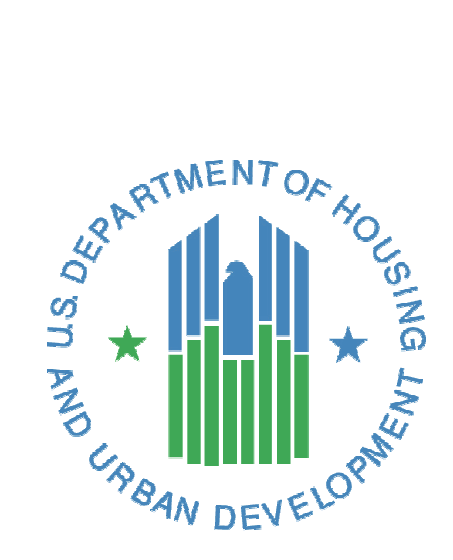

# iREMS Data Element **Dictionary** & Screen Mapping Guide PPM Version 2.0

*Integrated Real Estate Management System (iREMS)*

**U.S. Department of Housing and Urban Development**

*April, 2022* 

# <span id="page-1-0"></span>**Overview**

#### <span id="page-1-1"></span>System Information

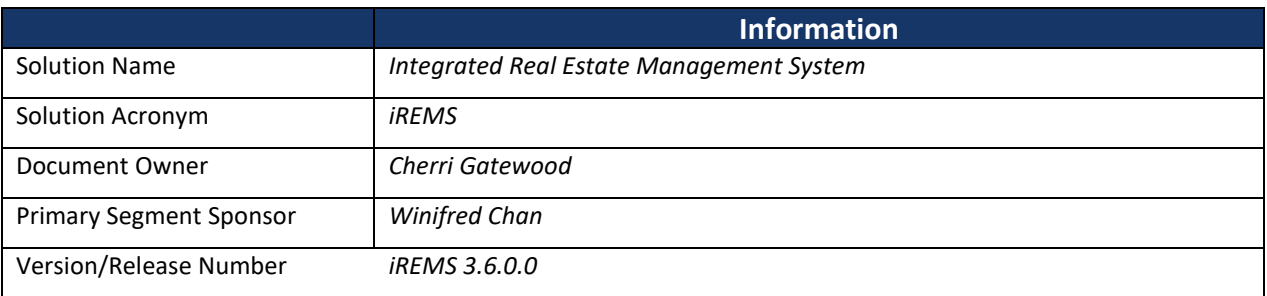

#### <span id="page-1-2"></span>Document History

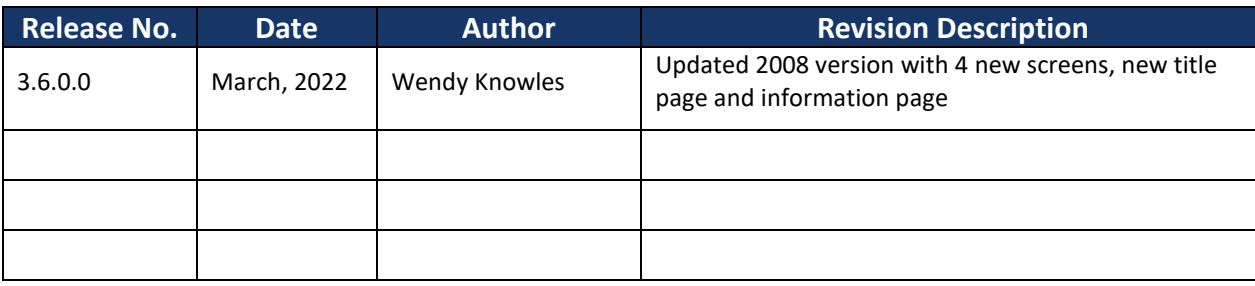

#### <span id="page-1-3"></span>Description of Document

The iREMS Screen/Data Element Mapping document provides the information needed to determine where data displayed within the iREMS application (on the User Interface) and the iREMS Database. This document should support the creation of ad hoc reporting, assist analysis and troubleshooting, and provide traceability.

#### <span id="page-1-4"></span>Understanding the Document

Each screen is listed under the access steps needed to reach the screen, in the order Upper Tab>LHM>Lower Tab. An exception exists when the LHM listing and the Lower Tab have the same name. In these cases, the duplicate name will only be listed once. The iREMS screen that is shown under the tab "Property Disposition" is listed in this document under "Asset Disposition>Property Disposition," for example.

A table is shown under each screen description, listing the field elements on the screen. The table will show:

- **Screen Label**: The label as displayed on the screen
- **Data Element Name**: The data field as listed in the iREMS Oracle database
- **Type/Length**: The data type, and allowed data length, for that Data Element
- **Editable**: Is this data element editable through iREMS? Y/N value
- **Reference Table**: The name of the table where the data element is stored
- **Values**: The default values or value types for this data element
- **Comments**: Any comments about the data element

## TABLE OF CONTENTS

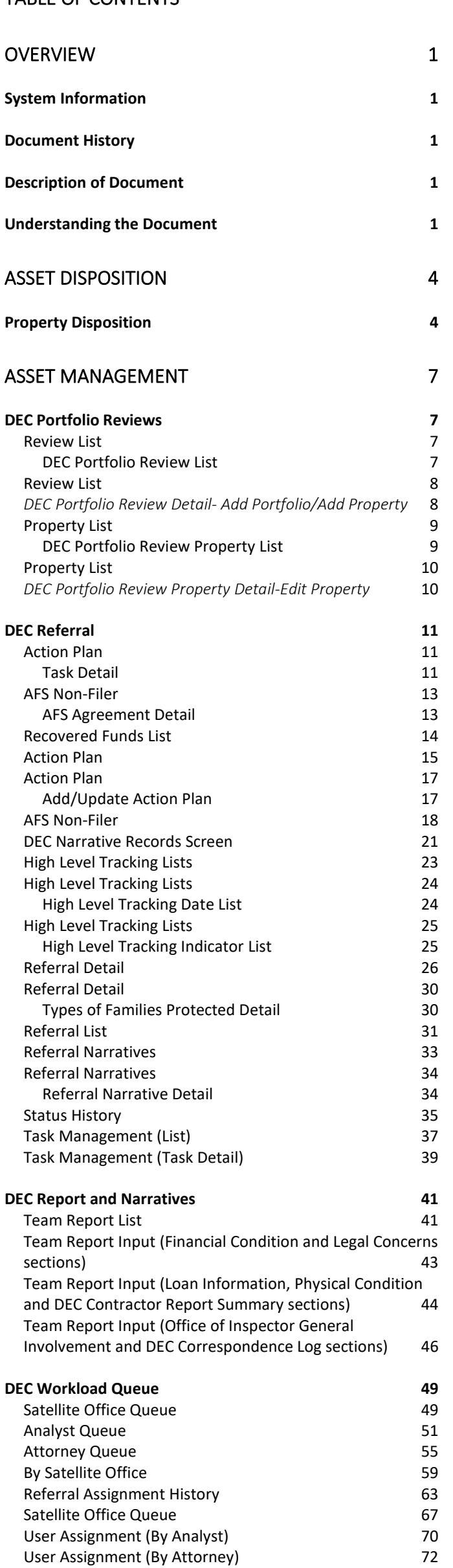

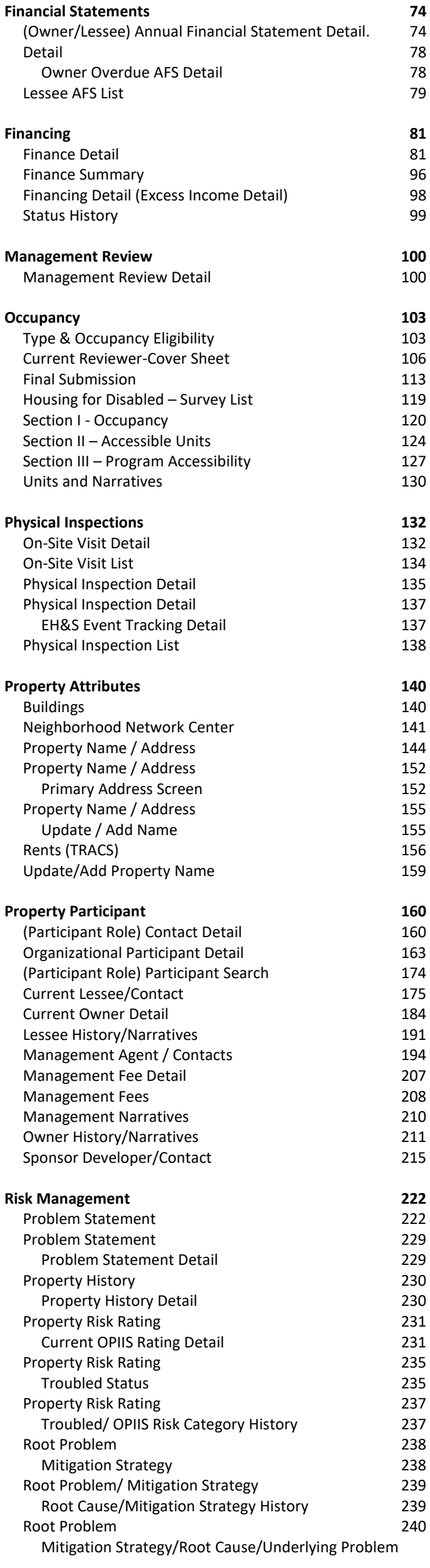

# iREMS Data Element Dictionary

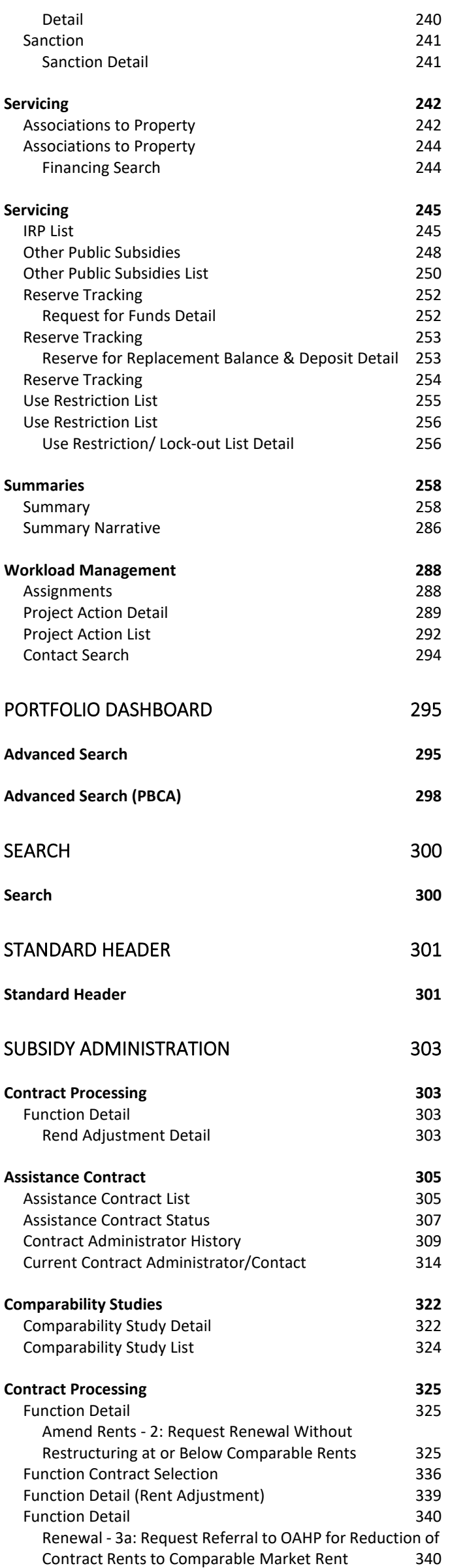

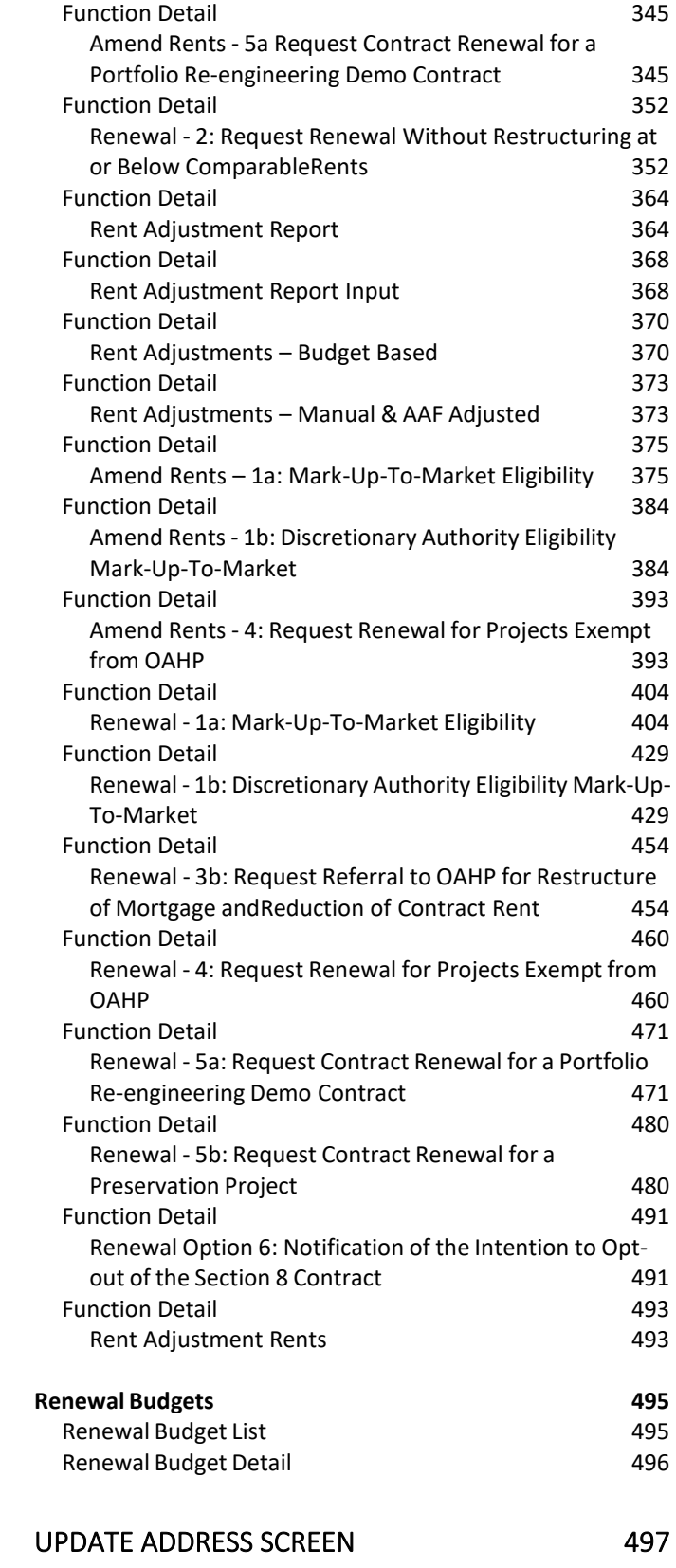

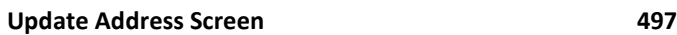

# **Asset Disposition**

# Property Disposition

<span id="page-4-1"></span><span id="page-4-0"></span>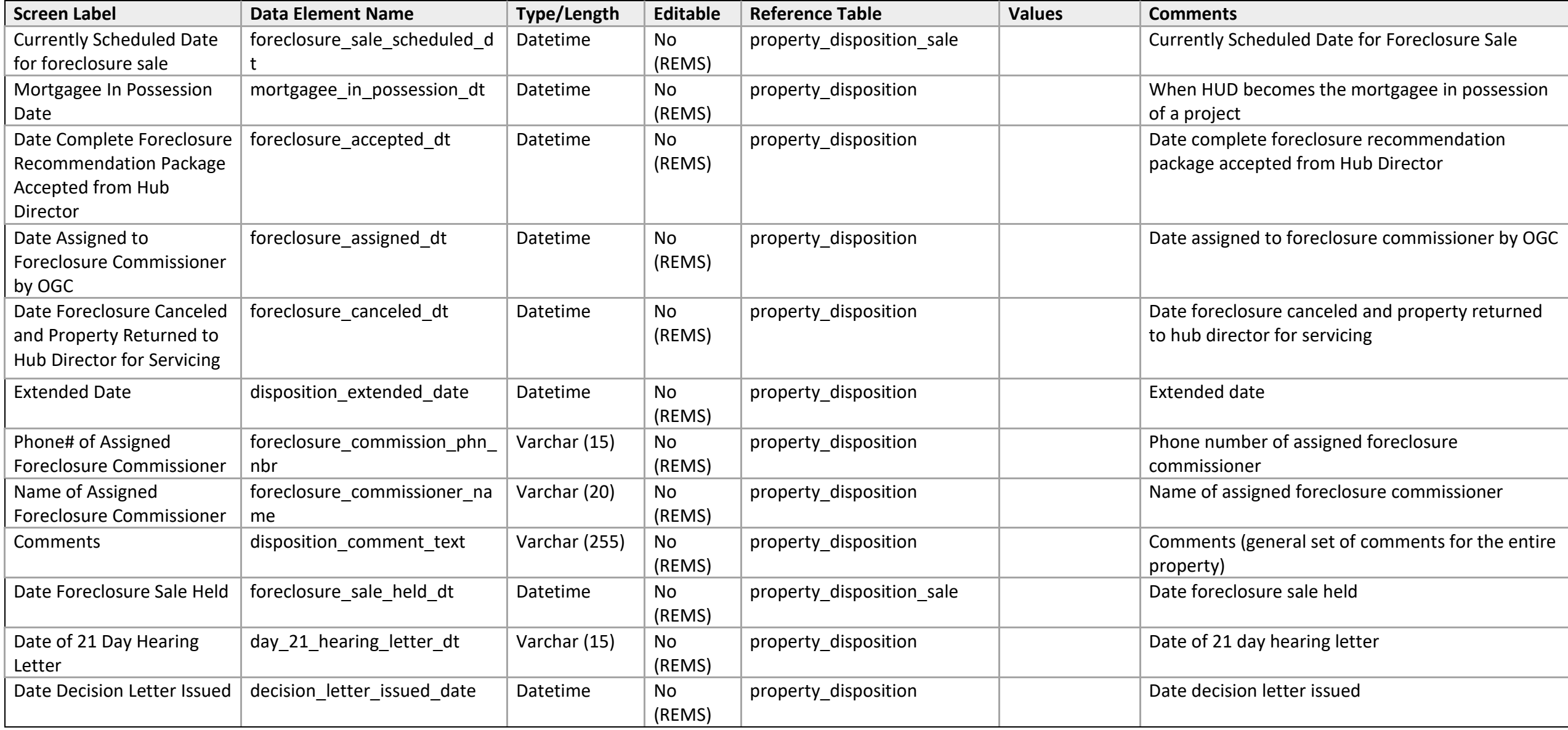

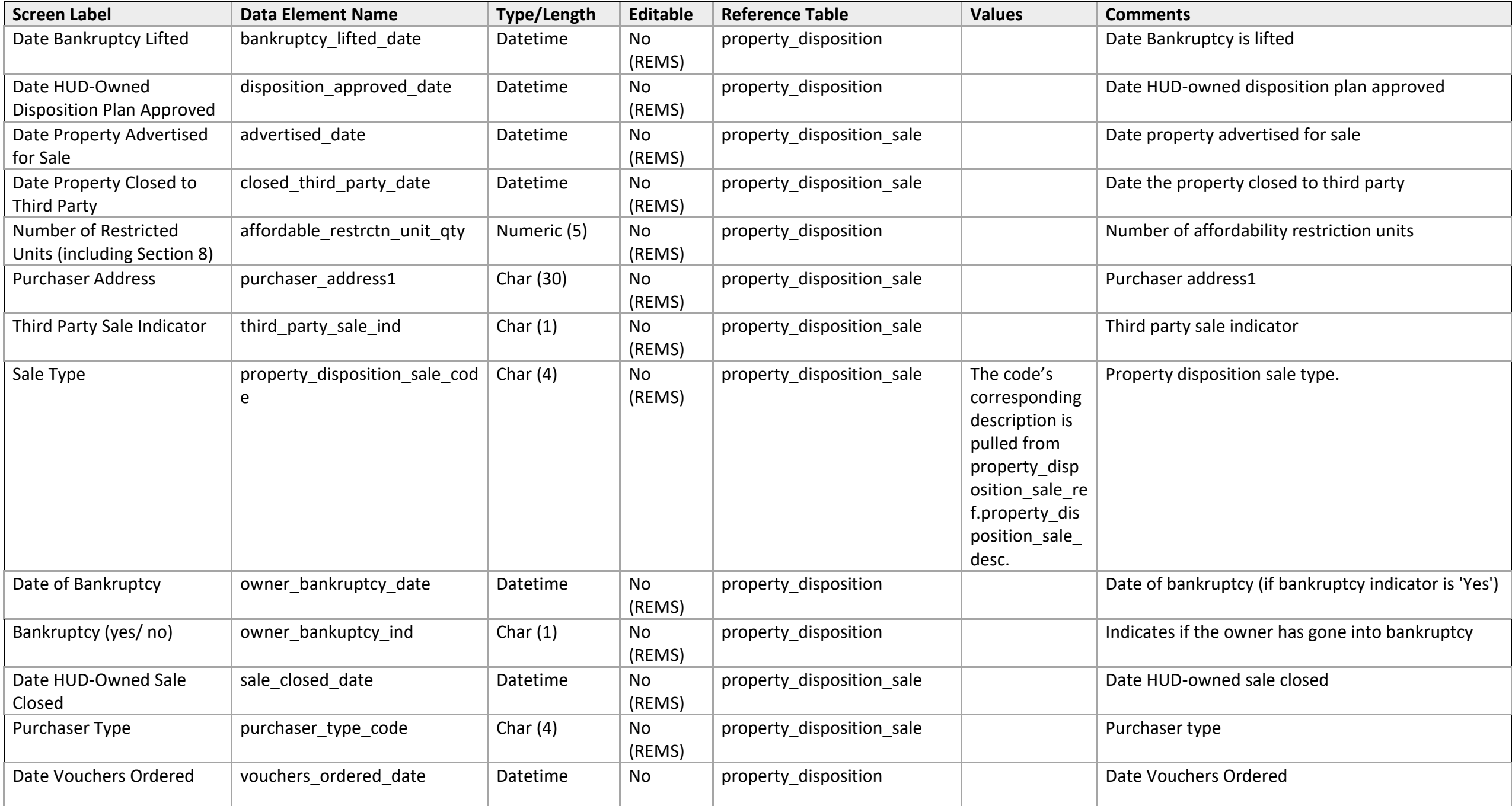

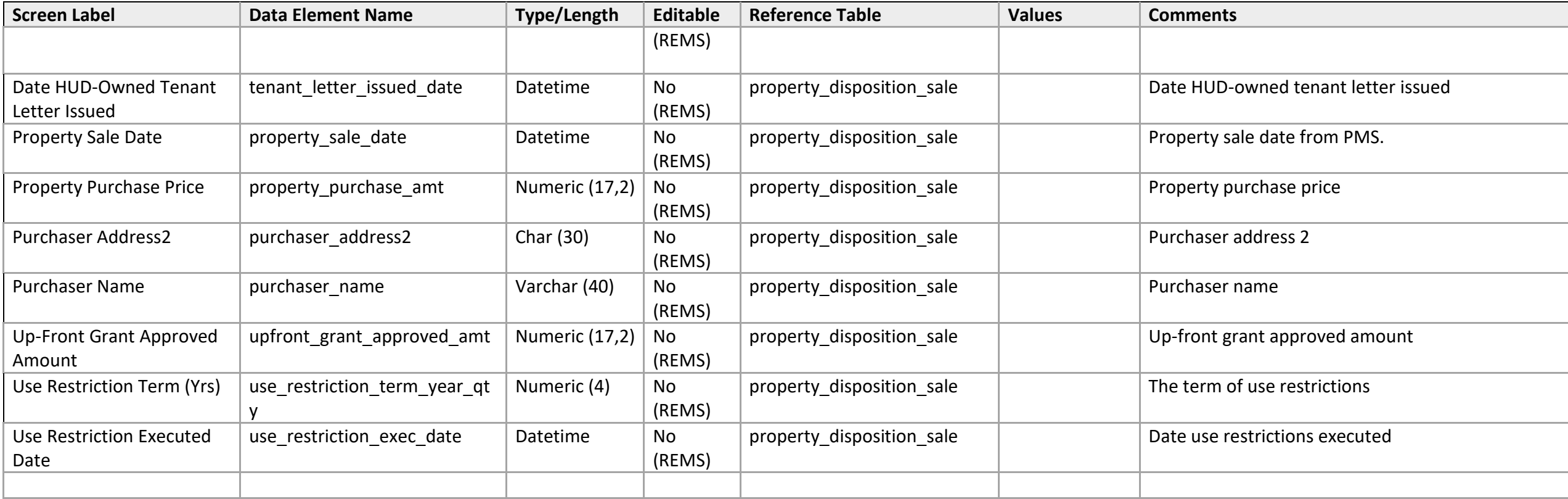

# **Asset Management**

DEC Portfolio Reviews

#### **Review List**

*DEC Portfolio Review List* 

<span id="page-7-3"></span><span id="page-7-2"></span><span id="page-7-1"></span><span id="page-7-0"></span>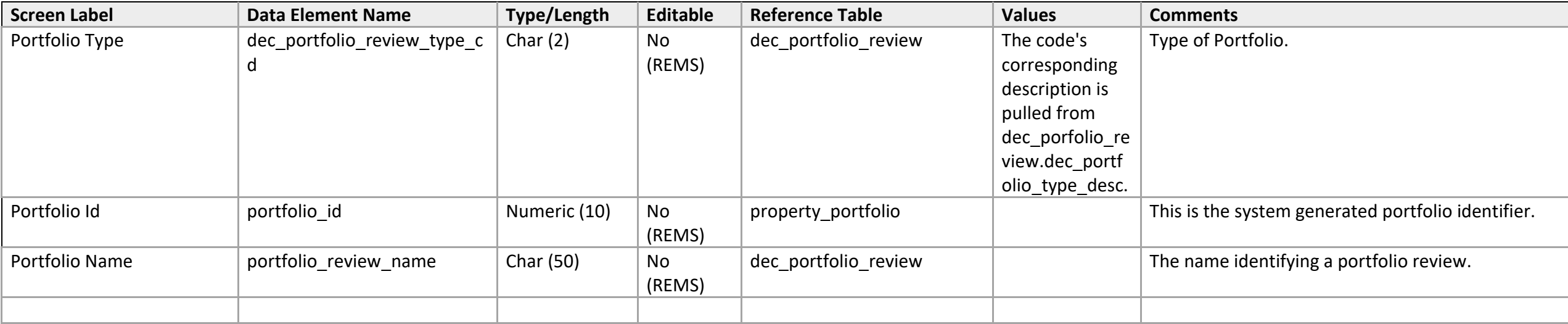

#### **Review List**

<span id="page-8-1"></span>*DEC Portfolio Review Detail- Add Portfolio/Add Property*

<span id="page-8-0"></span>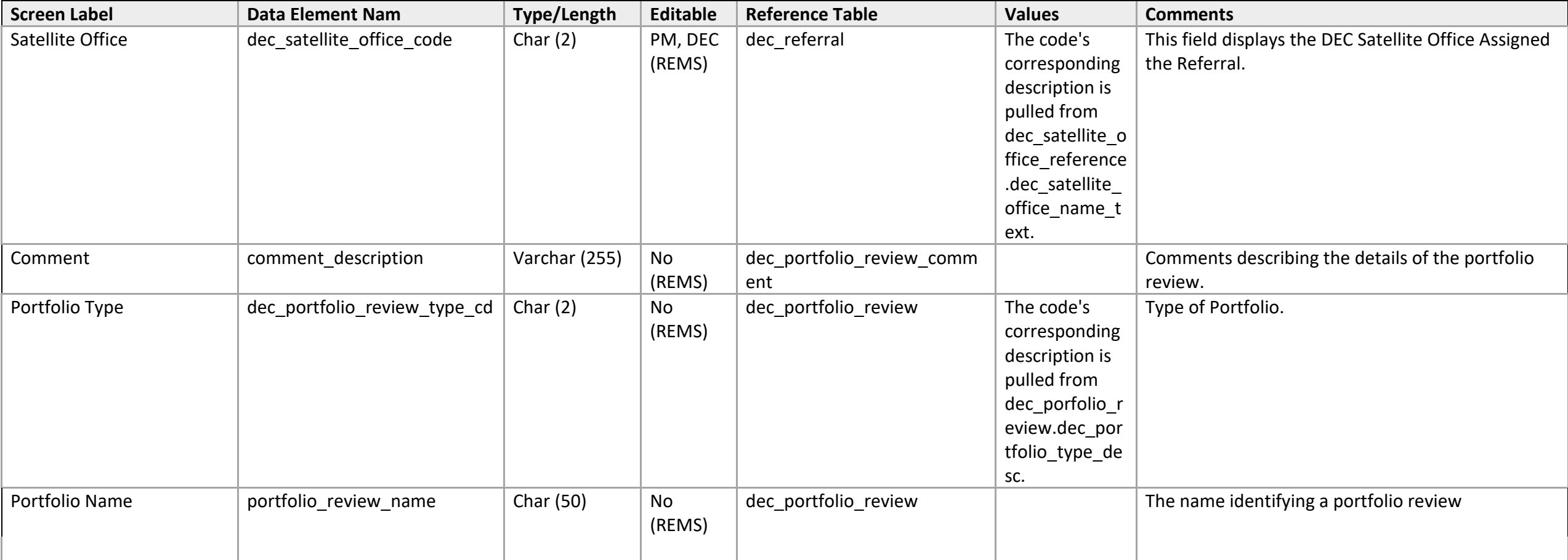

# **Property List**

*DEC Portfolio Review Property List* 

<span id="page-9-1"></span><span id="page-9-0"></span>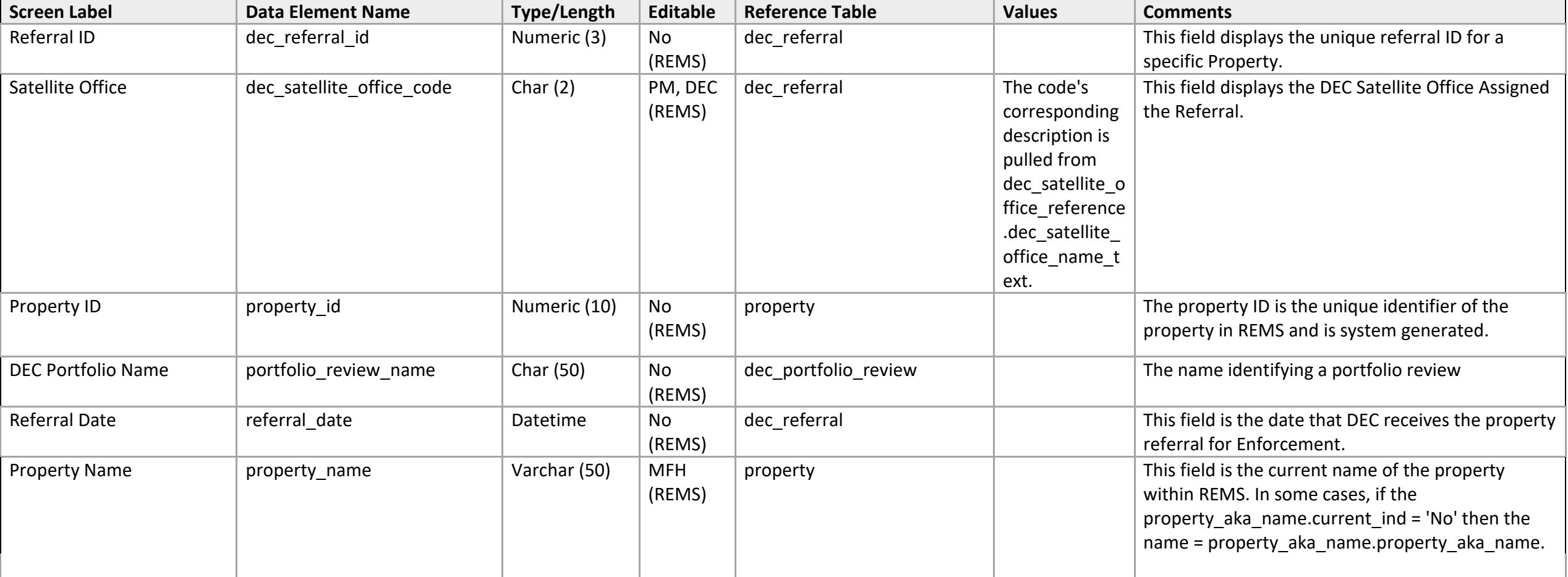

# **Property List**

*DEC Portfolio Review Property Detail-Edit Property* 

<span id="page-10-1"></span><span id="page-10-0"></span>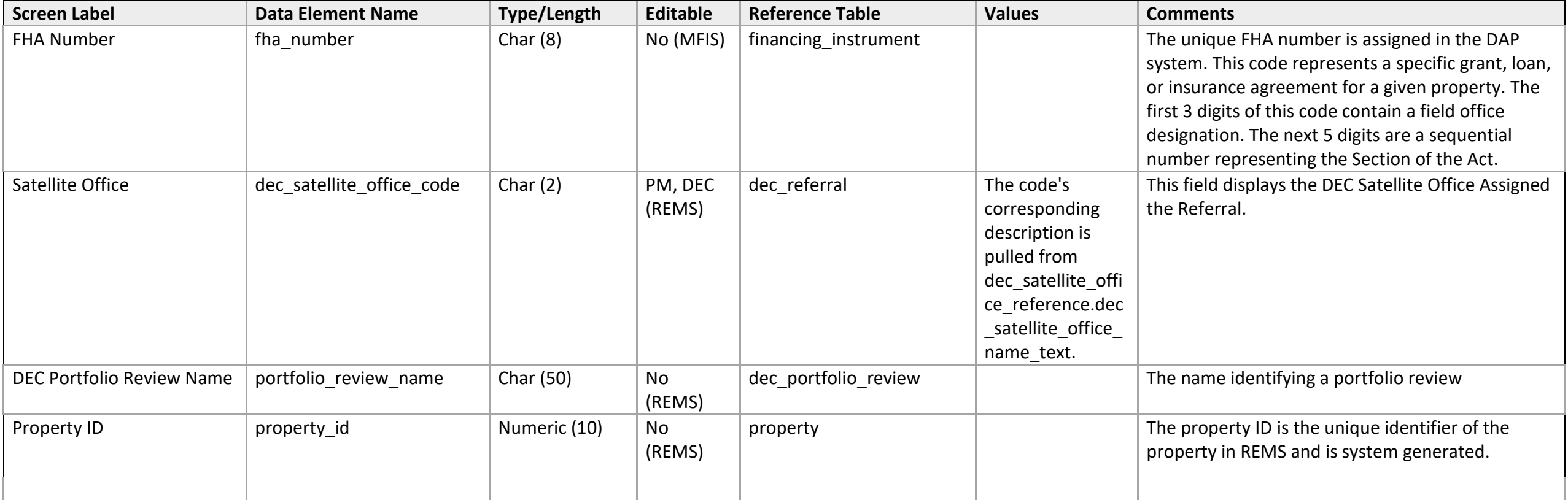

## DEC Referral

## **Action Plan**

#### *Task Detail*

<span id="page-11-2"></span><span id="page-11-1"></span><span id="page-11-0"></span>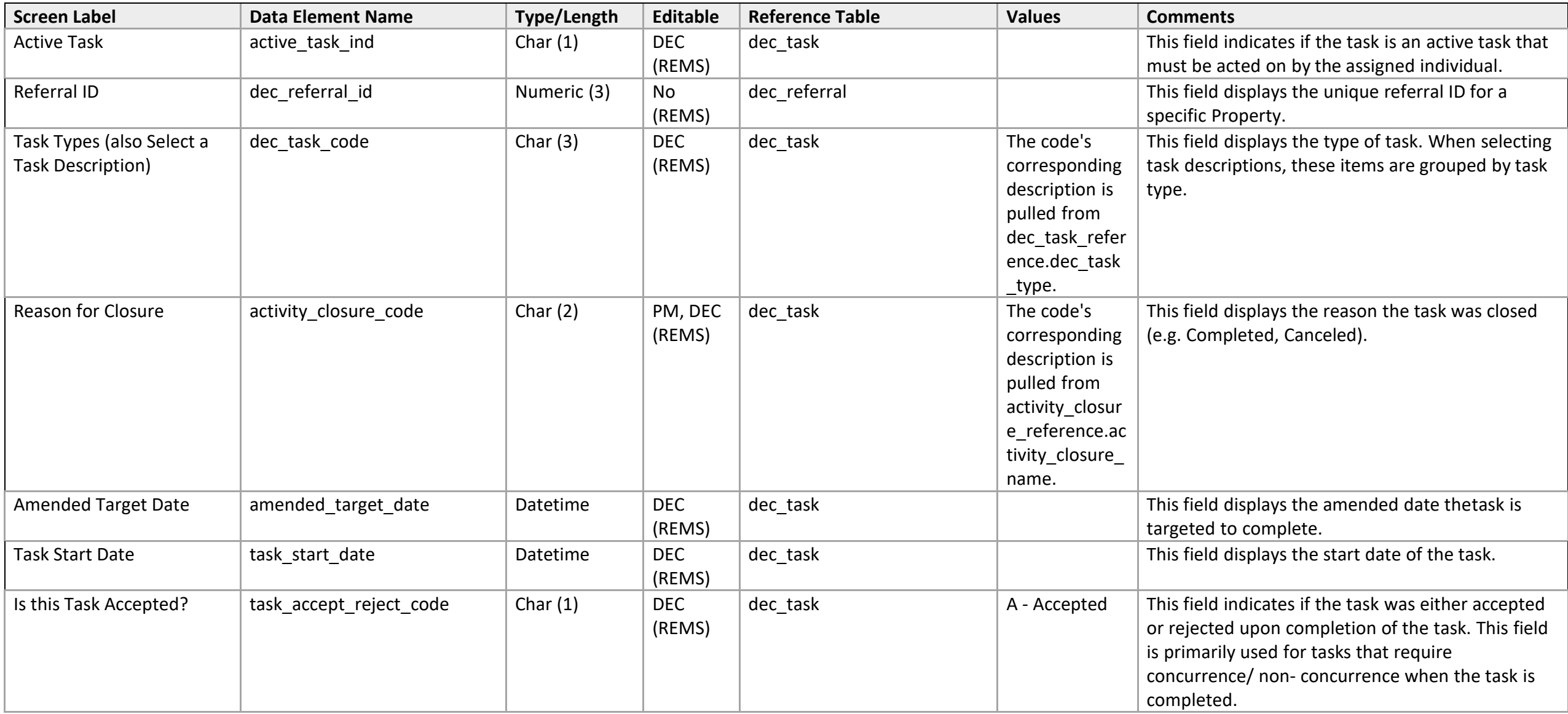

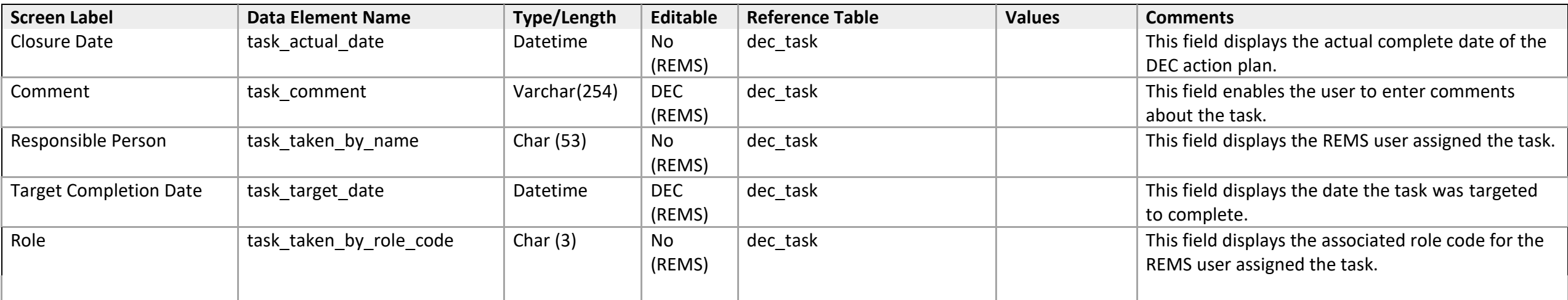

## **AFS Non-Filer**

*AFS Agreement Detail* 

<span id="page-13-1"></span><span id="page-13-0"></span>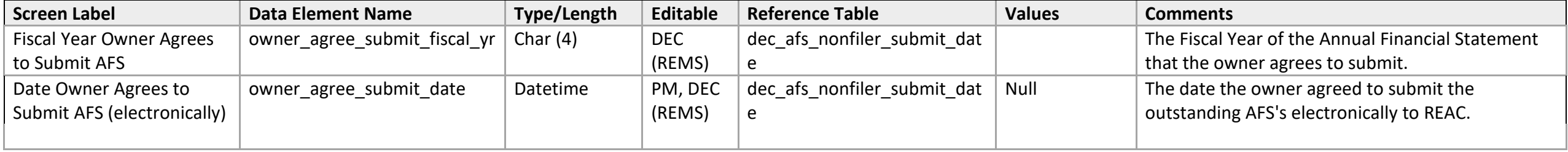

## **Recovered Funds List**

<span id="page-14-0"></span>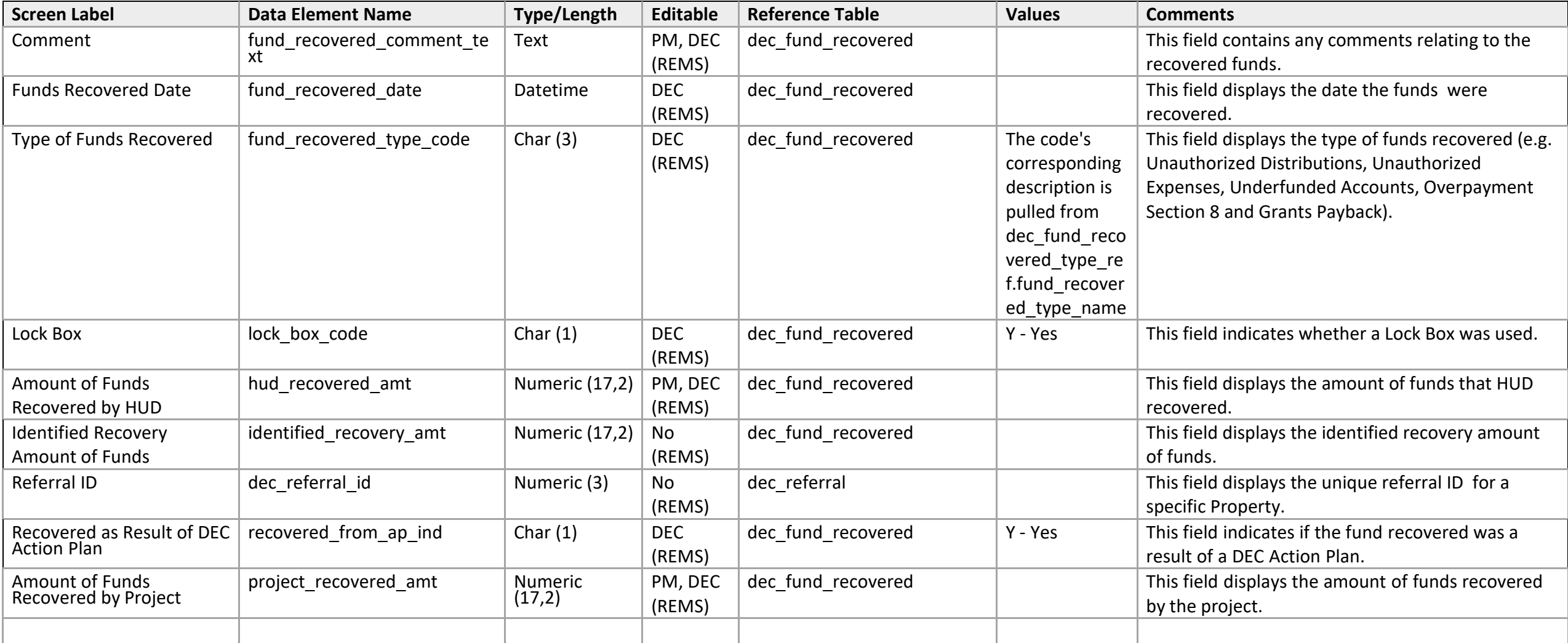

# **Action Plan**

<span id="page-15-0"></span>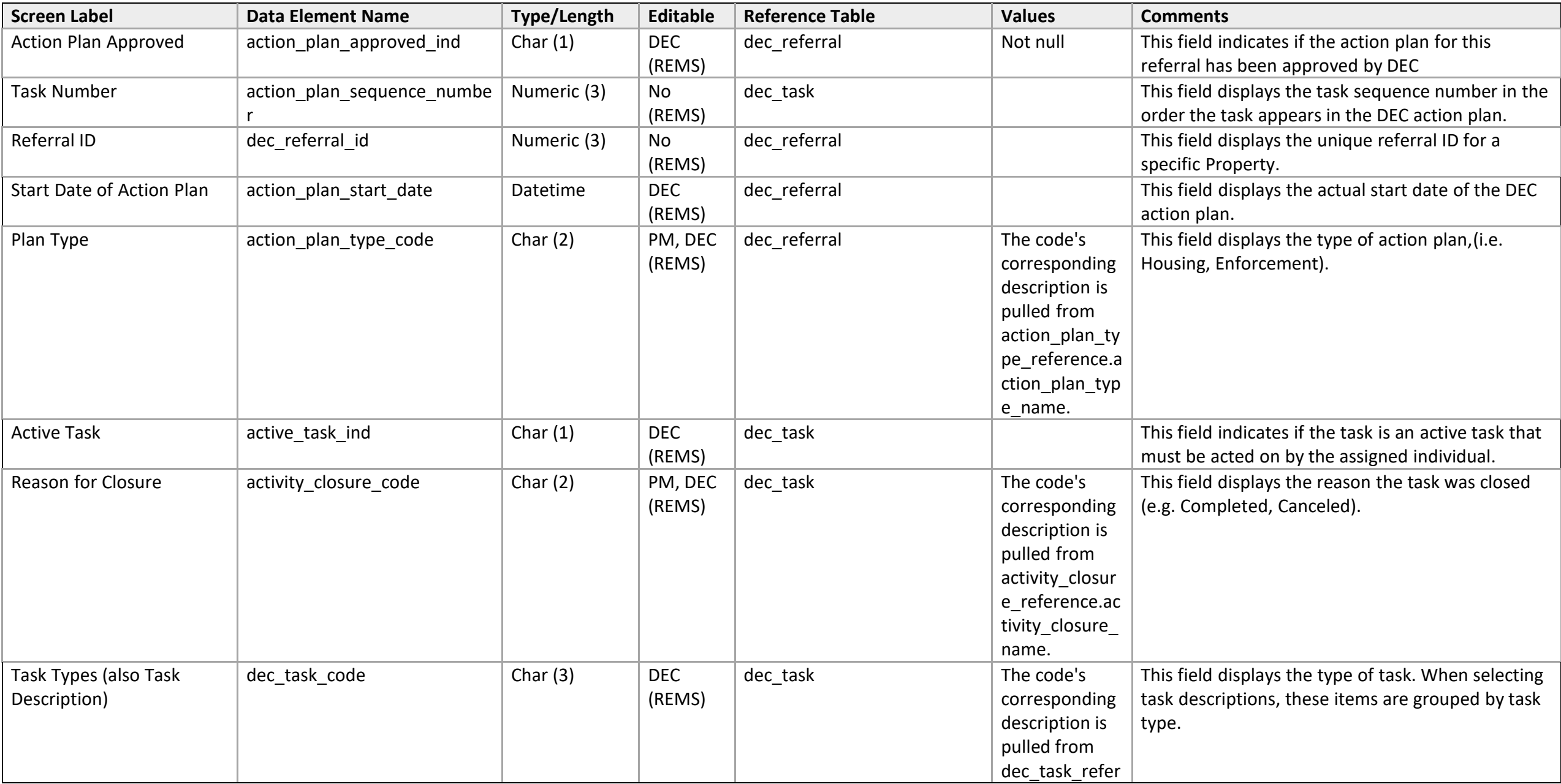

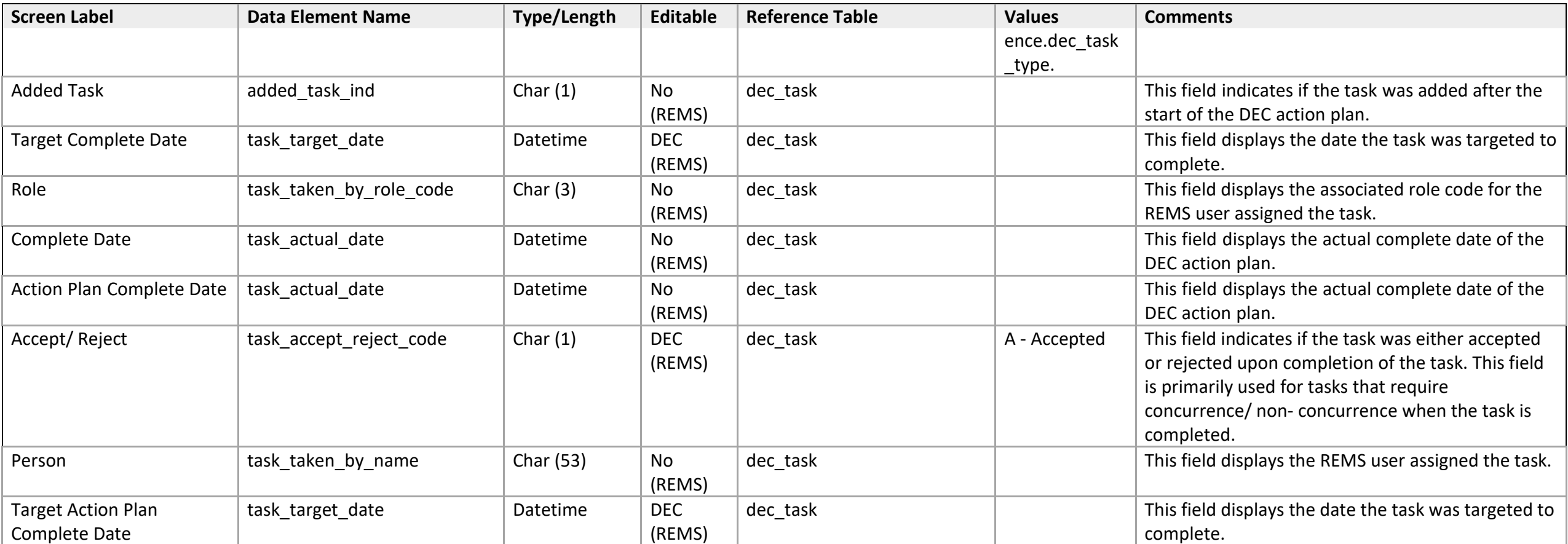

## **Action Plan**

*Add/Update Action Plan* 

<span id="page-17-1"></span><span id="page-17-0"></span>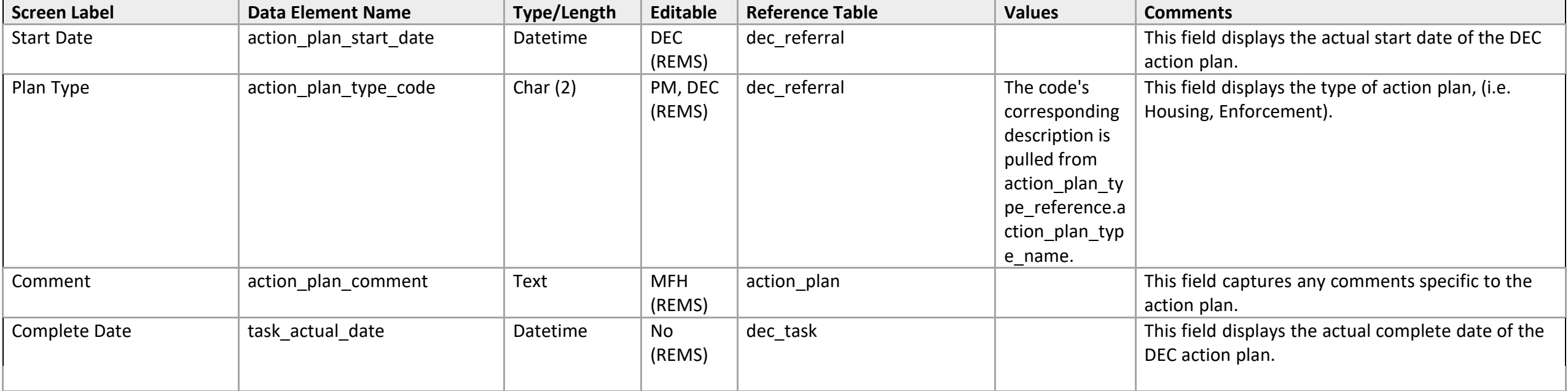

# **AFS Non-Filer**

<span id="page-18-0"></span>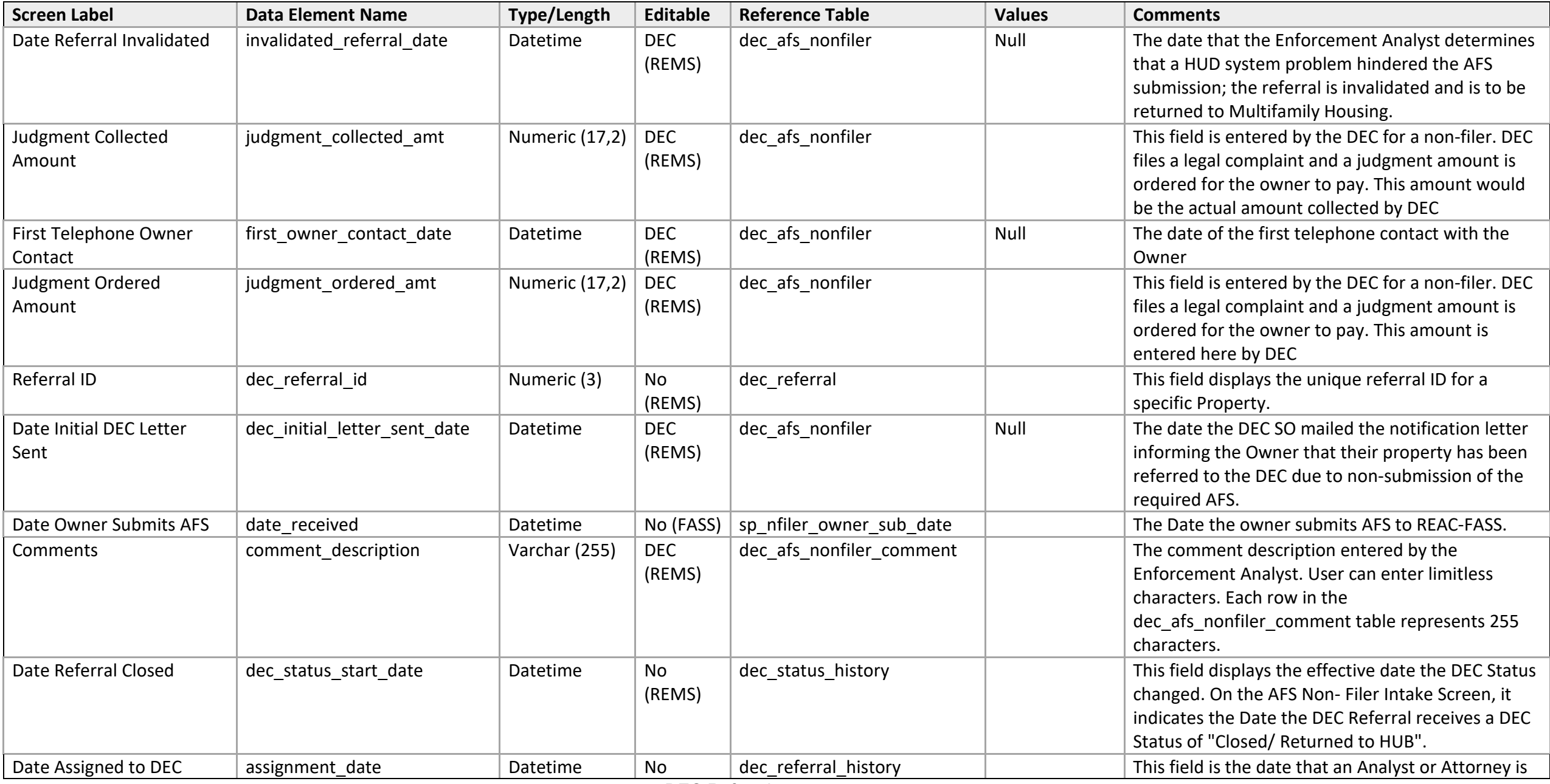

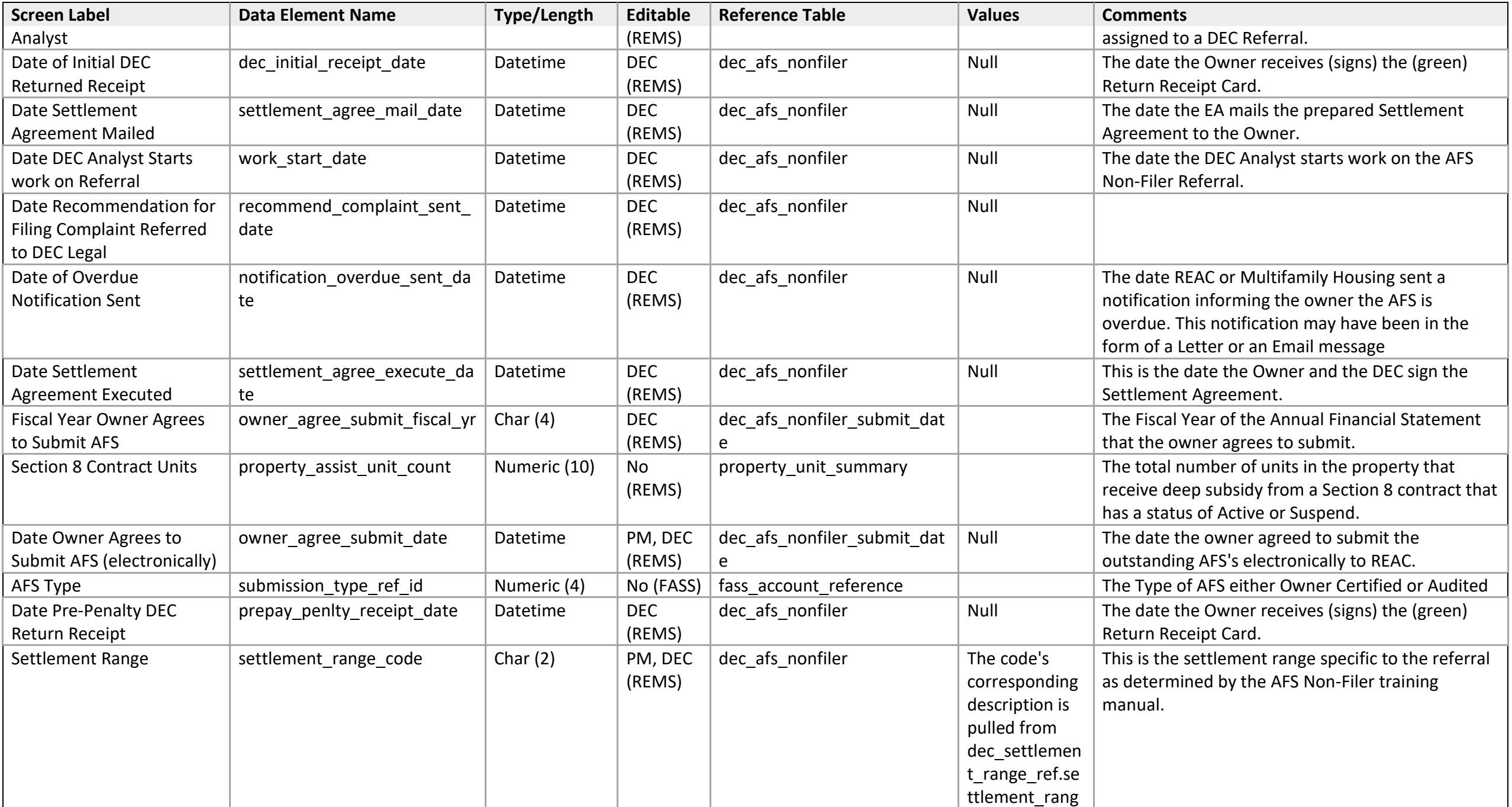

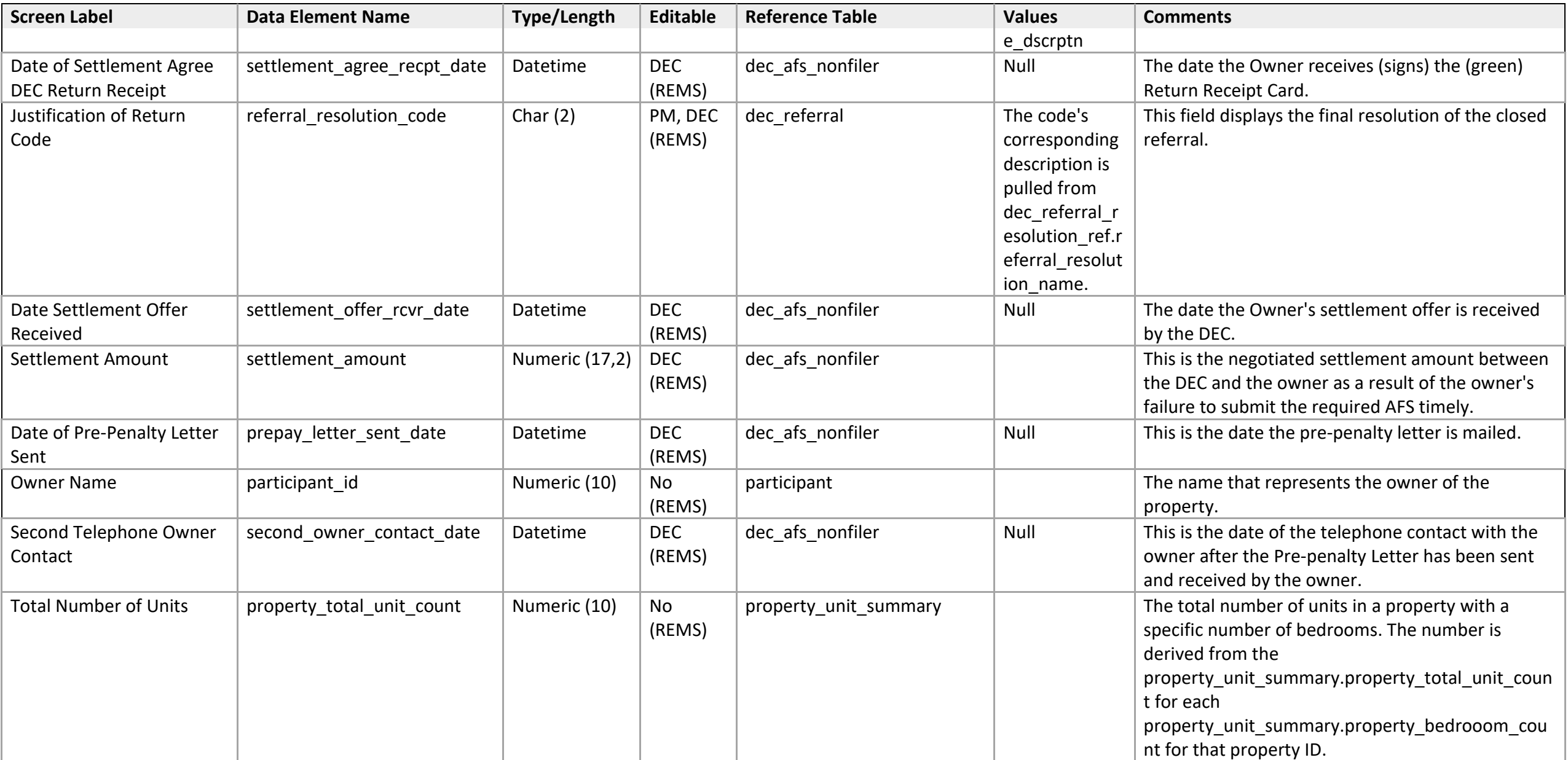

<span id="page-21-0"></span>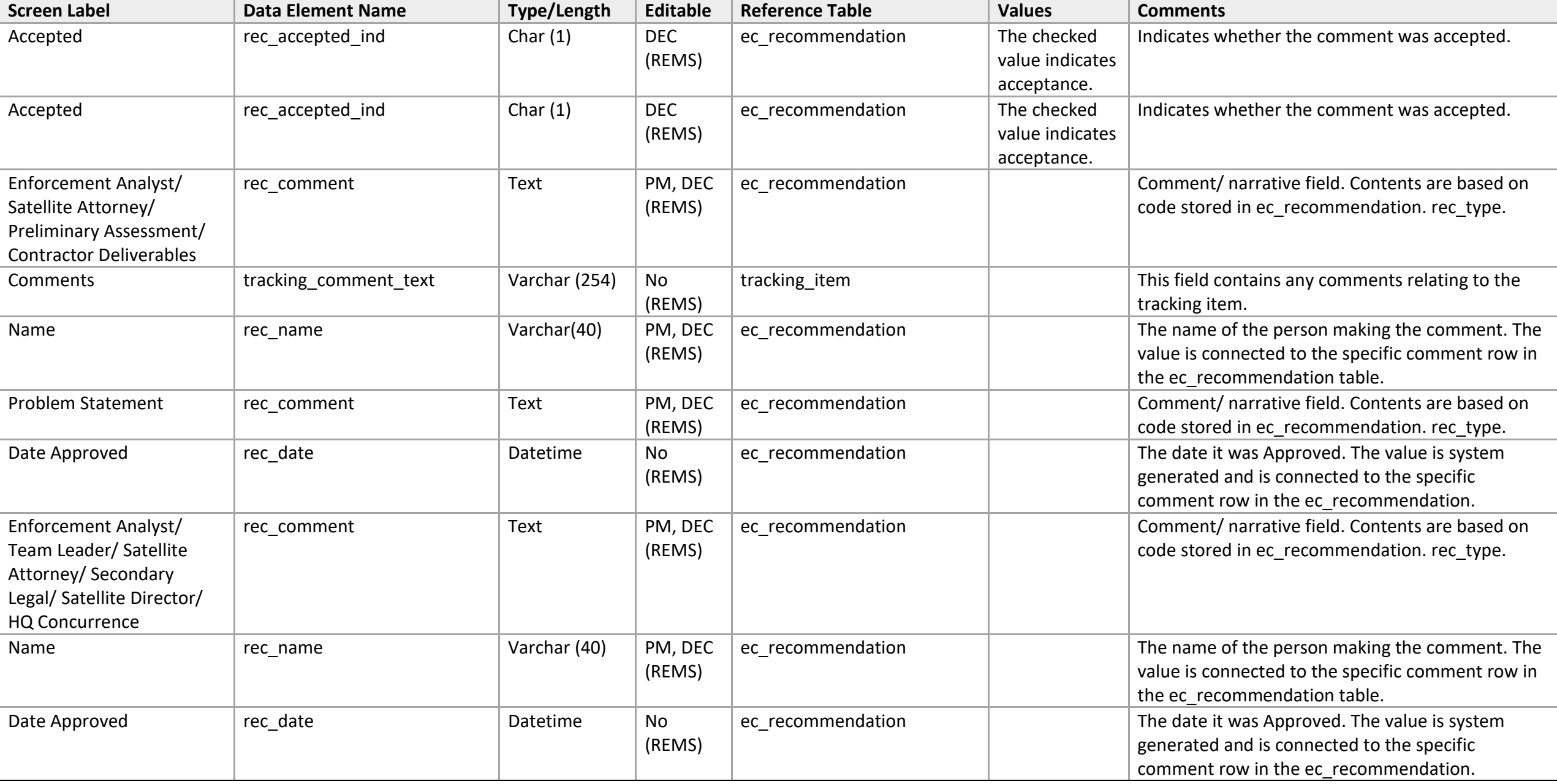

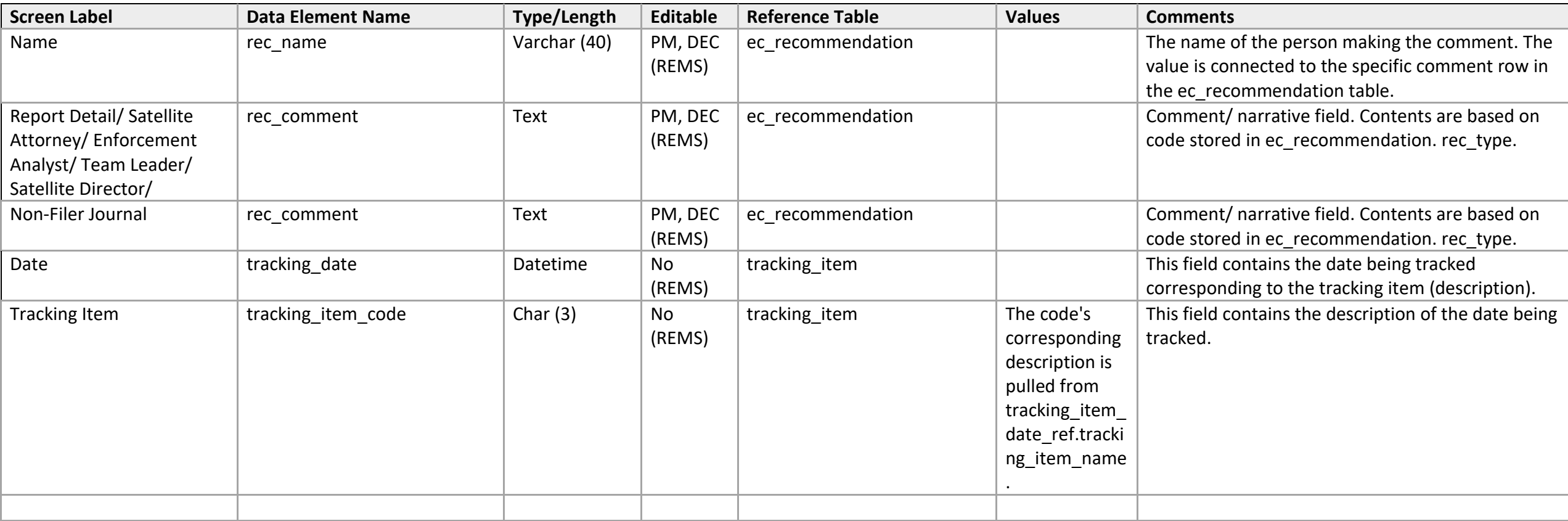

<span id="page-23-0"></span>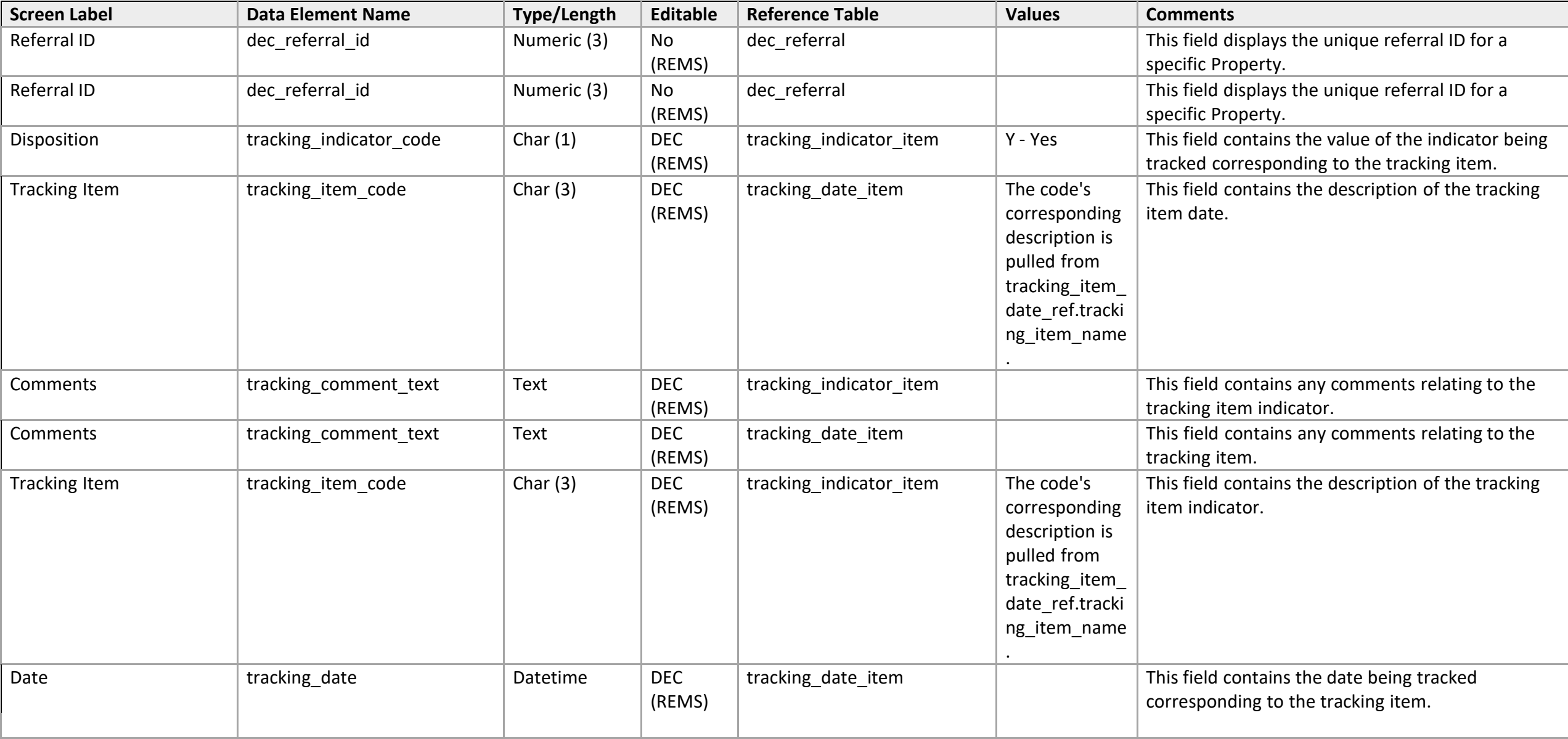

# **High Level Tracking Lists**

*High Level Tracking Date List* 

<span id="page-24-1"></span><span id="page-24-0"></span>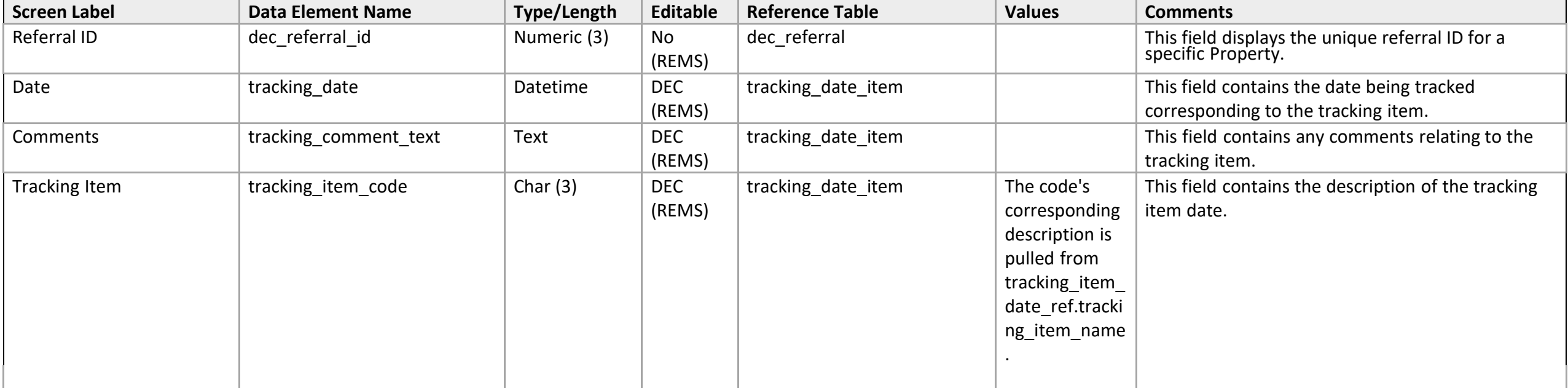

# **High Level Tracking Lists**

*High Level Tracking Indicator List* 

<span id="page-25-1"></span><span id="page-25-0"></span>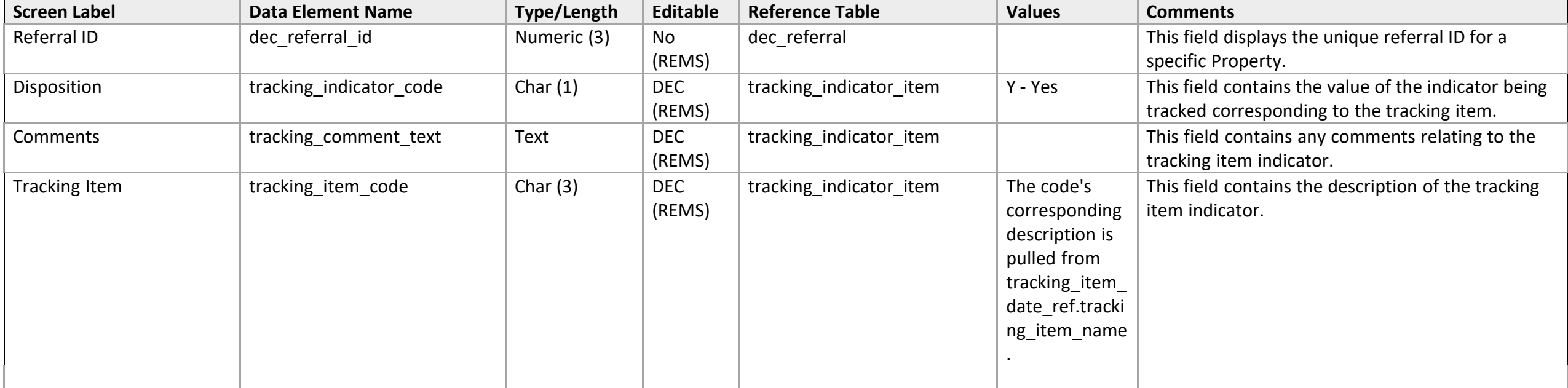

# **Referral Detail**

<span id="page-26-0"></span>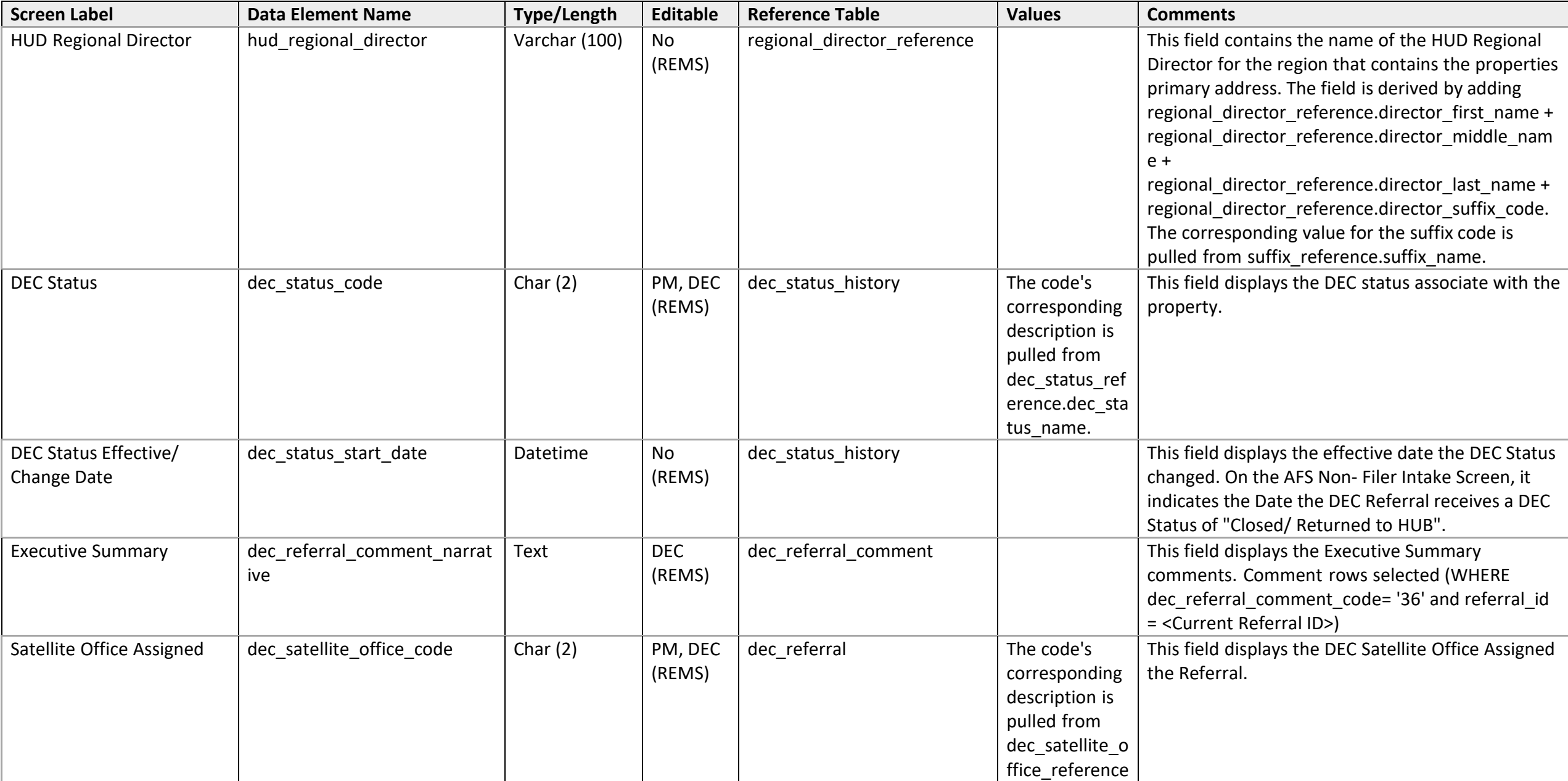

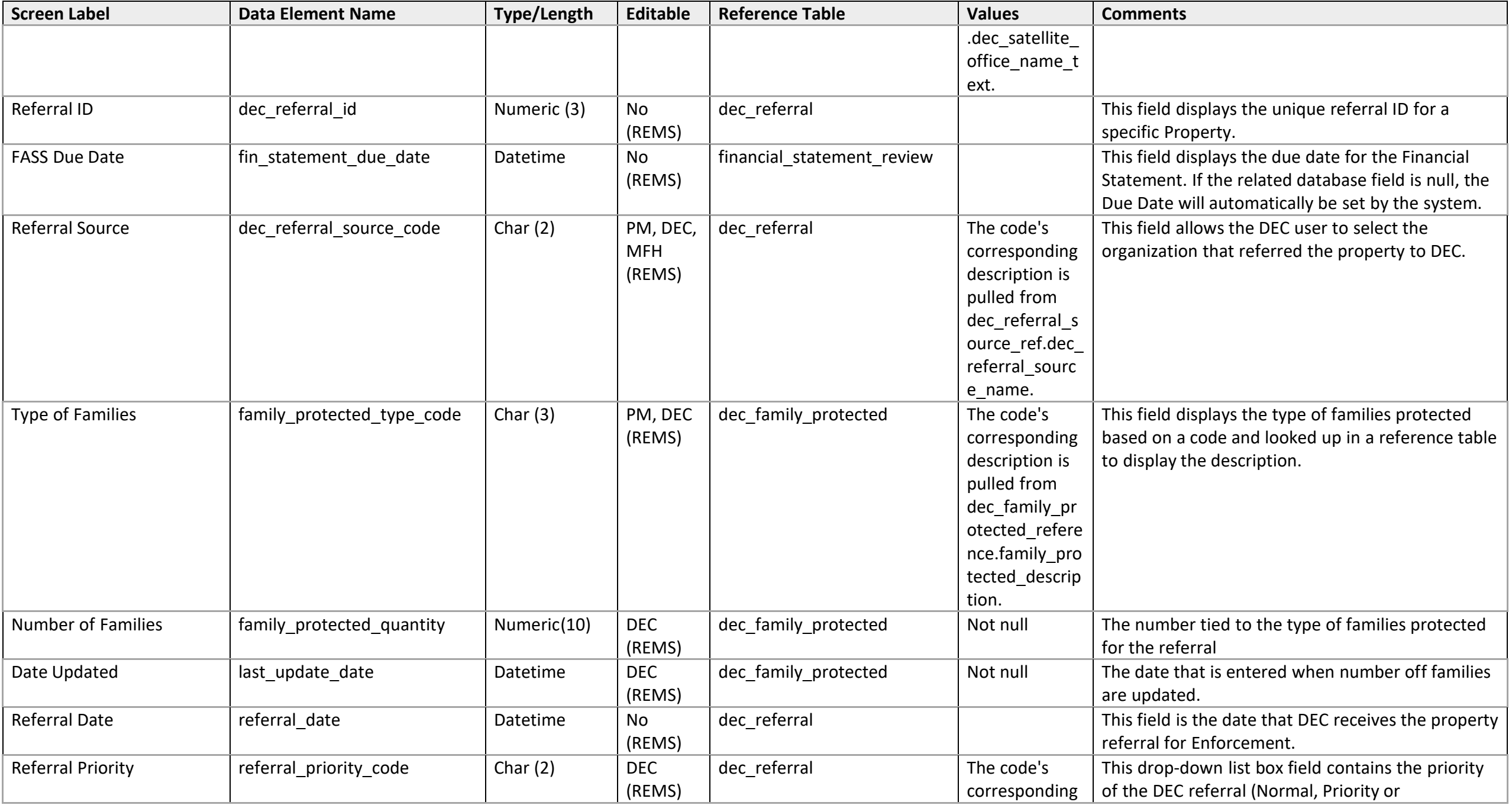

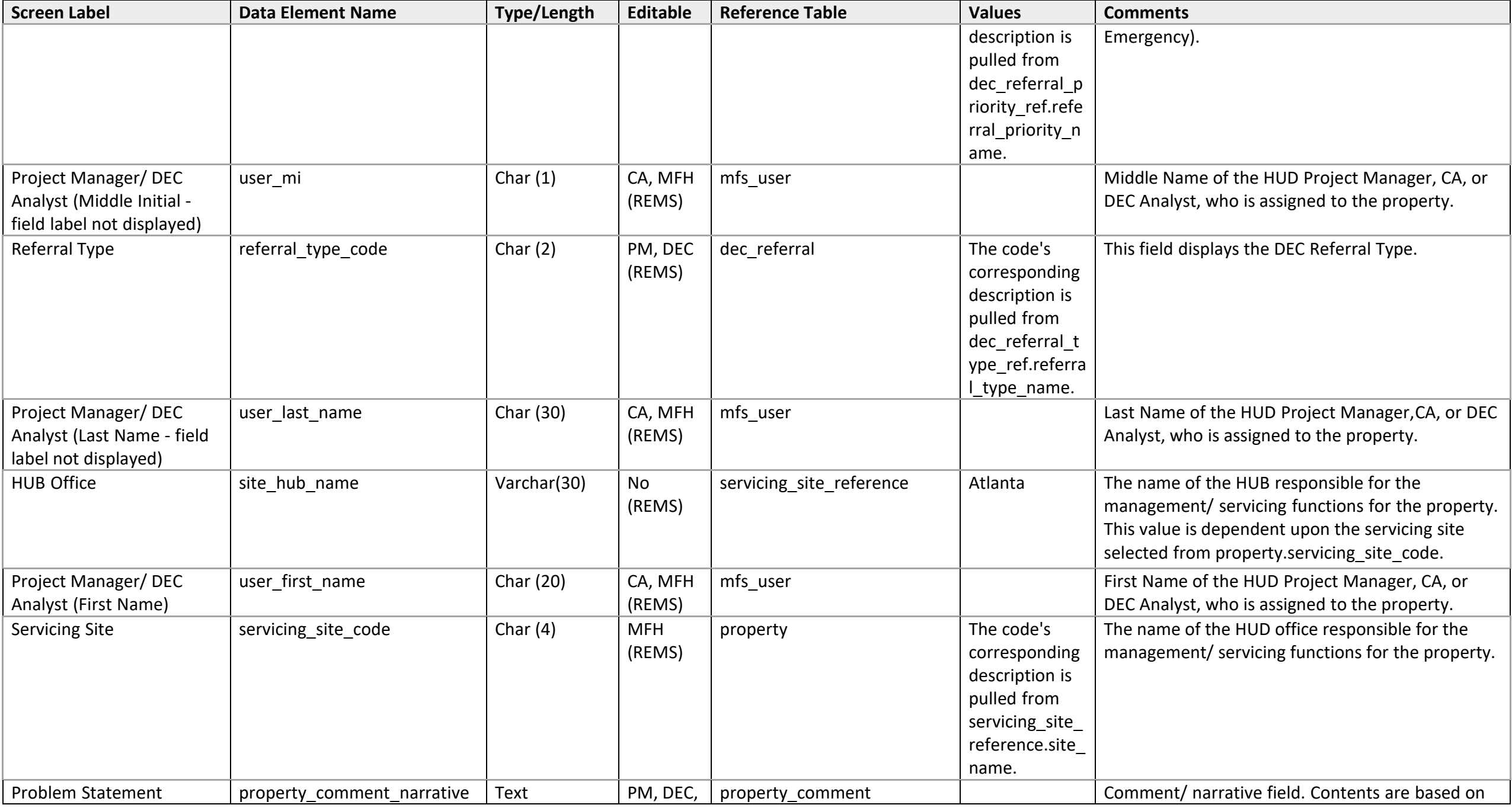

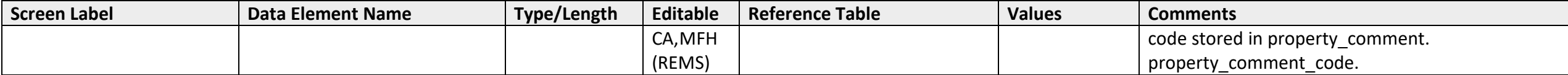

## **Referral Detail**

*Types of Families Protected Detail* 

<span id="page-30-1"></span><span id="page-30-0"></span>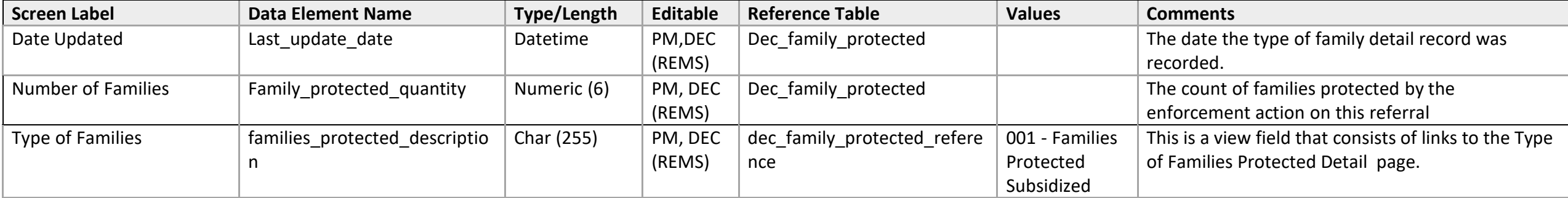

# **Referral List**

<span id="page-31-0"></span>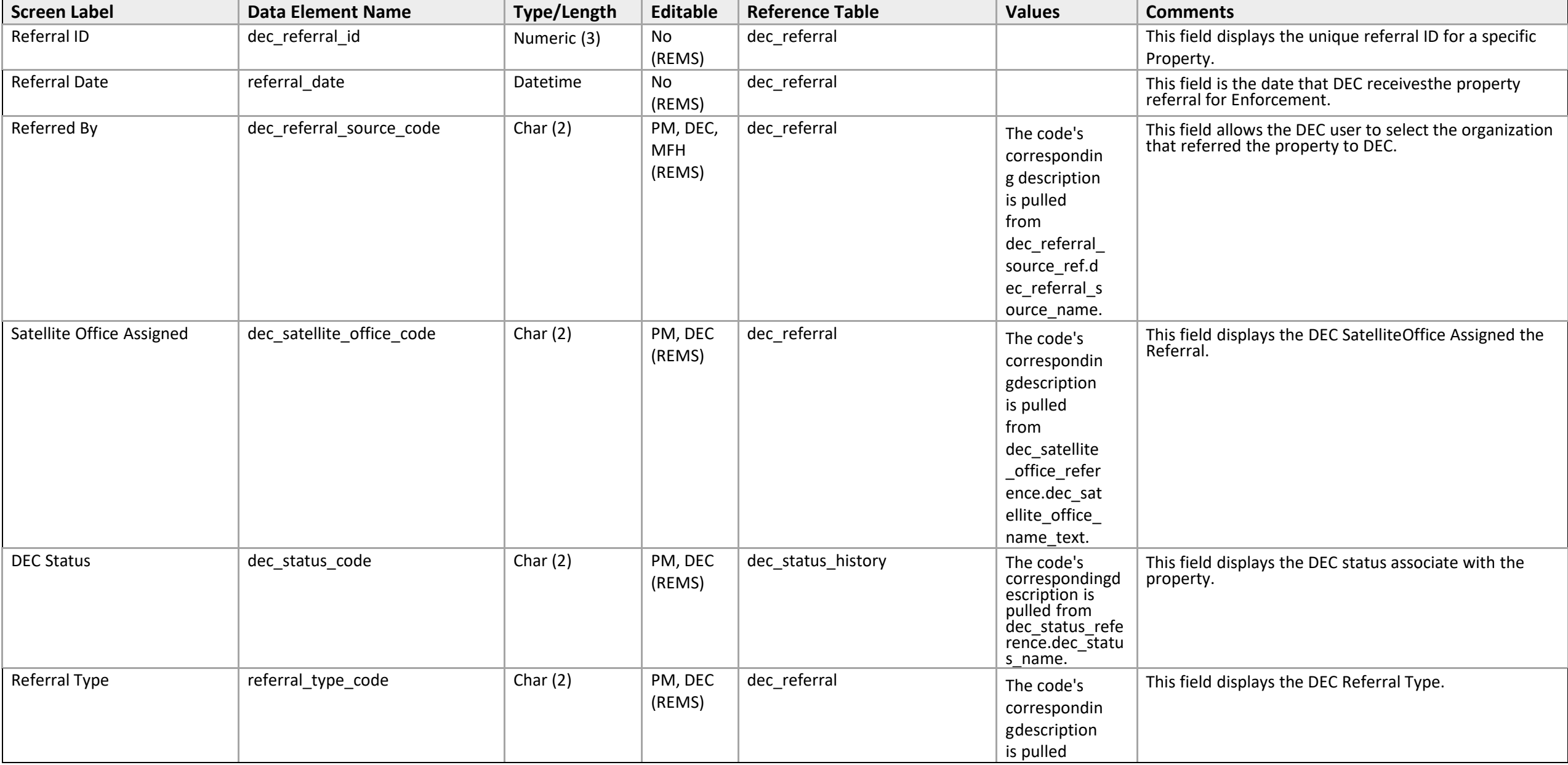

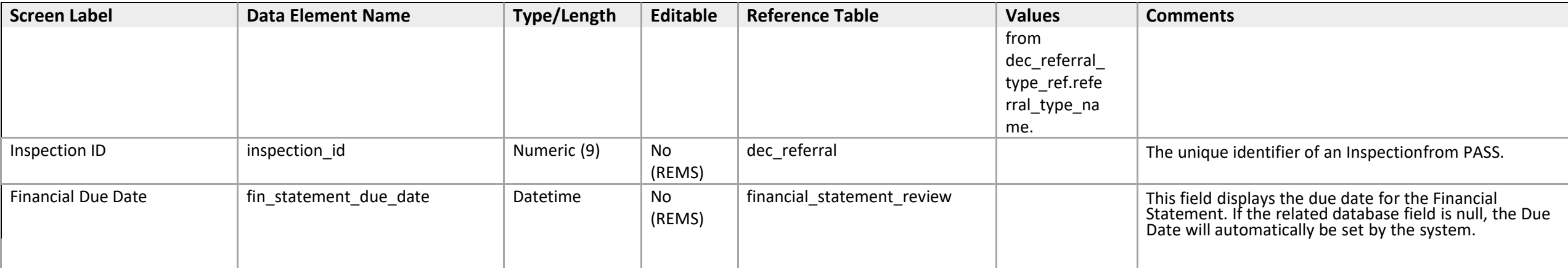

## **Referral Narratives**

<span id="page-33-0"></span>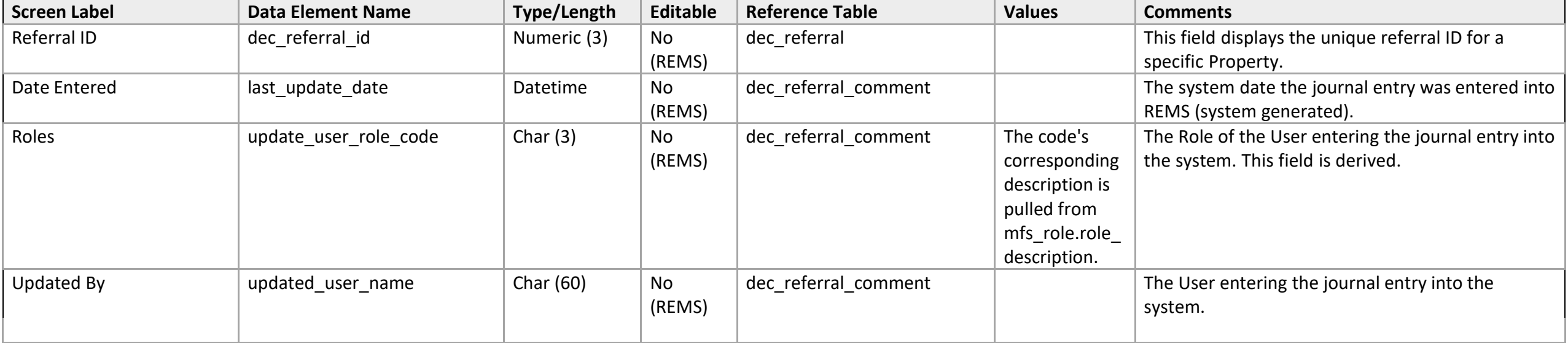

## **Referral Narratives**

*Referral Narrative Detail* 

<span id="page-34-1"></span><span id="page-34-0"></span>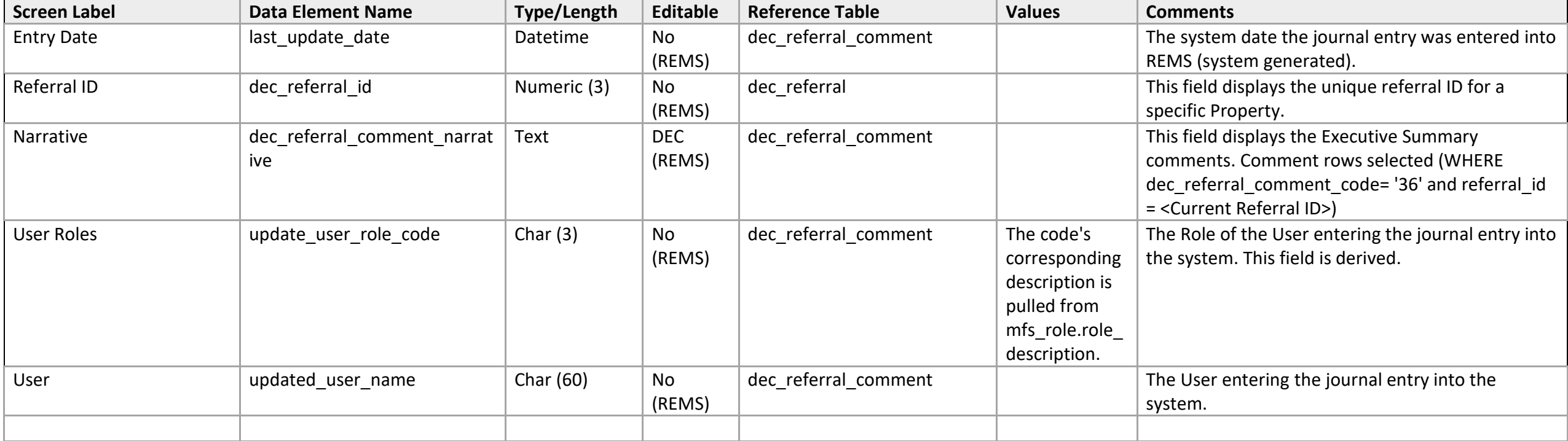

# **Status History**

<span id="page-35-0"></span>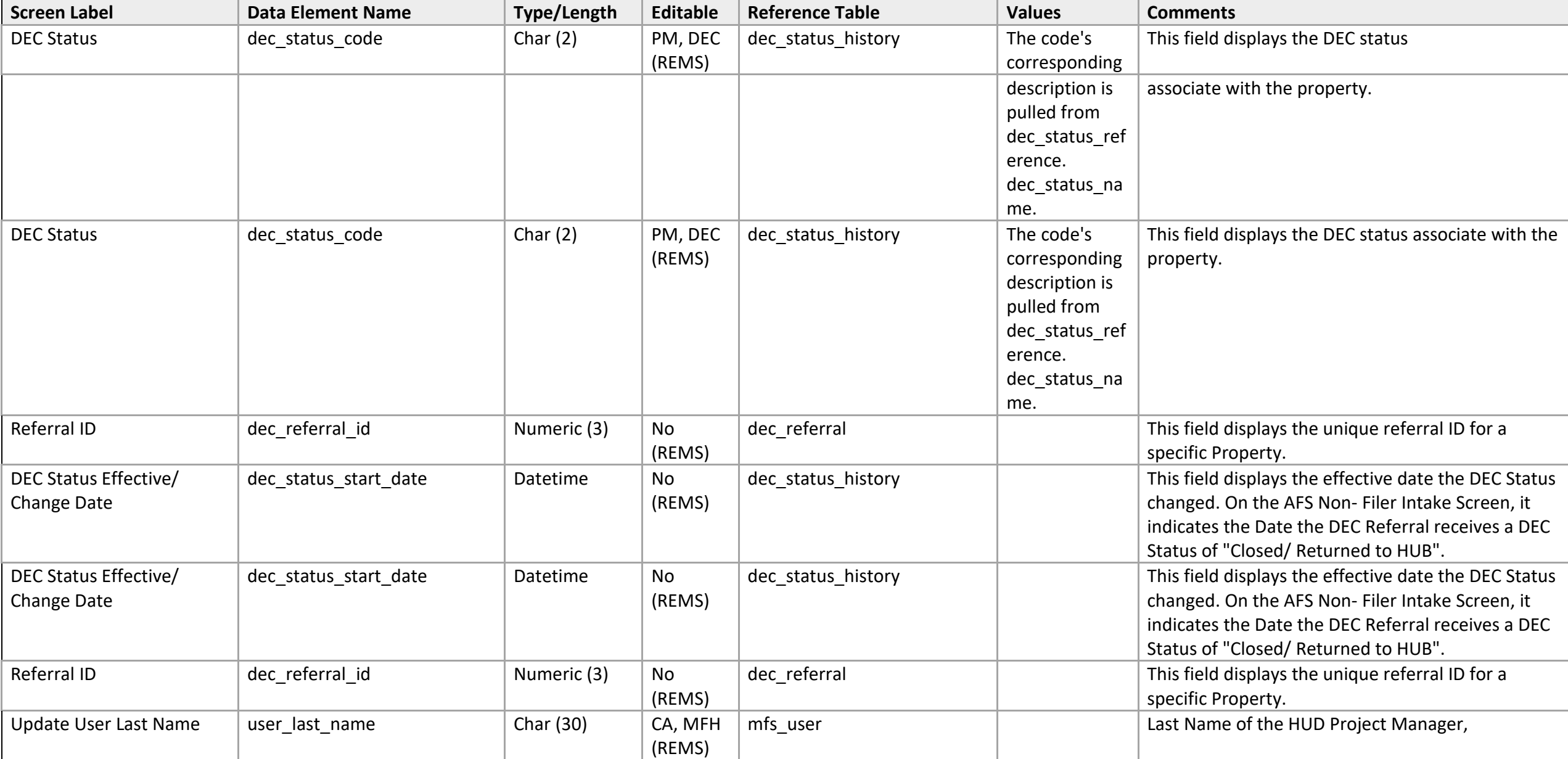
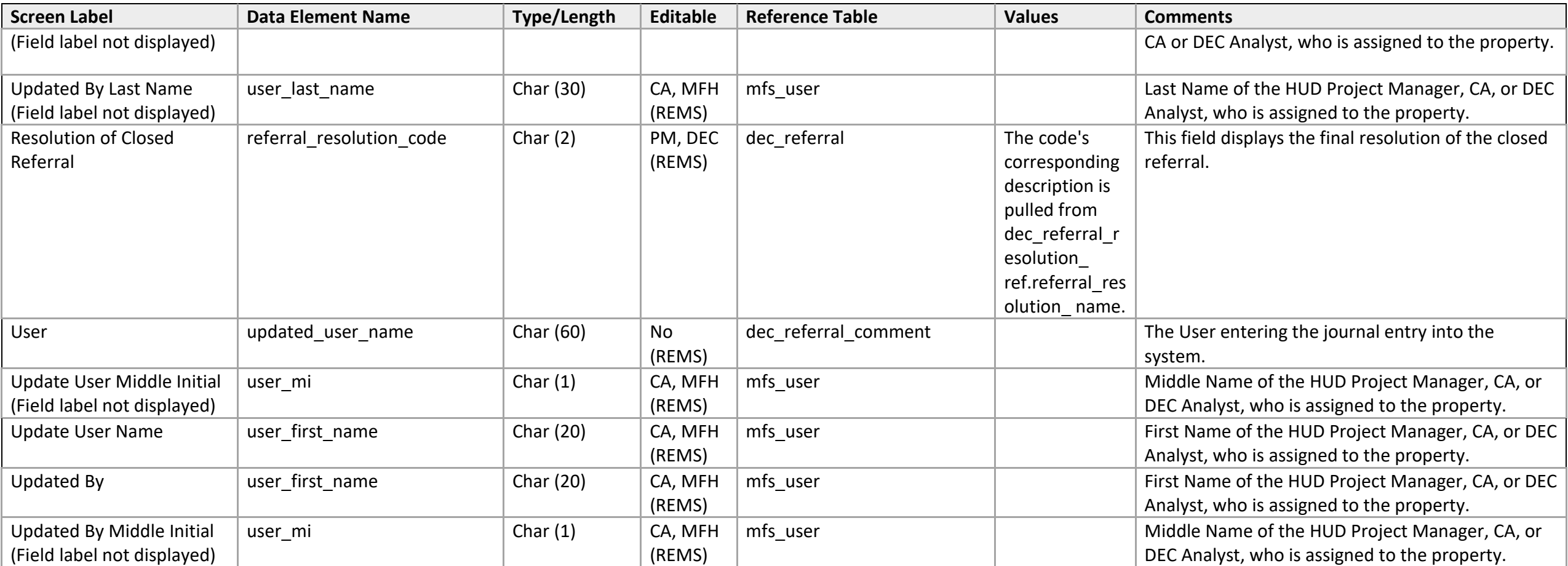

# **Task Management (List)**

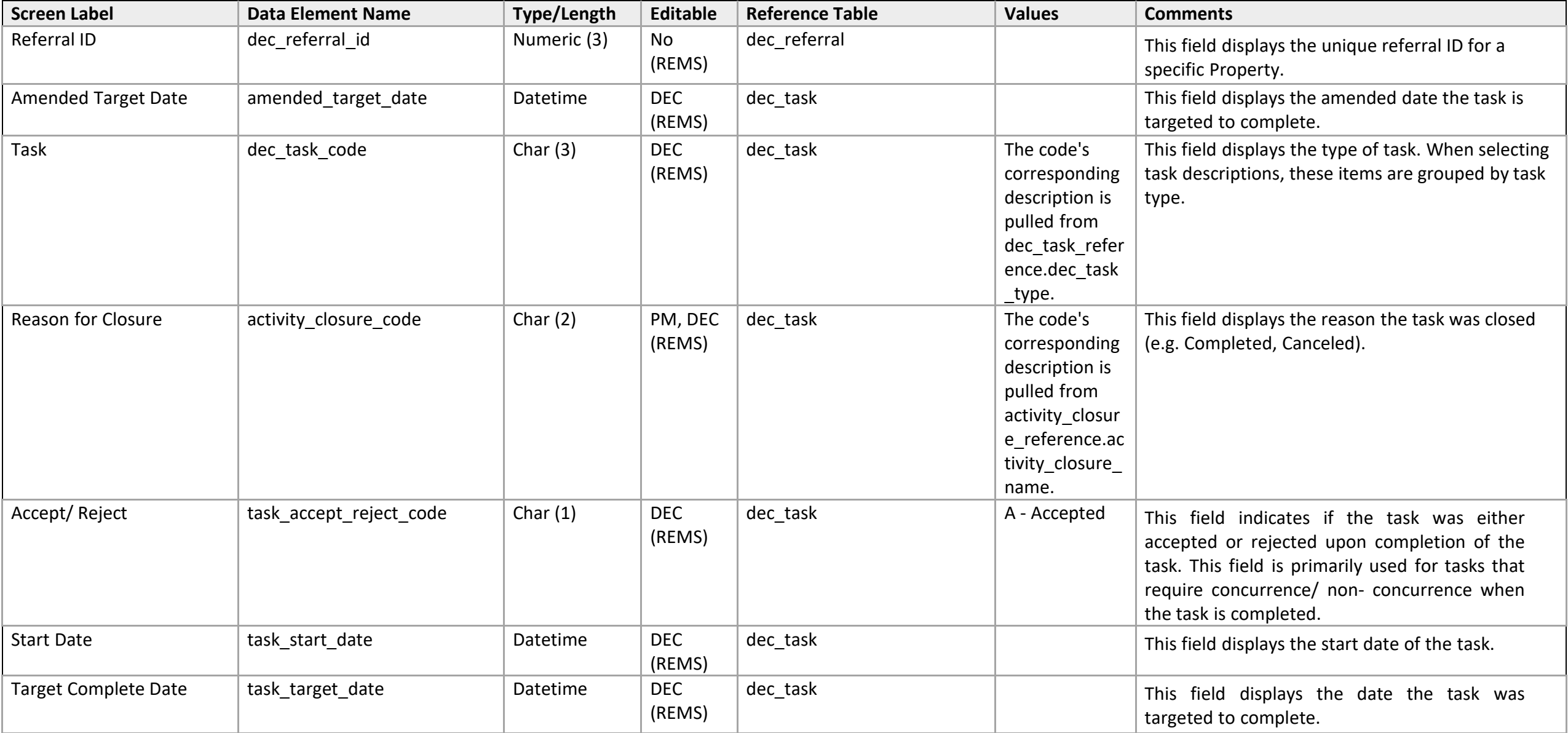

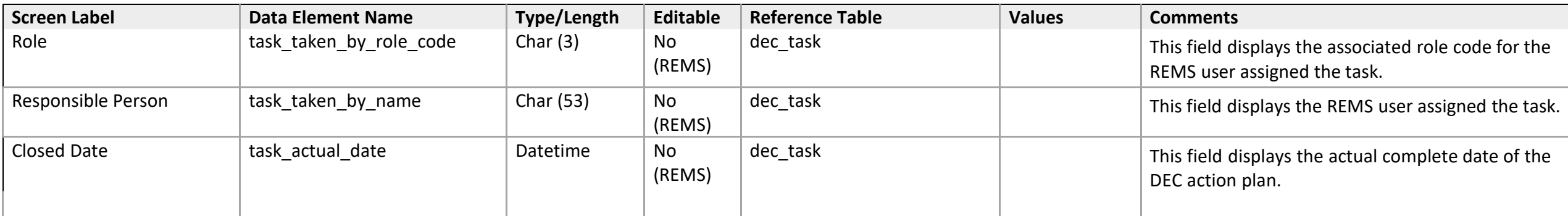

# **Task Management (Task Detail)**

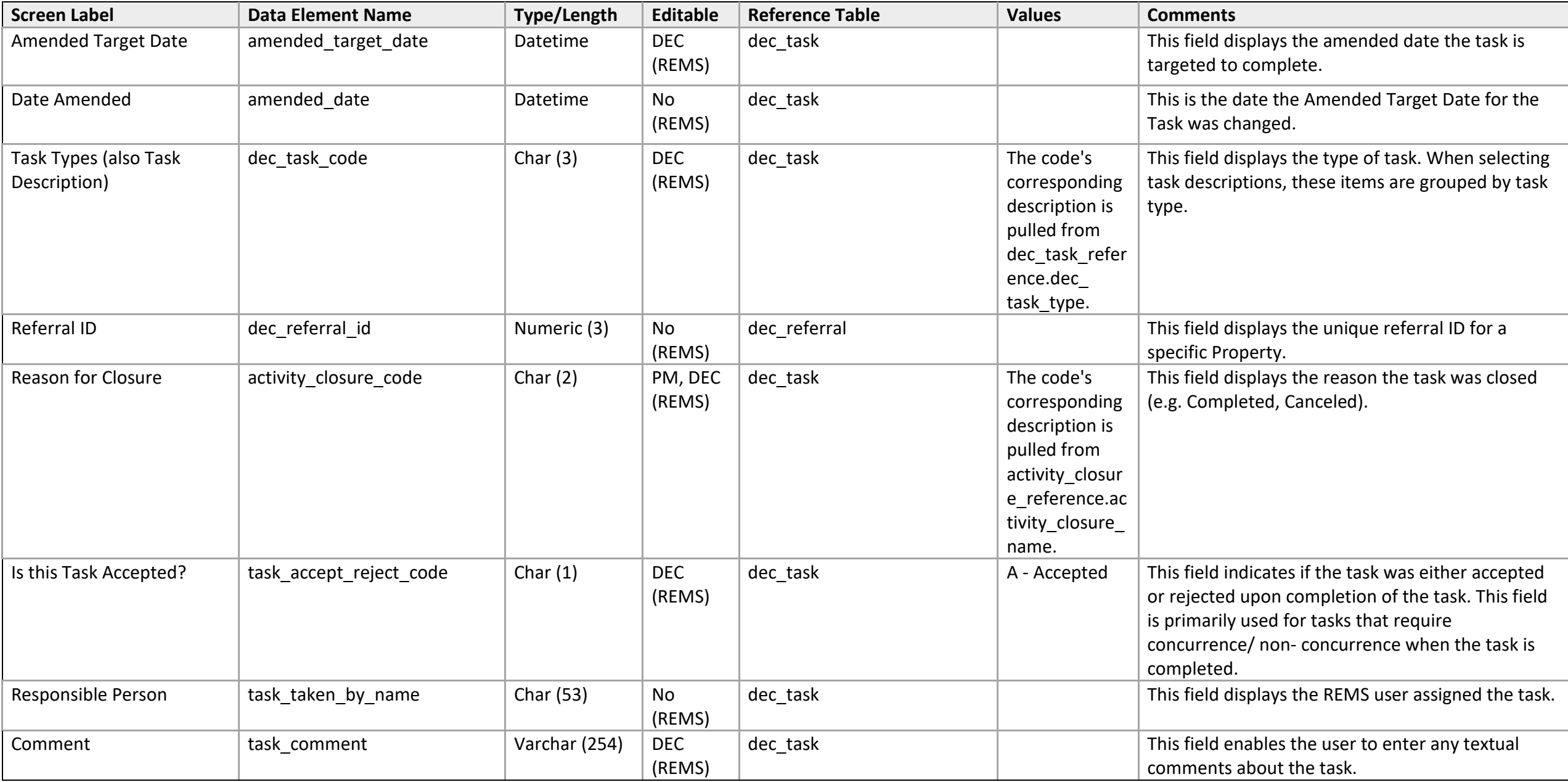

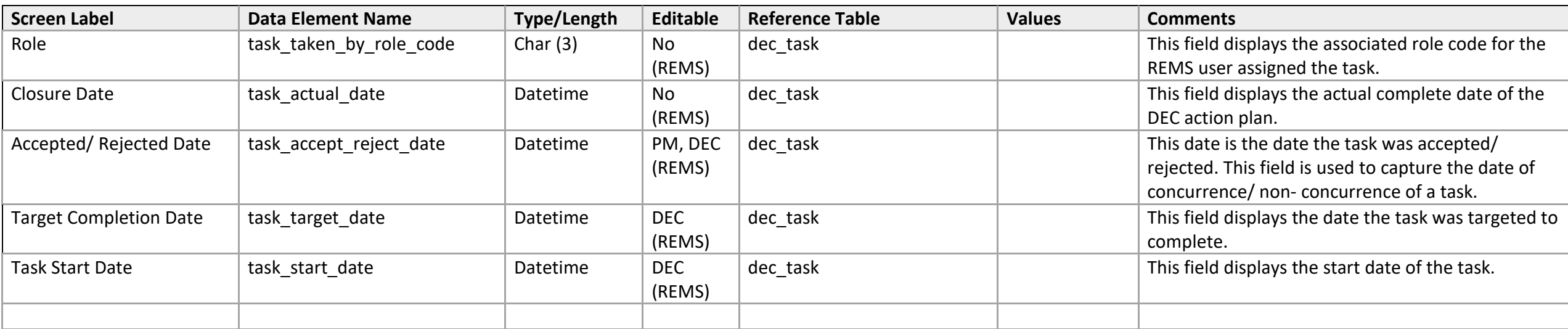

### **Team Report List**

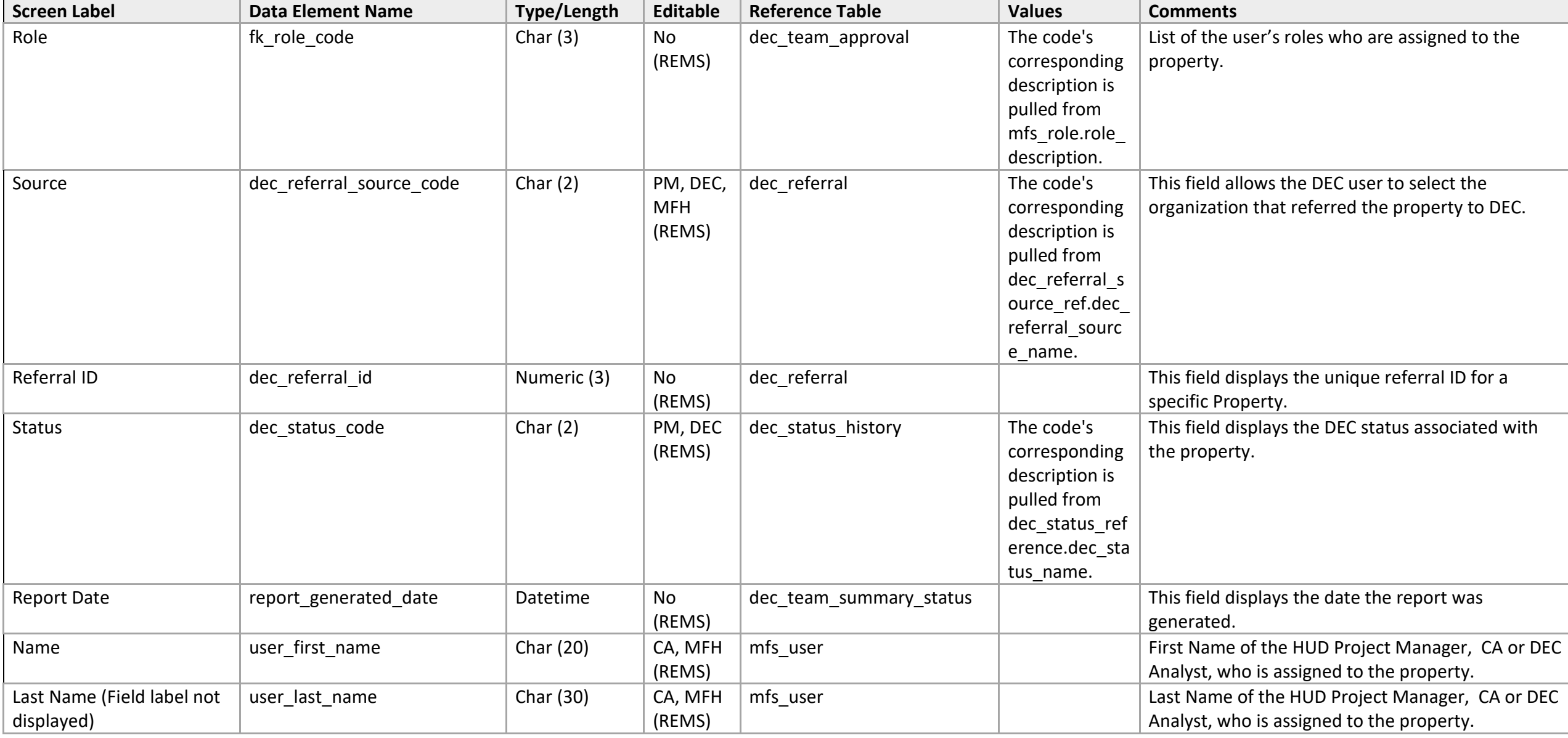

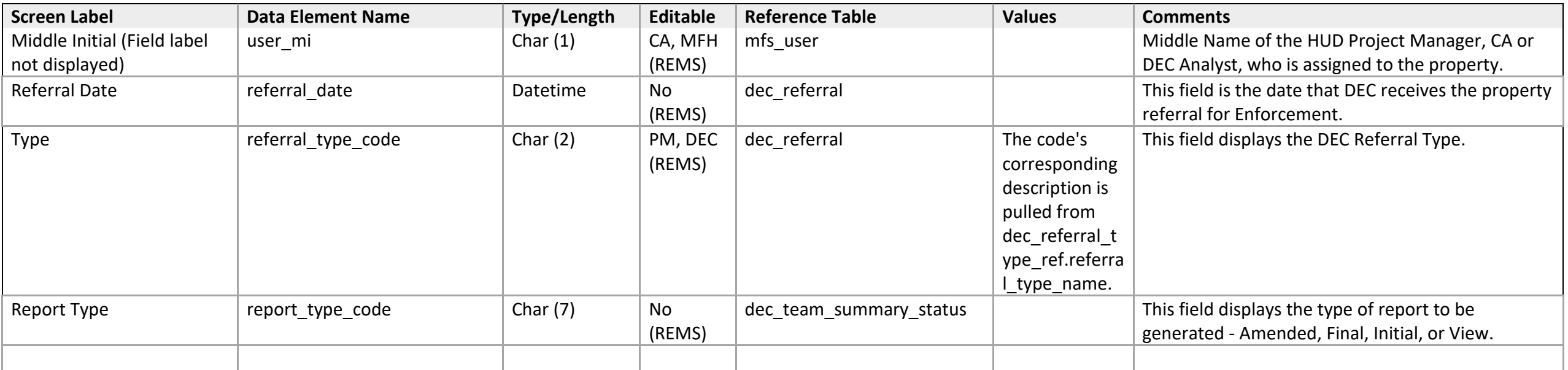

# **Team Report Input (Financial Condition and Legal Concerns sections)**

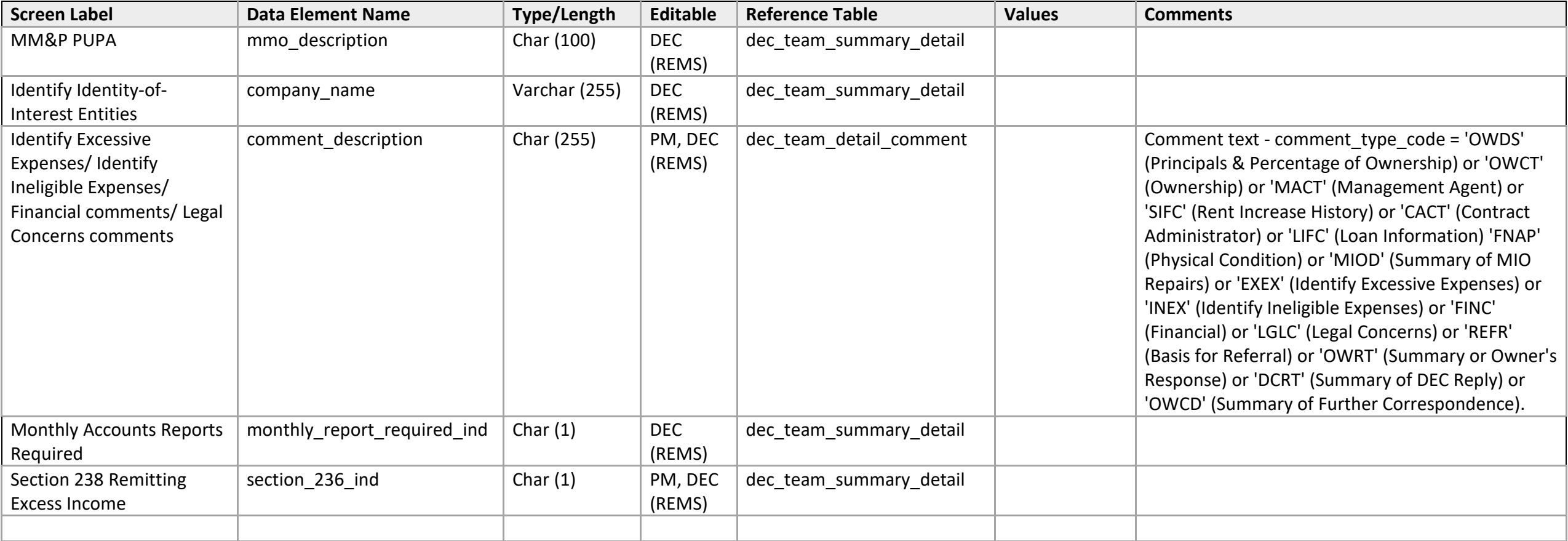

#### **Team Report Input (Loan Information, Physical Condition and DEC Contractor Report Summary sections)**

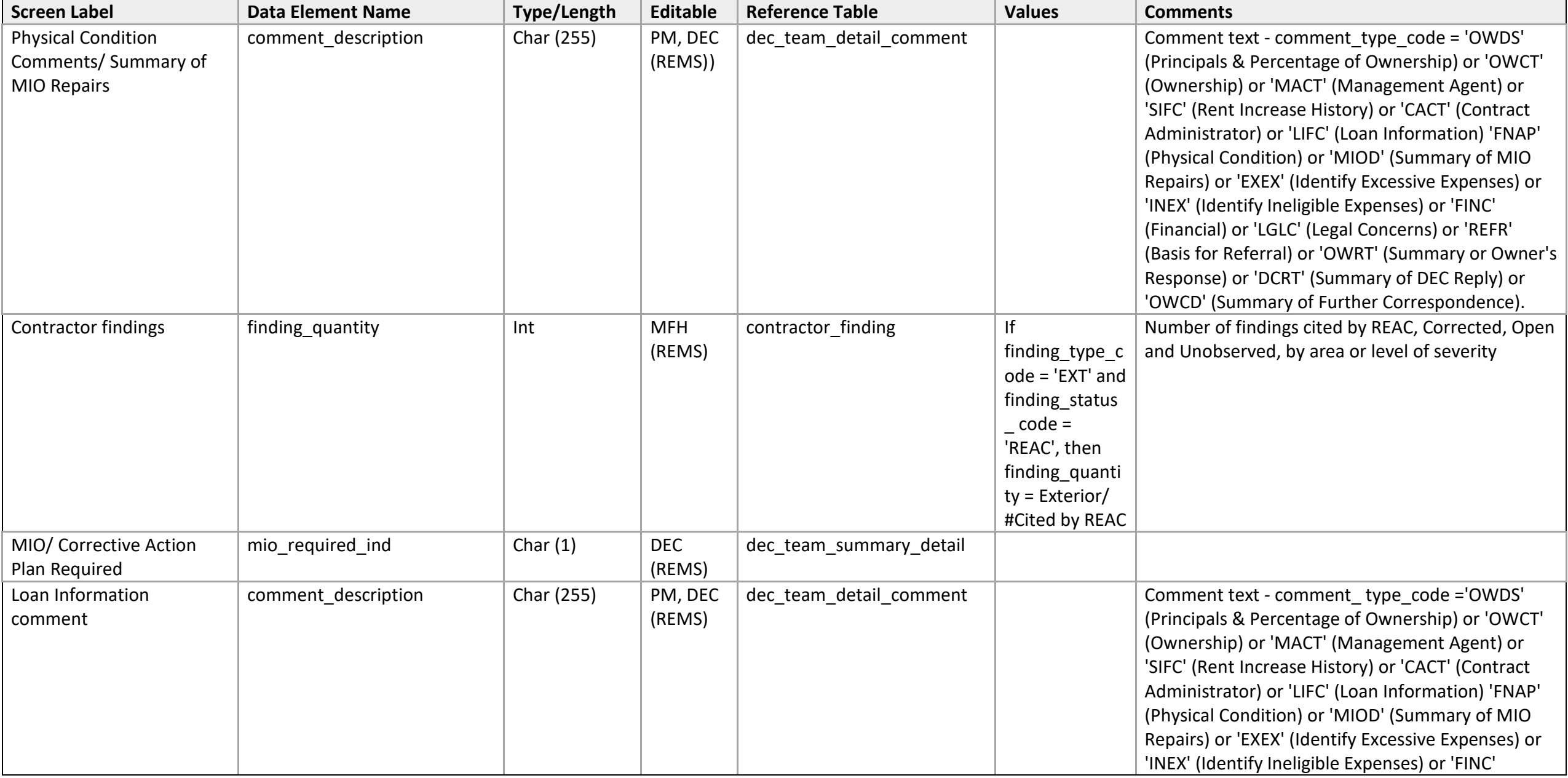

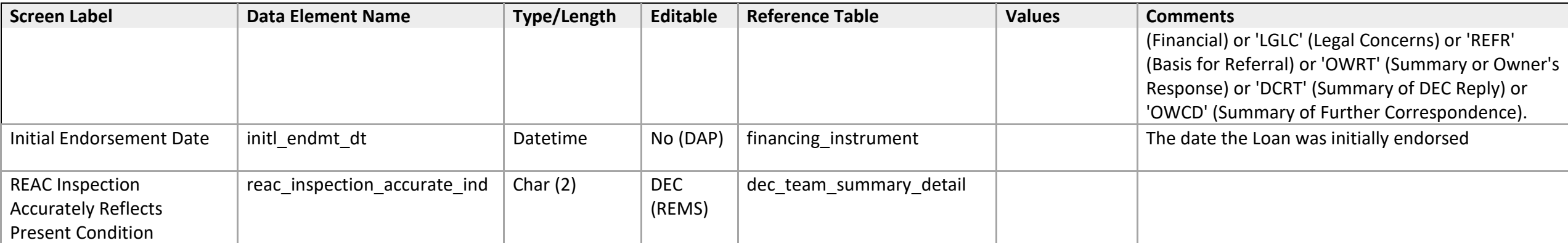

#### **Team Report Input (Office of Inspector General Involvement and DEC Correspondence Log sections)**

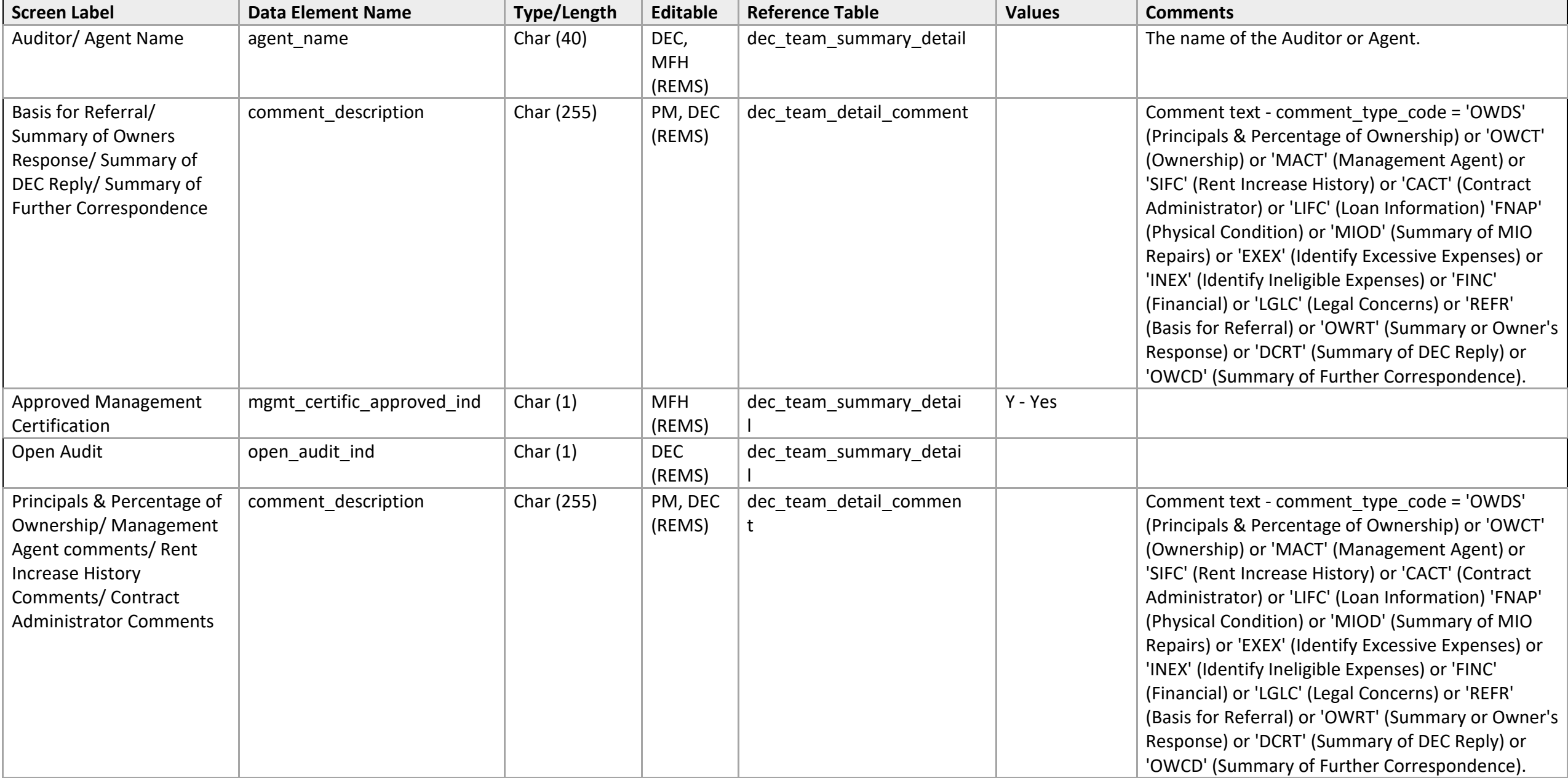

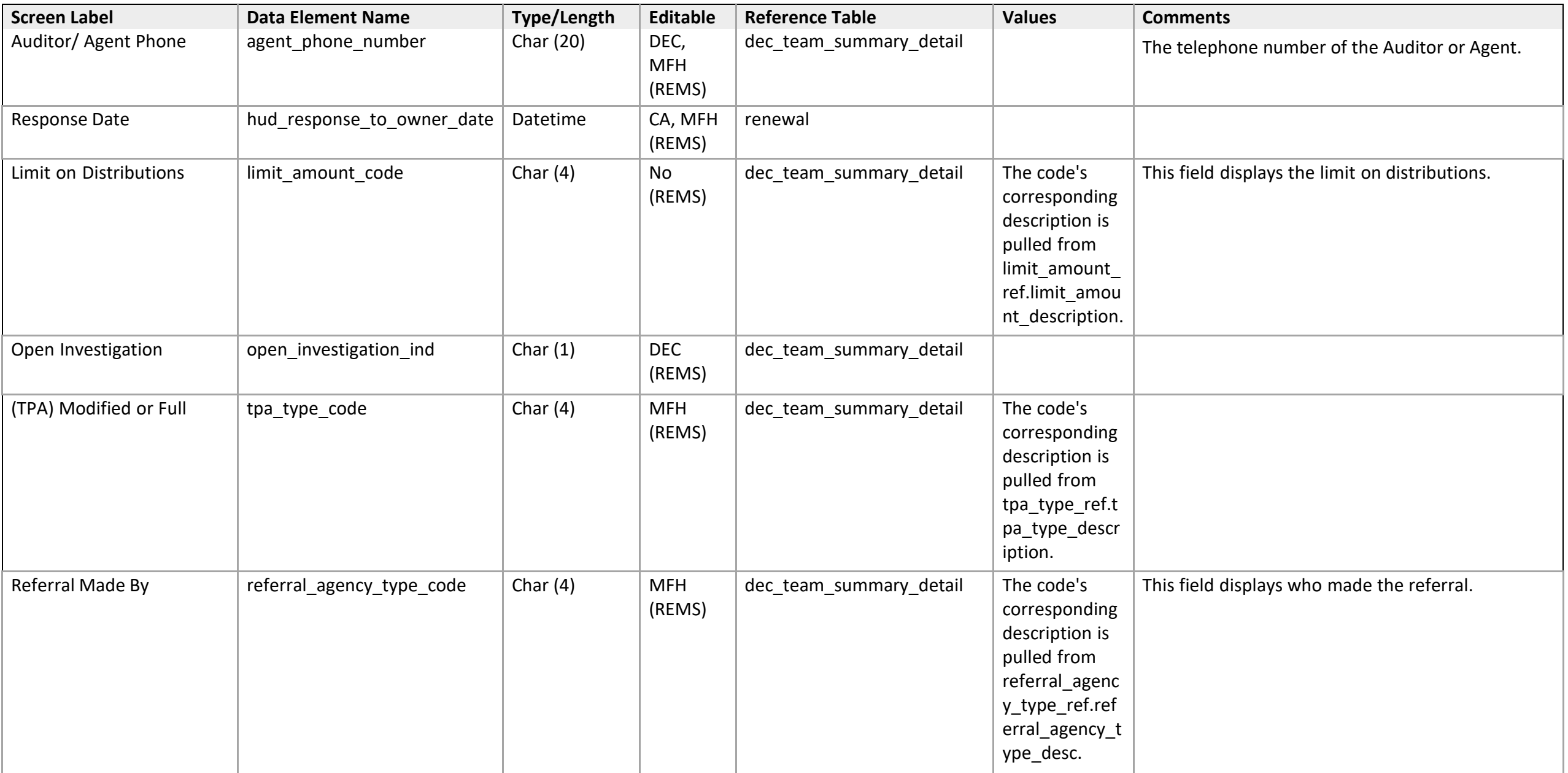

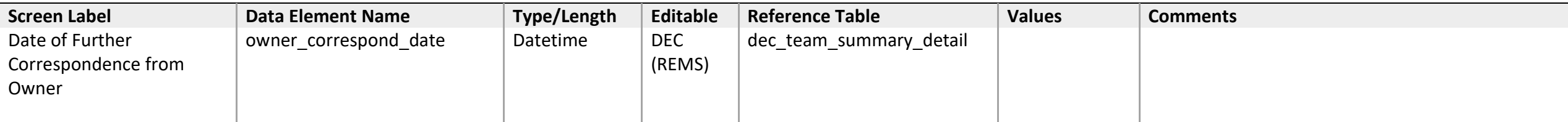

### **Satellite Office Queue**

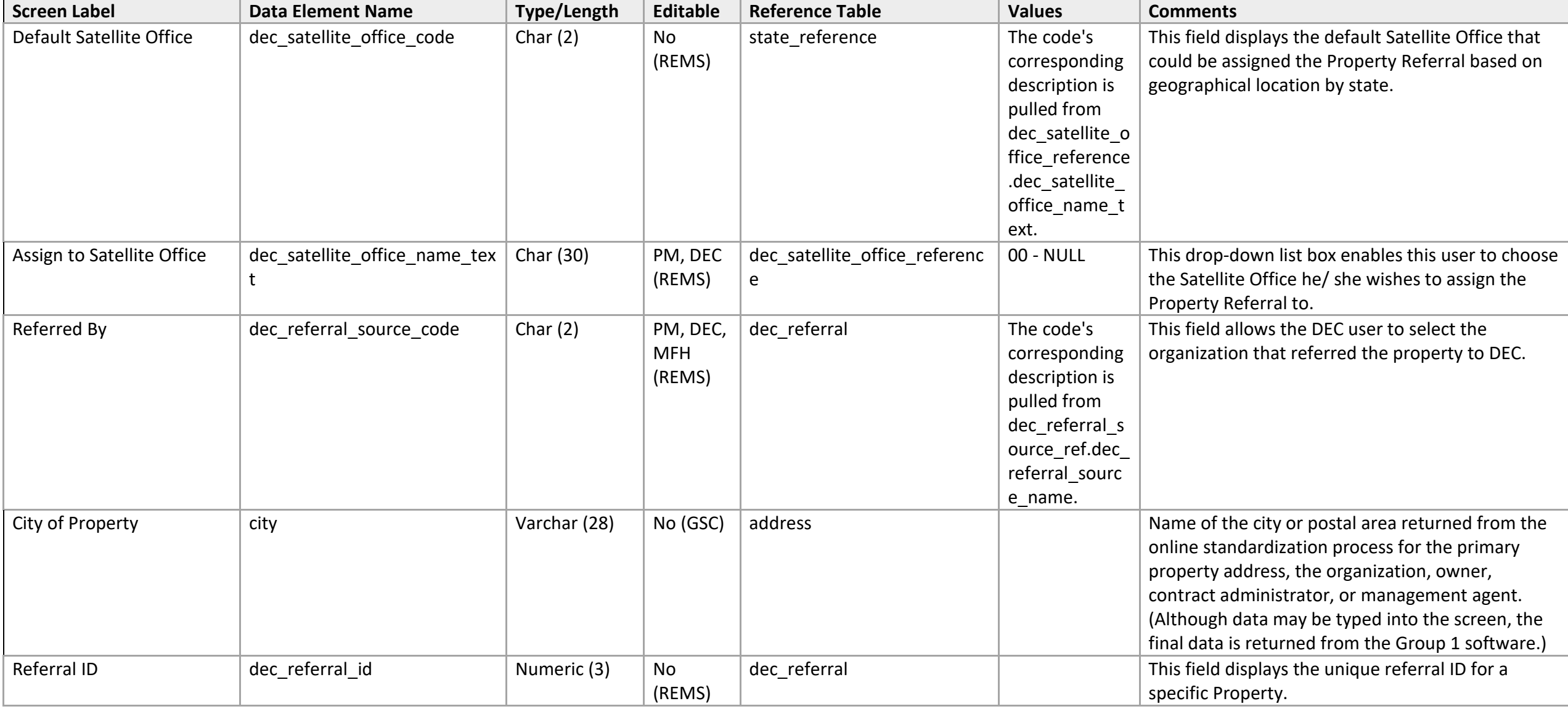

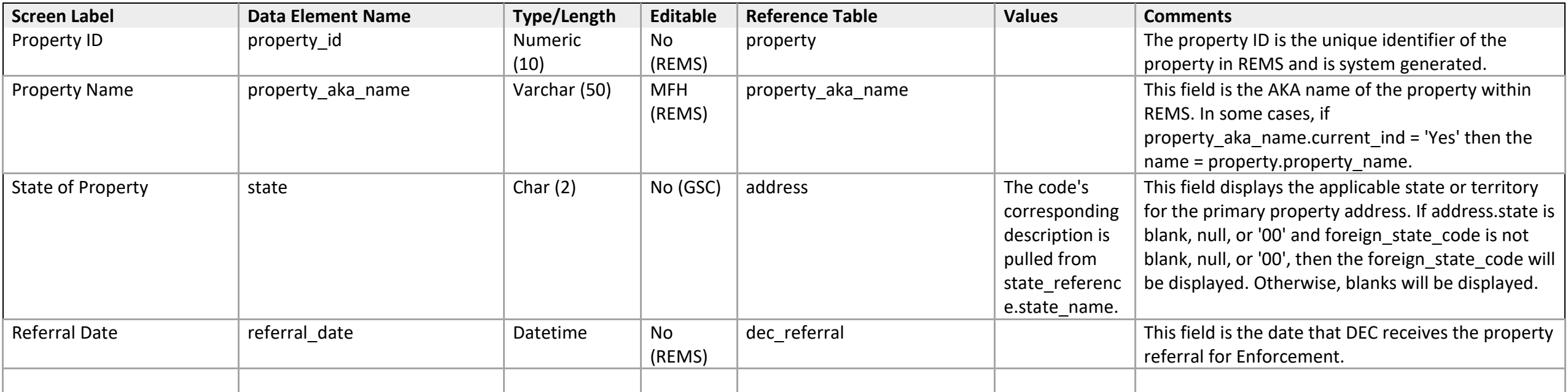

### **Analyst Queue**

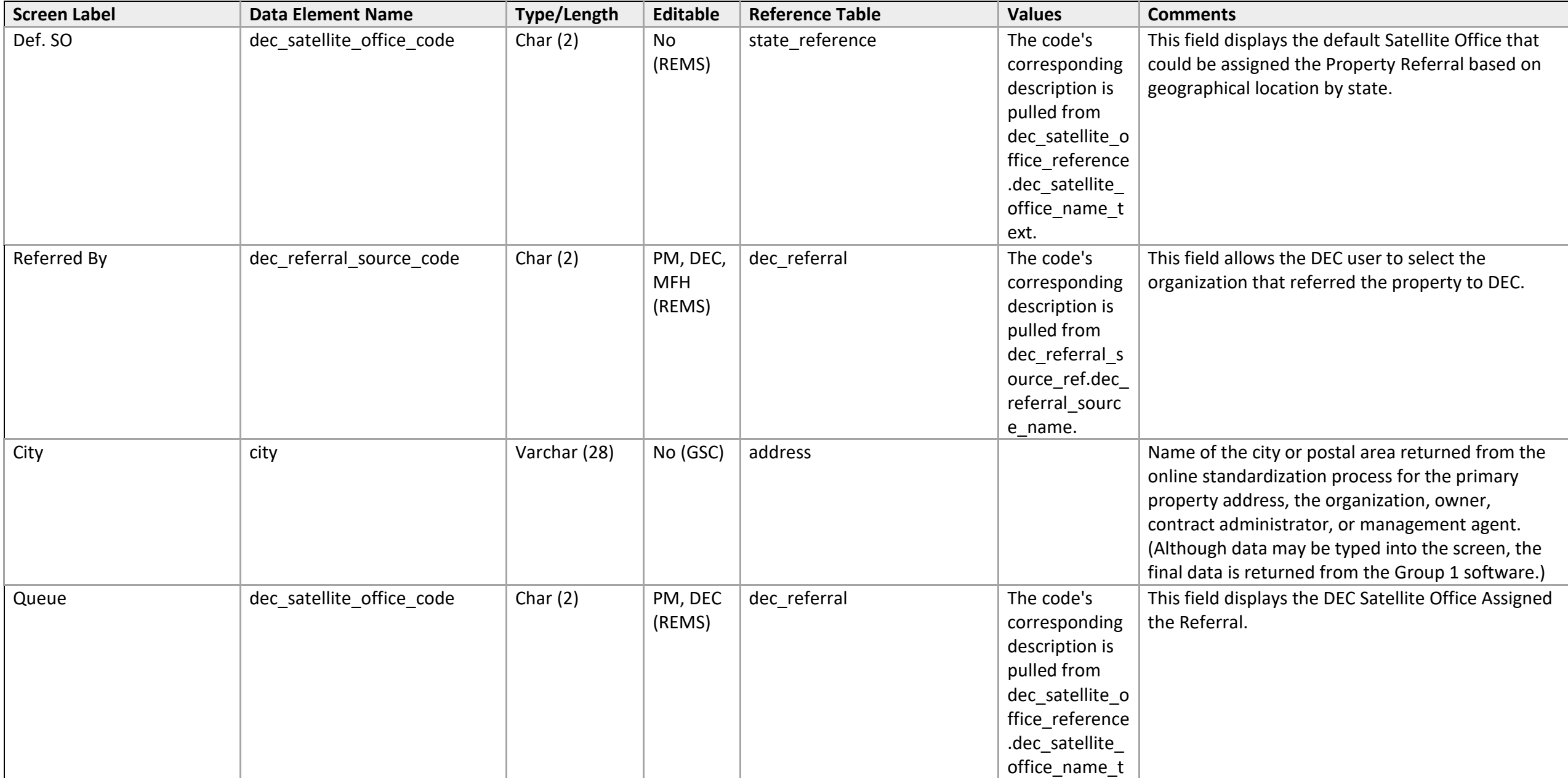

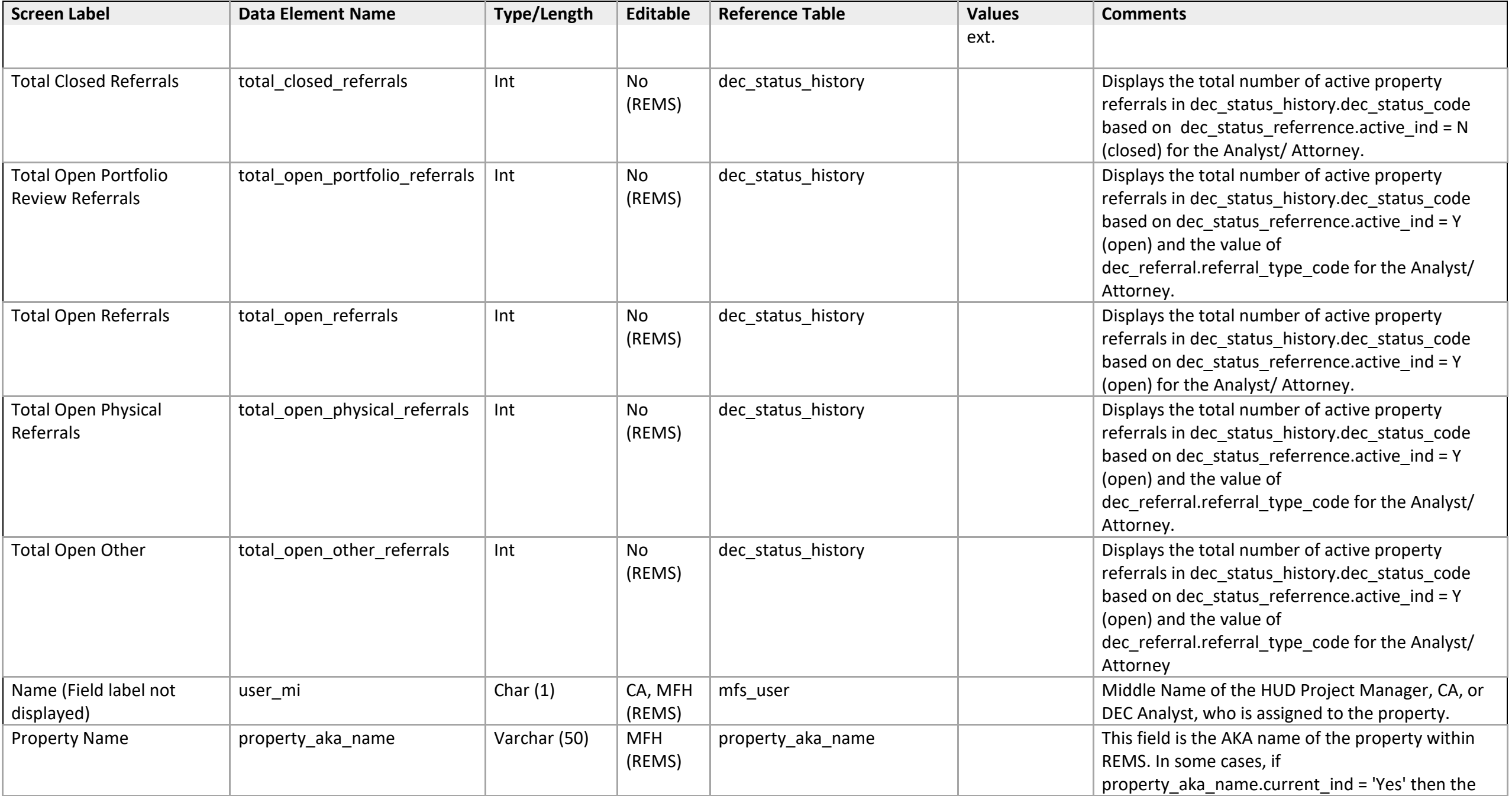

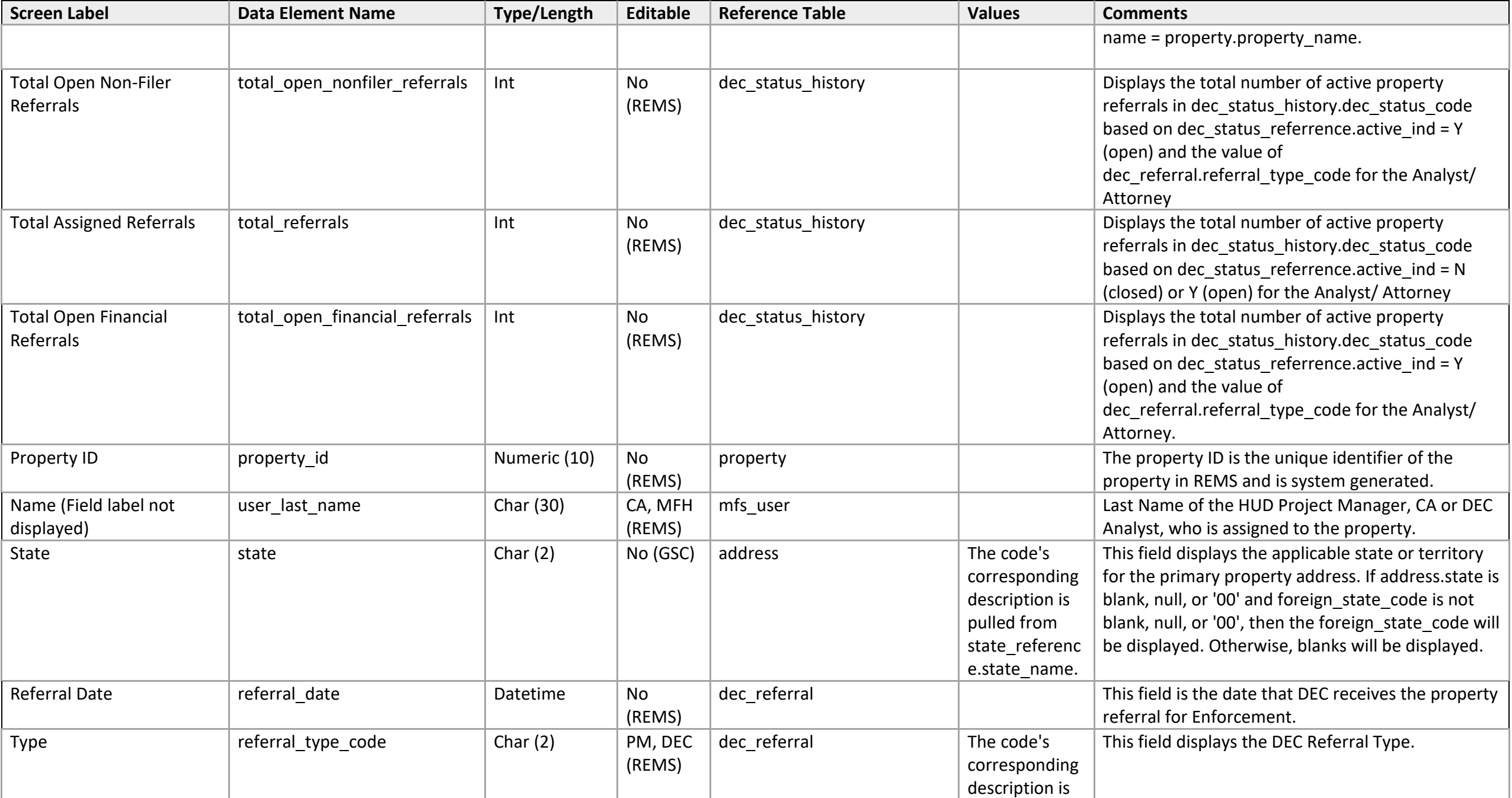

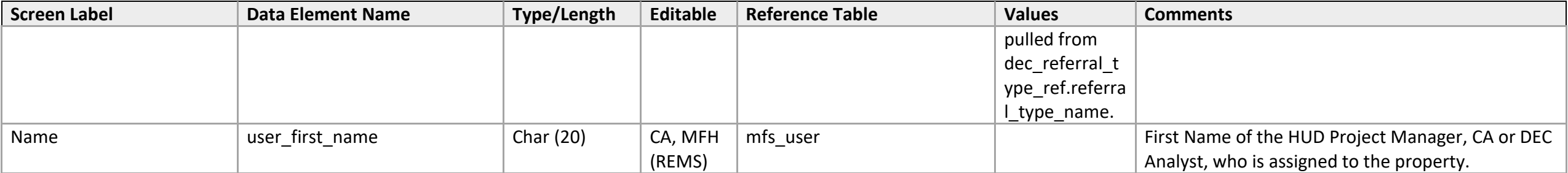

#### **Attorney Queue**

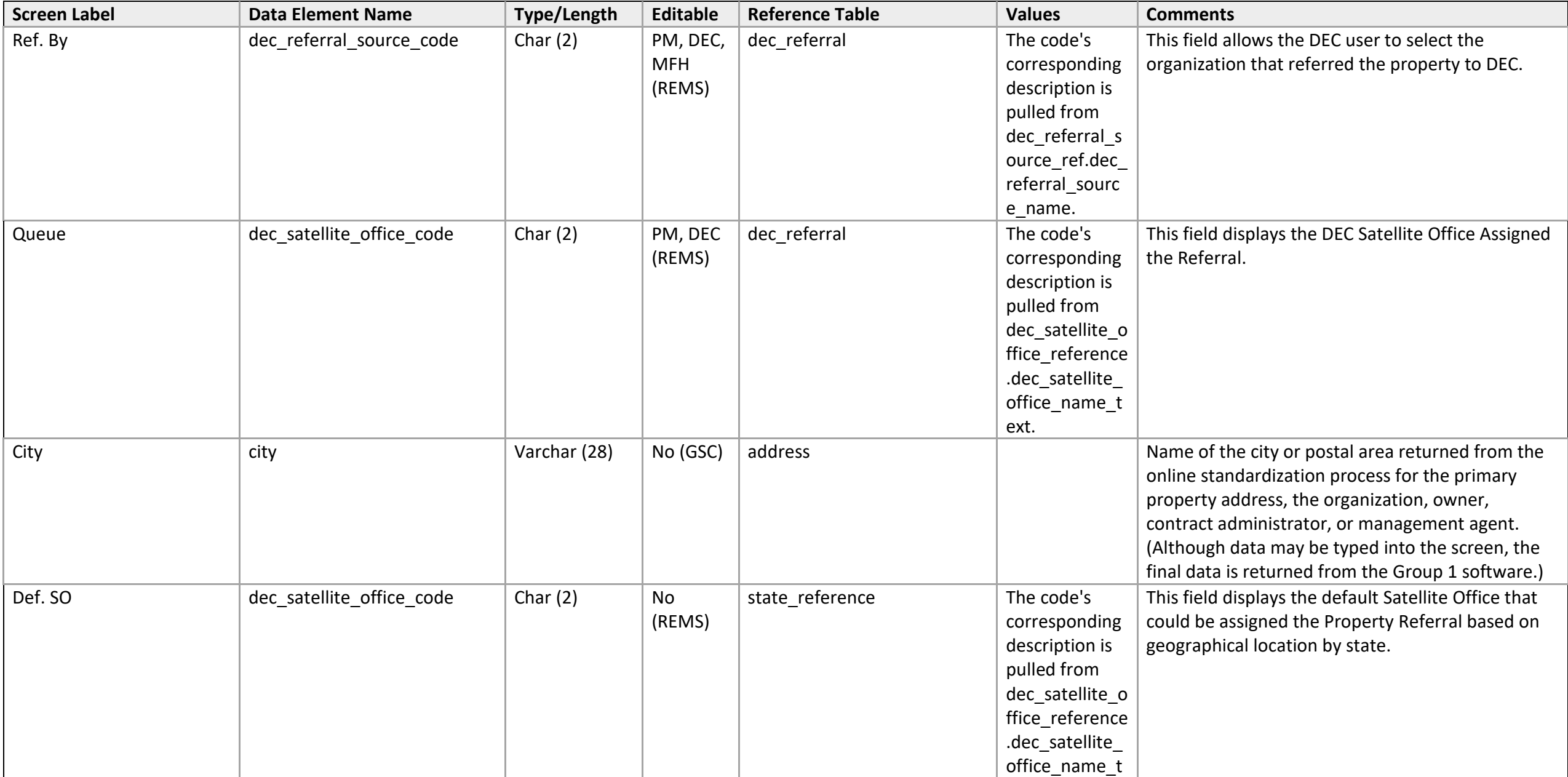

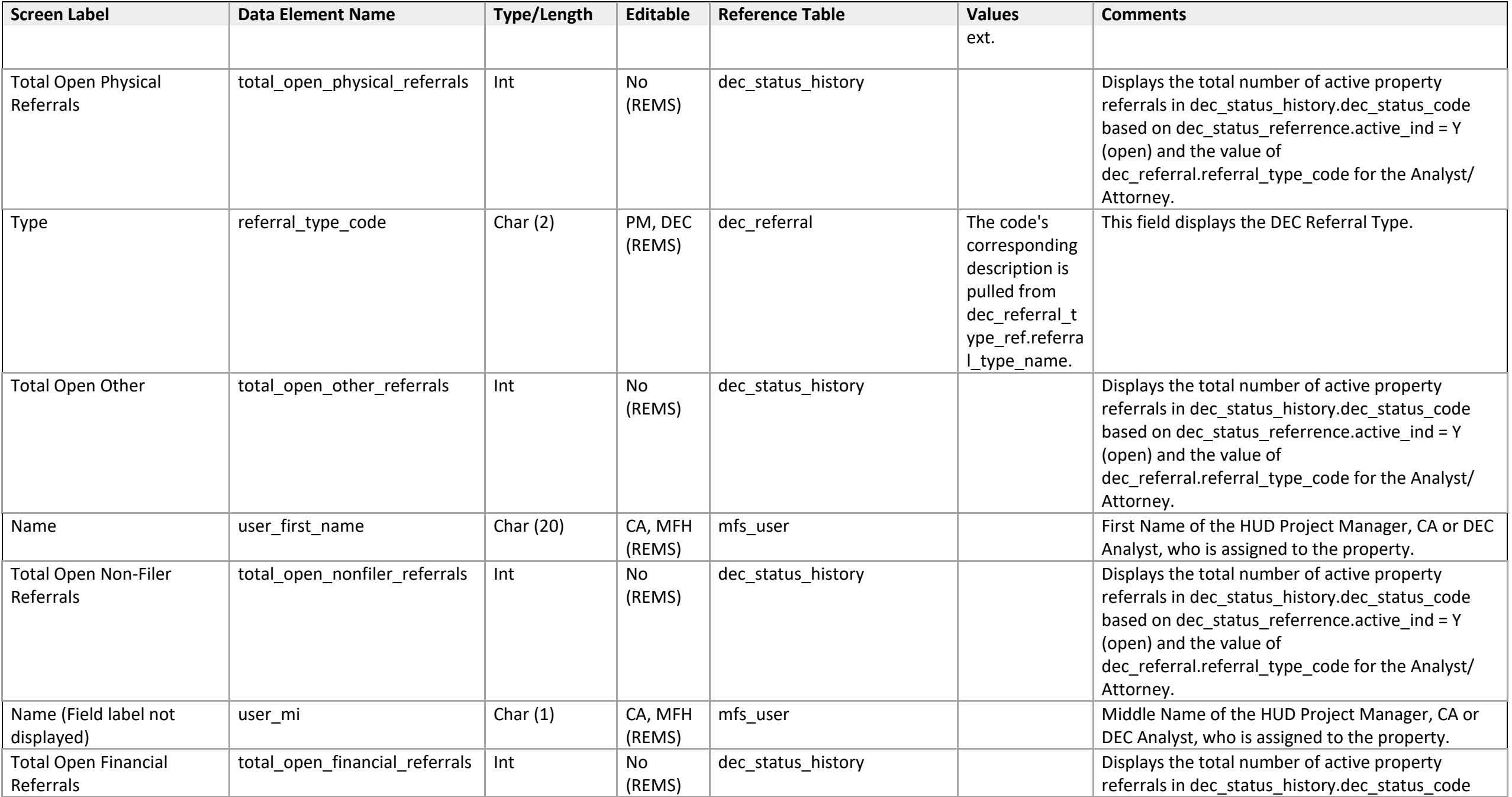

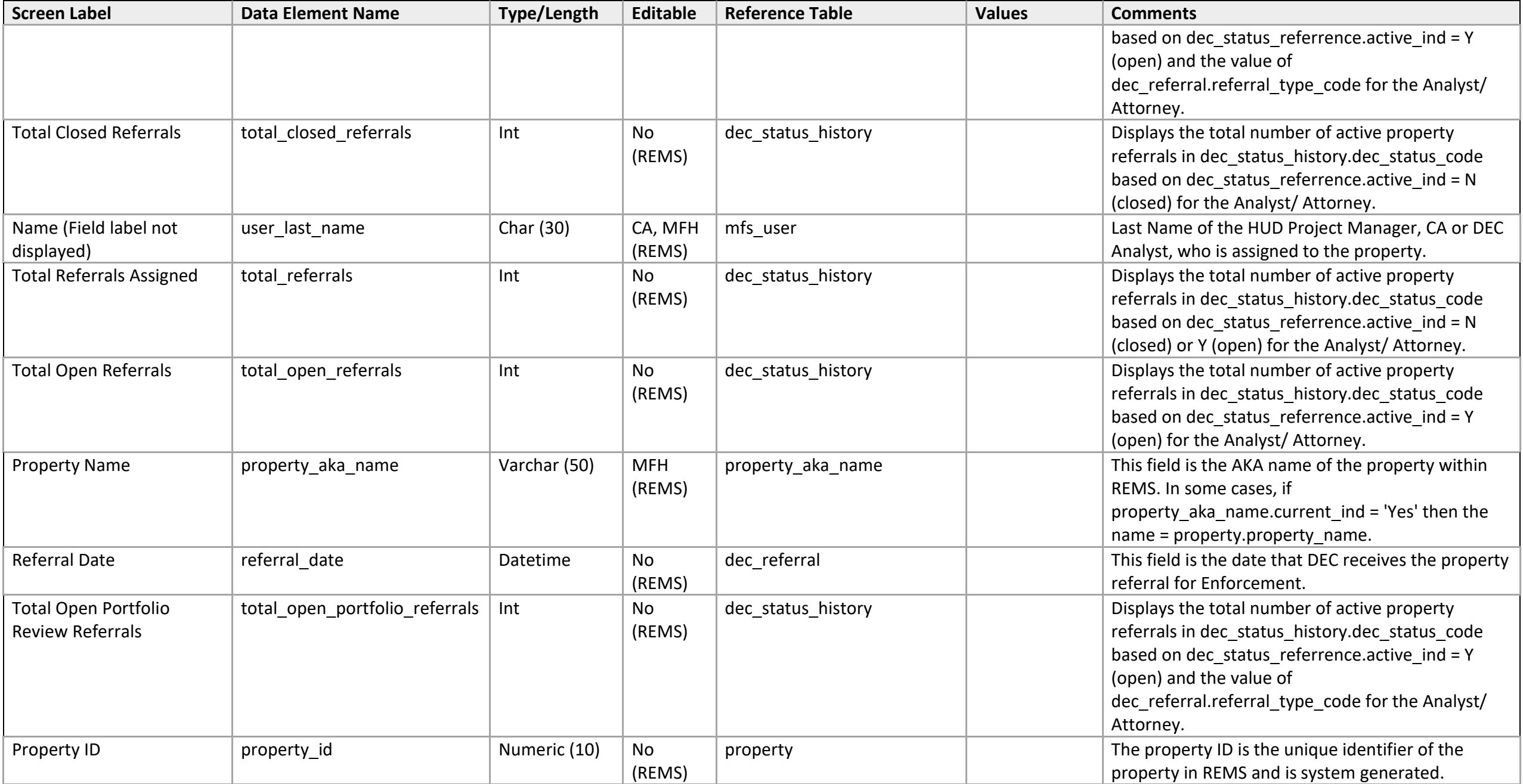

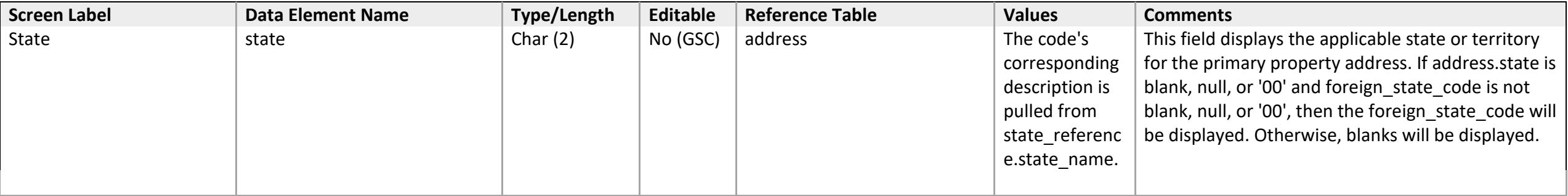

### **By Satellite Office**

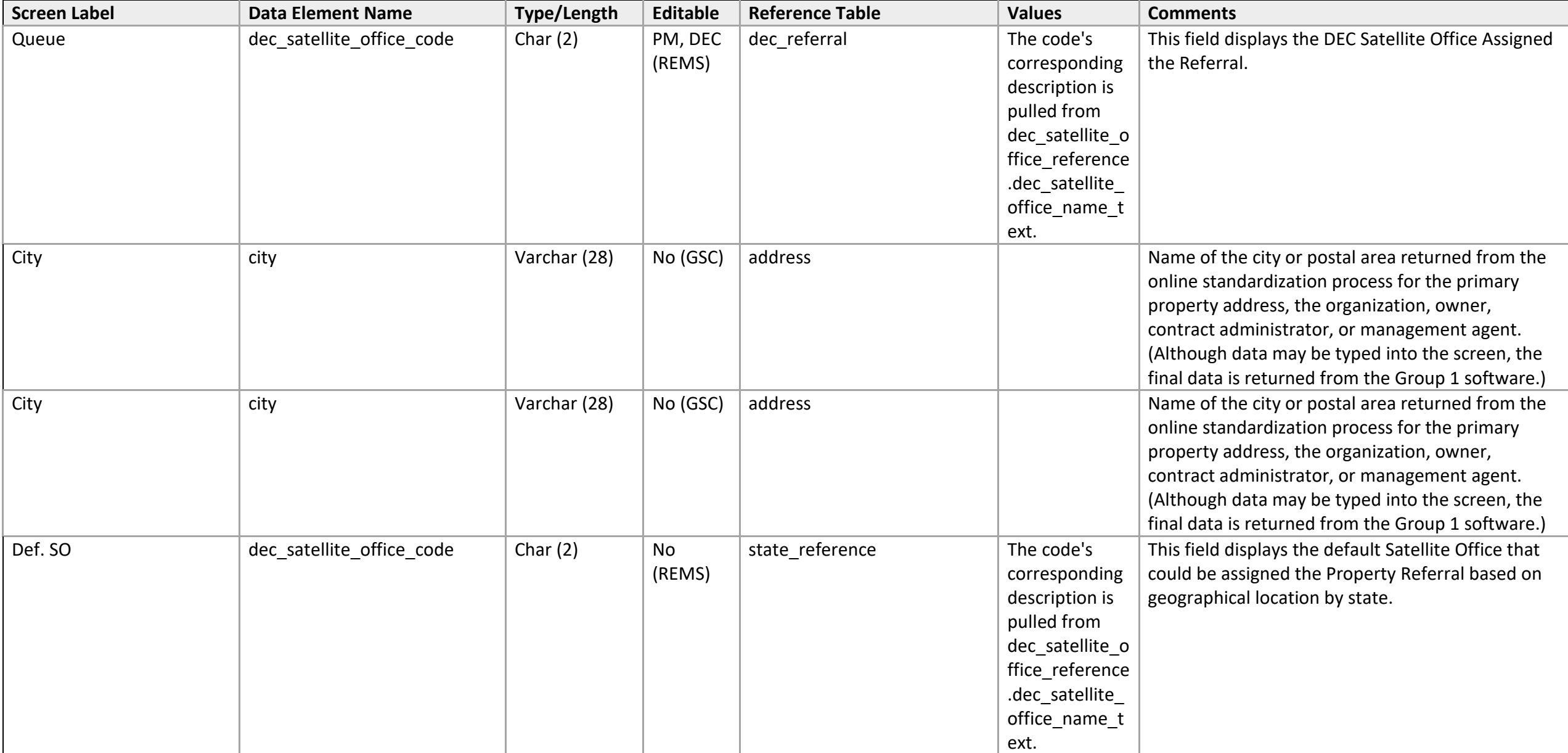

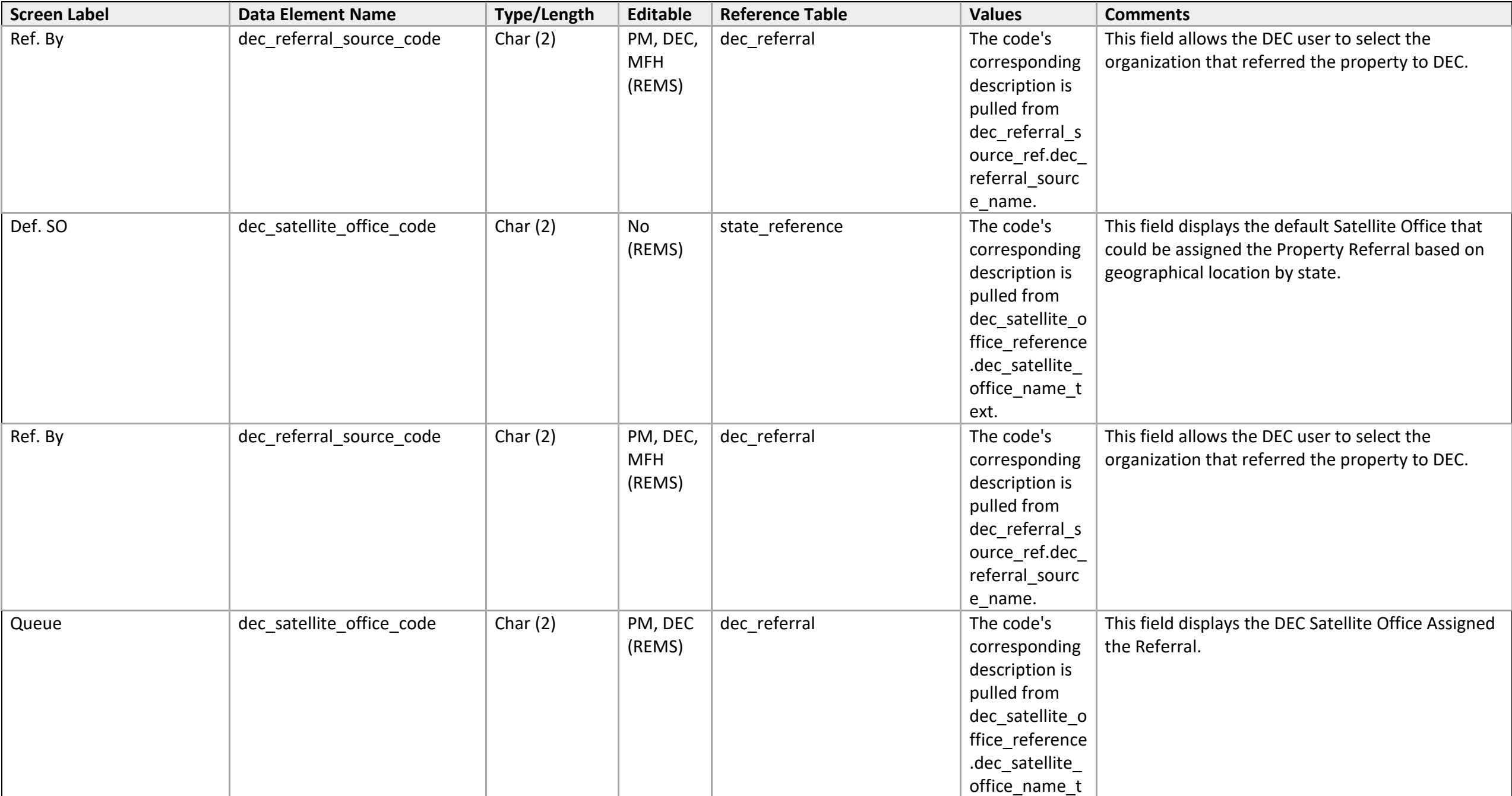

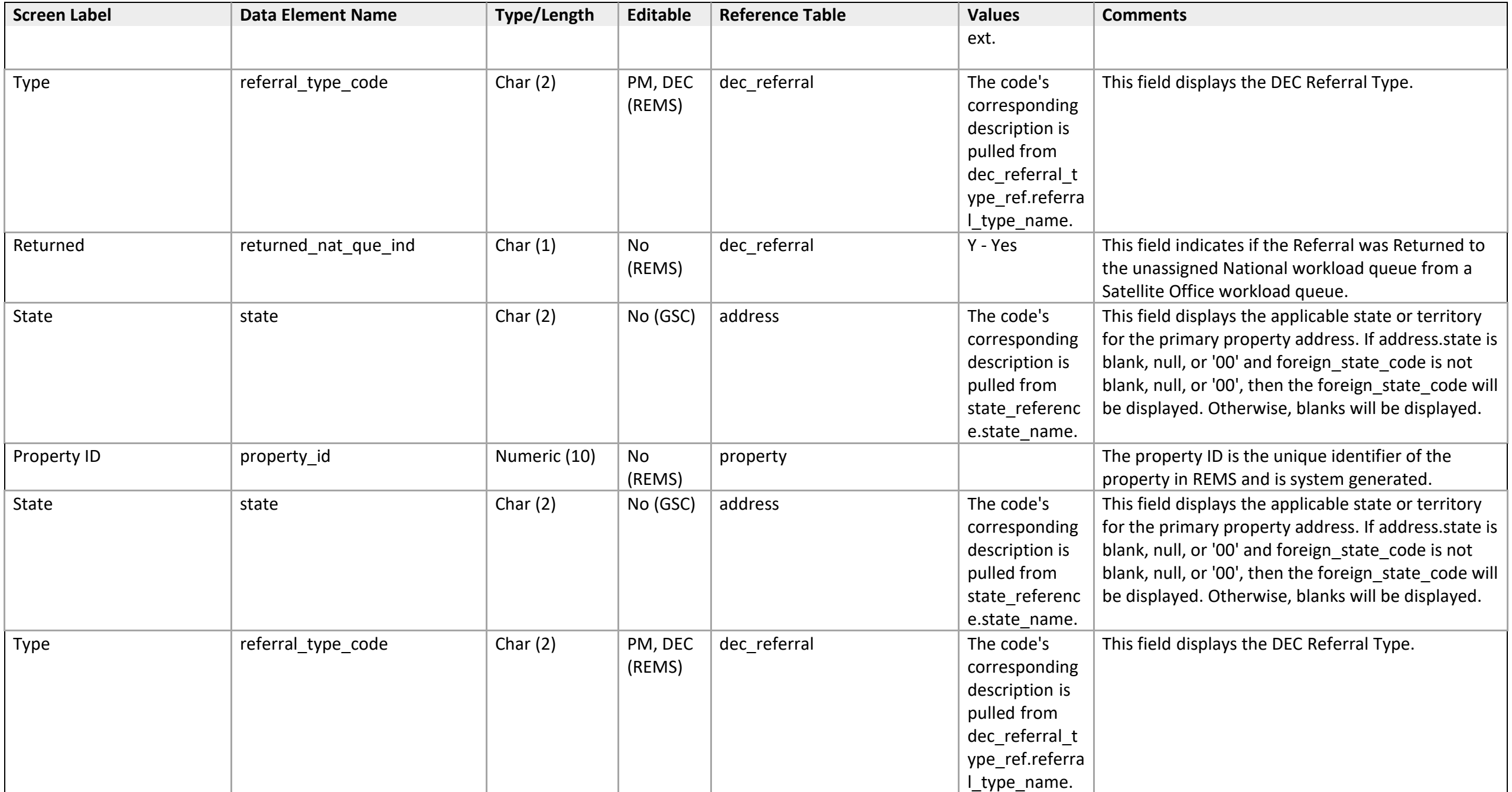

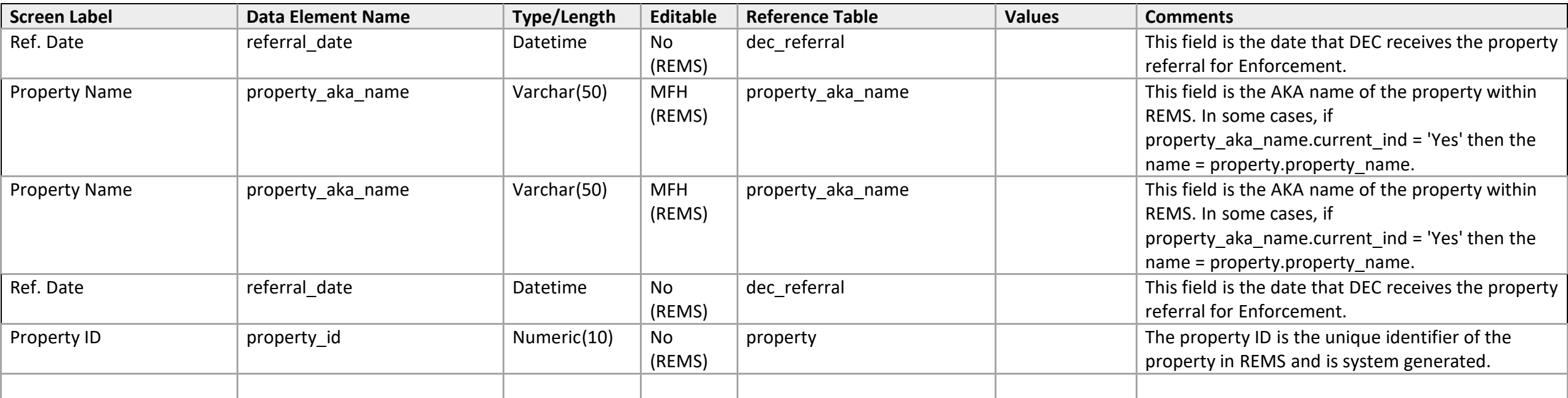

# **Referral Assignment History**

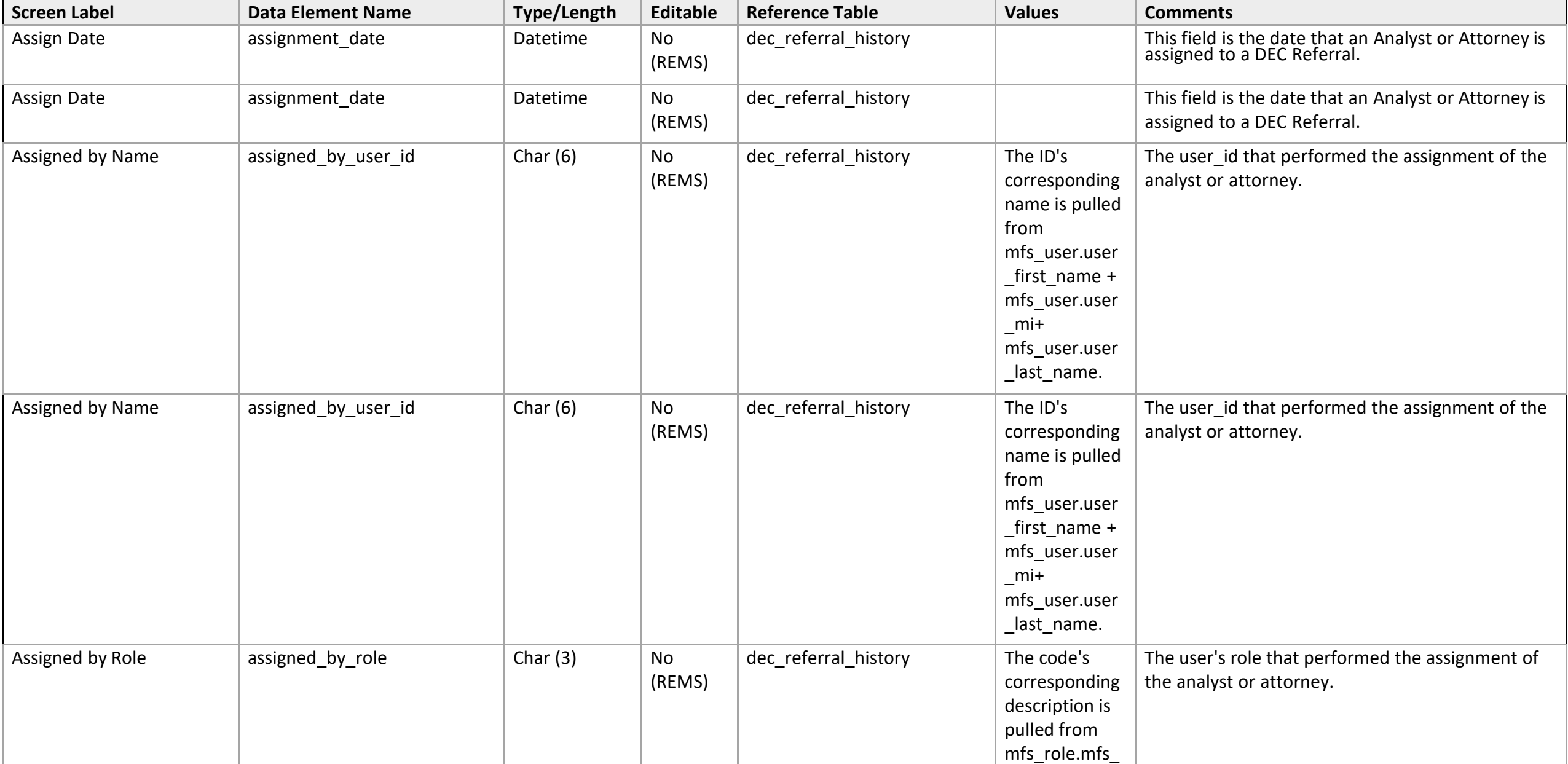

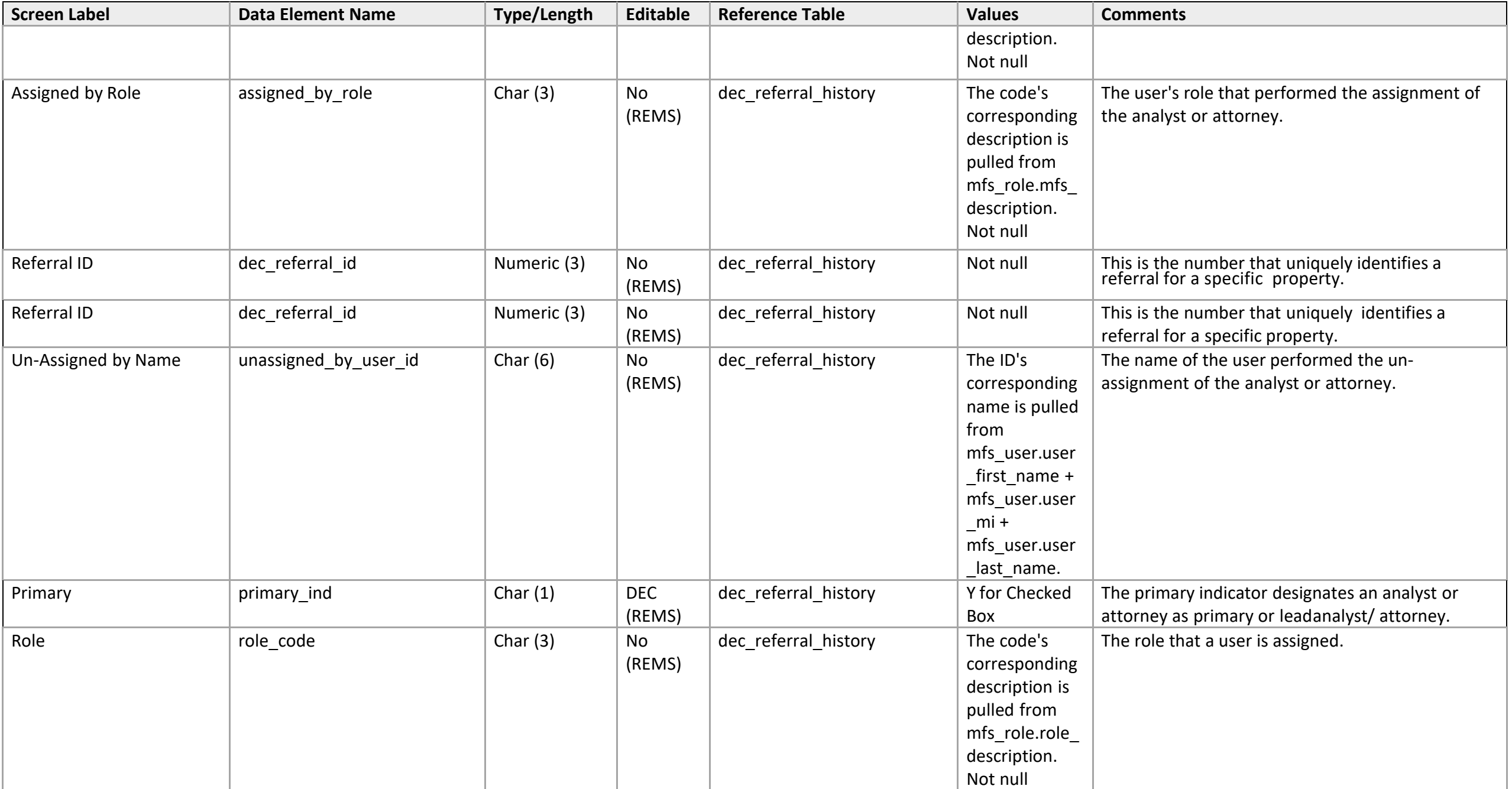

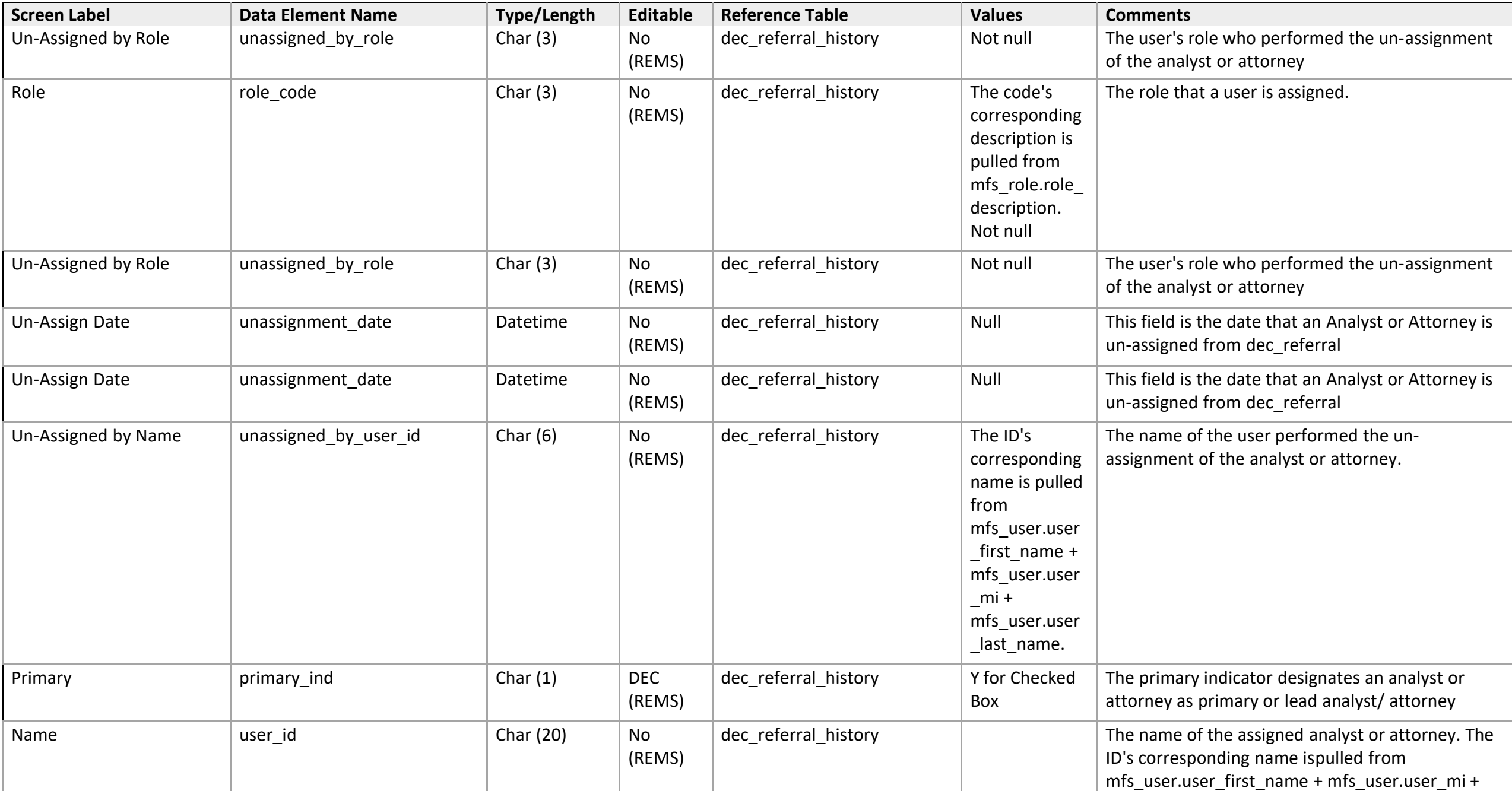

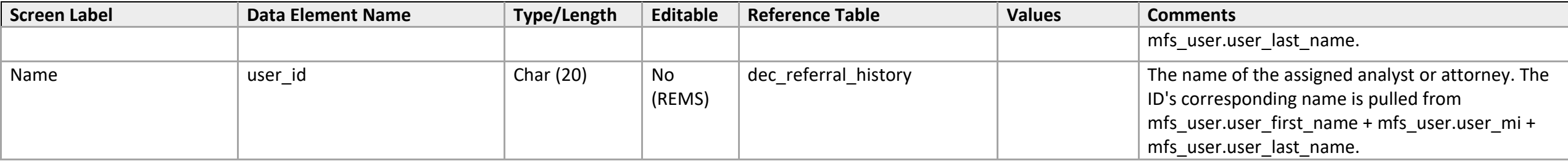

#### **Satellite Office Queue**

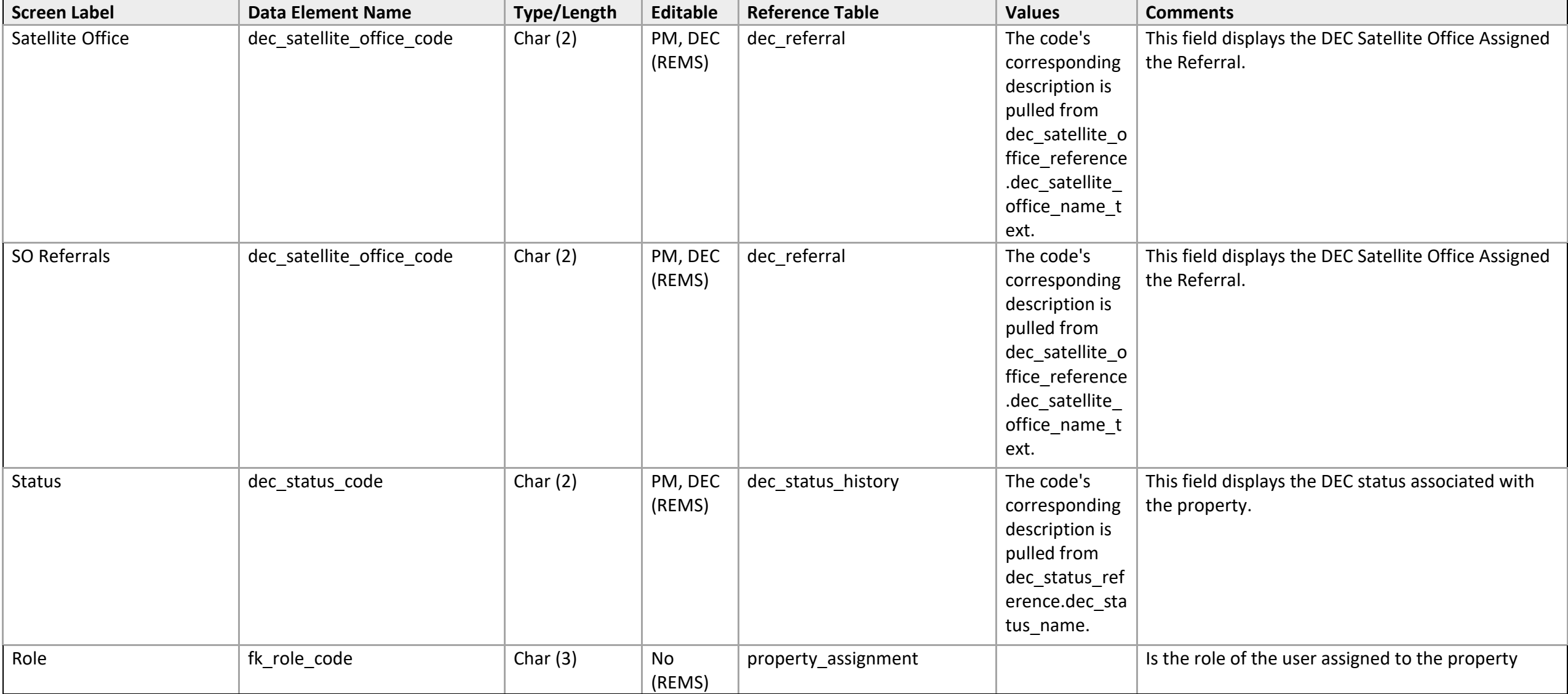

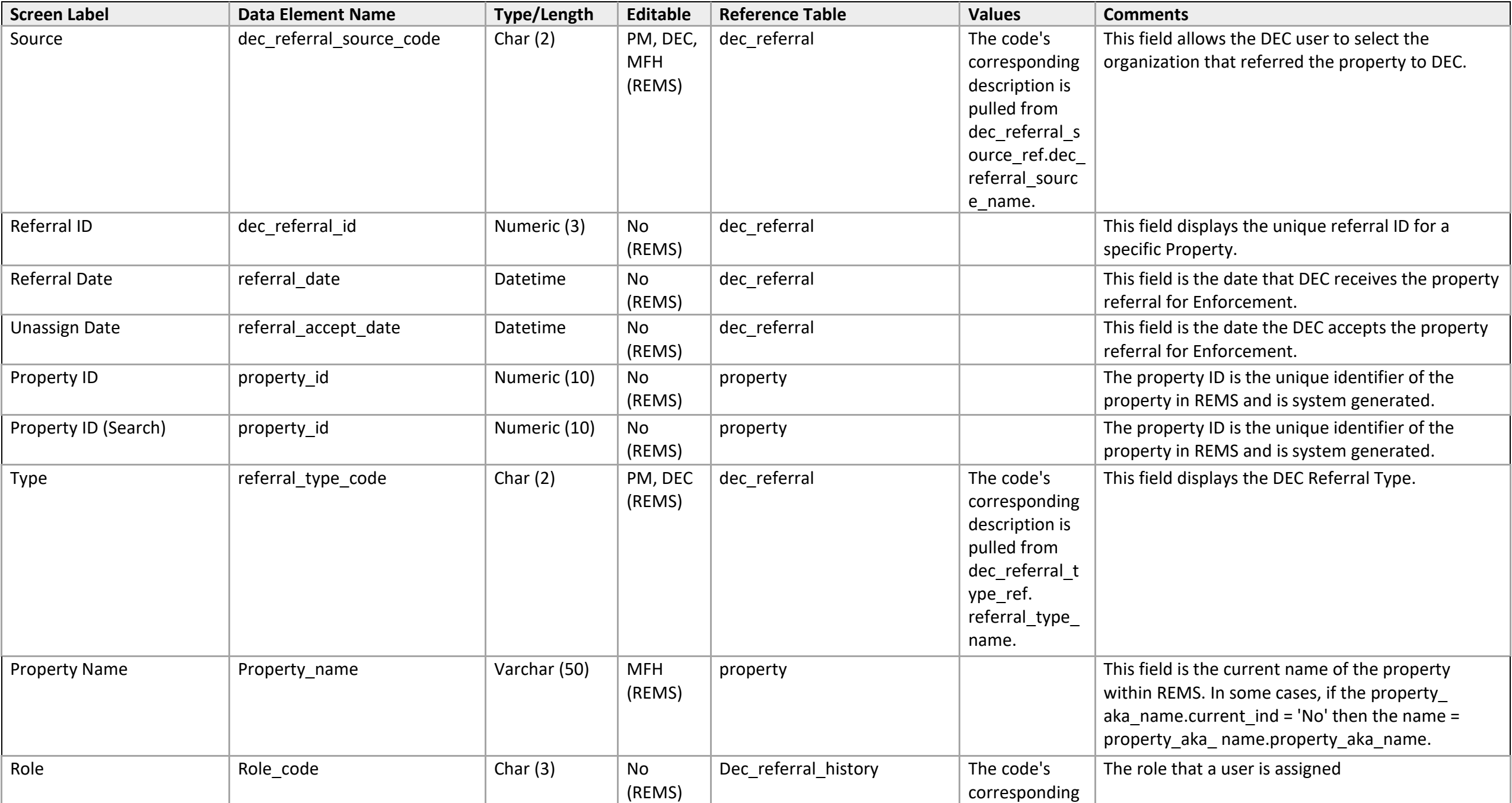

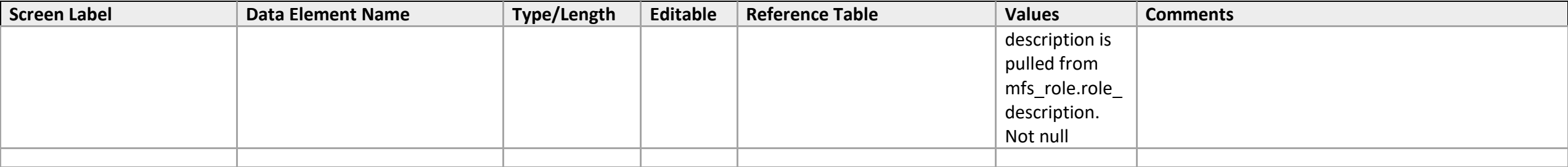

# **User Assignment (By Analyst)**

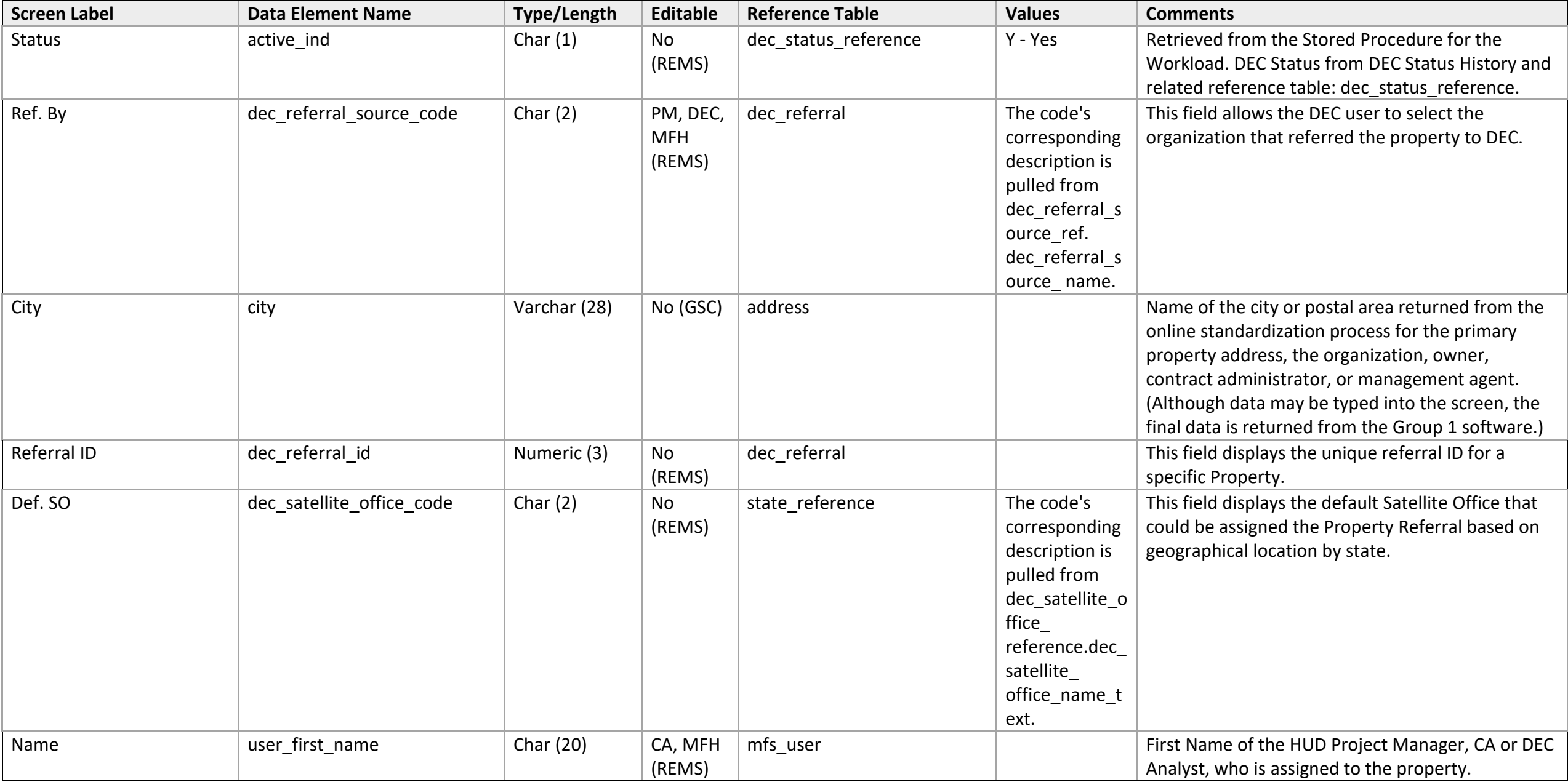

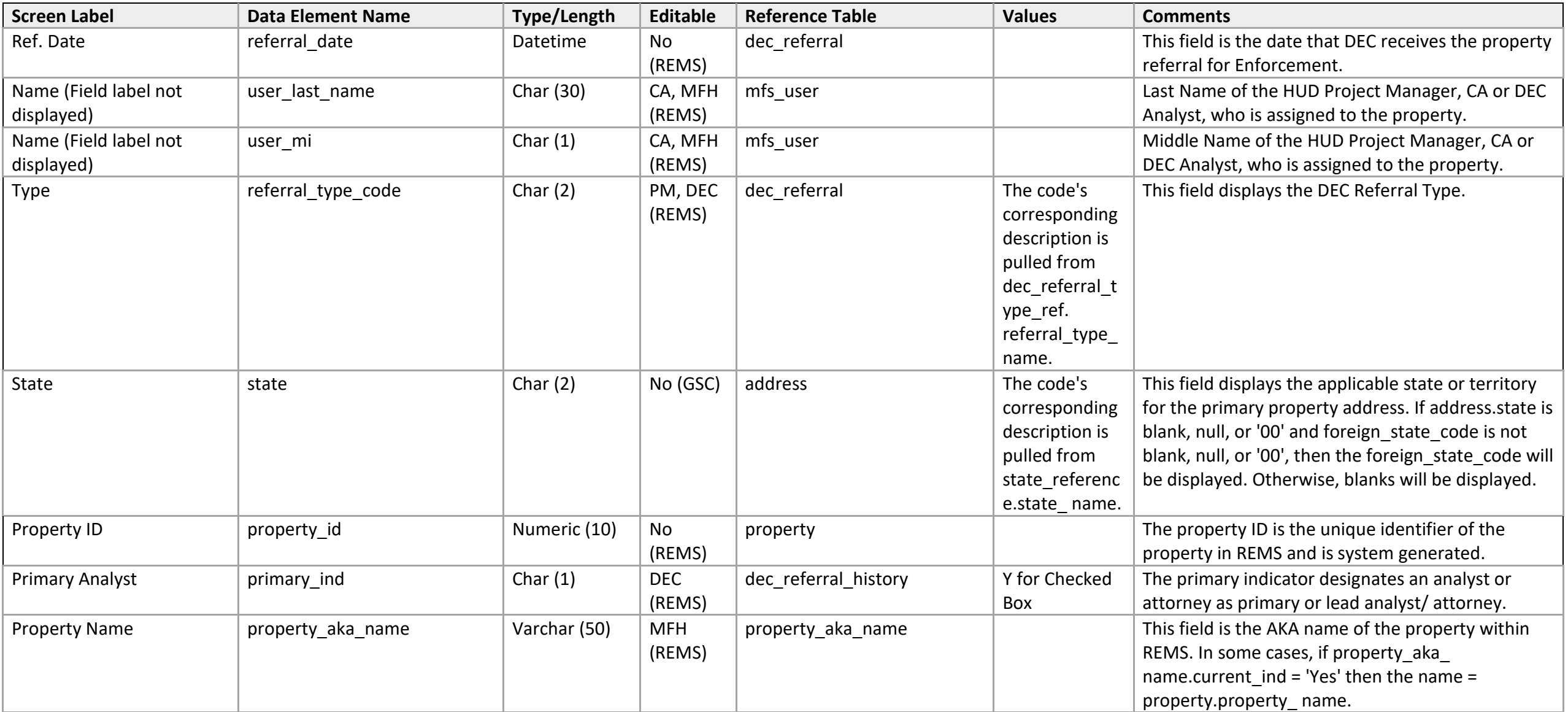
# **User Assignment (By Attorney)**

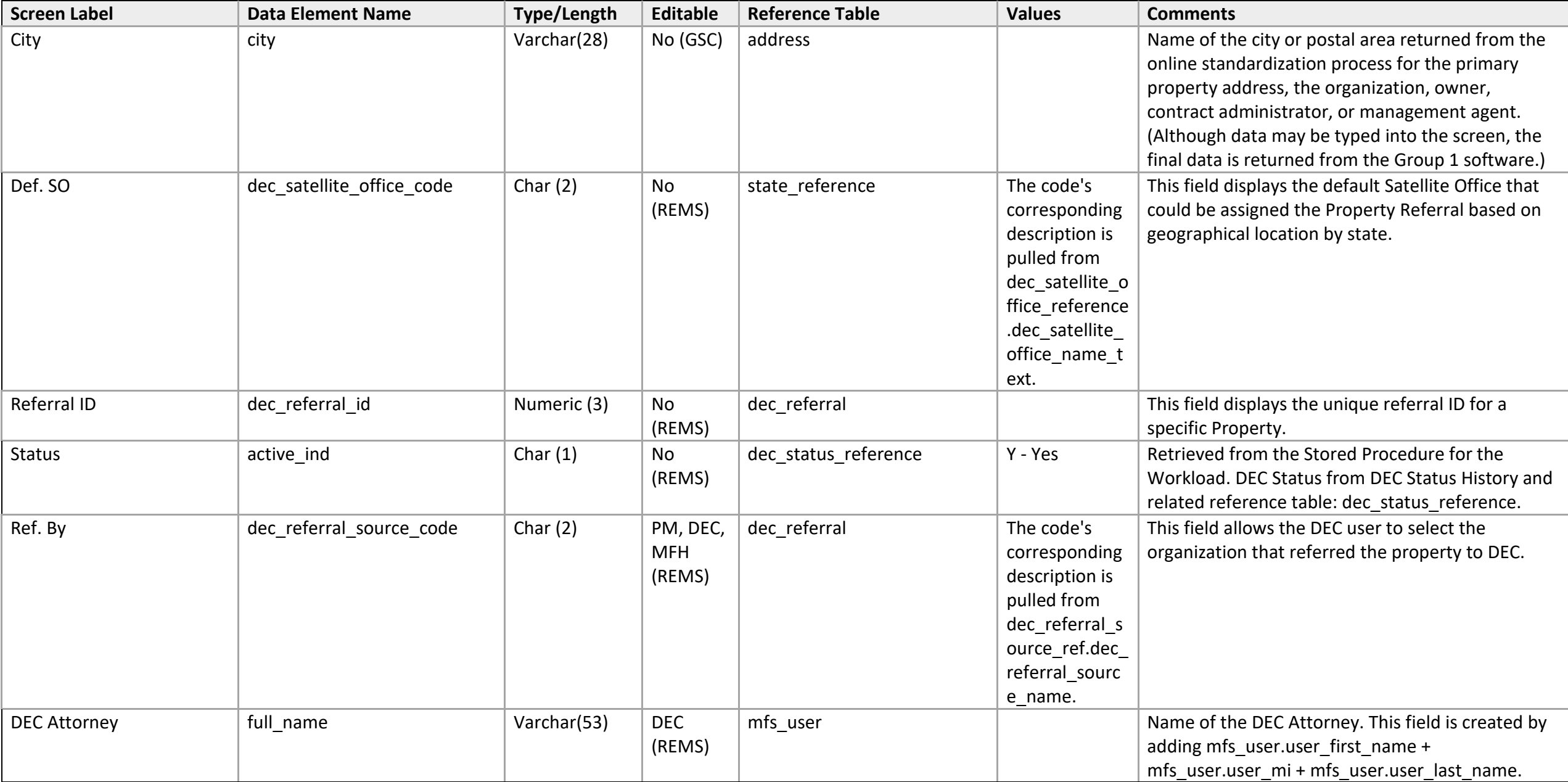

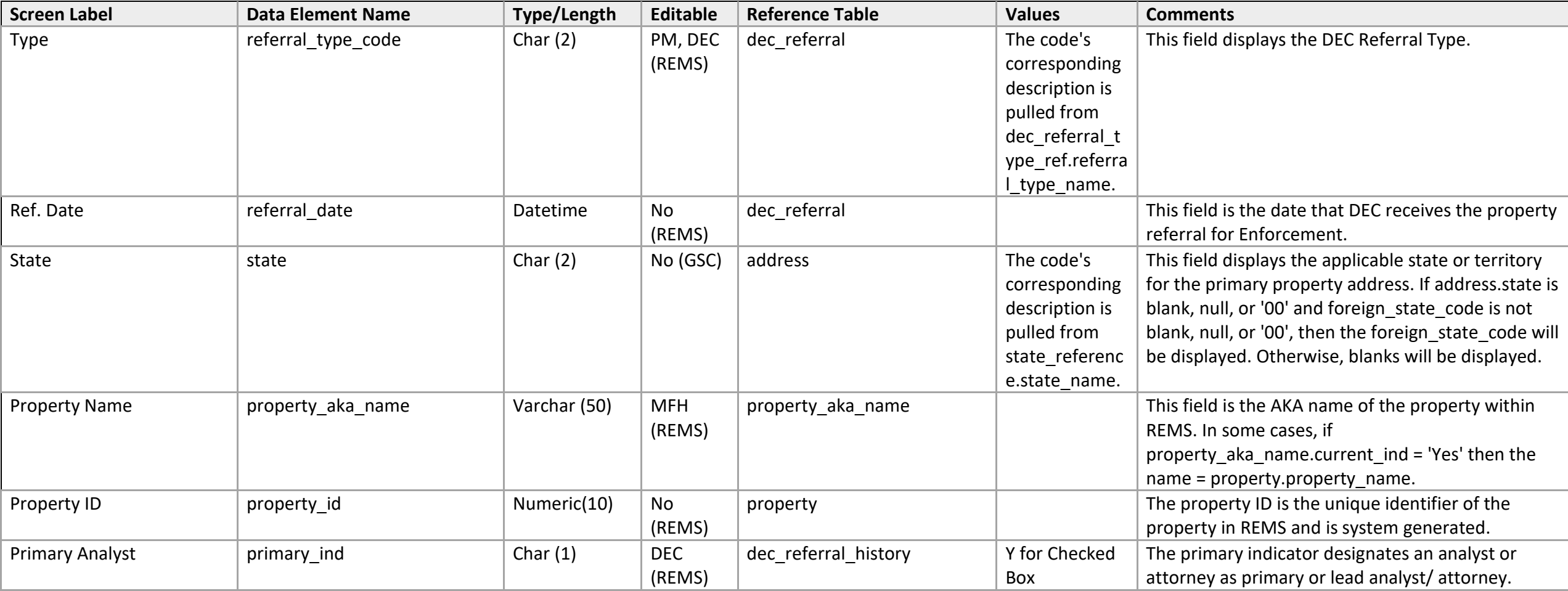

#### Financial Statements

# **(Owner/Lessee) Annual Financial Statement Detail.**

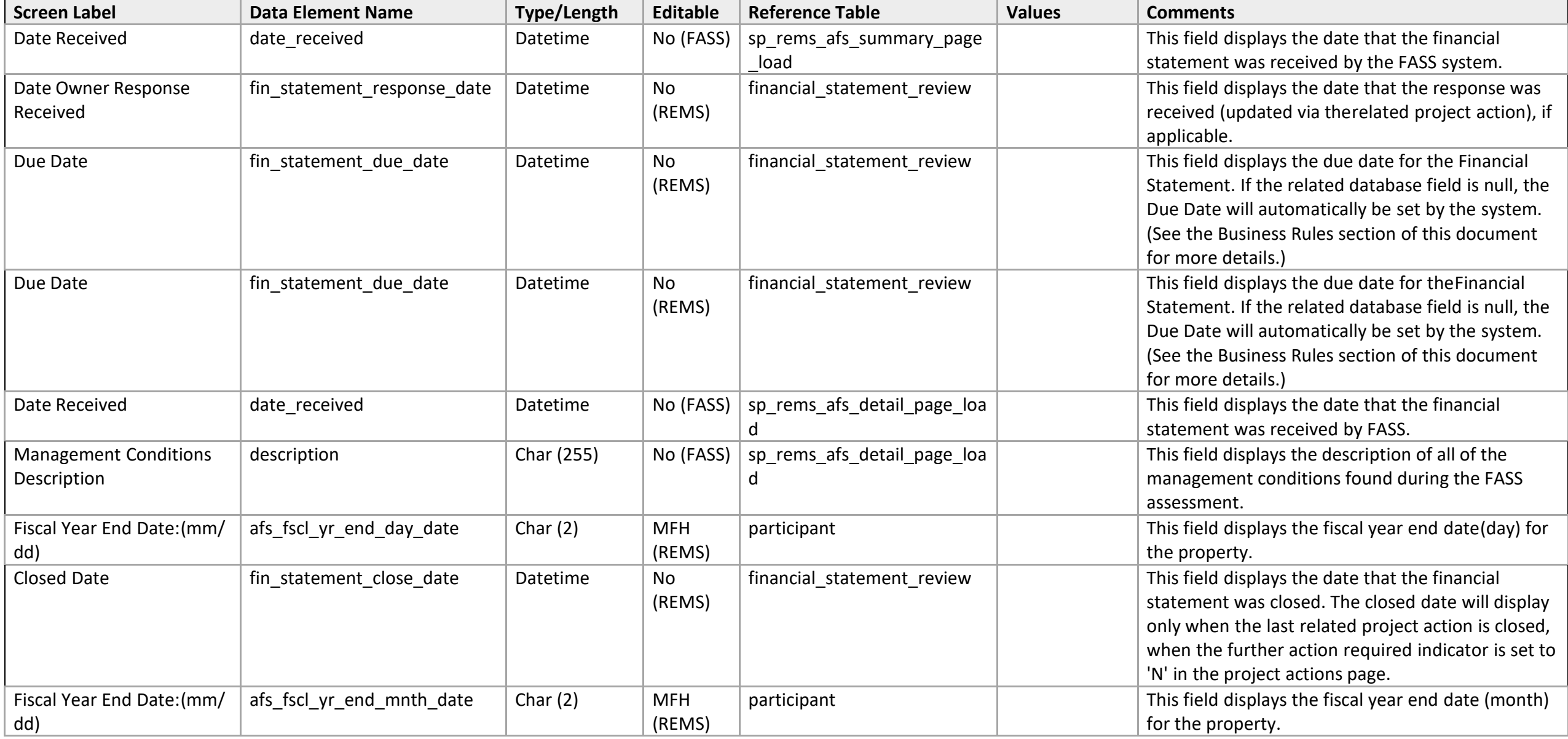

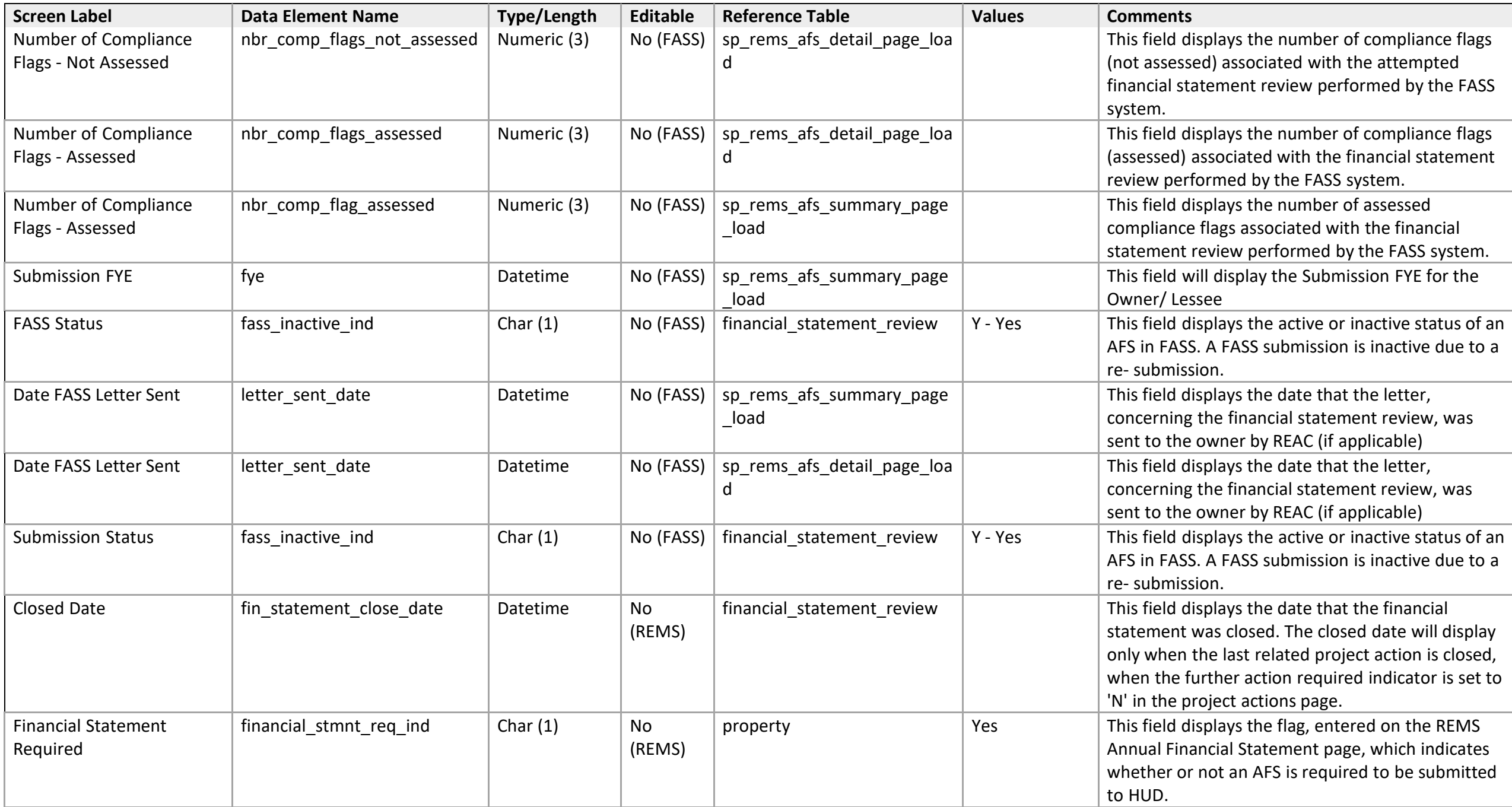

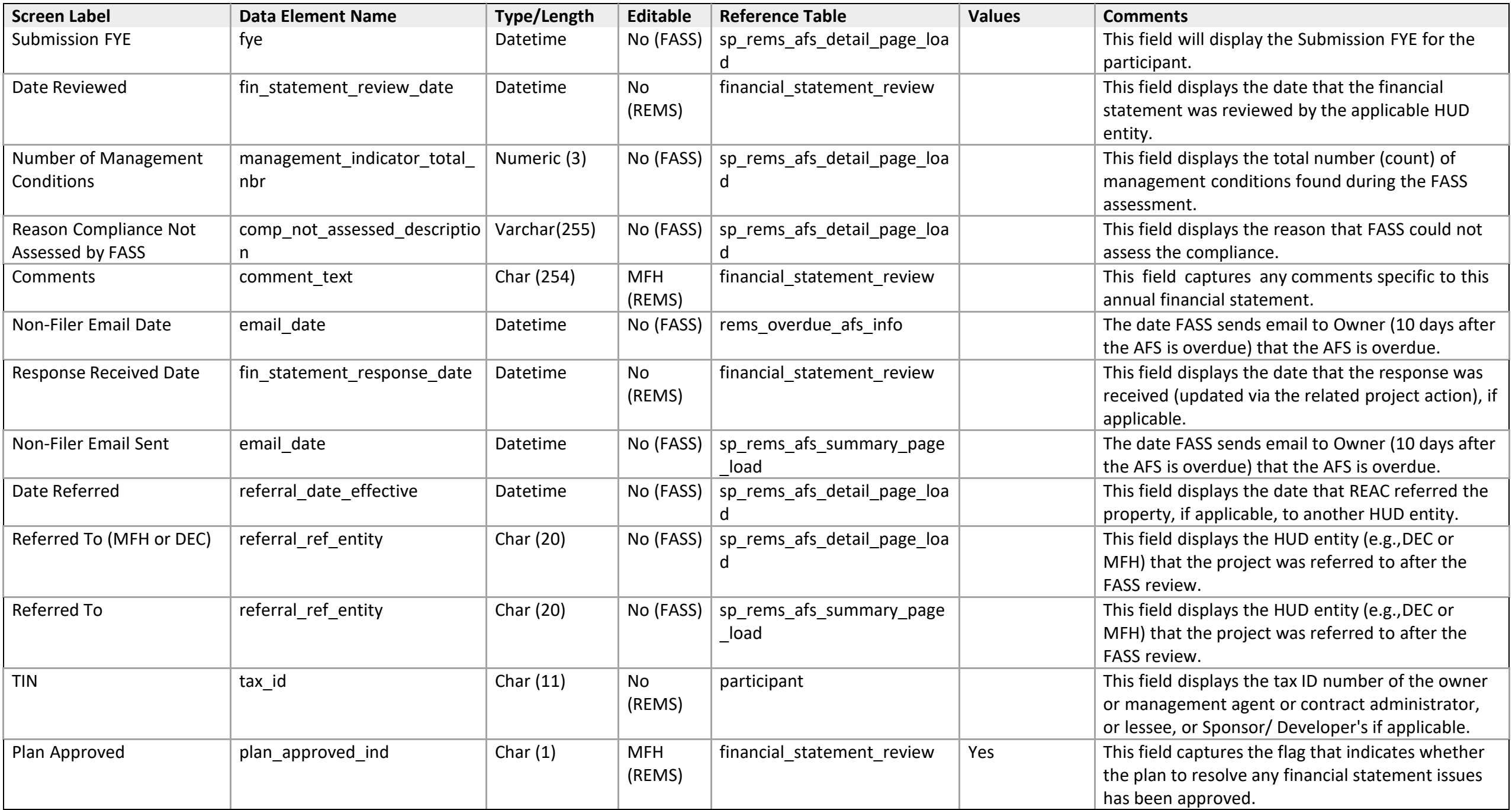

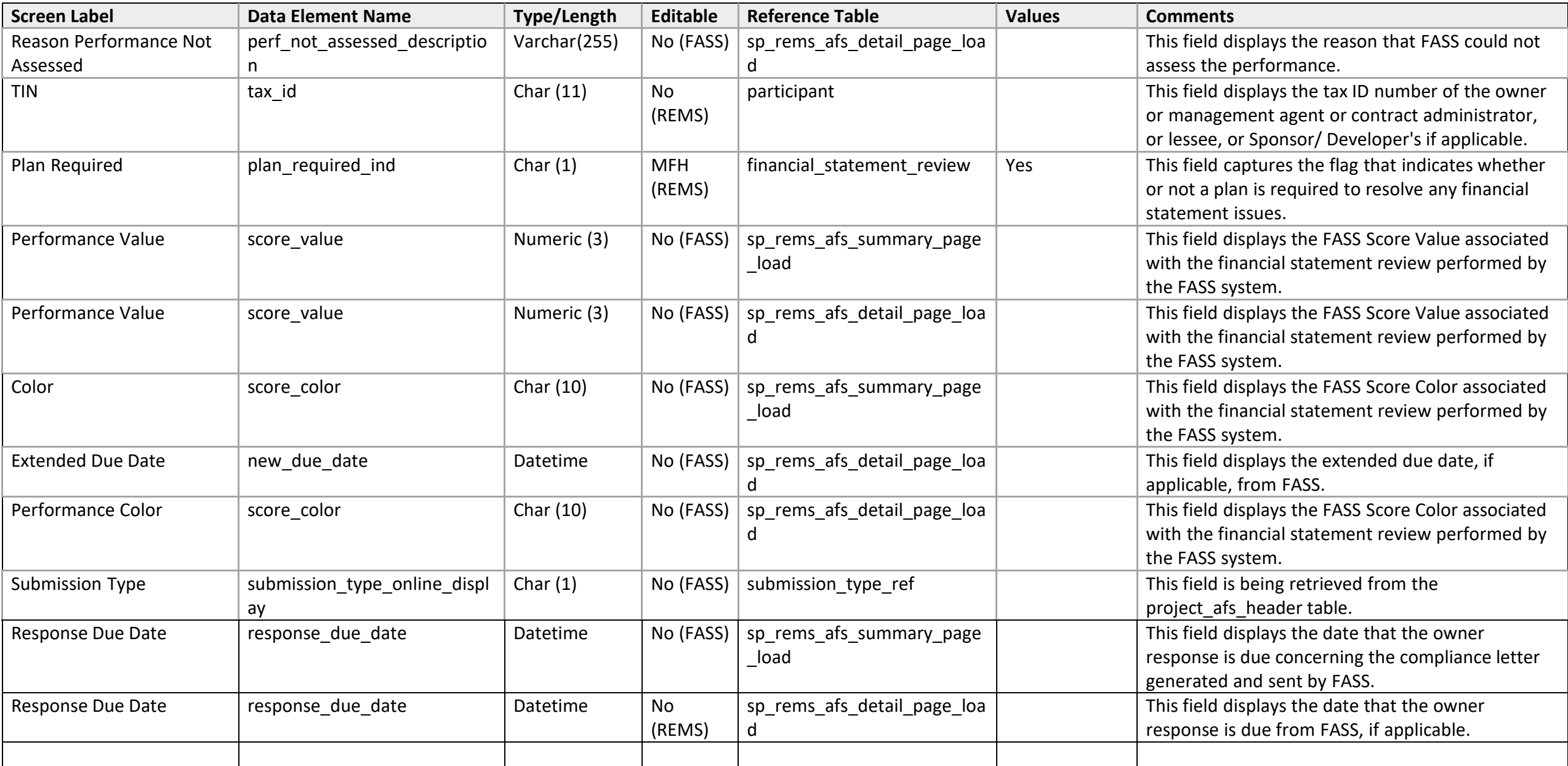

#### **Detail**

*Owner Overdue AFS Detail* 

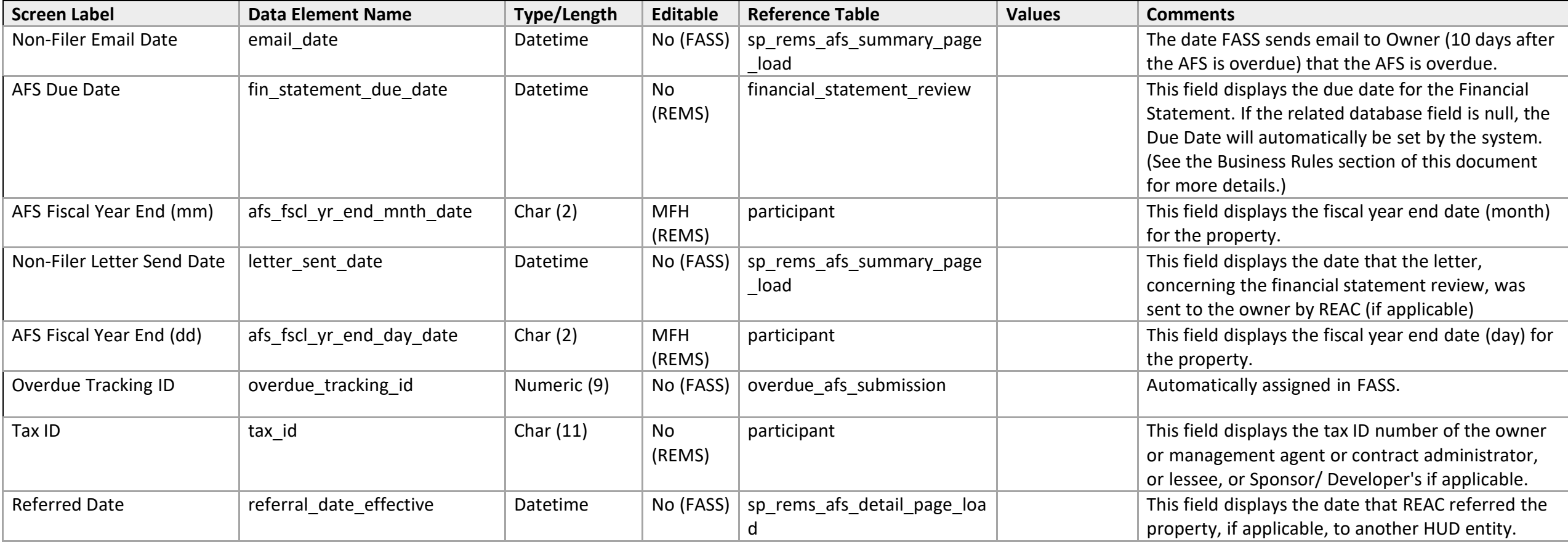

#### **Lessee AFS List**

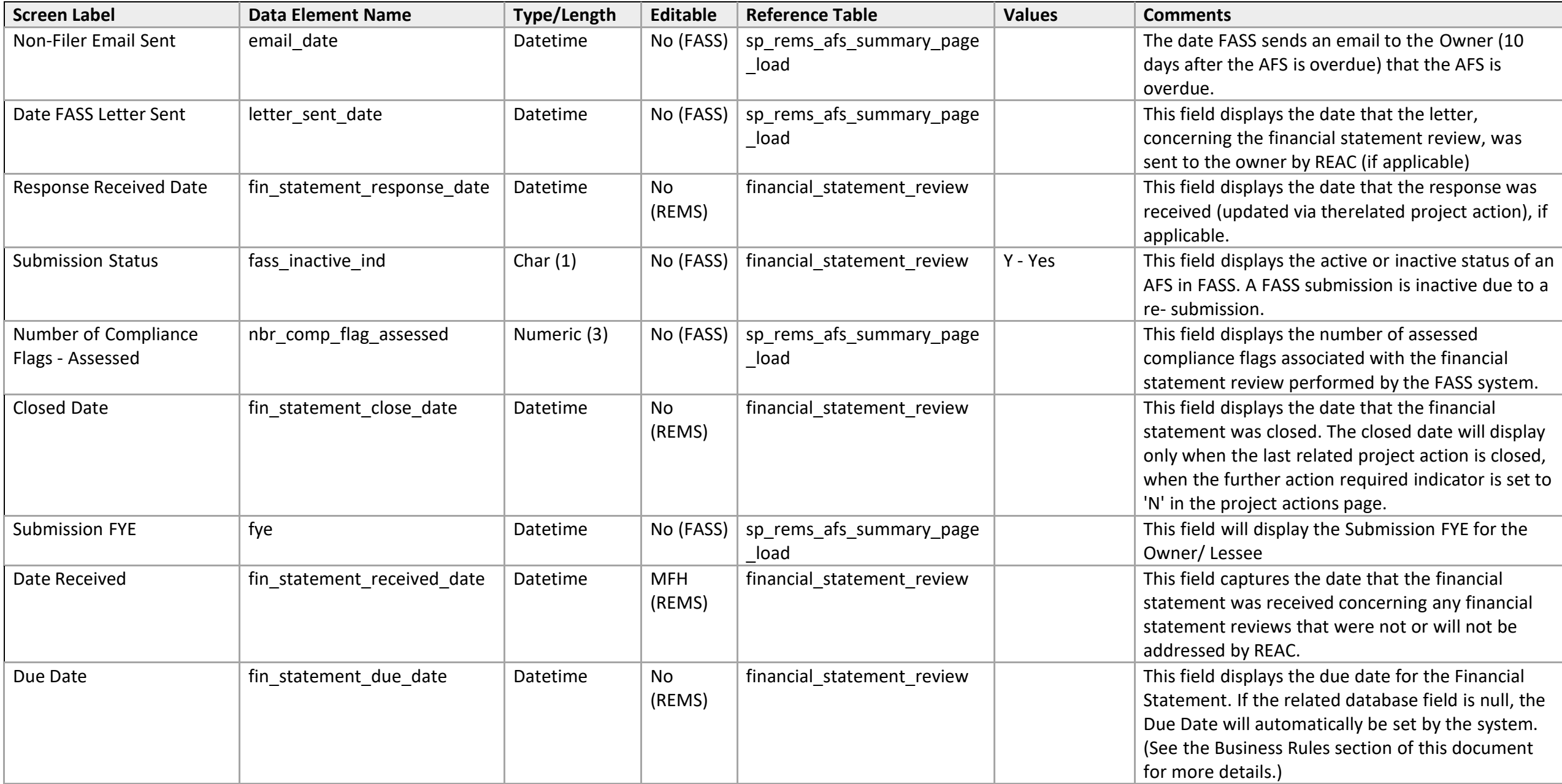

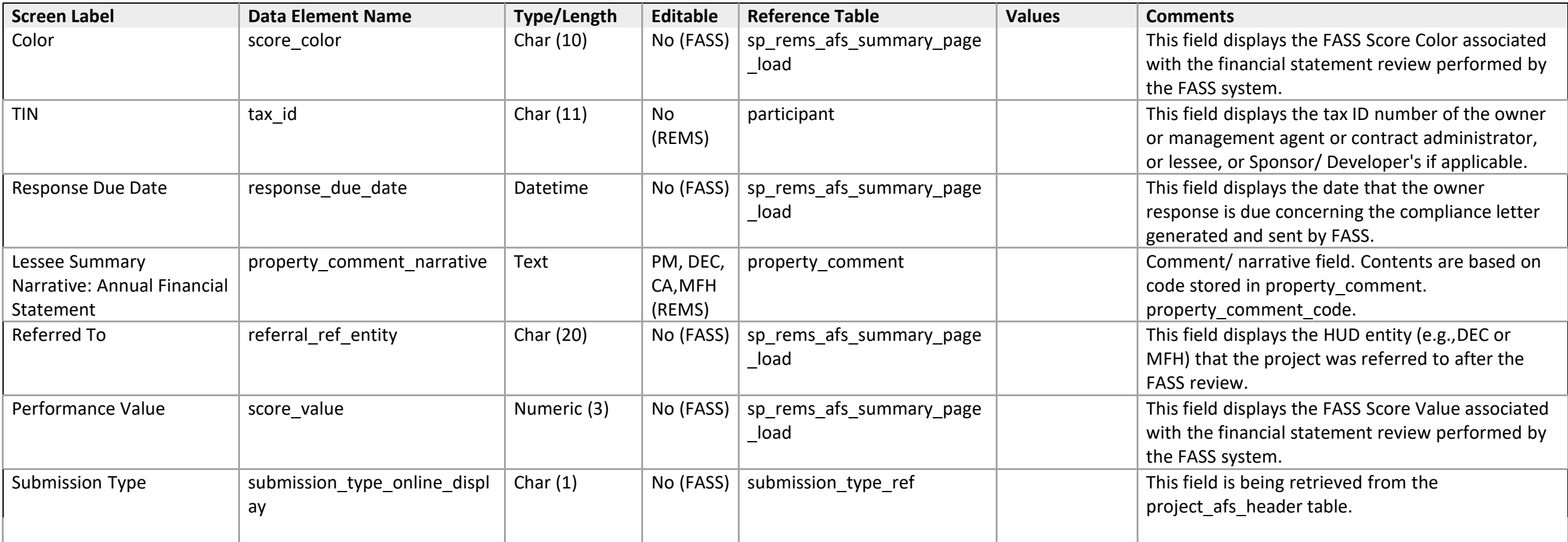

#### **Finance Detail**

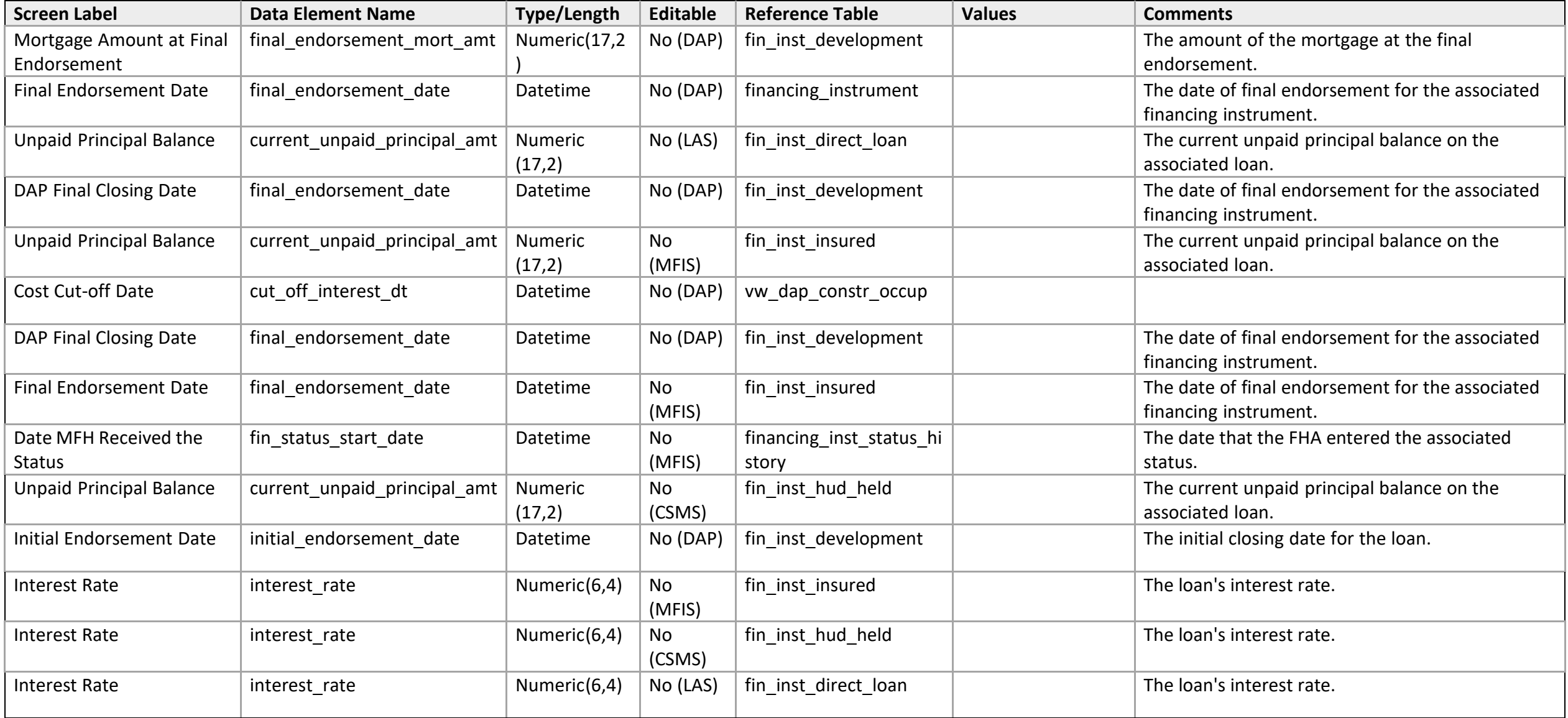

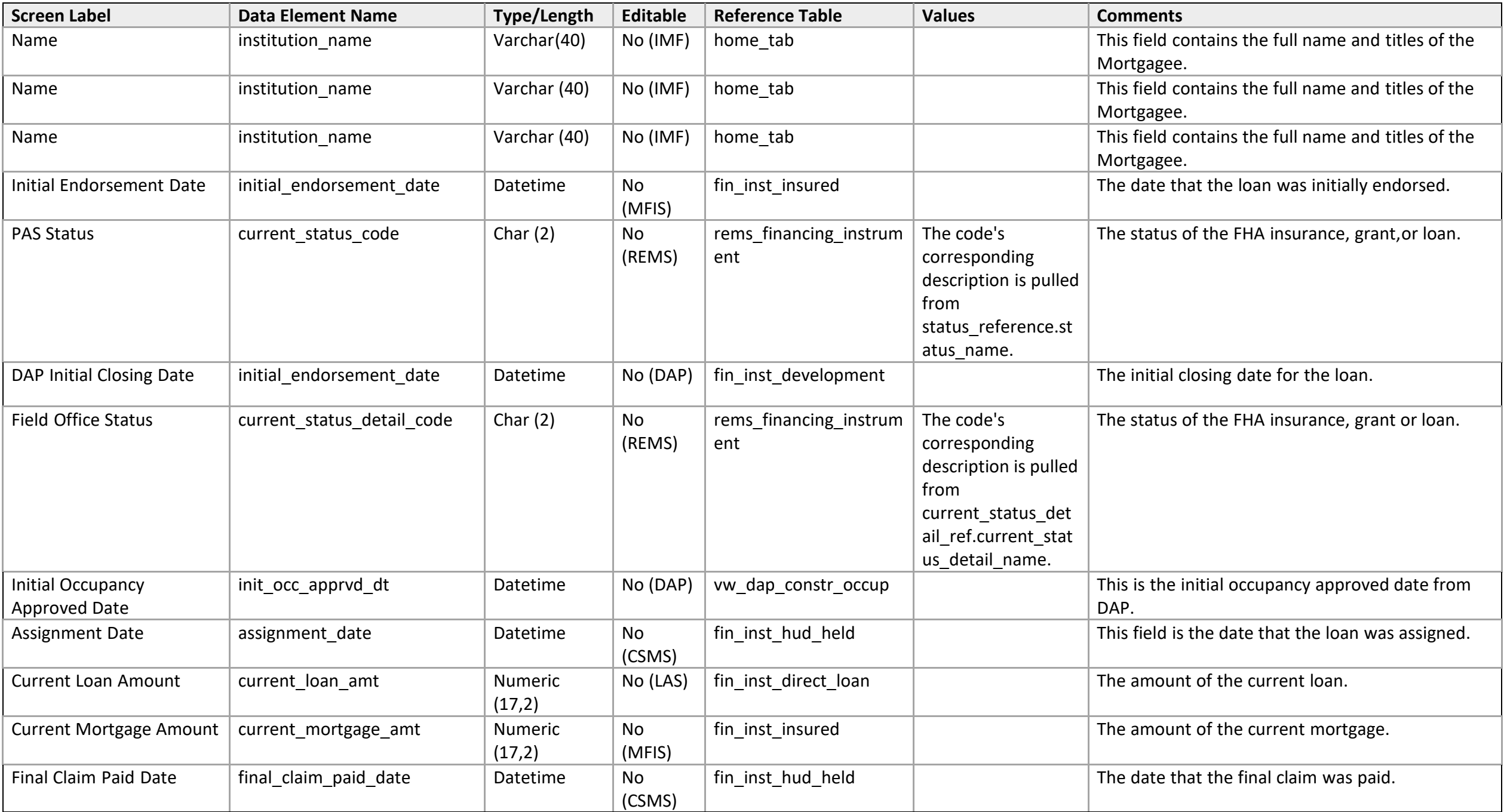

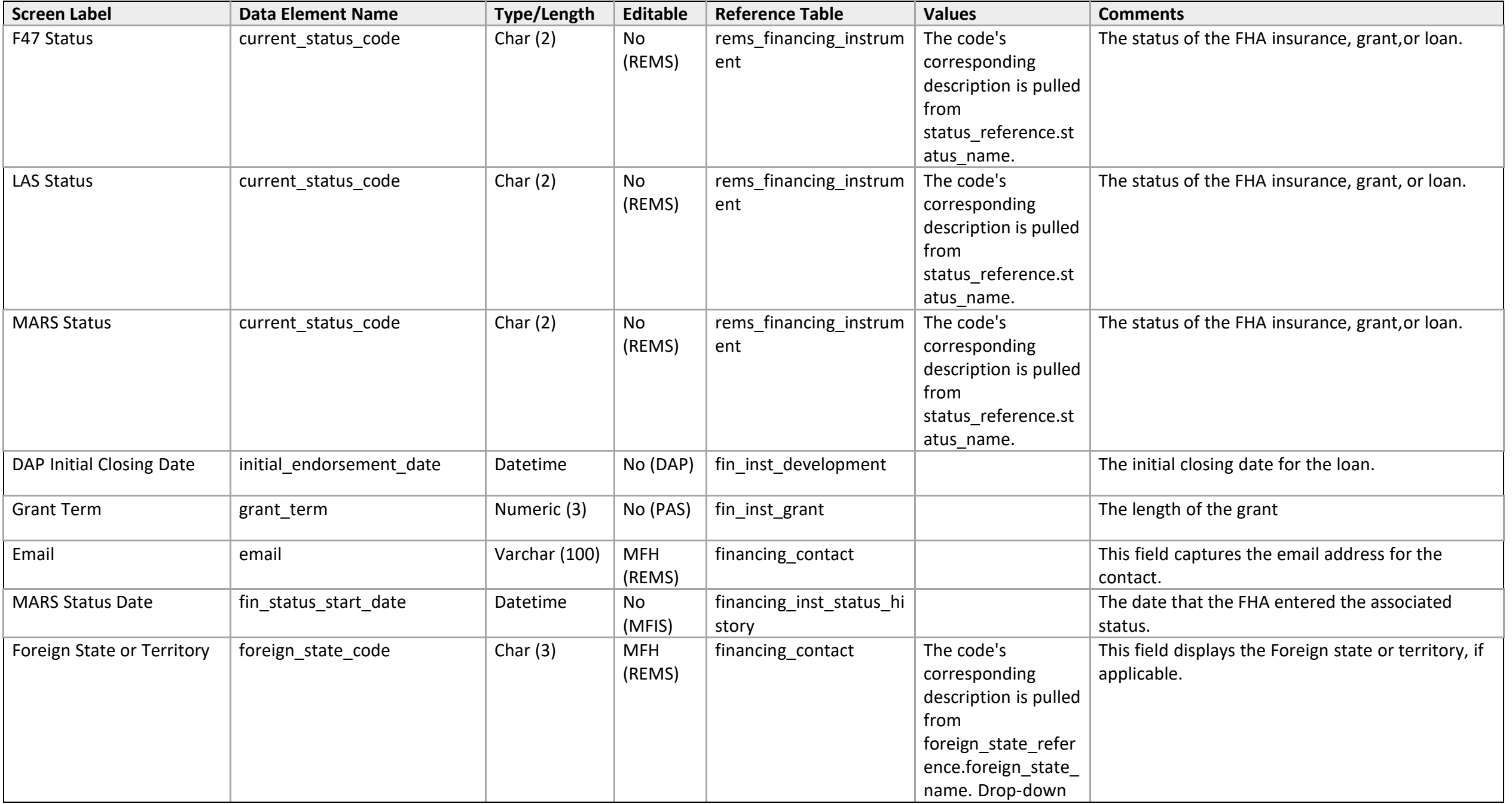

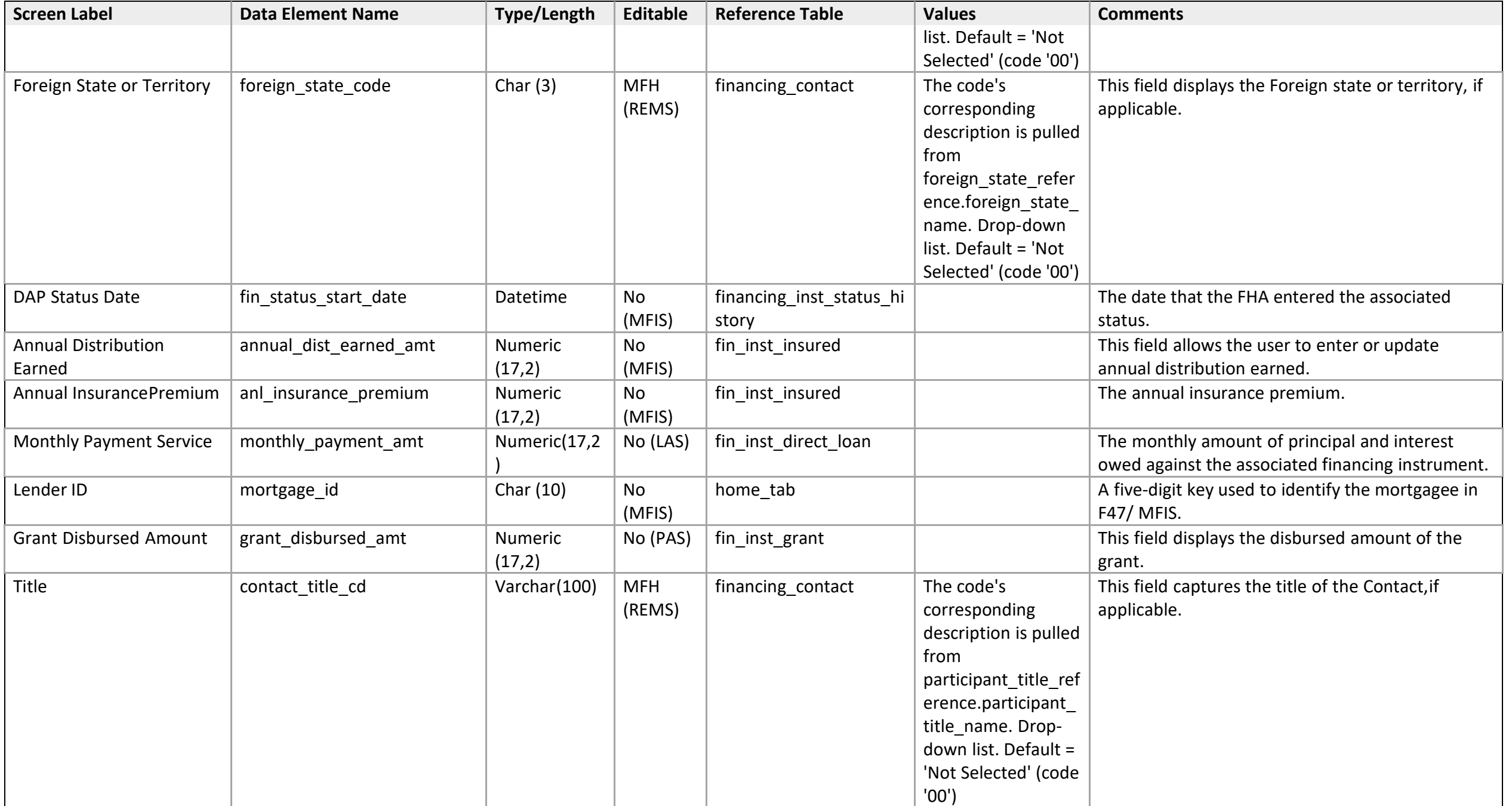

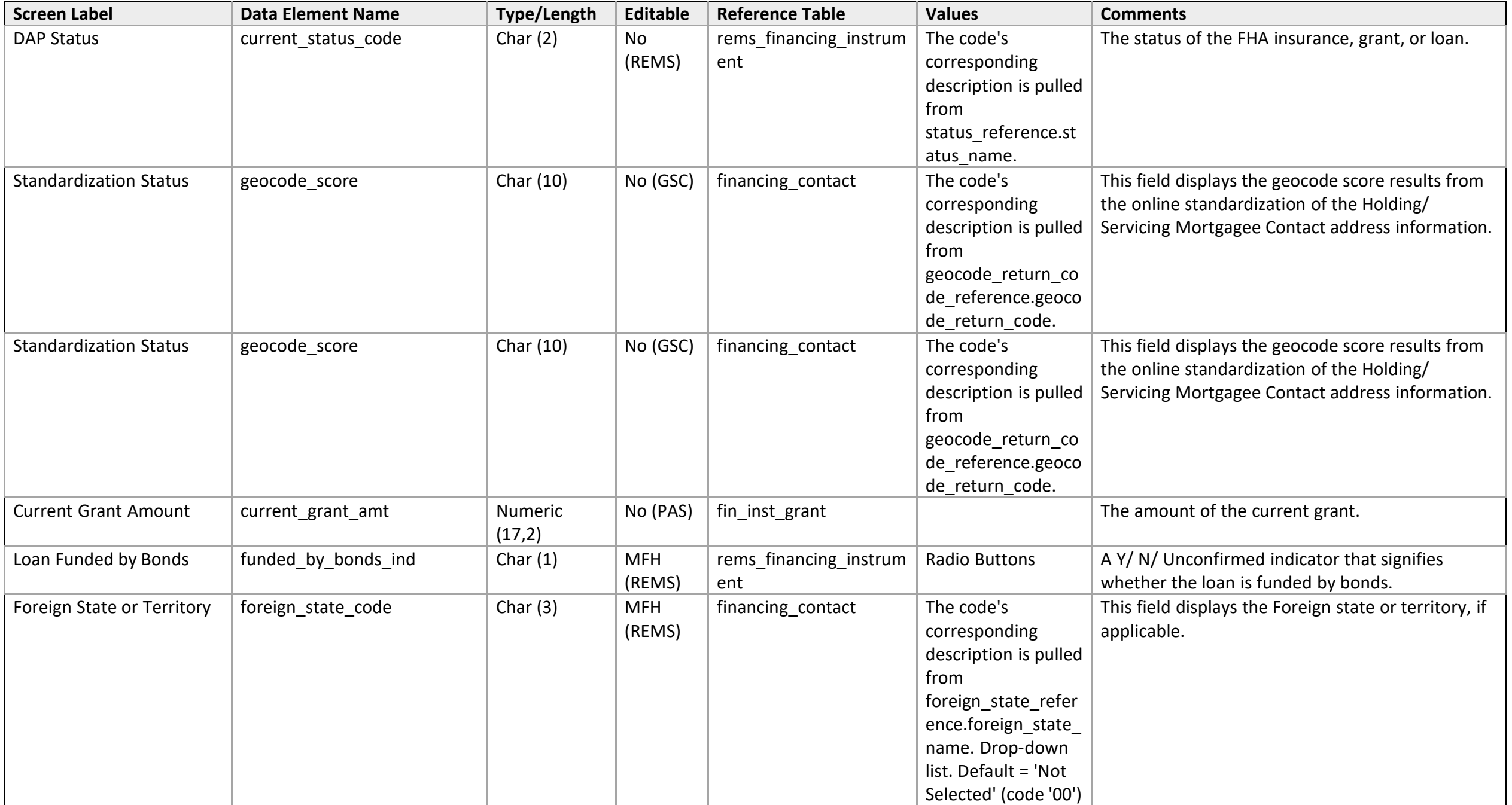

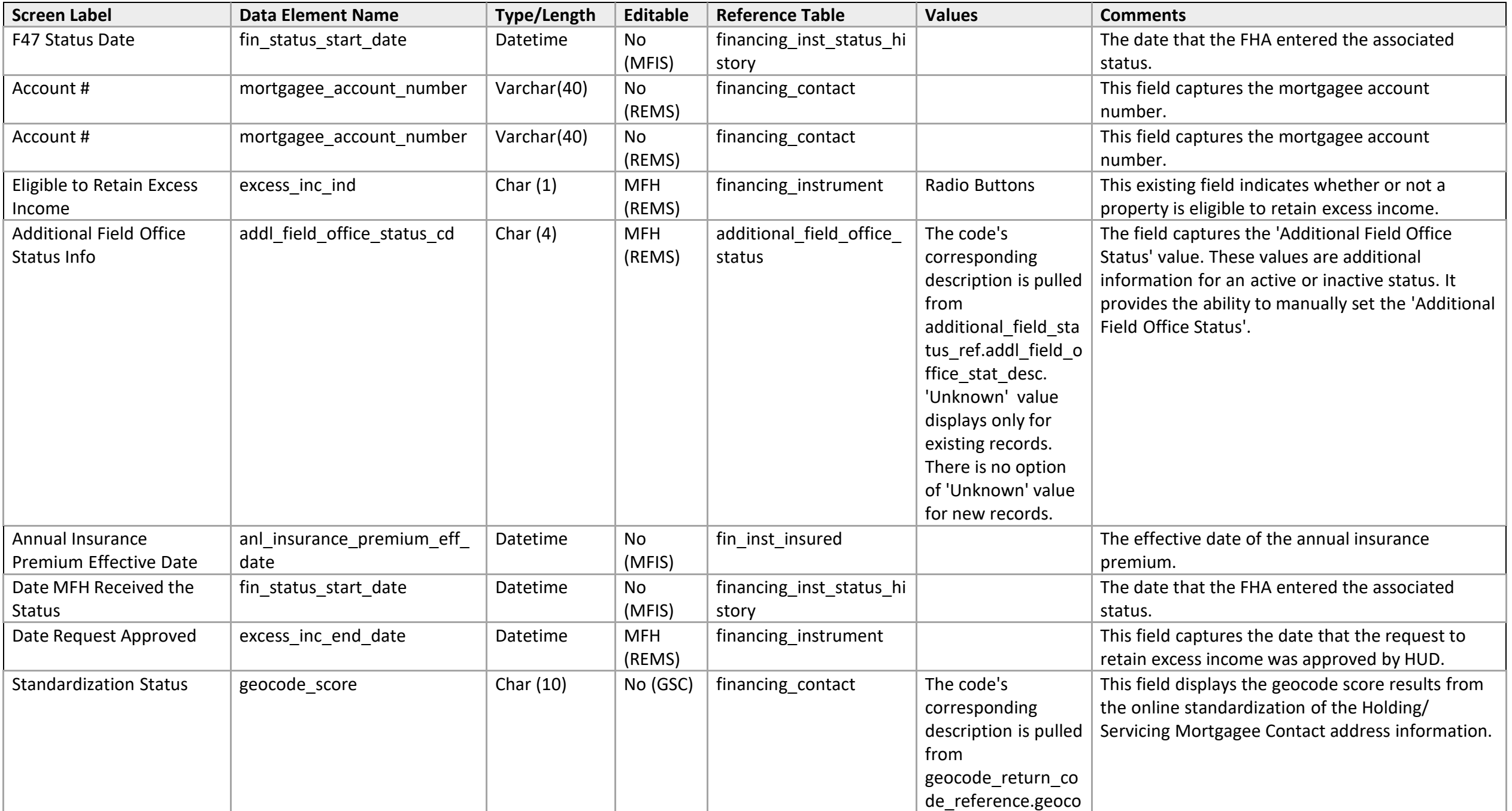

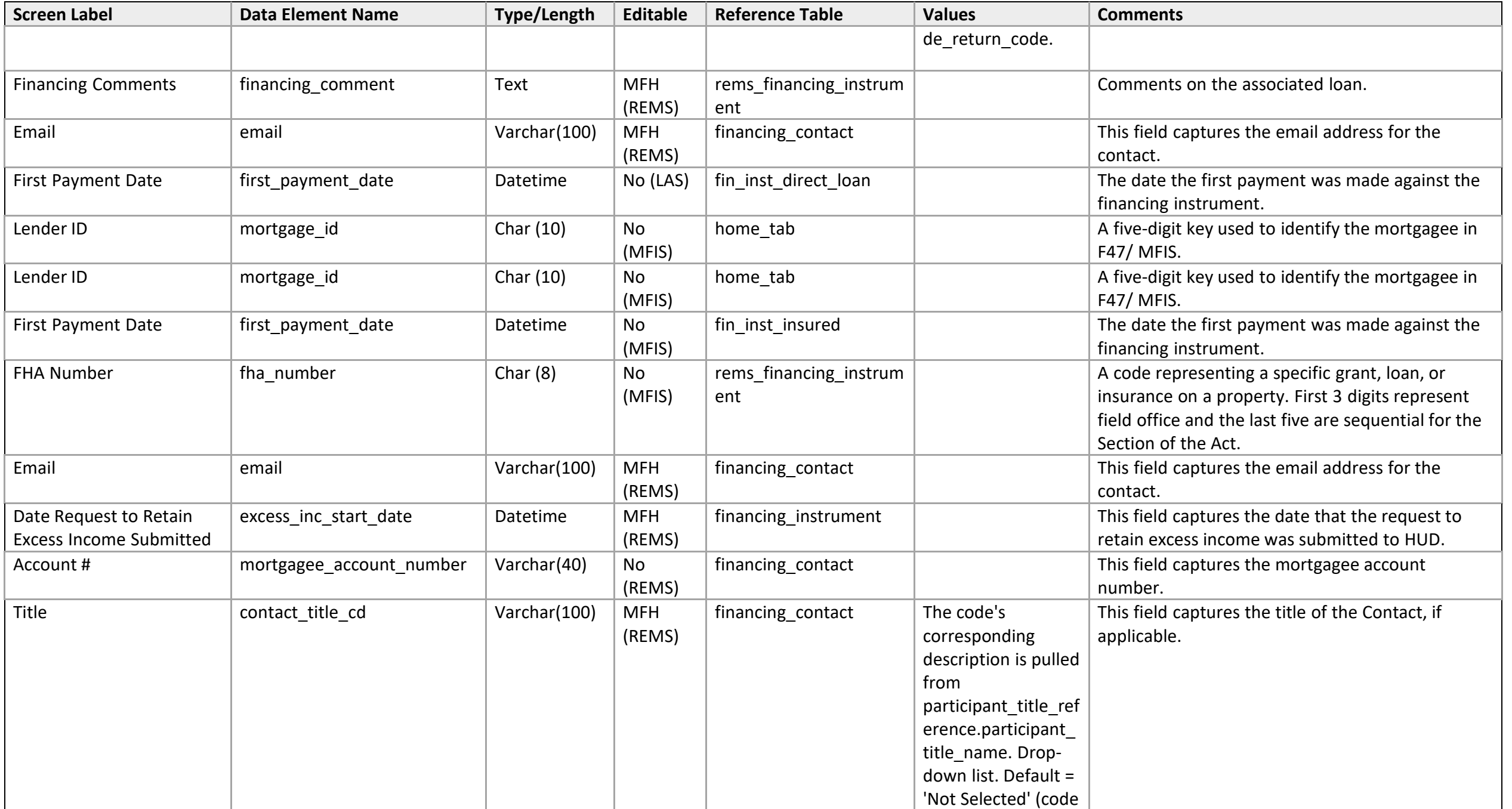

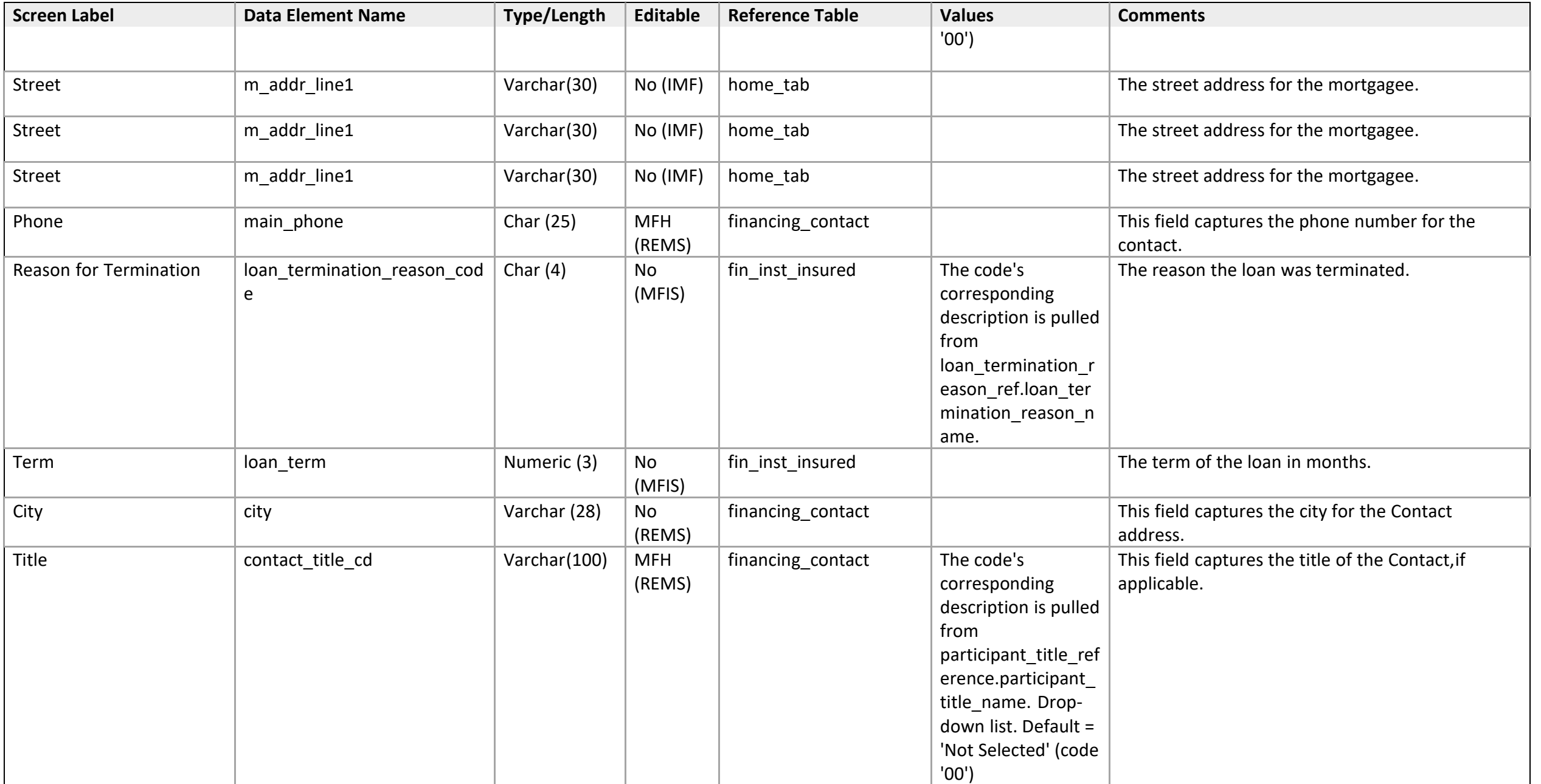

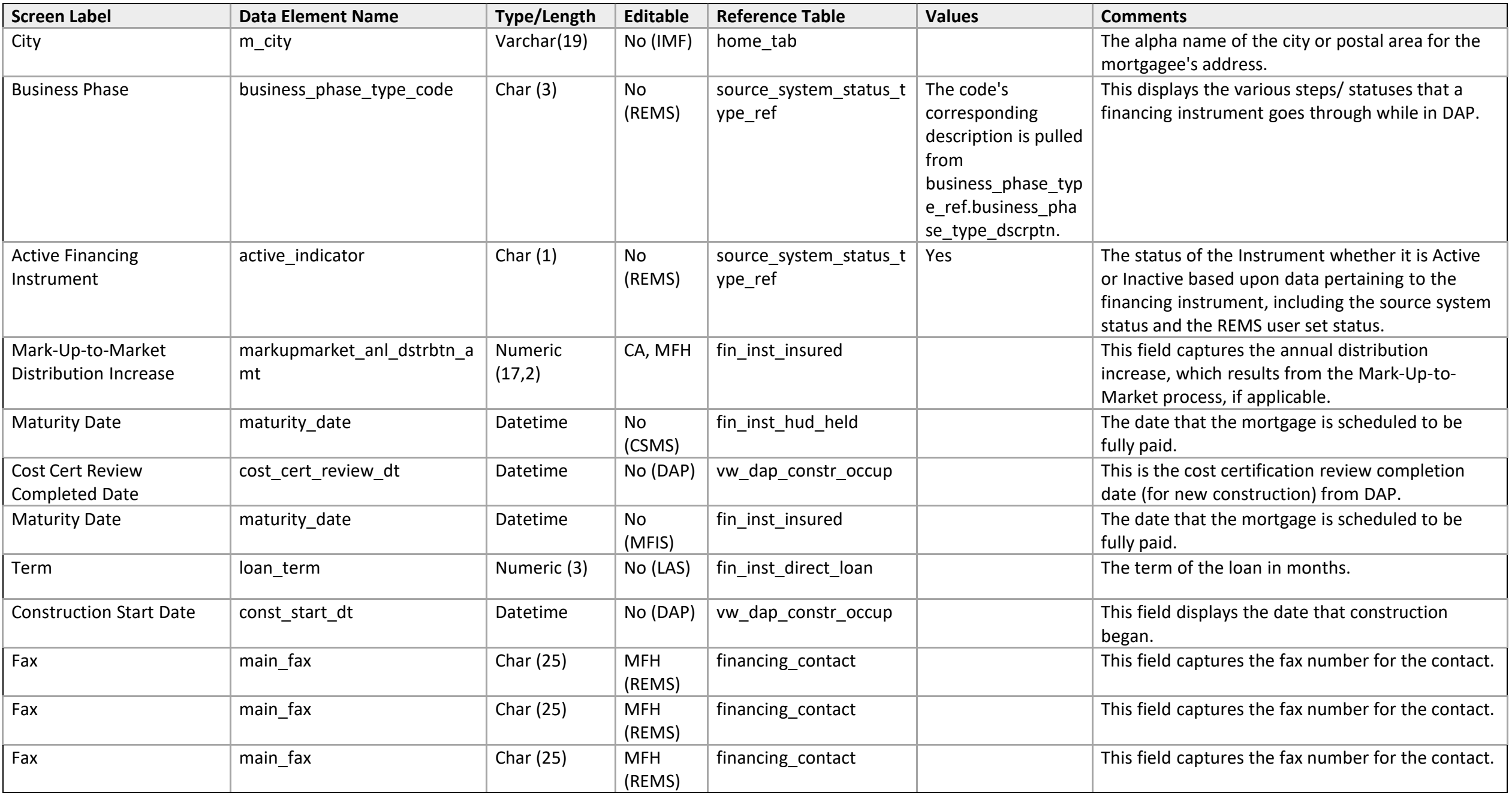

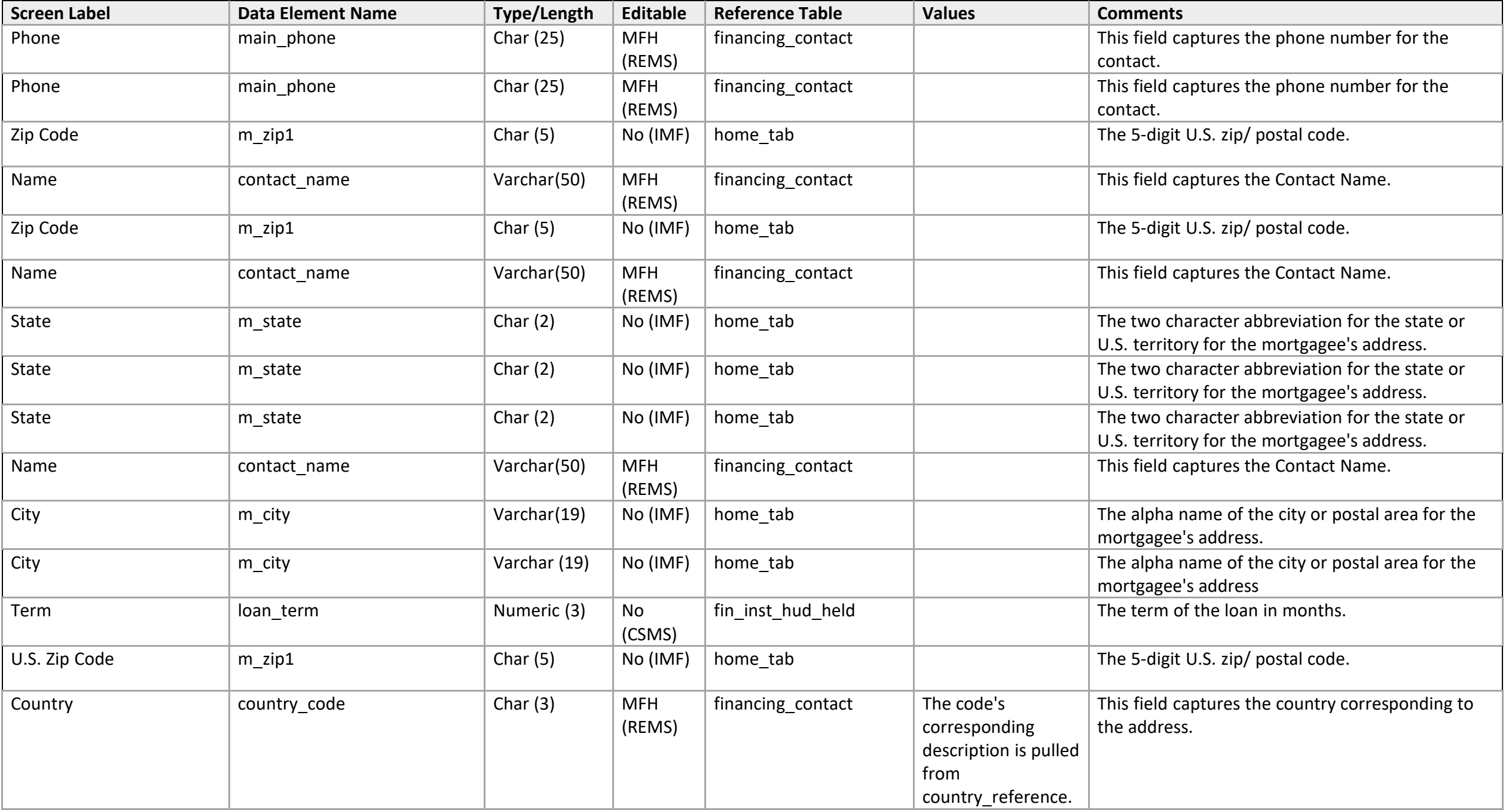

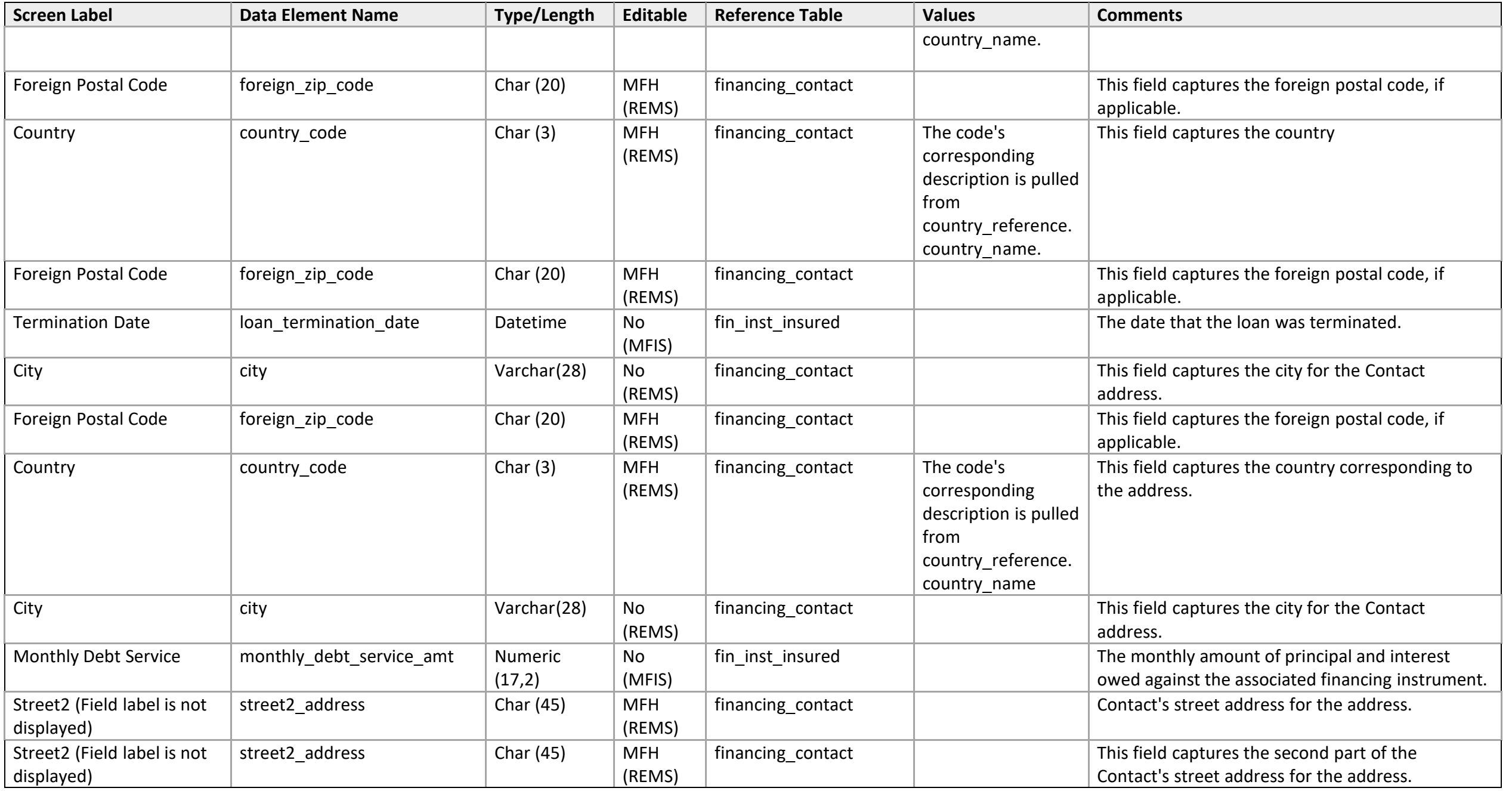

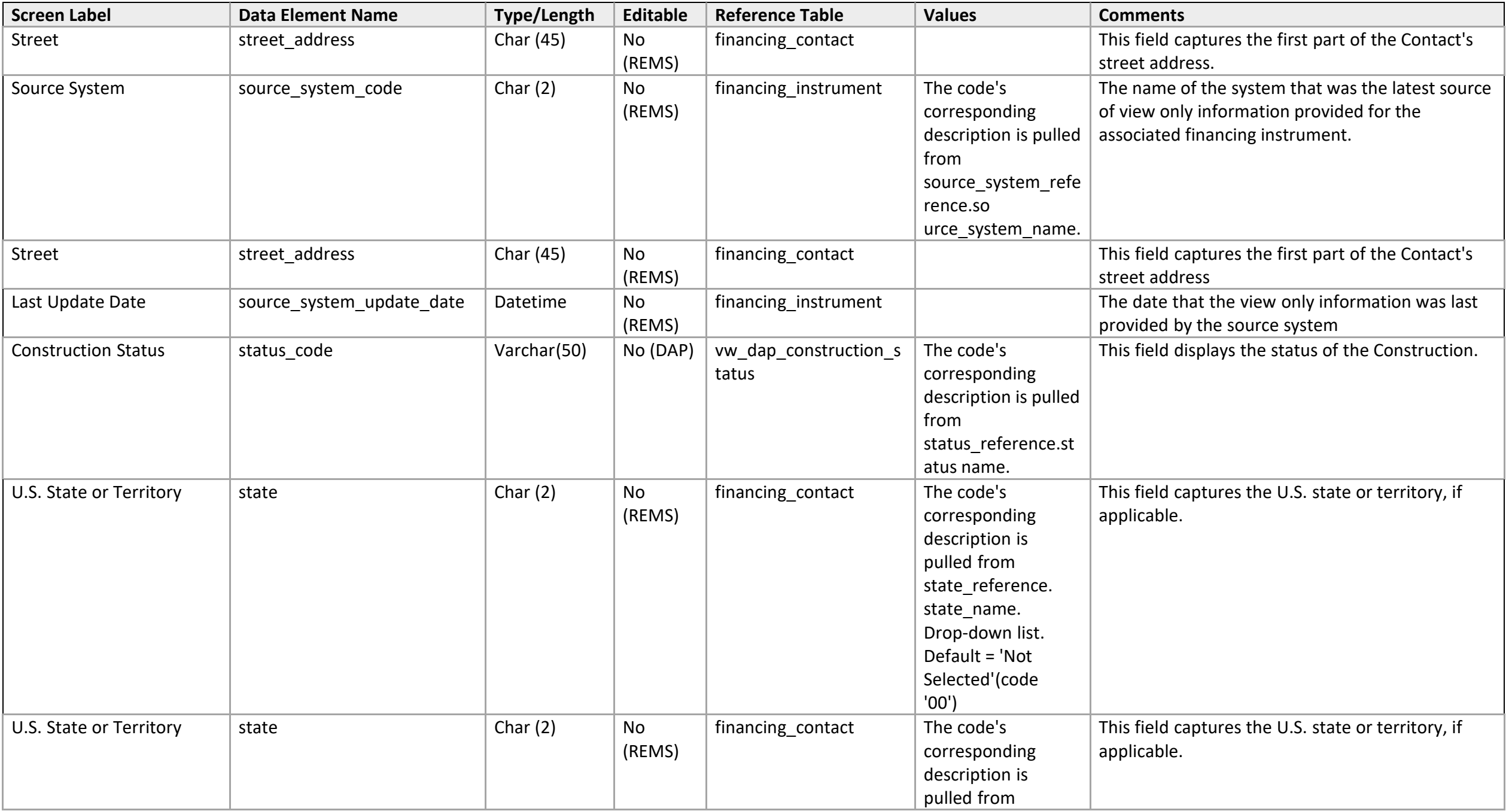

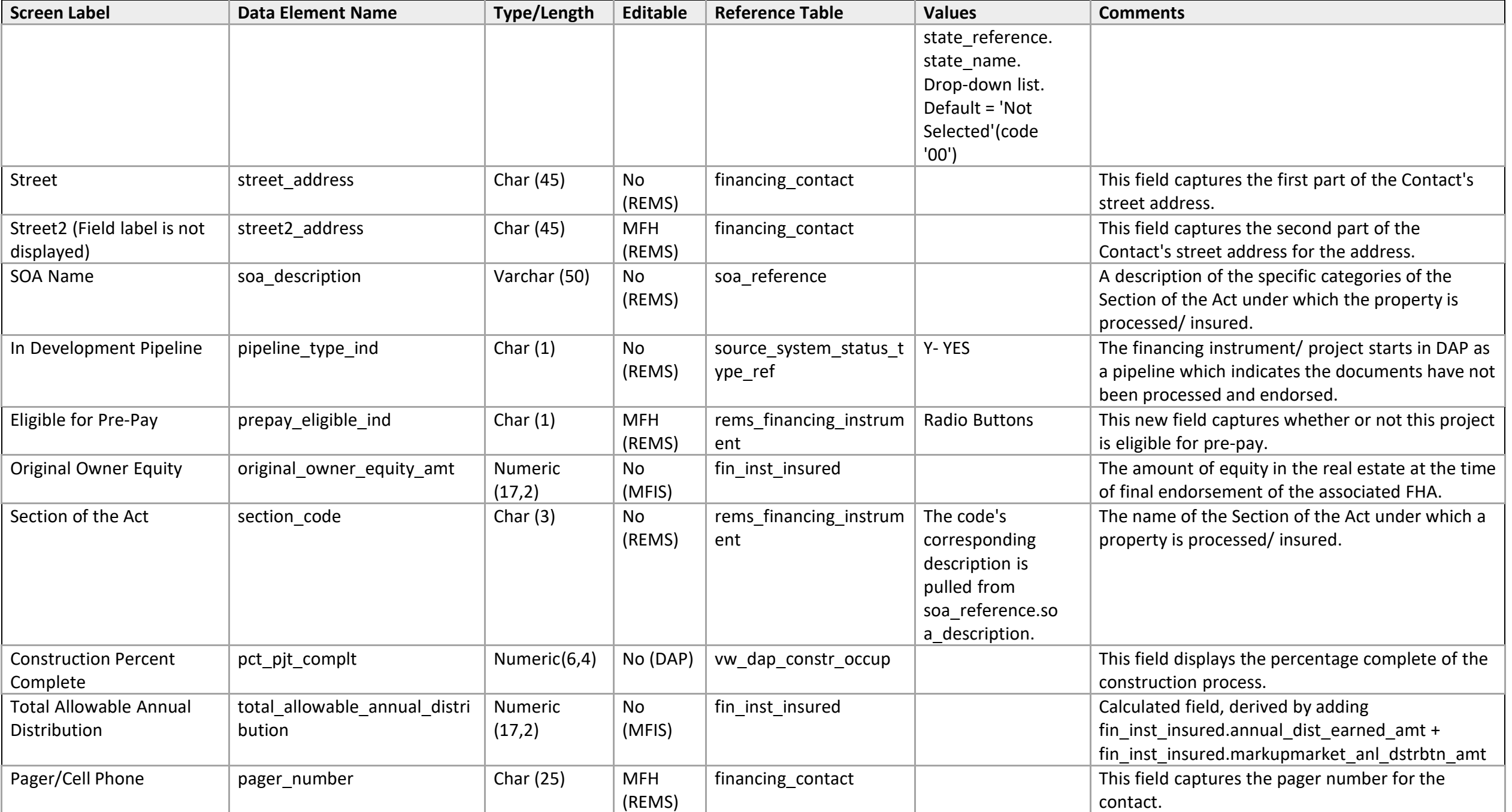

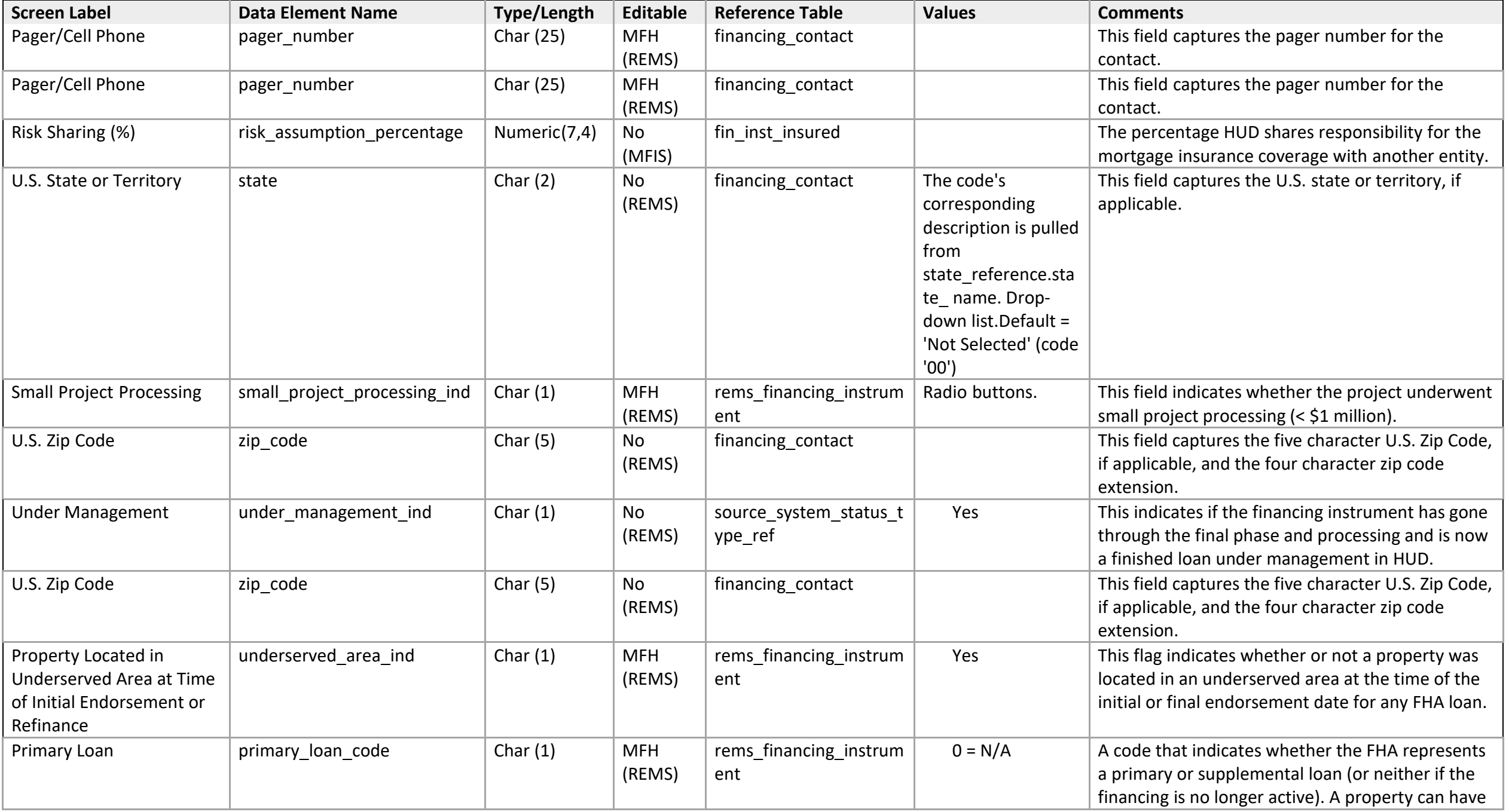

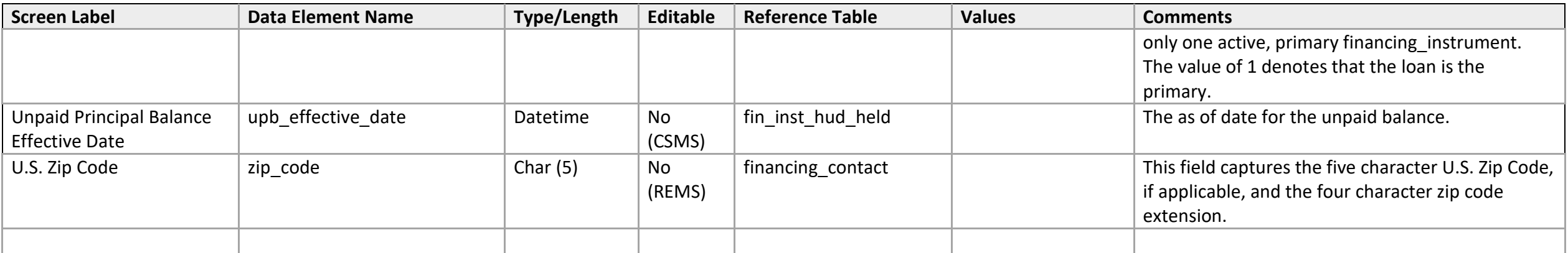

## **Finance Summary**

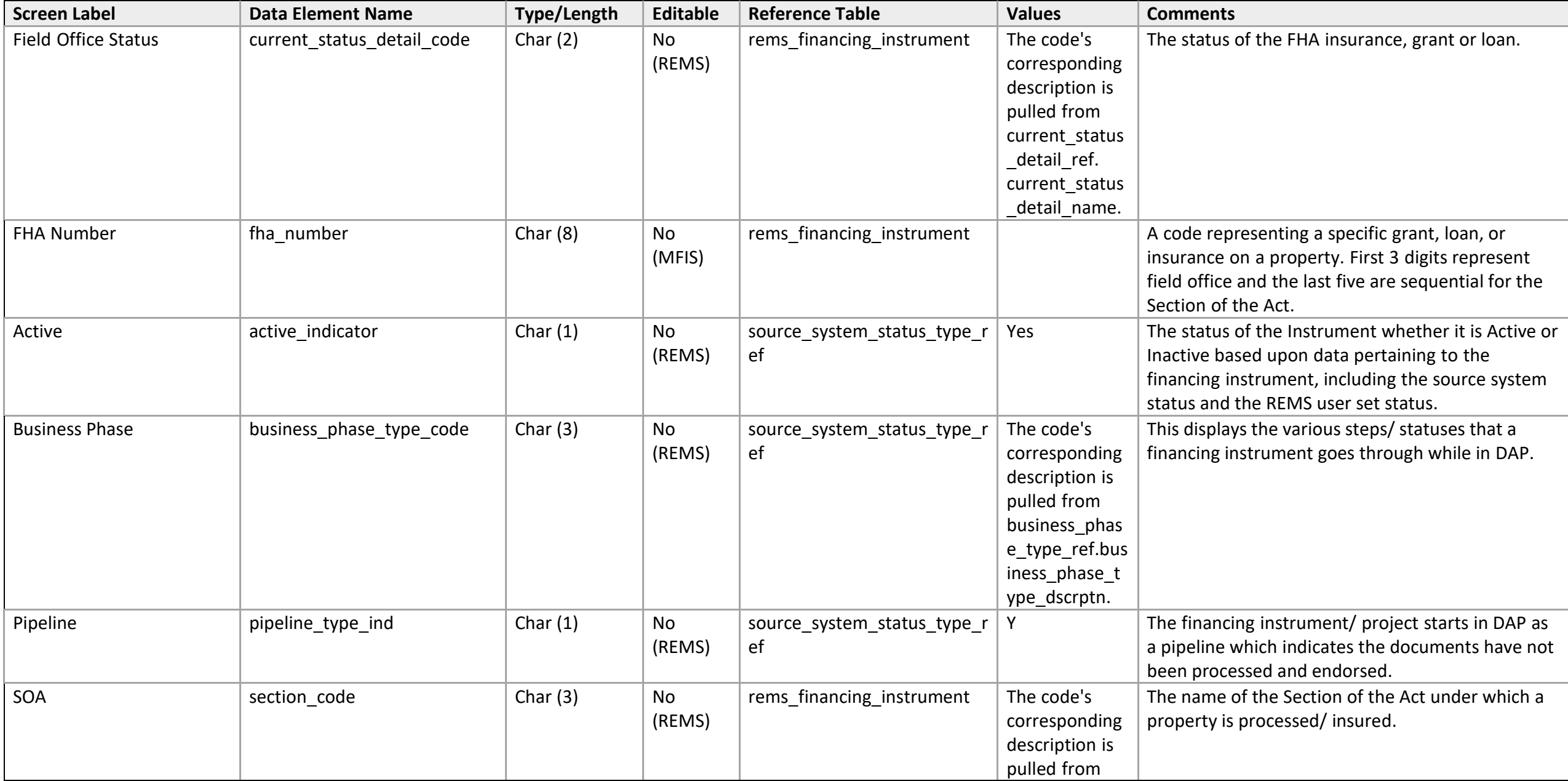

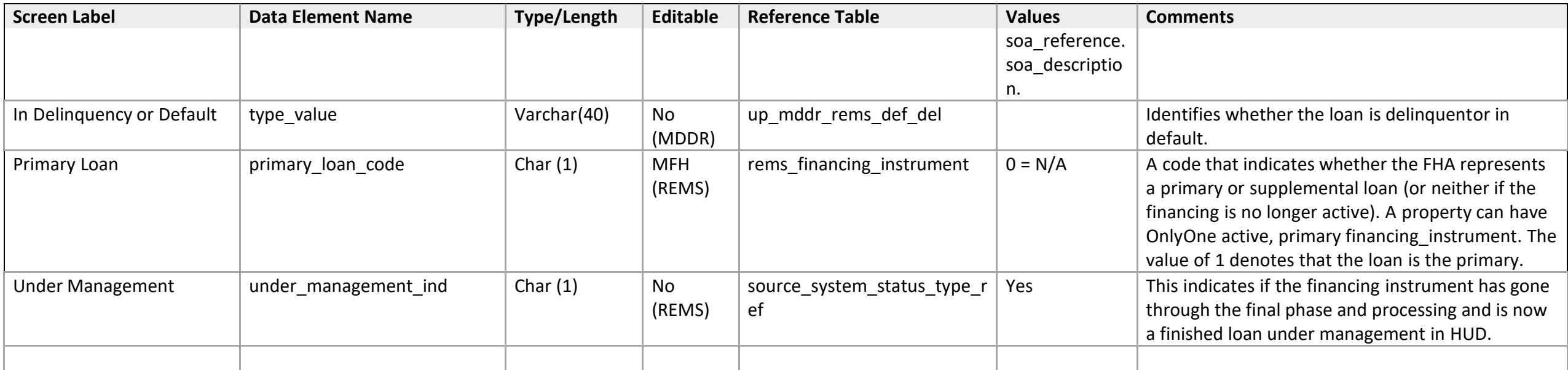

# **Financing Detail (Excess Income Detail)**

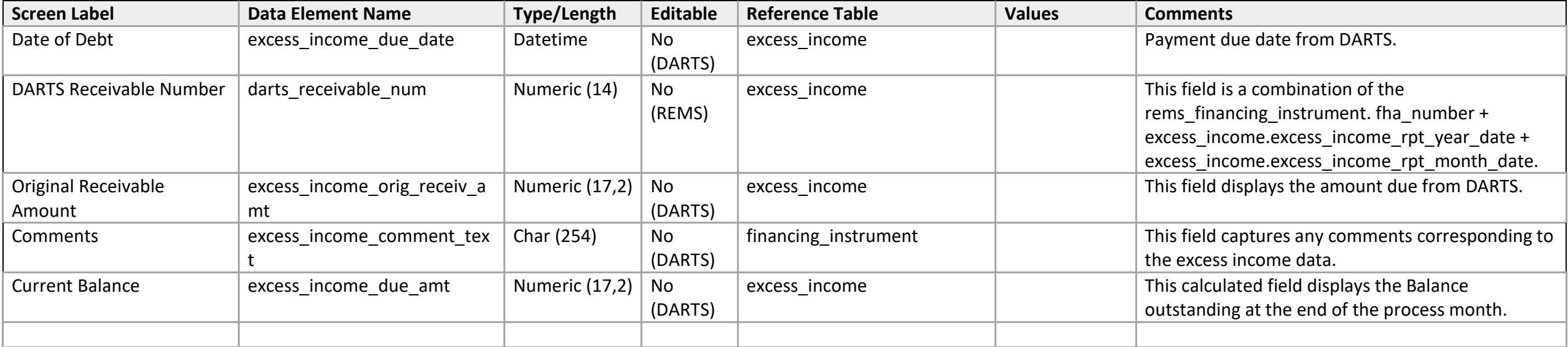

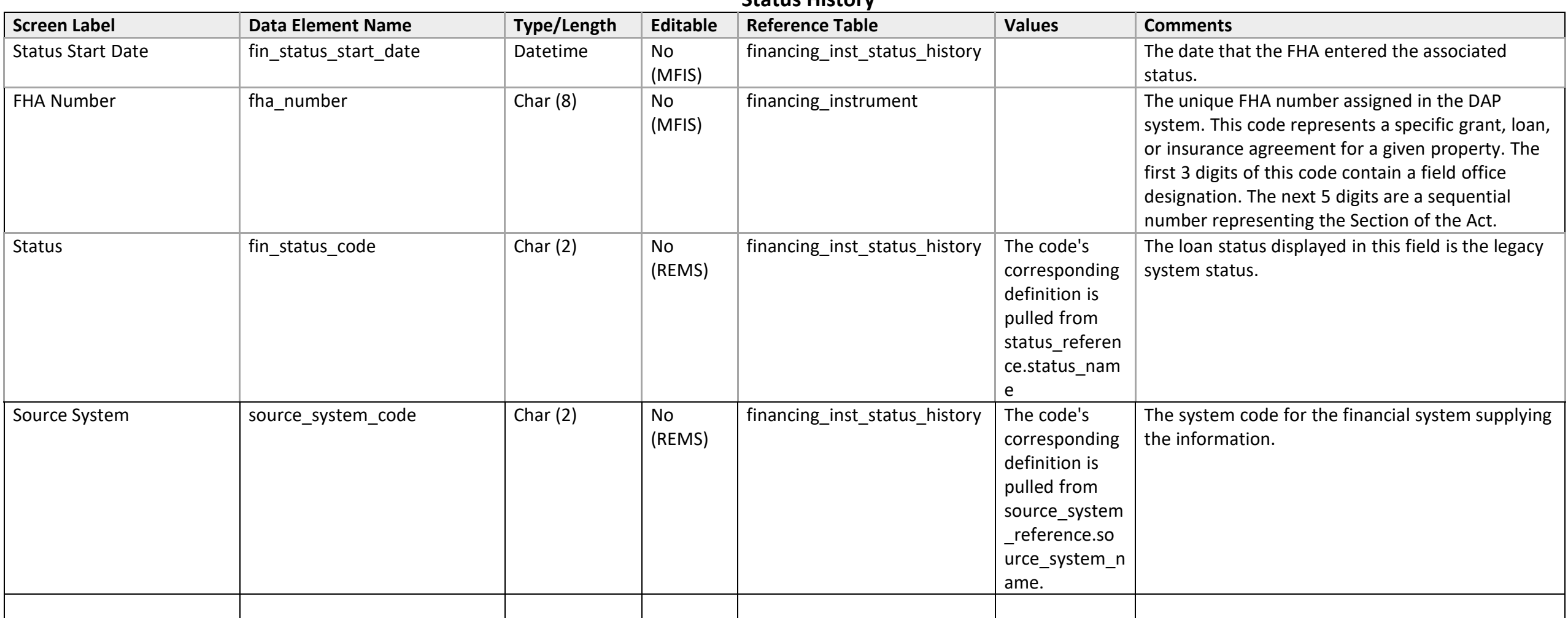

#### **Status History**

### Management Review

### **Management Review Detail**

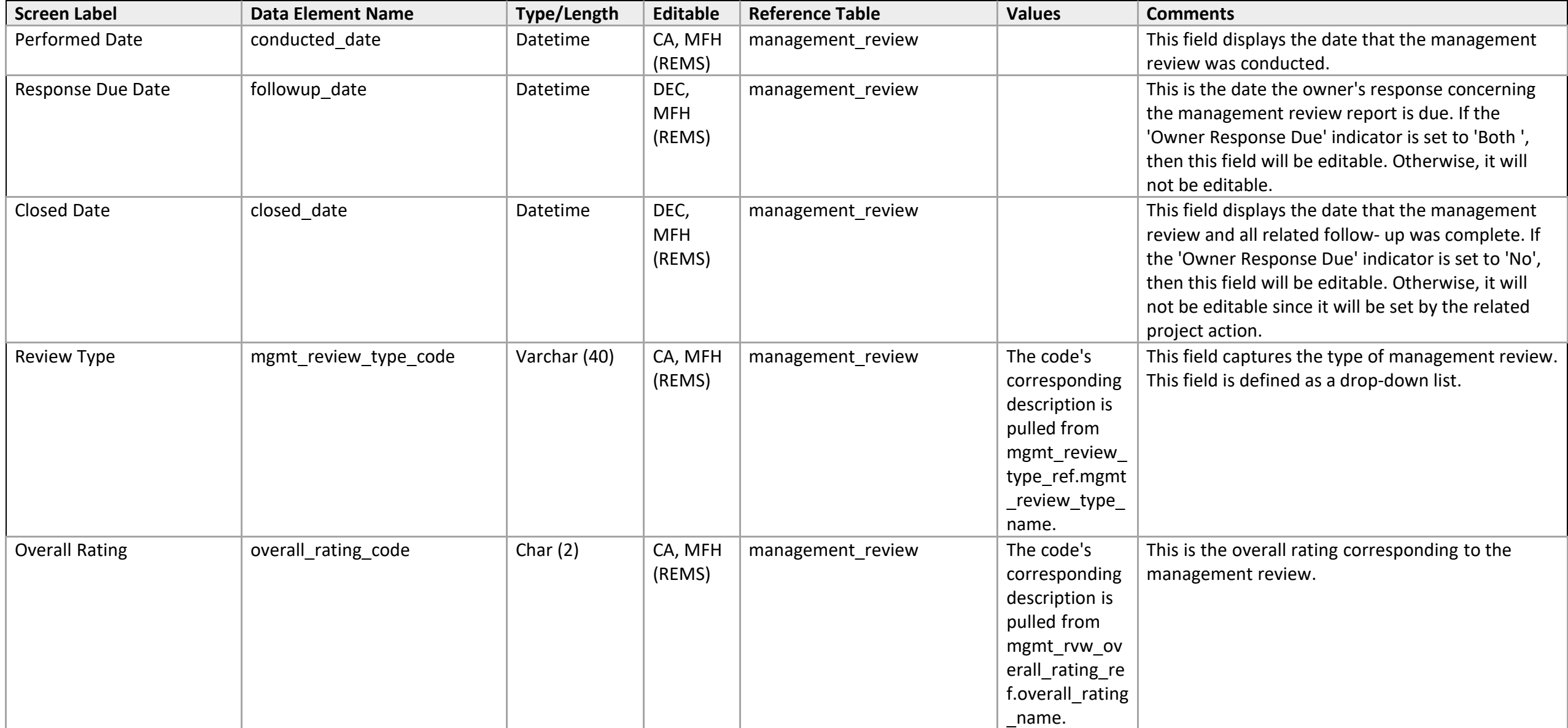

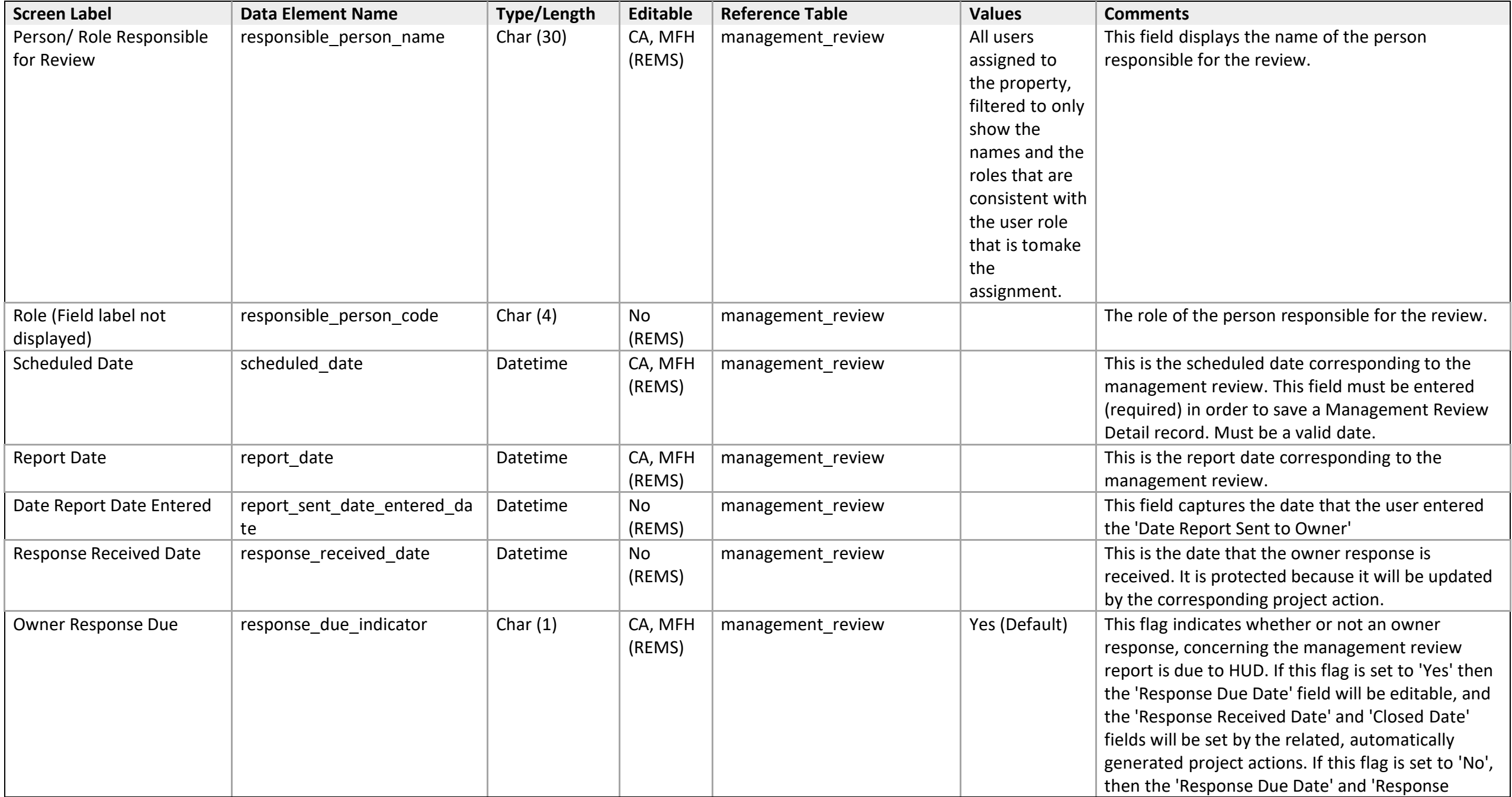

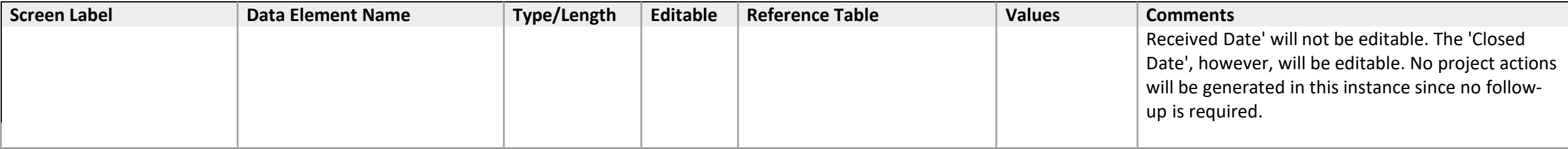

## **Occupancy**

# **Type & Occupancy Eligibility**

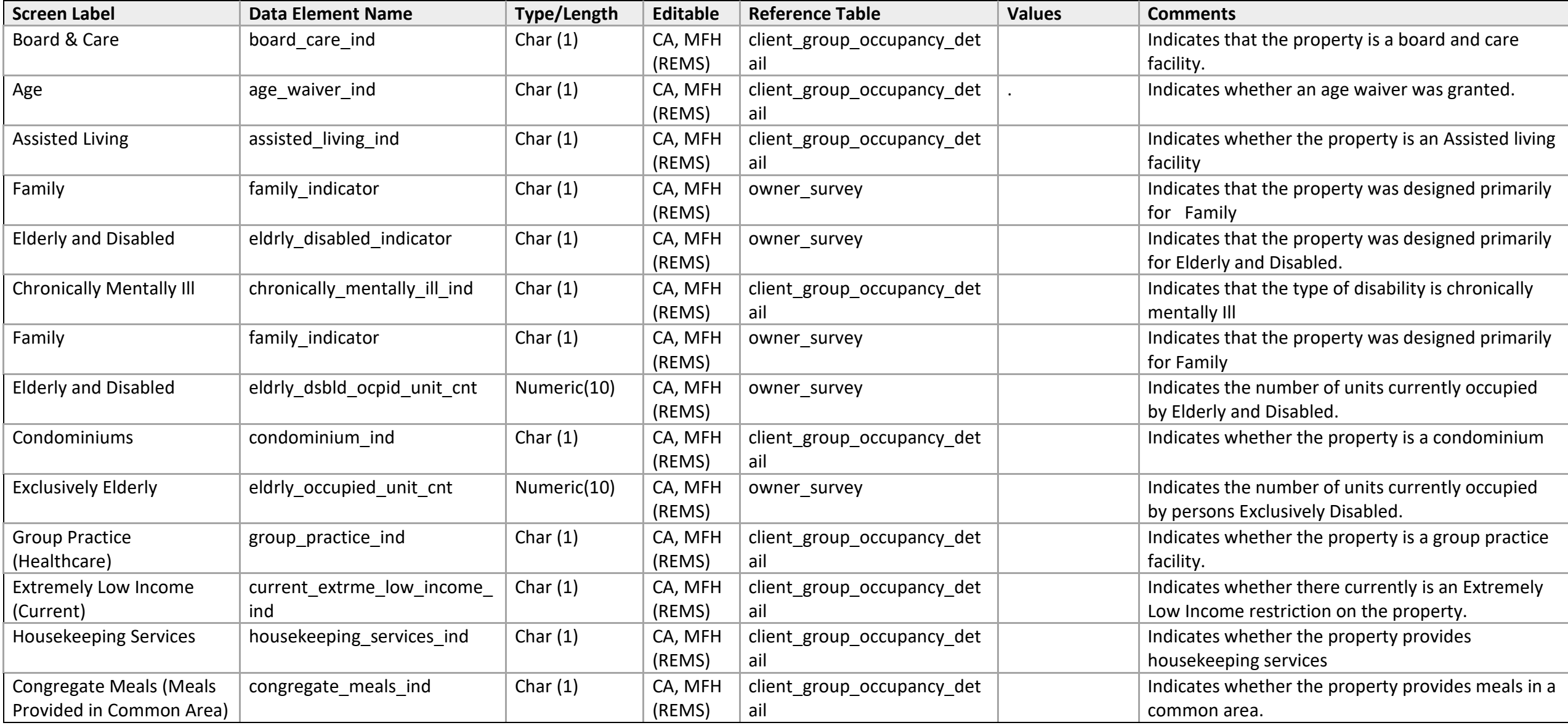

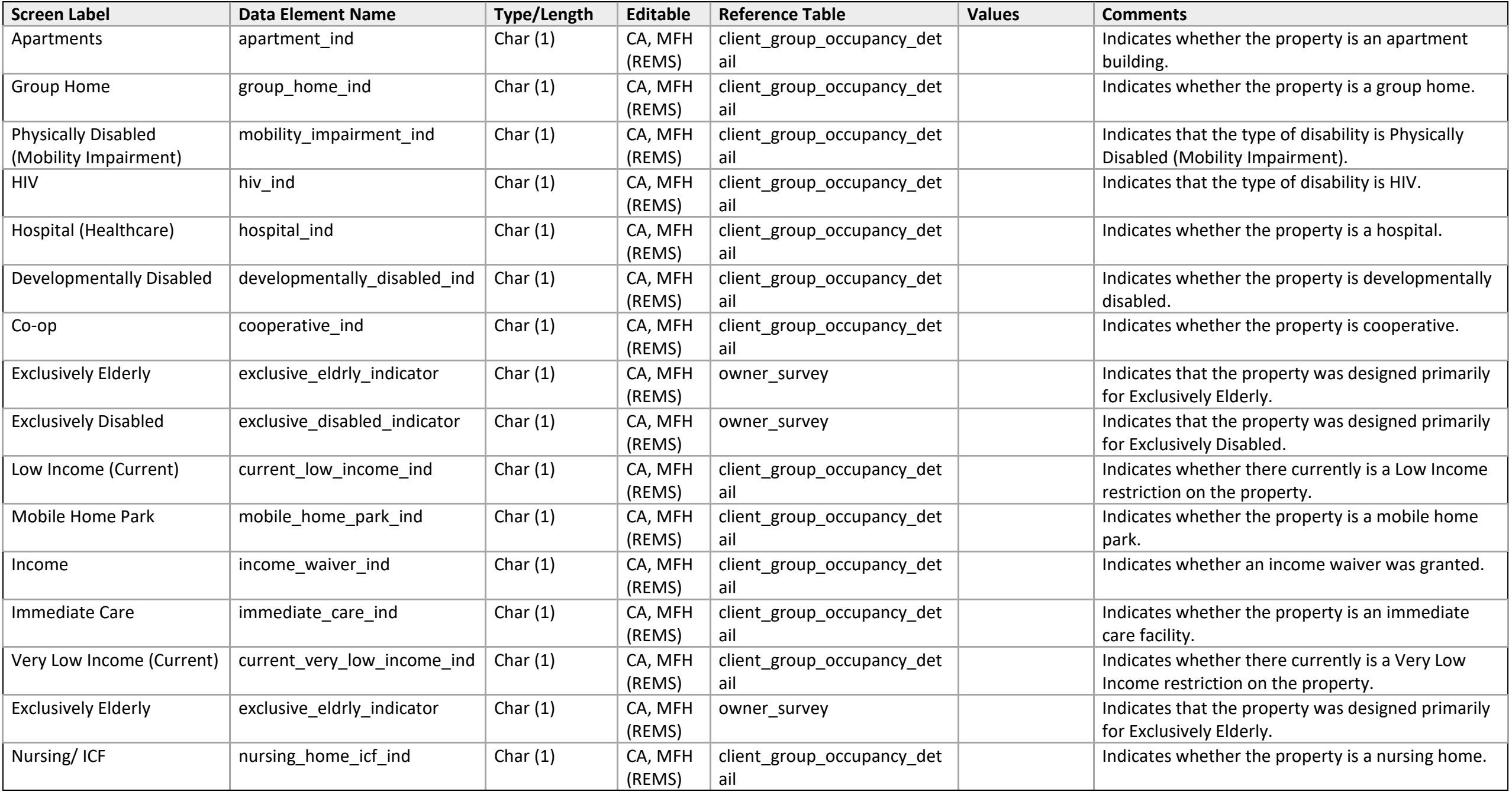

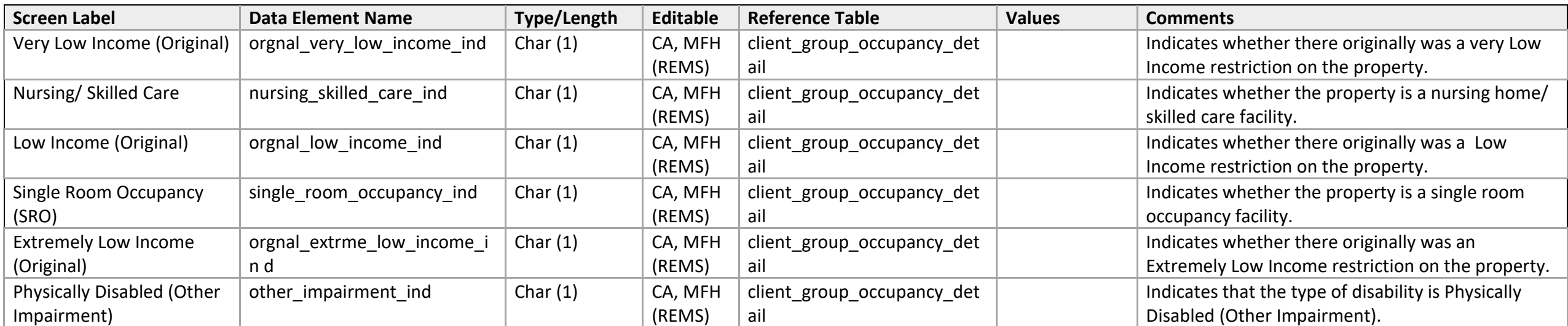

#### **Current Reviewer-Cover Sheet**

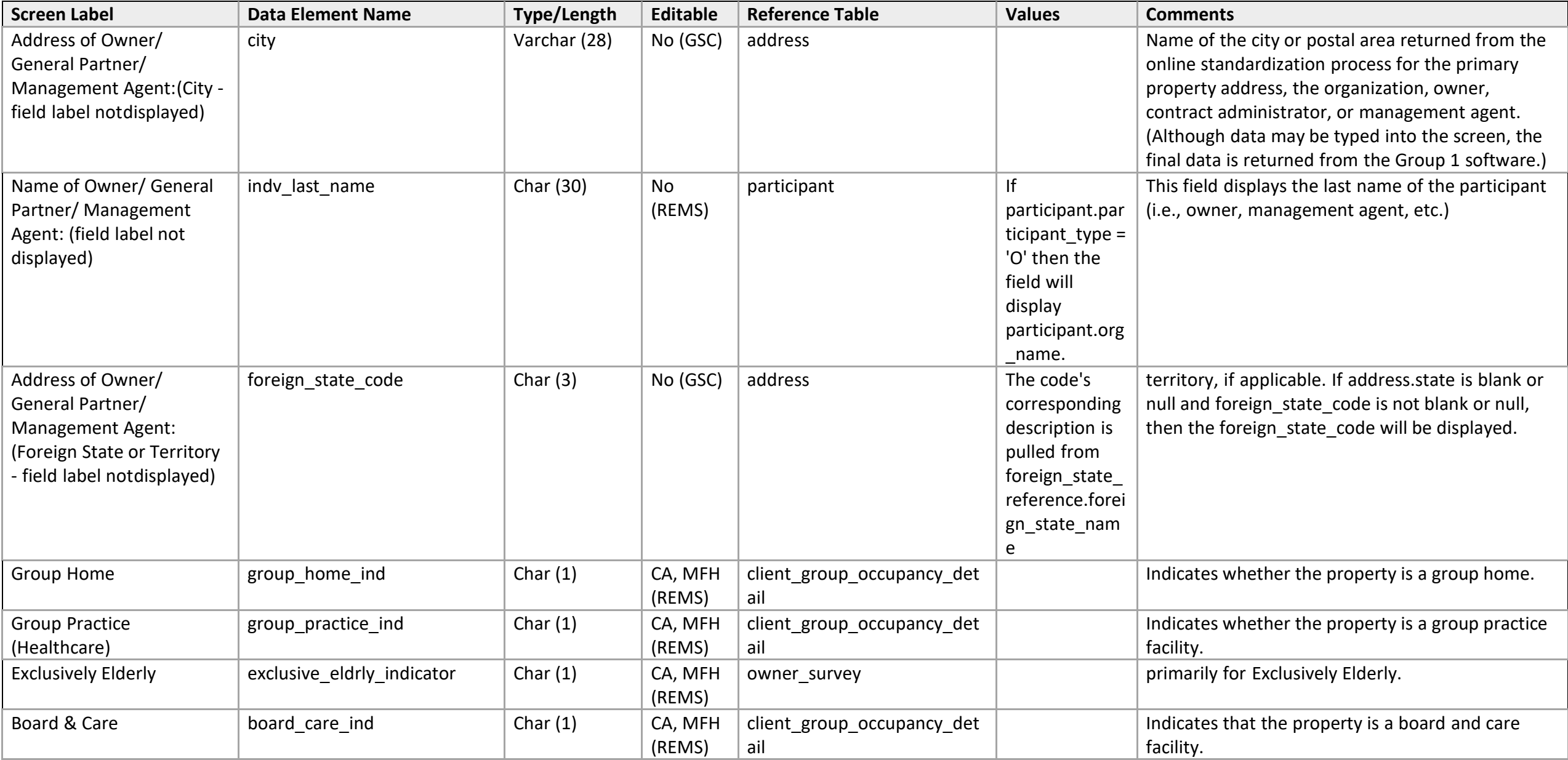

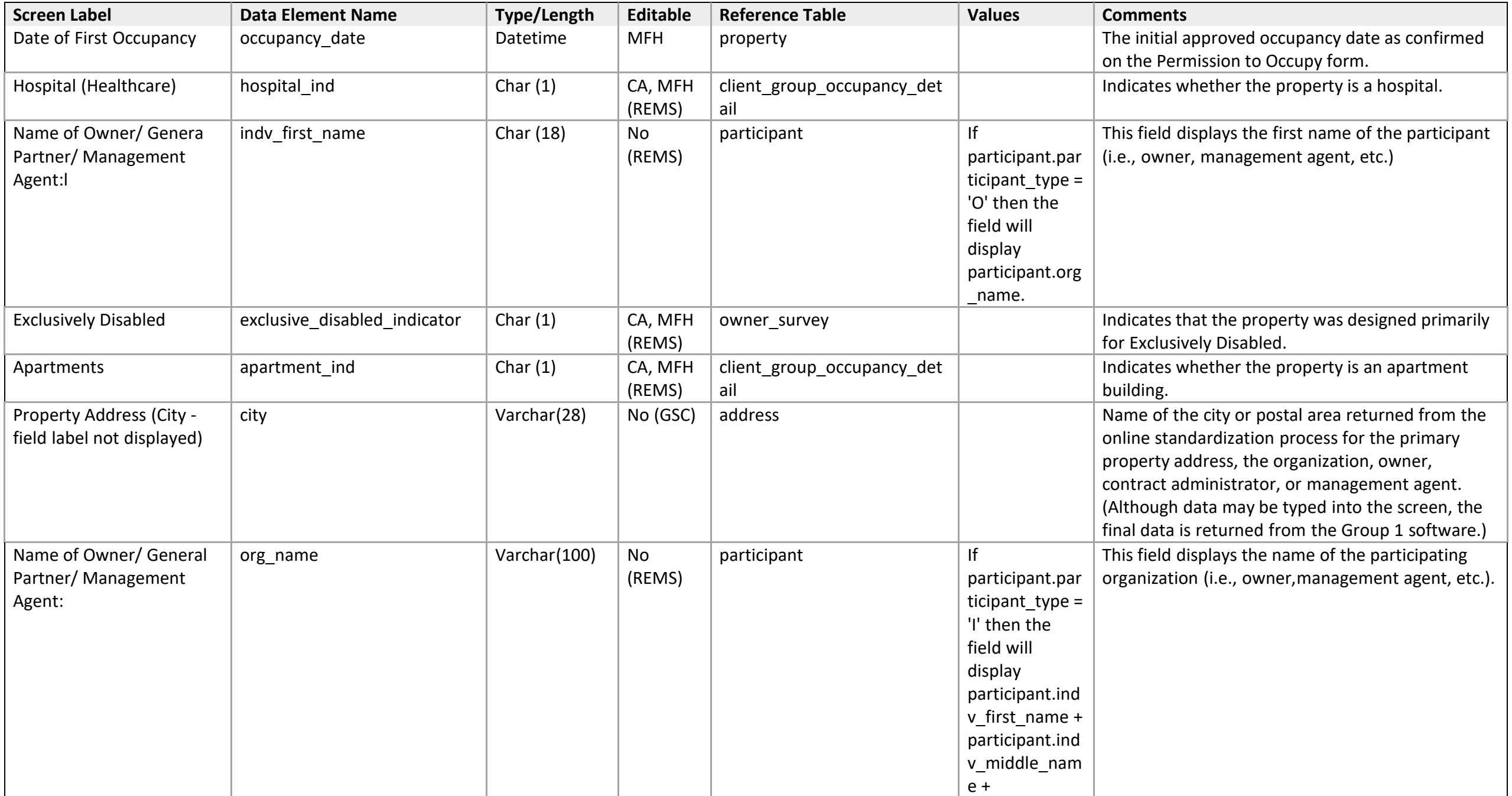
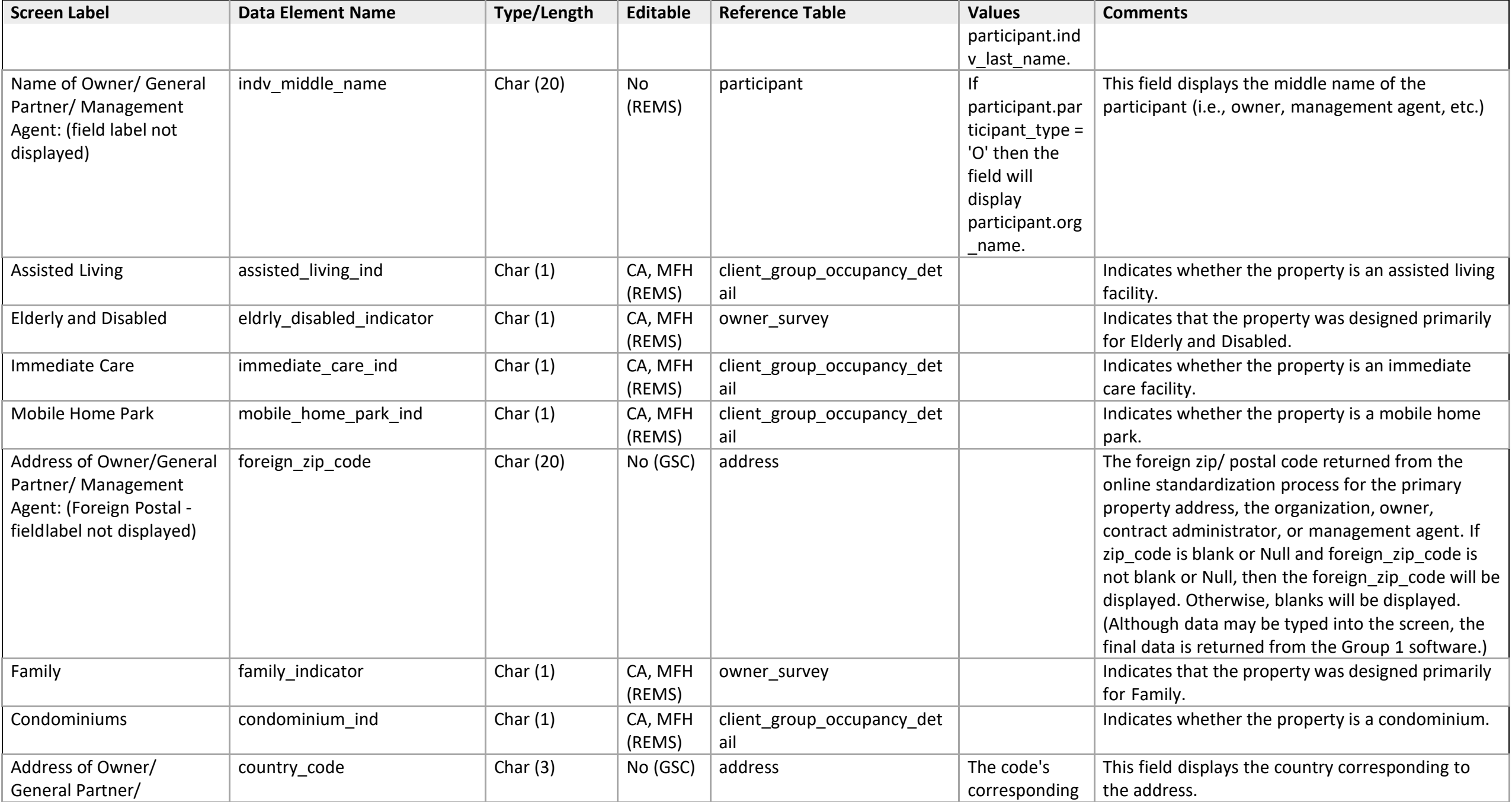

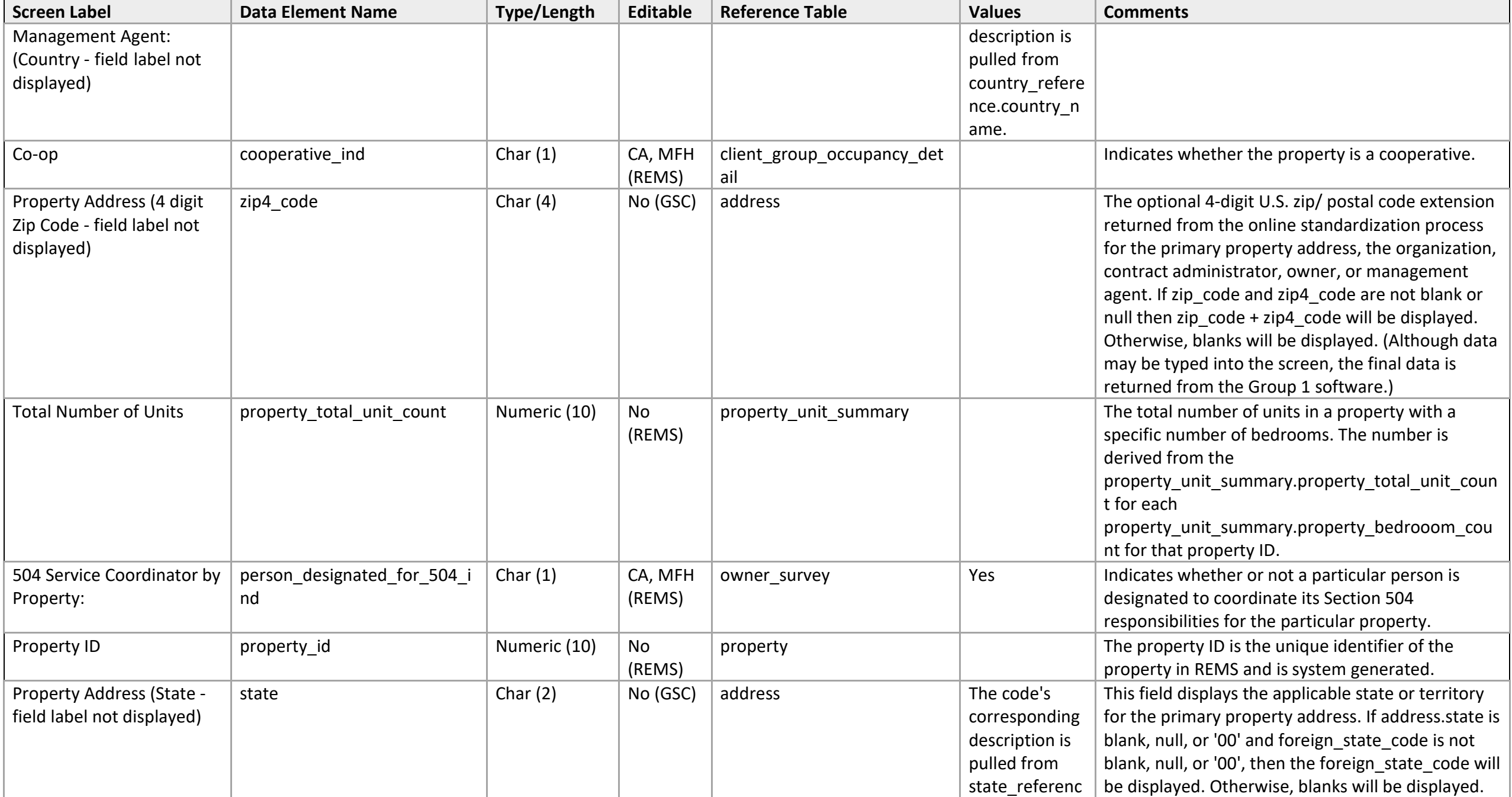

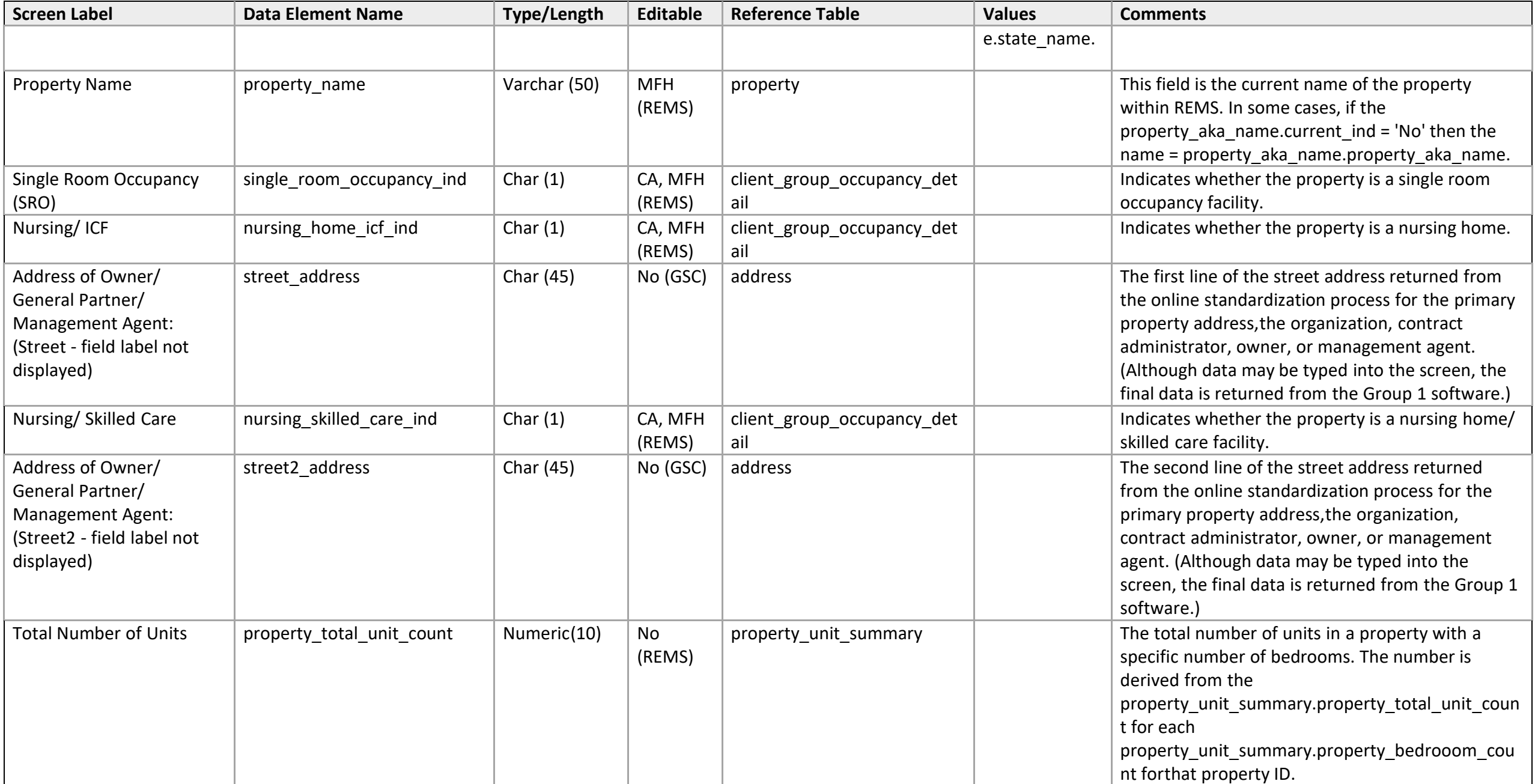

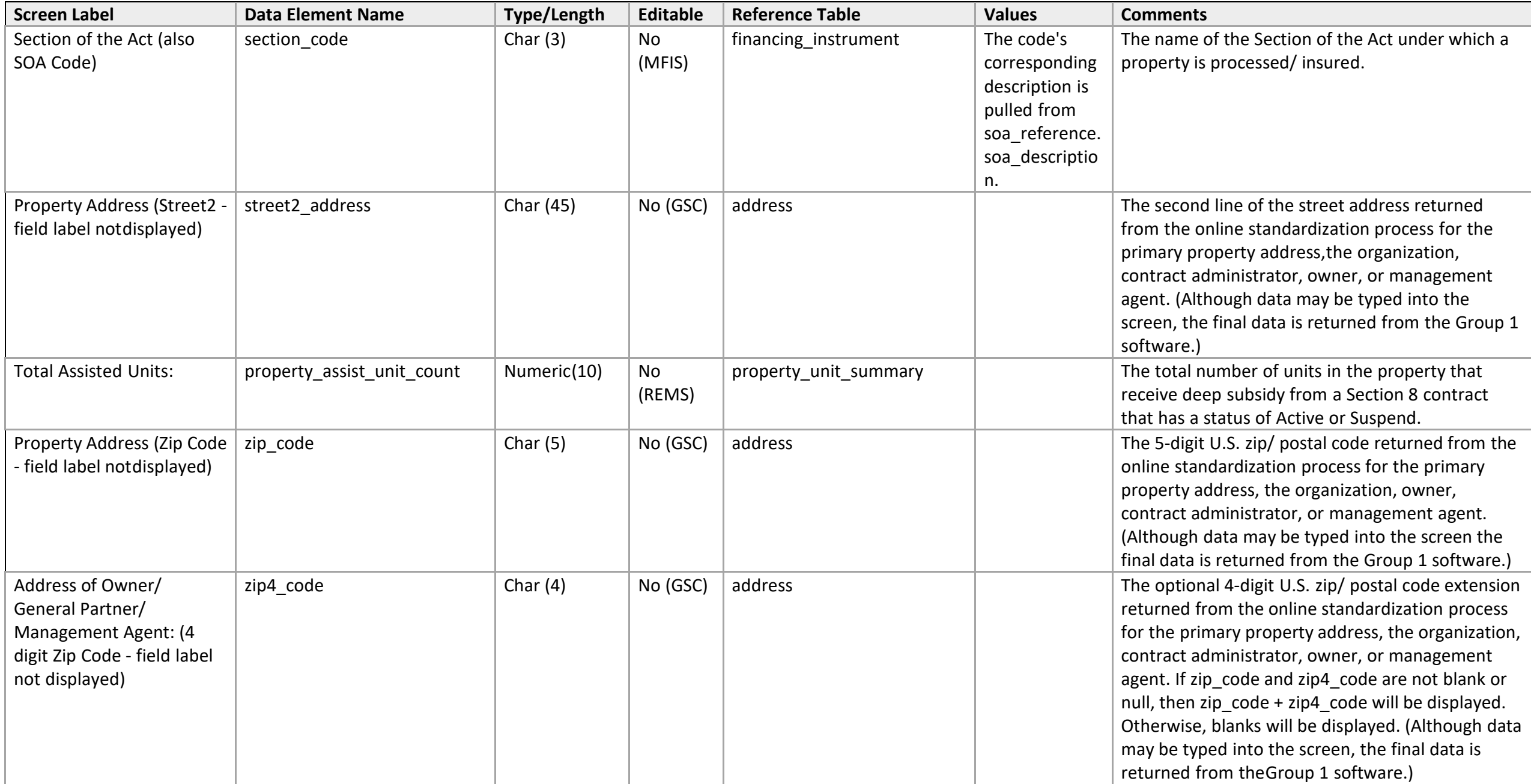

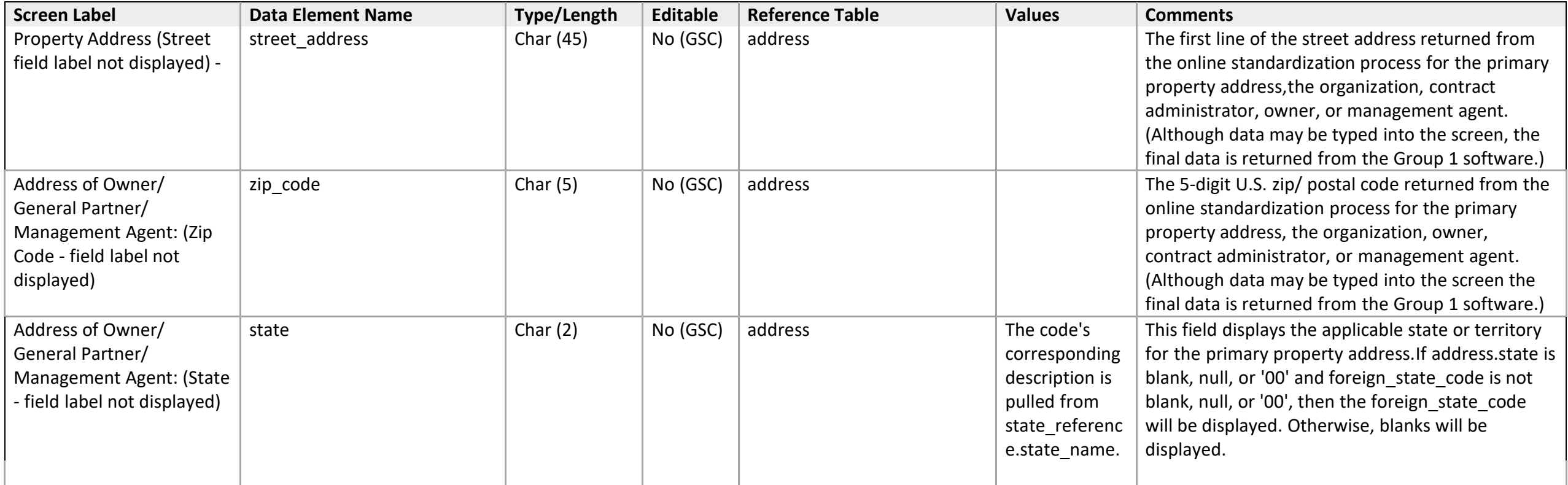

### **Final Submission**

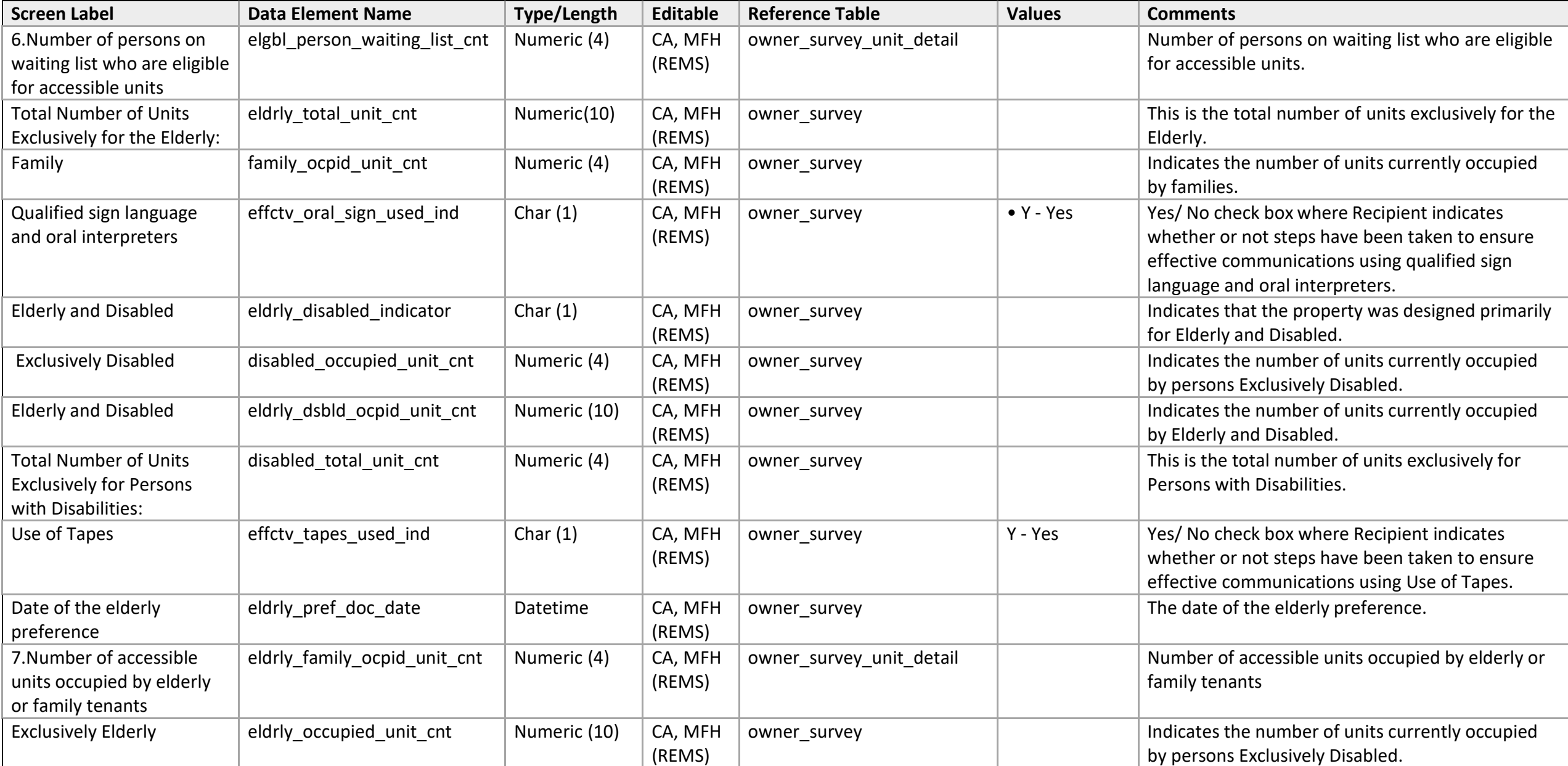

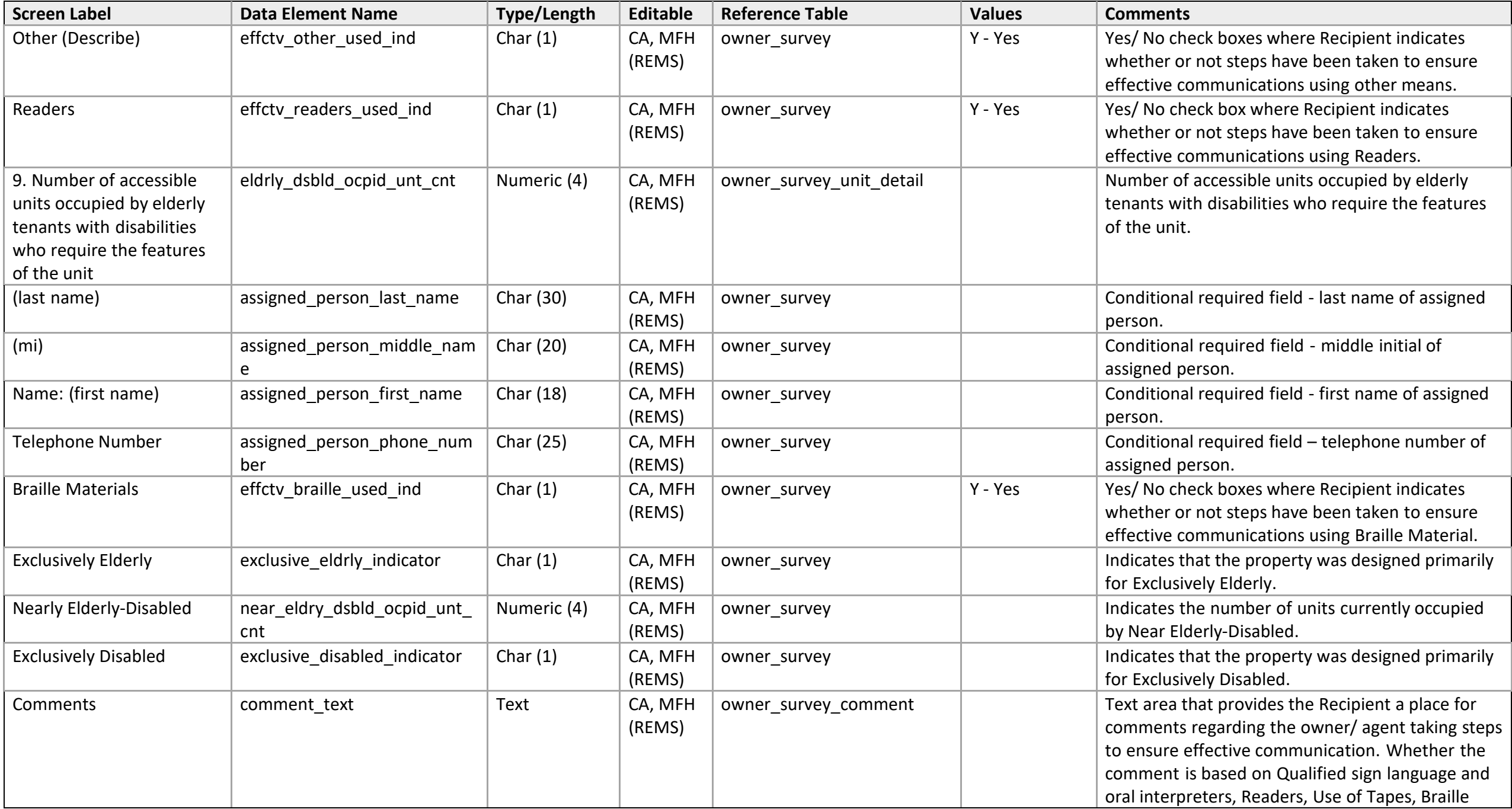

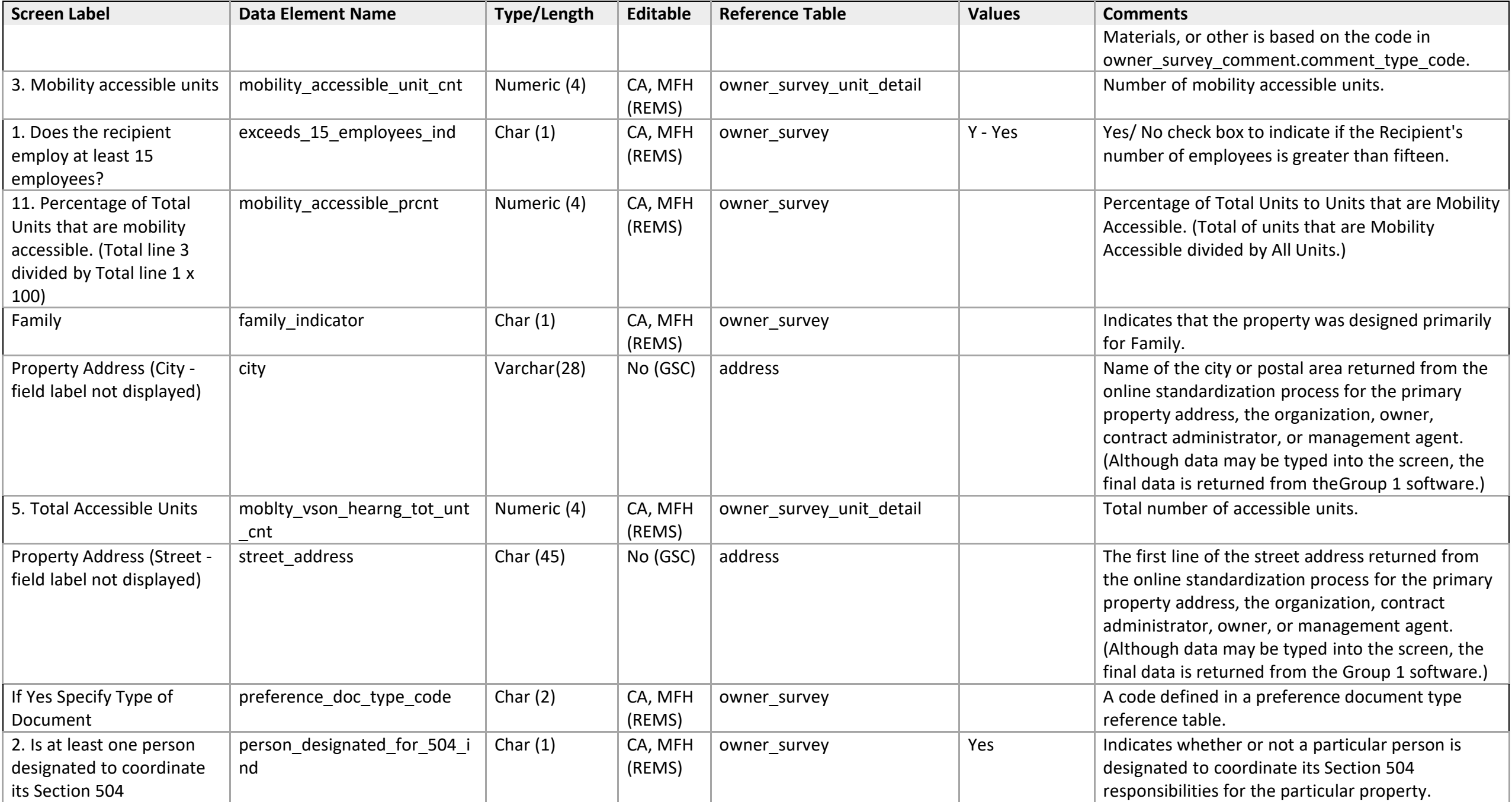

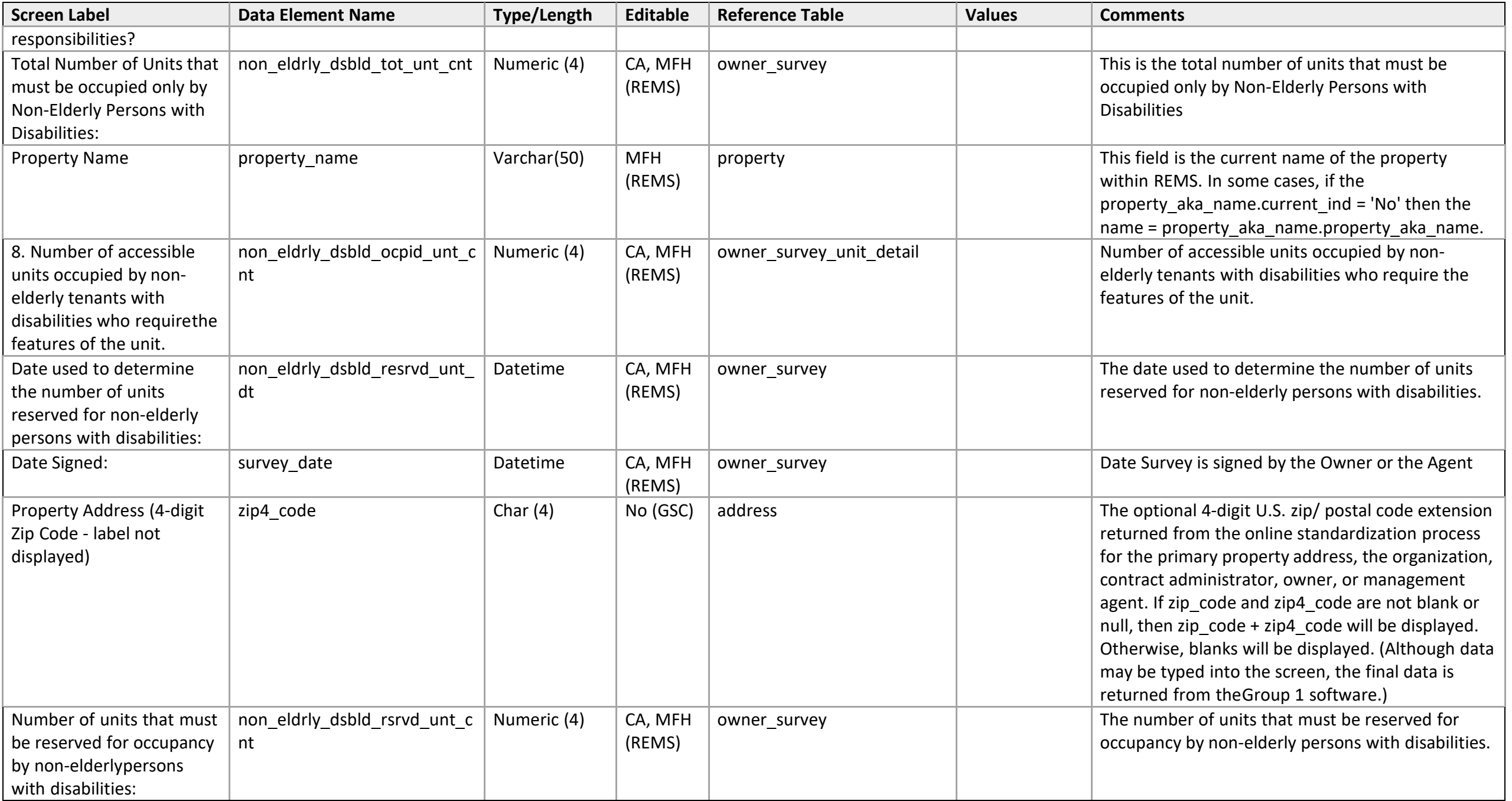

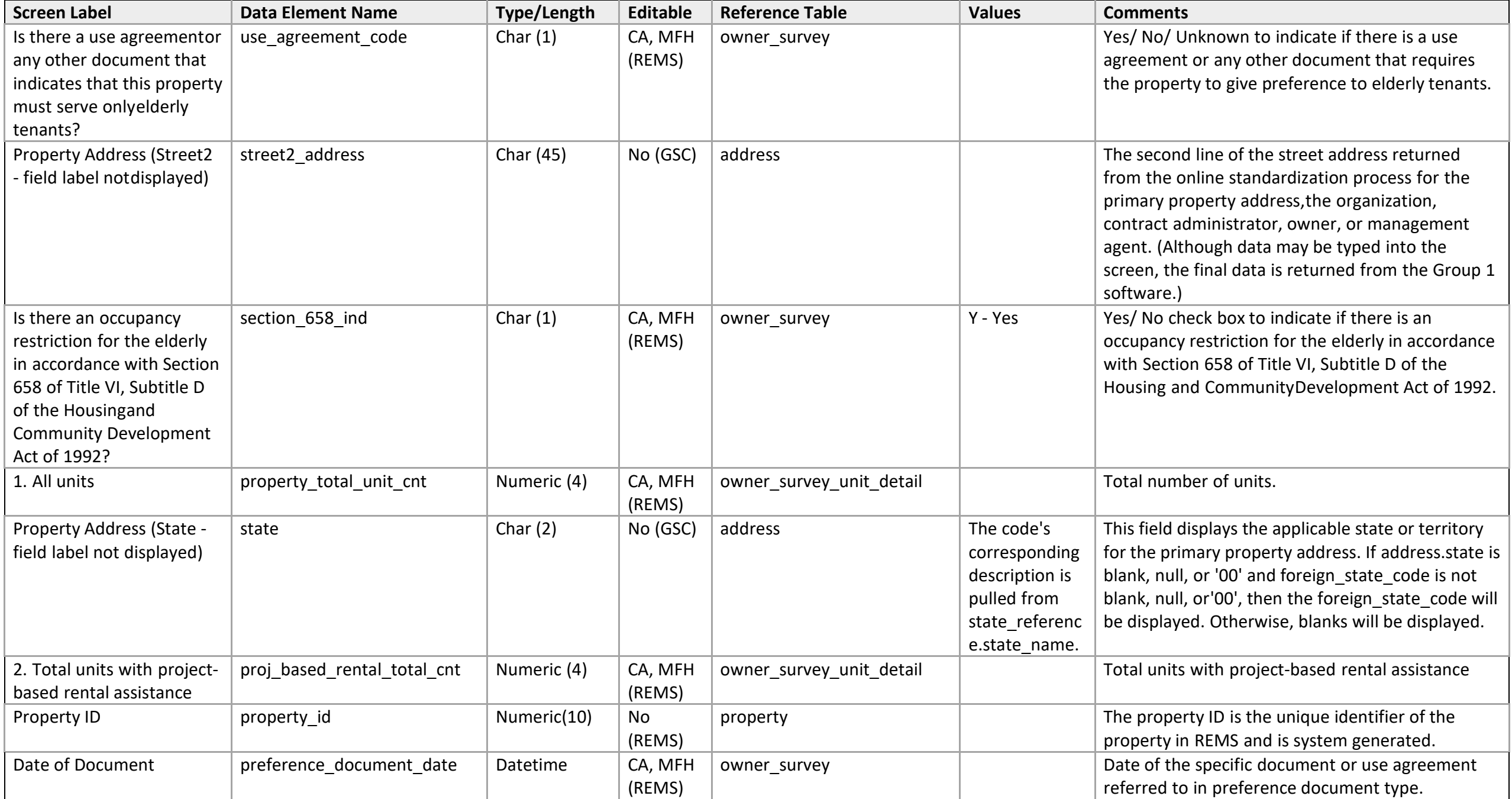

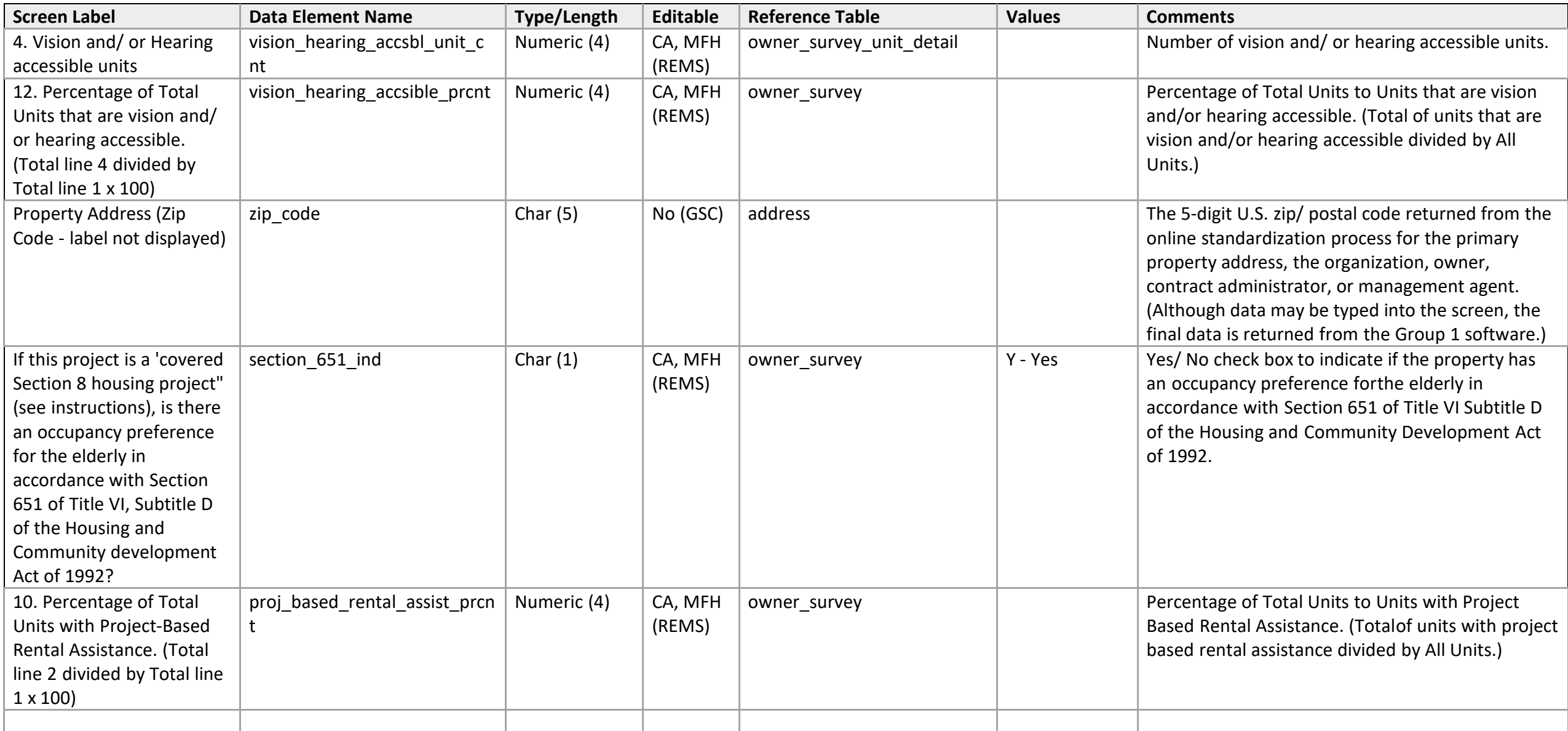

# **Housing for Disabled – Survey List**

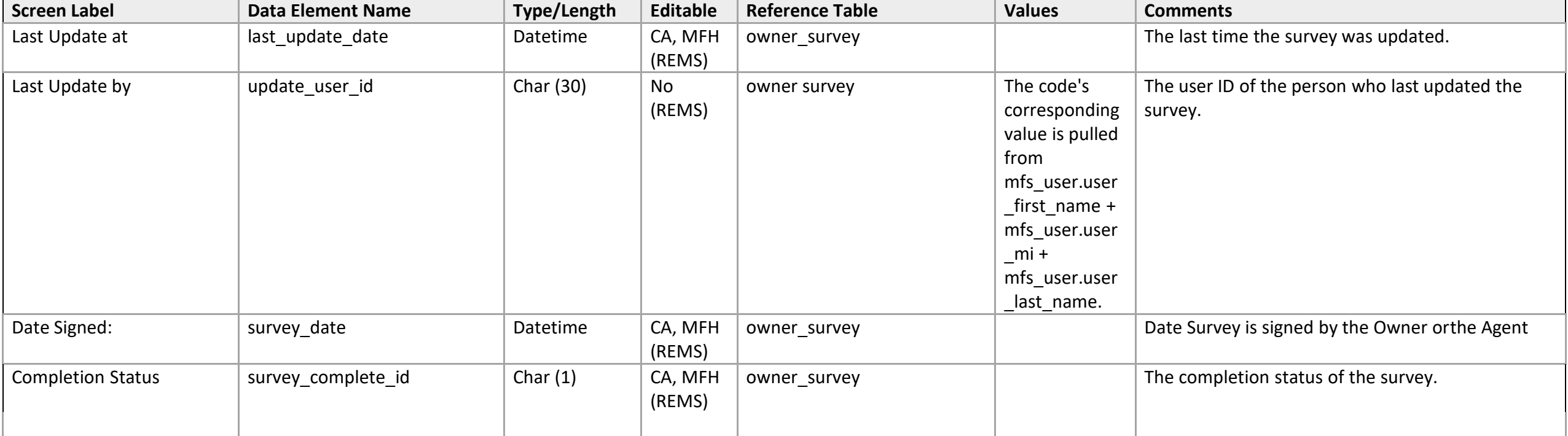

### **Section I - Occupancy**

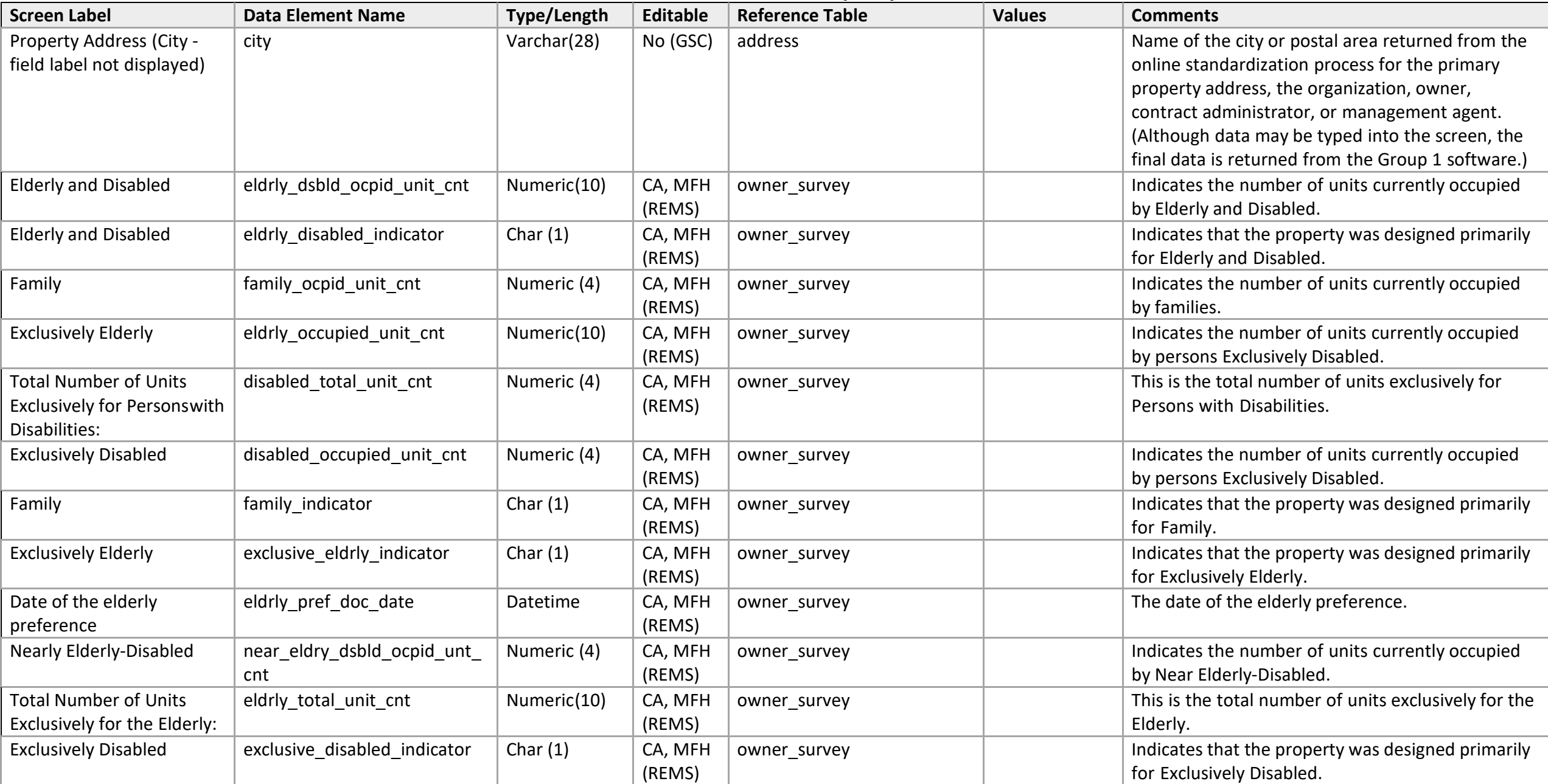

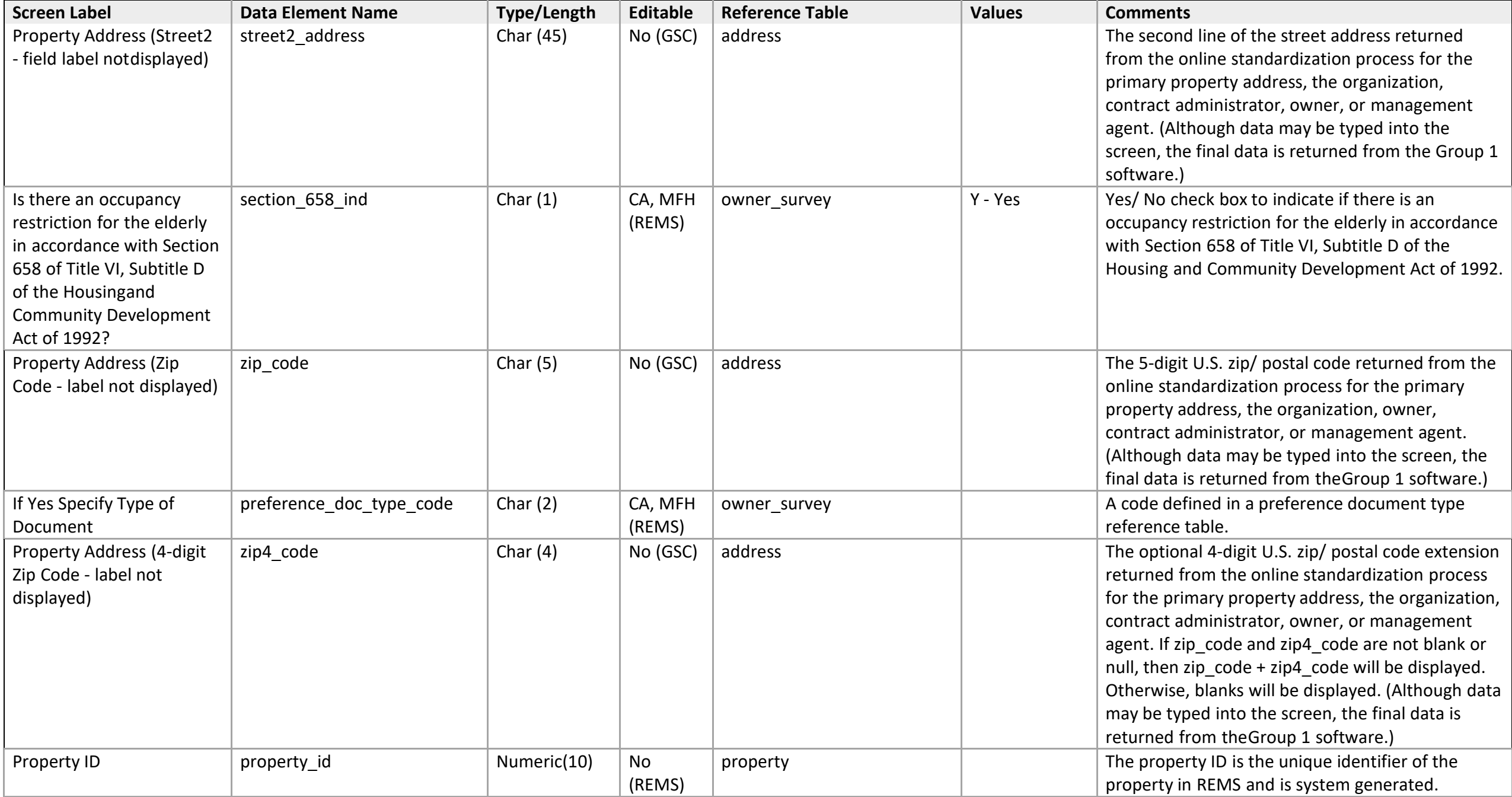

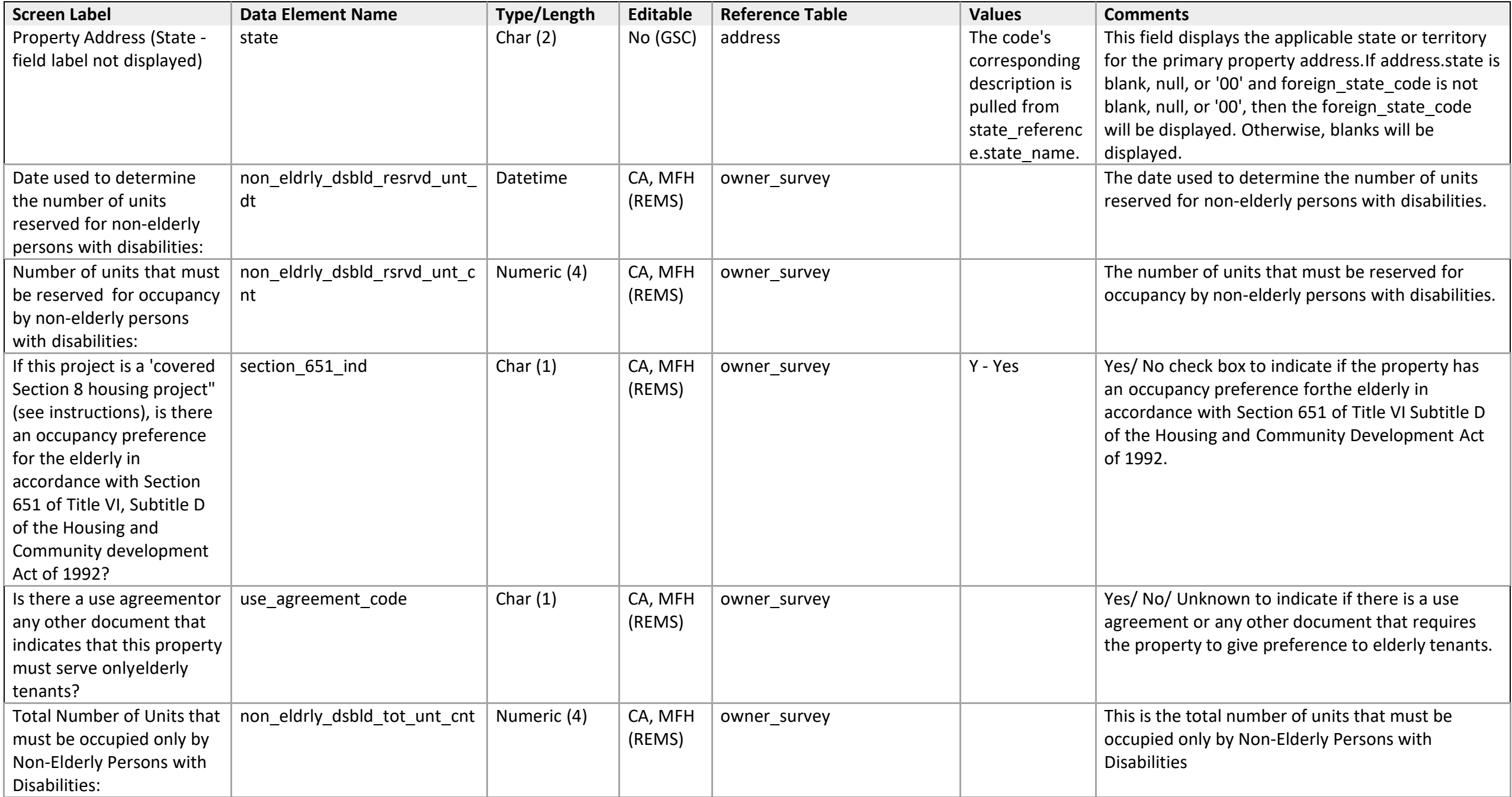

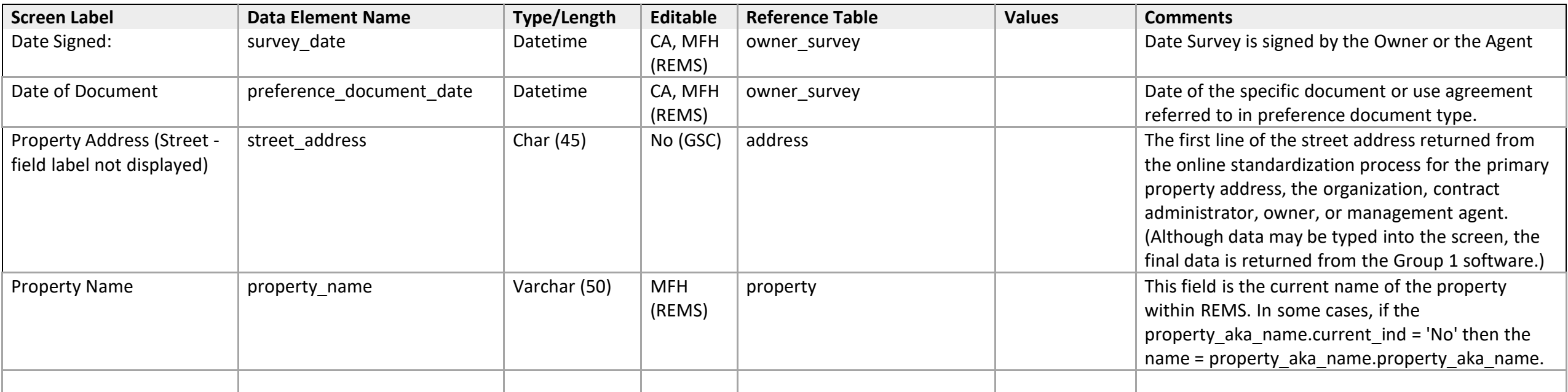

### **Section II – Accessible Units**

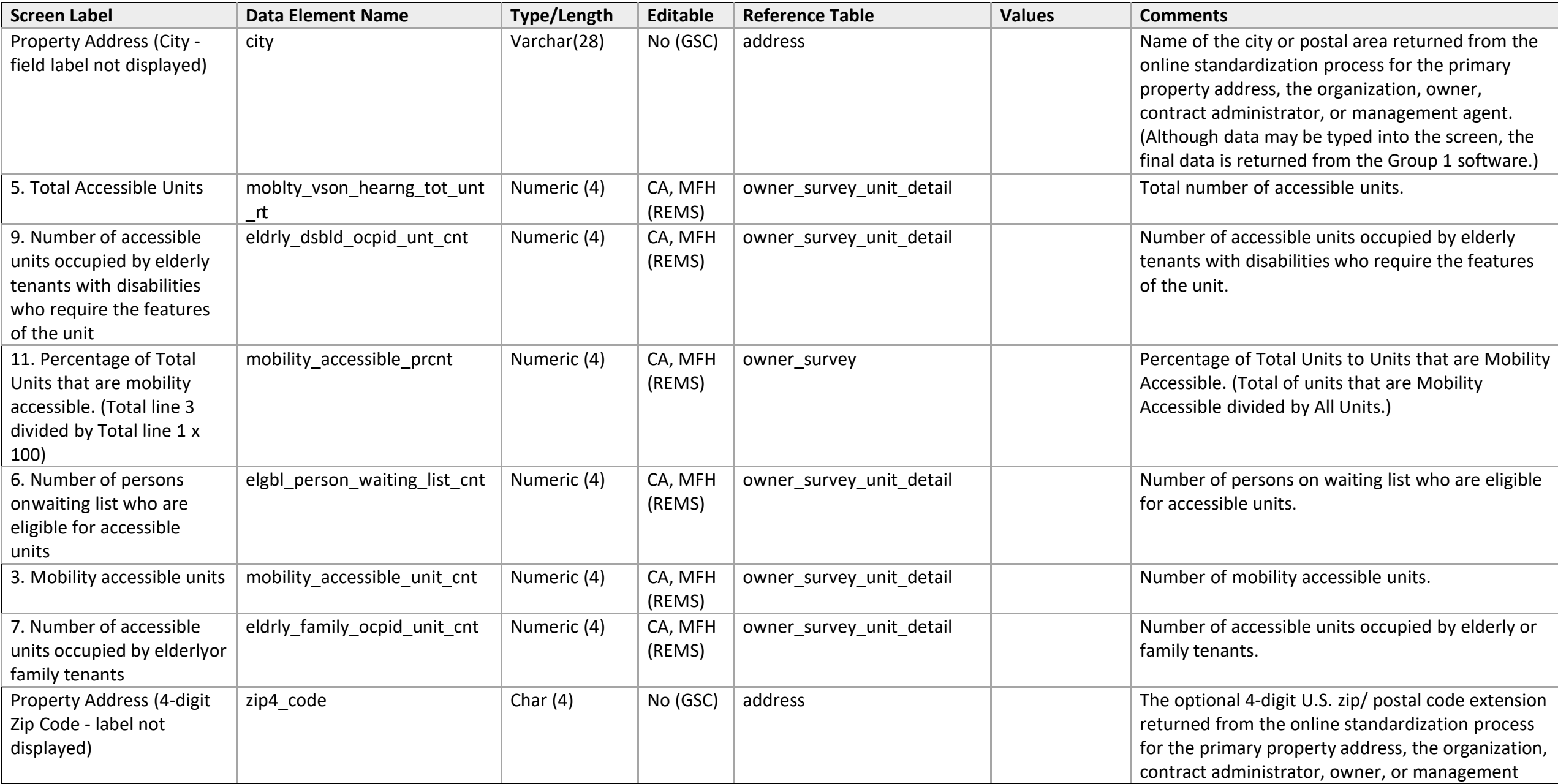

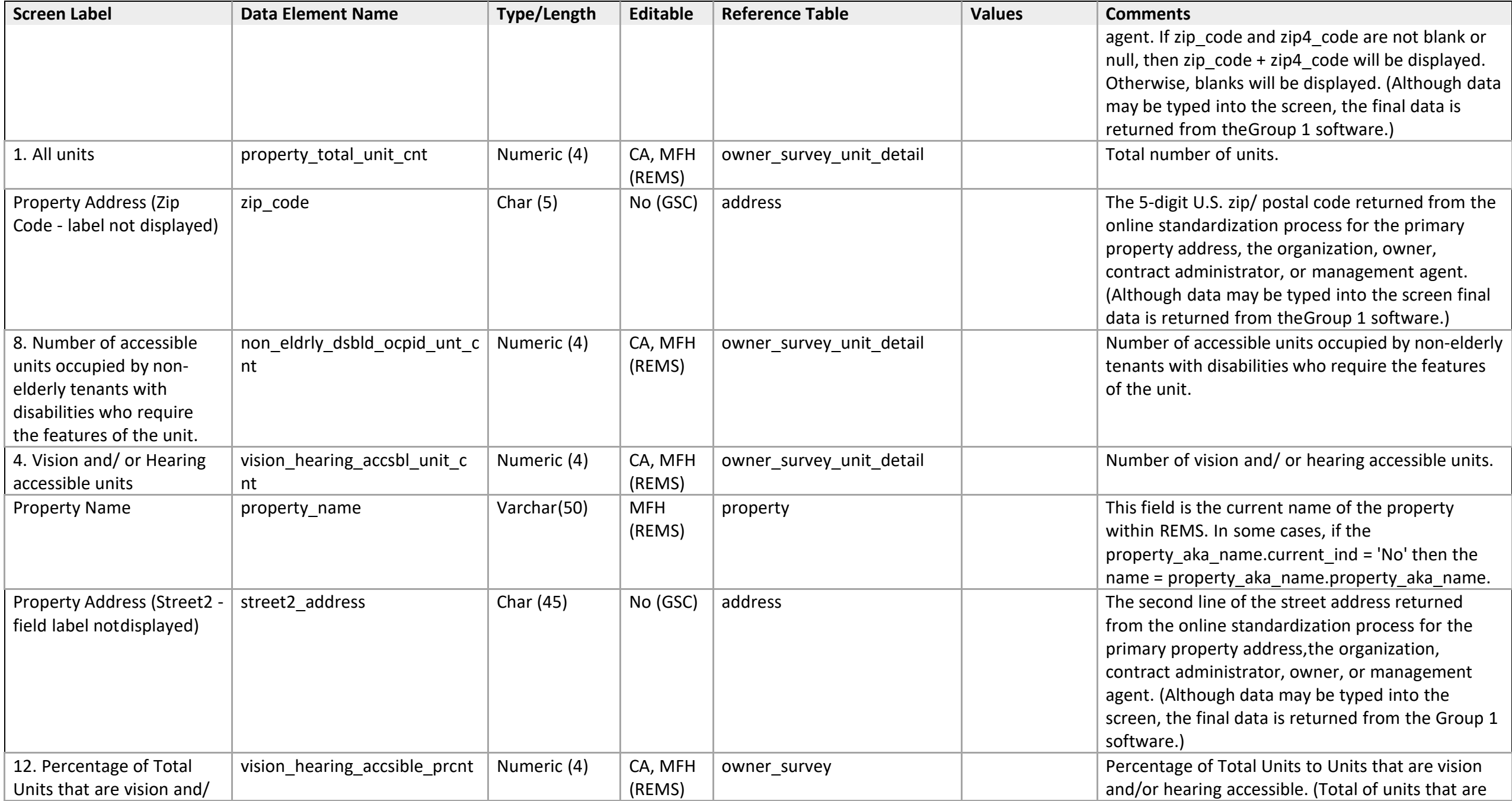

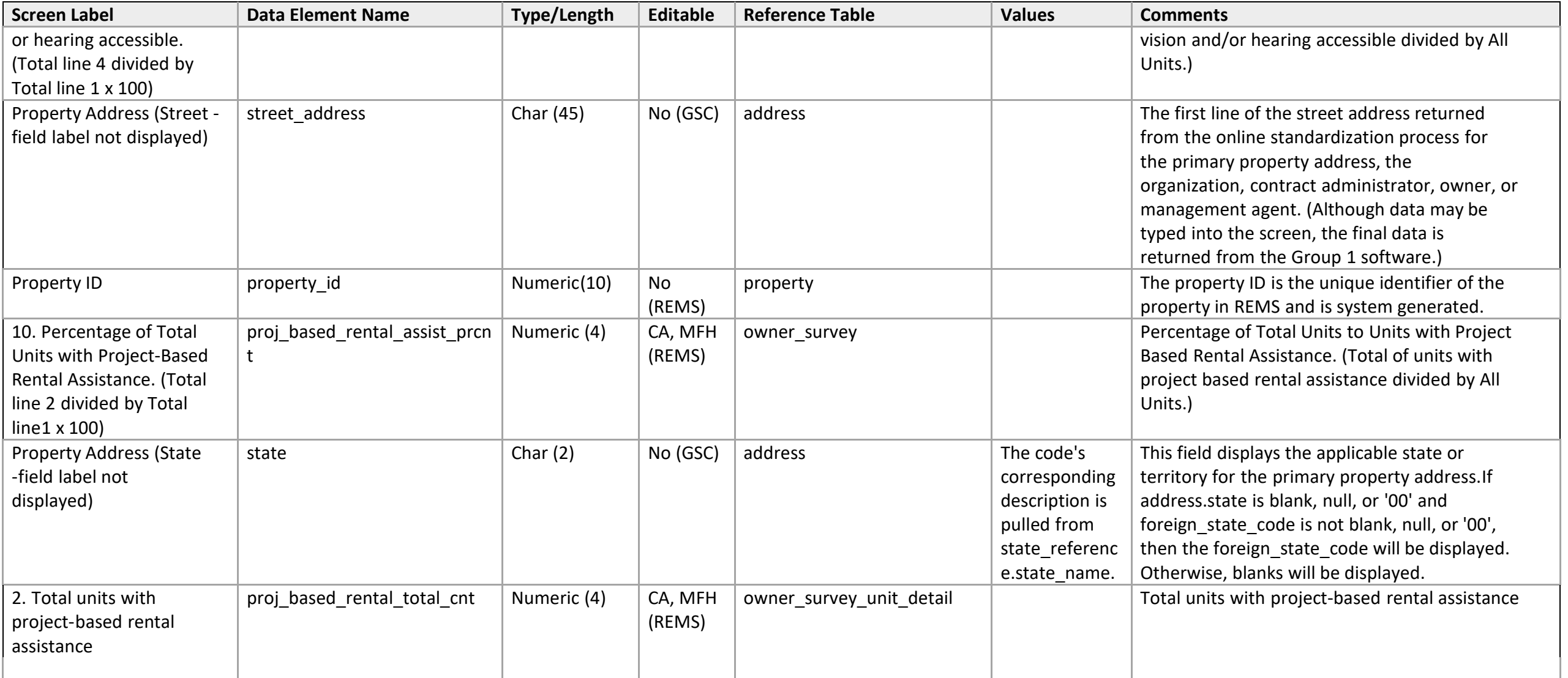

## **Section III – Program Accessibility**

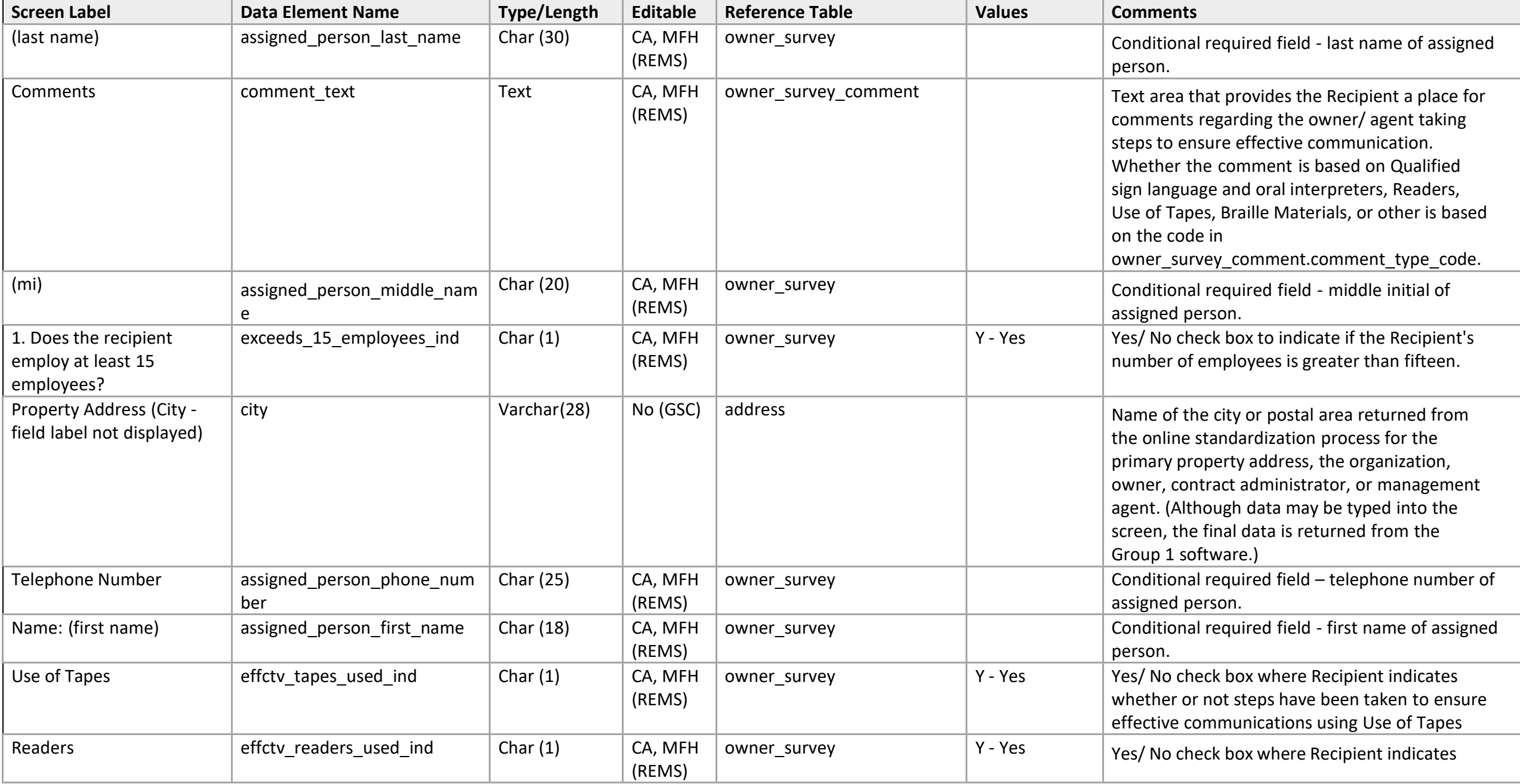

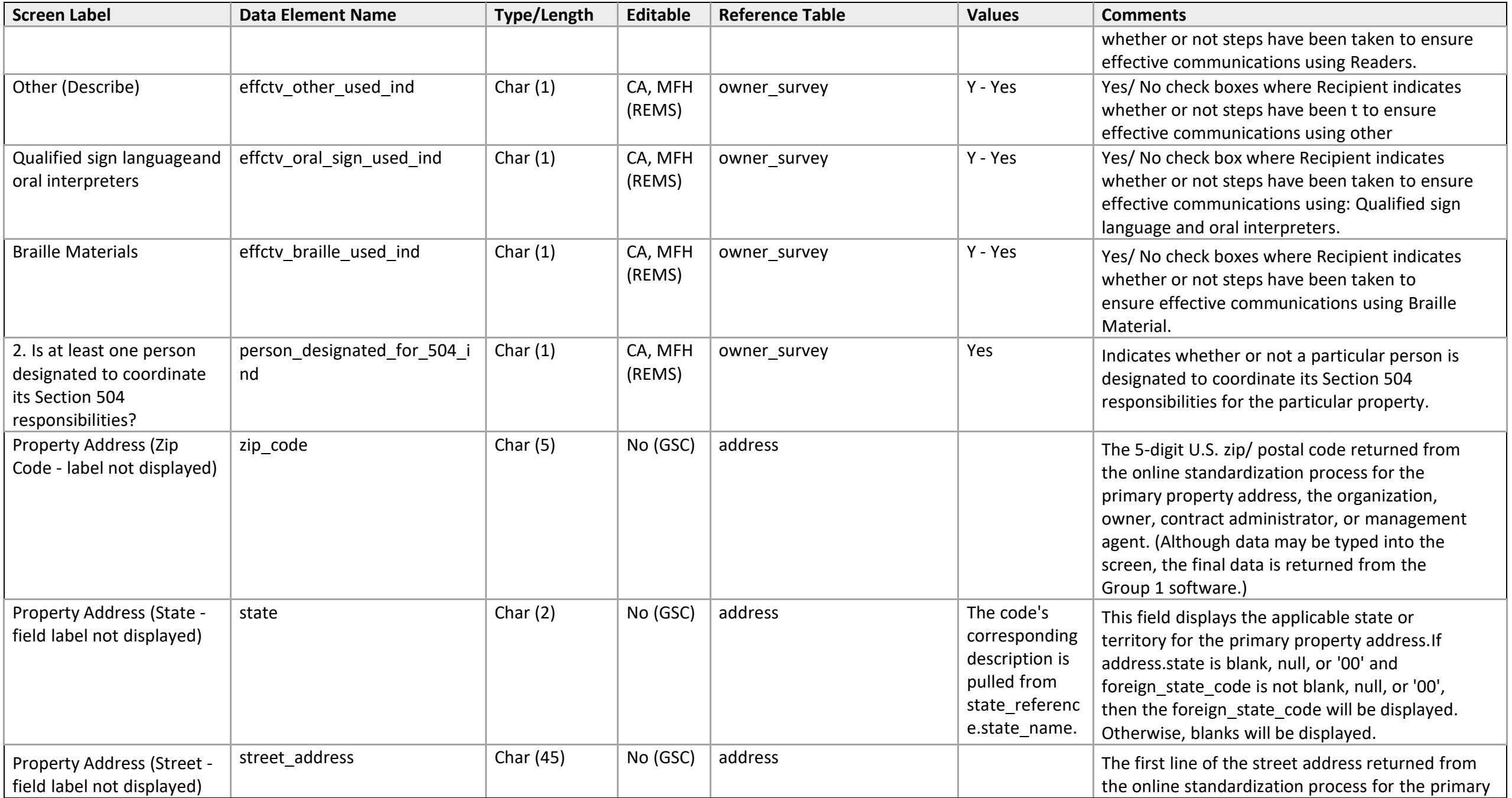

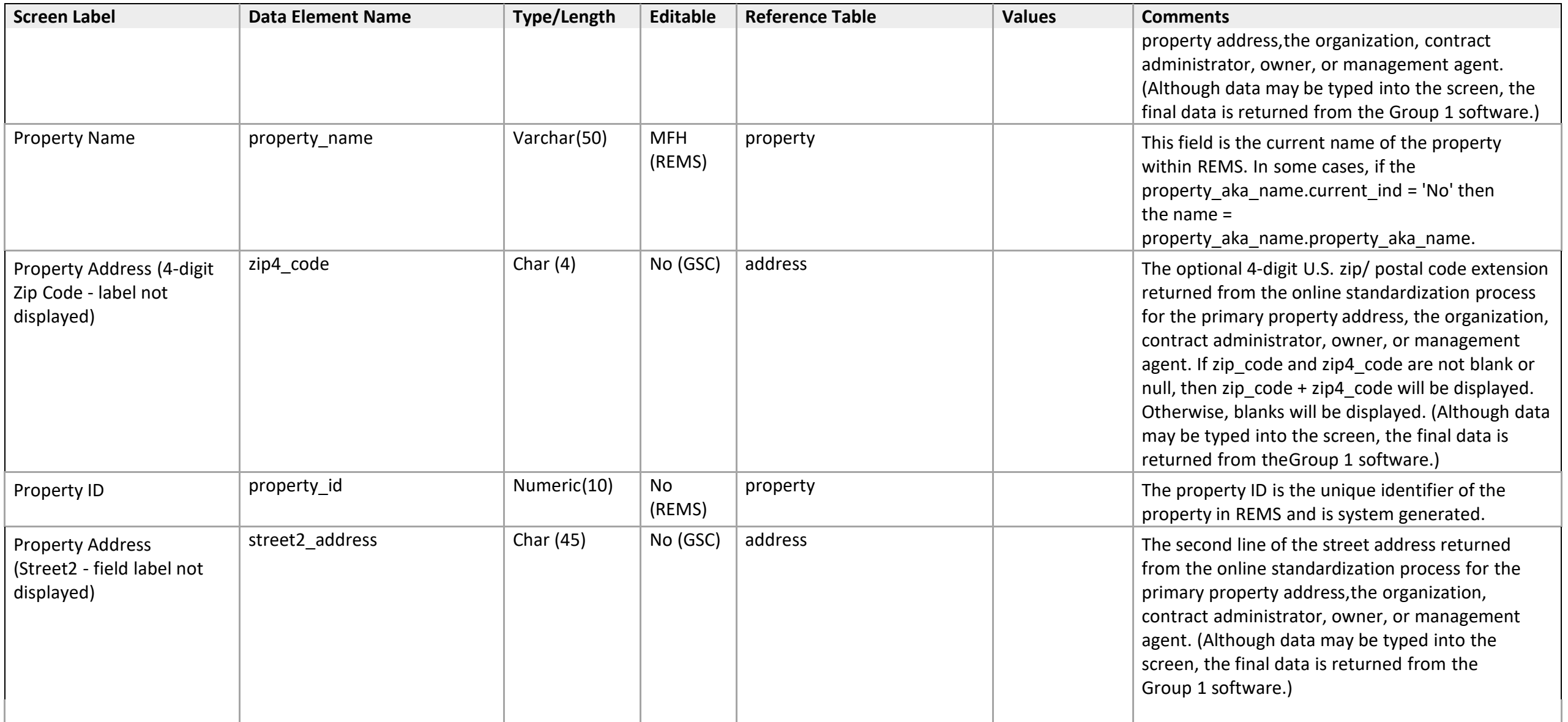

#### **Units and Narratives**

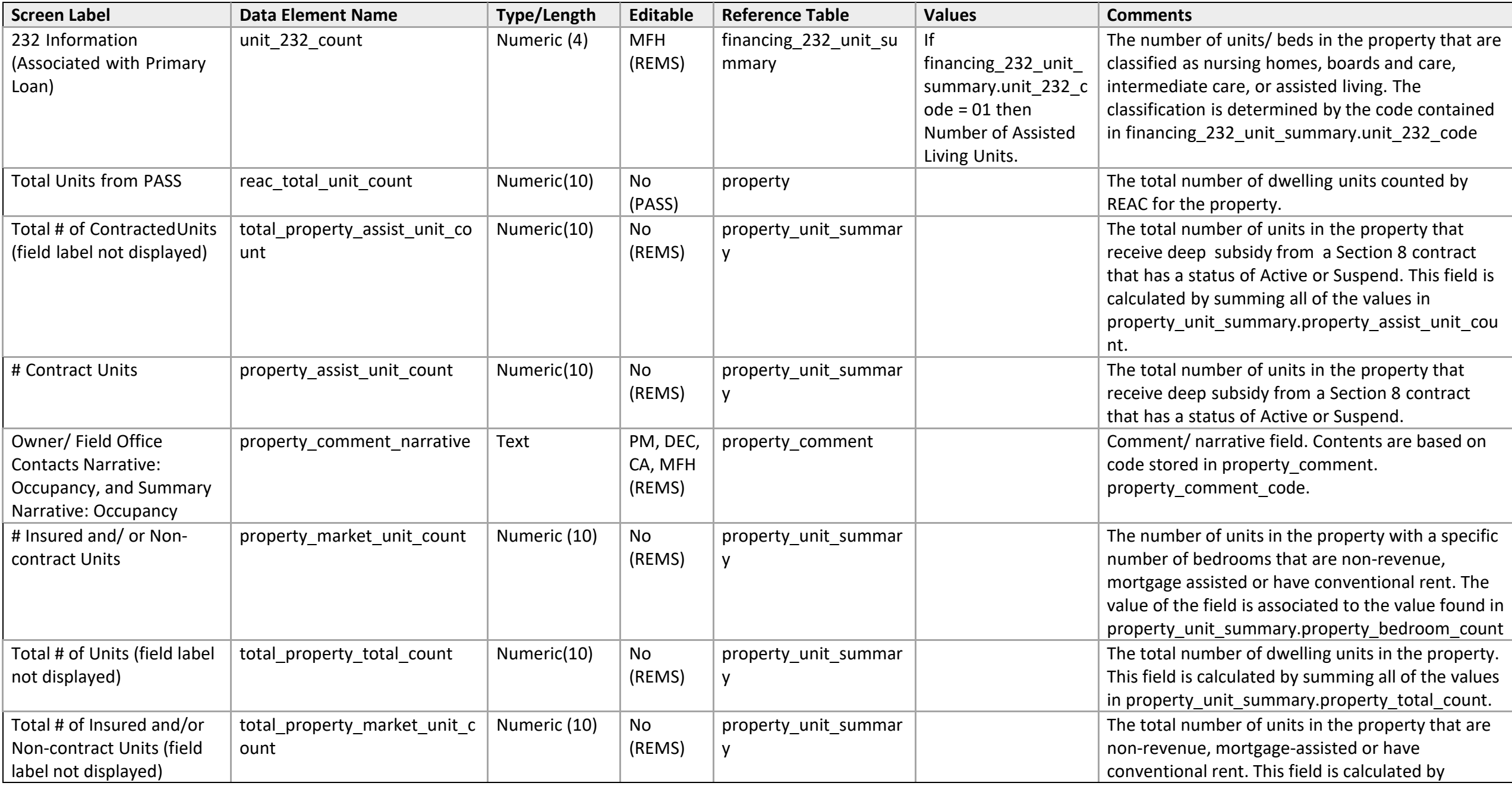

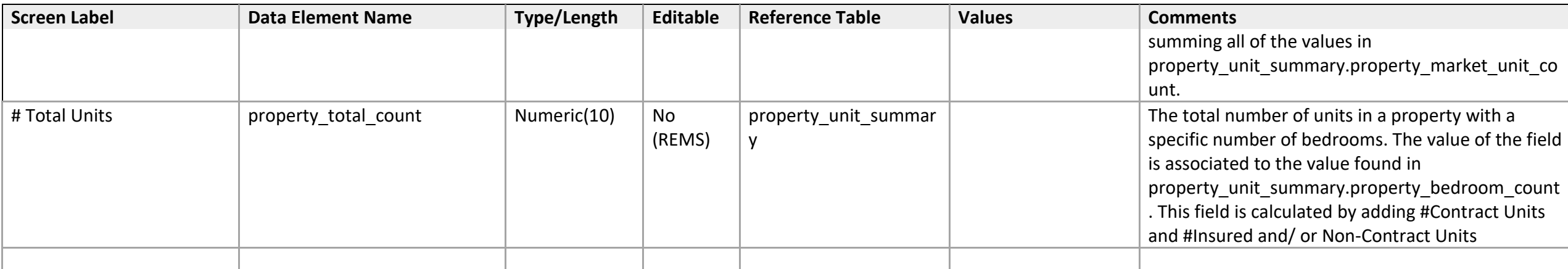

### **On-Site Visit Detail**

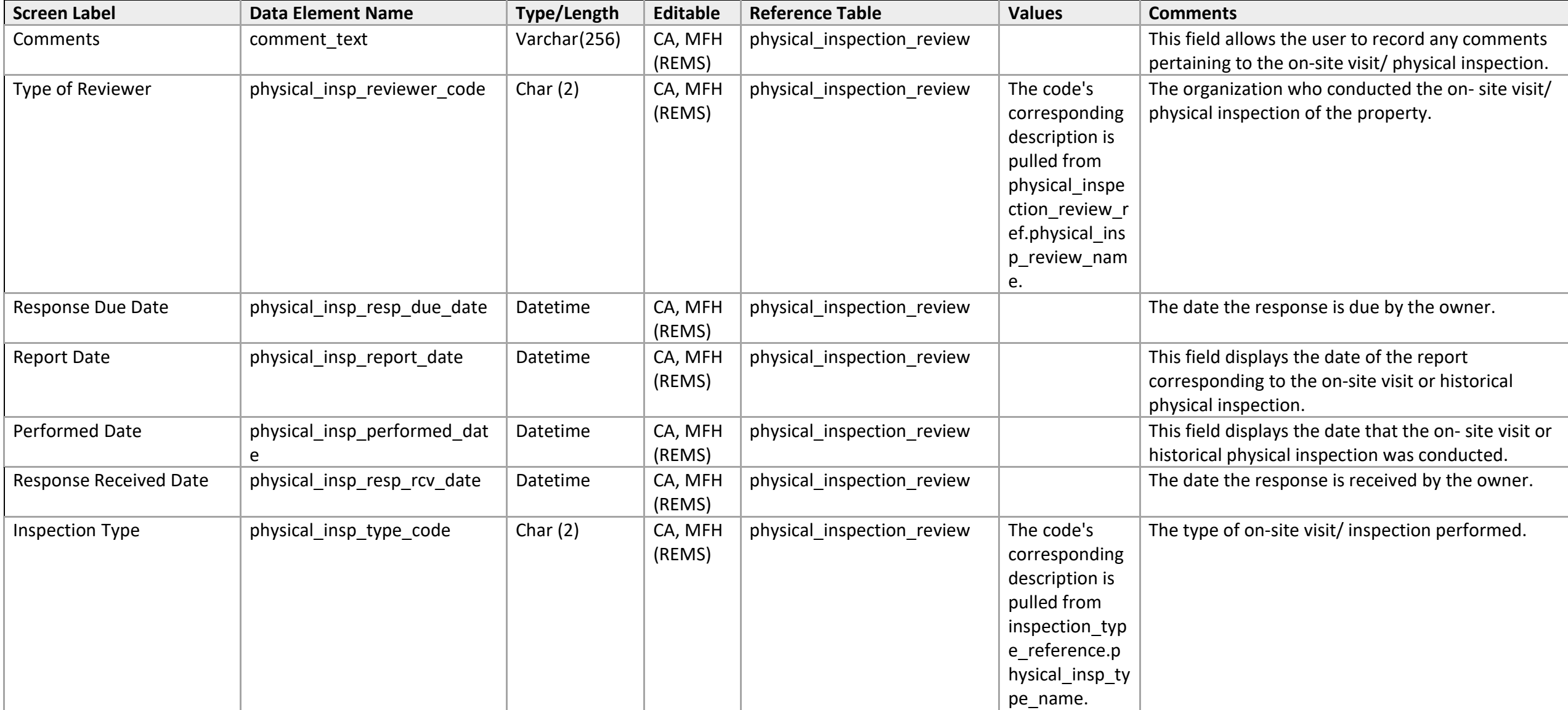

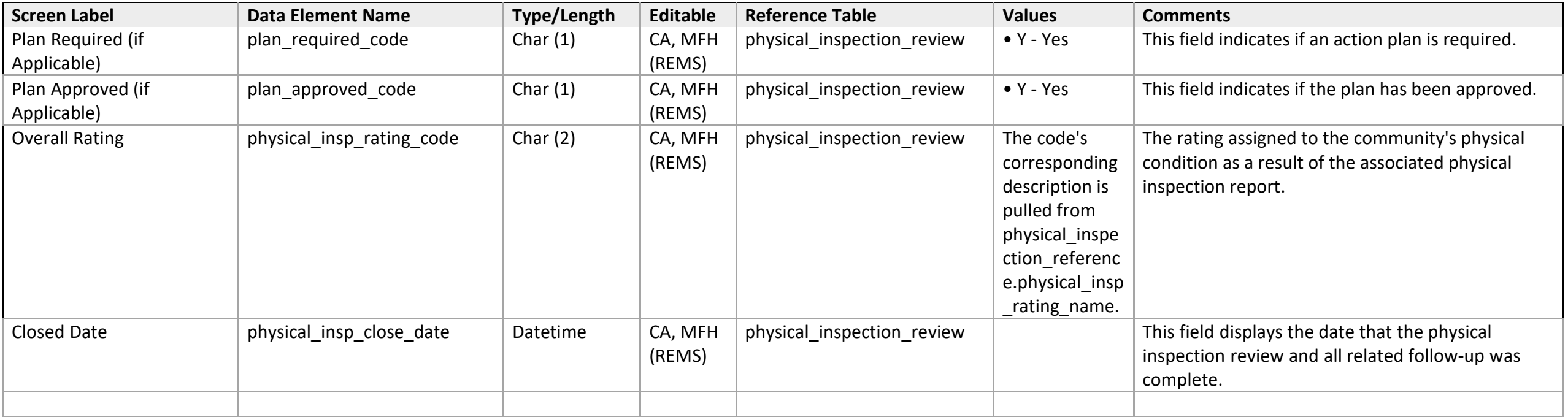

### **On-Site Visit List**

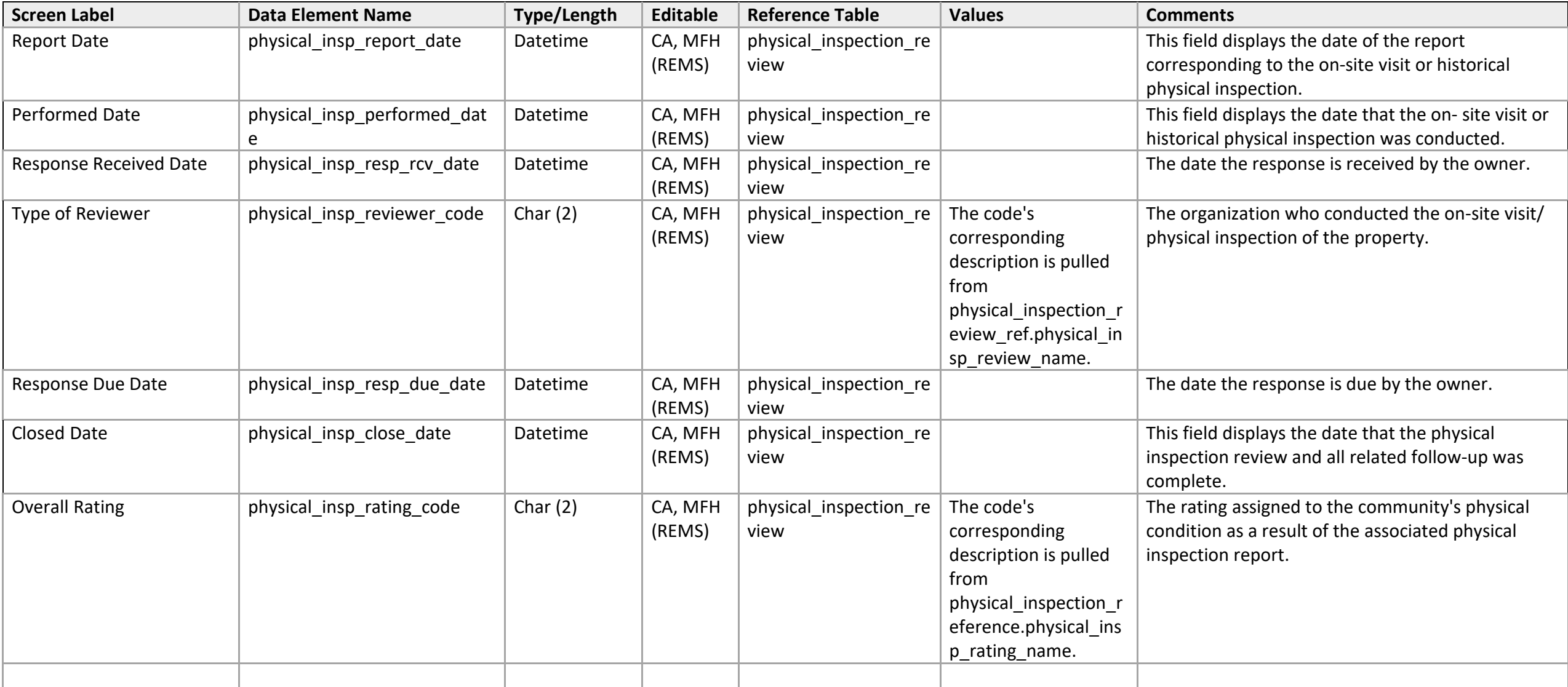

# **Physical Inspection Detail**

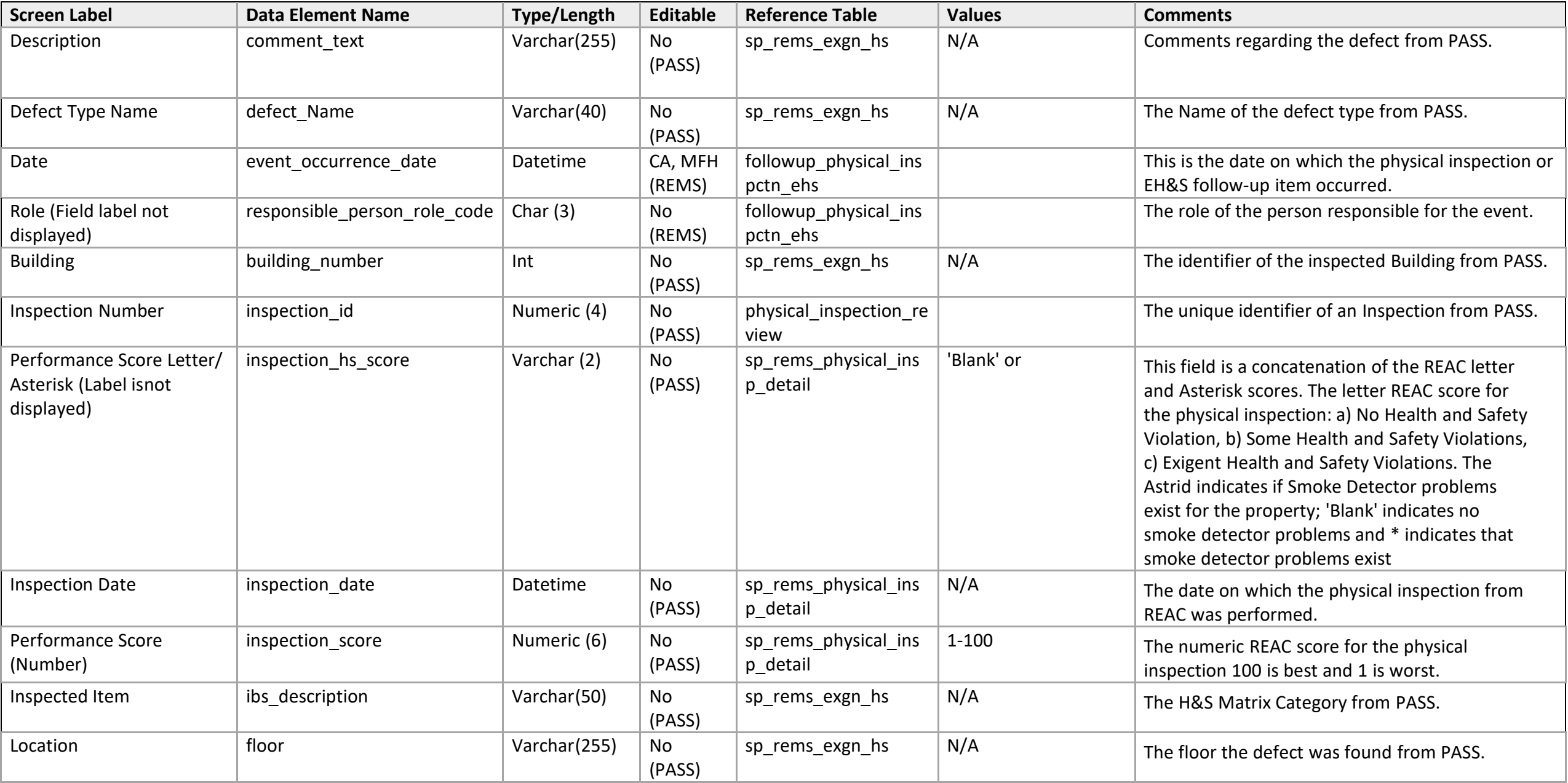

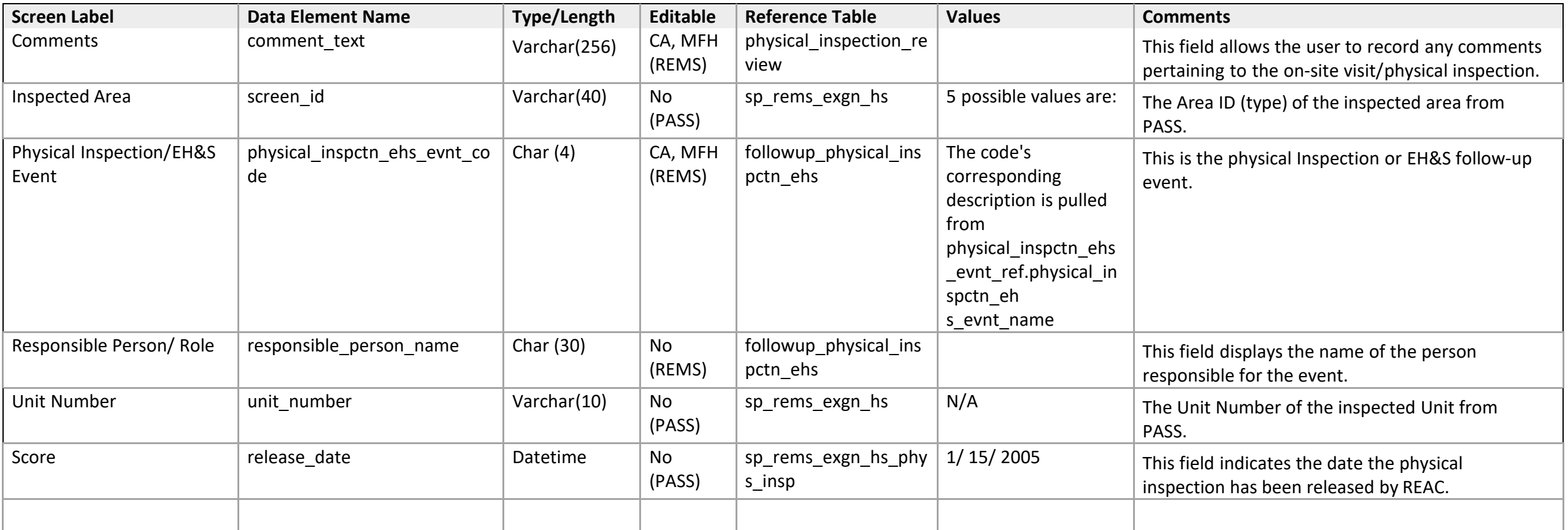

## **Physical Inspection Detail**

*EH&S Event Tracking Detail* 

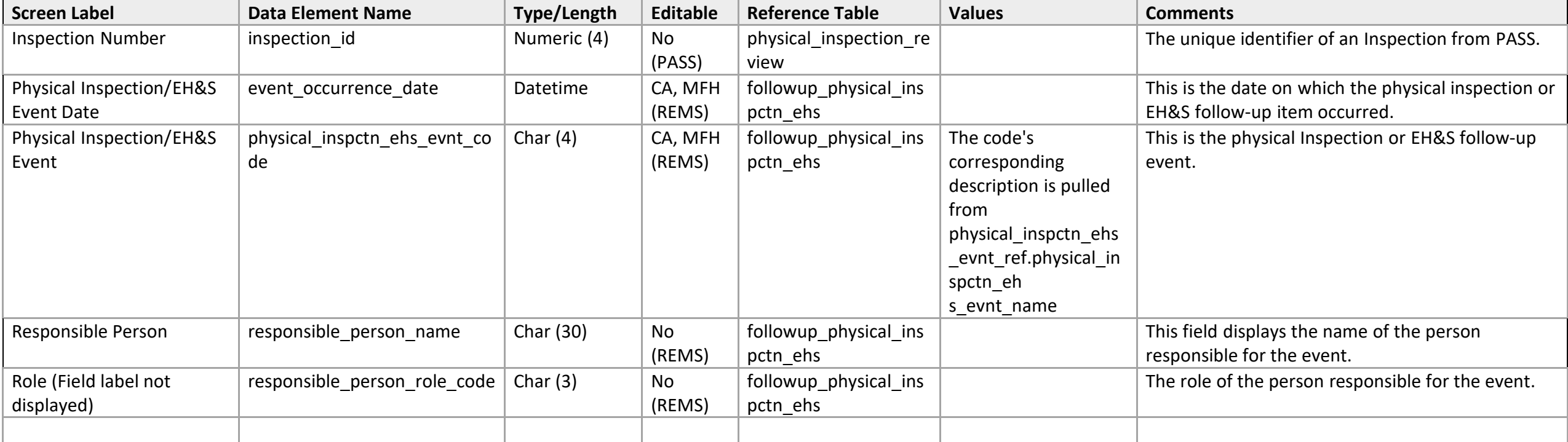

# **Physical Inspection List**

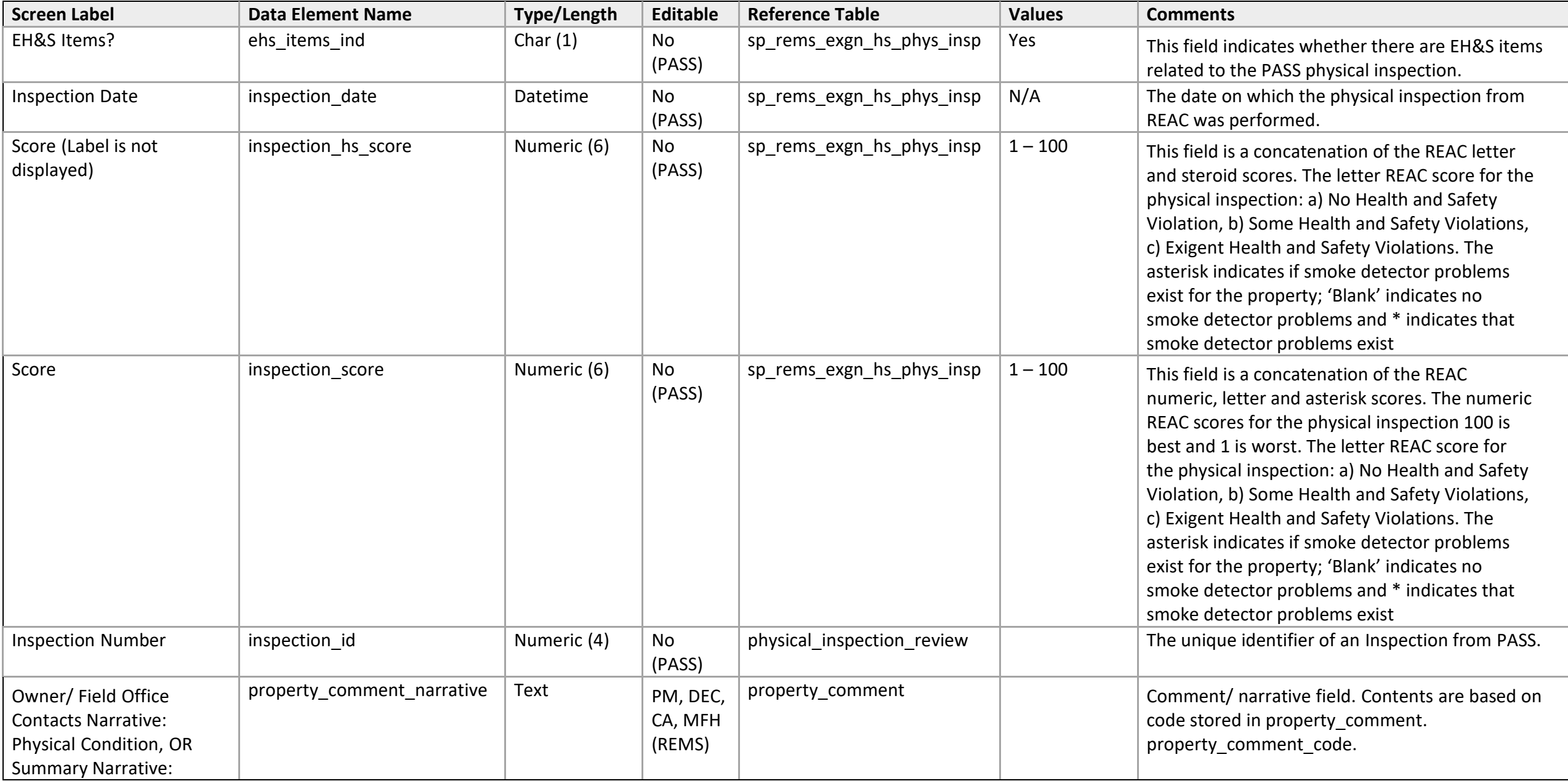

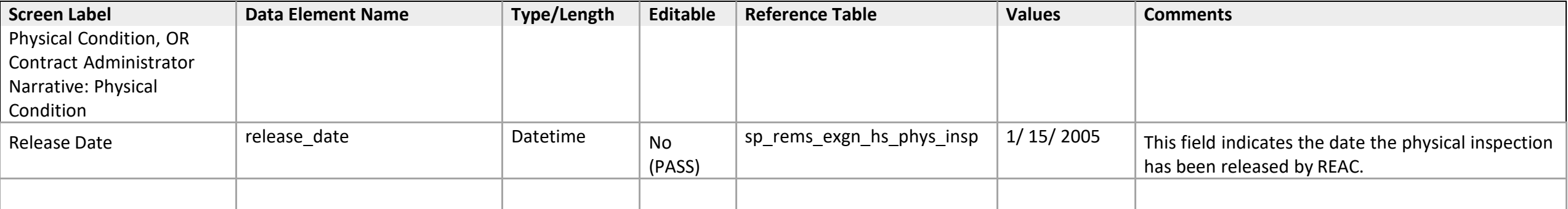

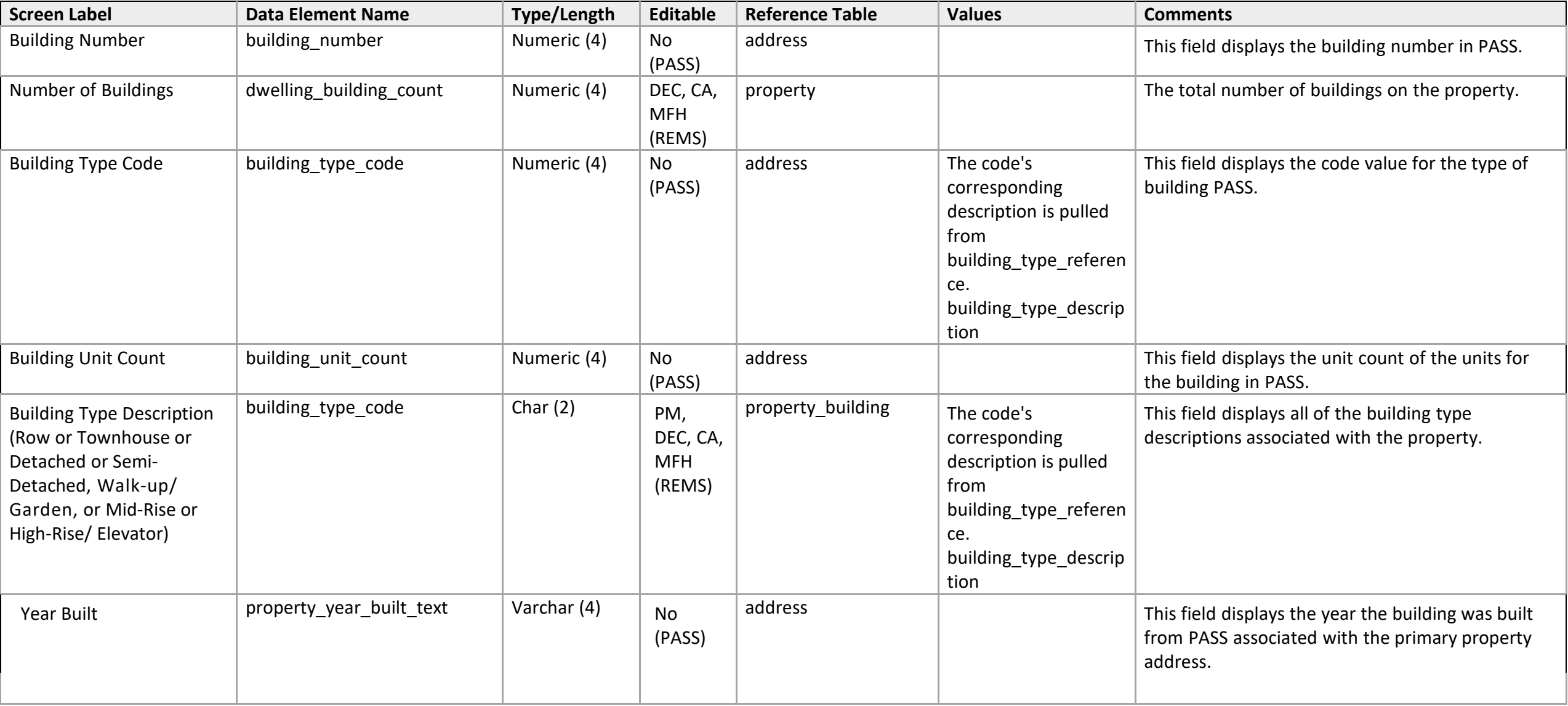

# **Neighborhood Network Center**

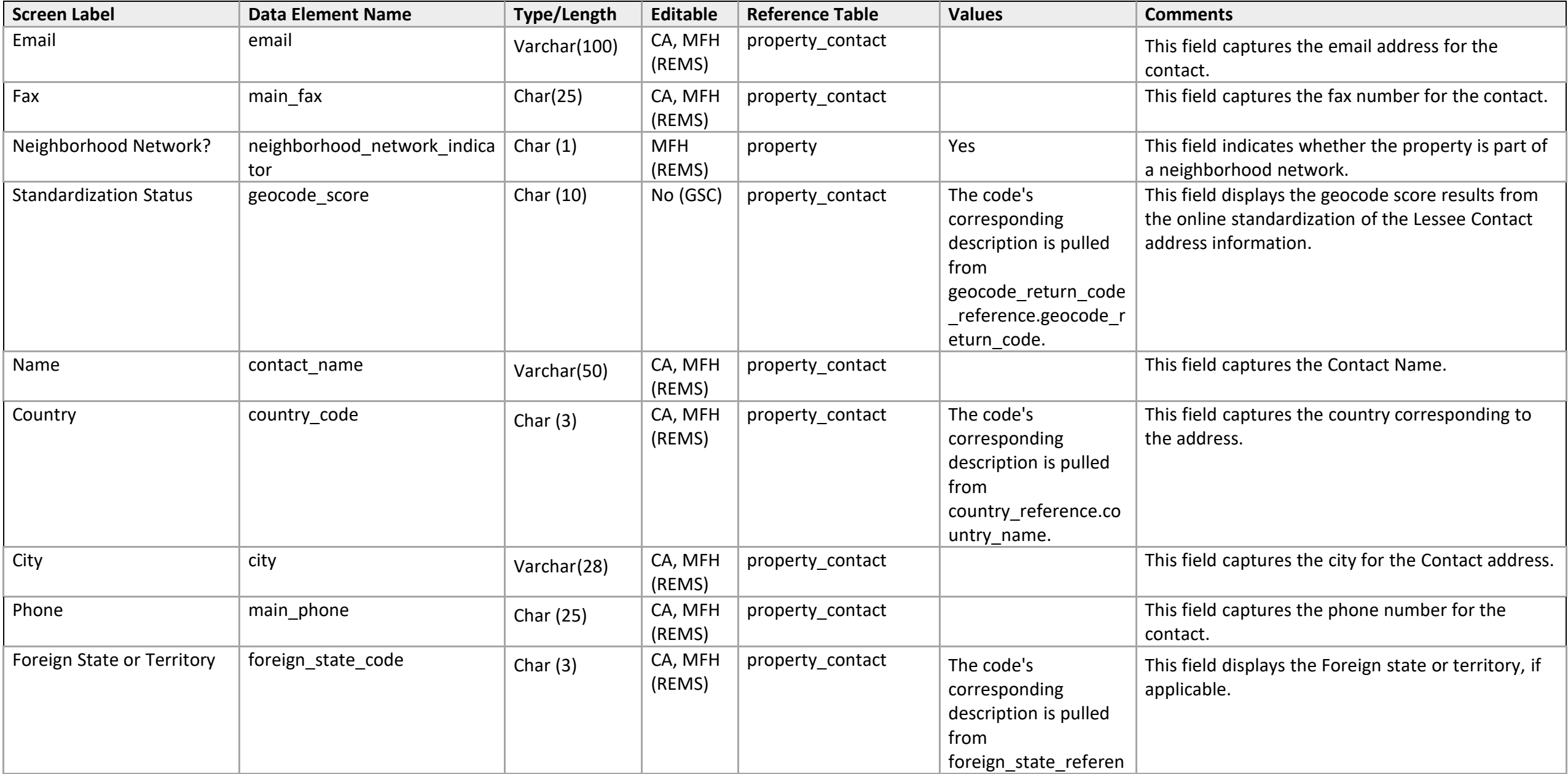

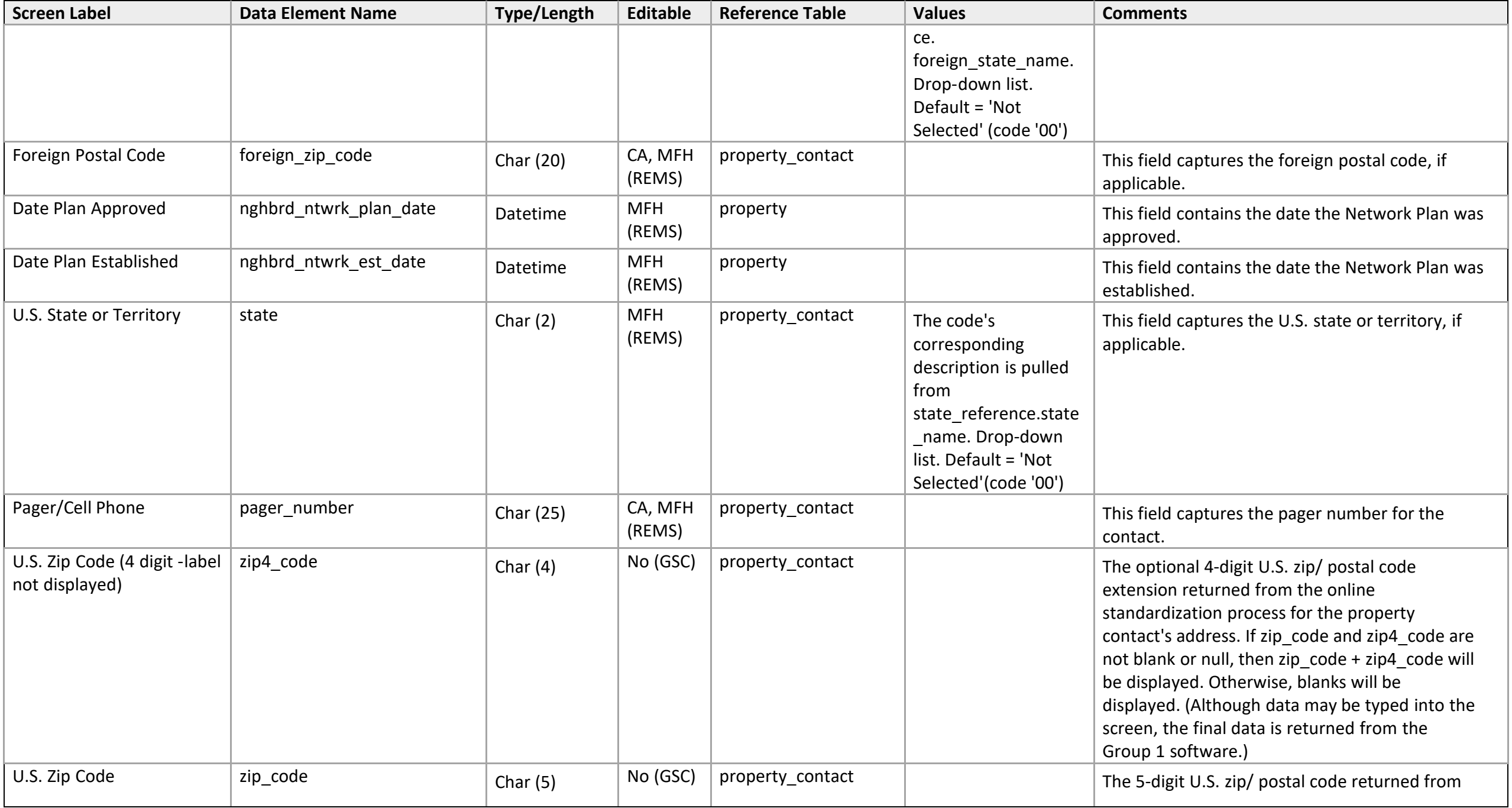

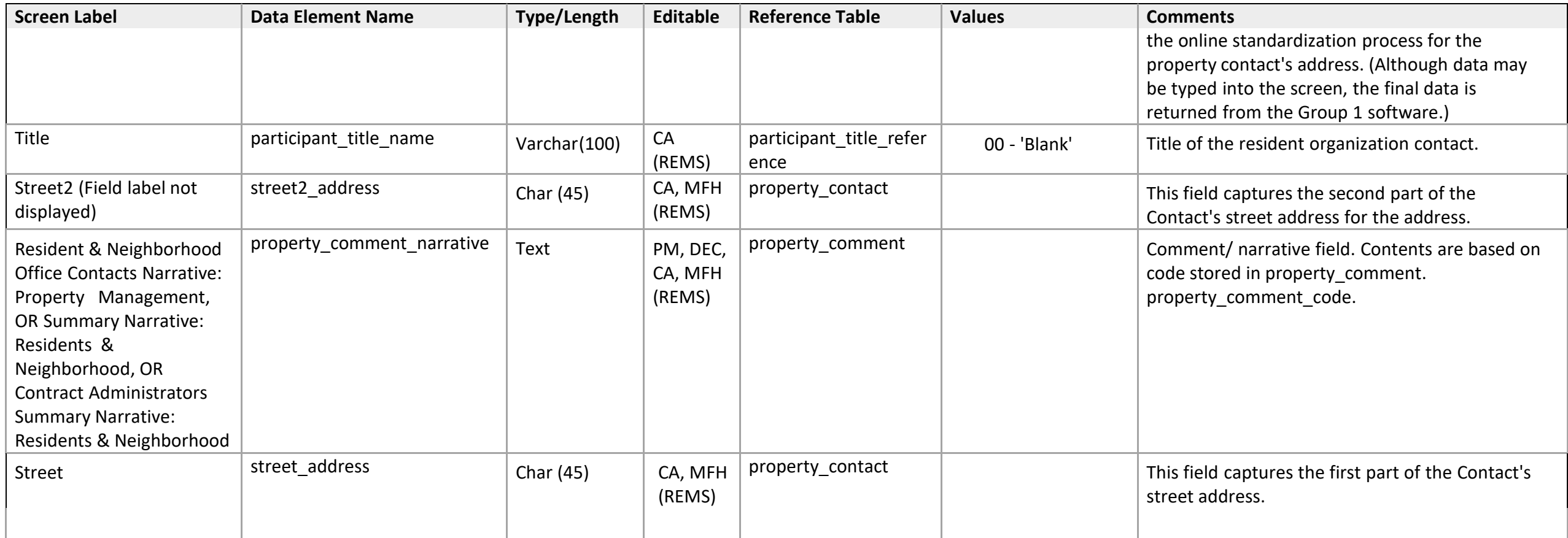
# **Property Name / Address**

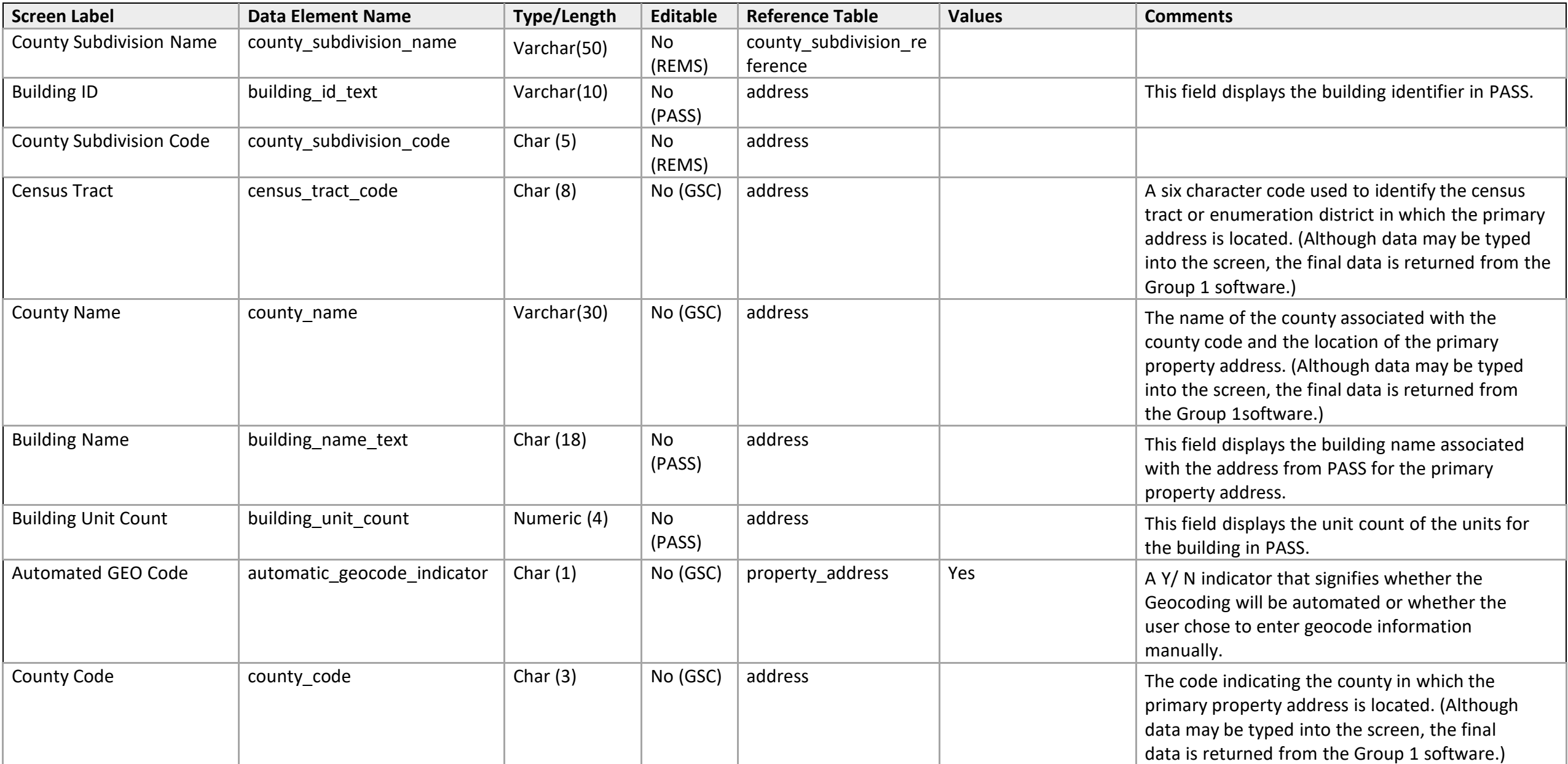

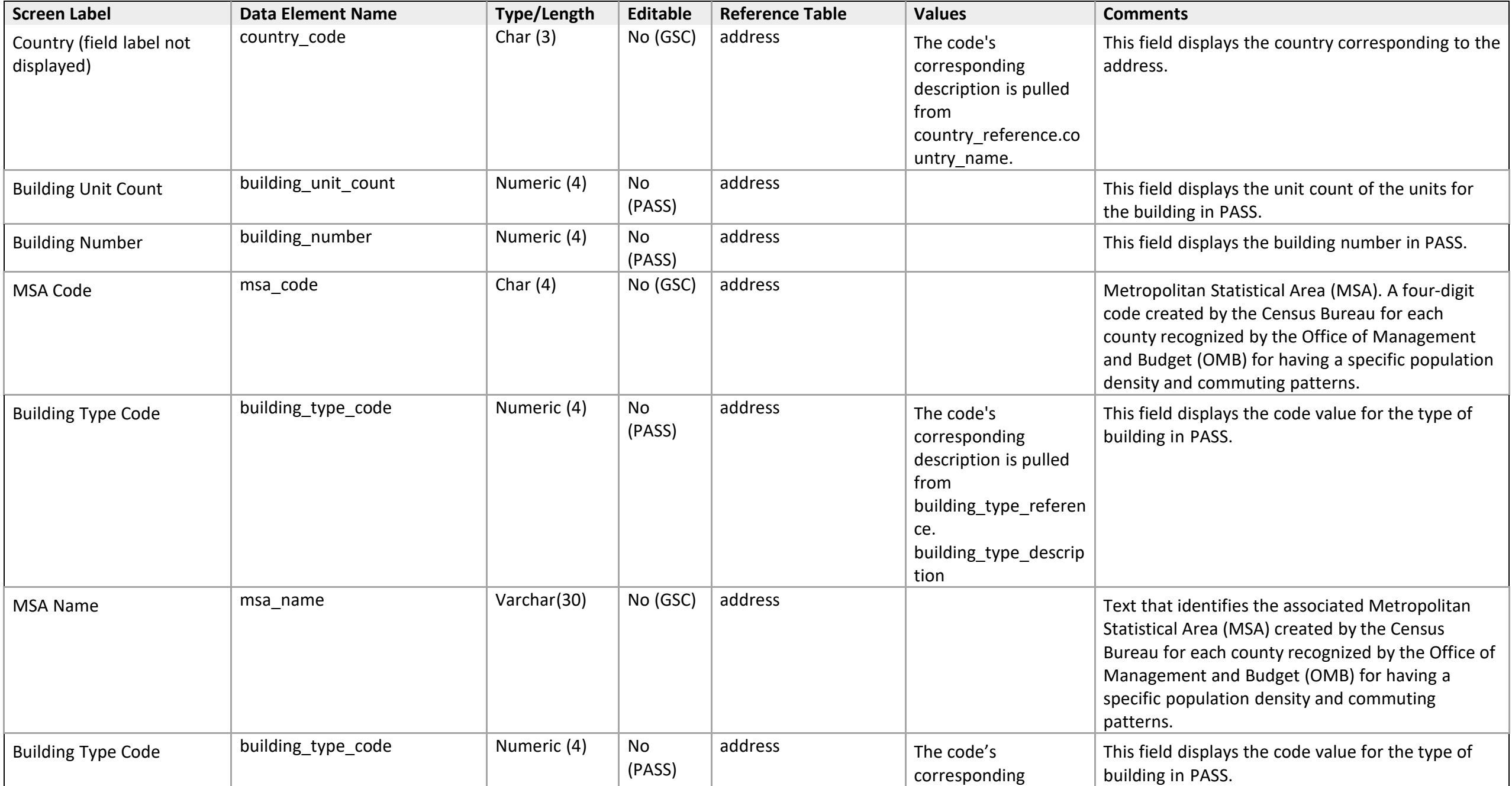

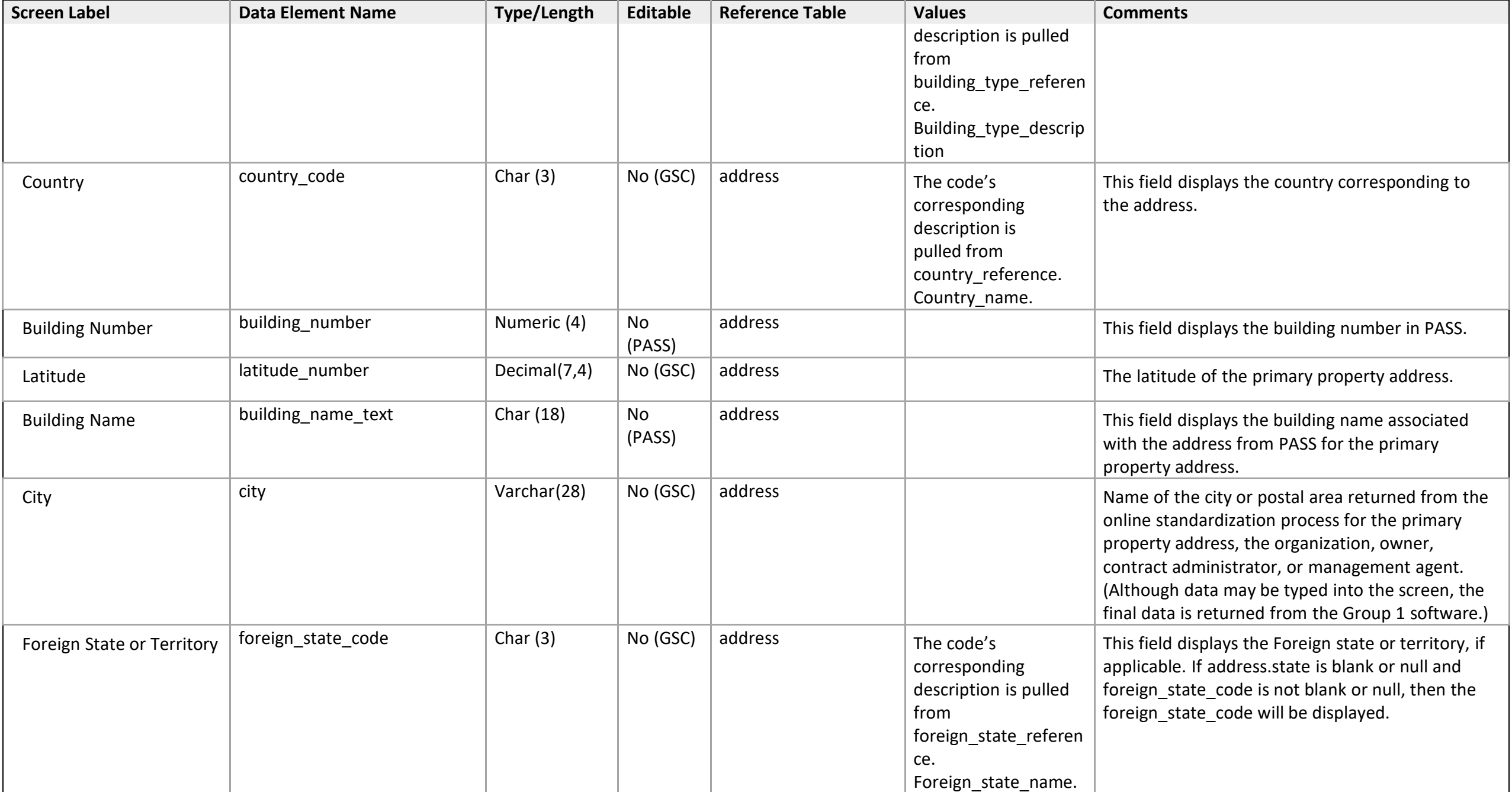

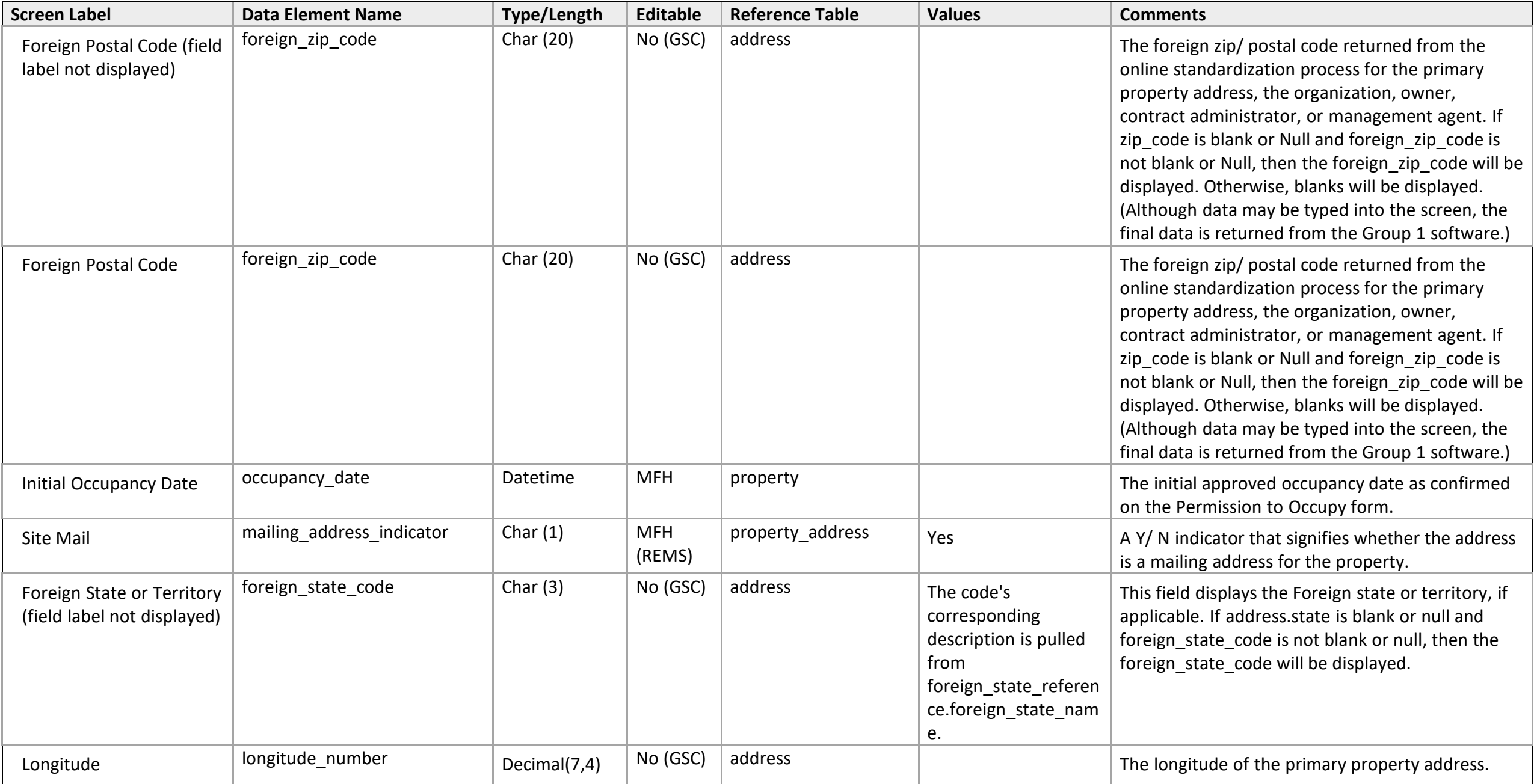

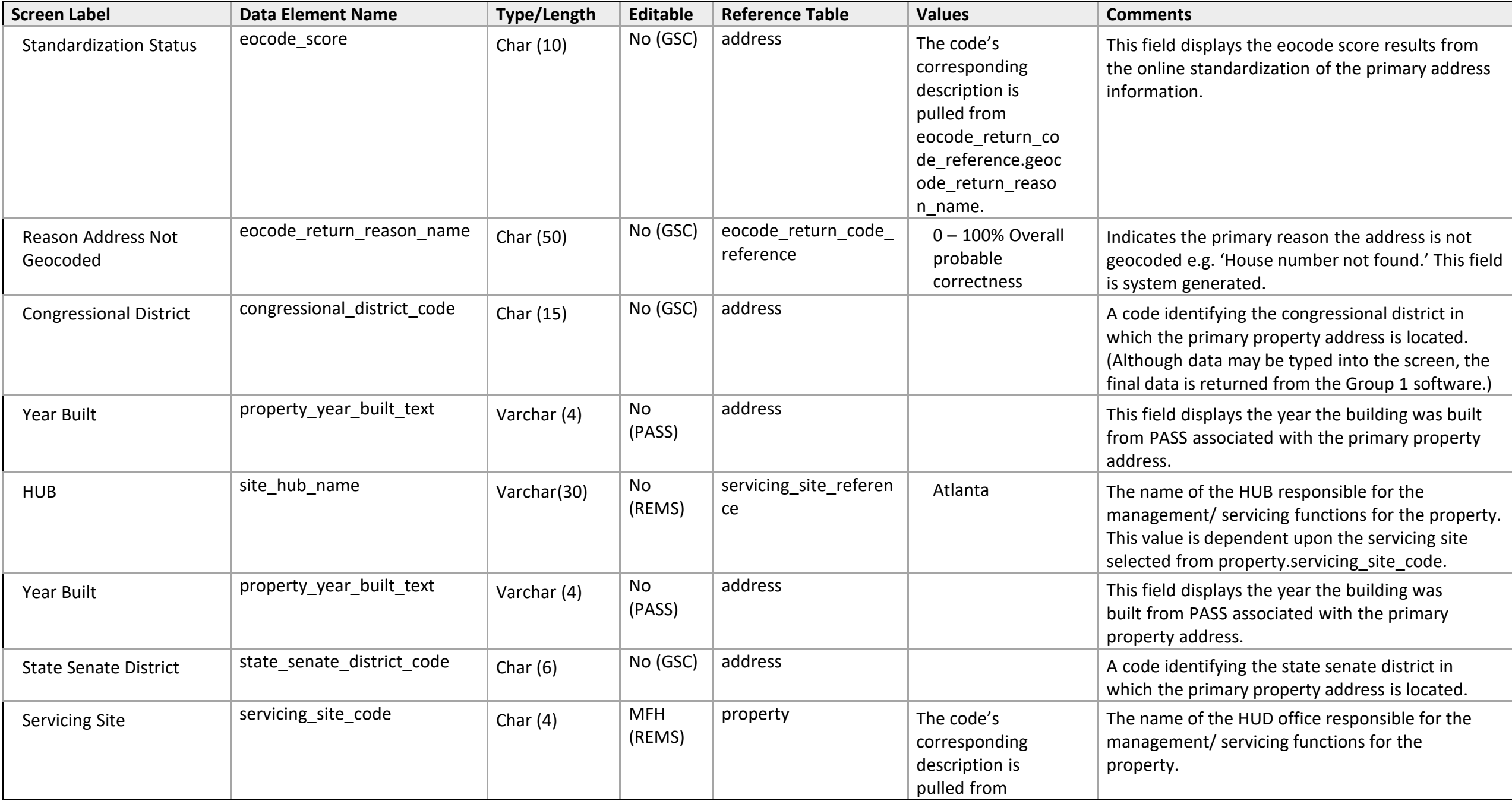

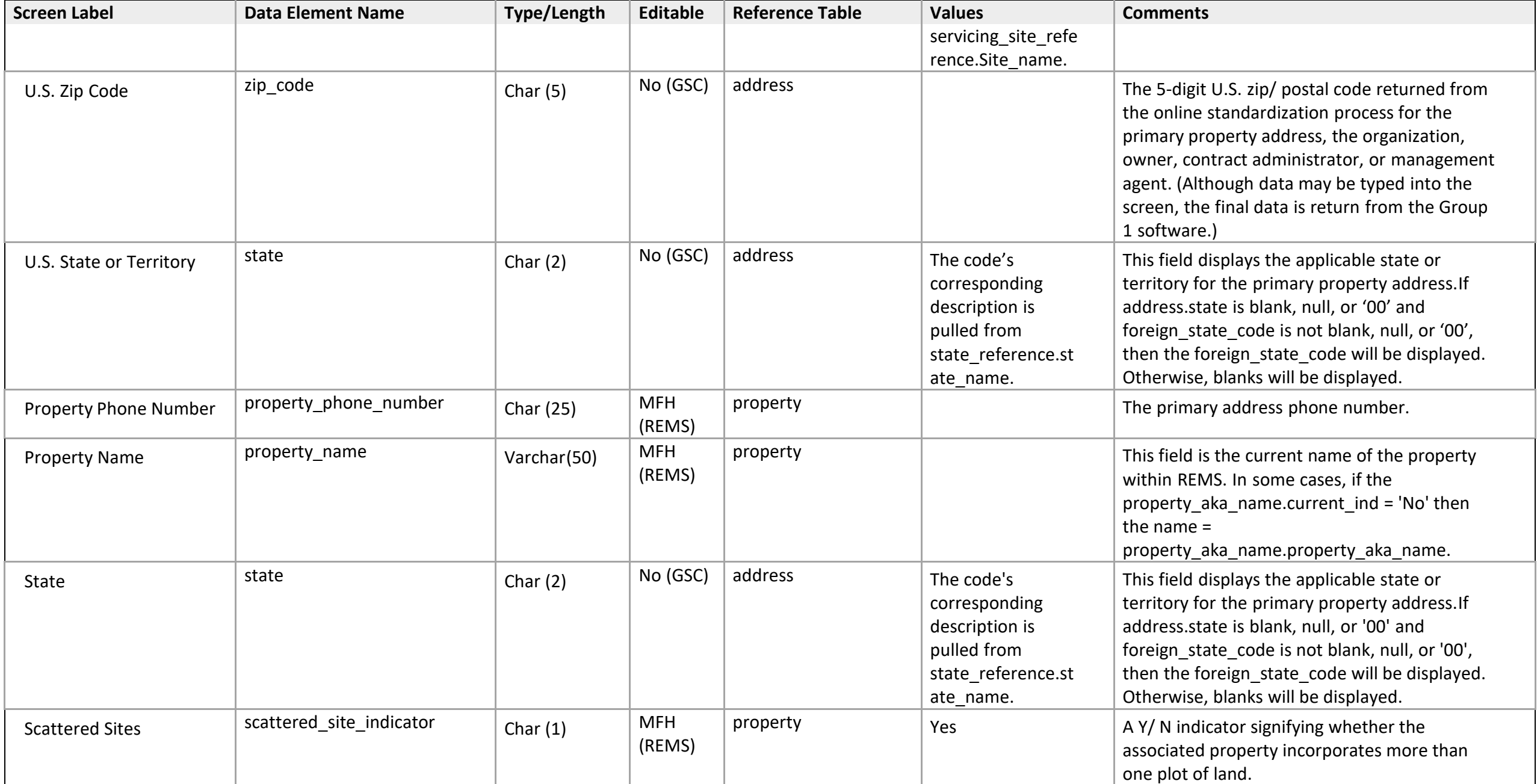

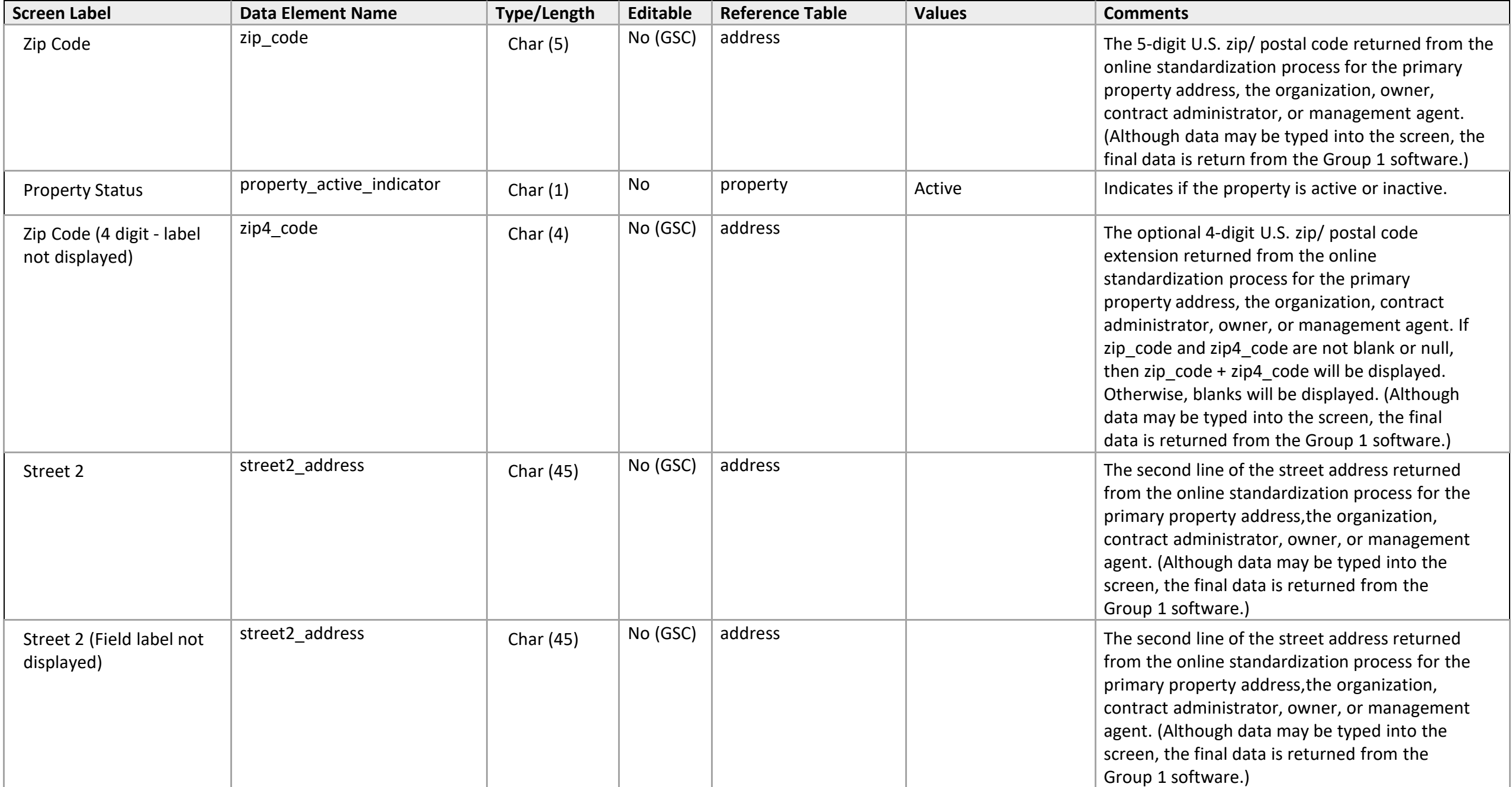

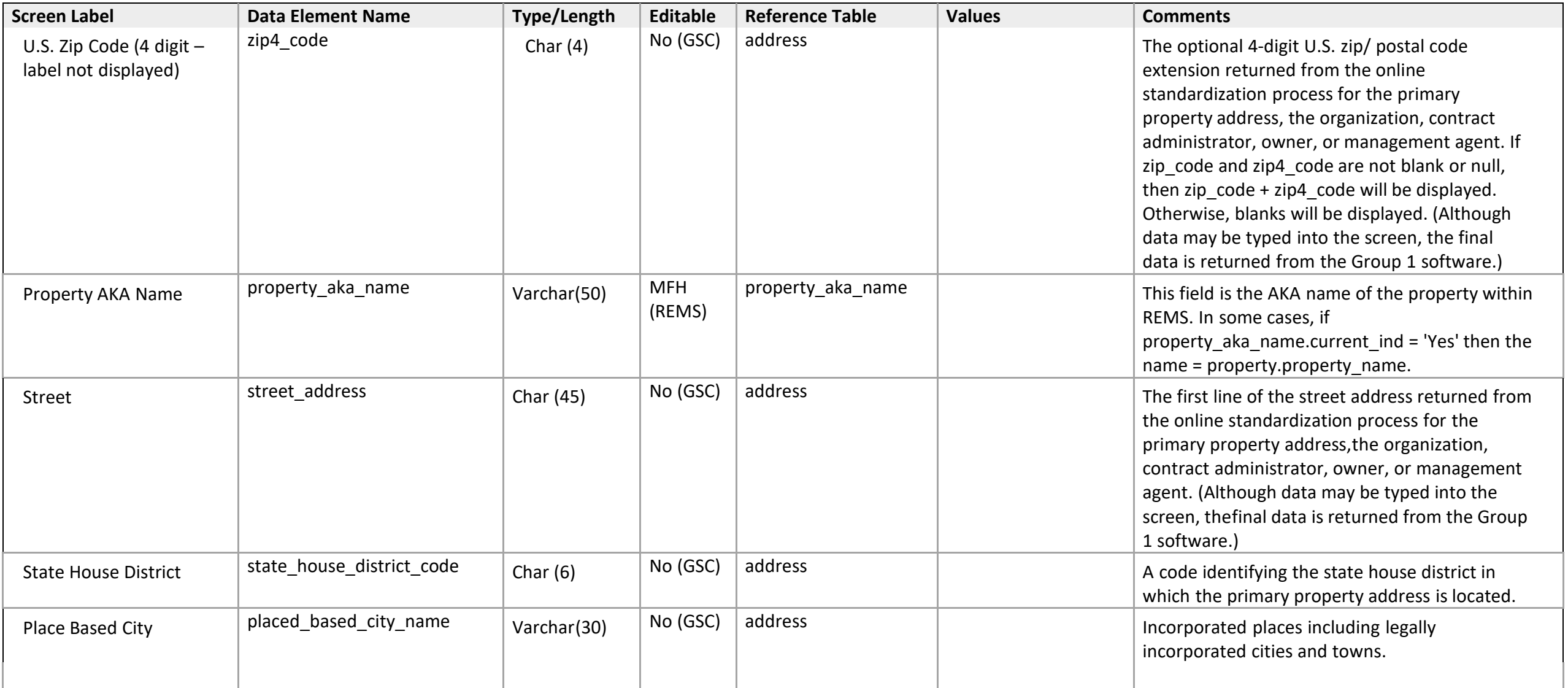

## **Property Name / Address**

*Primary Address Screen* 

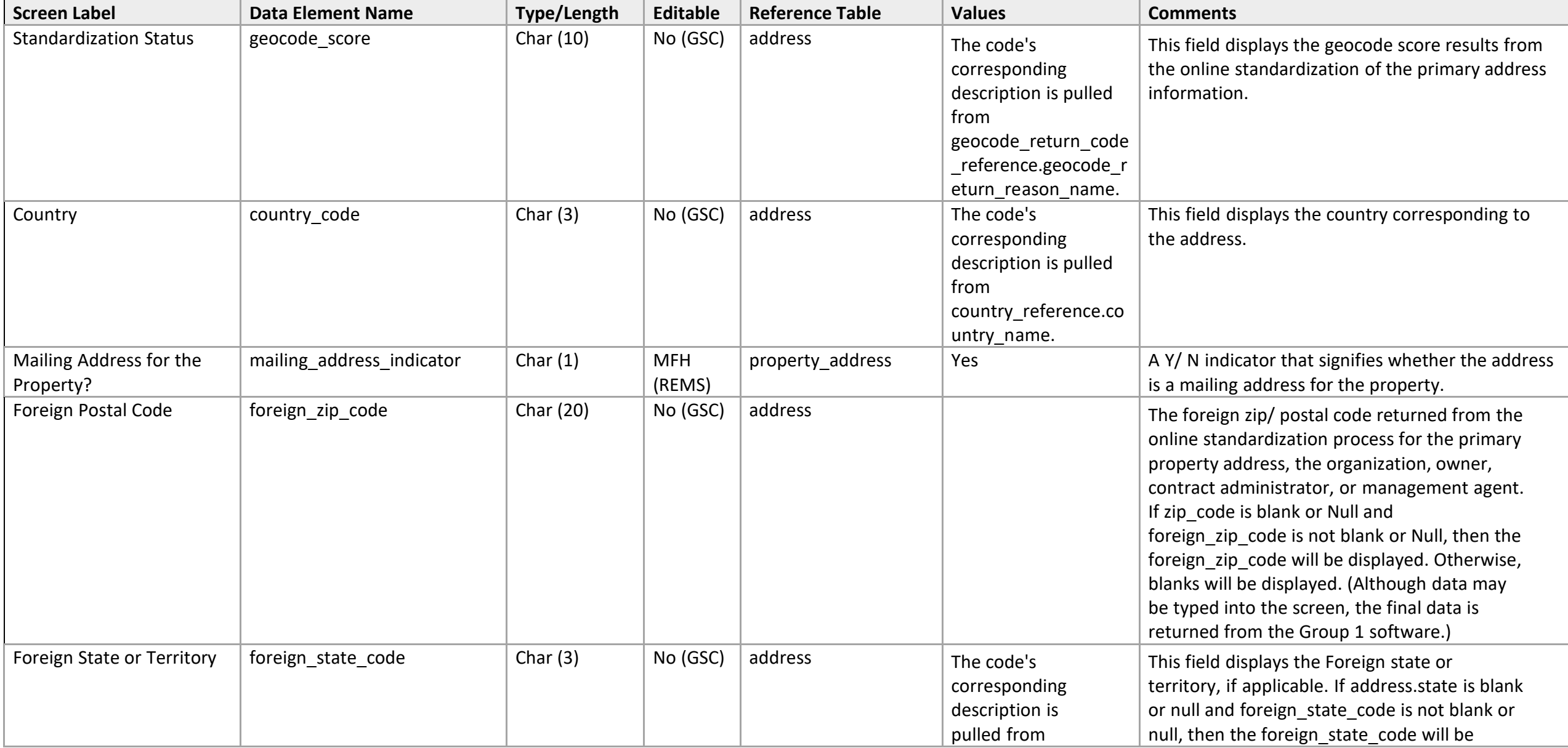

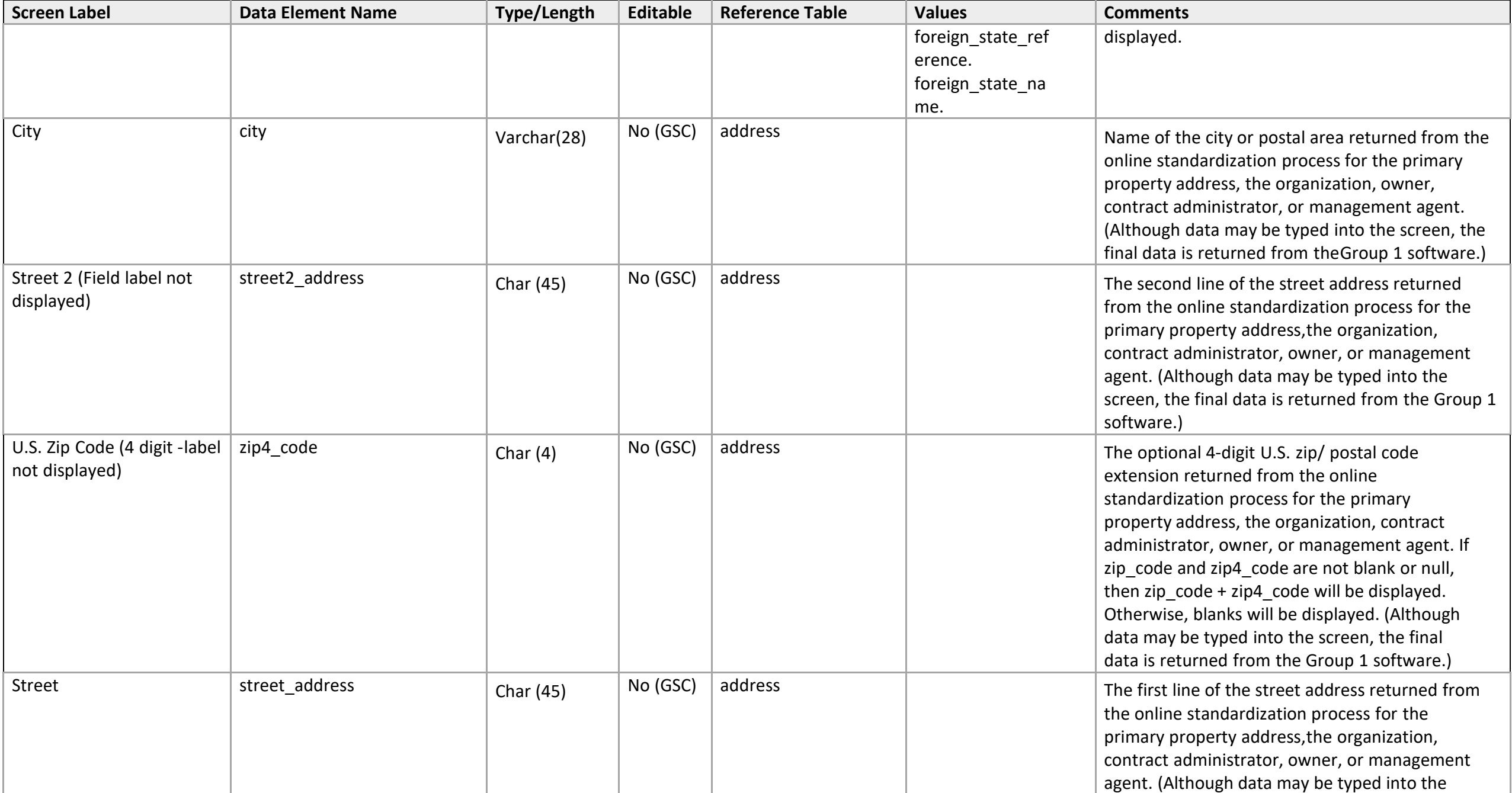

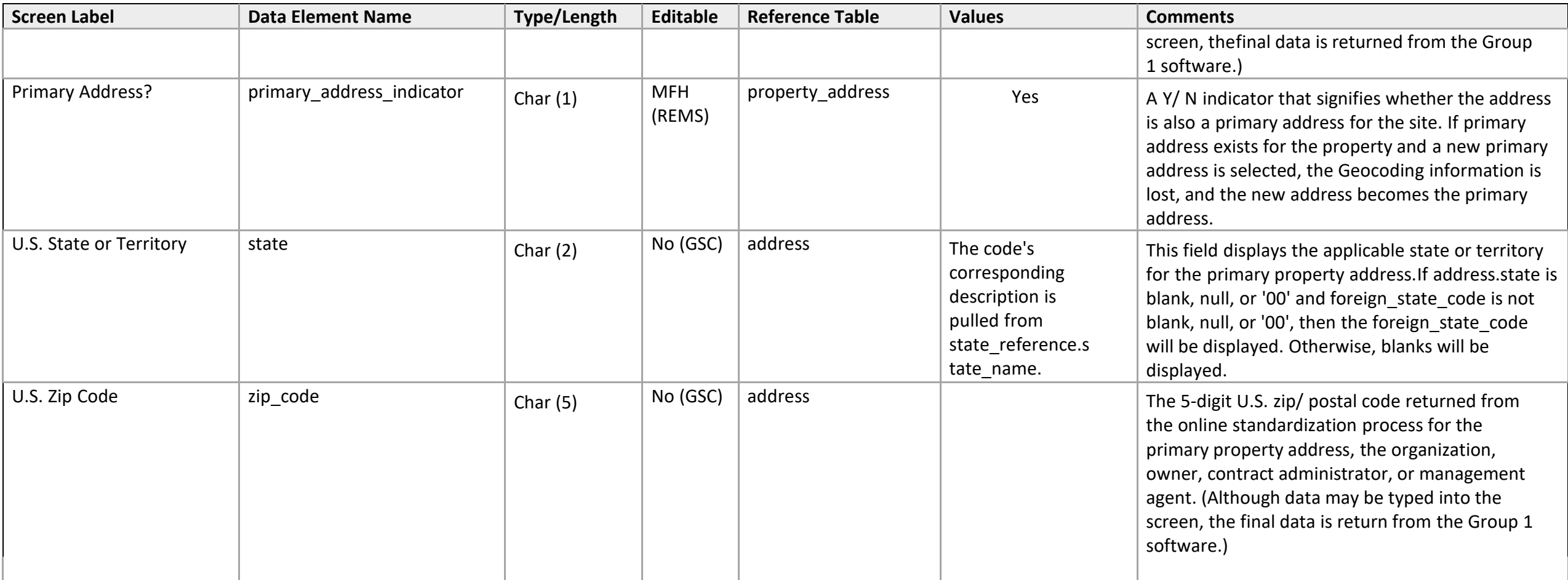

# **Property Name / Address**

*Update / Add Name* 

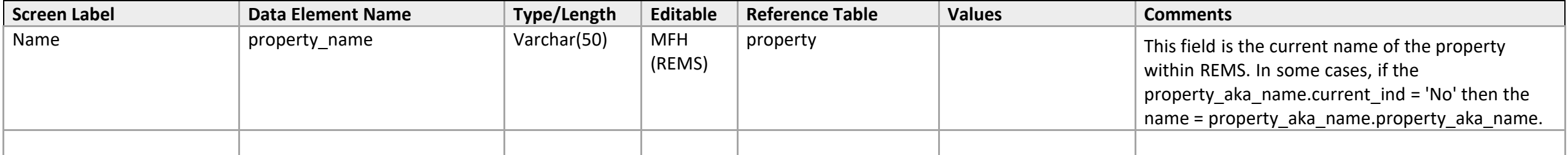

## **Rents (TRACS)**

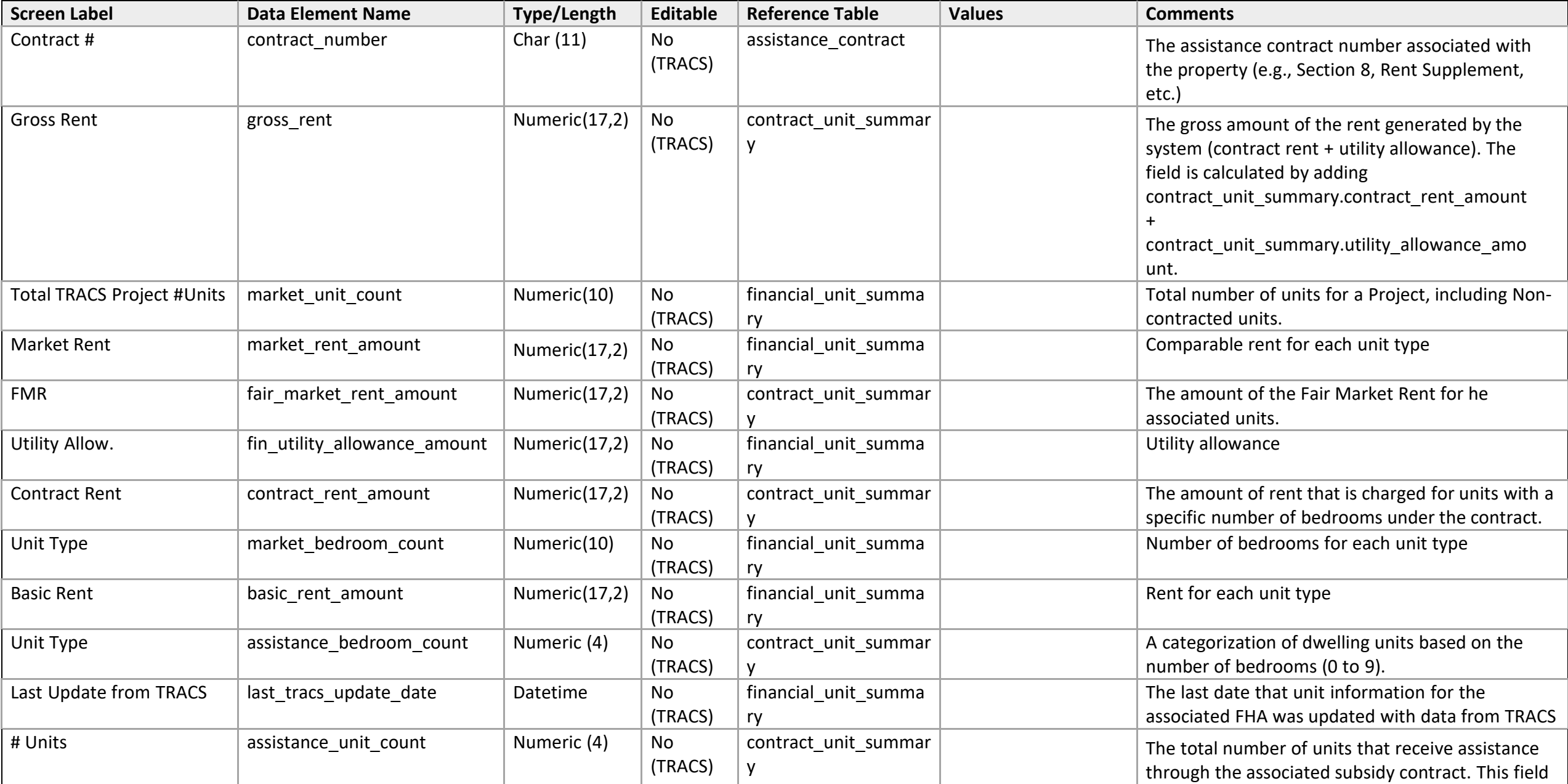

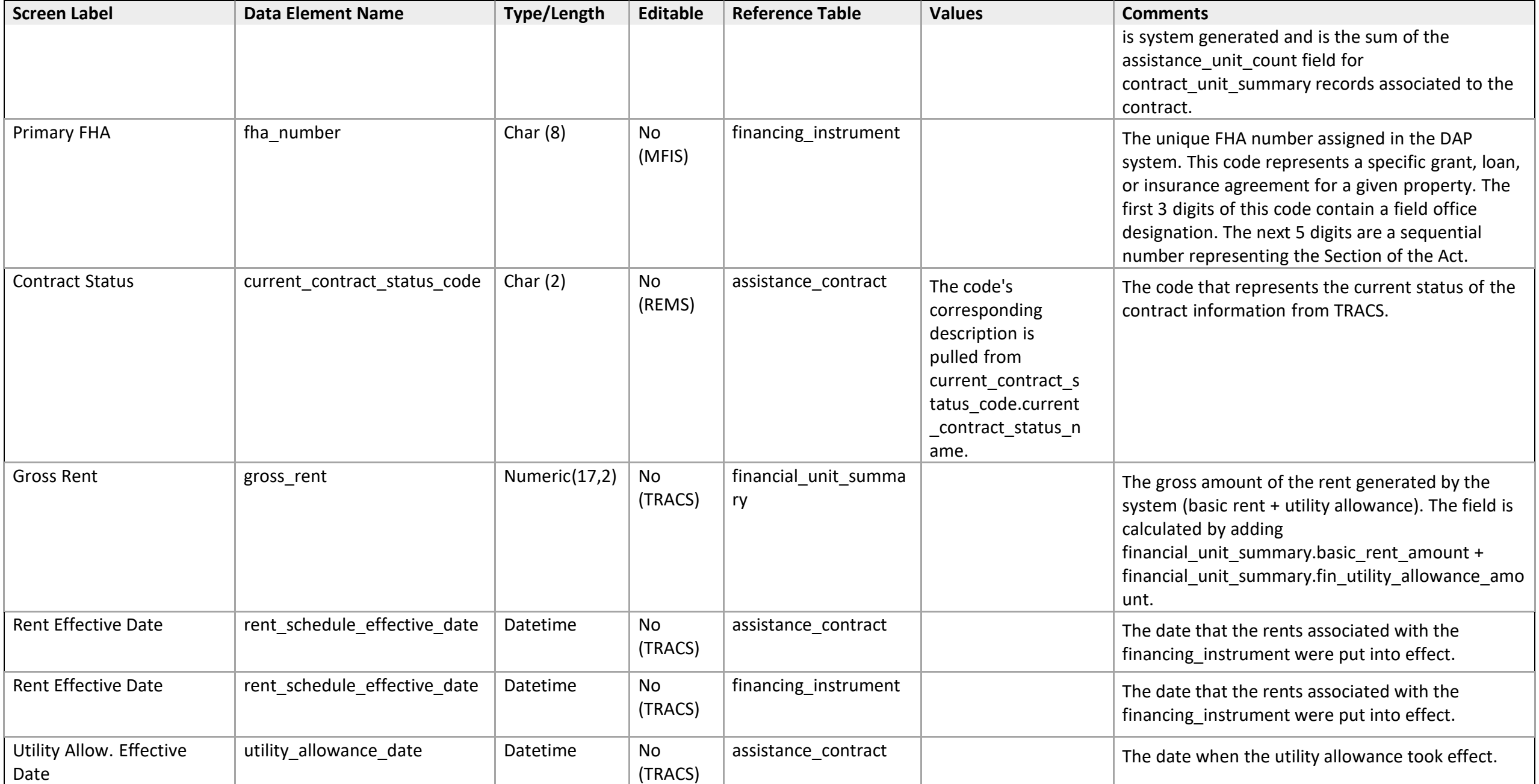

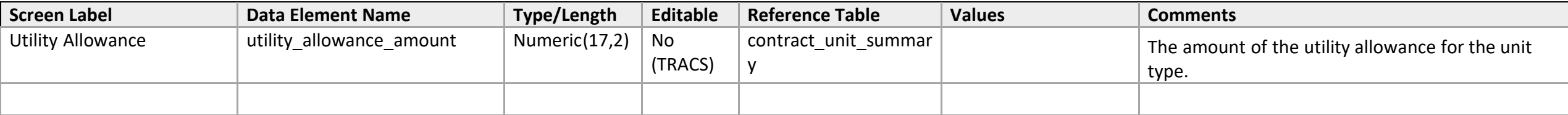

# **Update/Add Property Name**

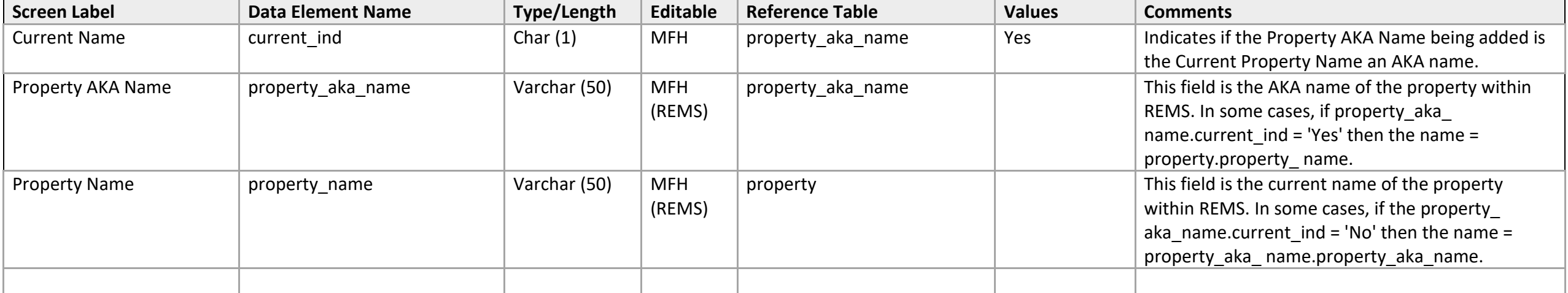

Property Participant

## **(Participant Role) Contact Detail**

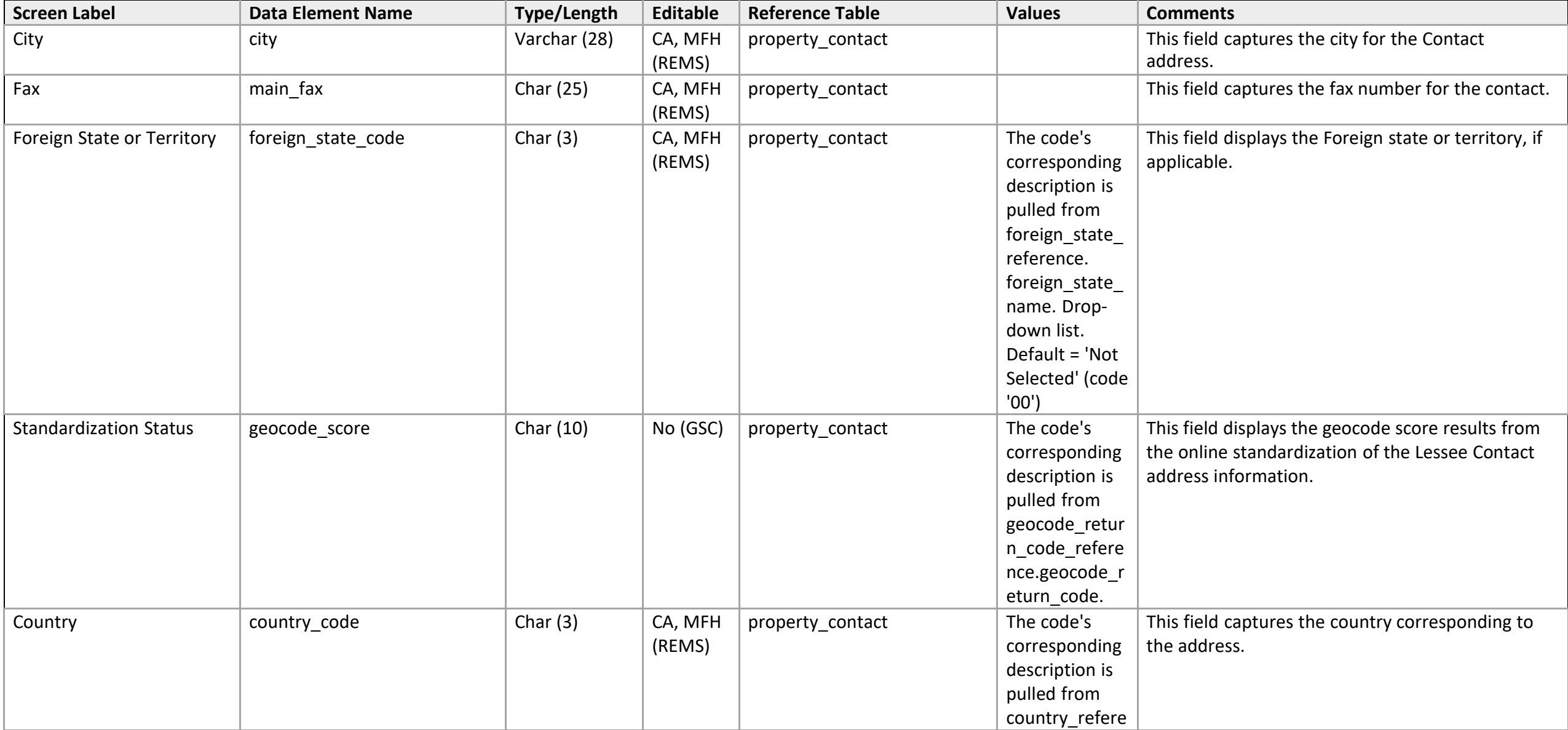

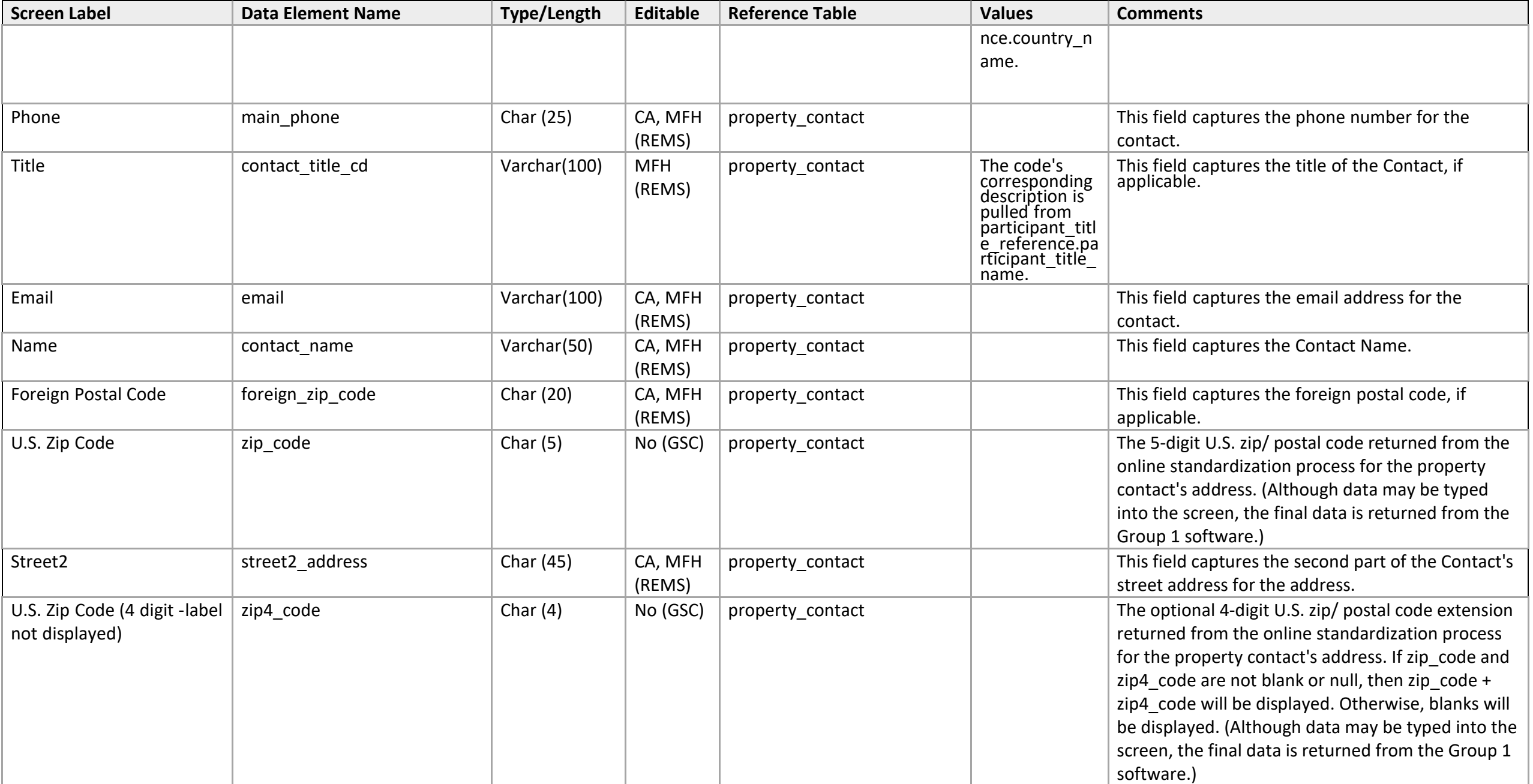

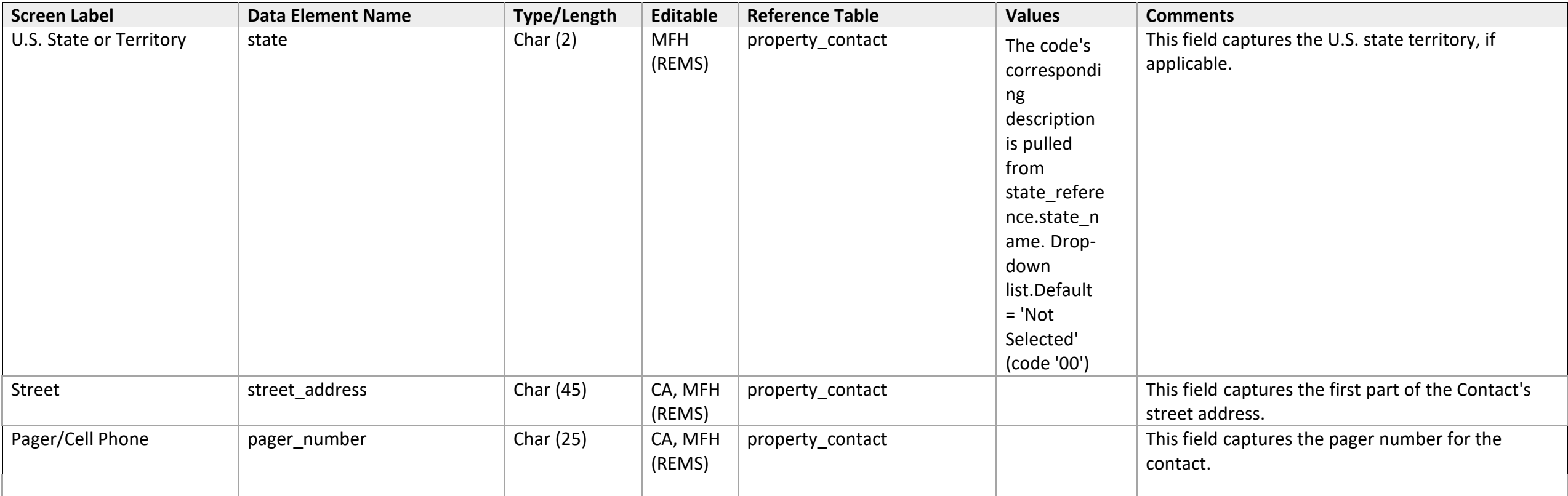

# **Organizational Participant Detail**

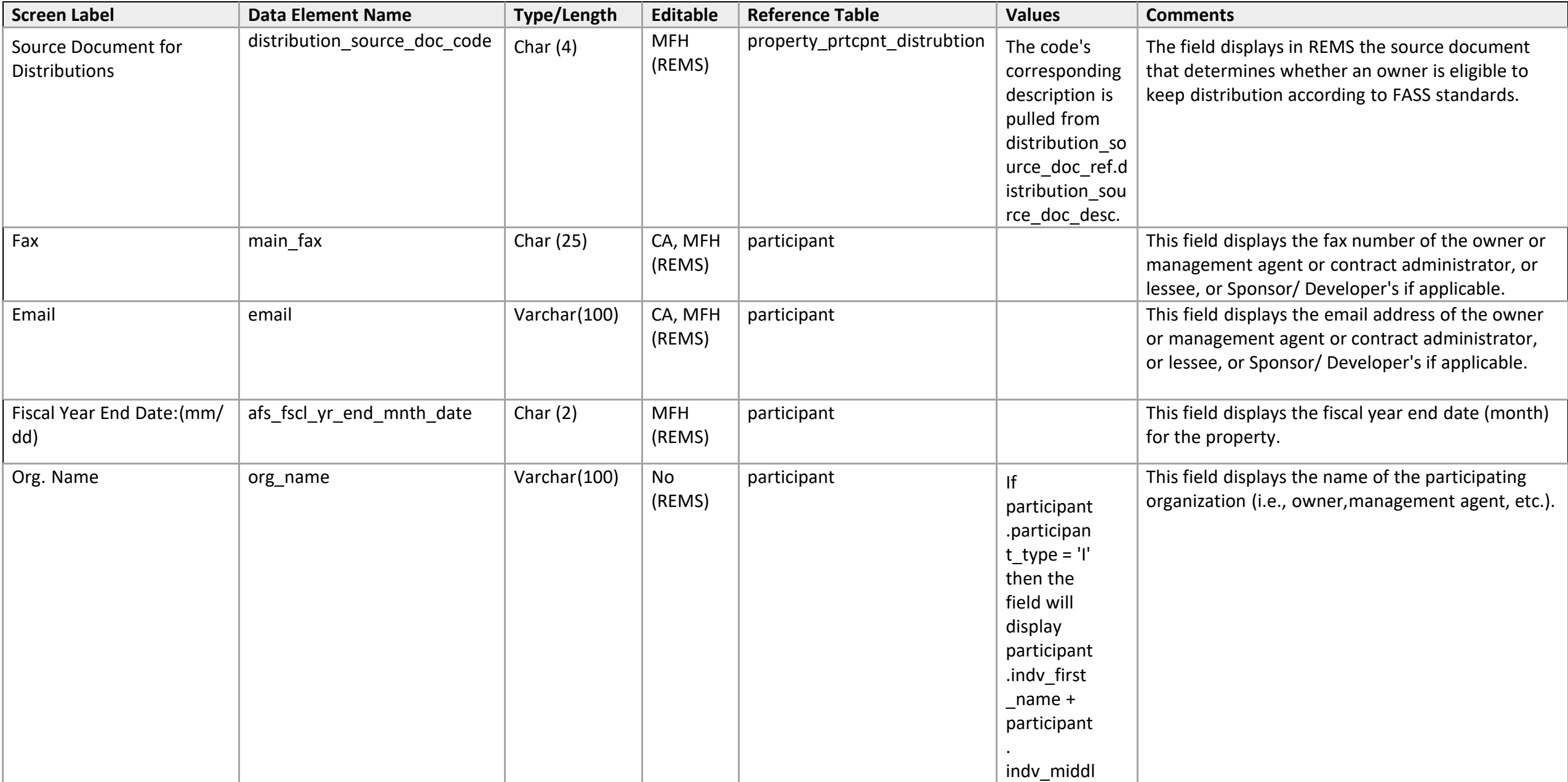

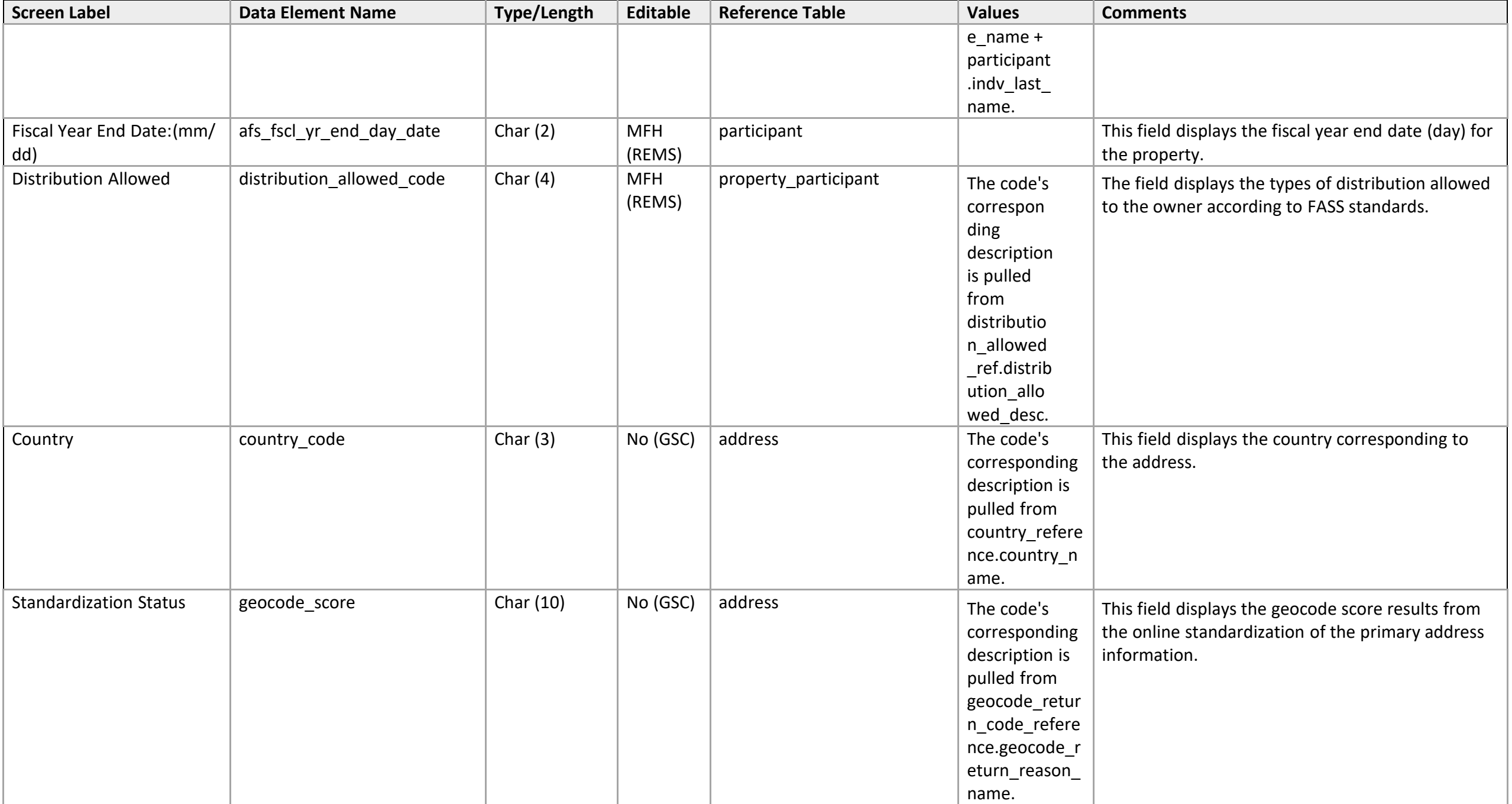

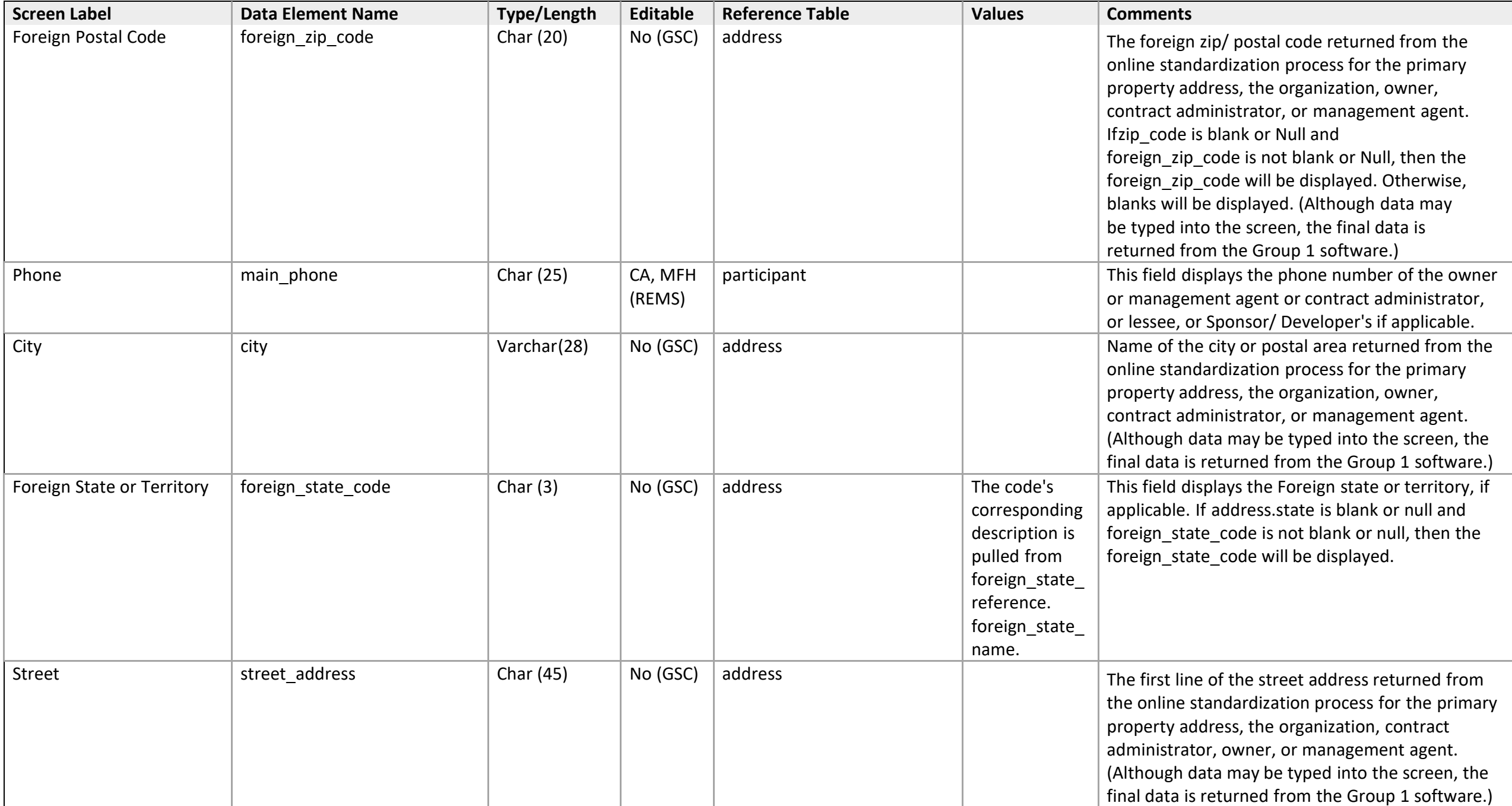

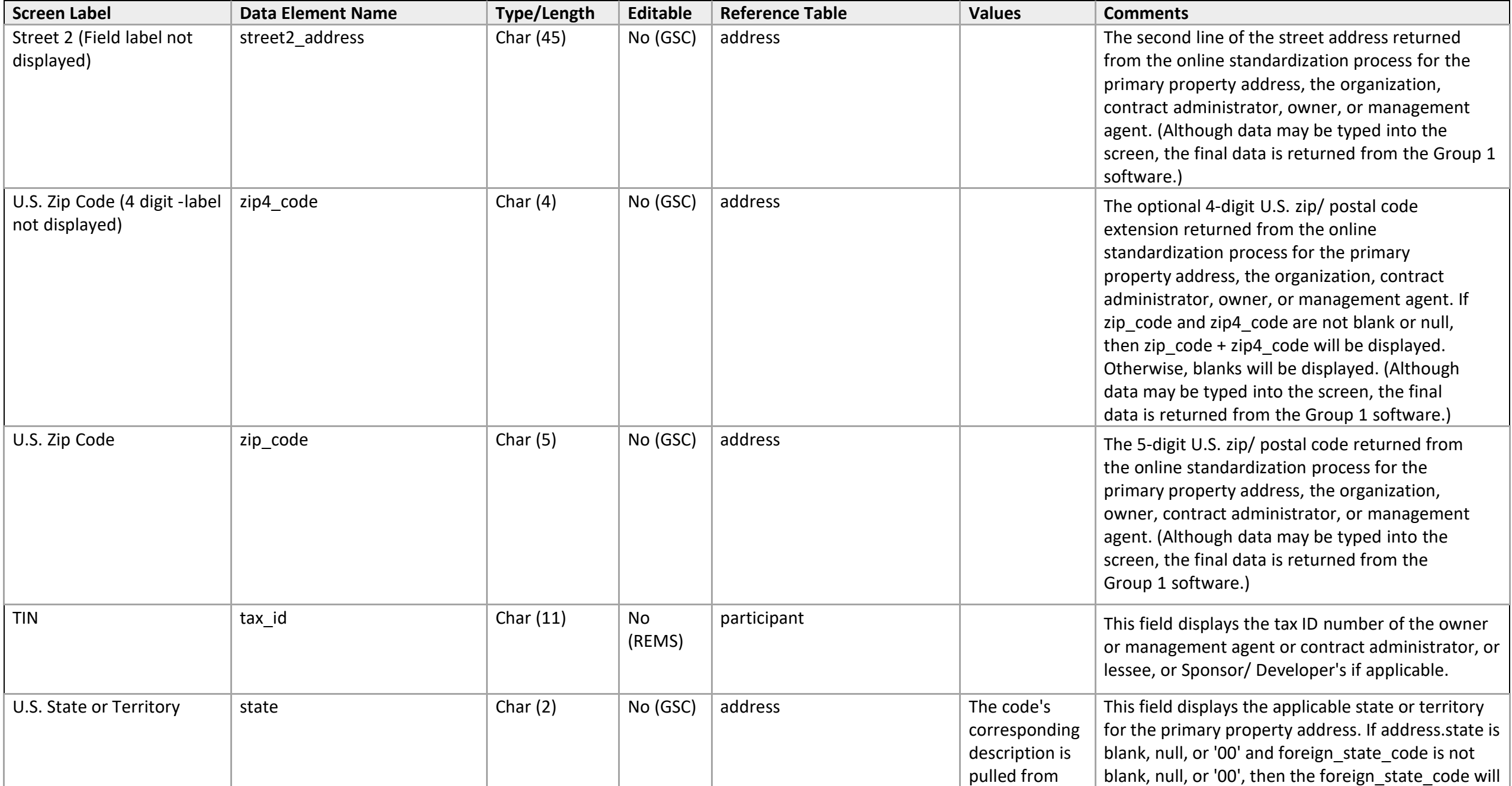

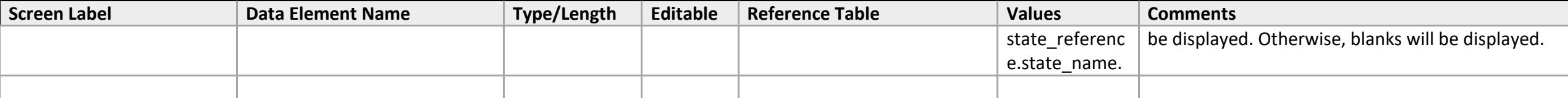

# **Individual Participant Detail Screen**

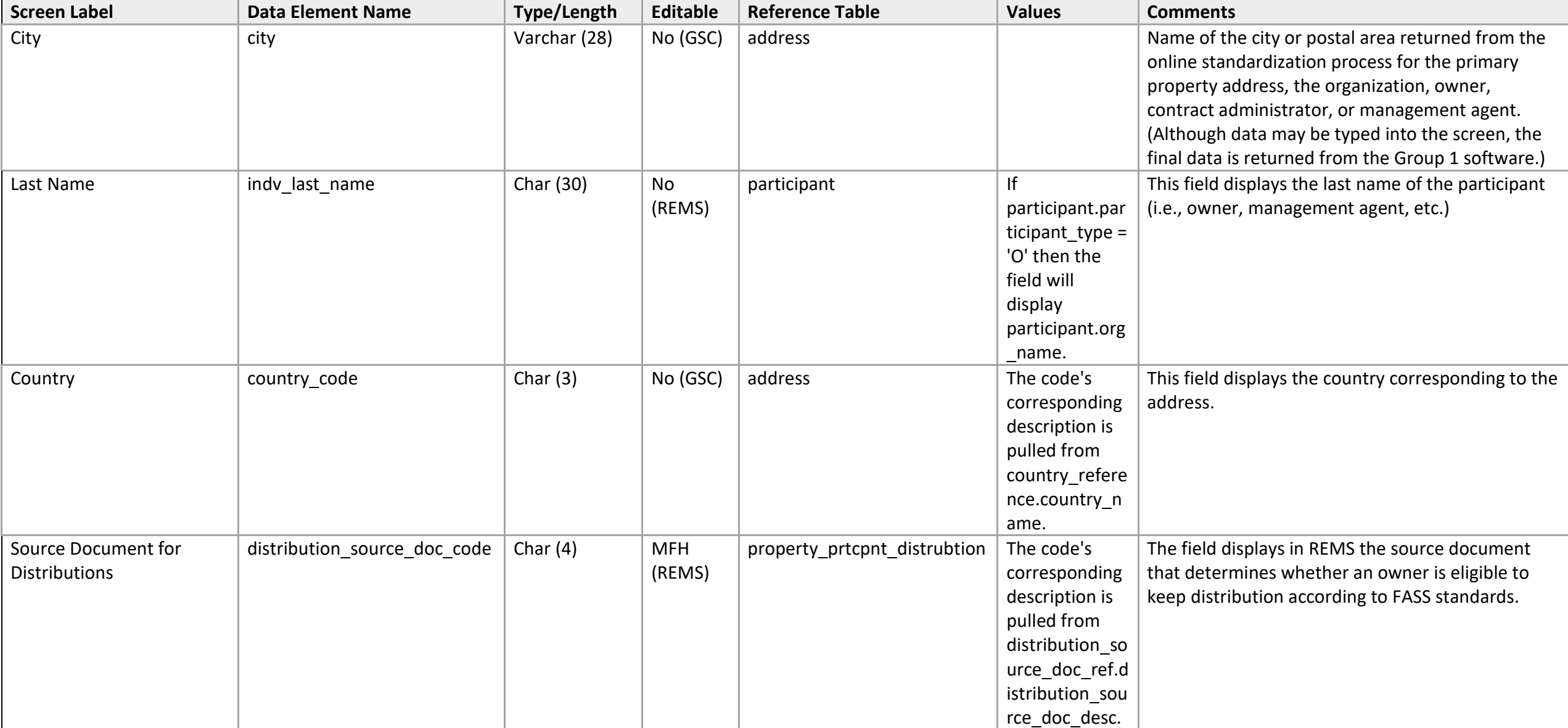

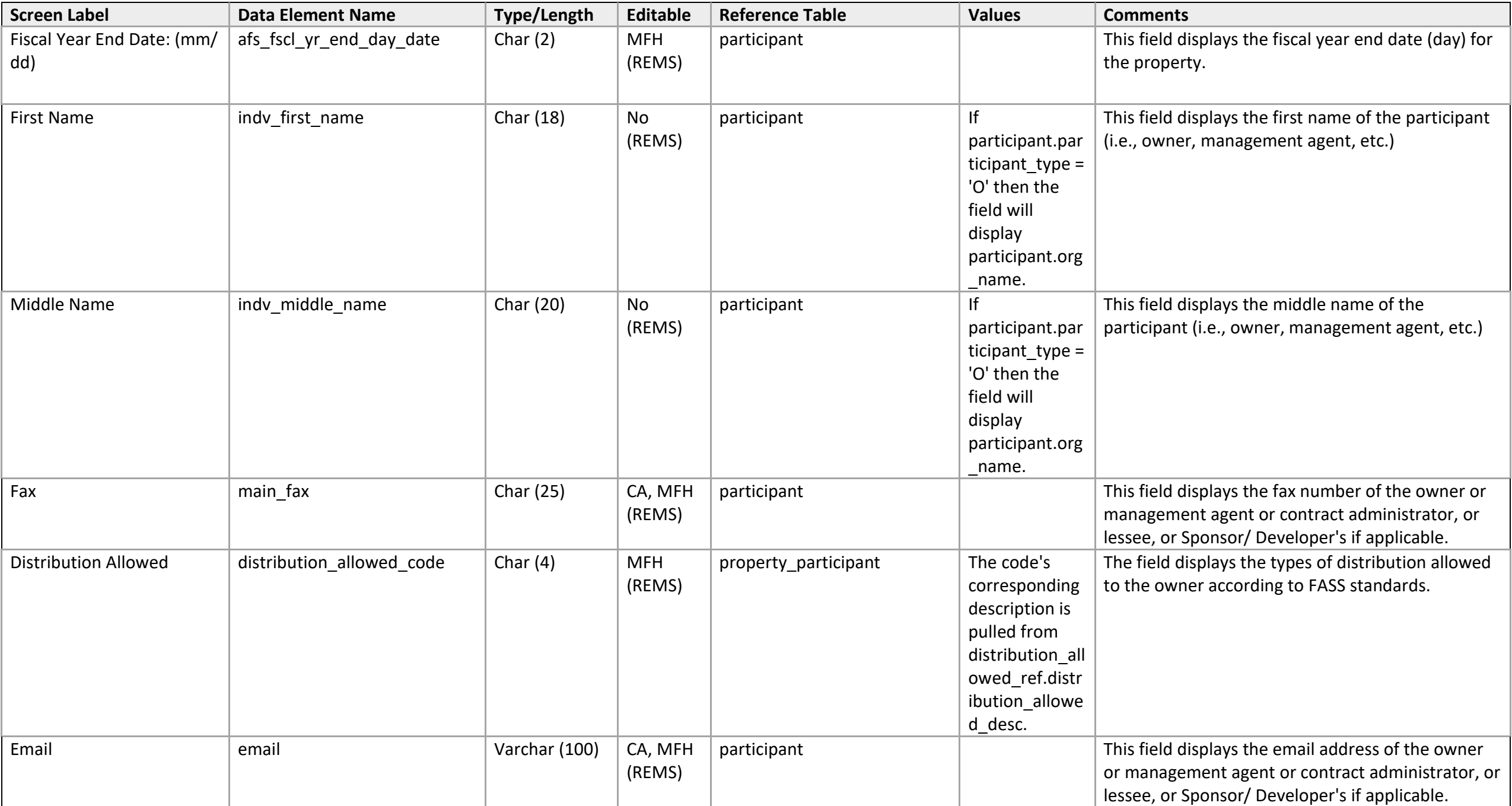

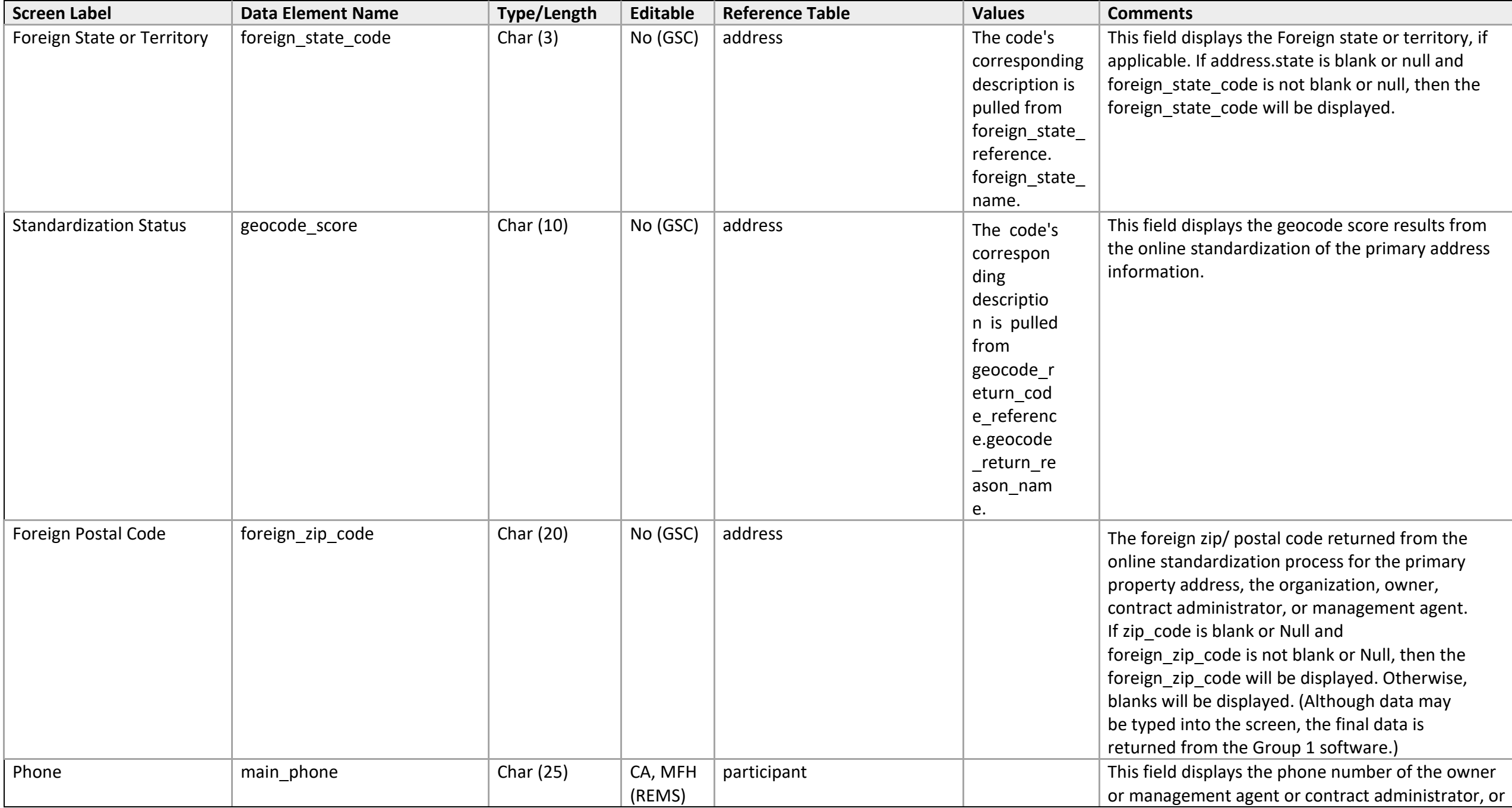

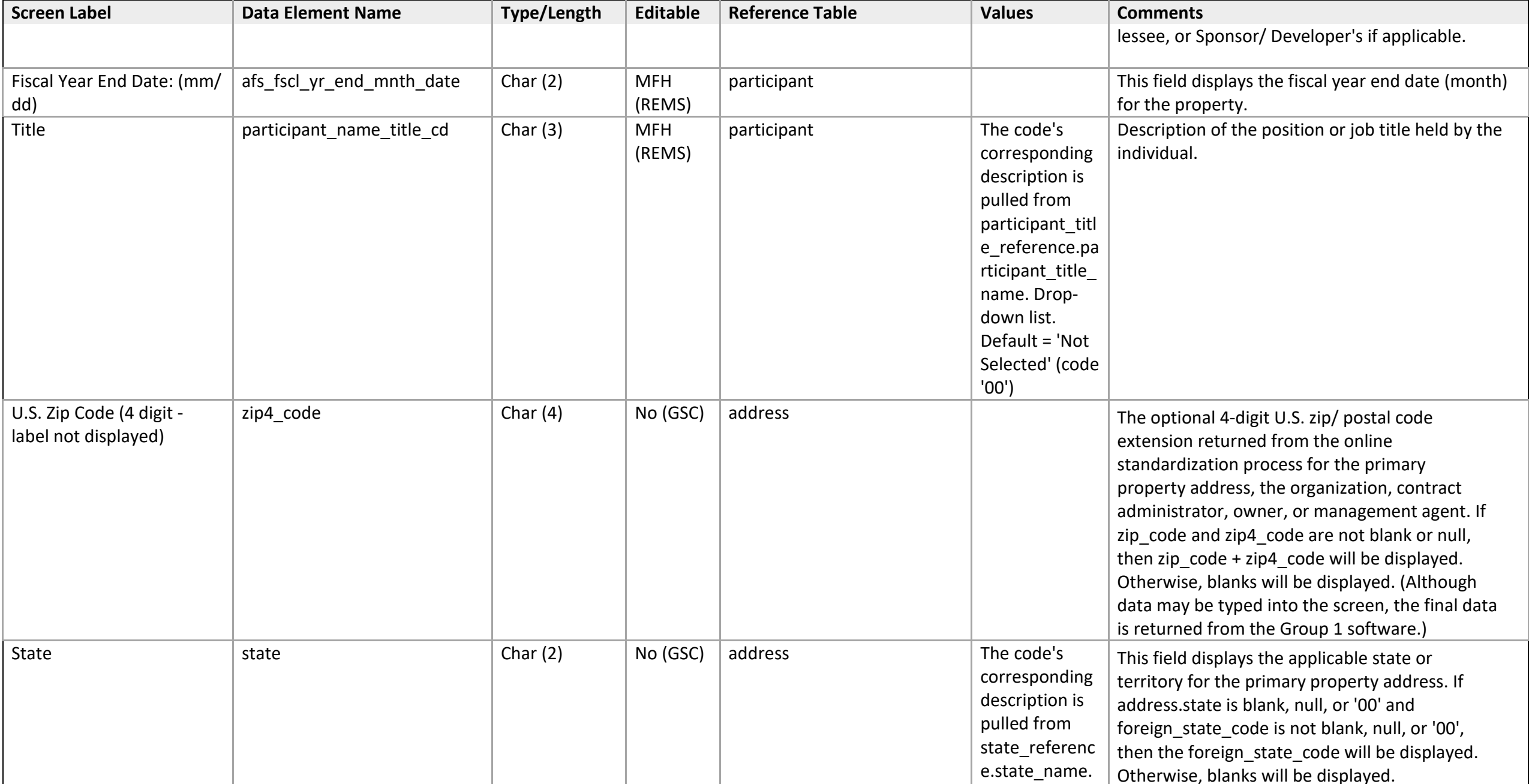

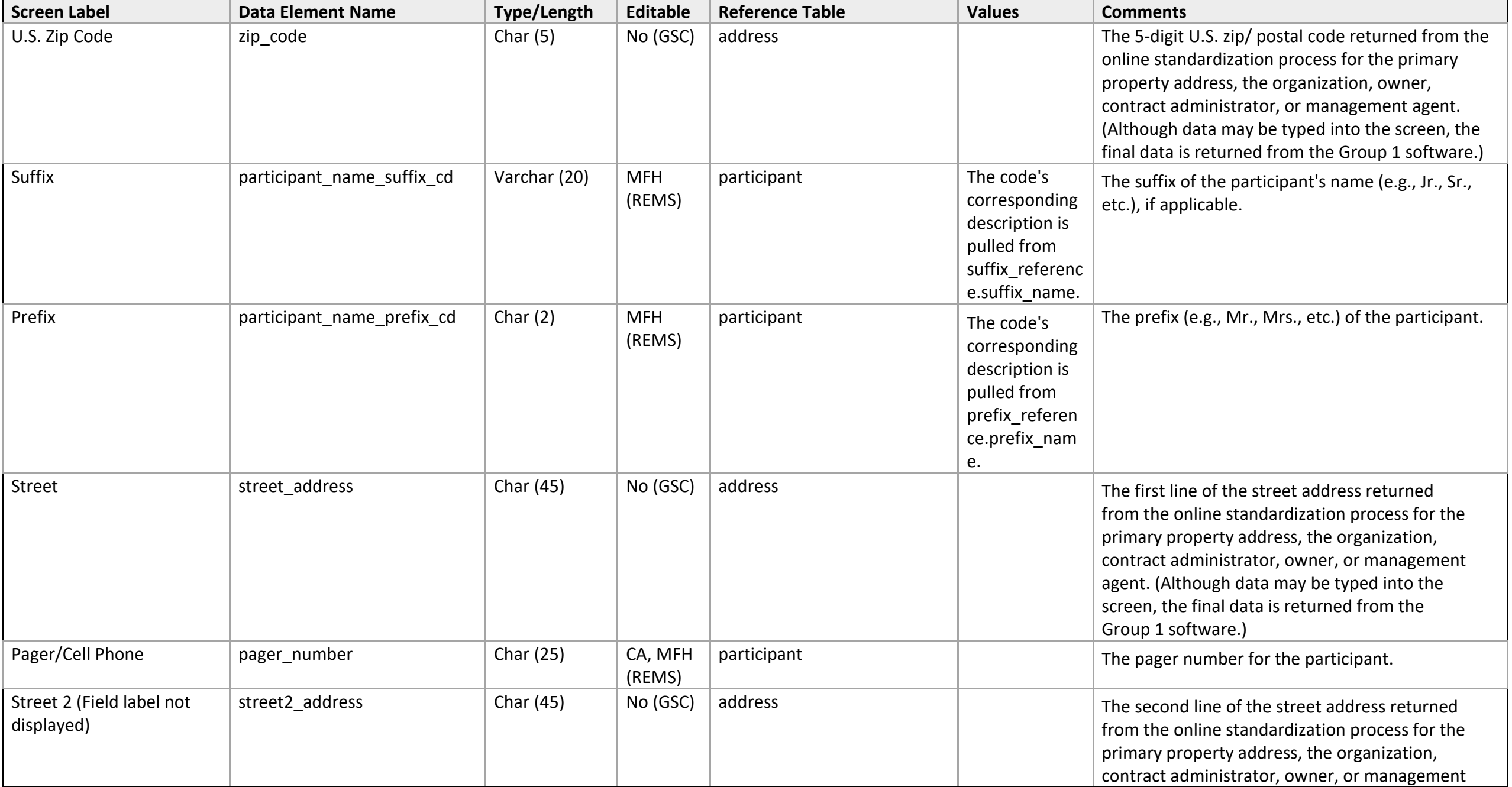

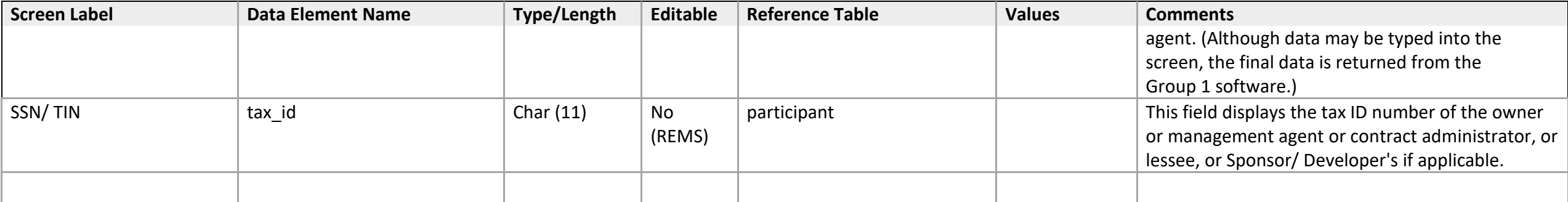

# **(Participant Role) Participant Search**

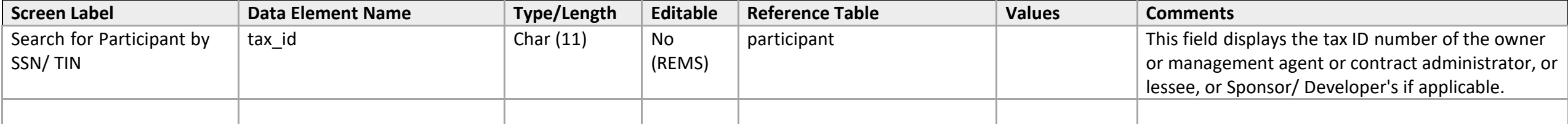

## **Current Lessee/Contact**

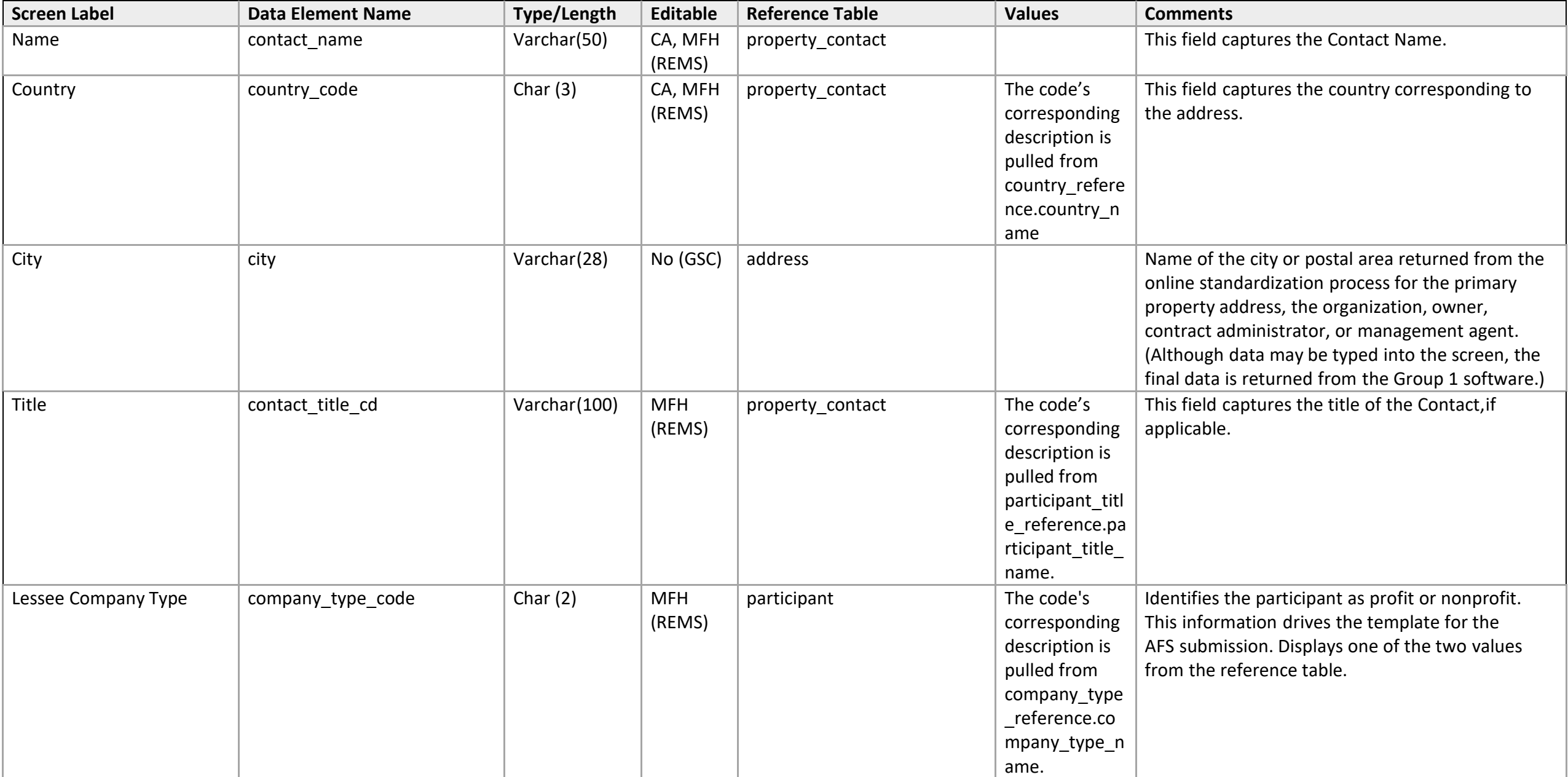

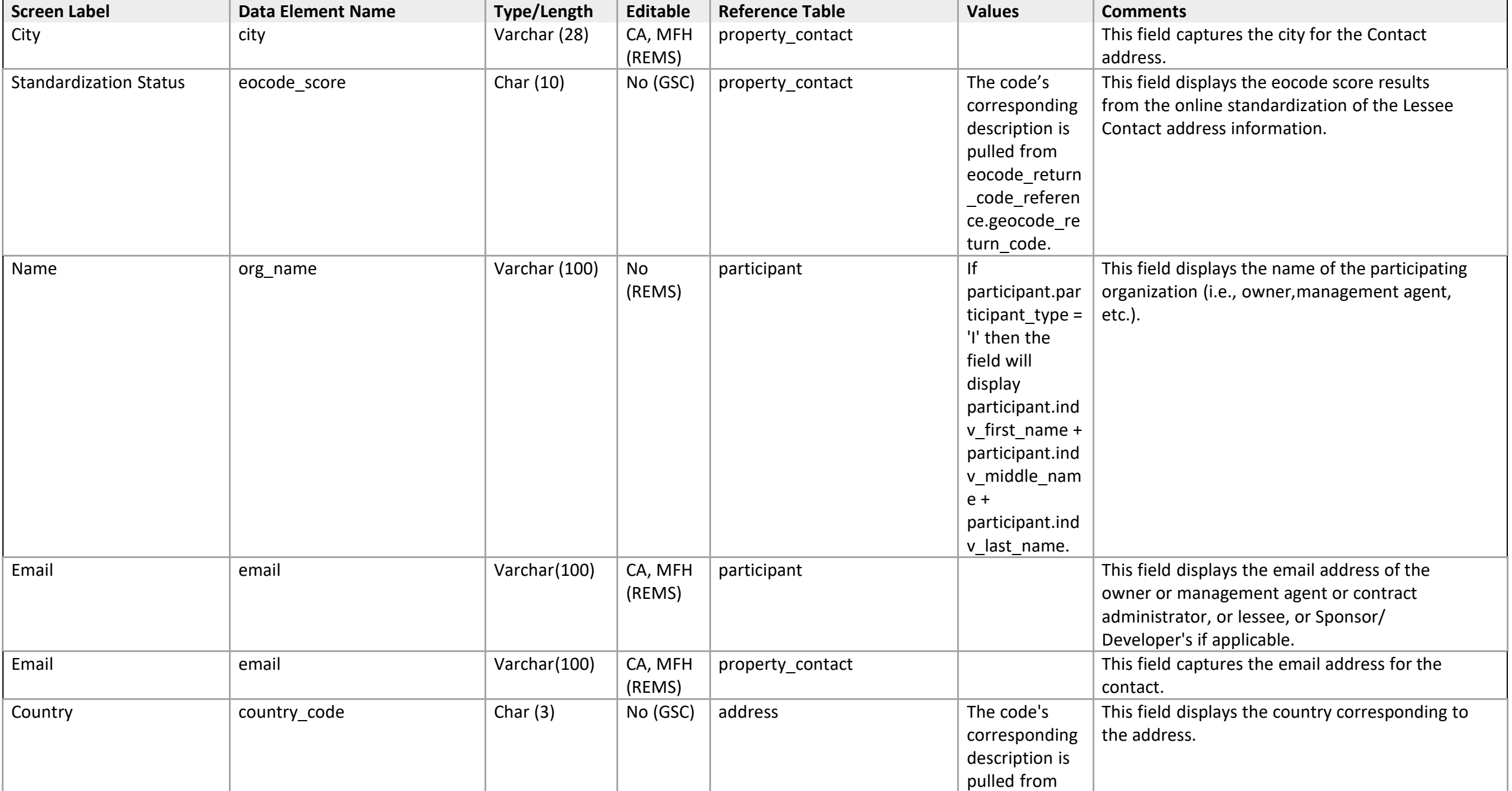

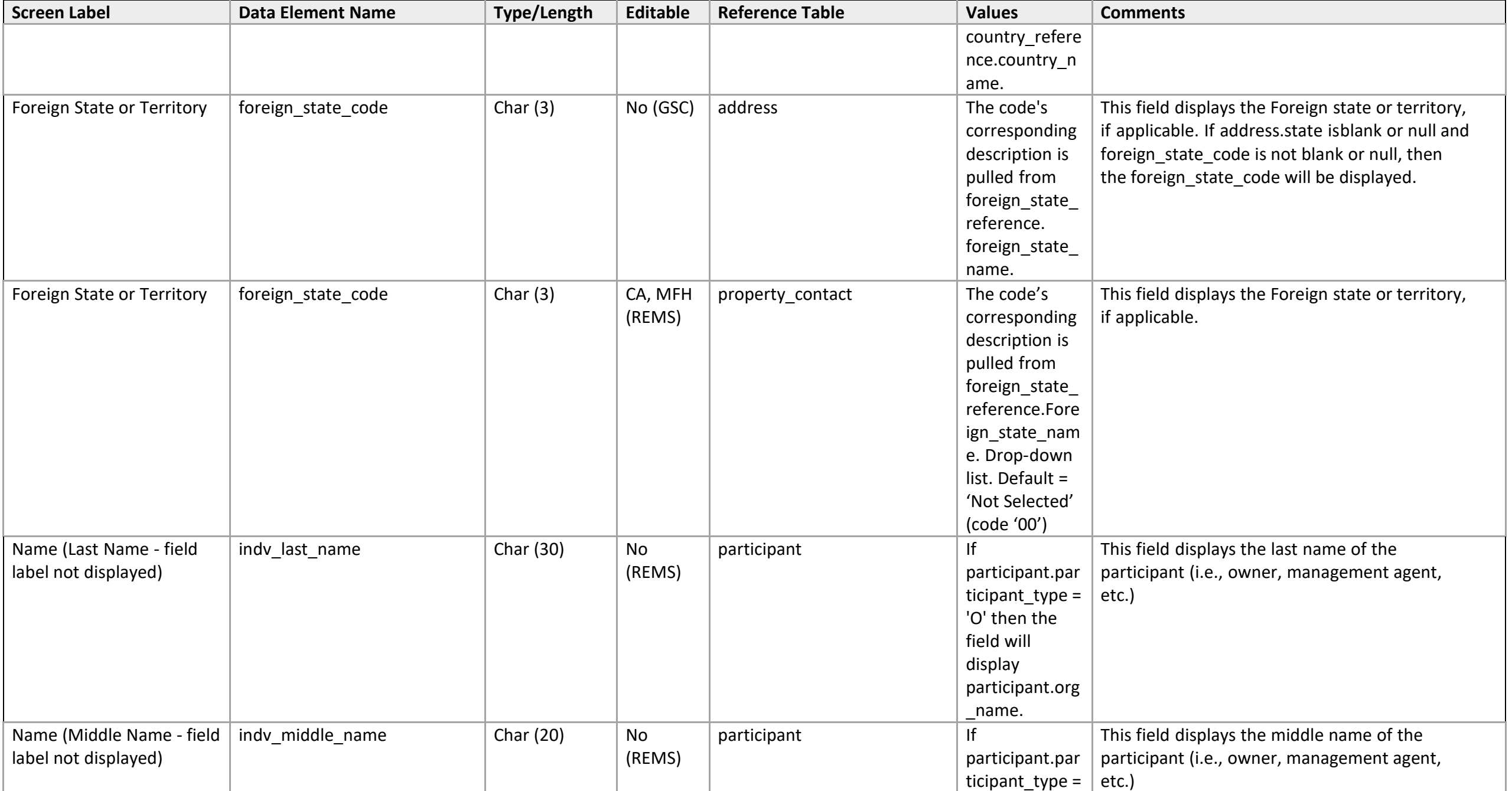

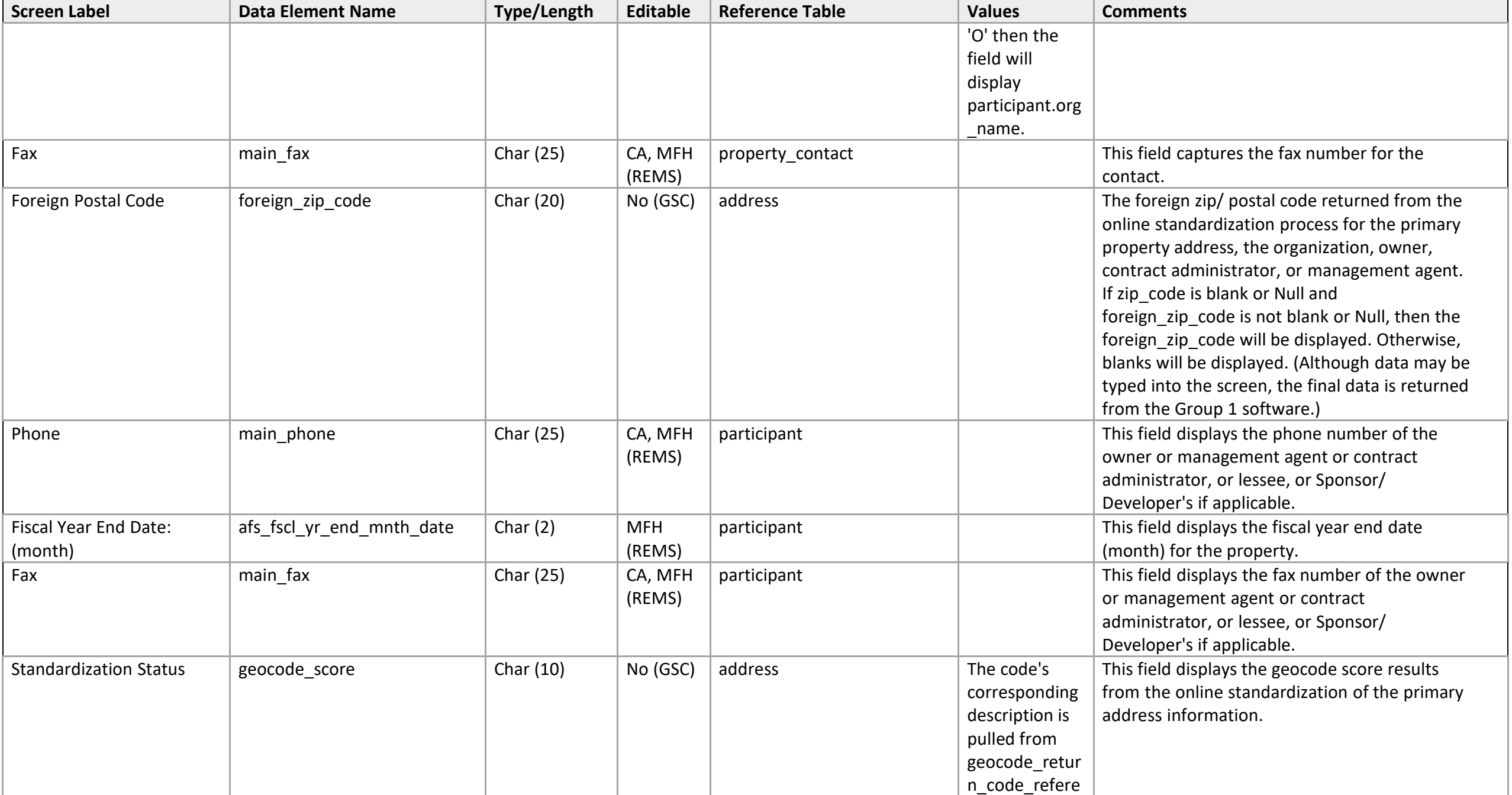

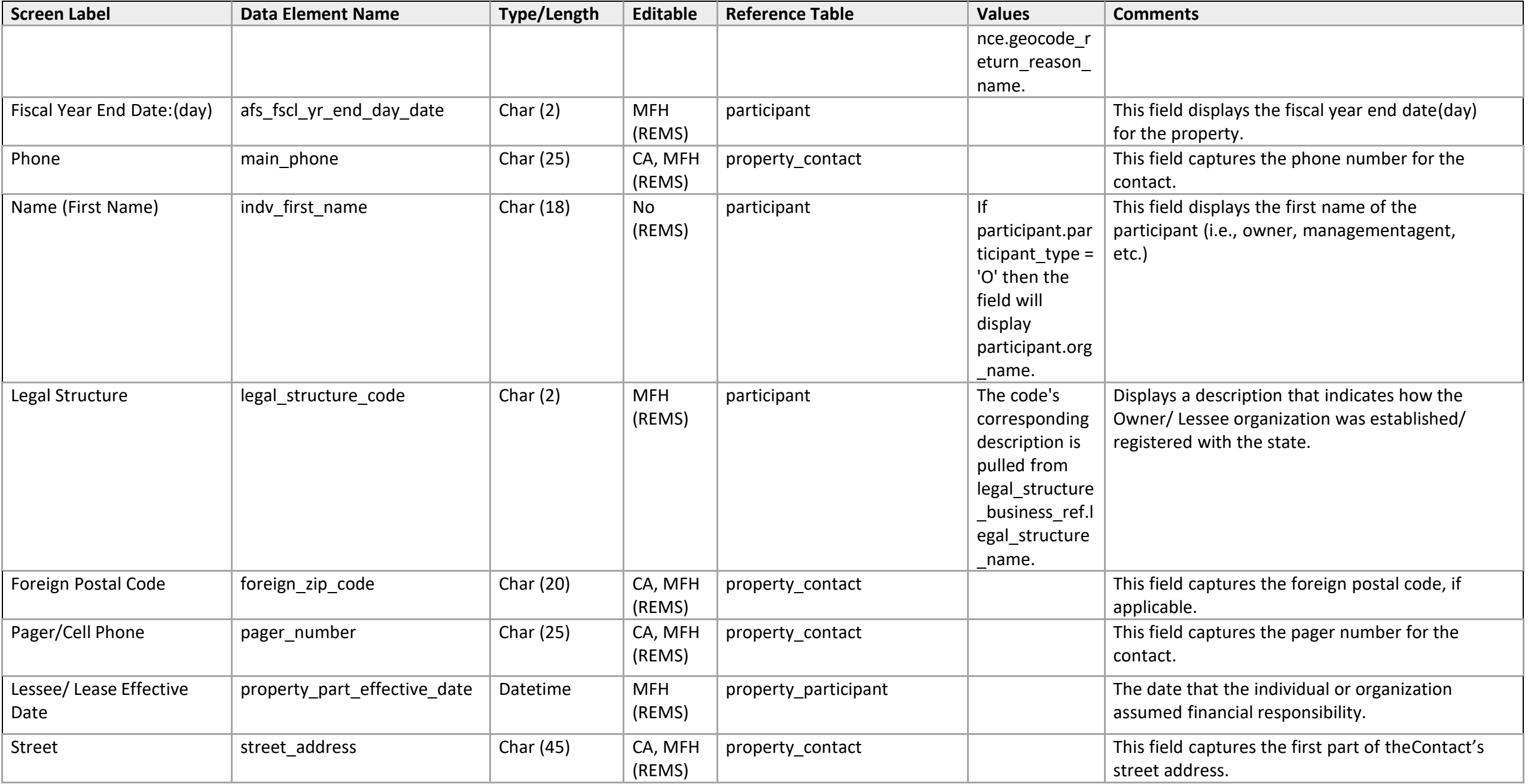
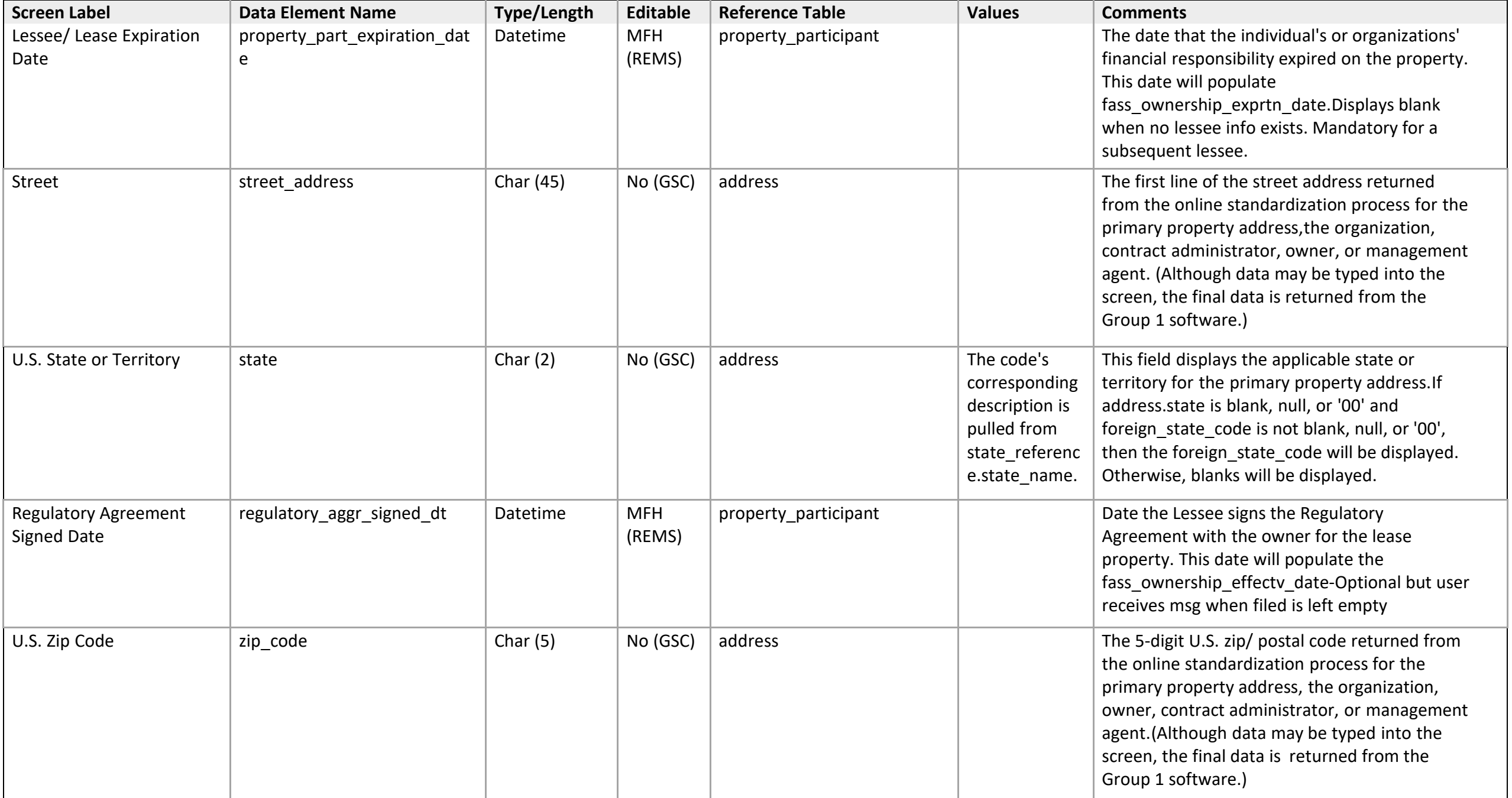

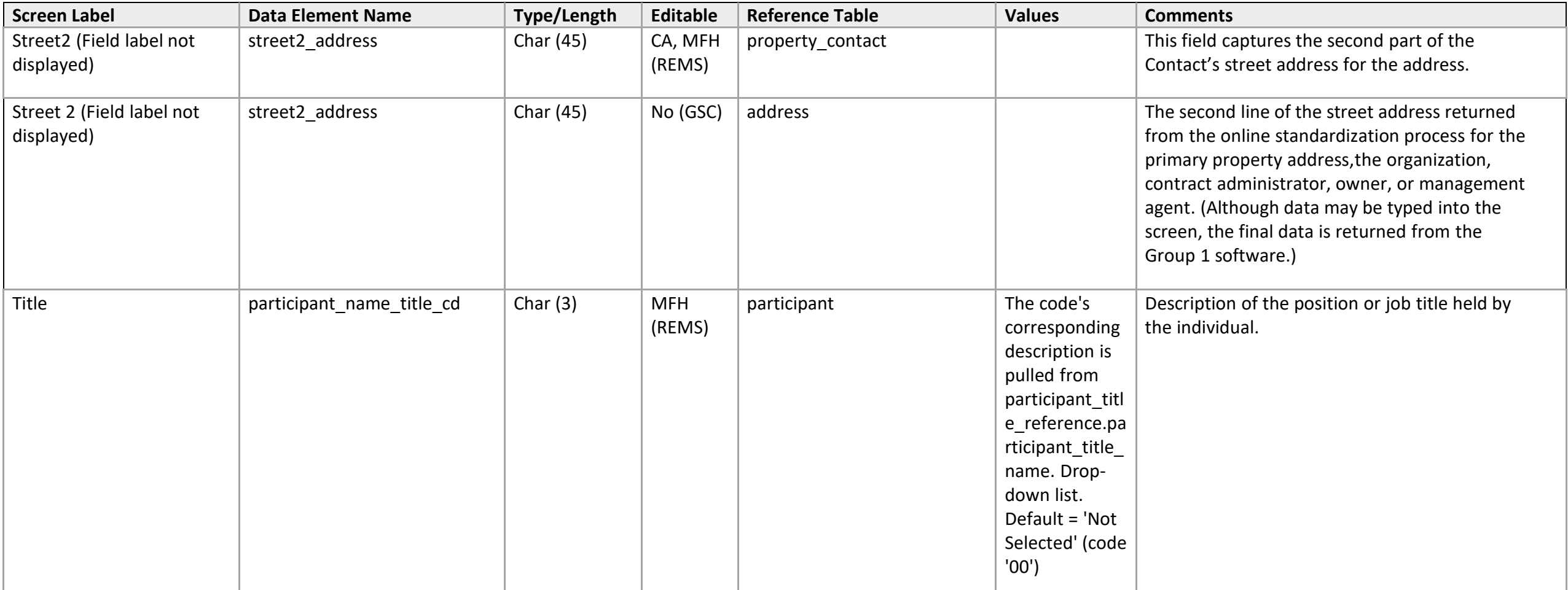

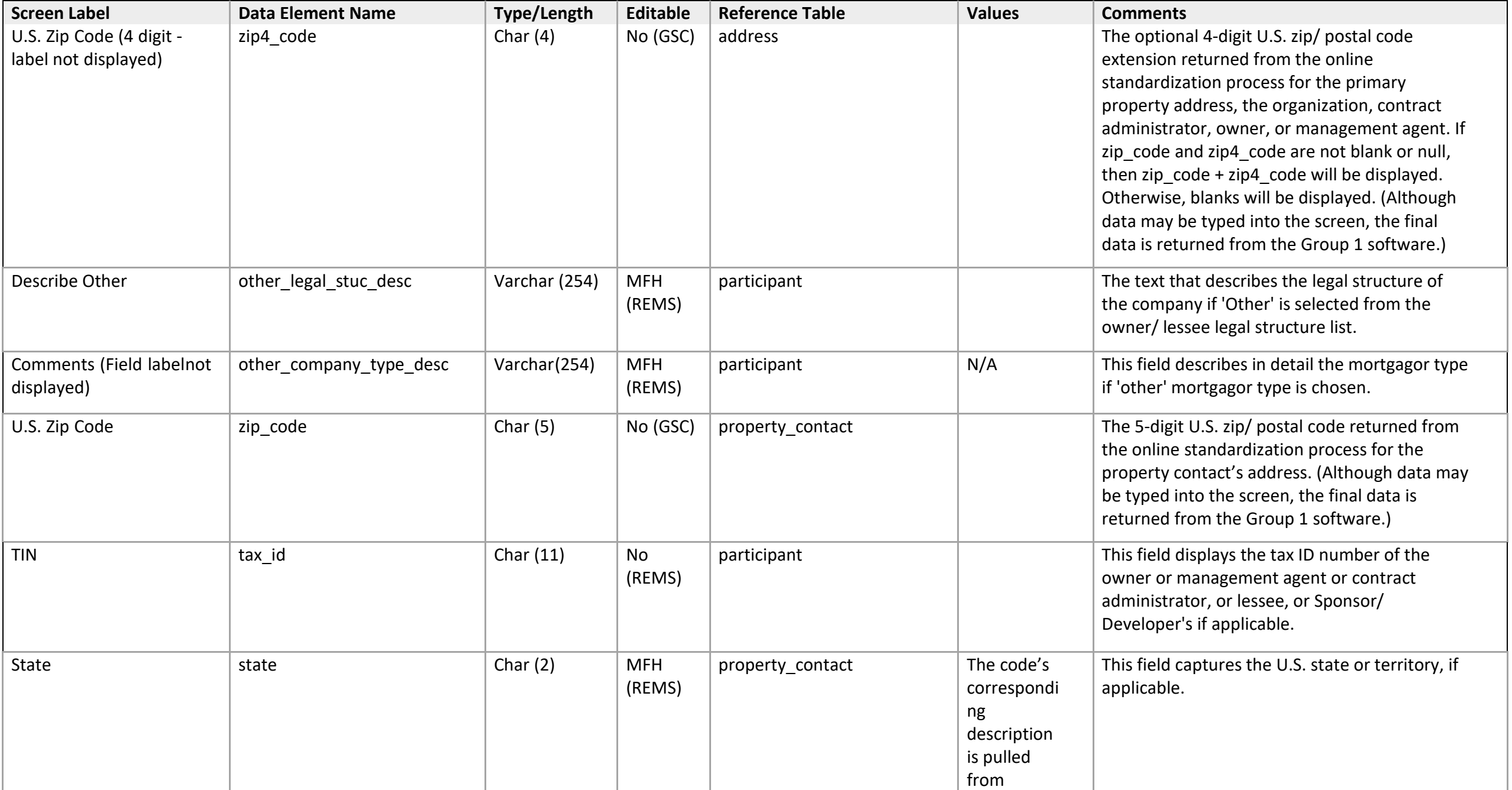

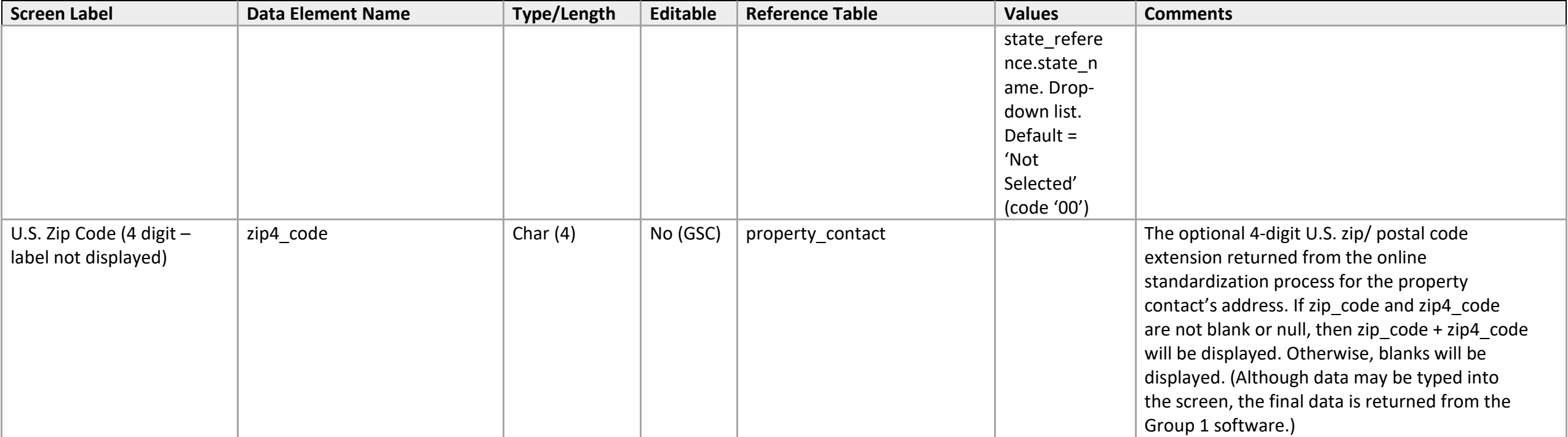

#### **Current Owner Detail**

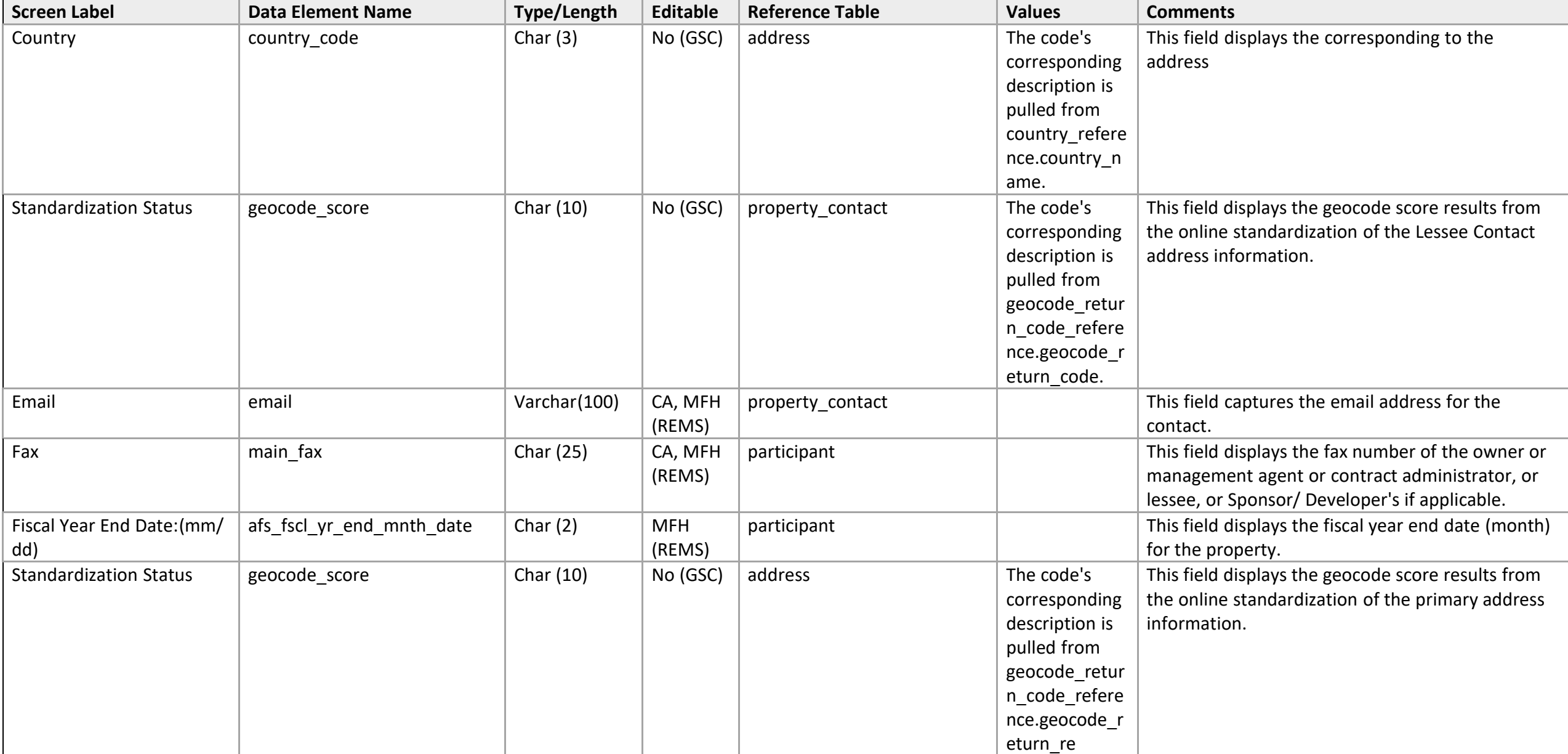

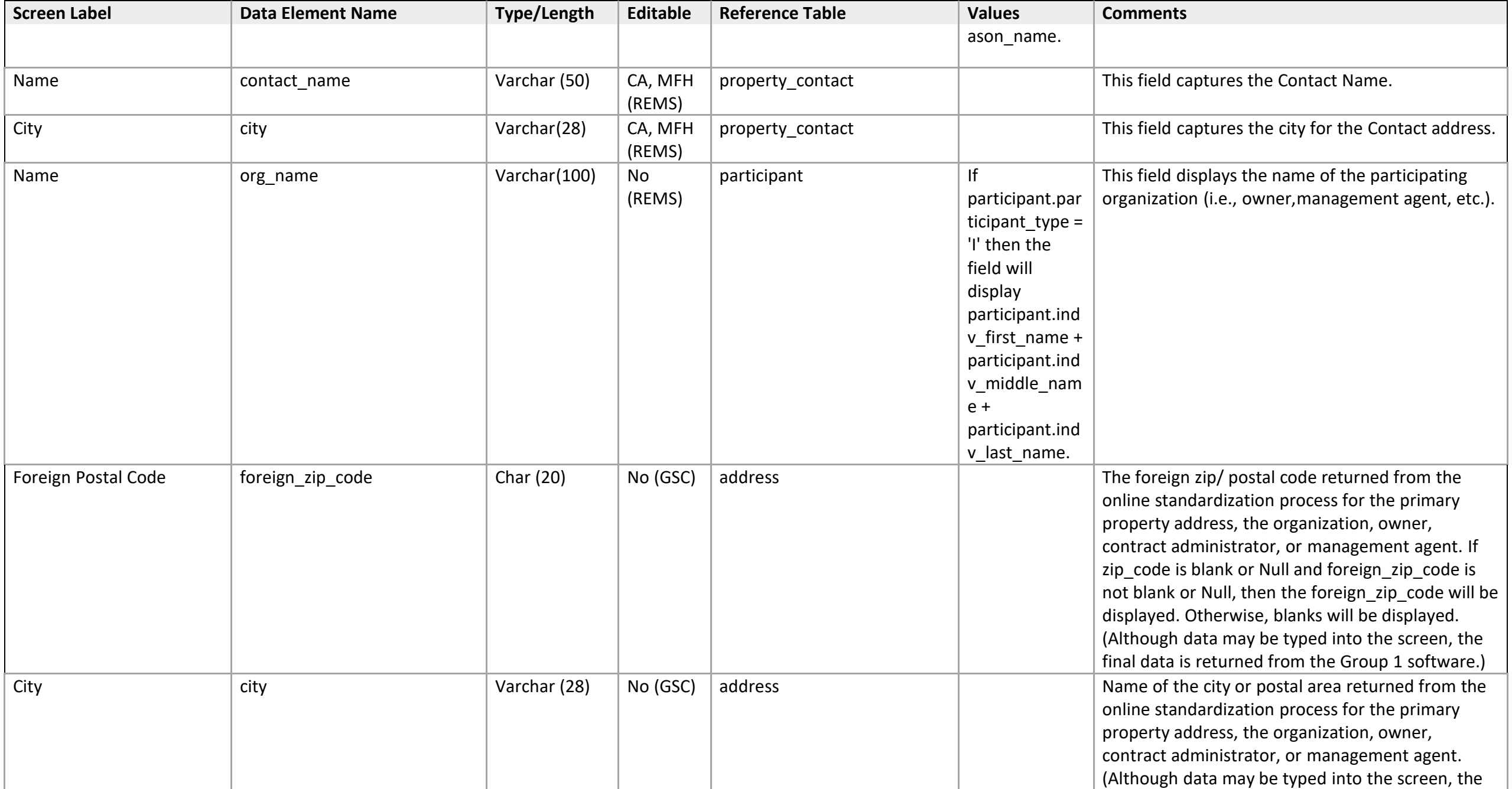

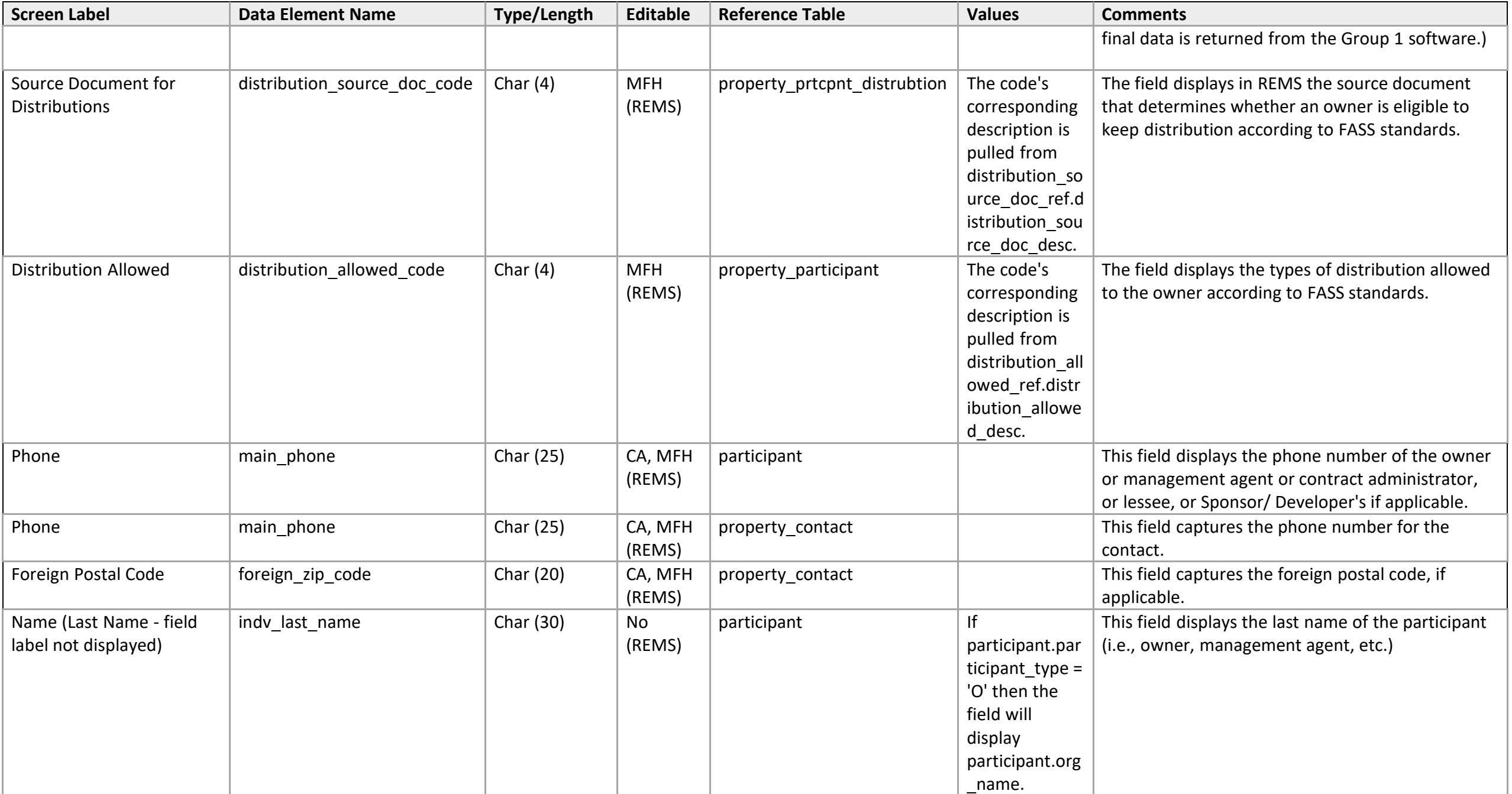

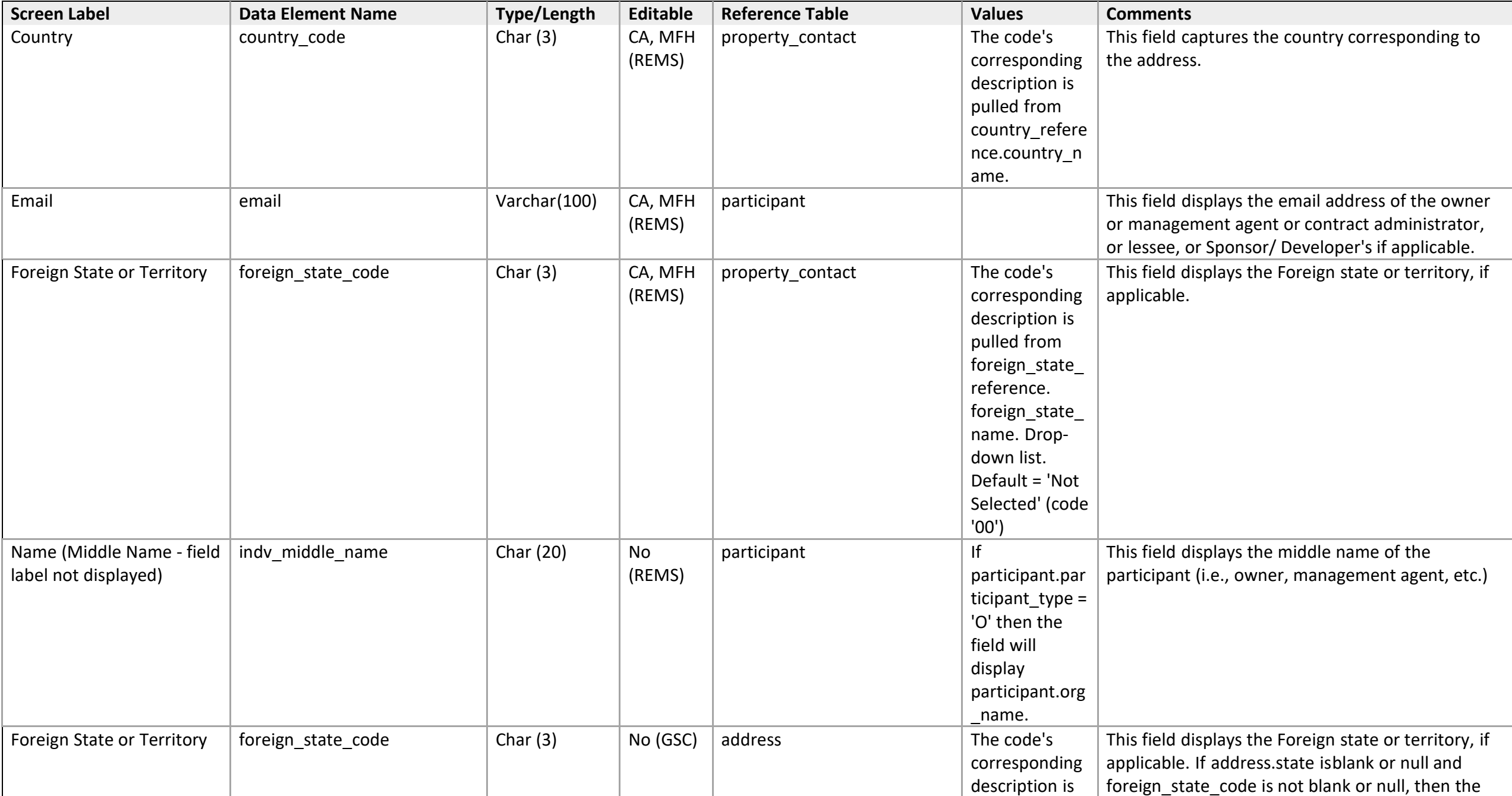

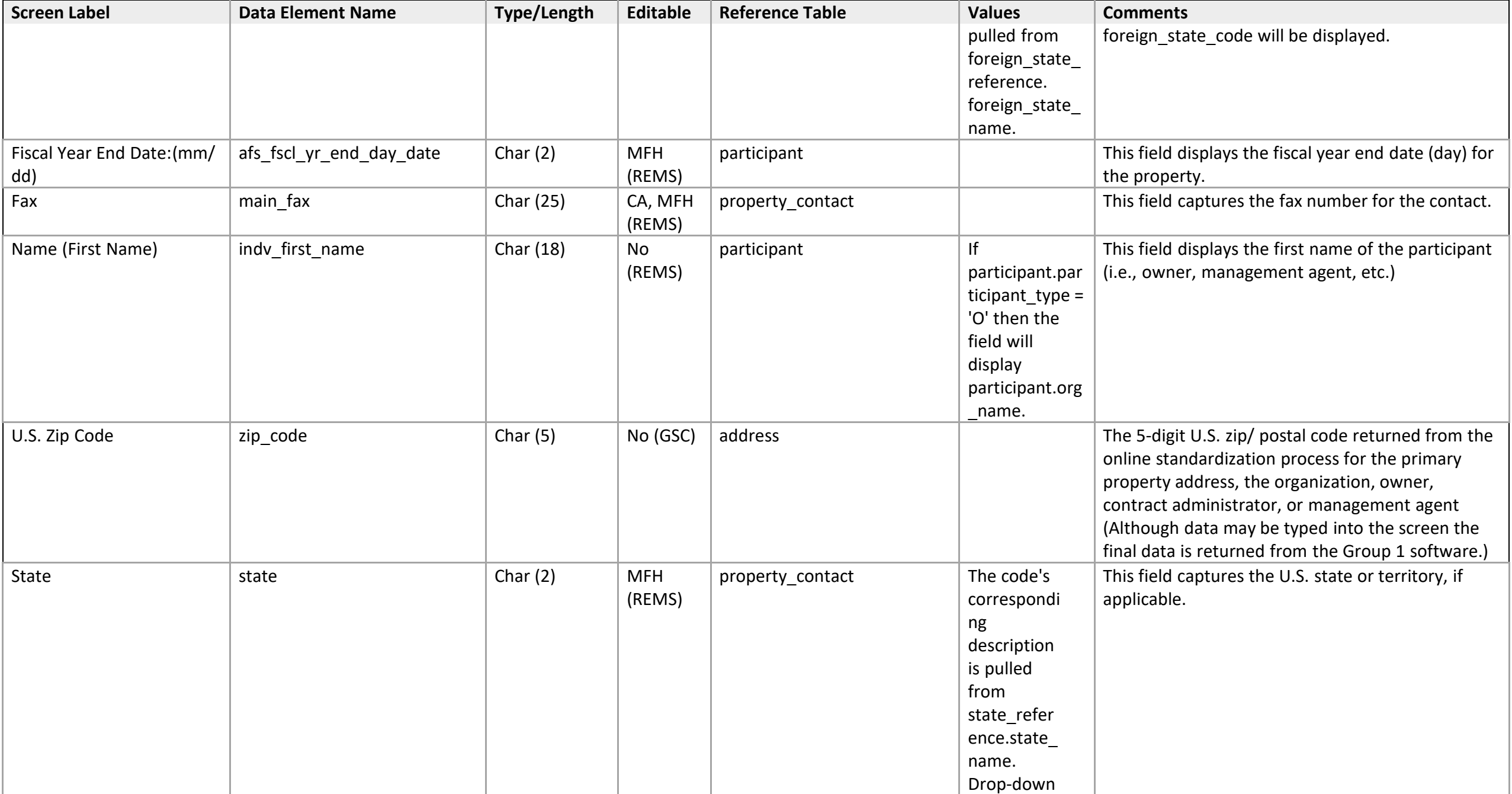

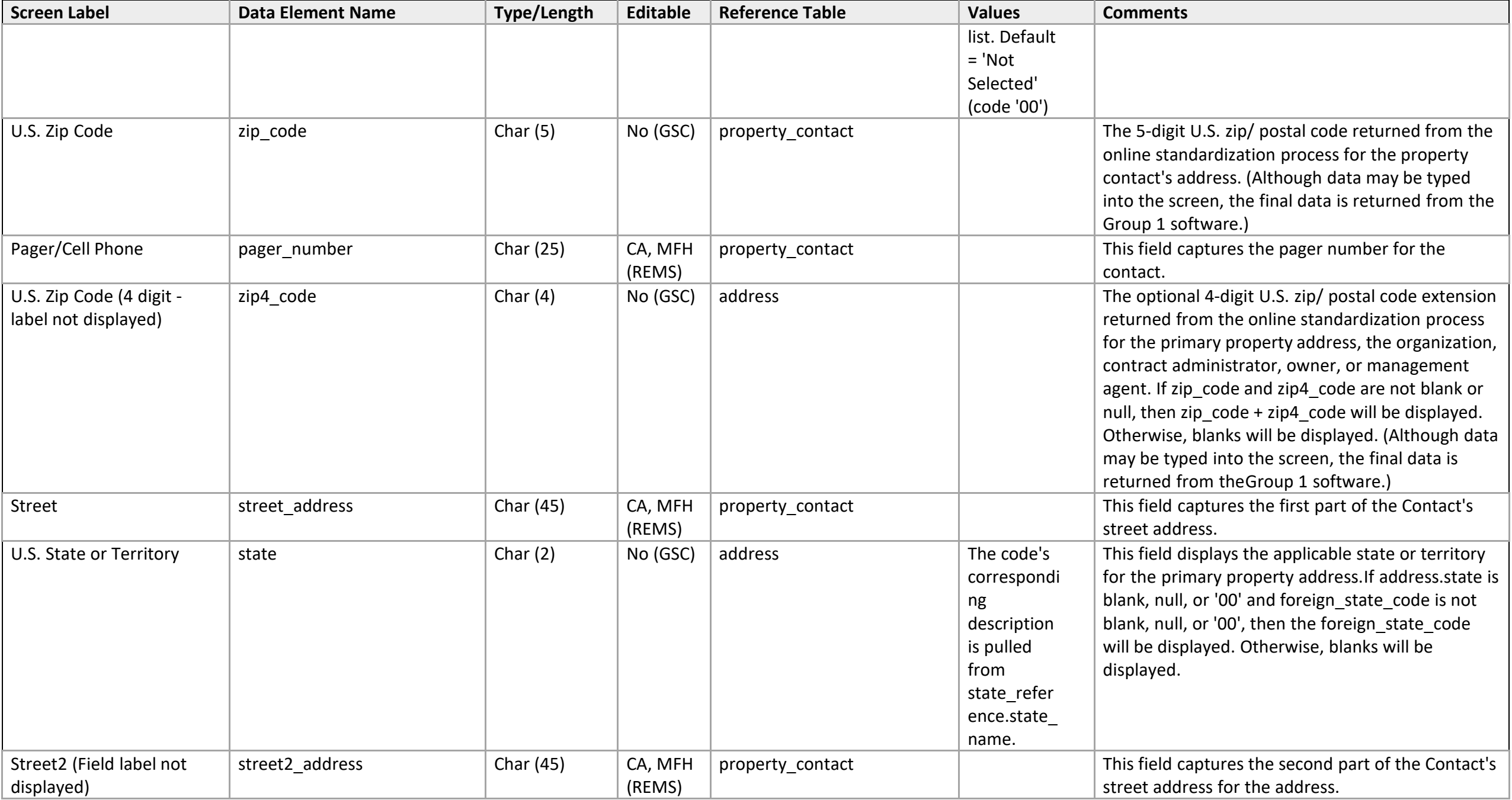

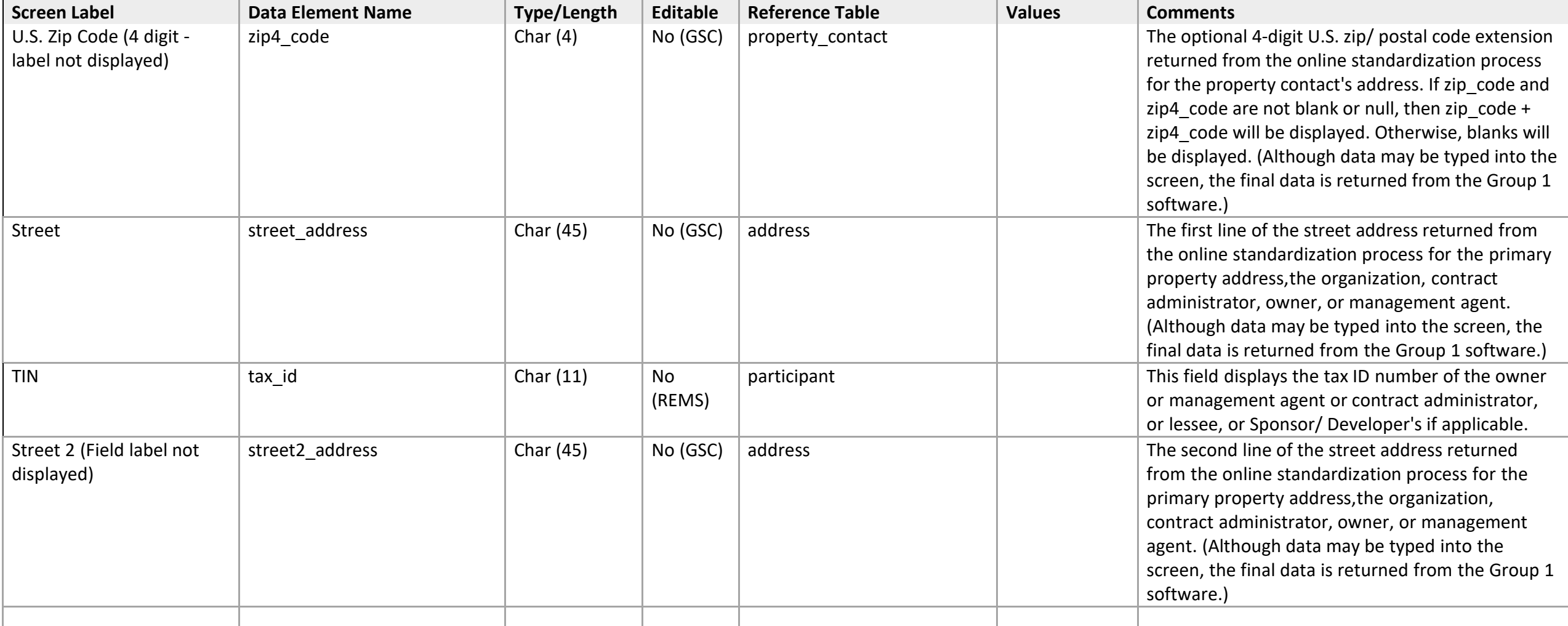

## **Lessee History/Narratives**

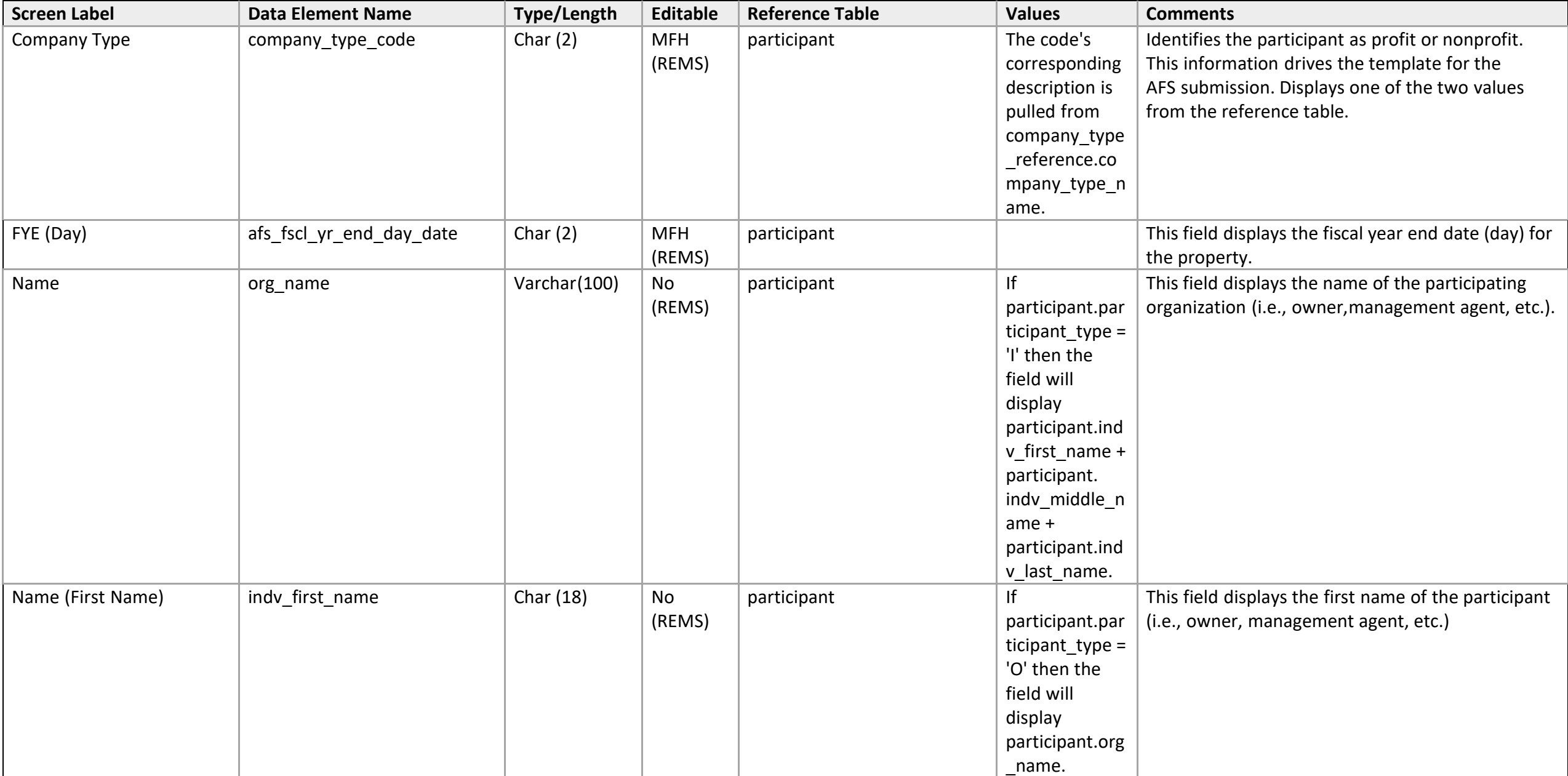

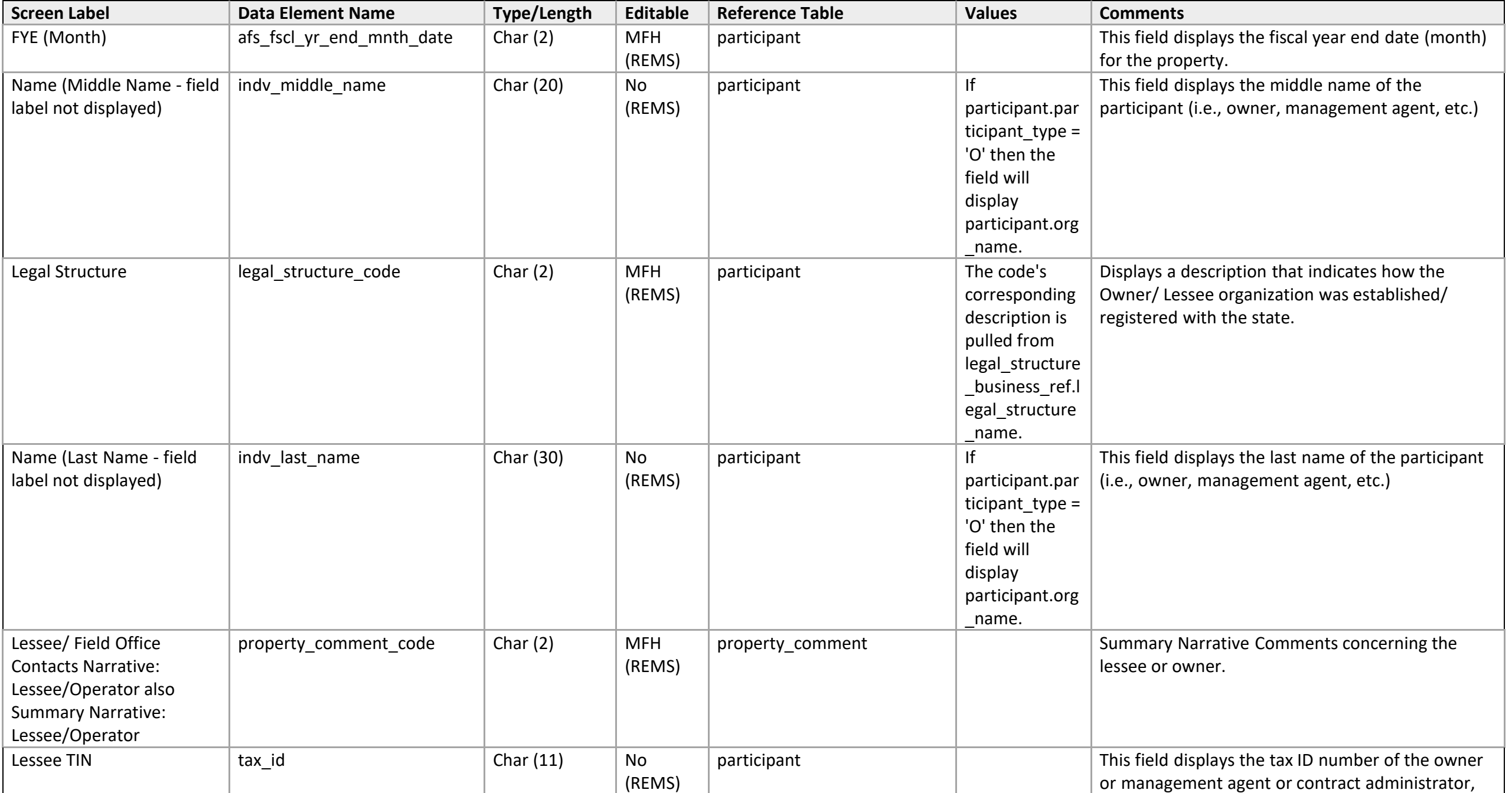

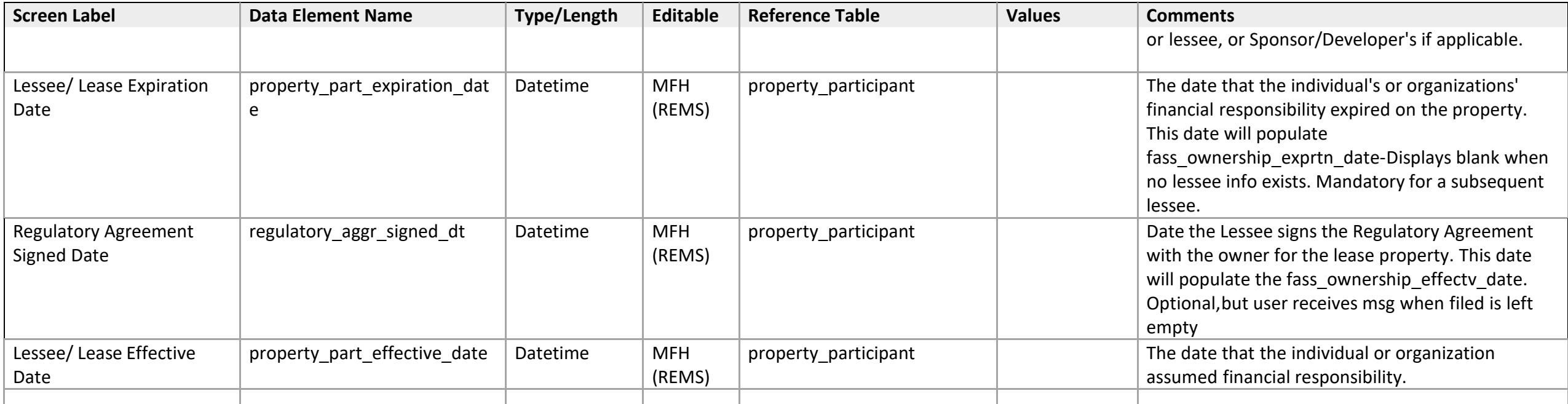

## **Management Agent / Contacts**

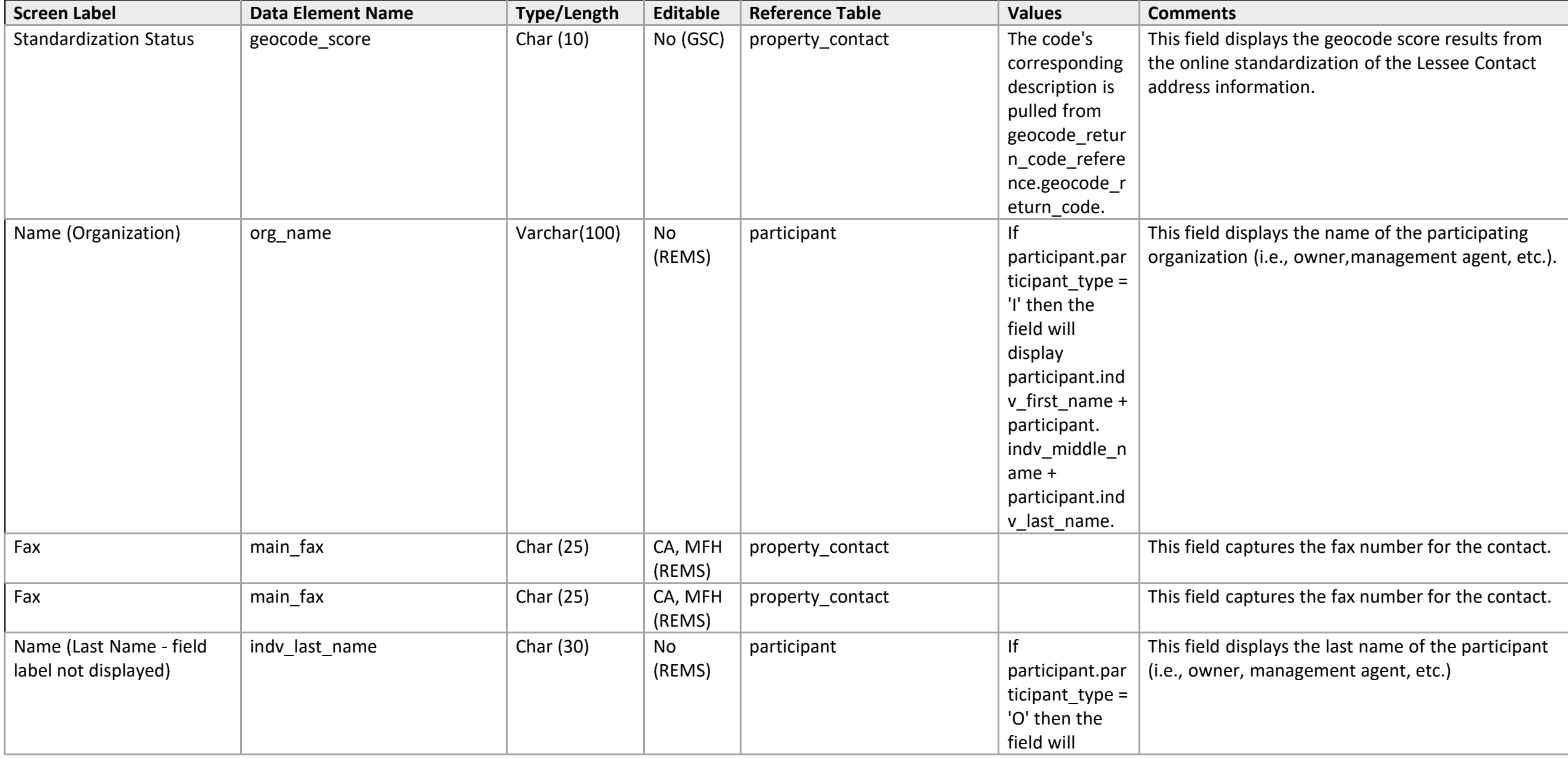

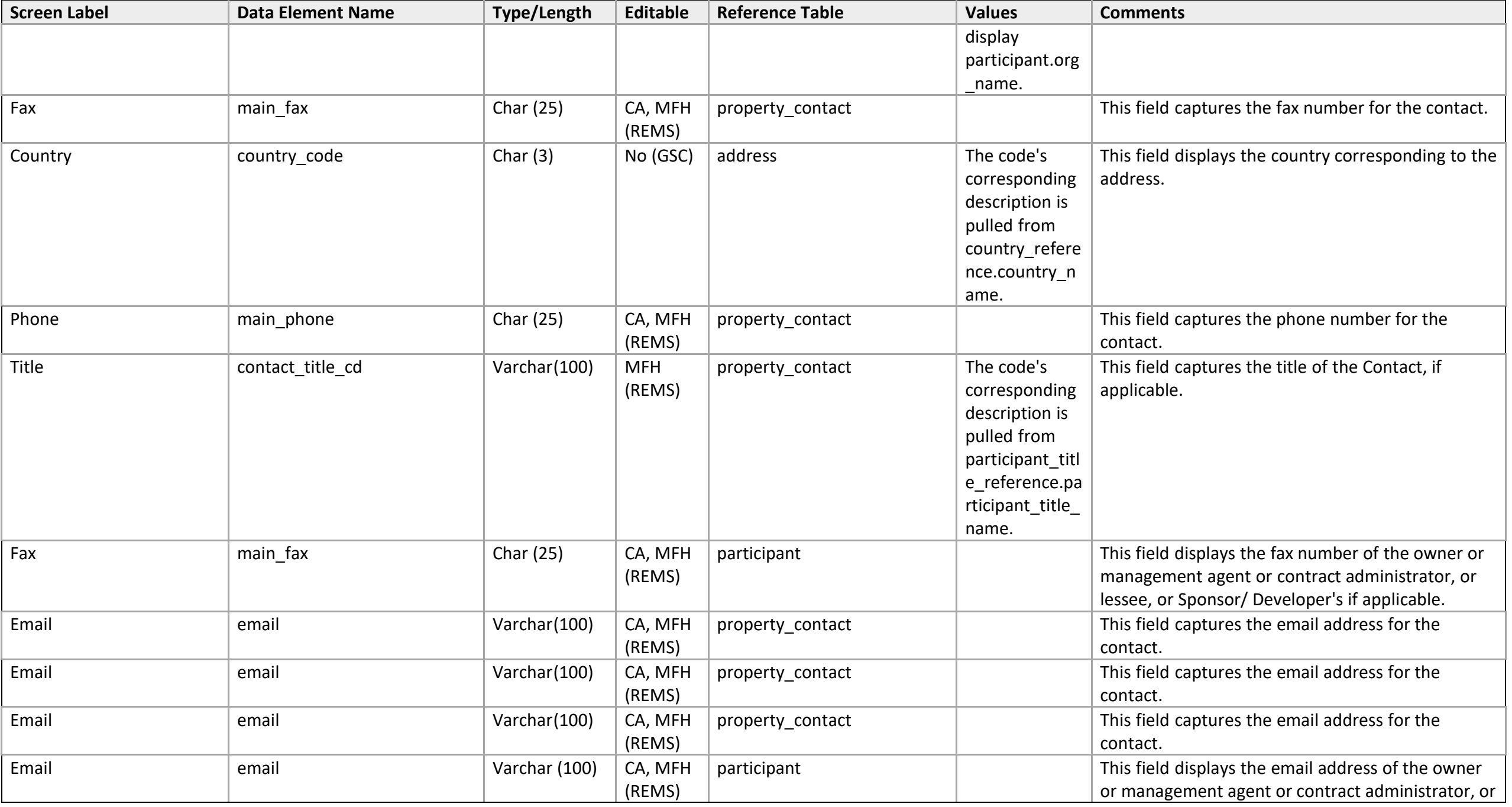

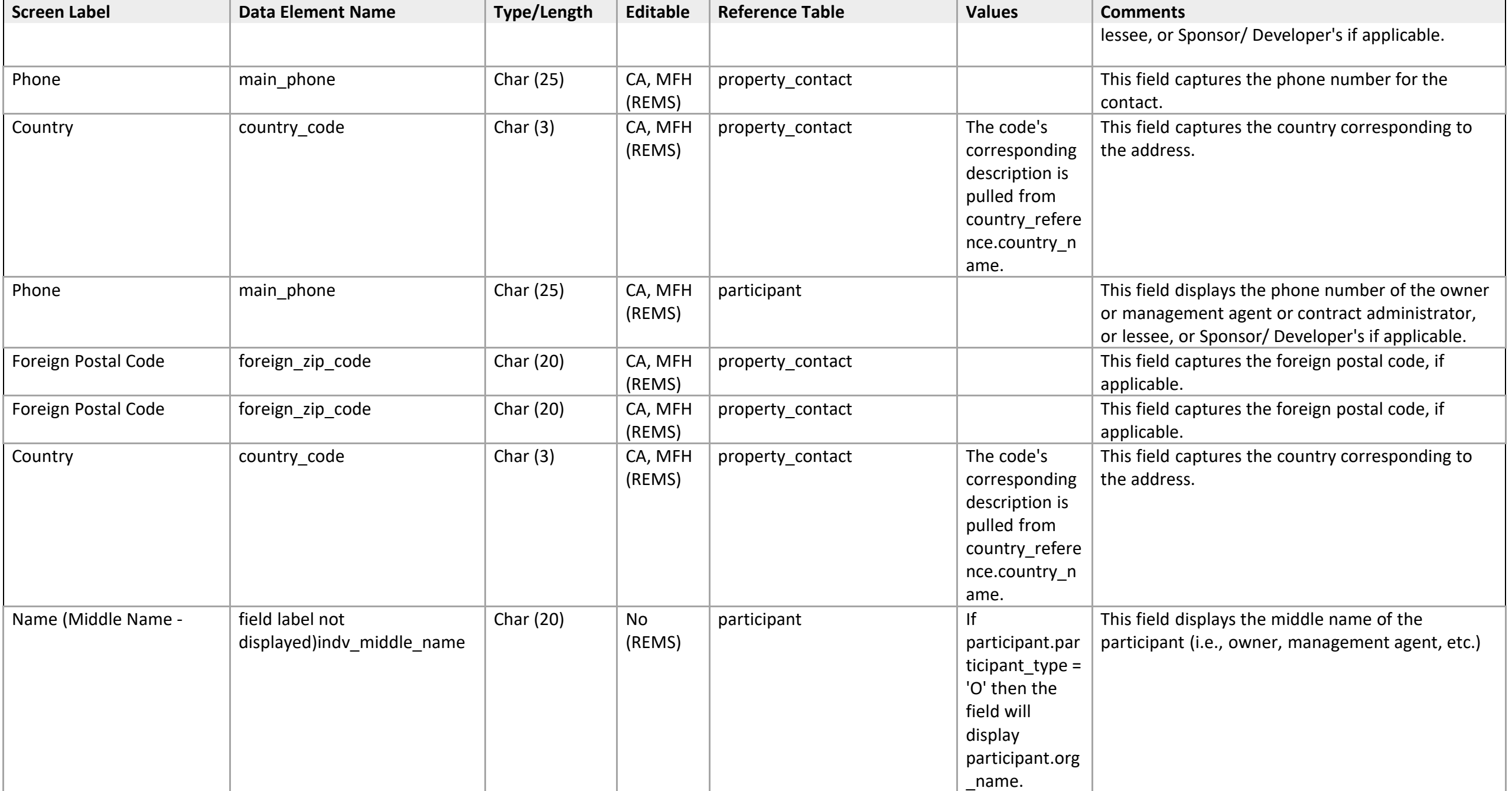

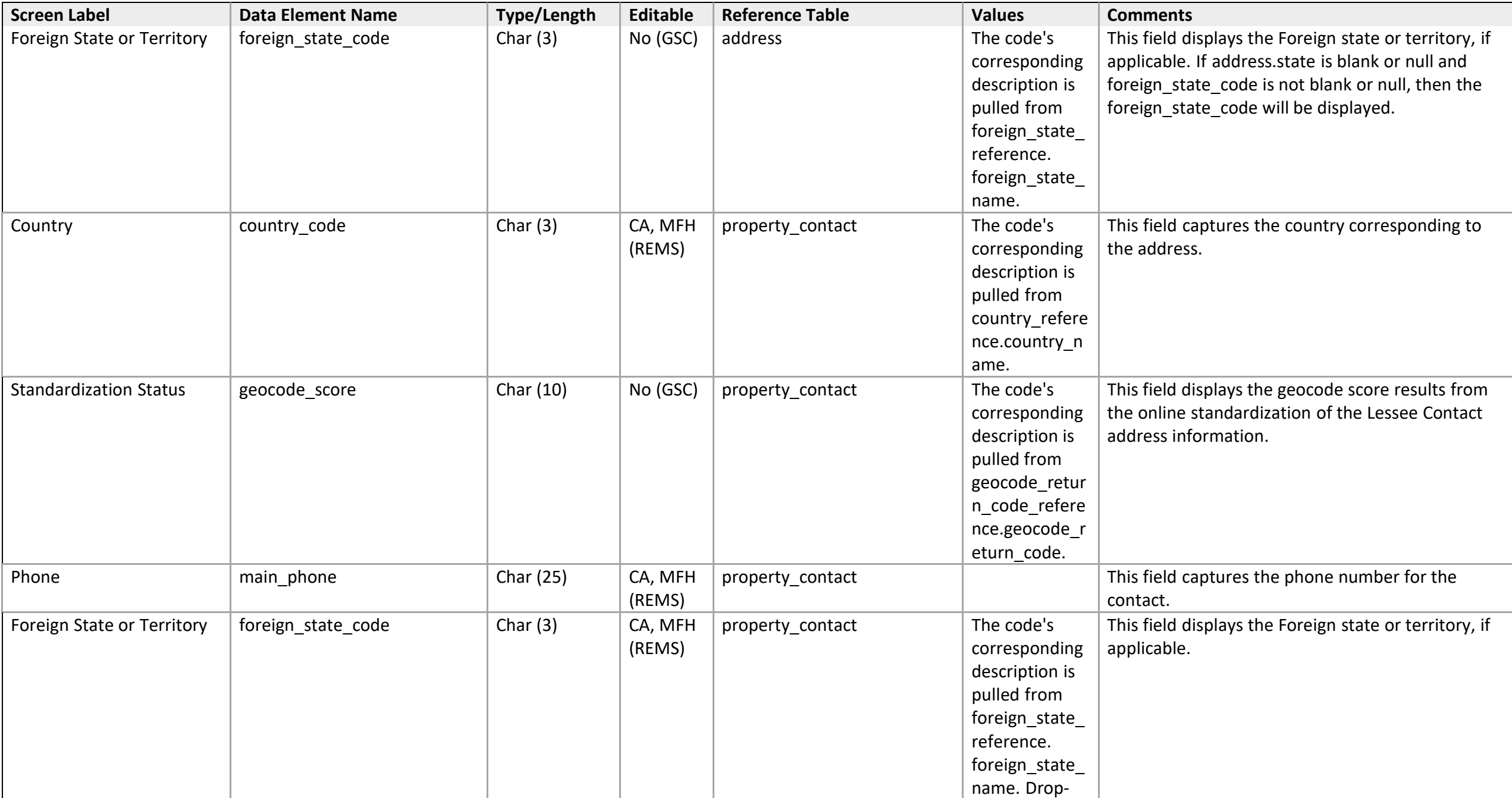

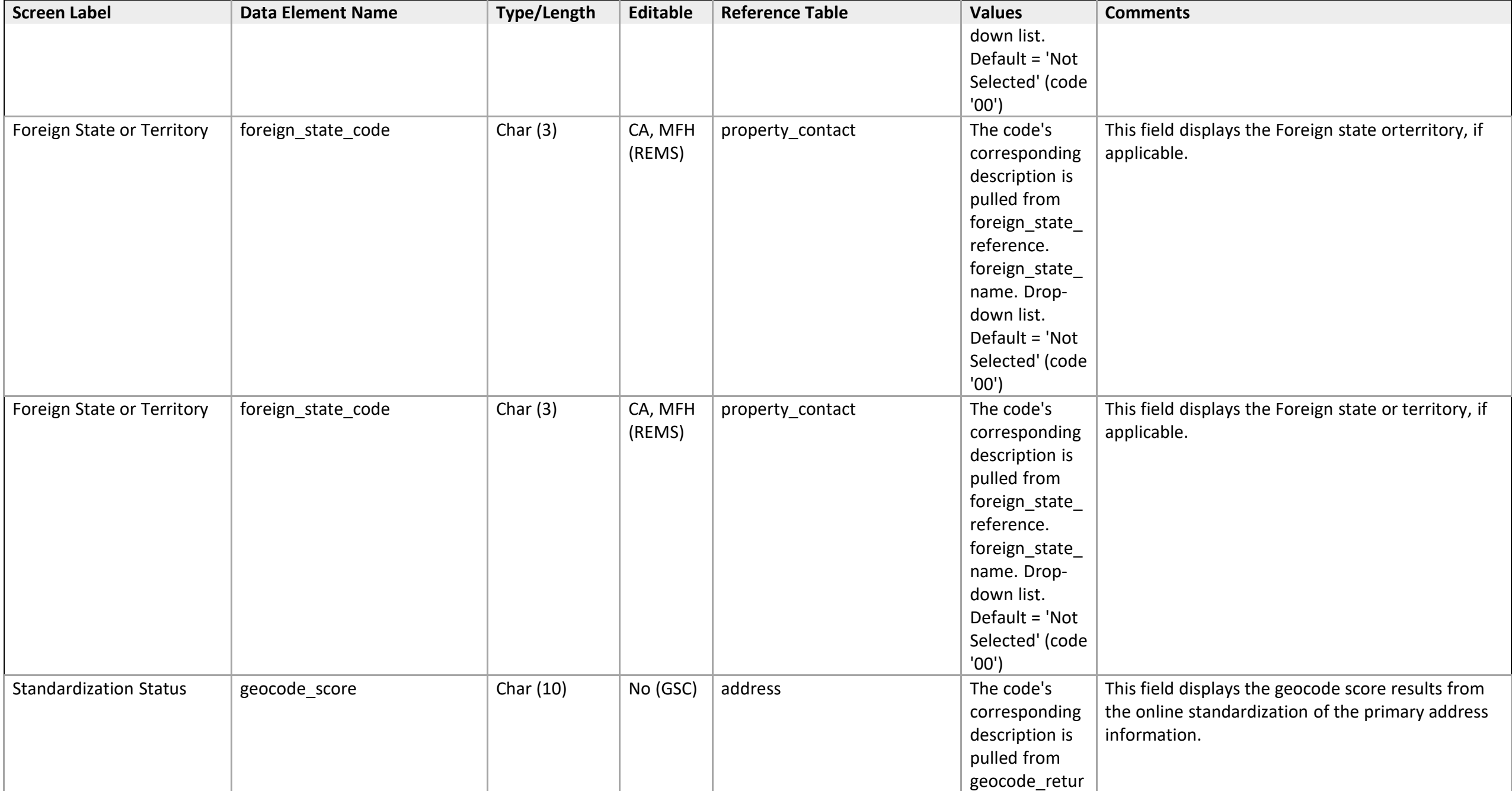

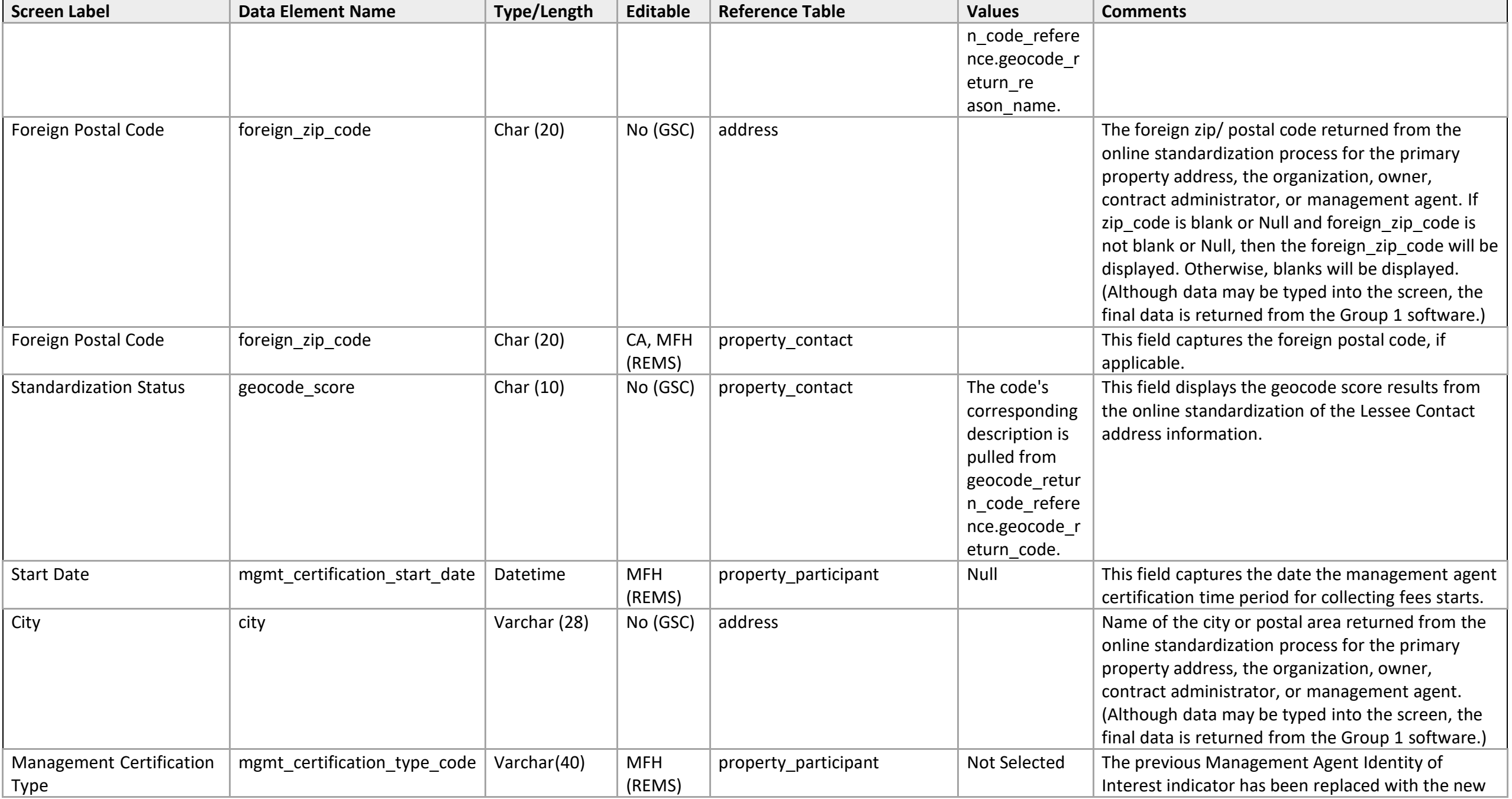

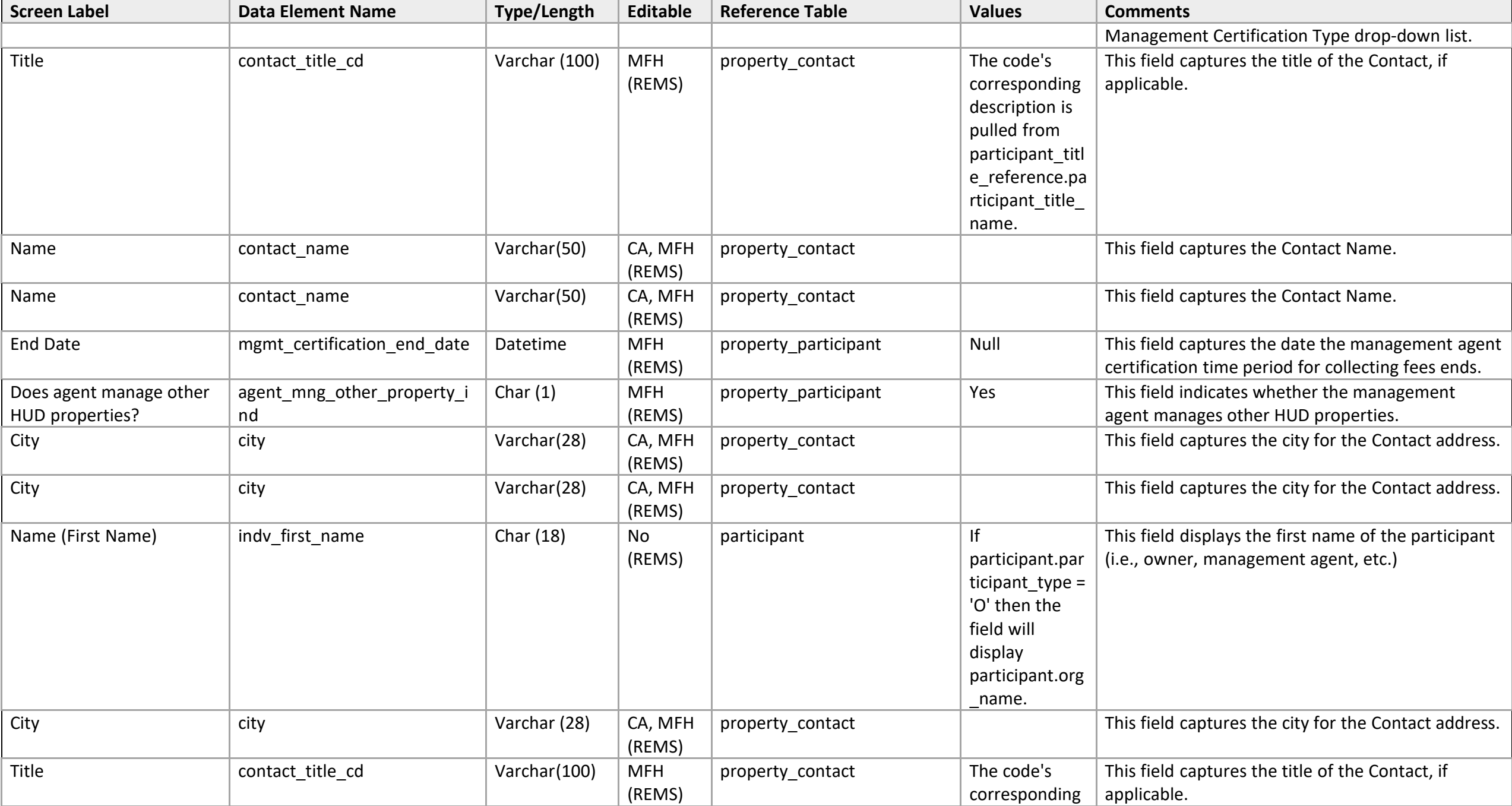

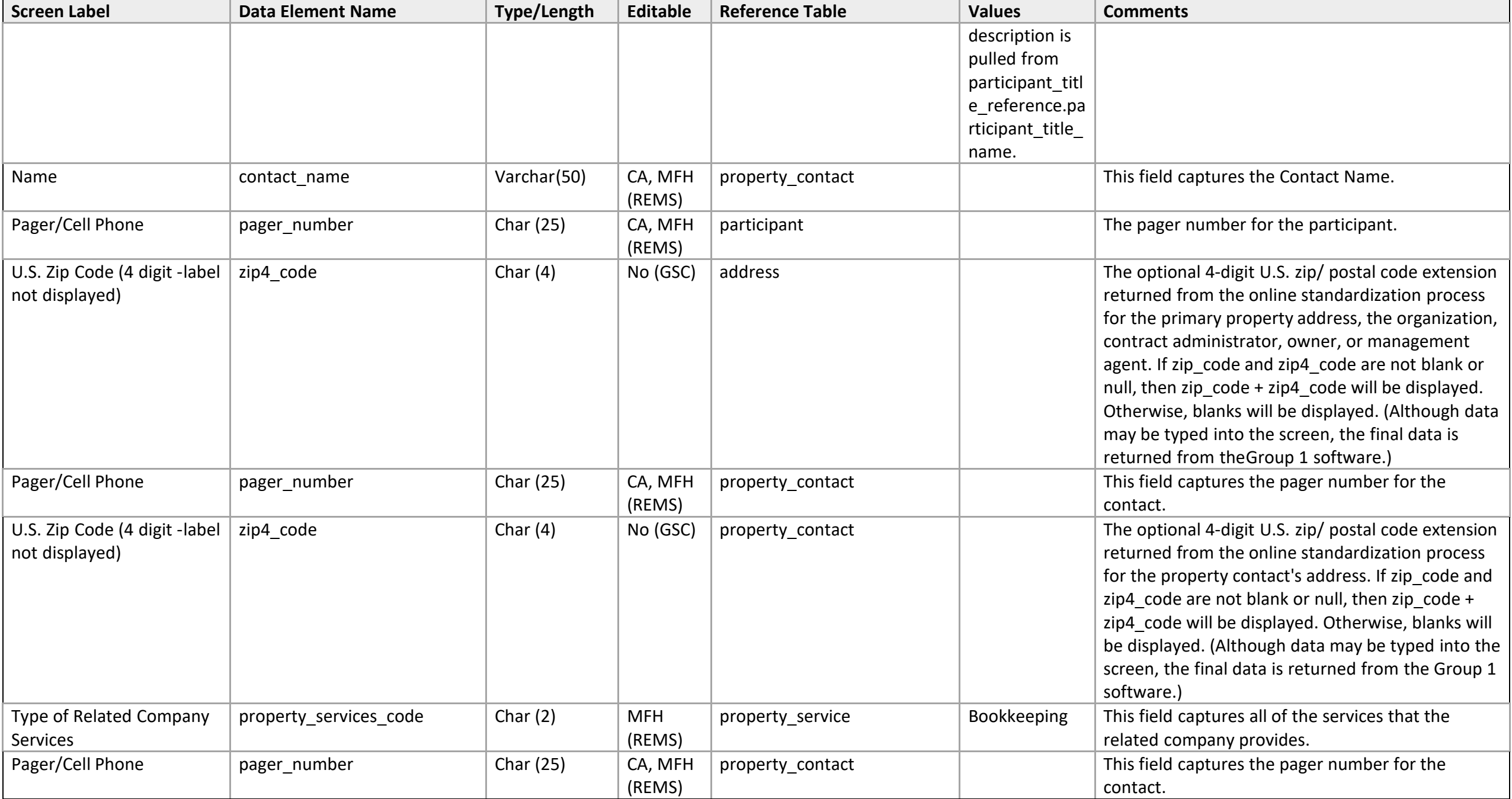

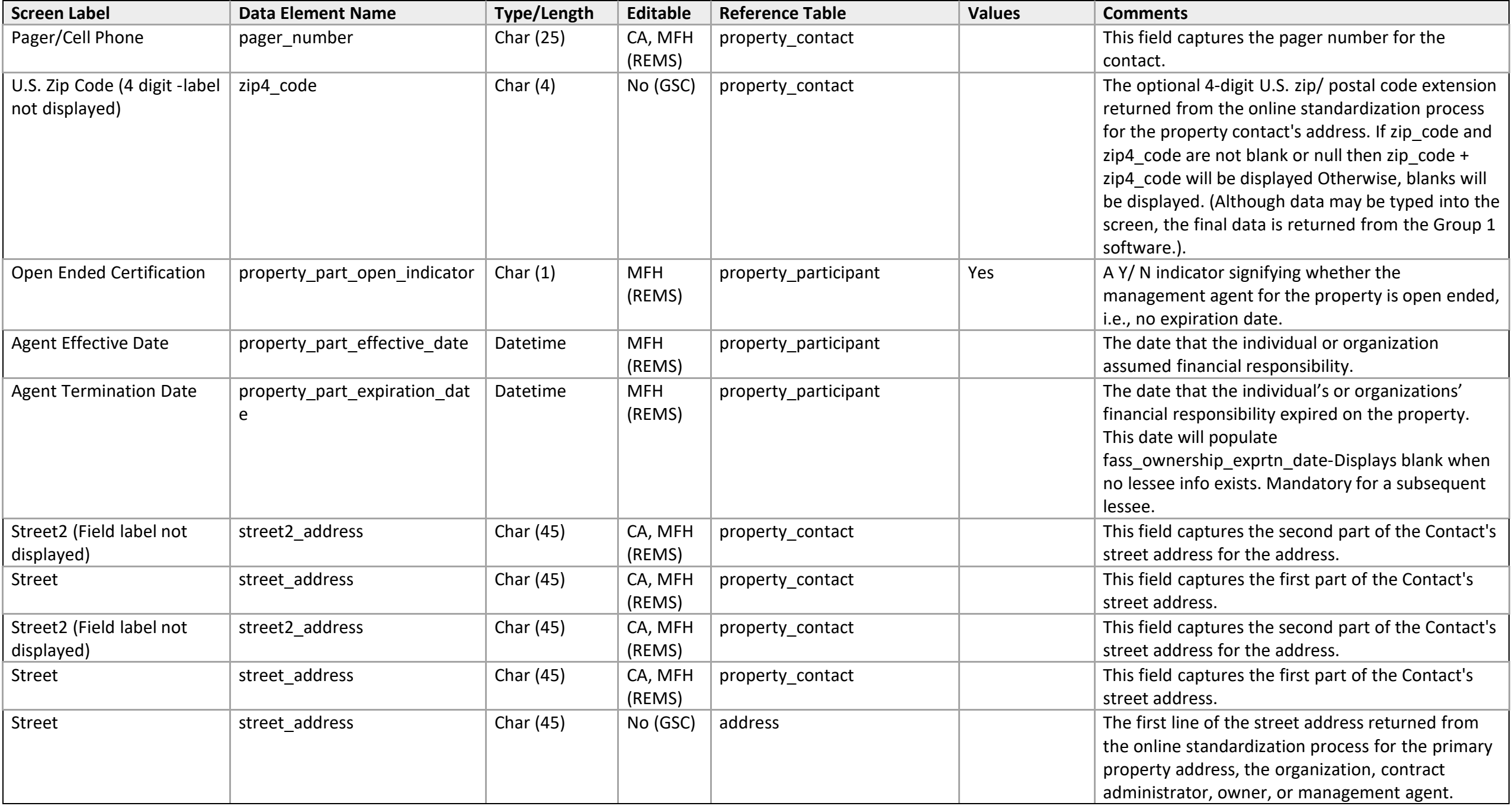

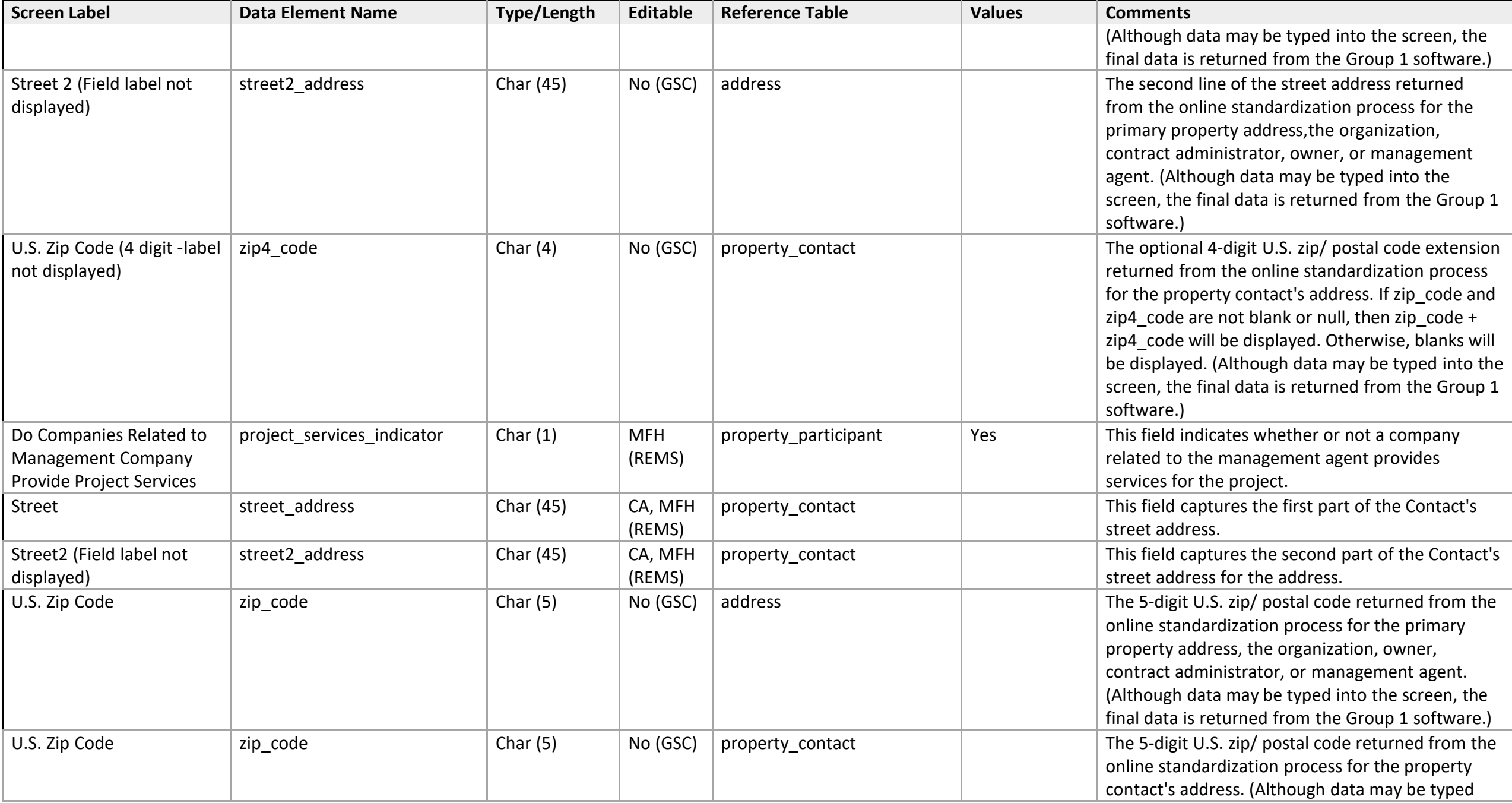

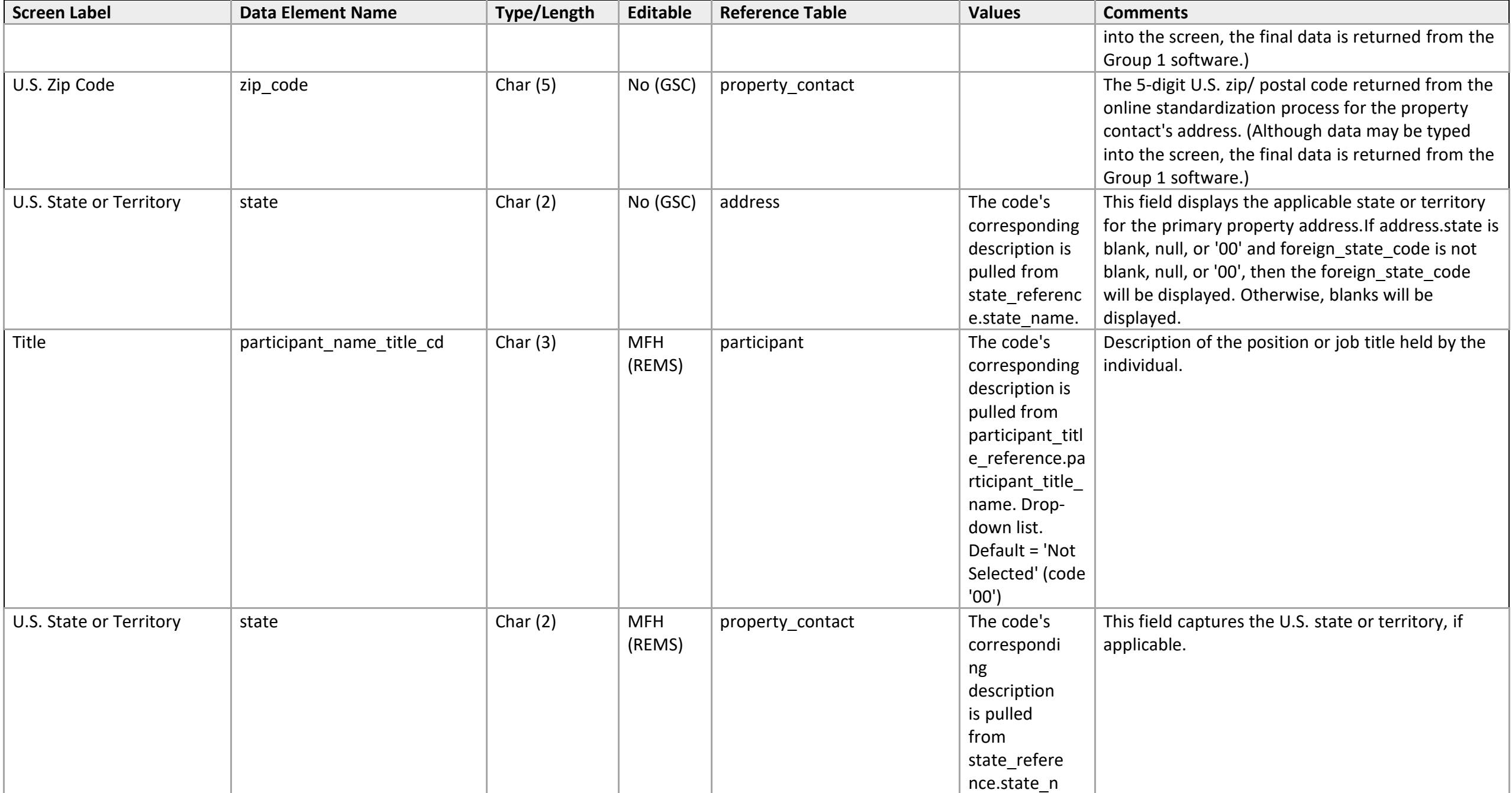

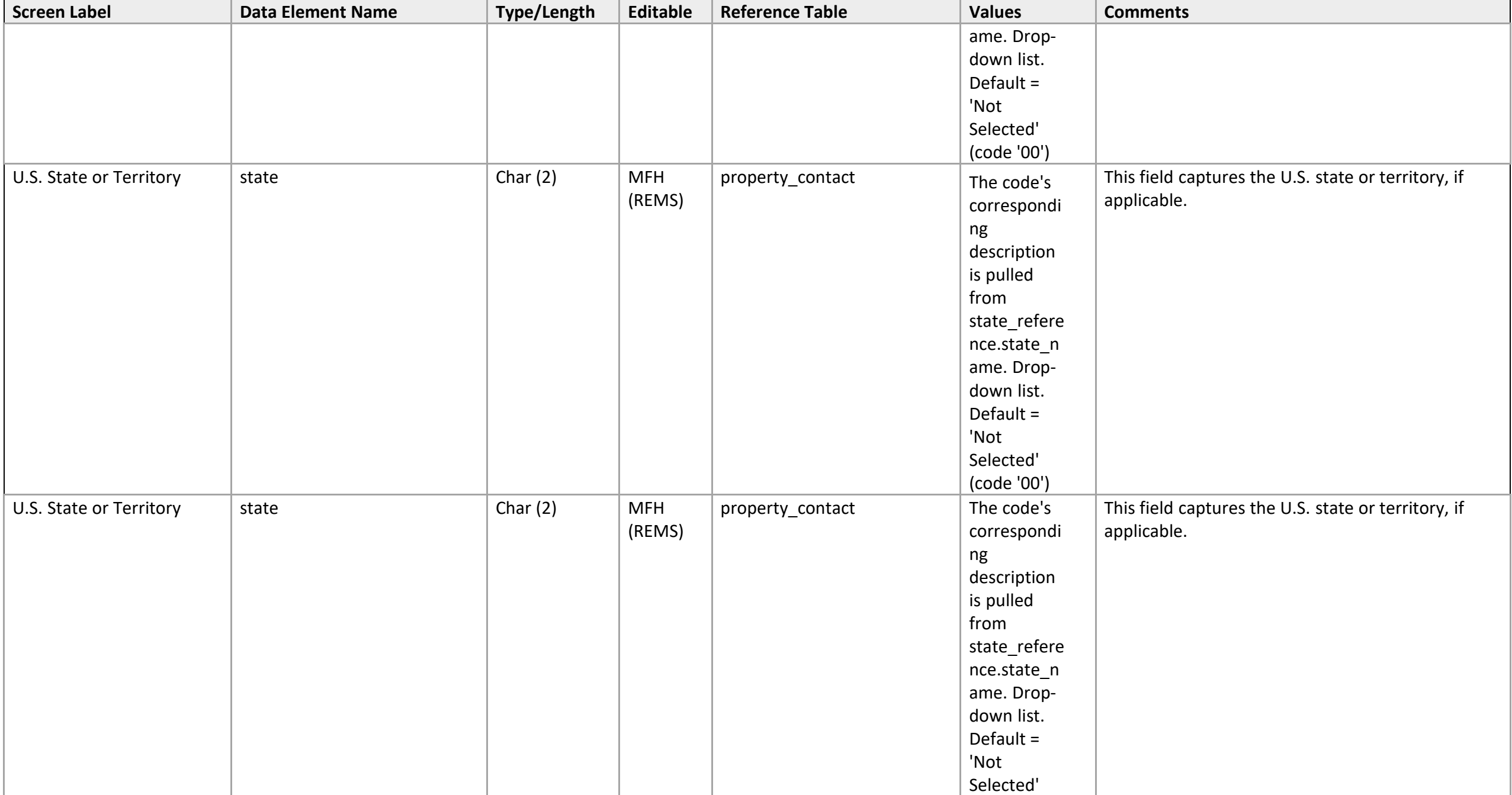

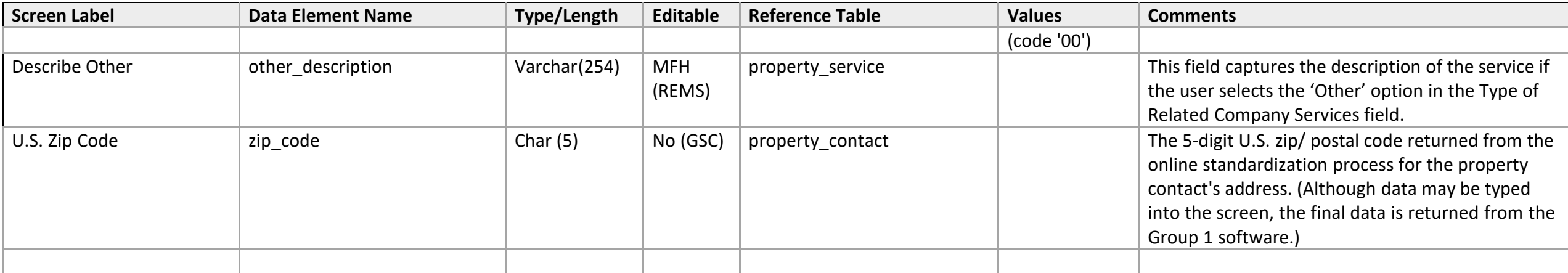

#### **Management Fee Detail**

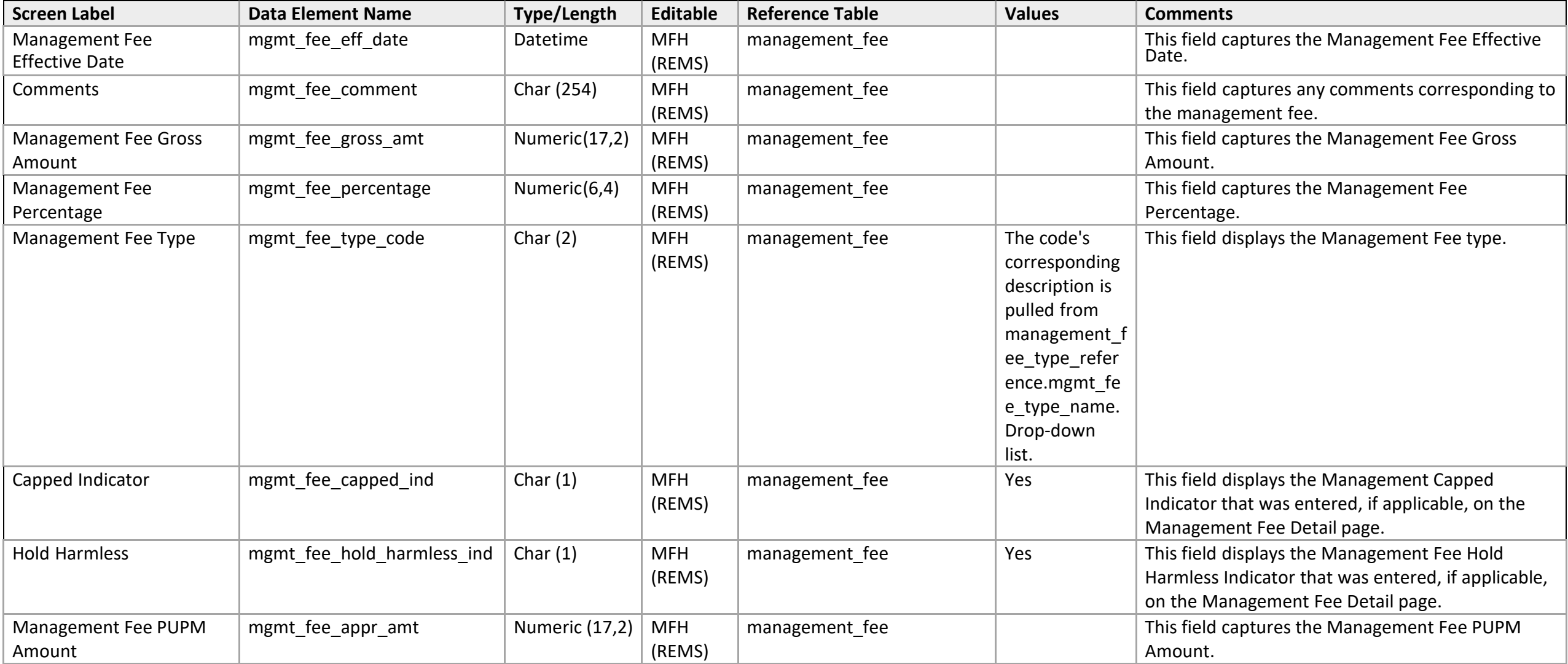

## **Management Fees**

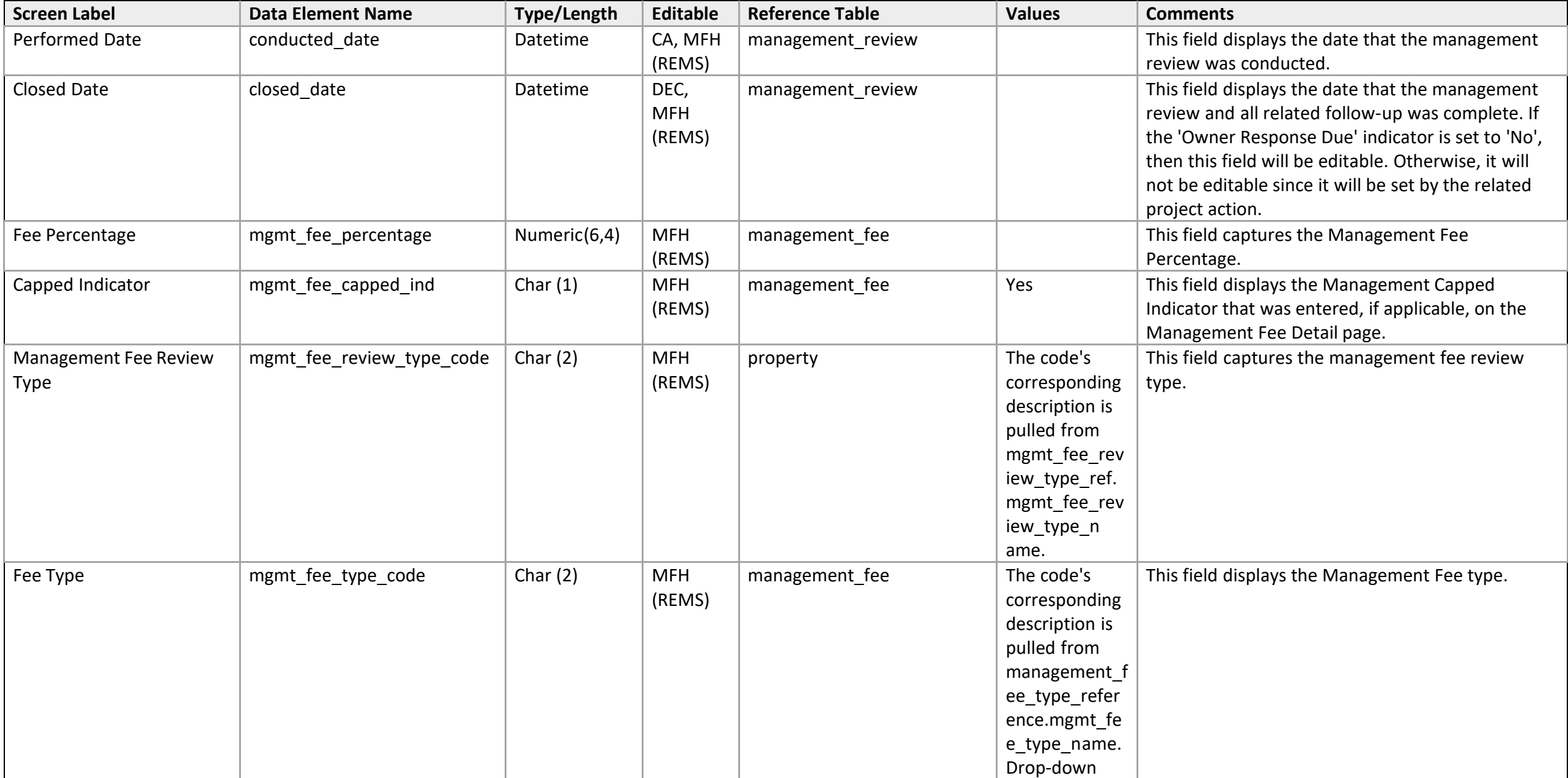

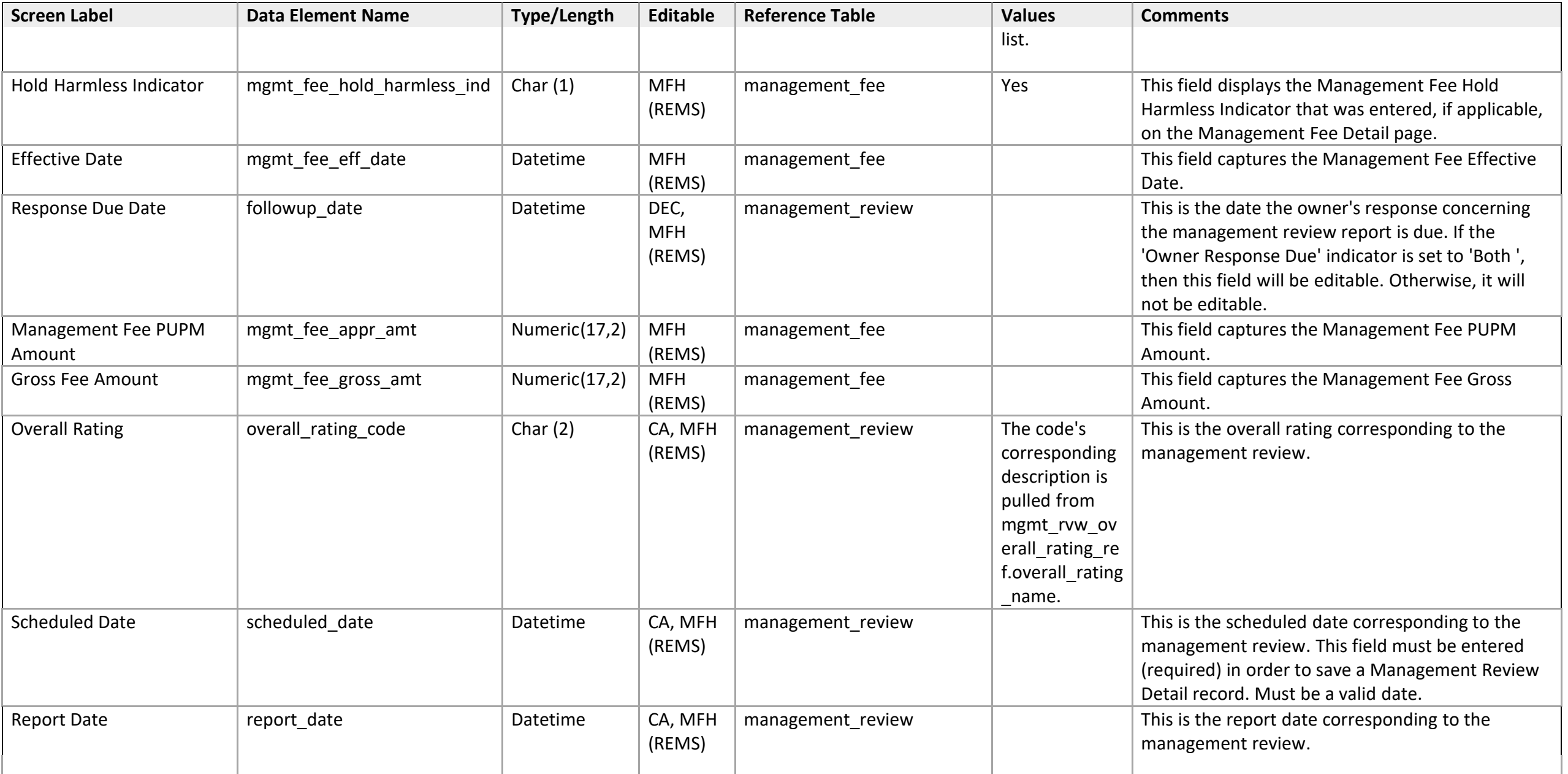

## **Management Narratives**

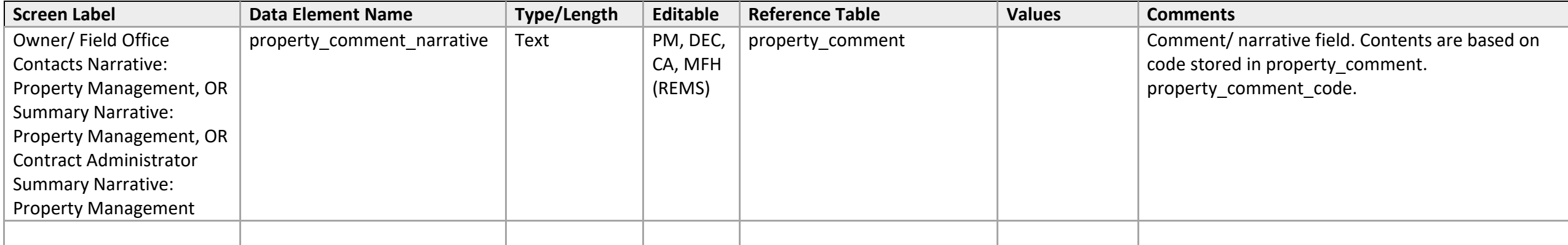

# **Owner History/Narratives**

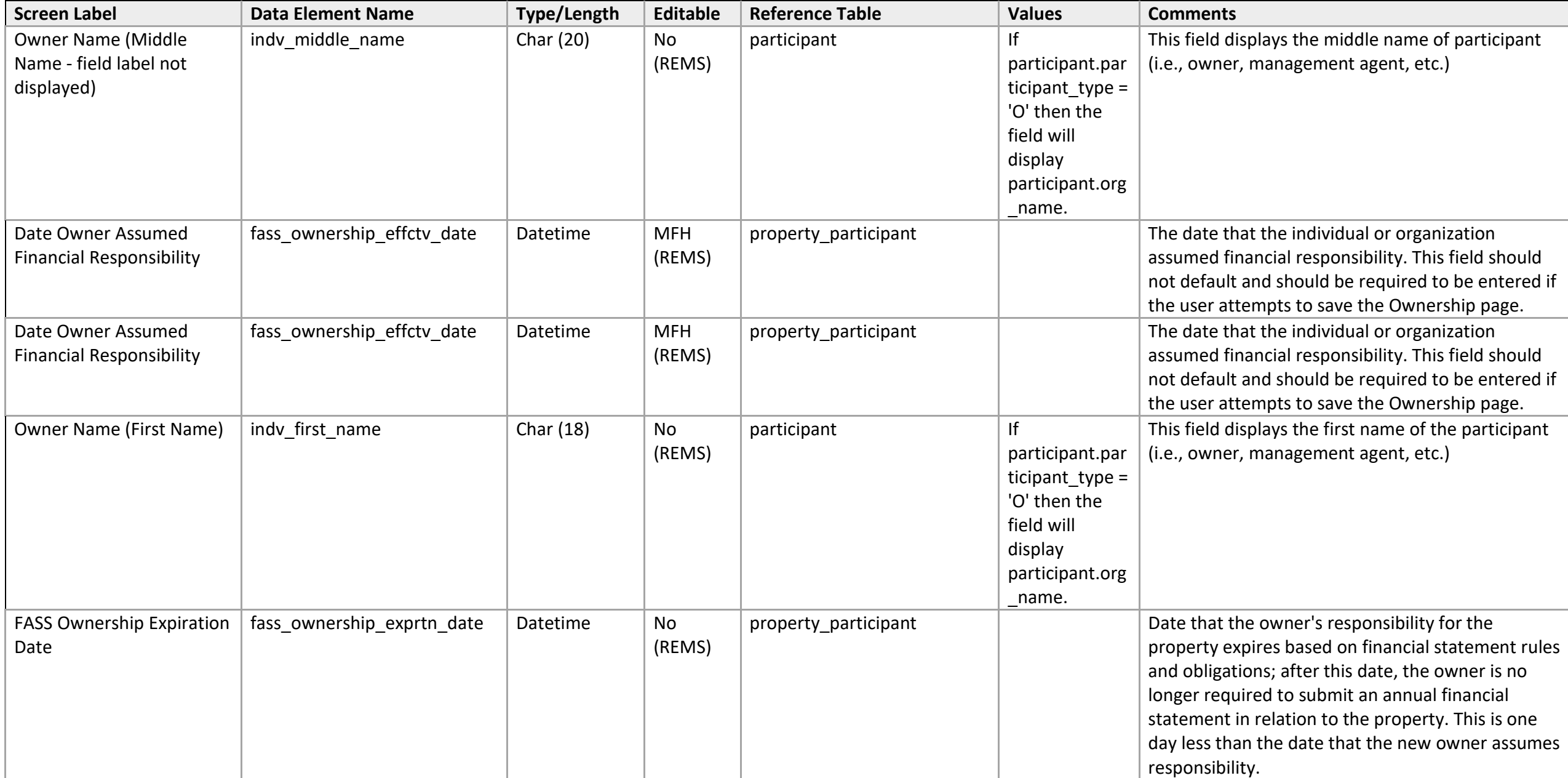

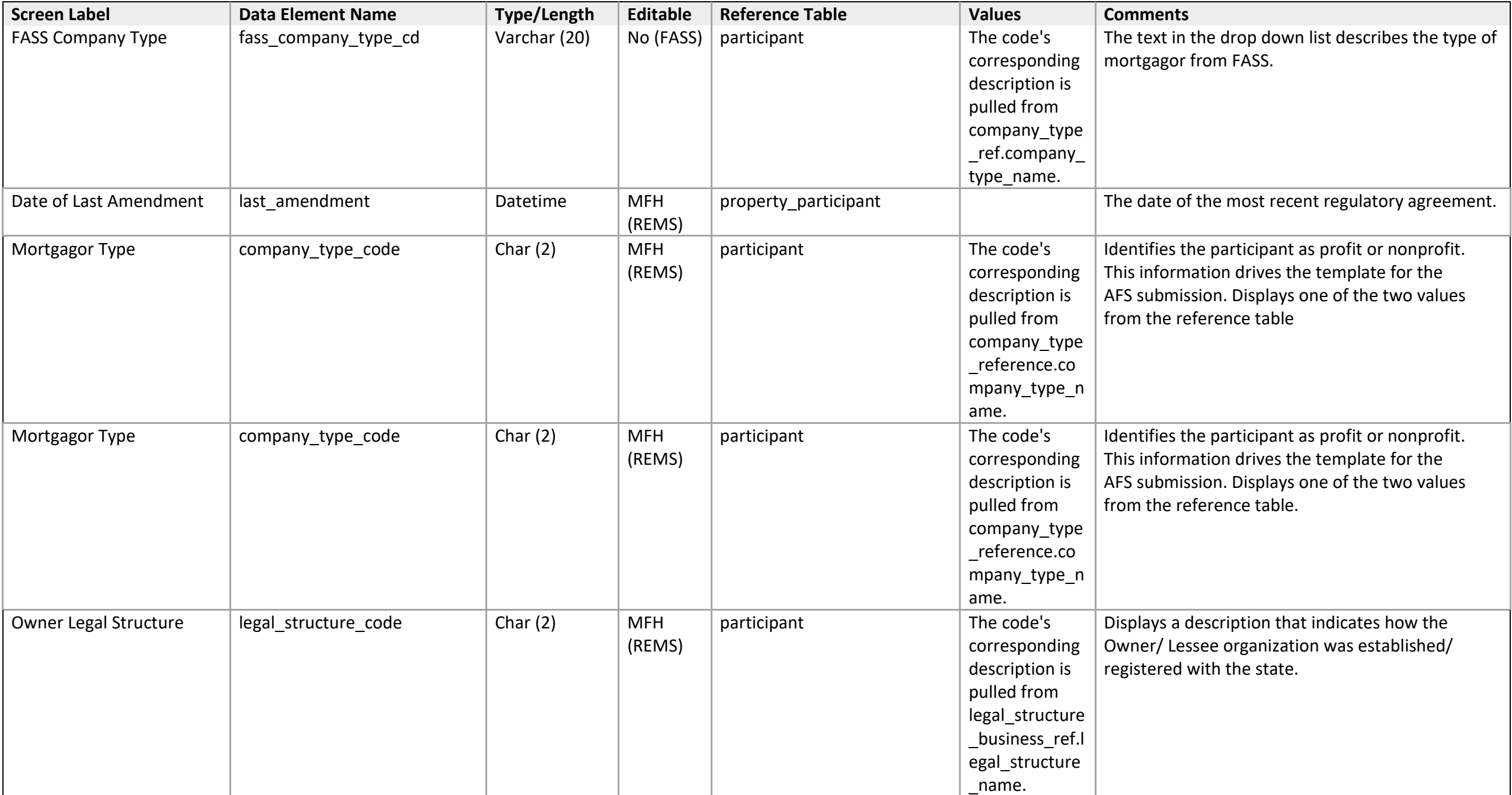

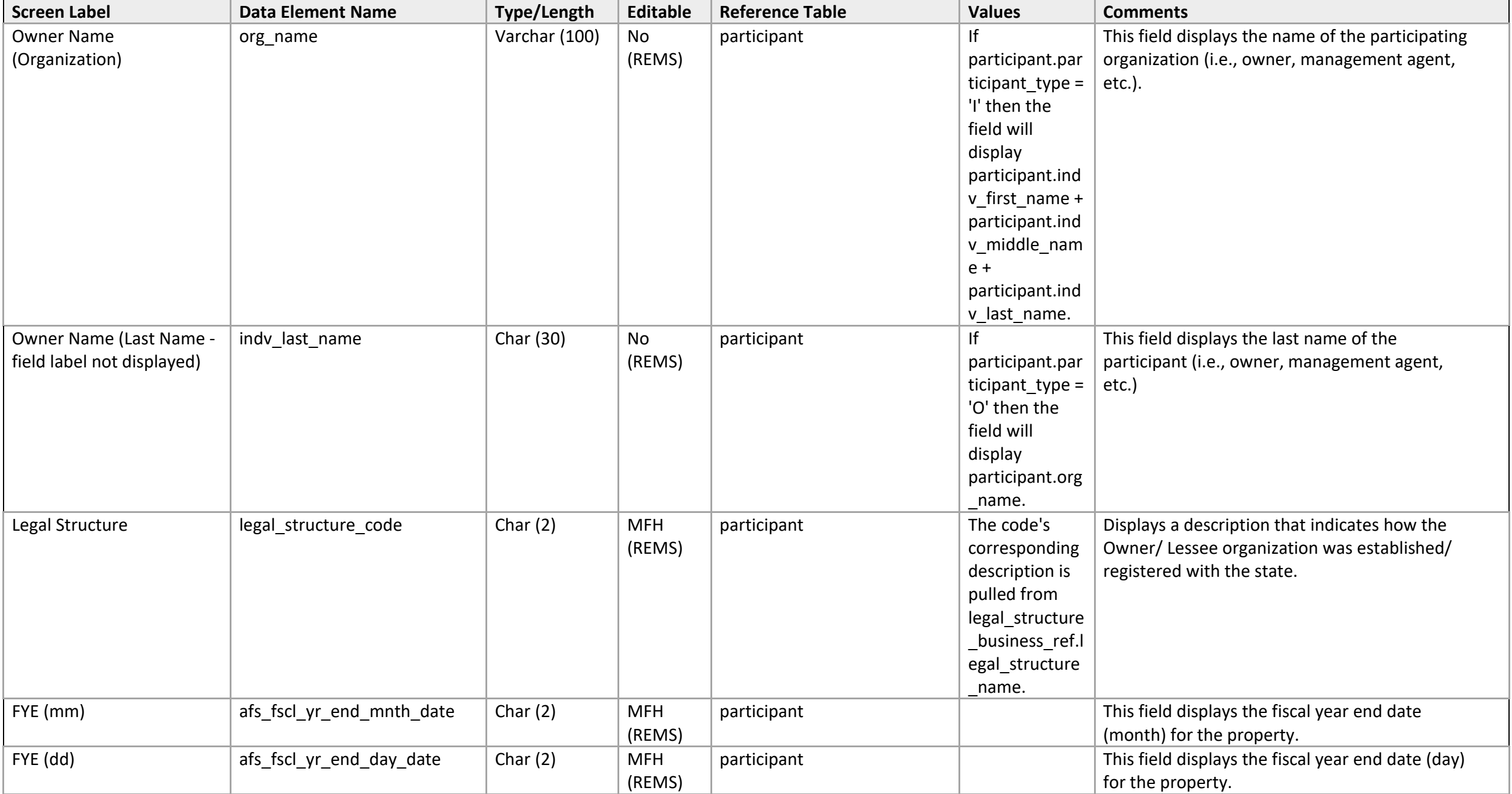

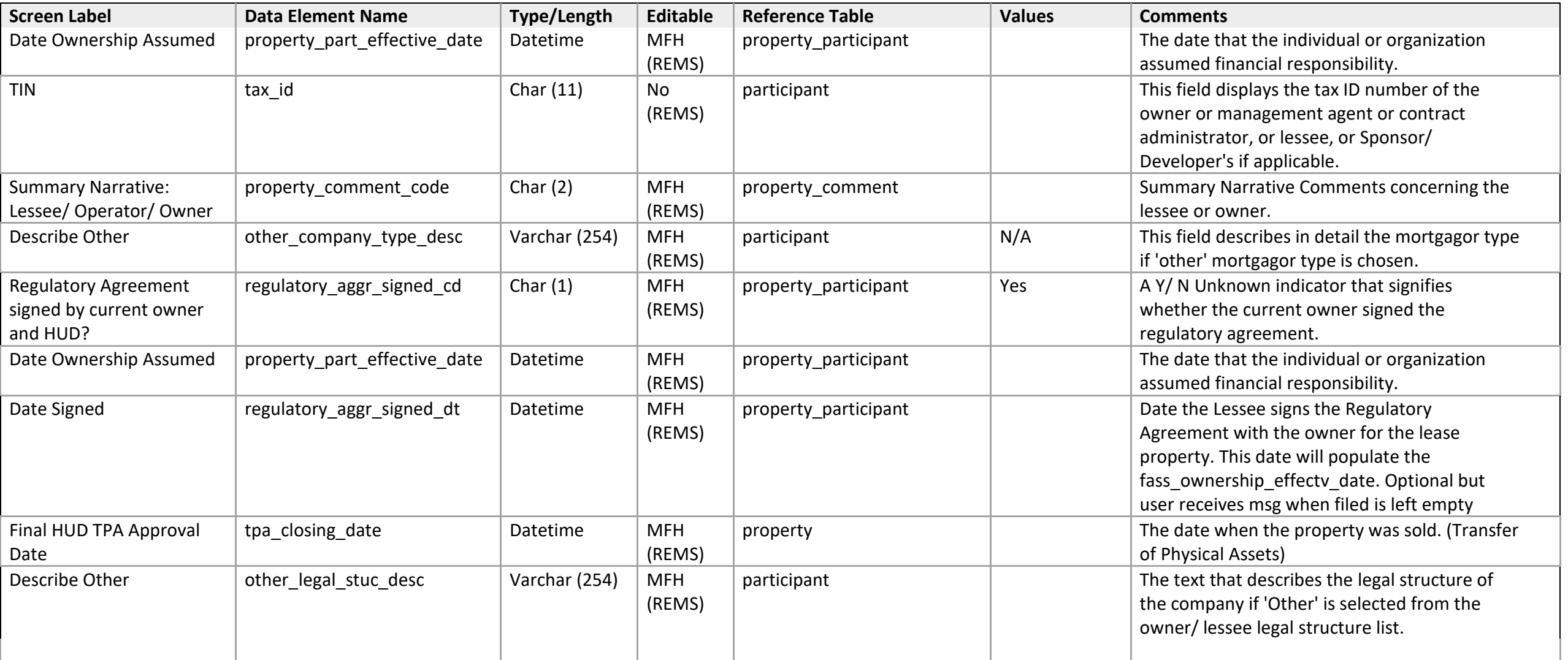

# **Sponsor Developer/Contact**

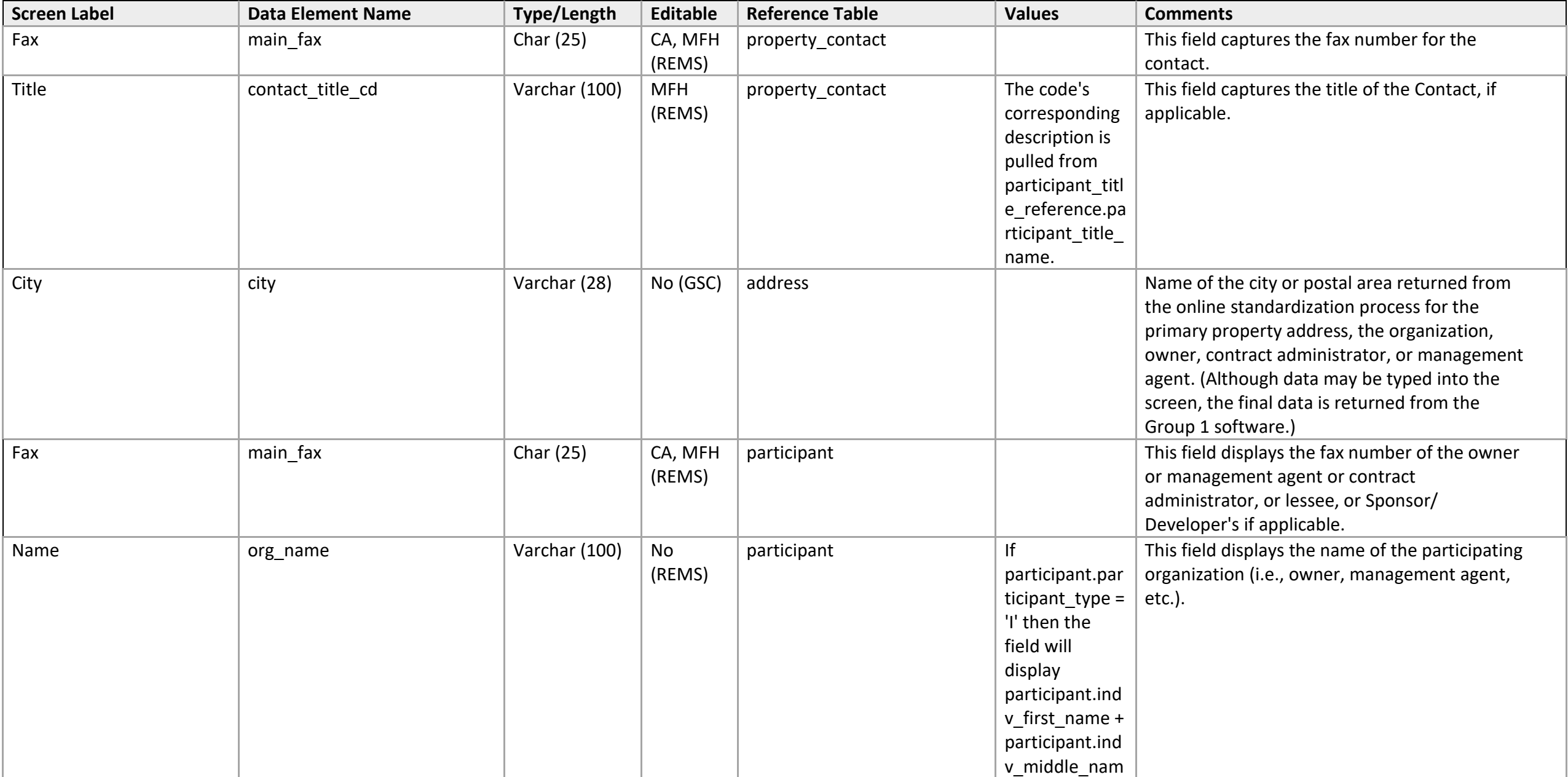
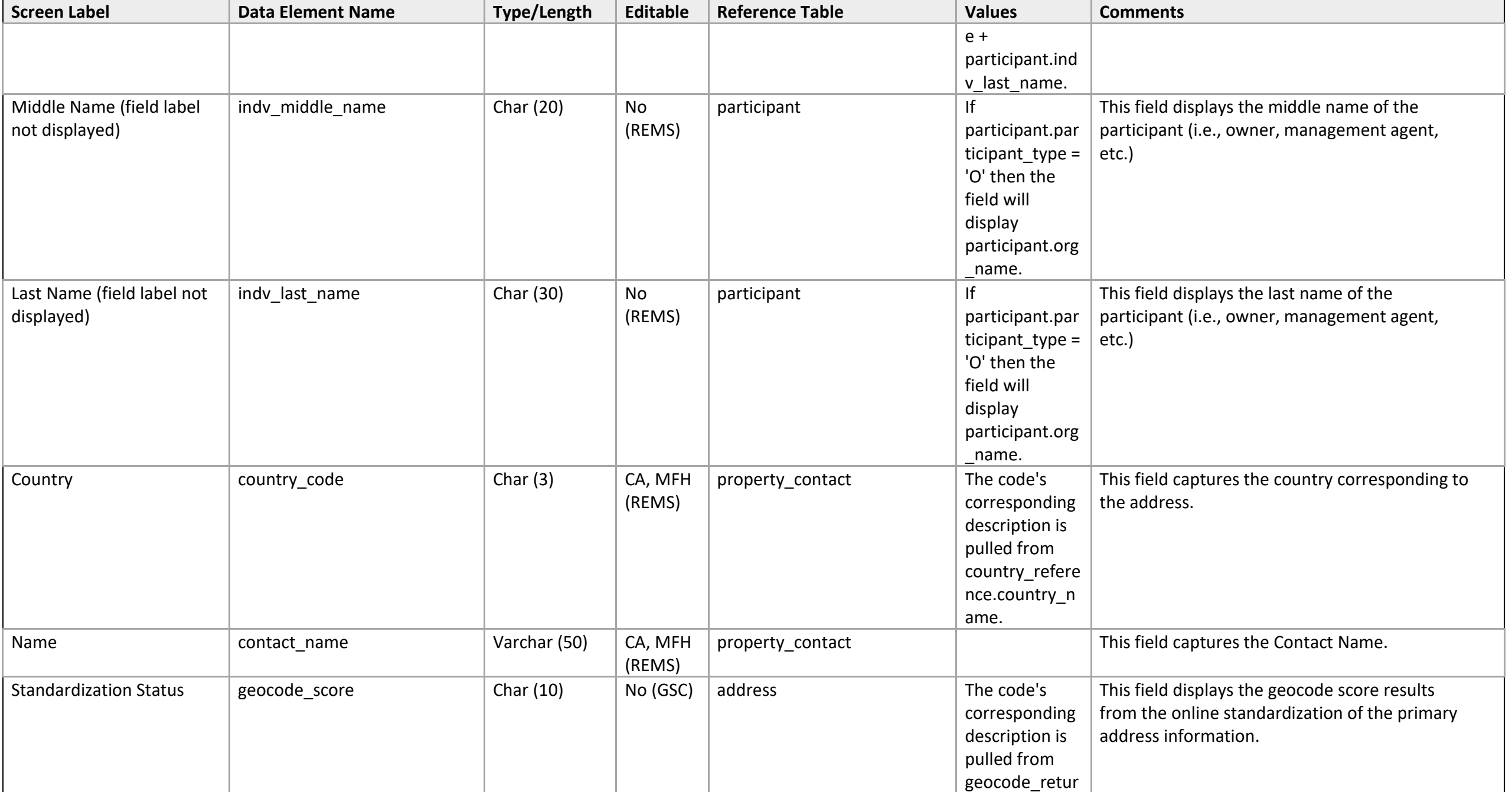

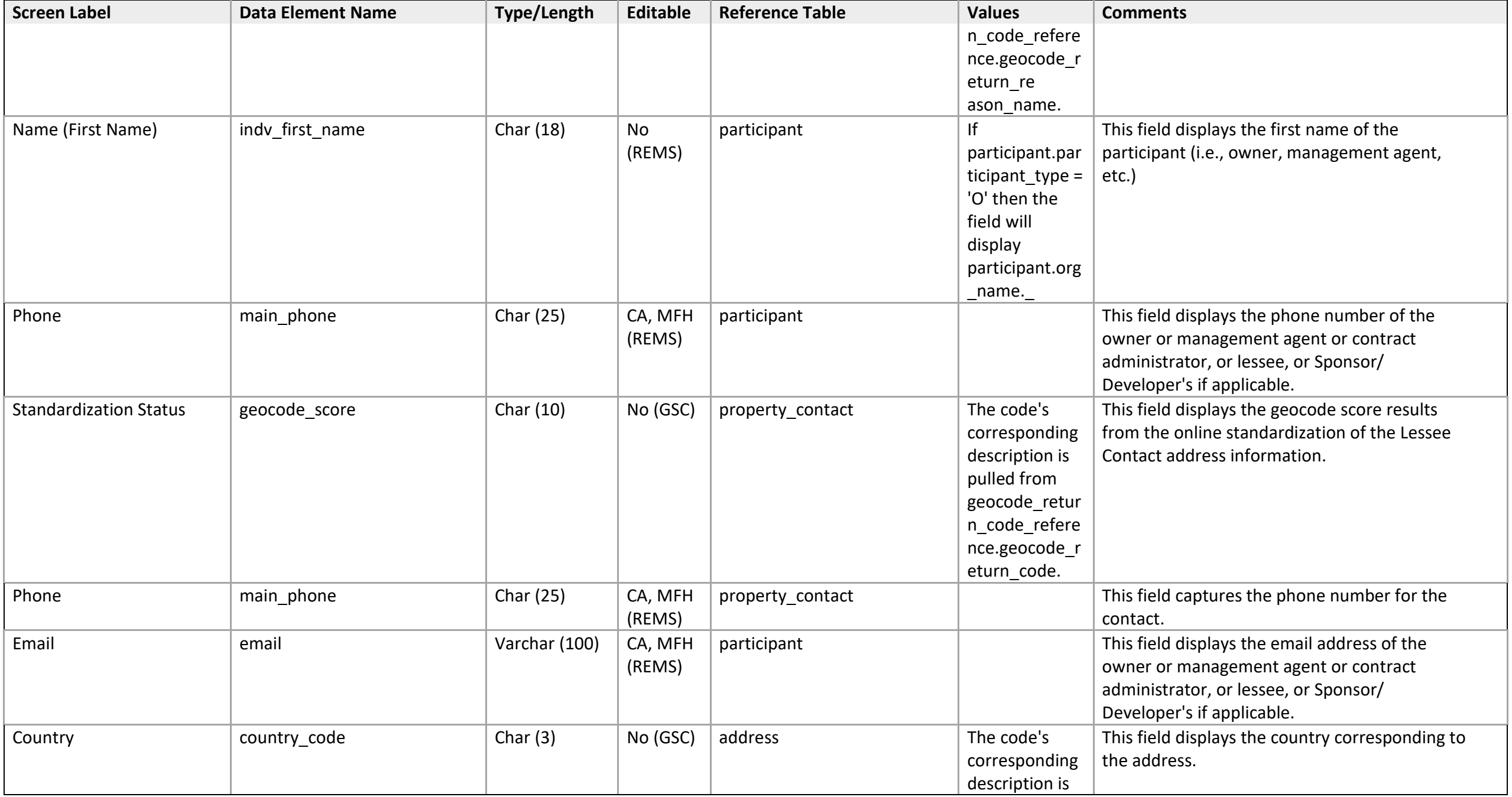

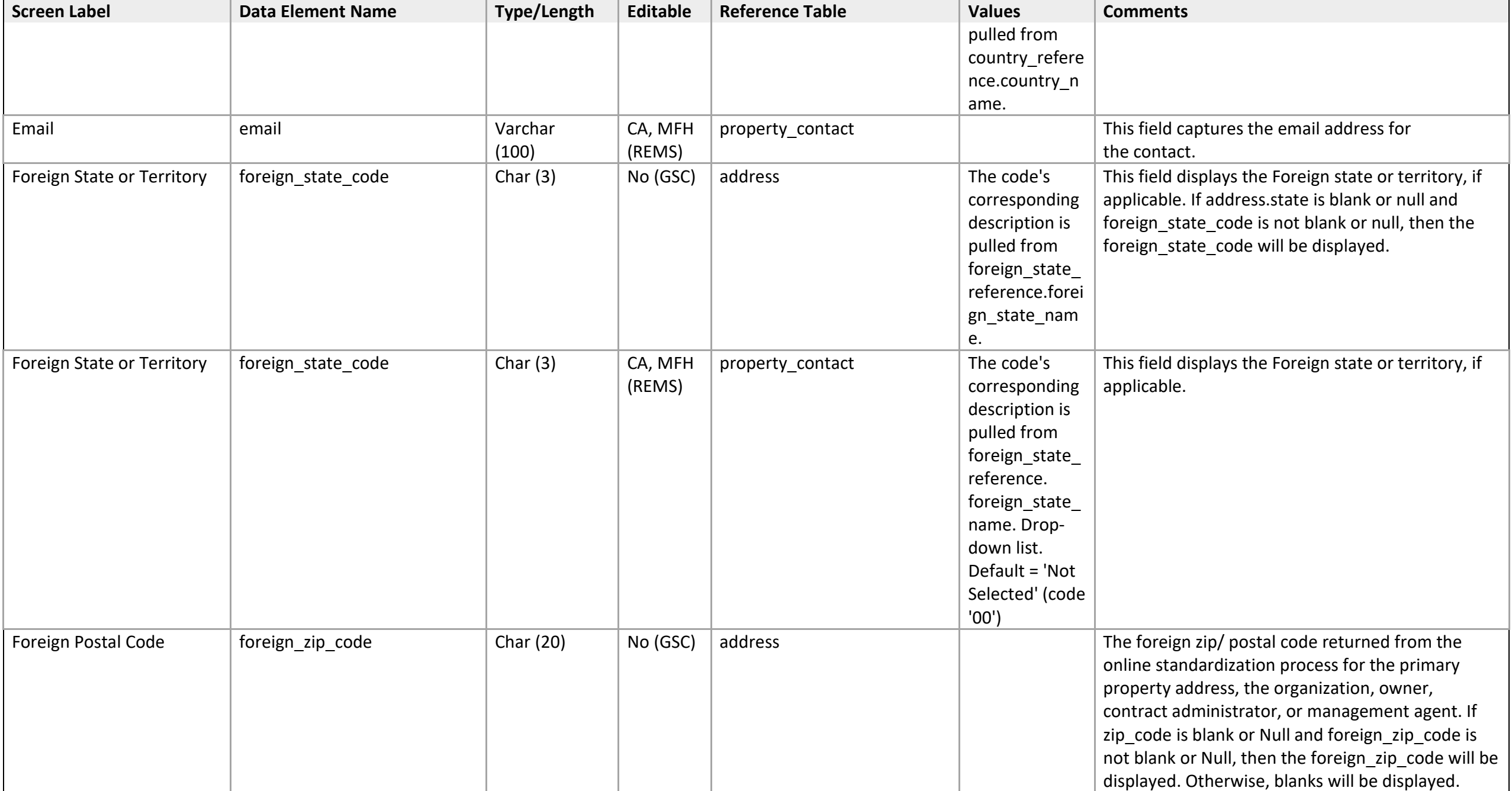

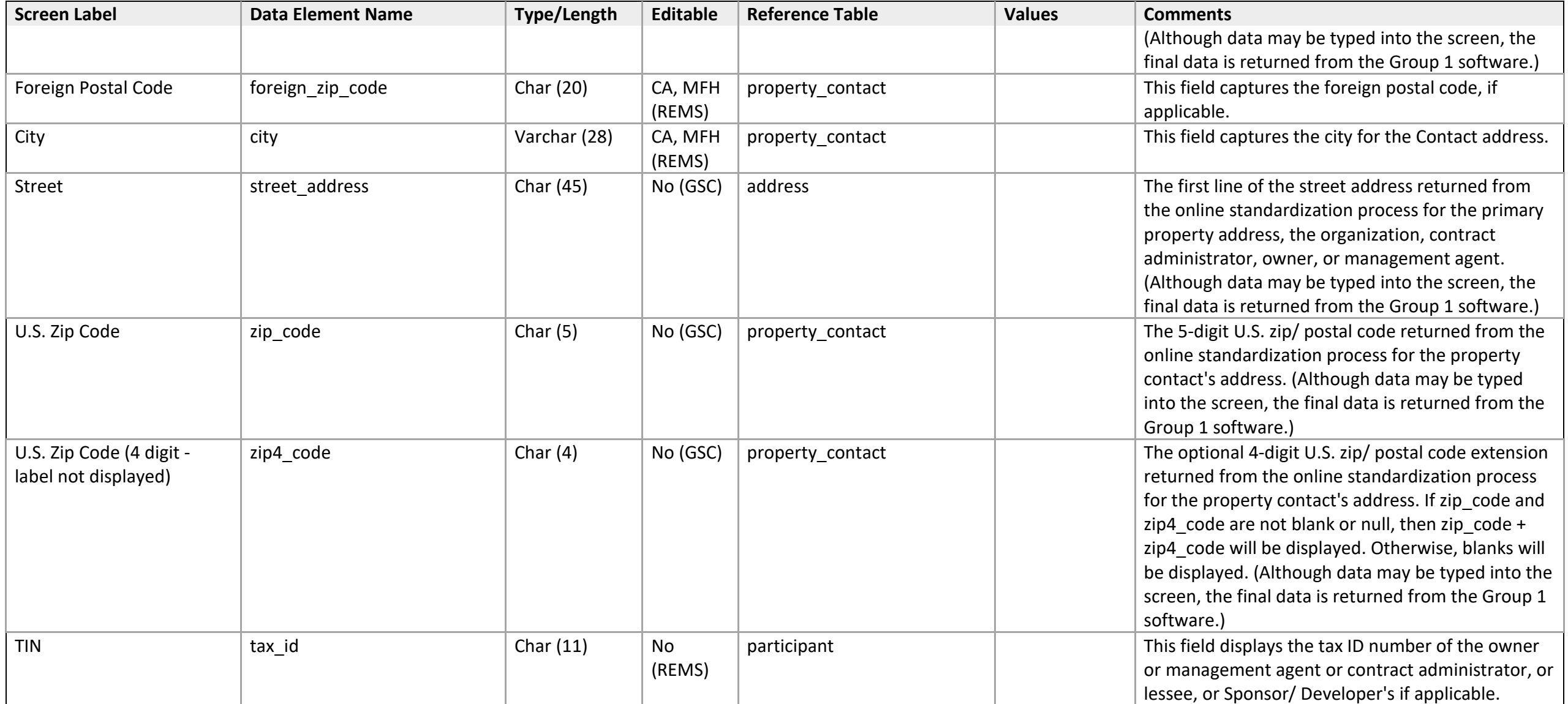

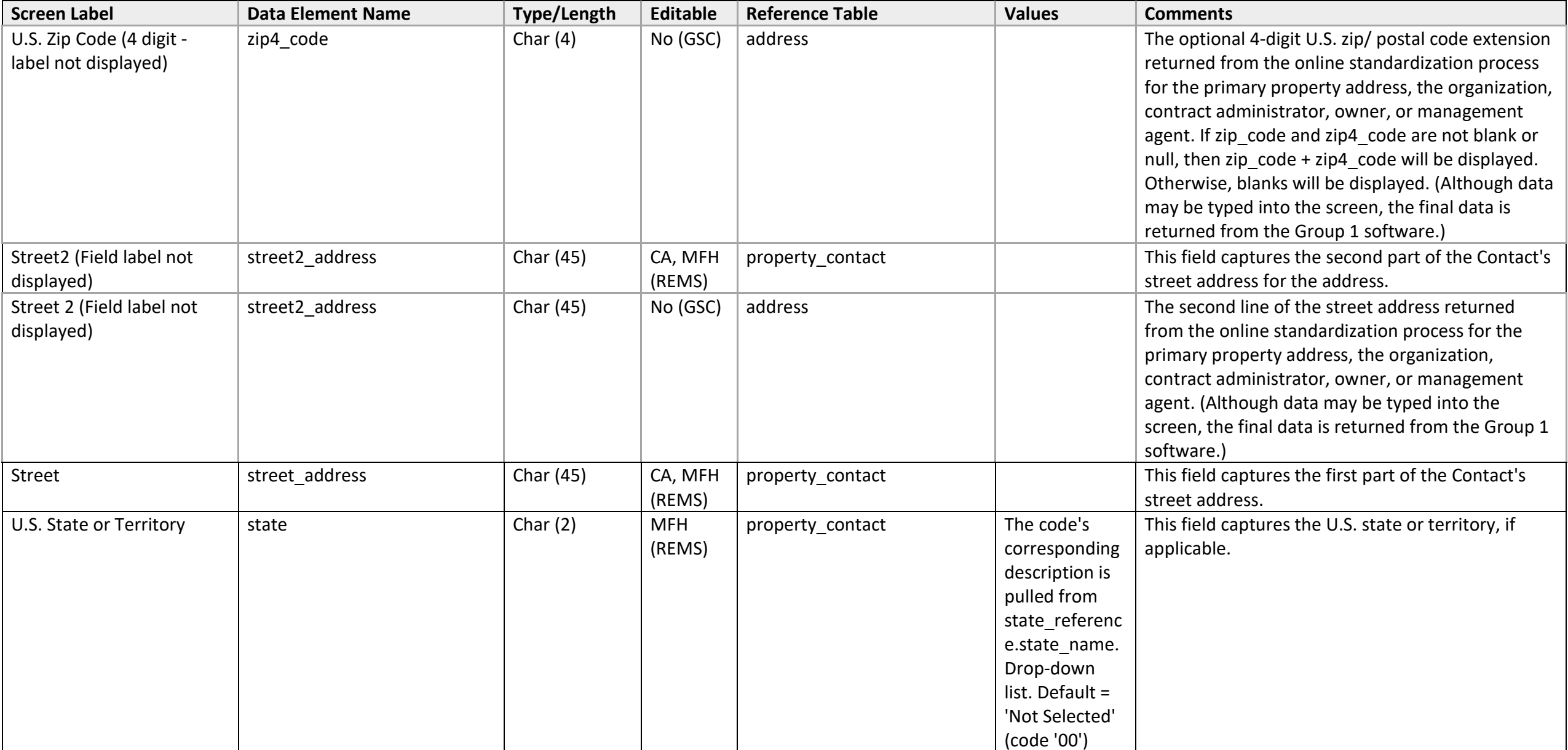

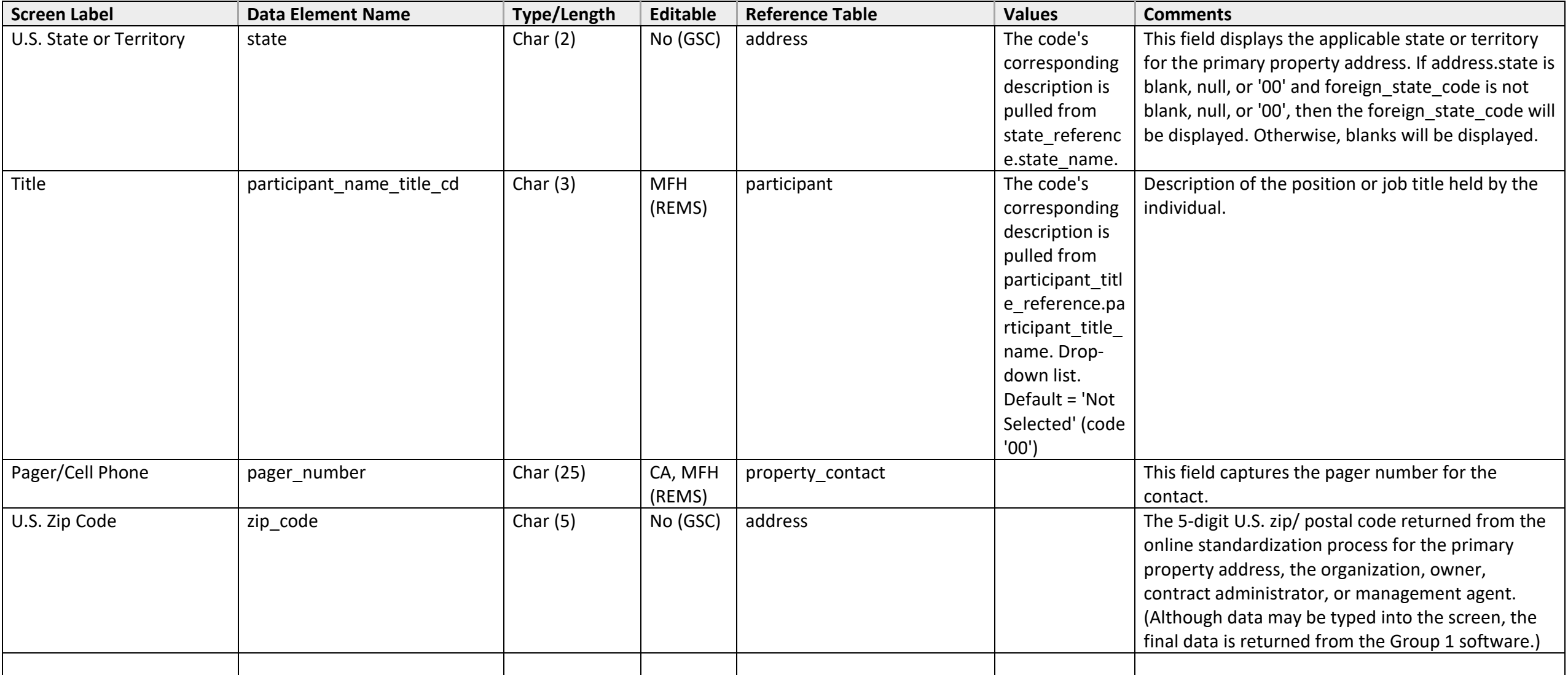

## **Problem Statement**

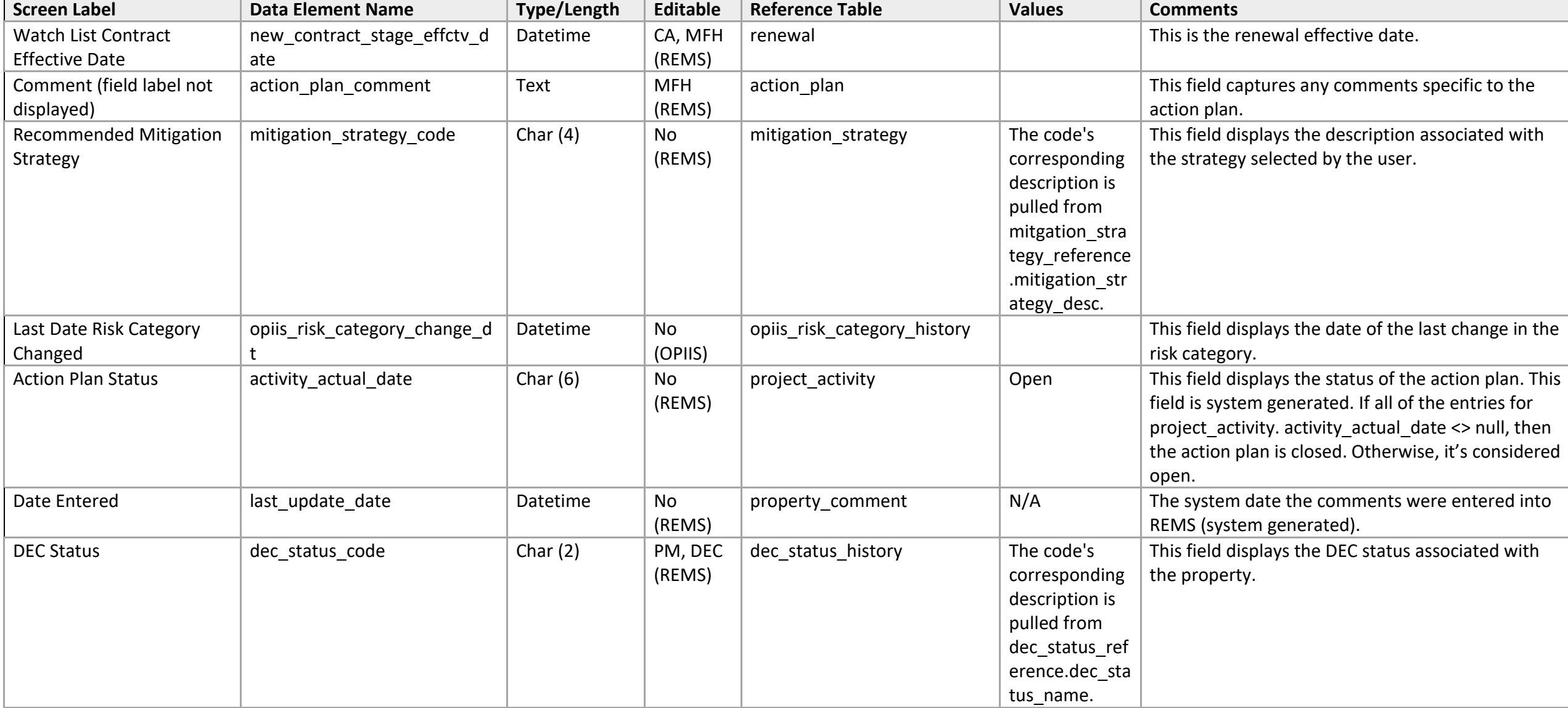

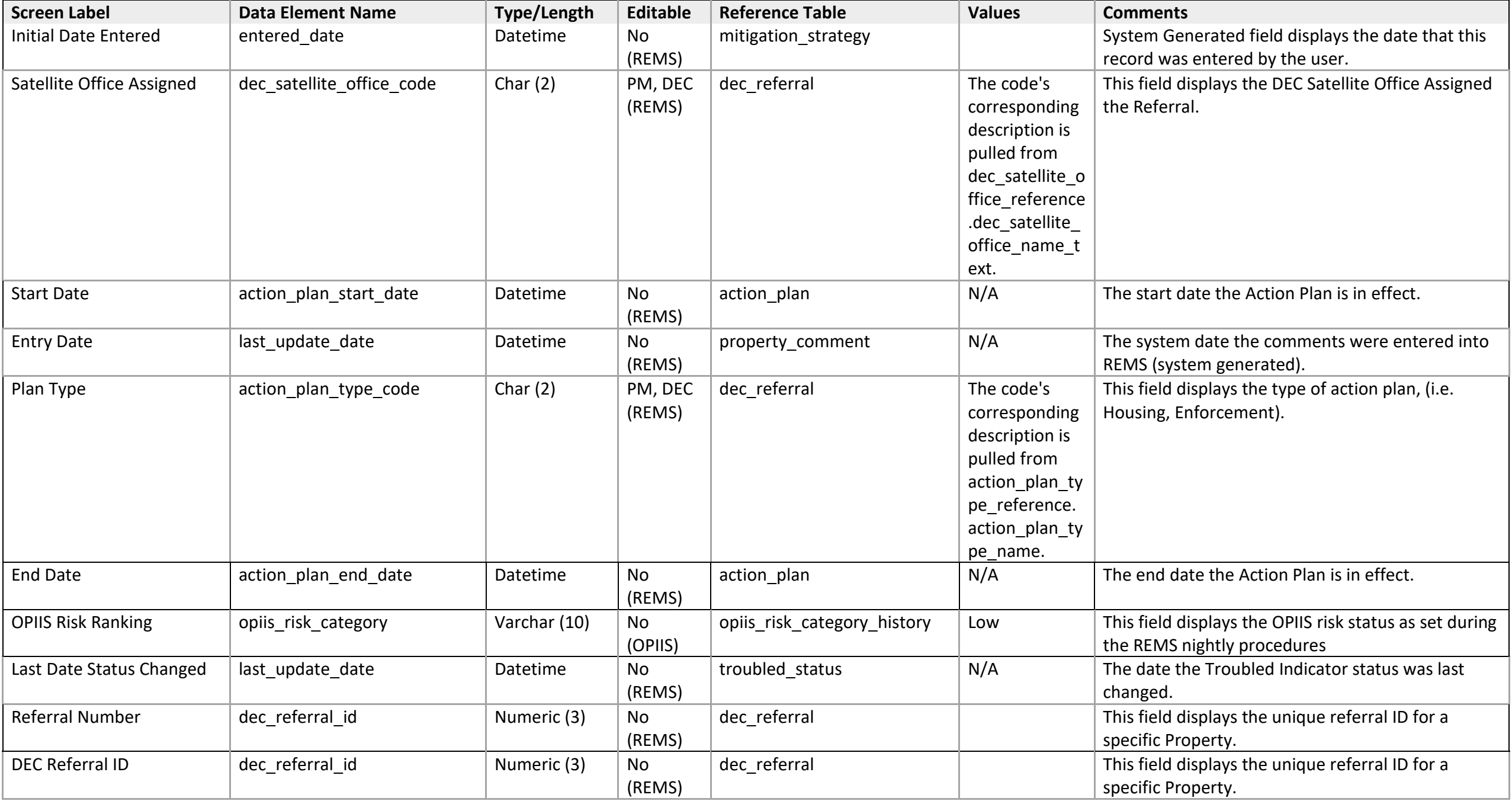

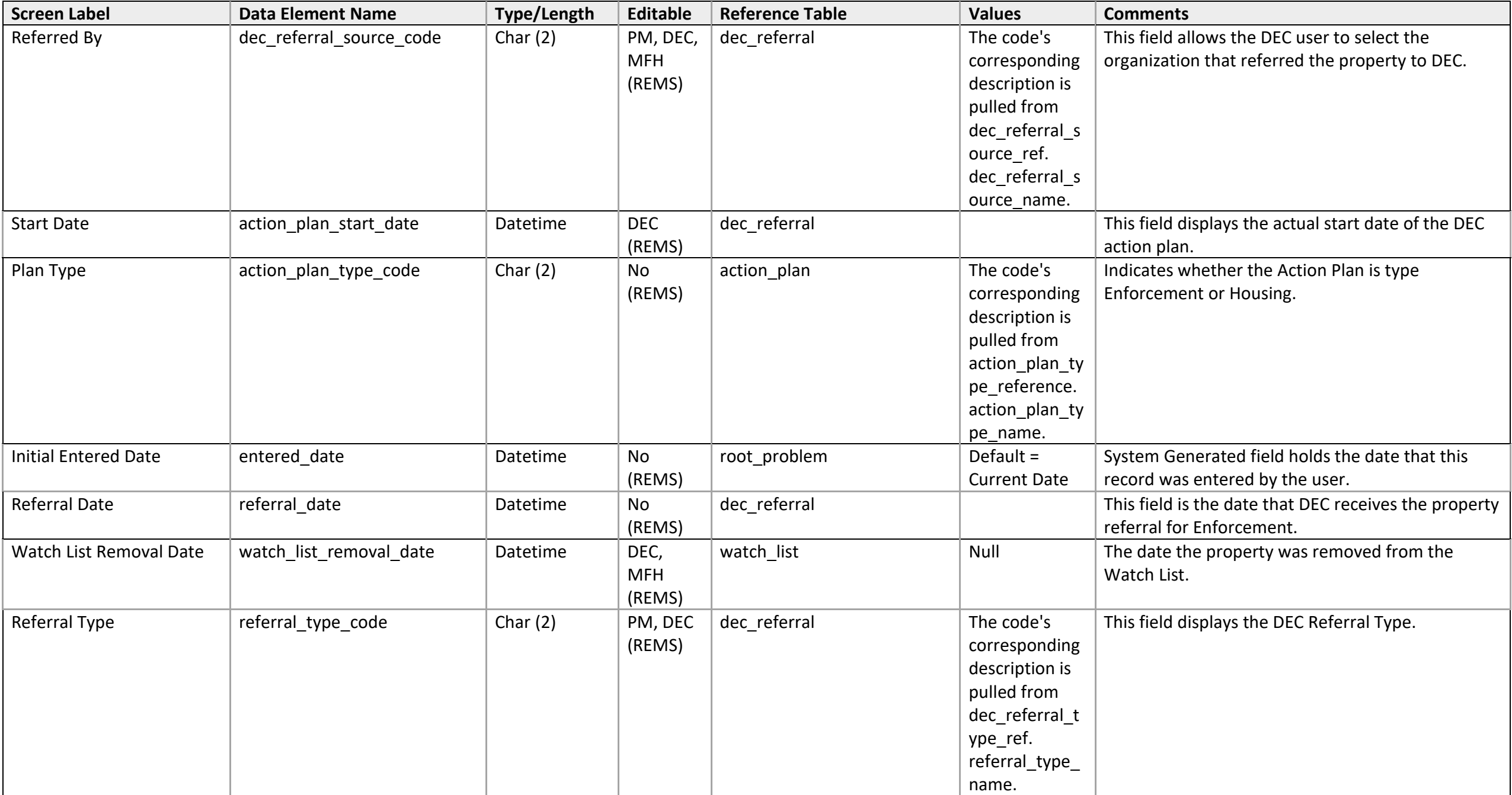

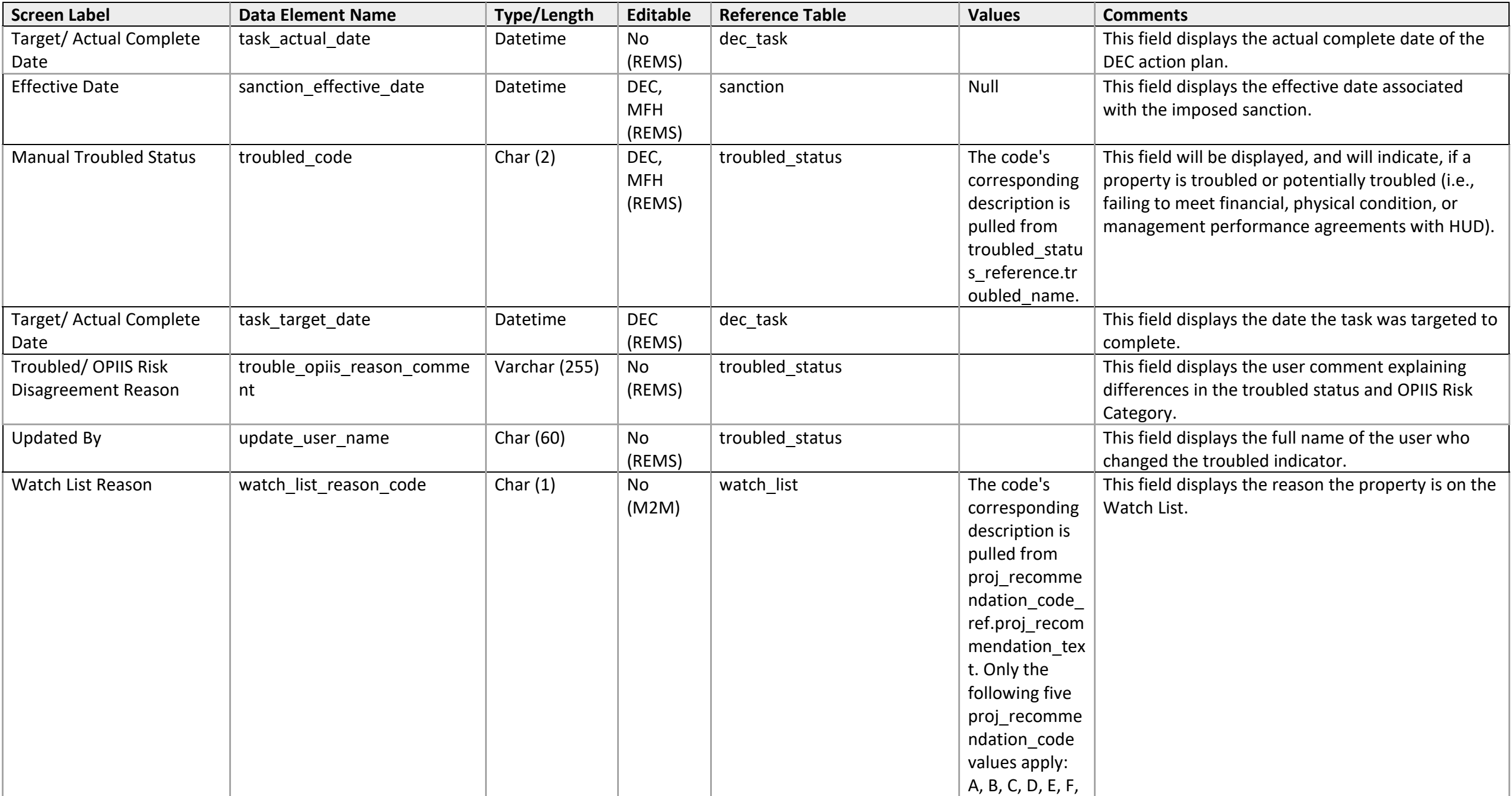

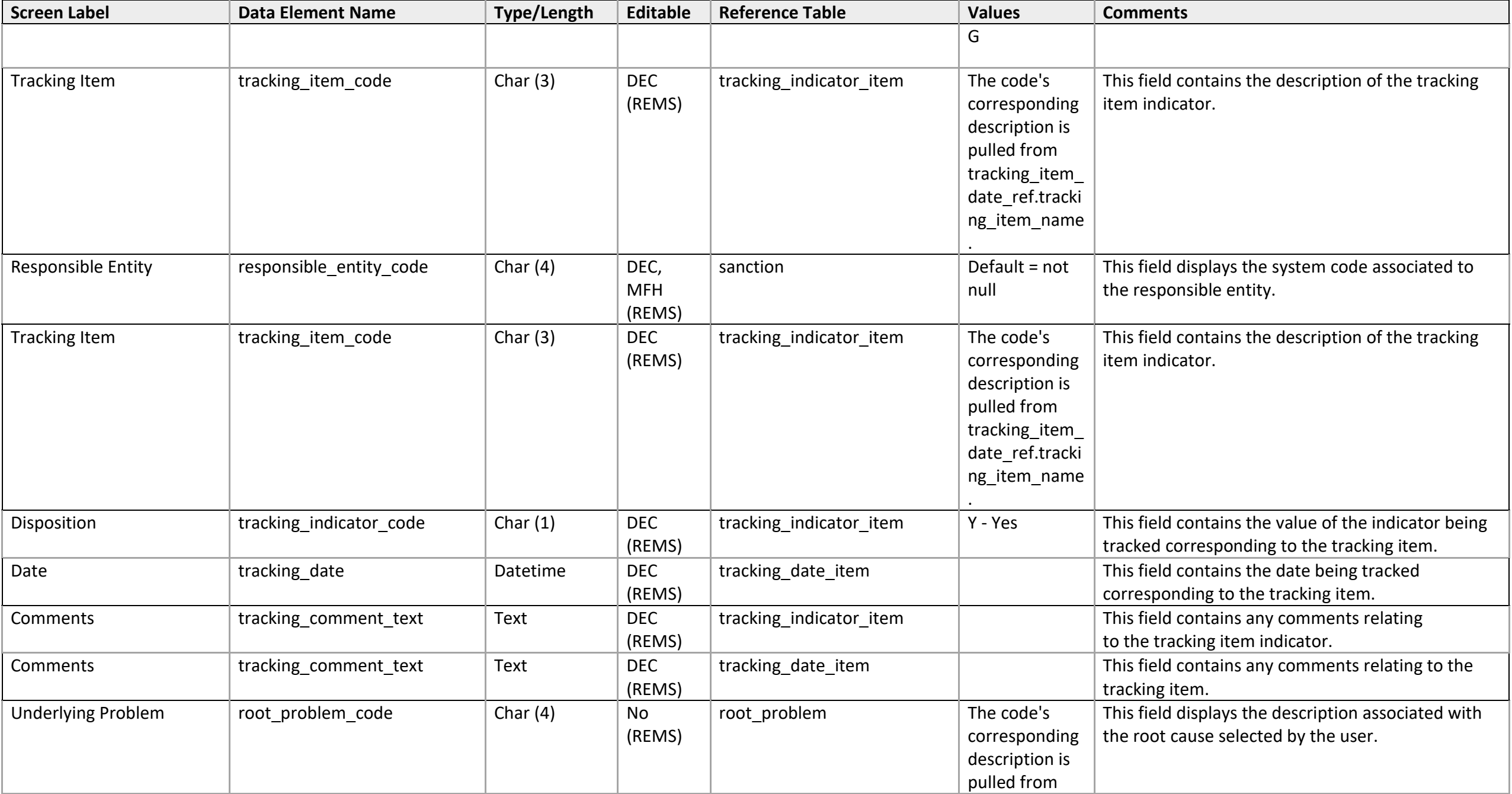

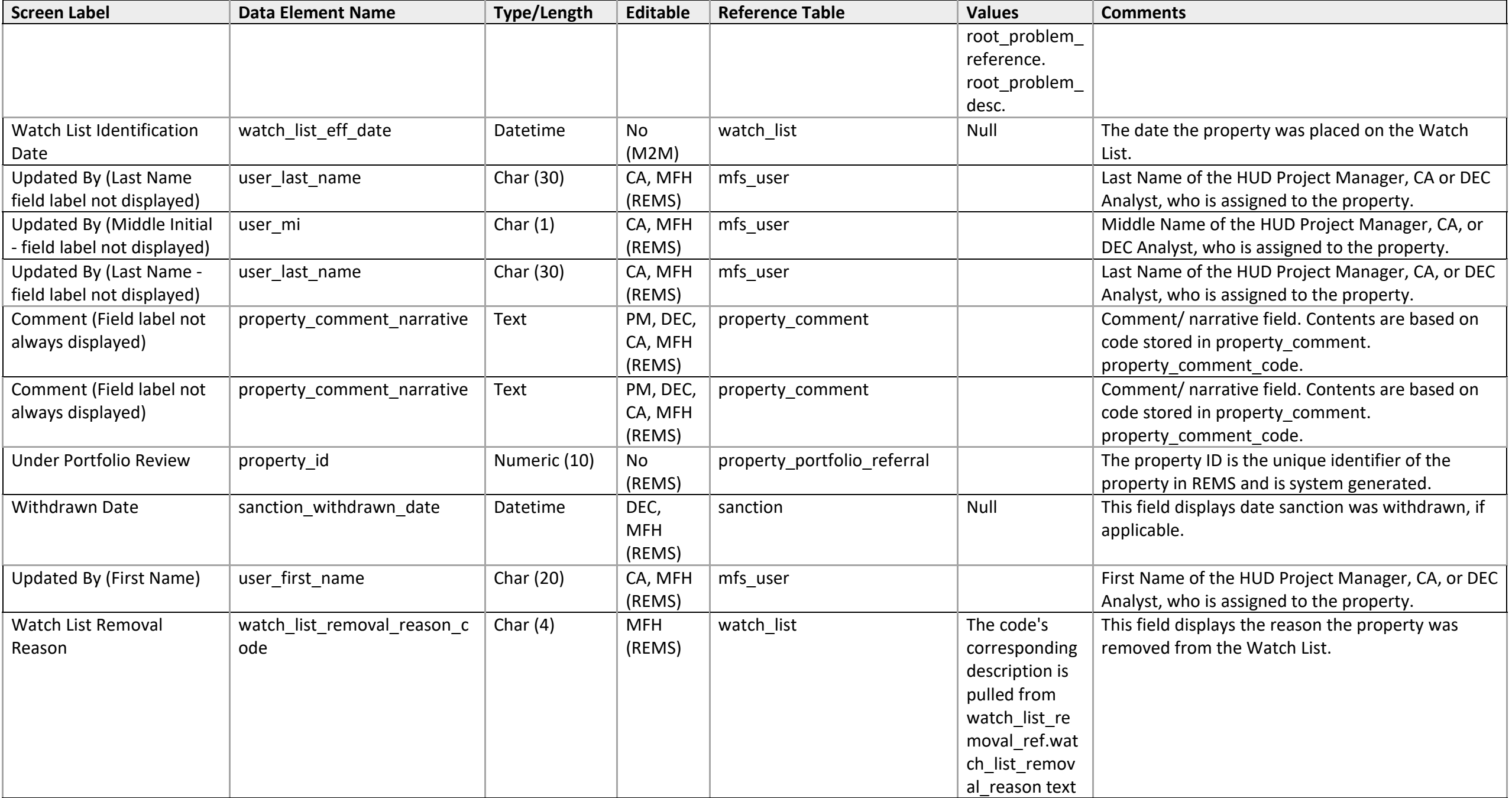

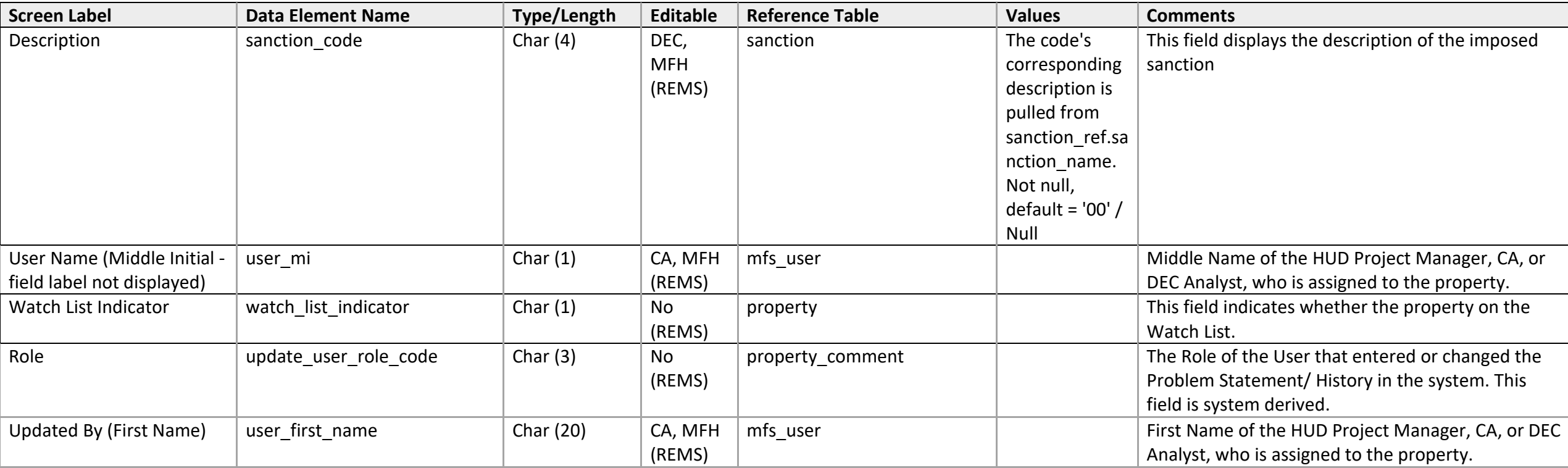

#### **Problem Statement**

 *Problem Statement Detail* 

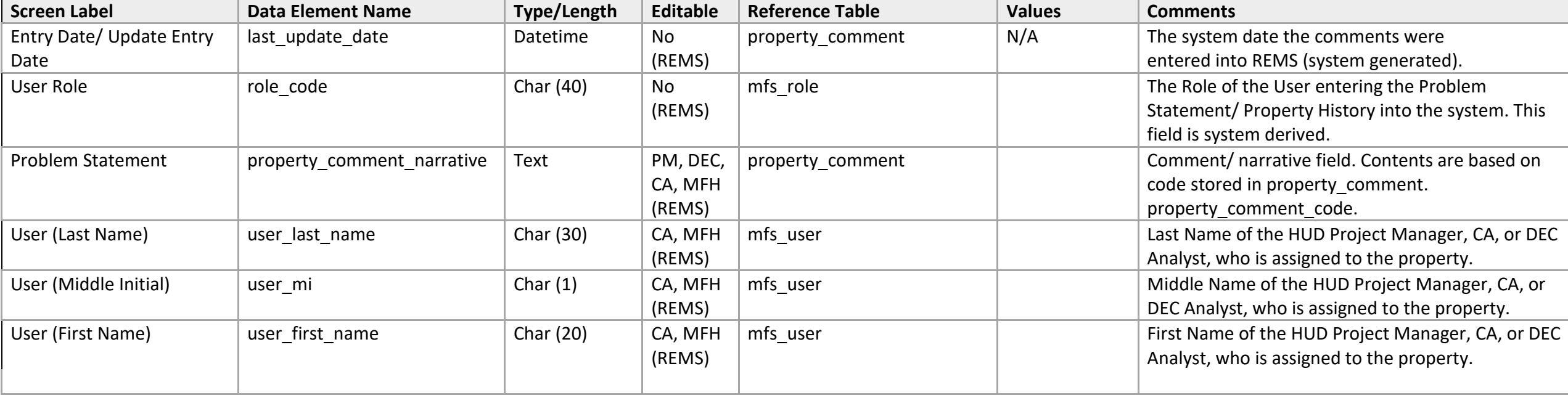

# **Property History**

*Property History Detail* 

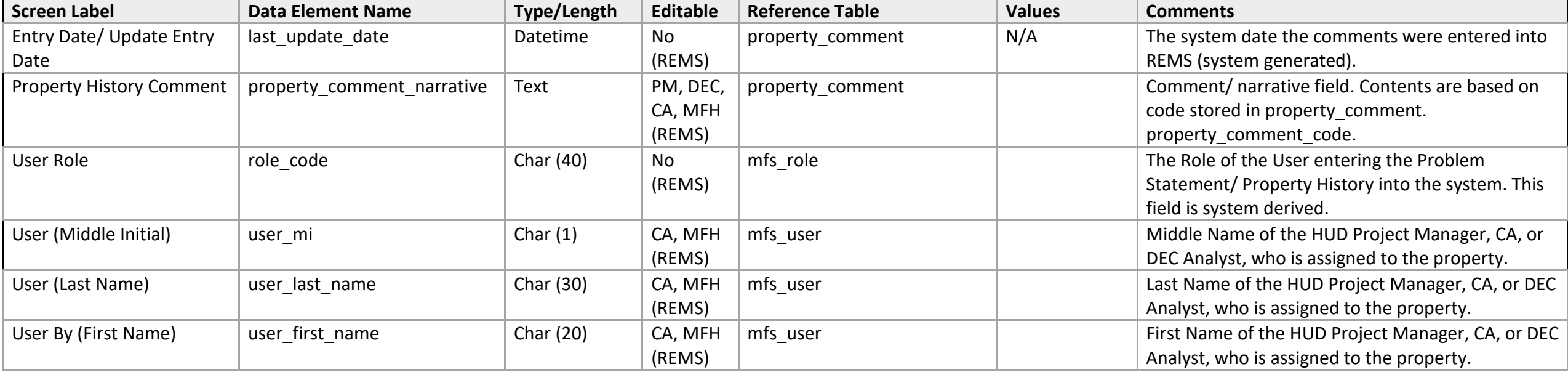

# **Property Risk Rating**

 *Current OPIIS Rating Detail* 

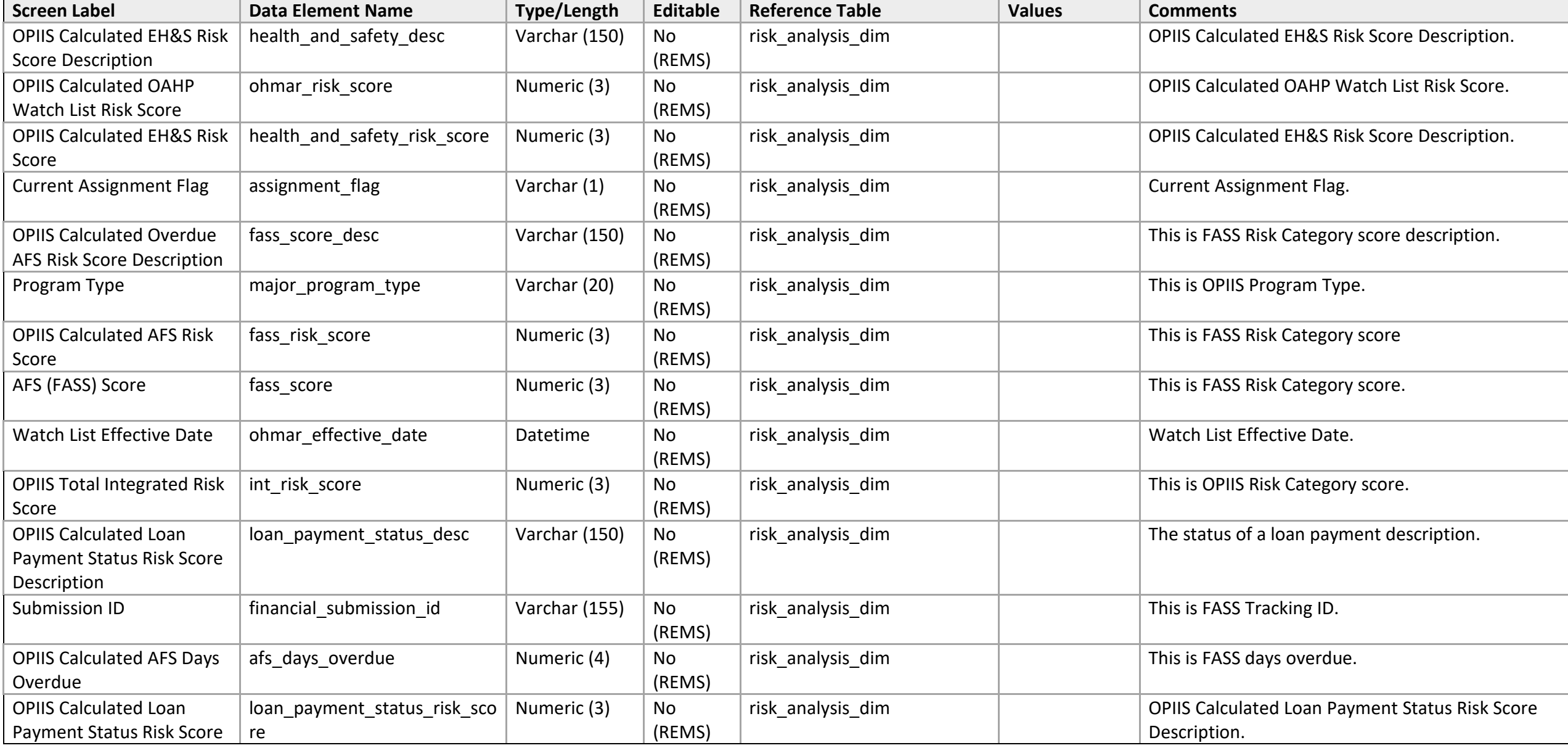

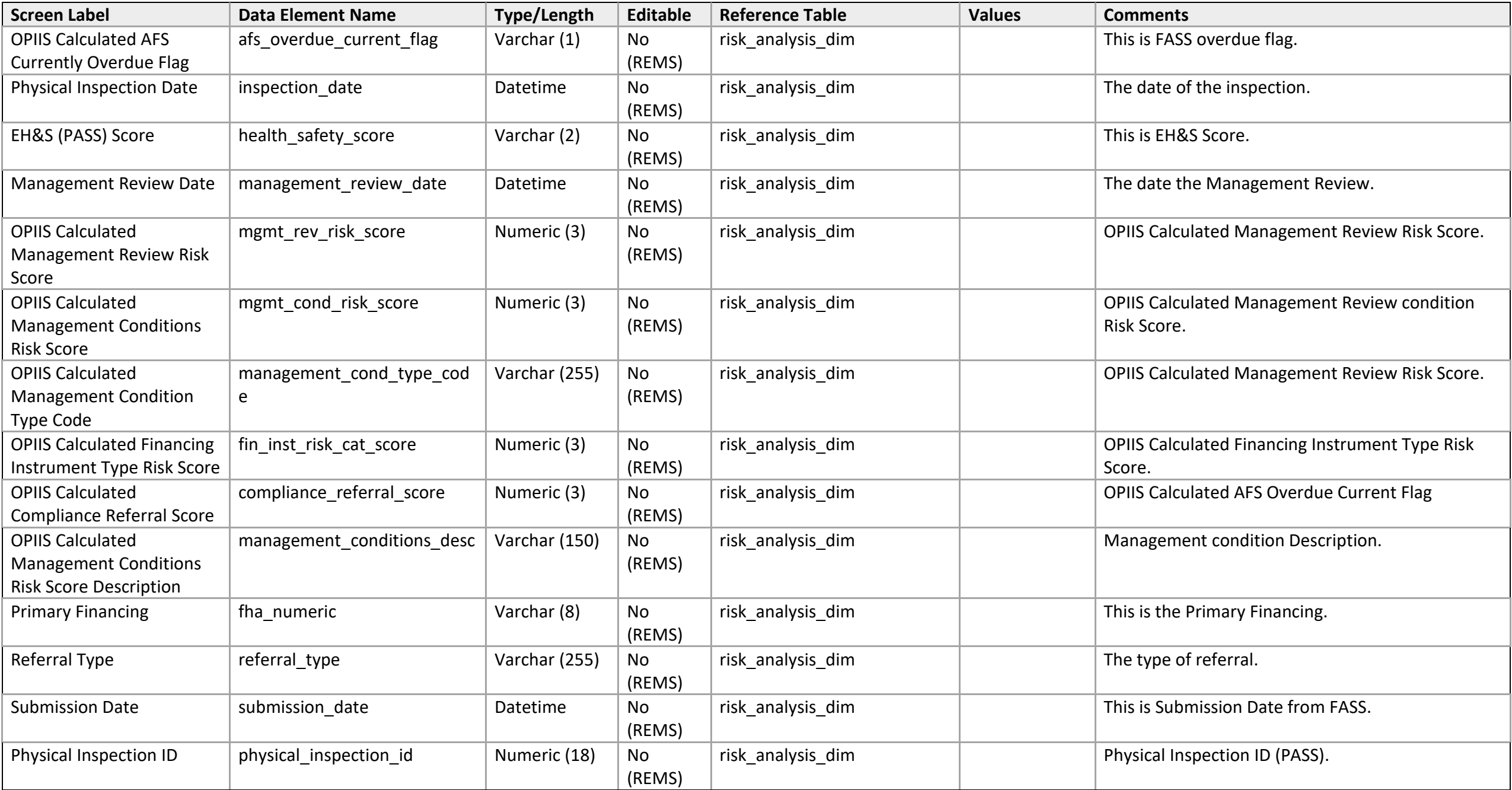

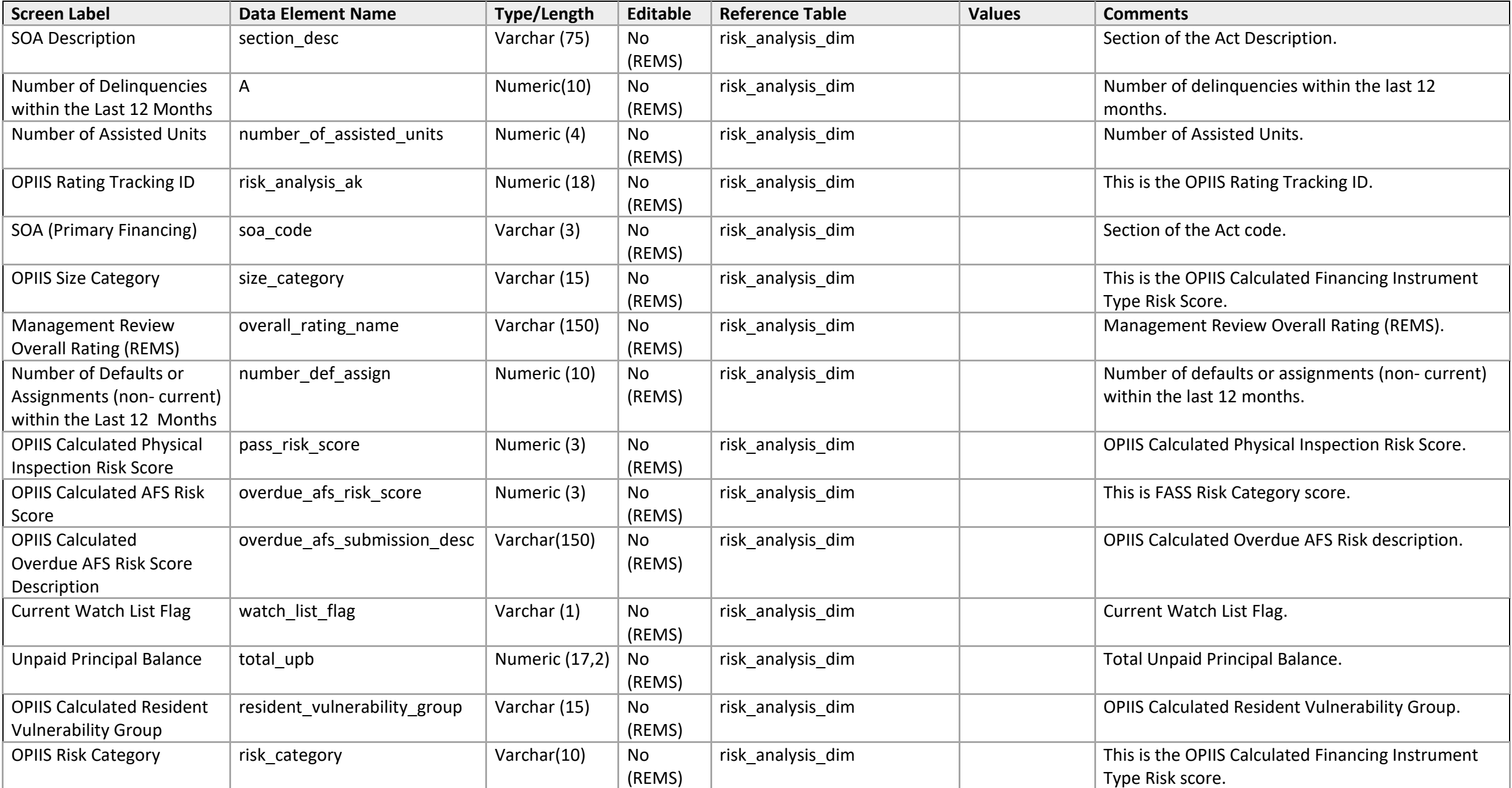

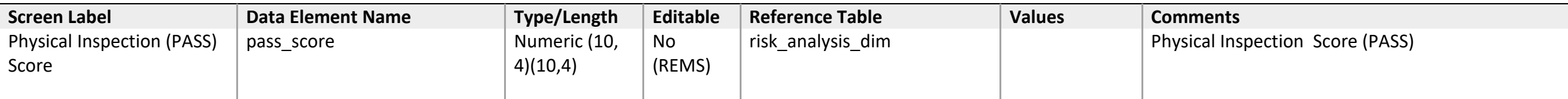

# **Property Risk Rating**

 *Troubled Status* 

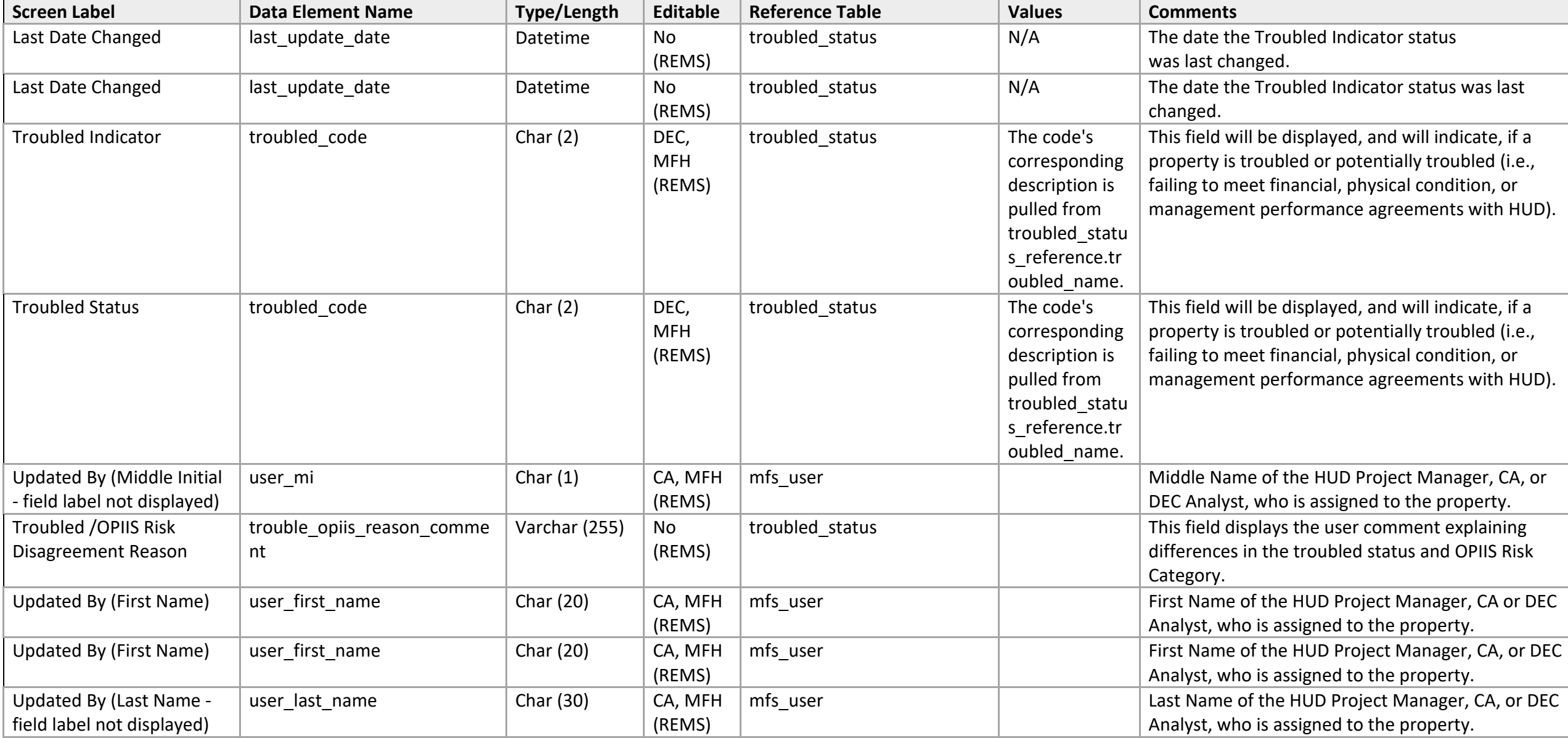

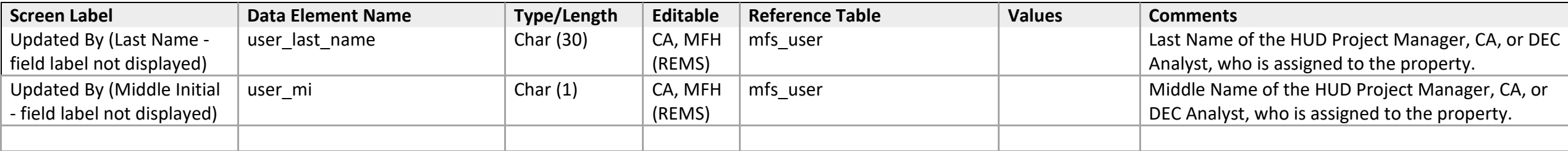

## **Property Risk Rating**

 *Troubled/ OPIIS Risk Category History* 

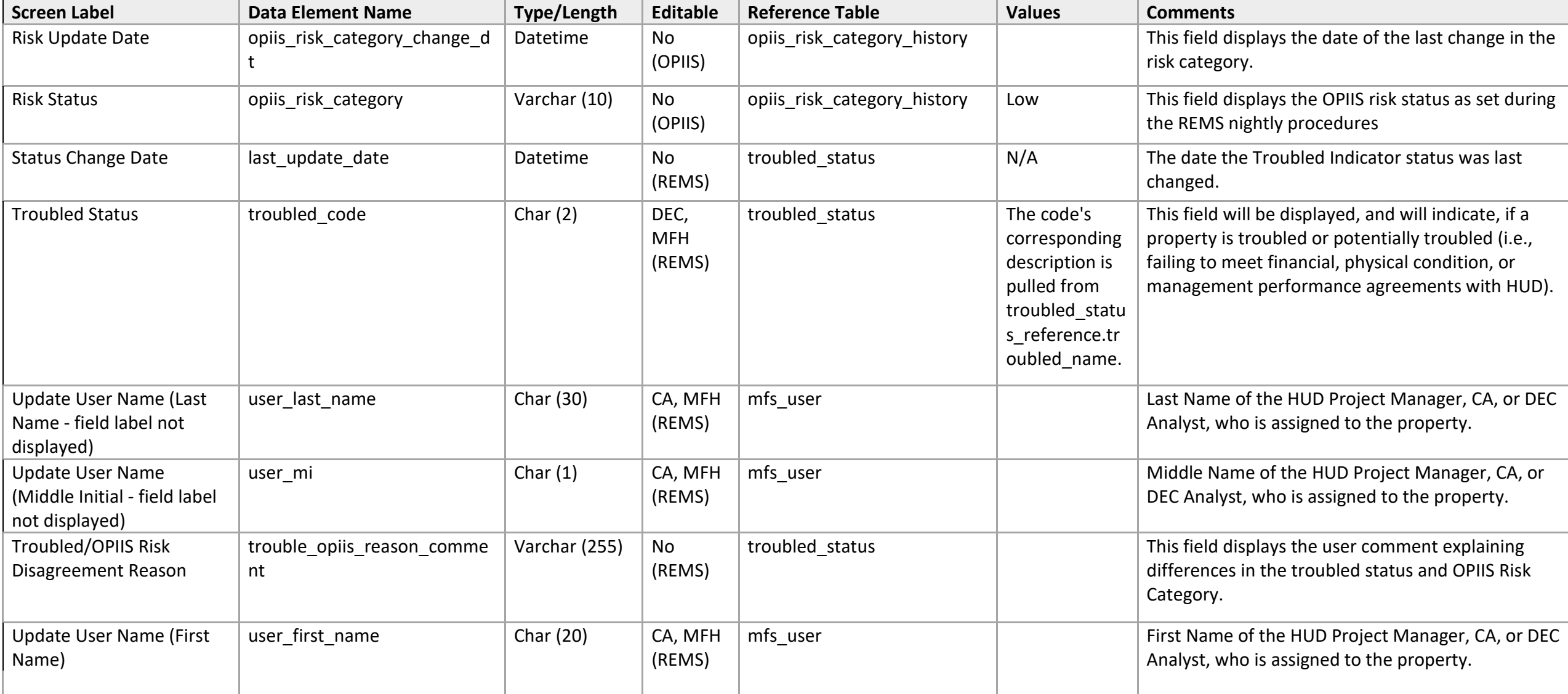

## **Root Problem**

 *Mitigation Strategy* 

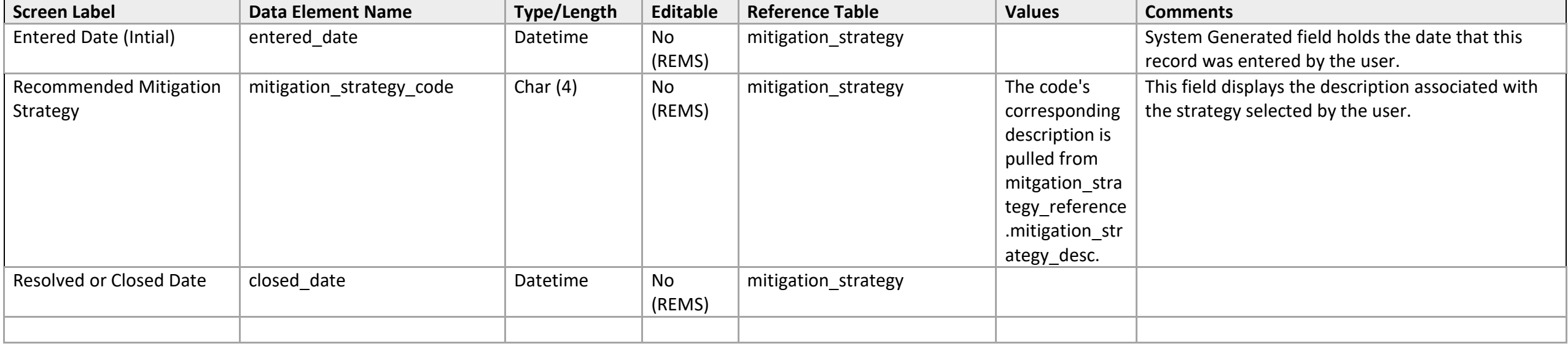

## **Root Problem/ Mitigation Strategy**

 *Root Cause/Mitigation Strategy History* 

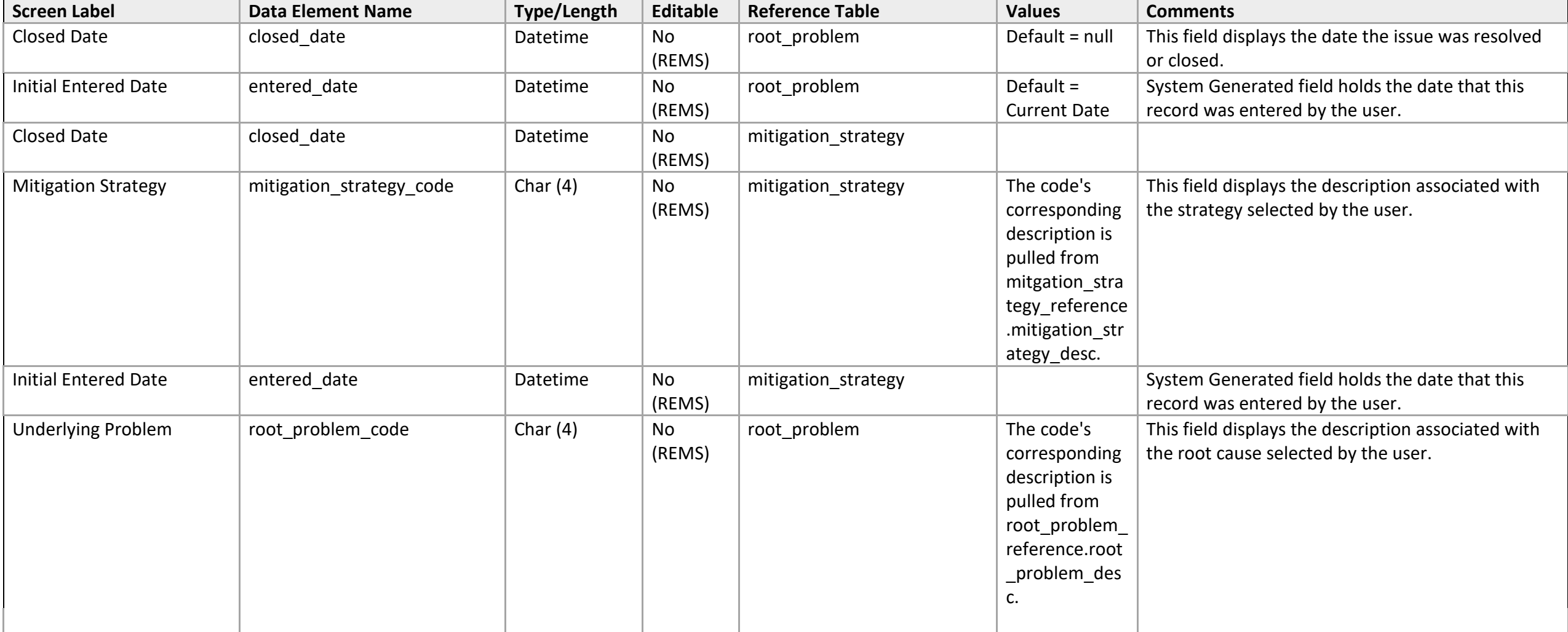

## **Root Problem**

 *Mitigation Strategy/Root Cause/Underlying Problem Detail* 

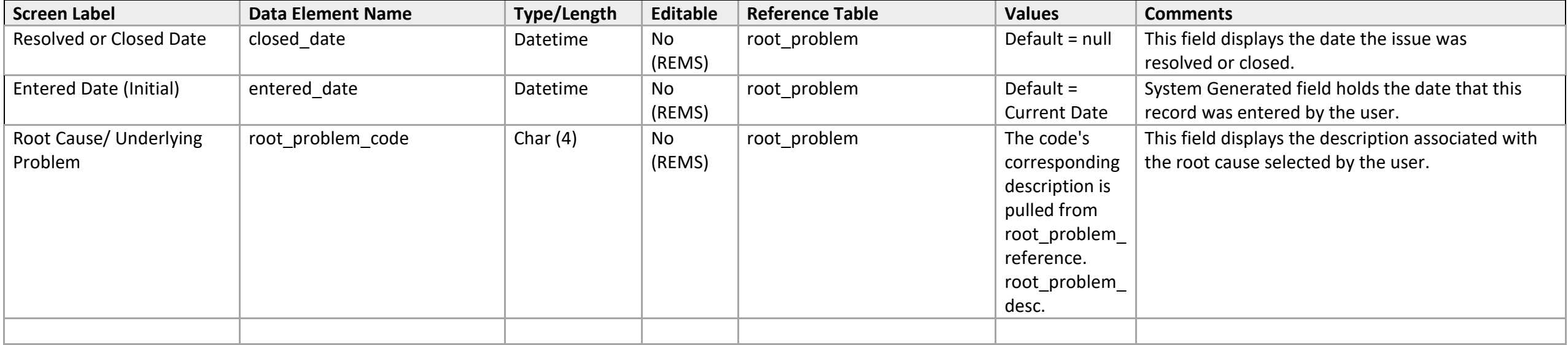

#### **Sanction**

*Sanction Detail* 

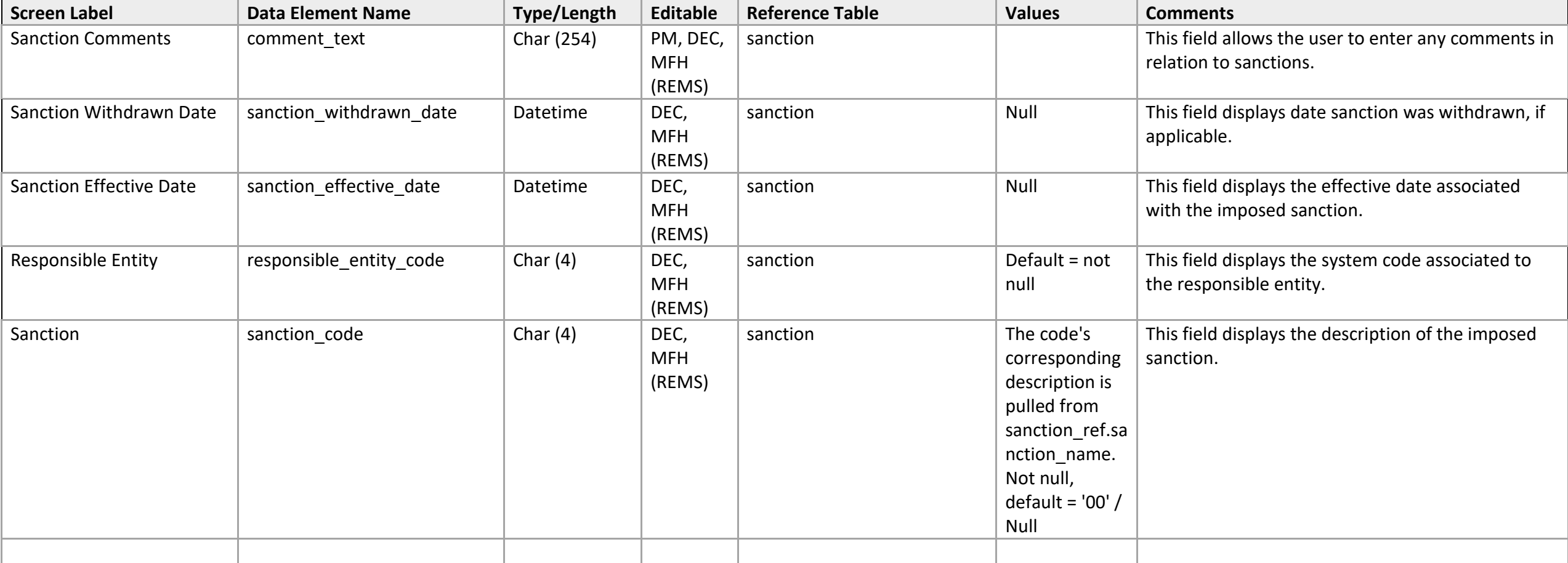

Servicing

# **Associations to Property**

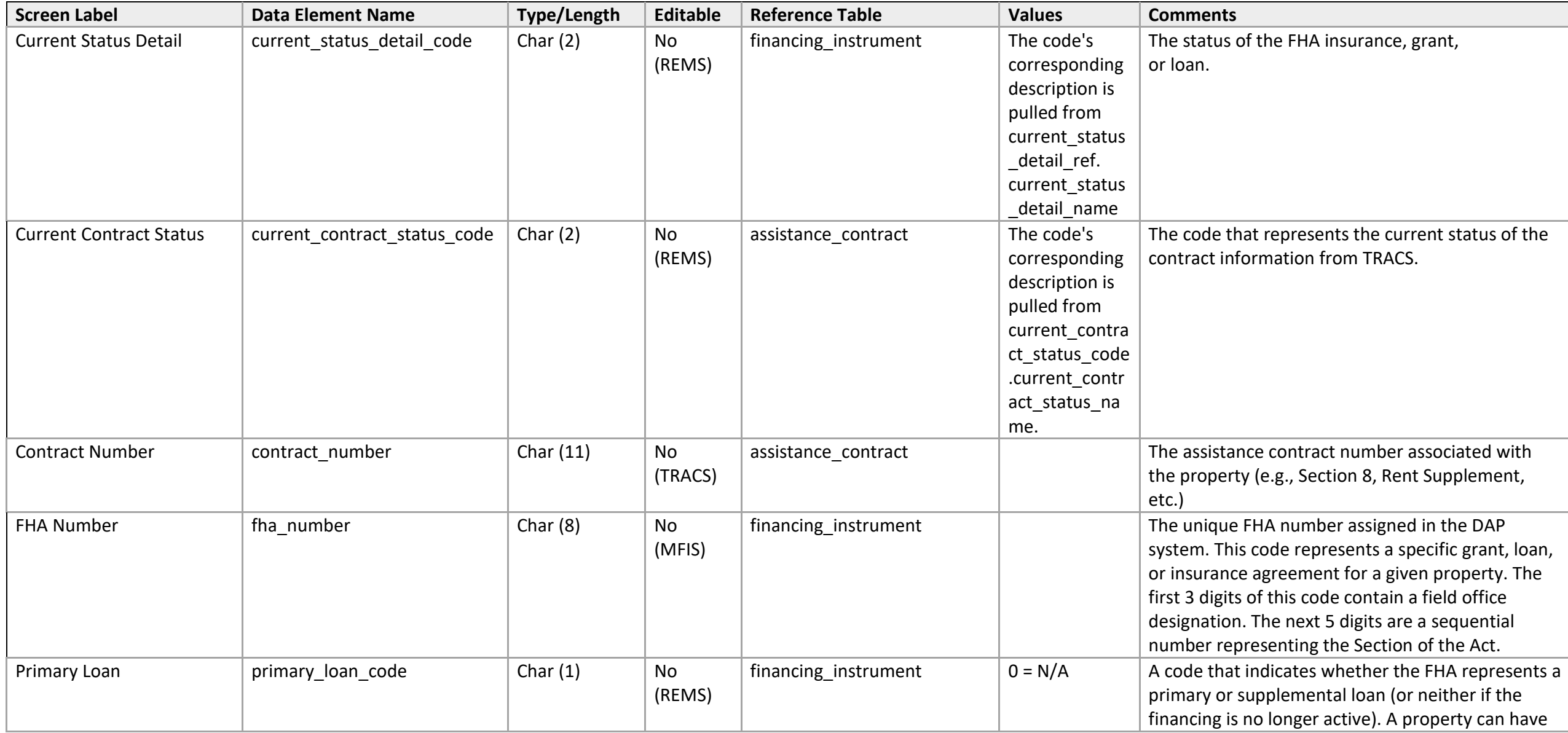

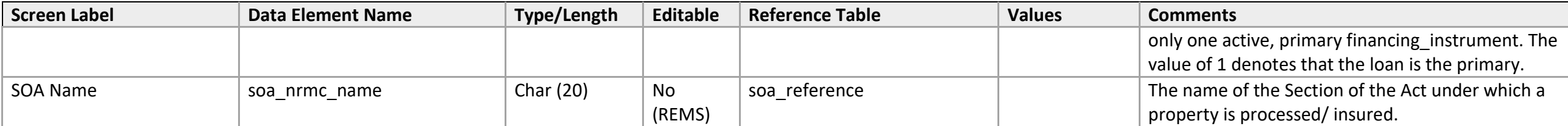

## **Associations to Property**

 *Financing Search* 

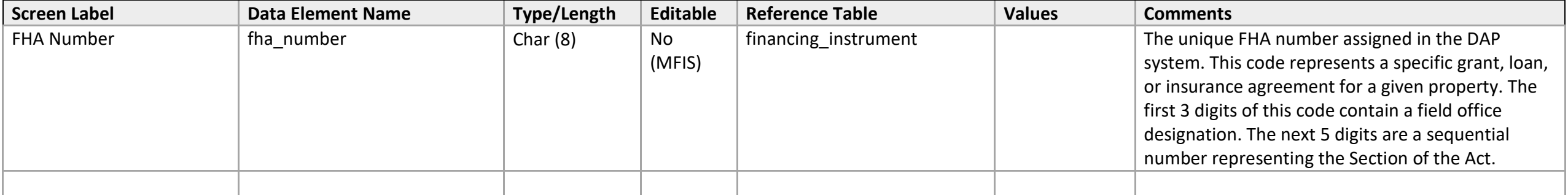

# Servicing

## **IRP List**

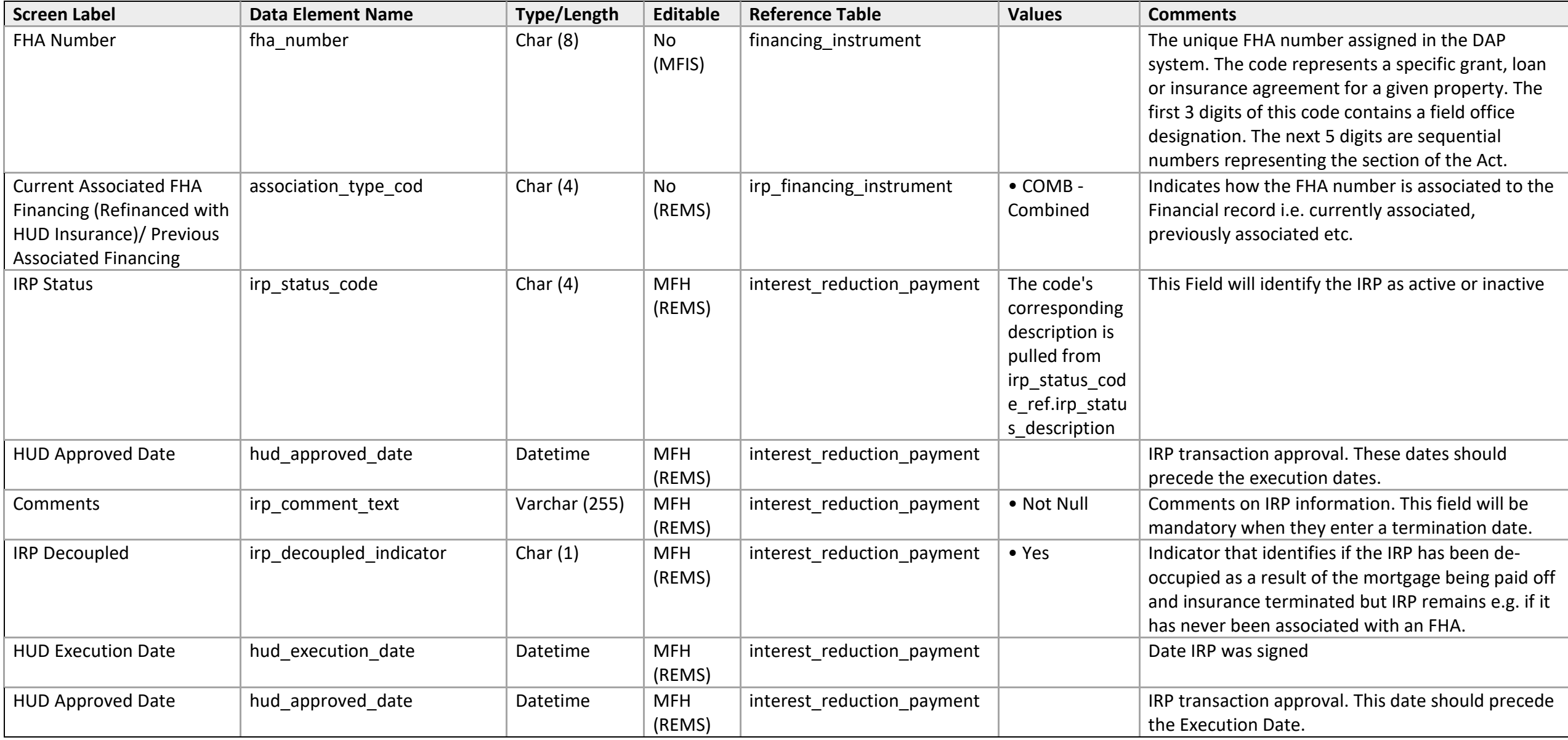

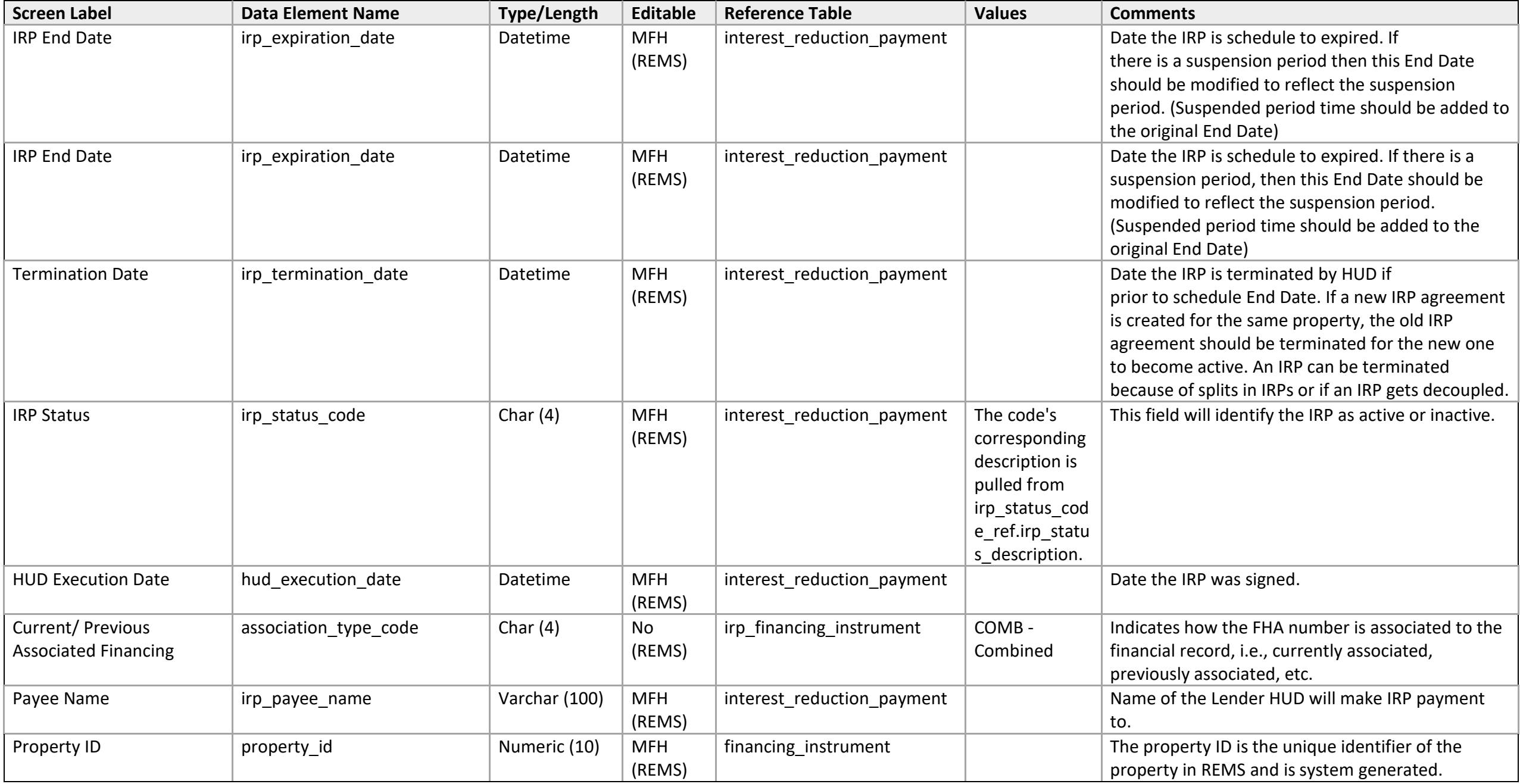

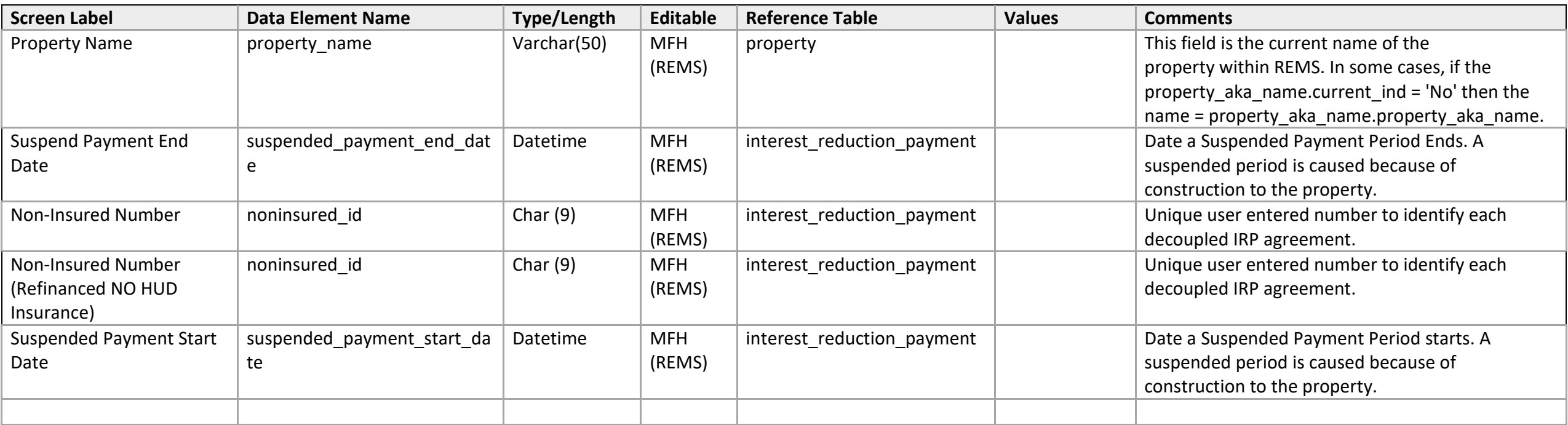

## **Other Public Subsidies**

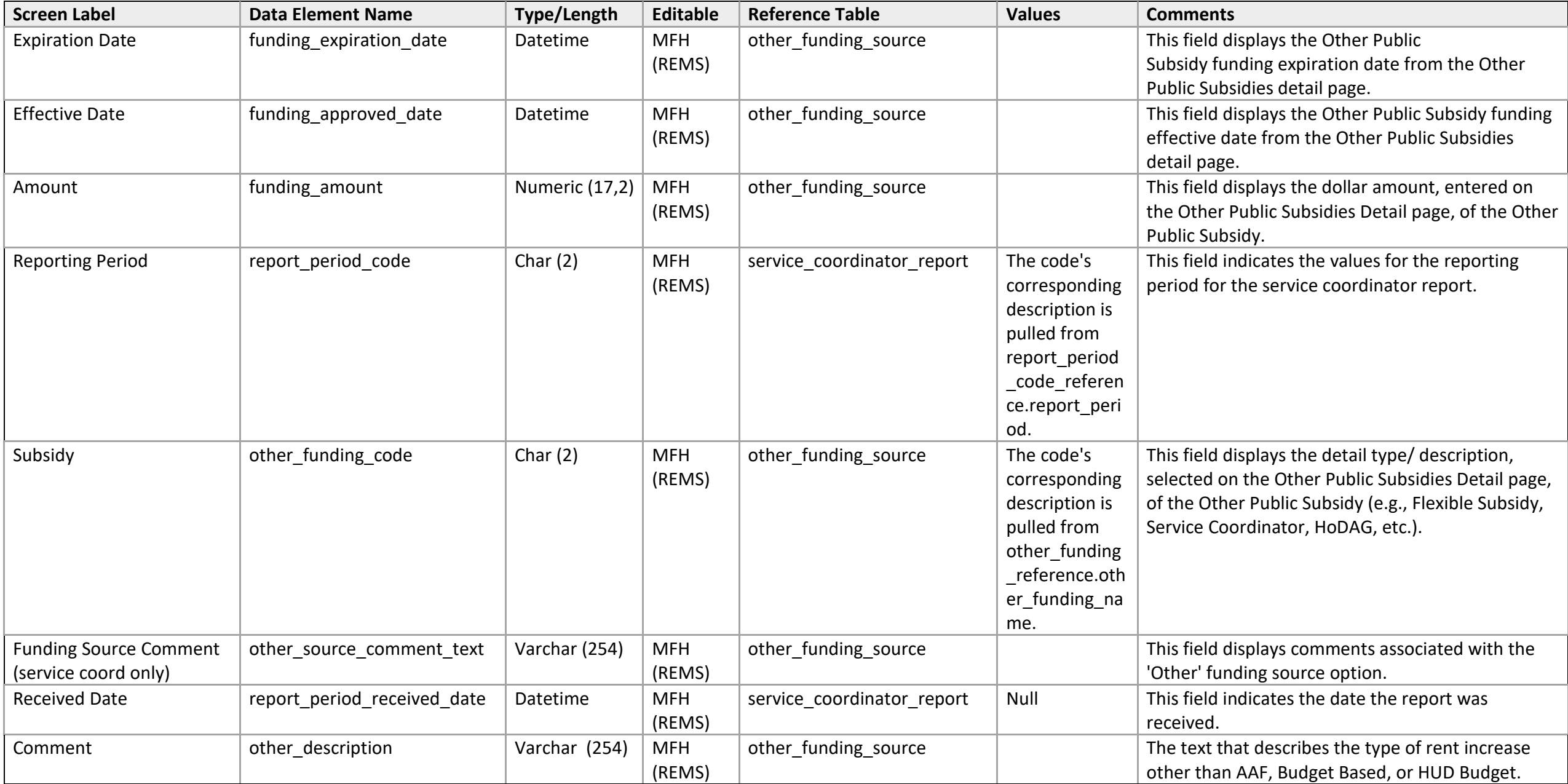

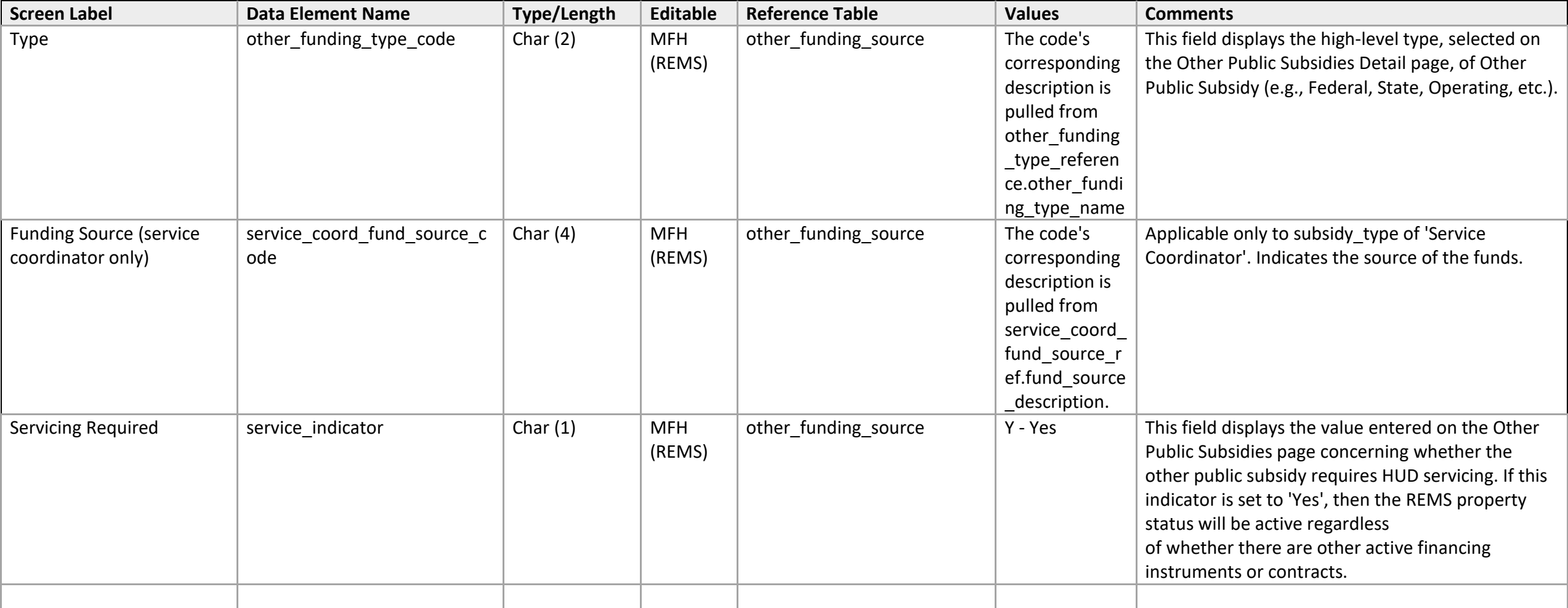

### **Other Public Subsidies List**

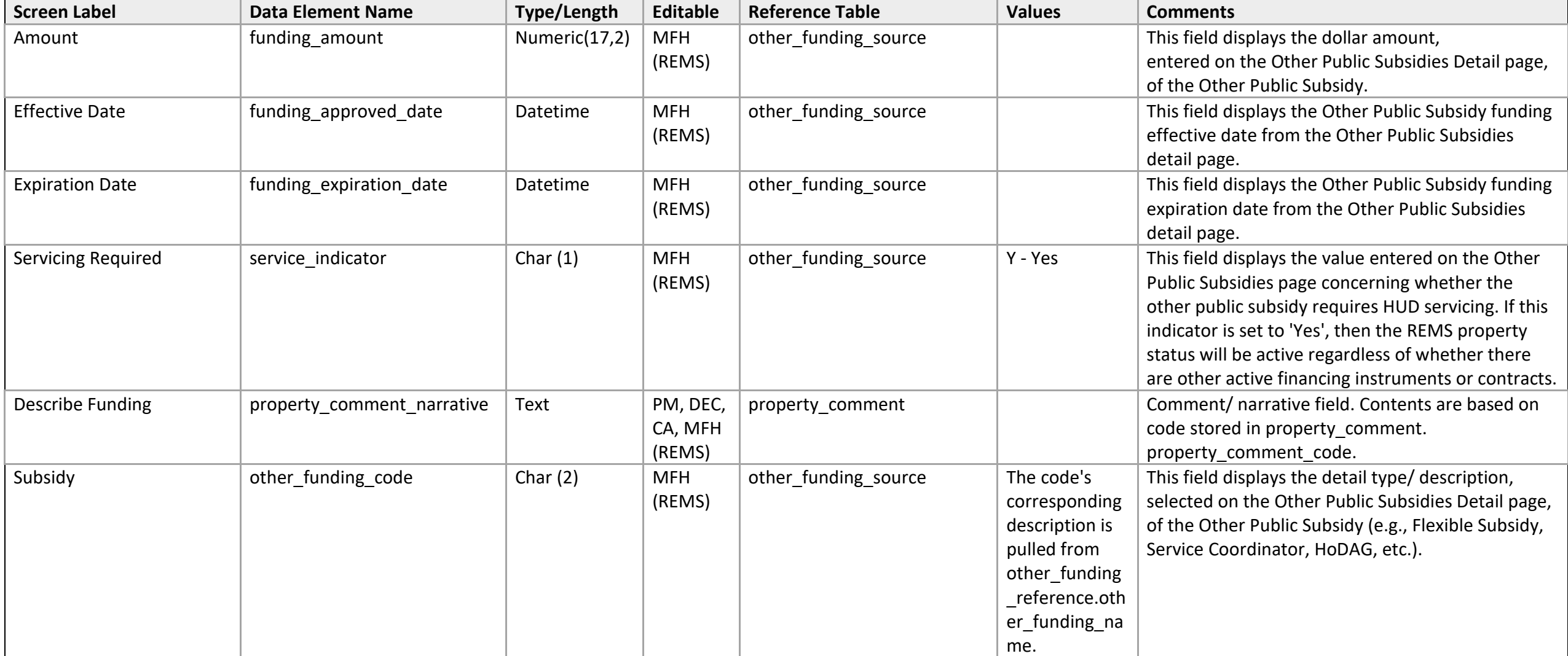

# iREMS Data Element Dictionary Page **251** of **502**

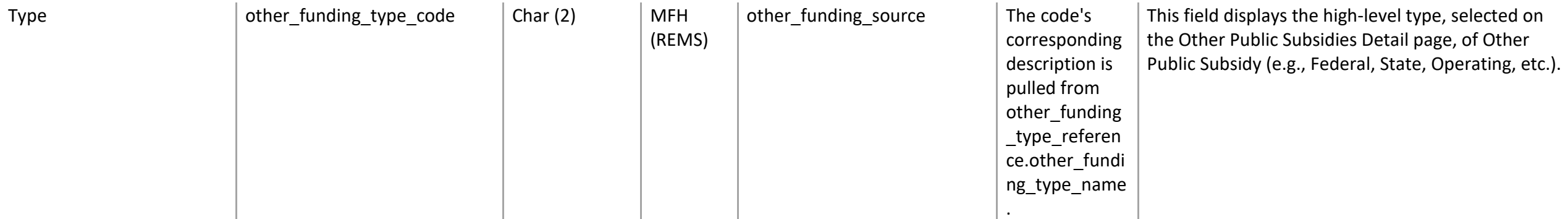
# **Reserve Tracking**

*Request for Funds Detail* 

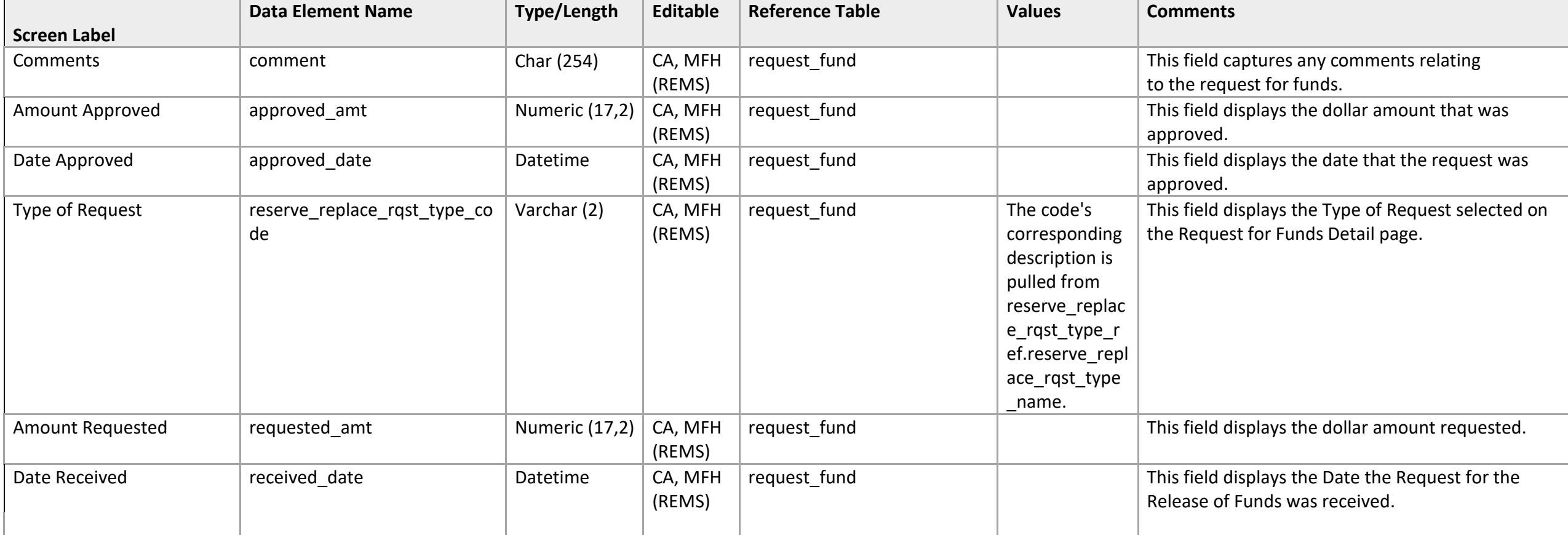

## **Reserve Tracking**

*Reserve for Replacement Balance & Deposit Detail* 

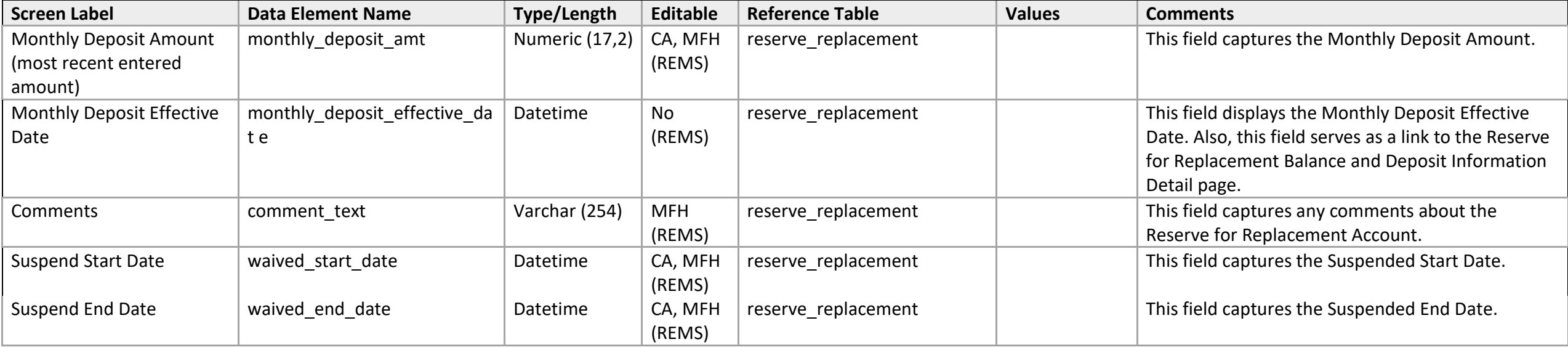

# **Reserve Tracking**

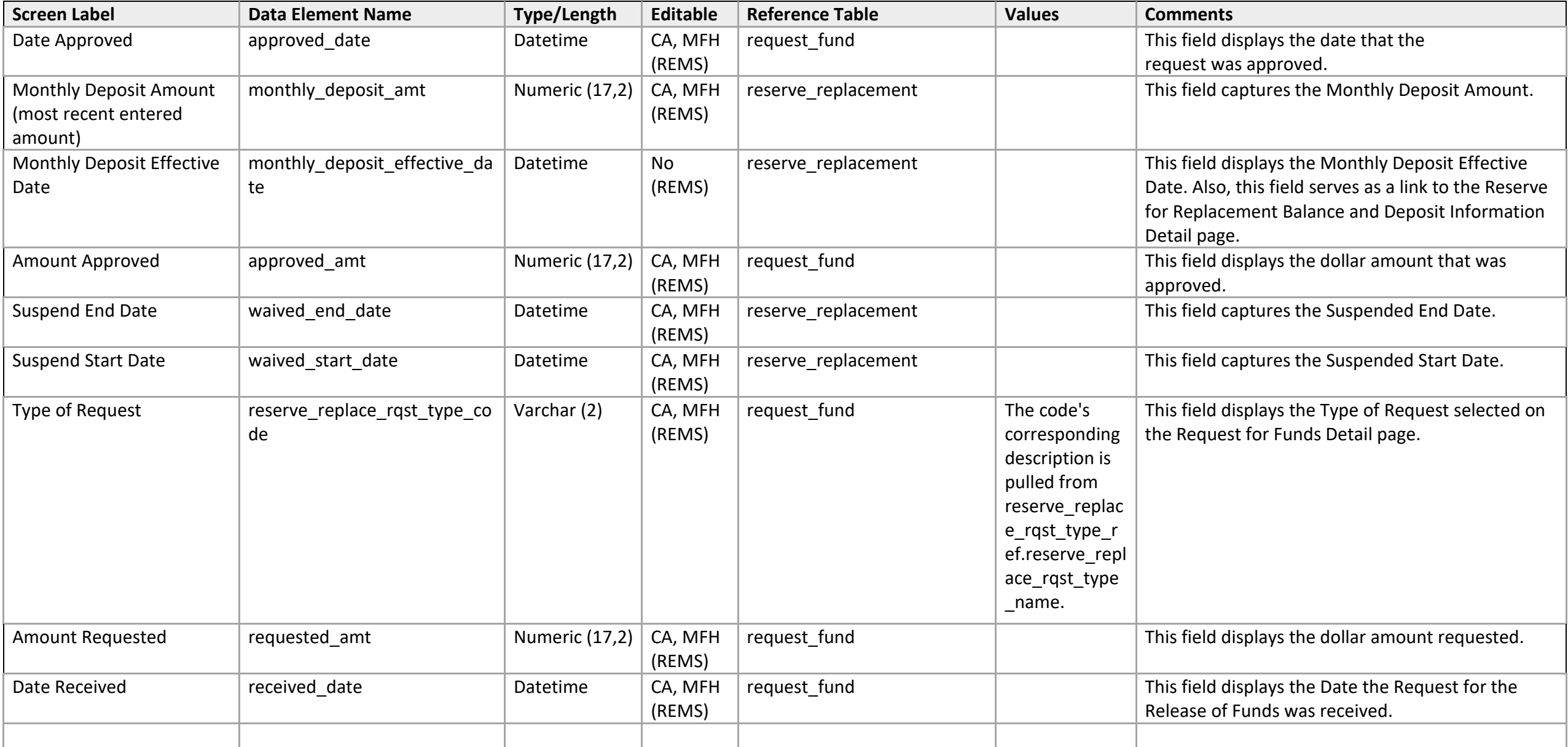

### **Use Restriction List**

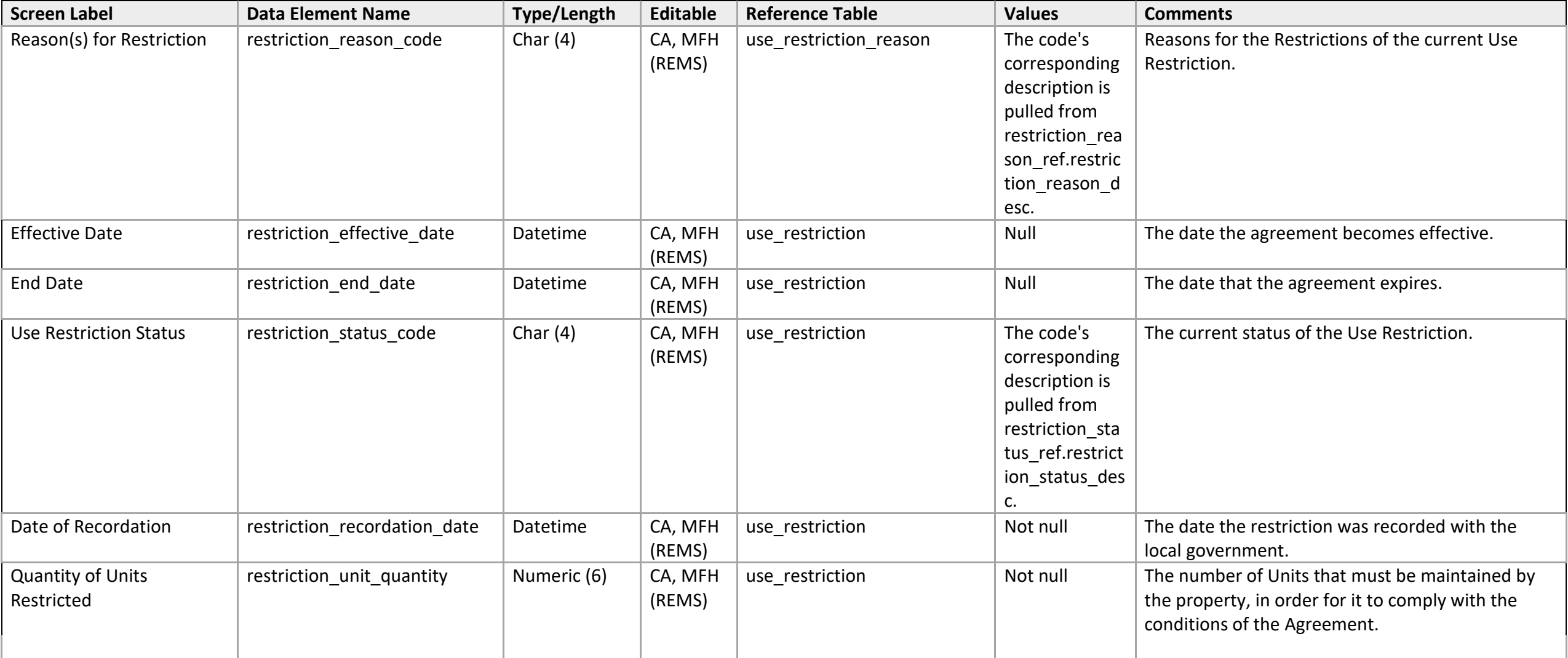

### **Use Restriction List**

 *Use Restriction/ Lock-out List Detail* 

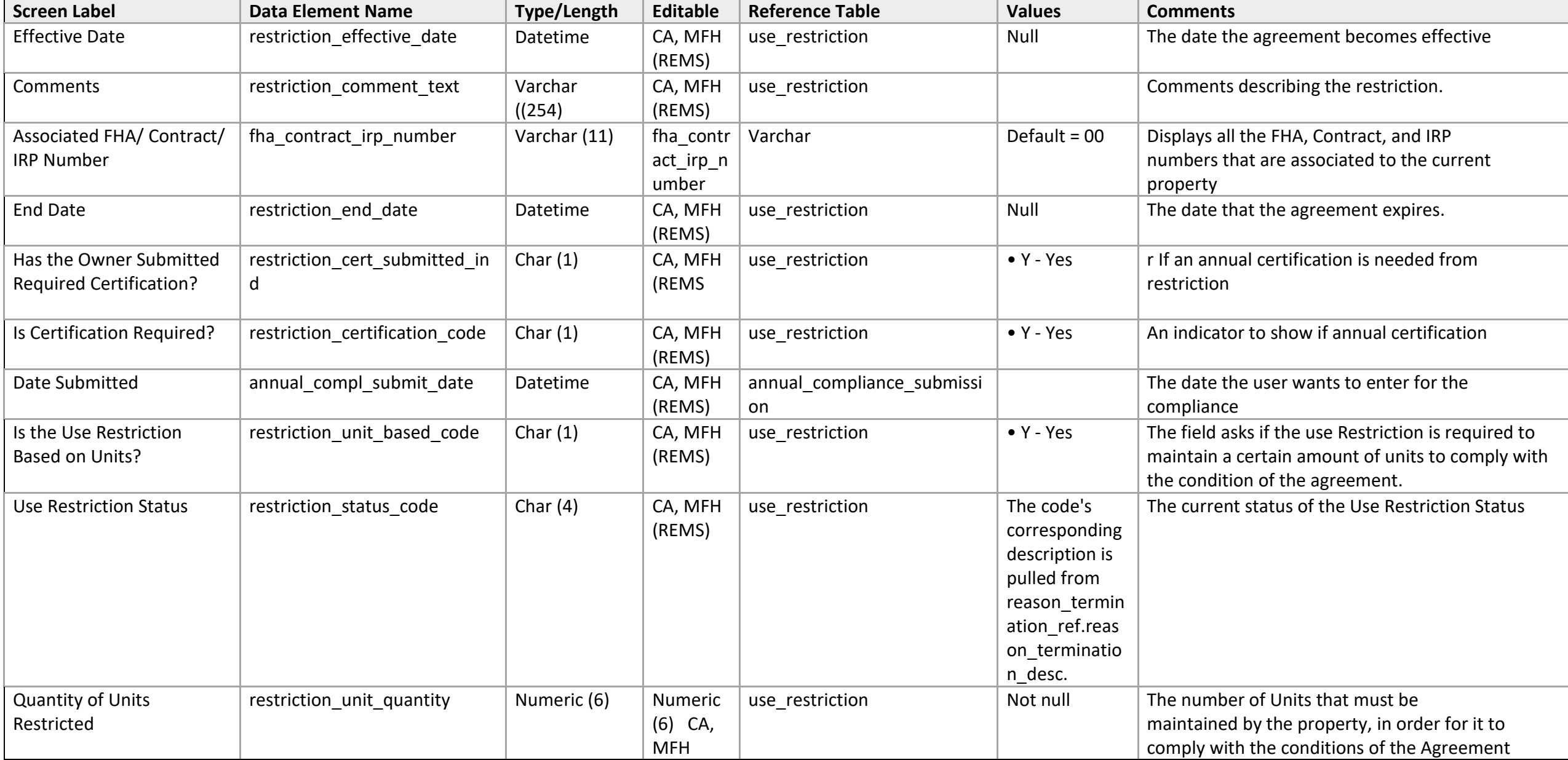

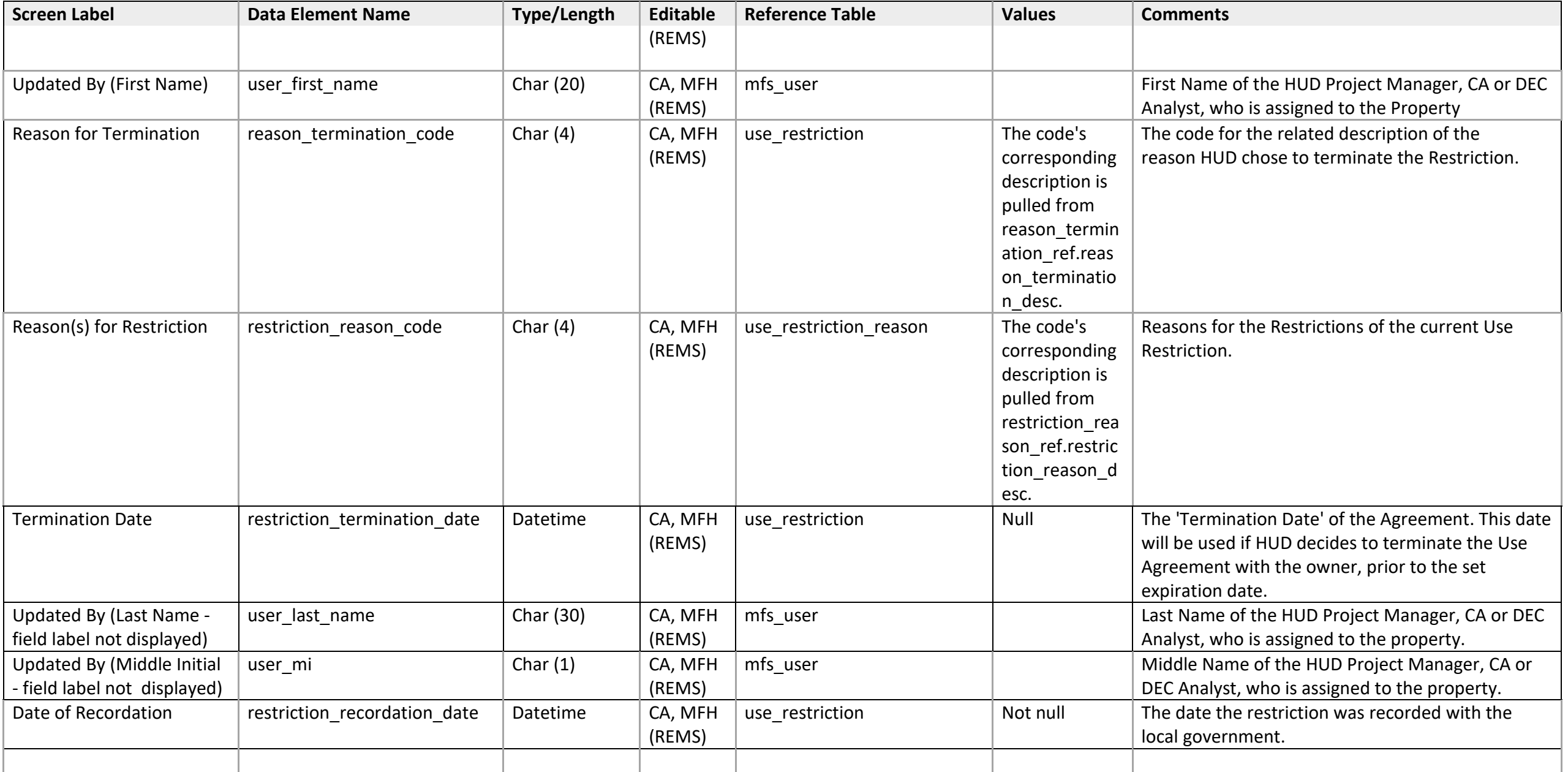

### **Summary**

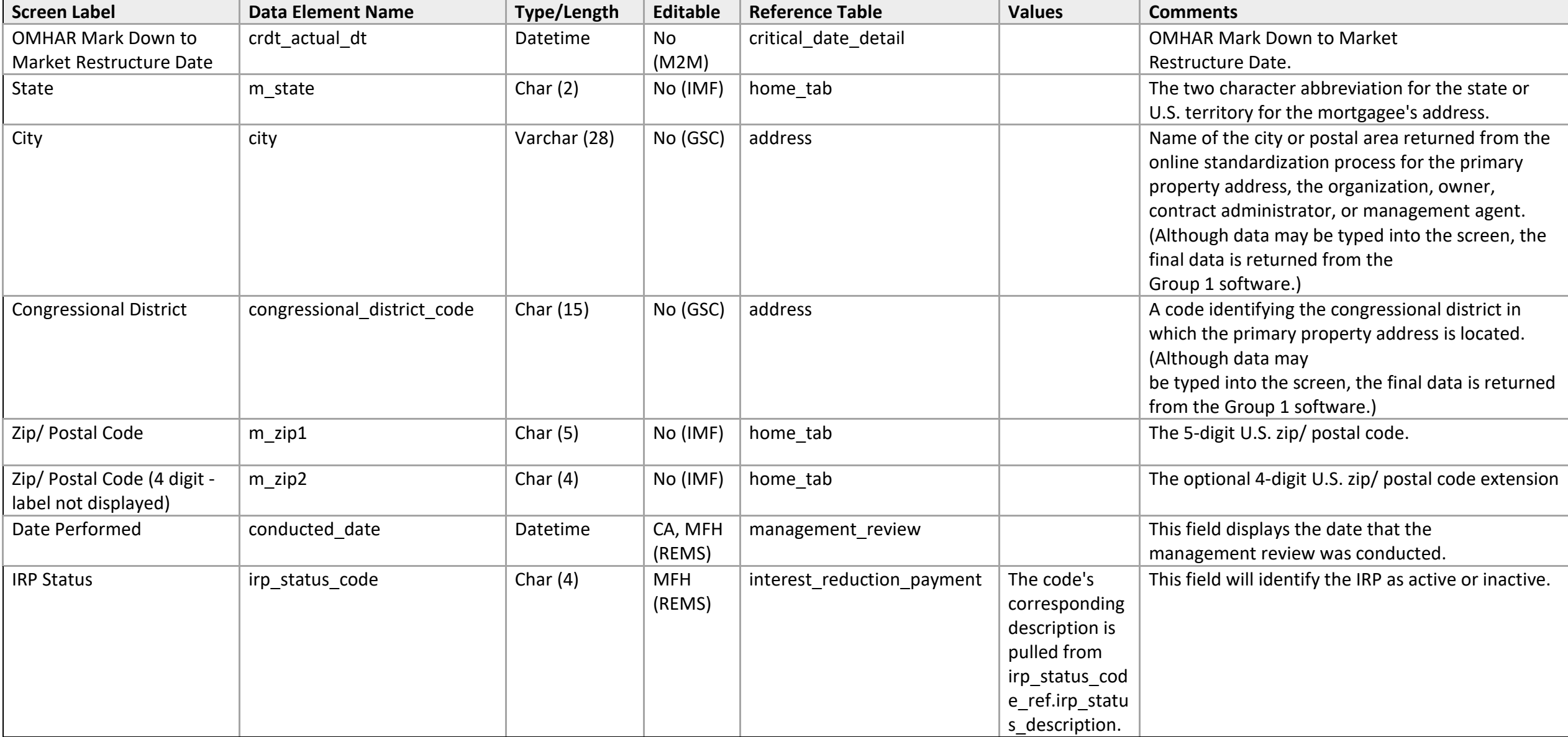

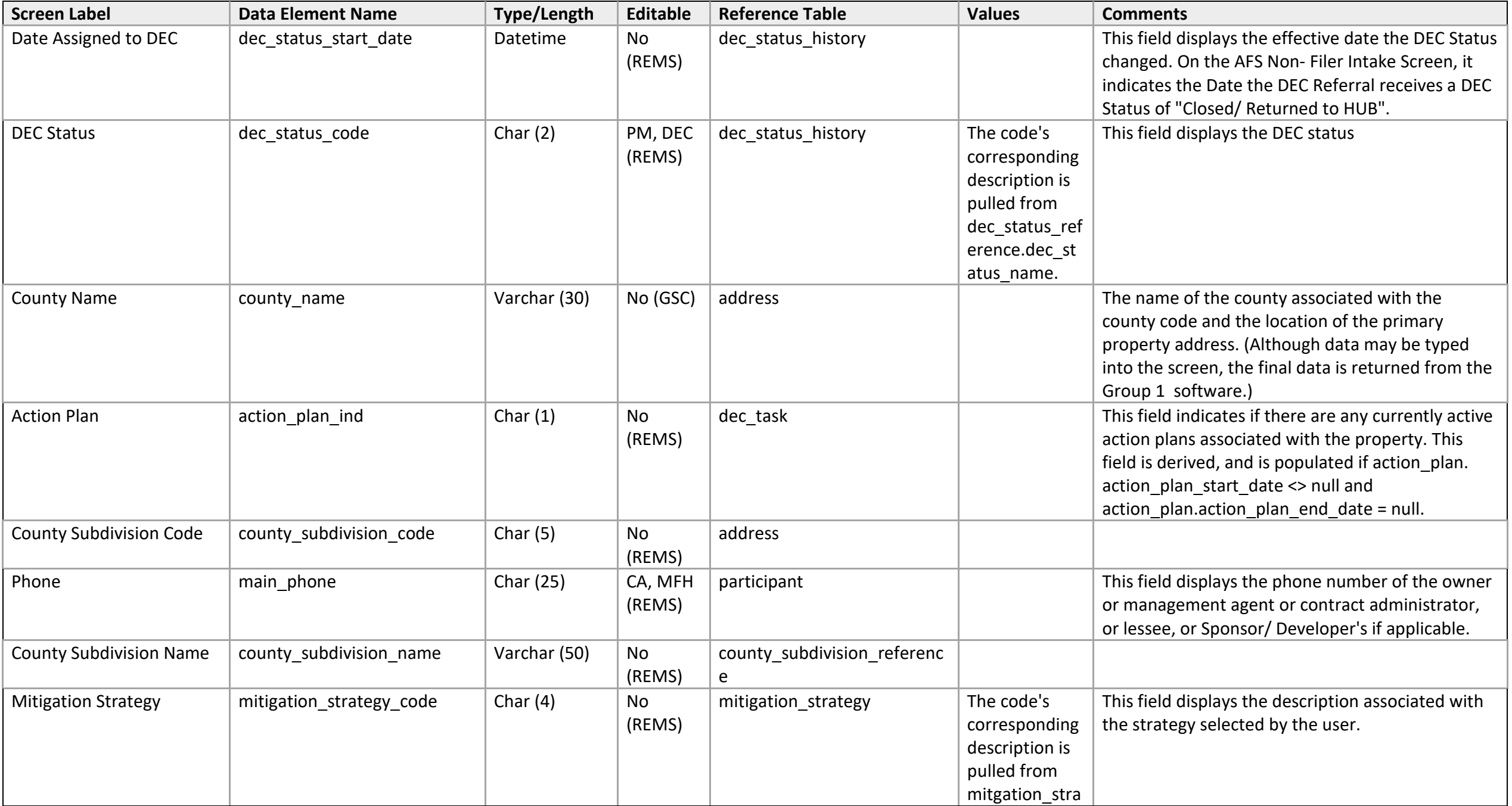

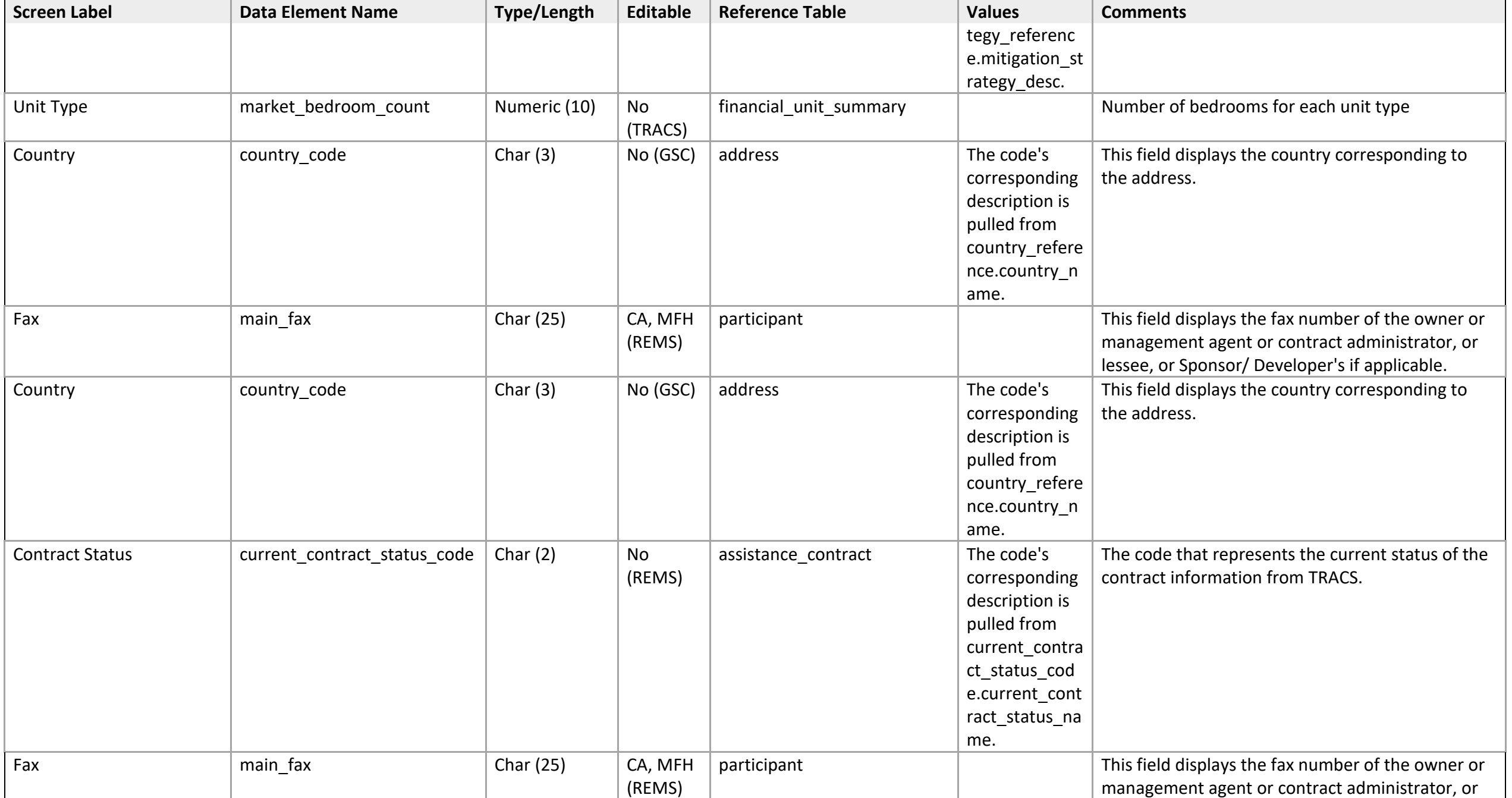

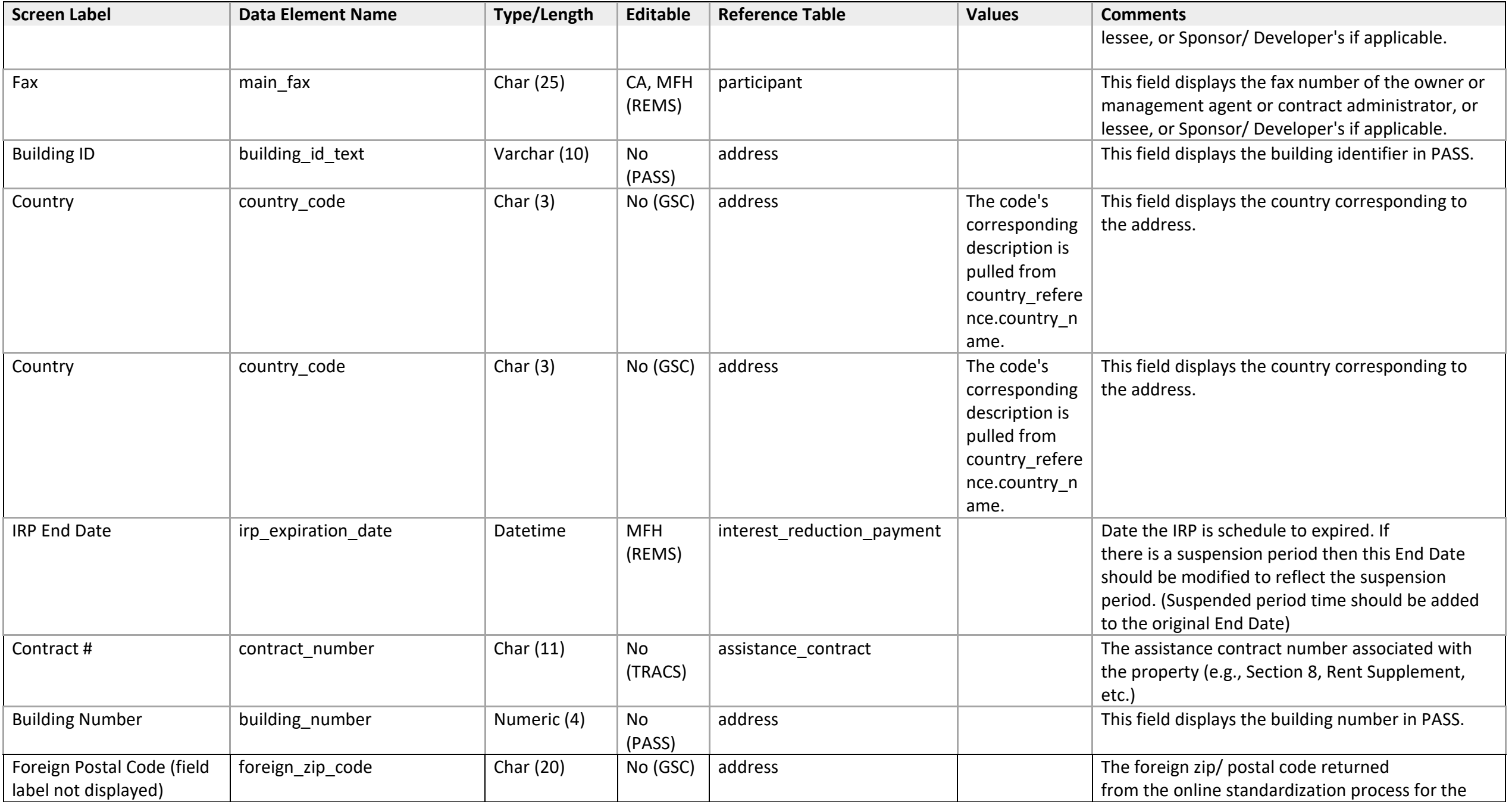

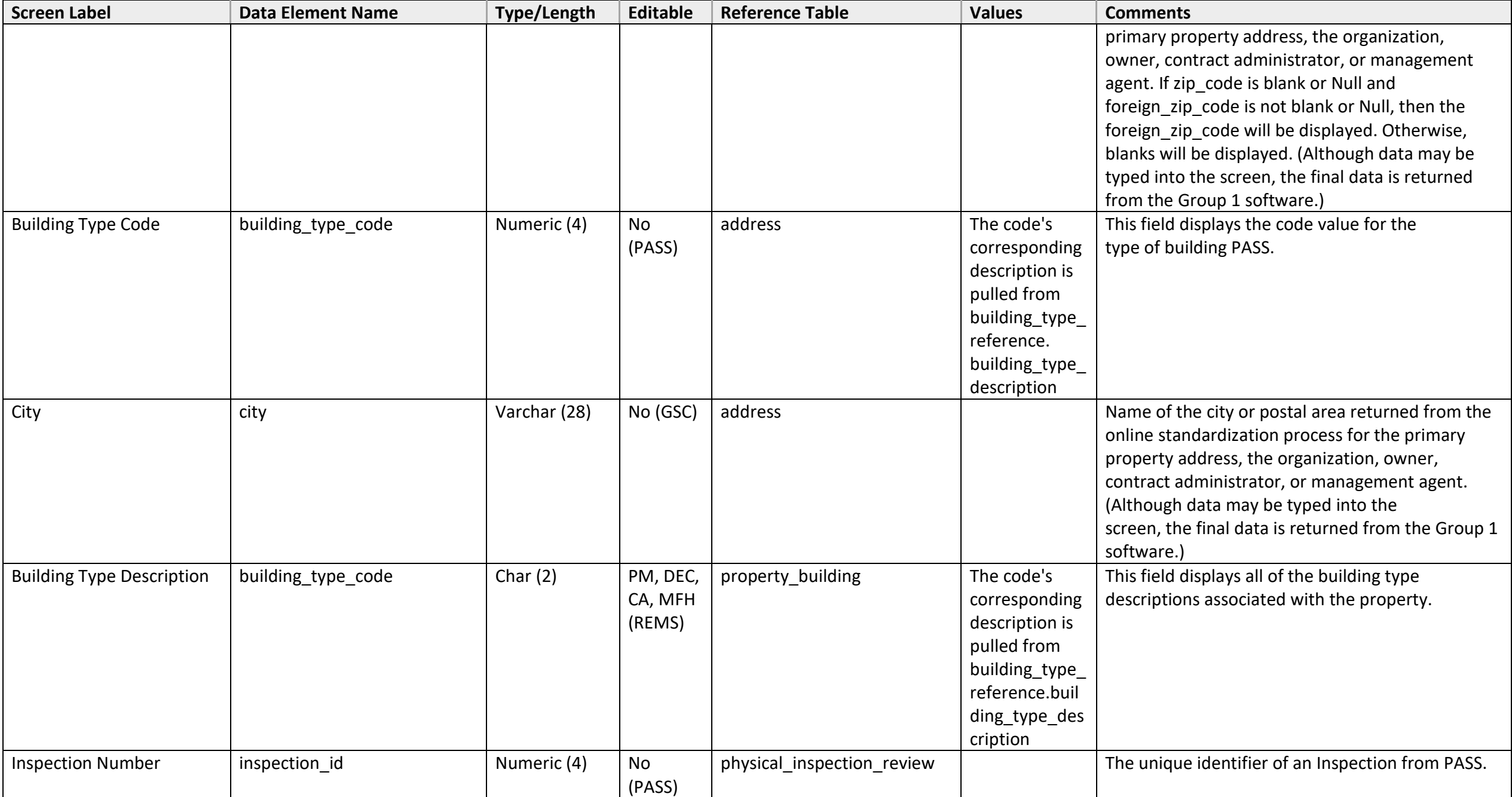

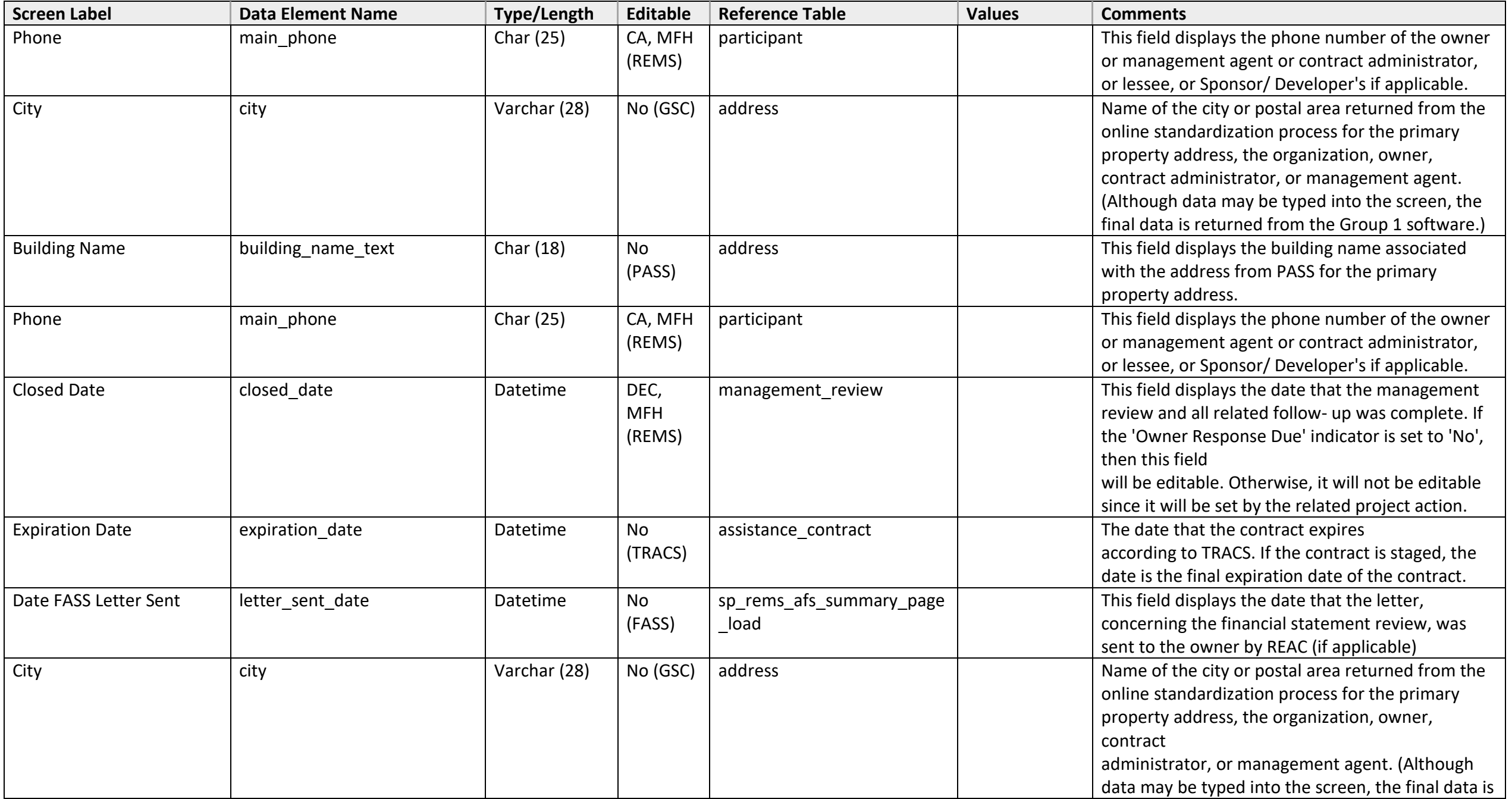

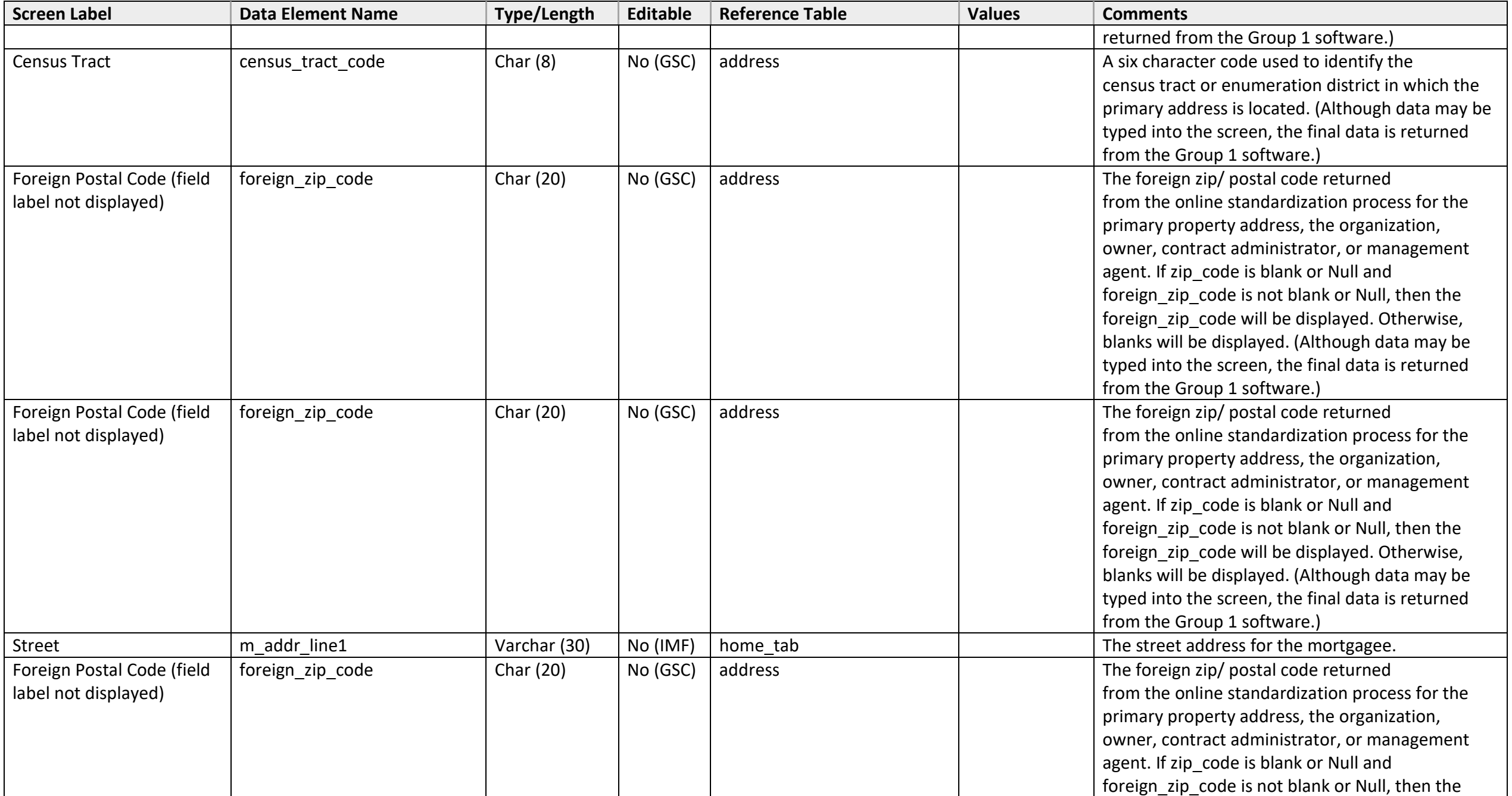

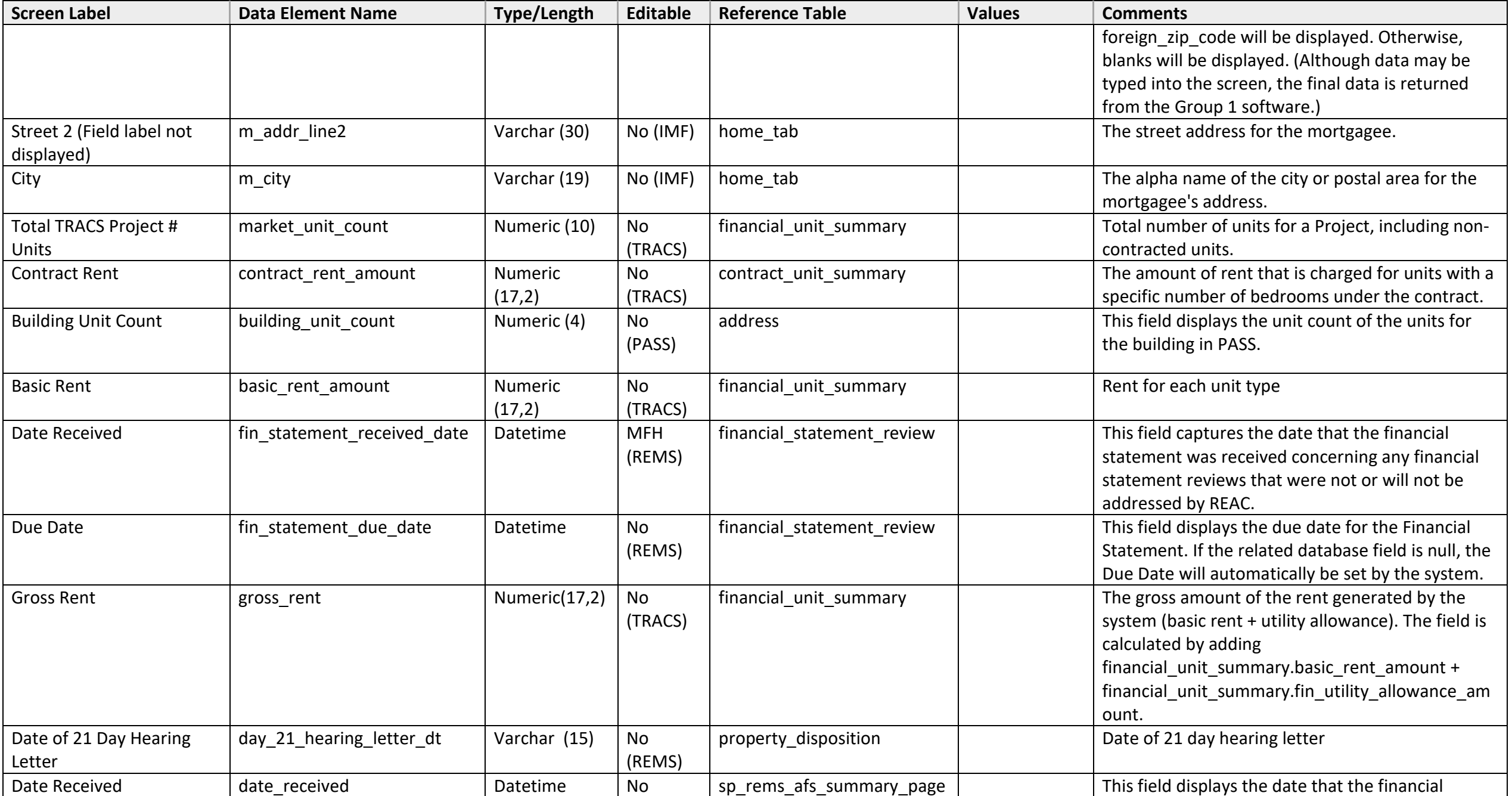

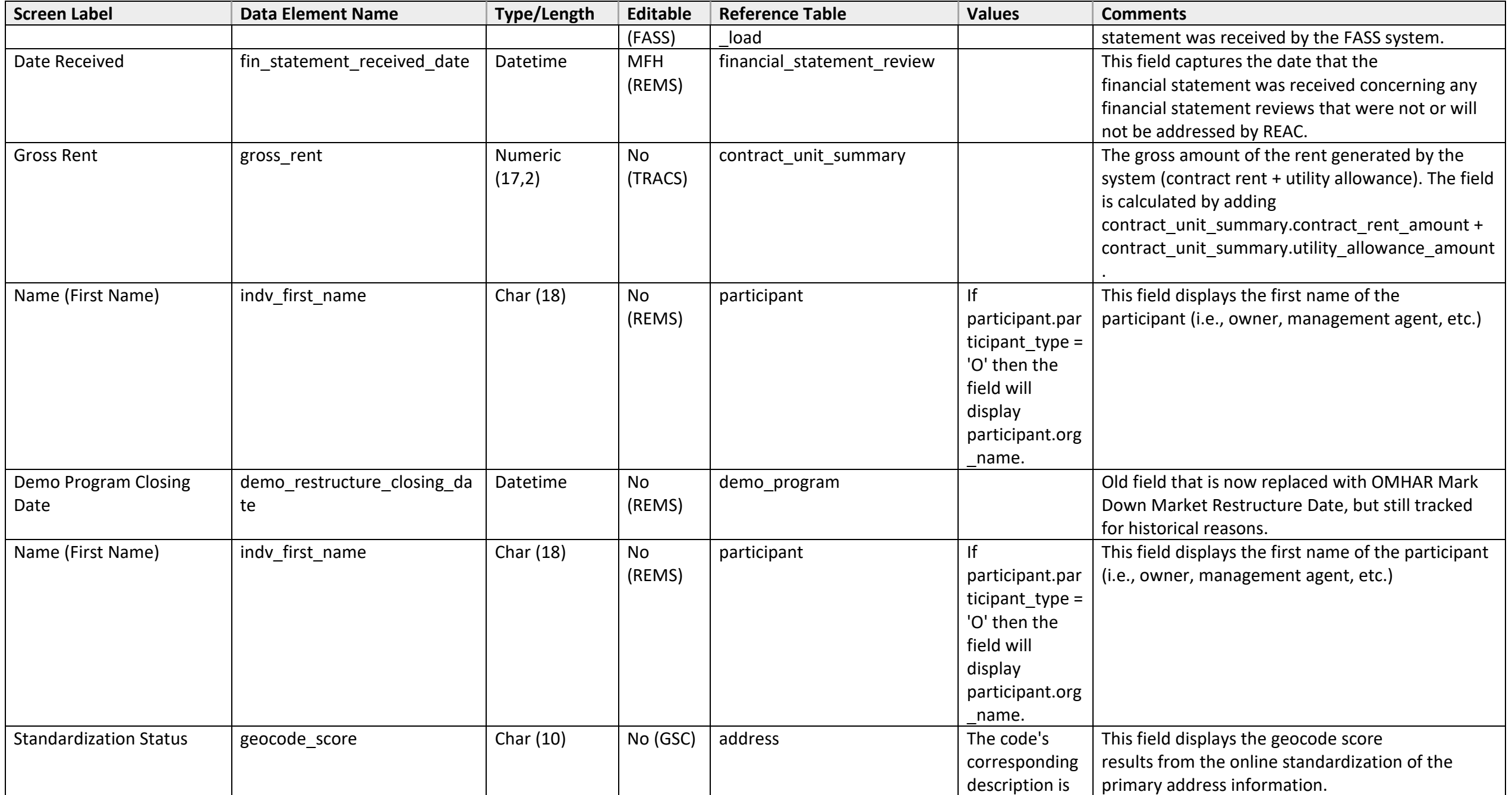

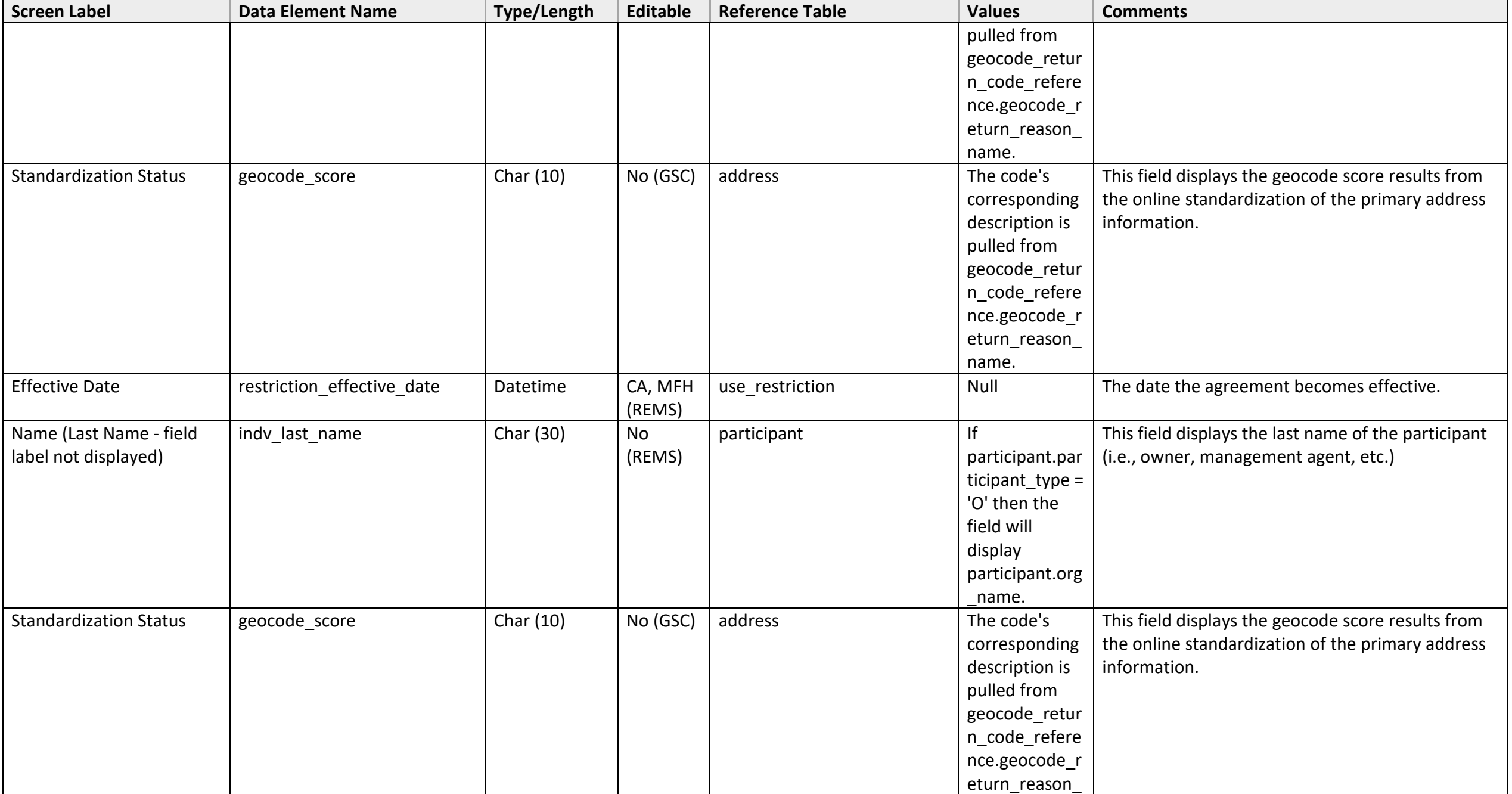

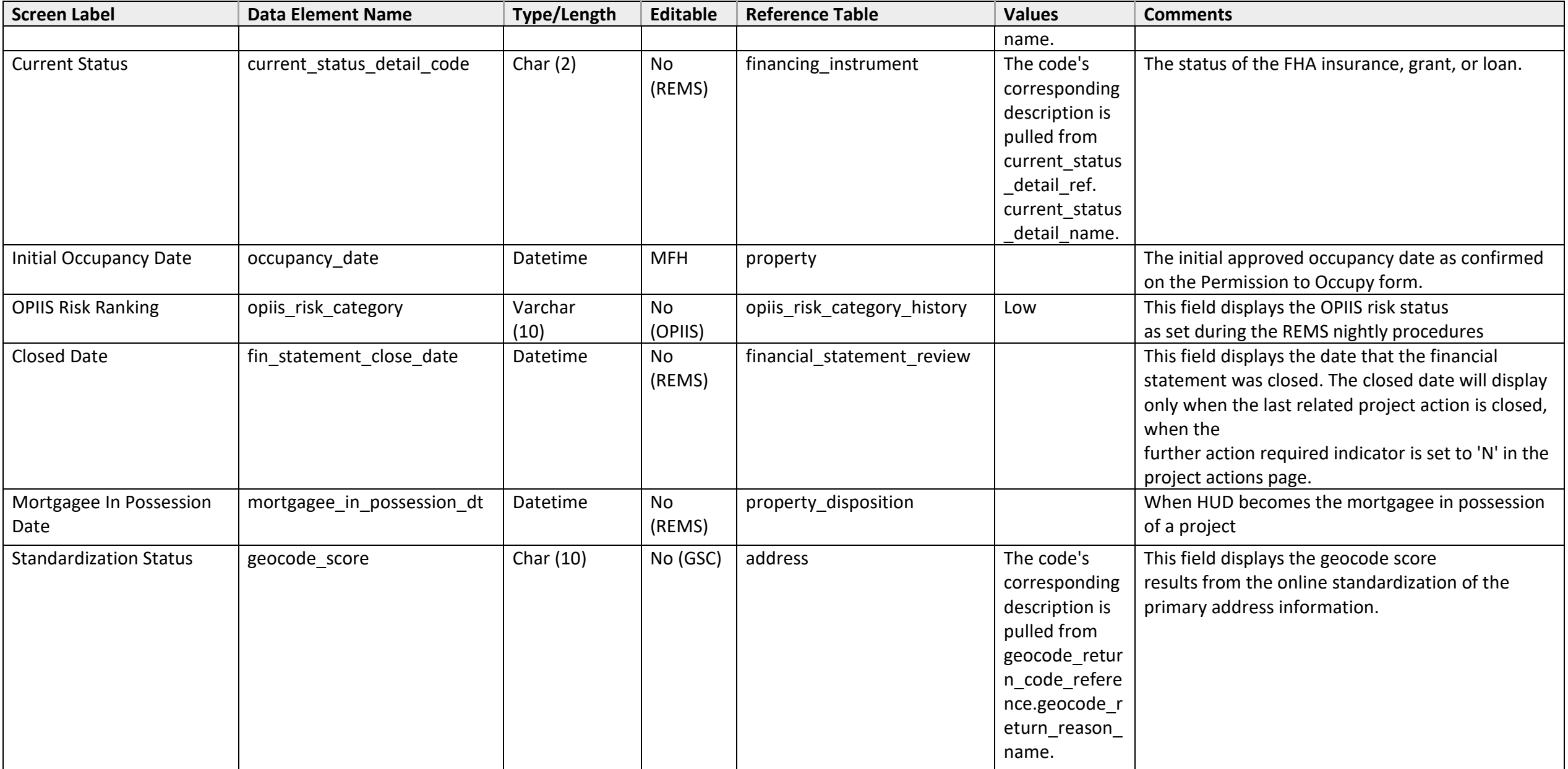

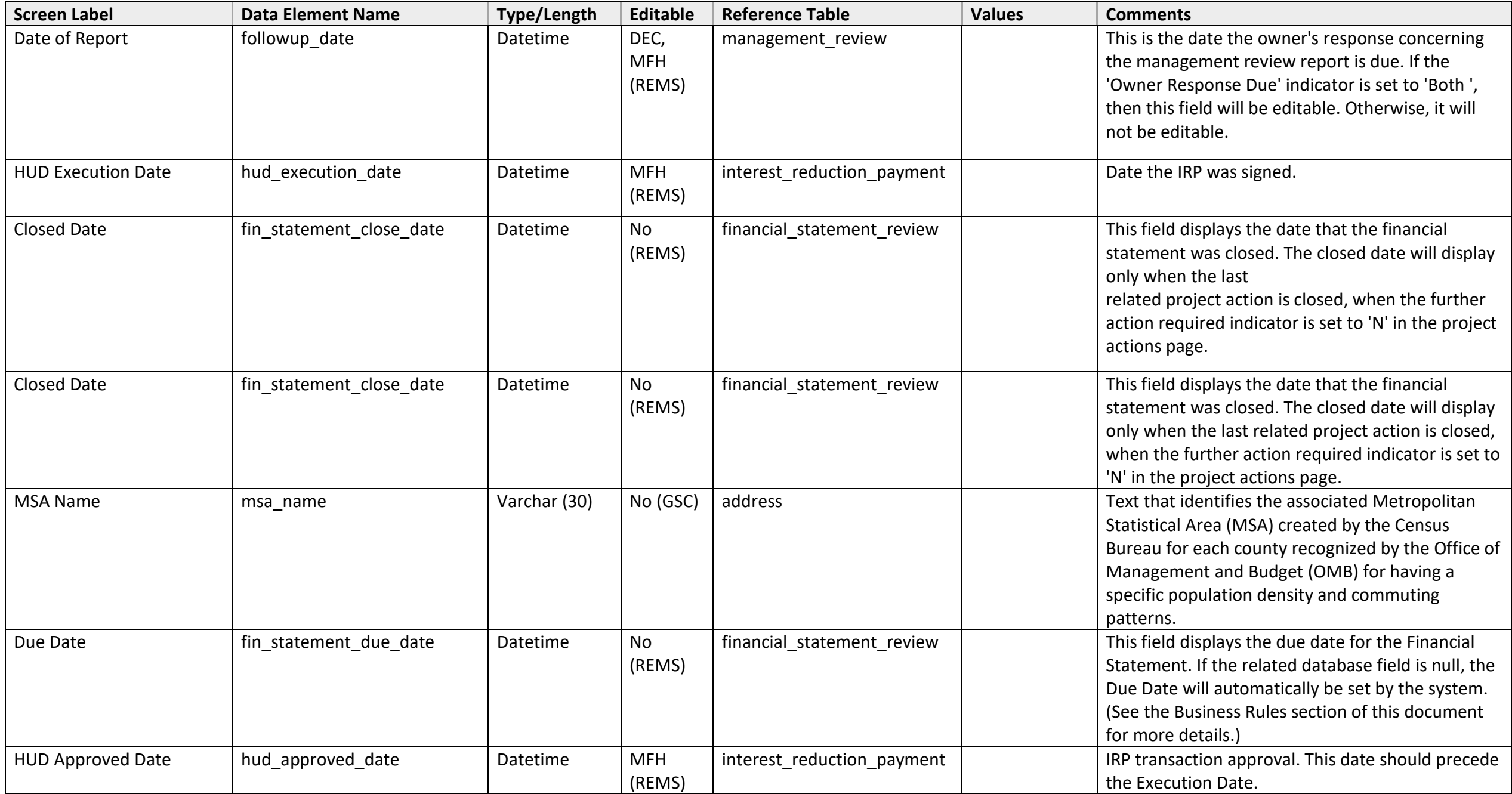

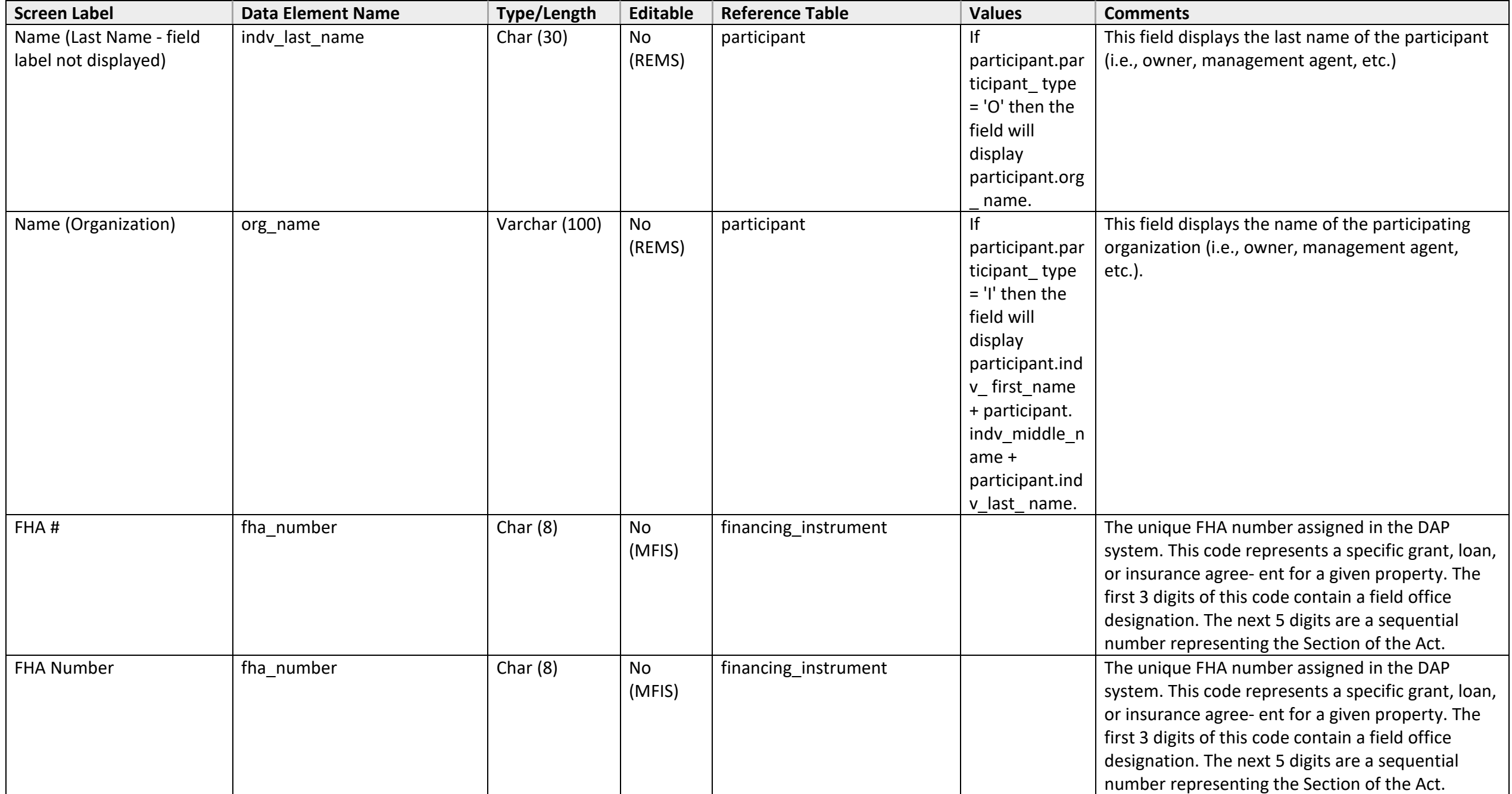

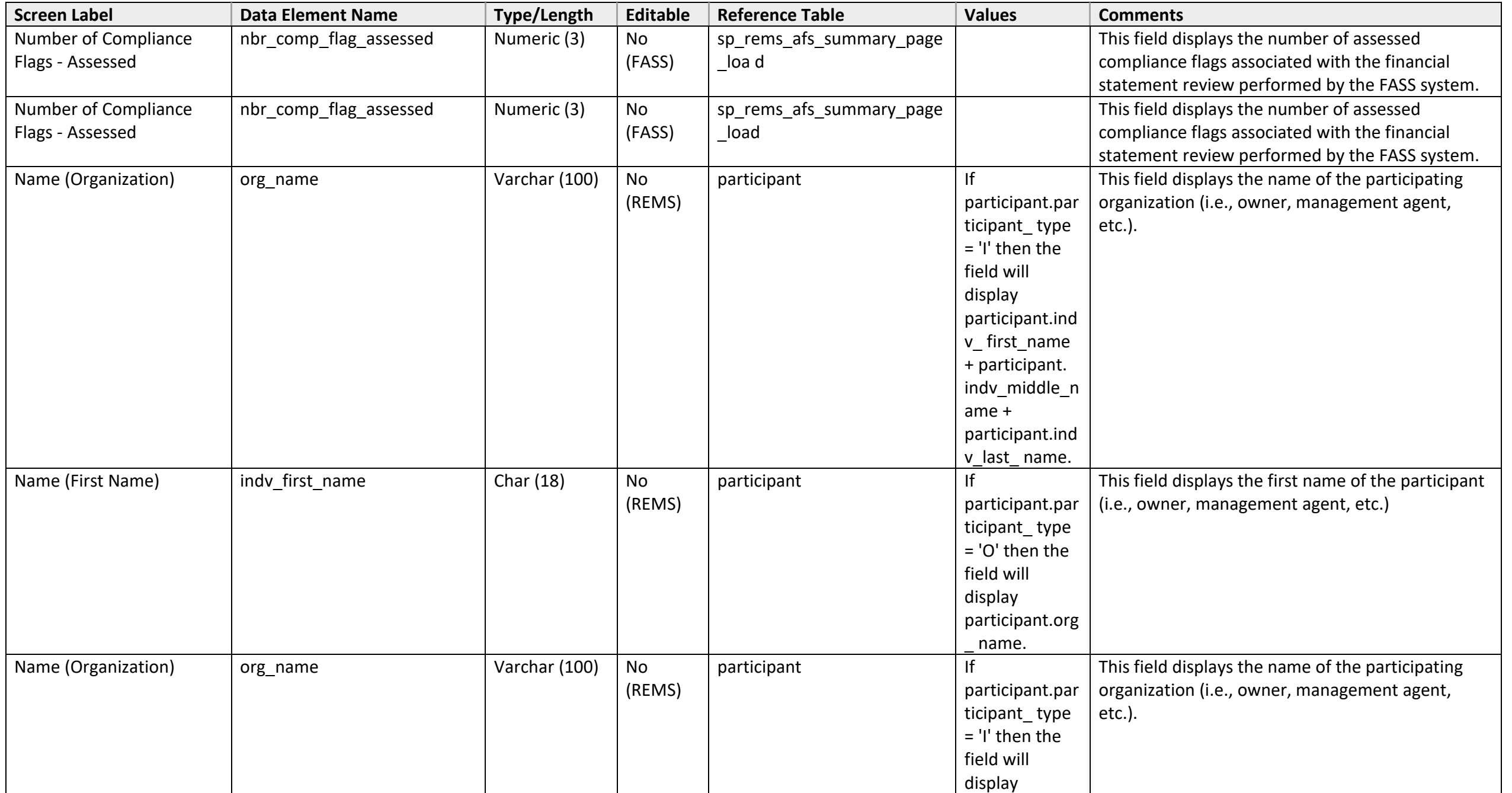

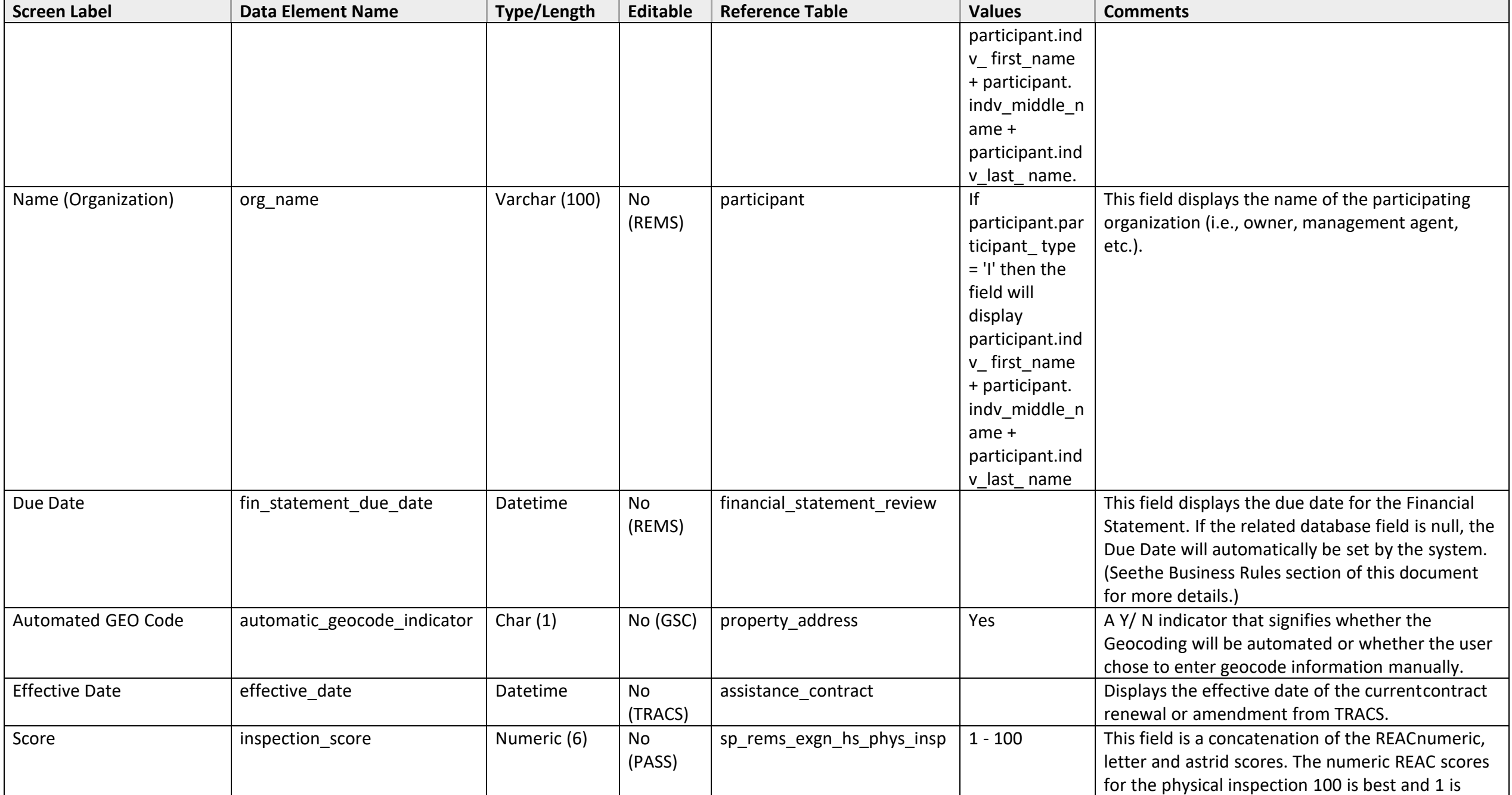

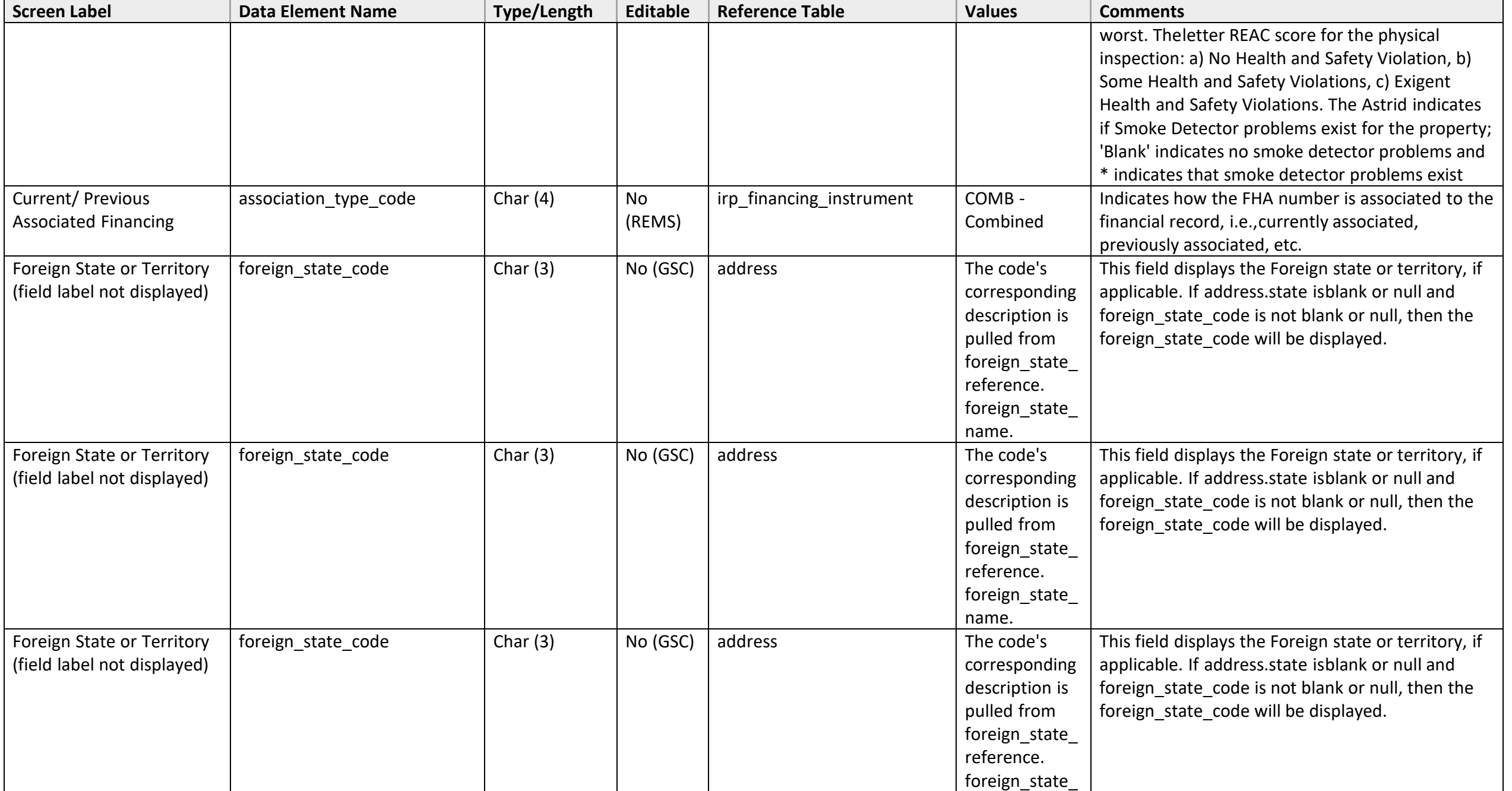

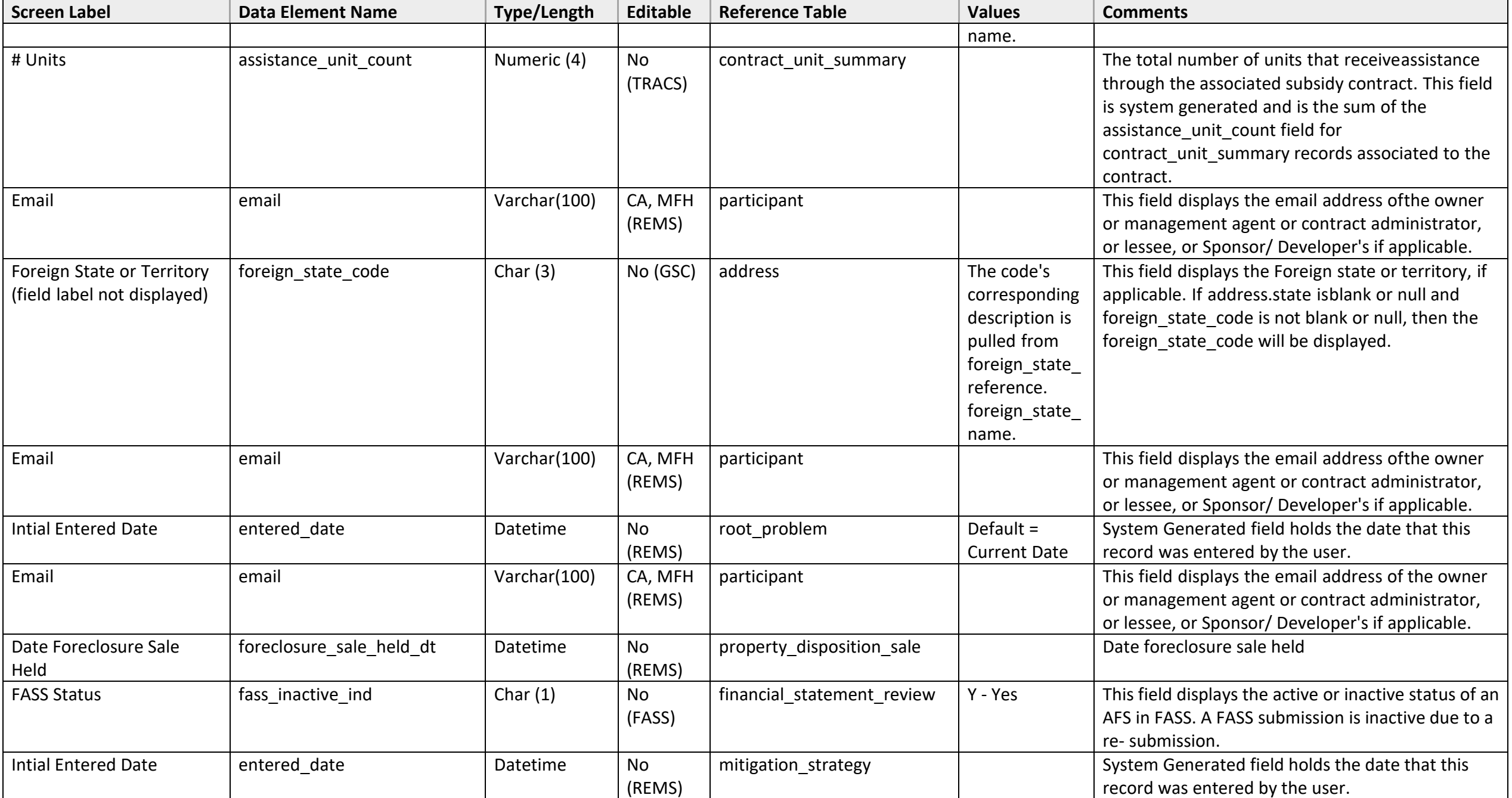

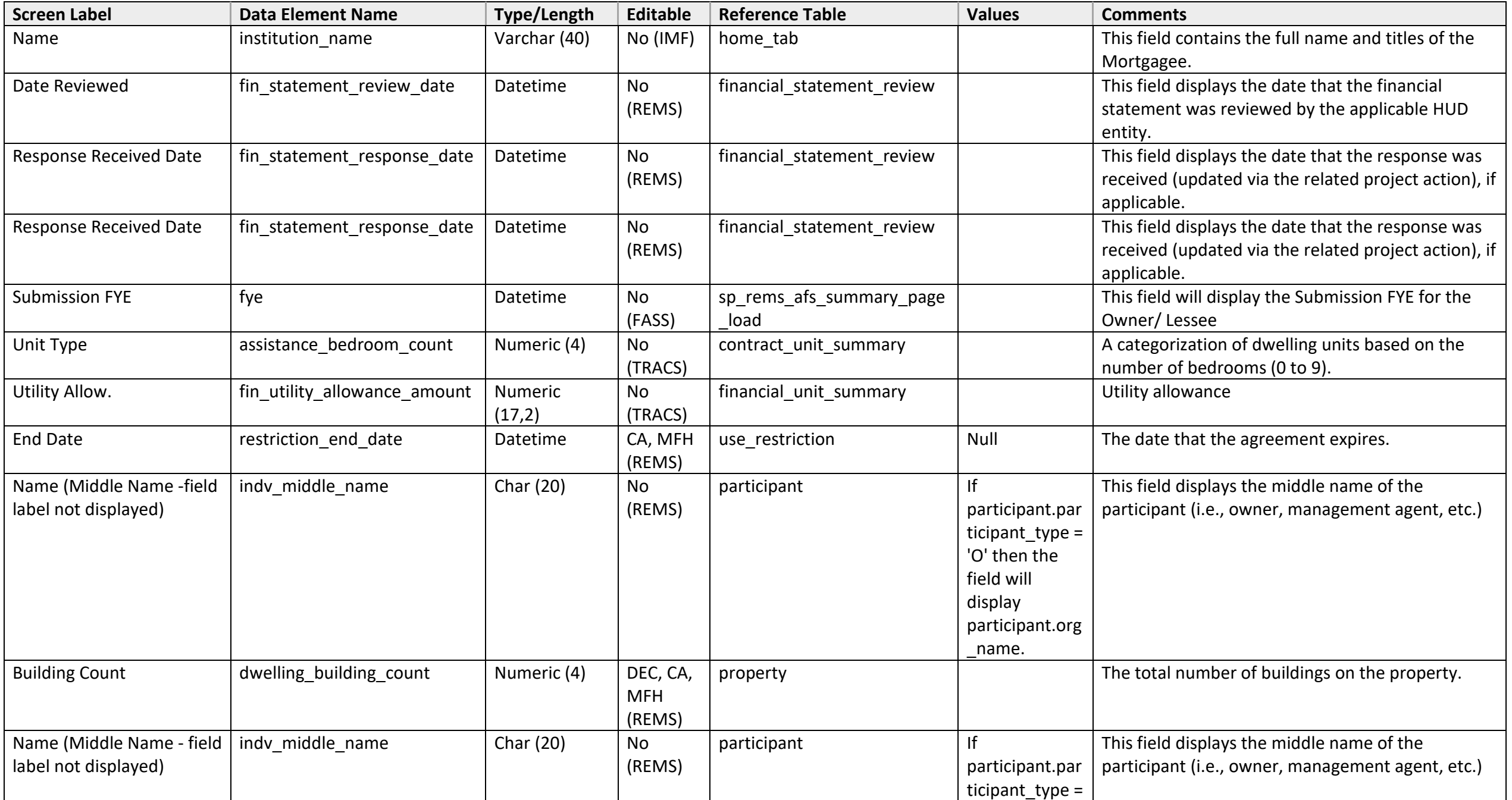

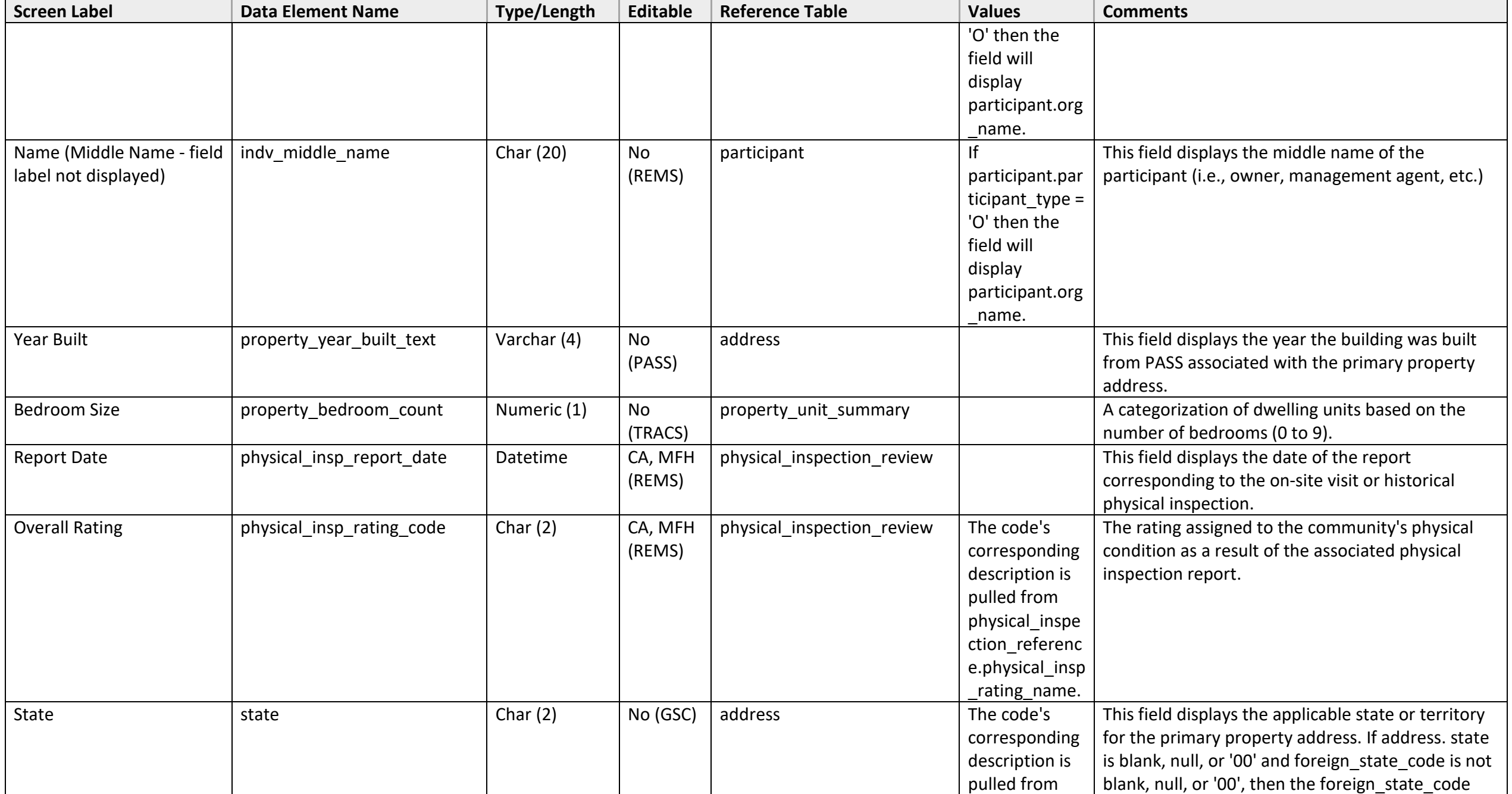

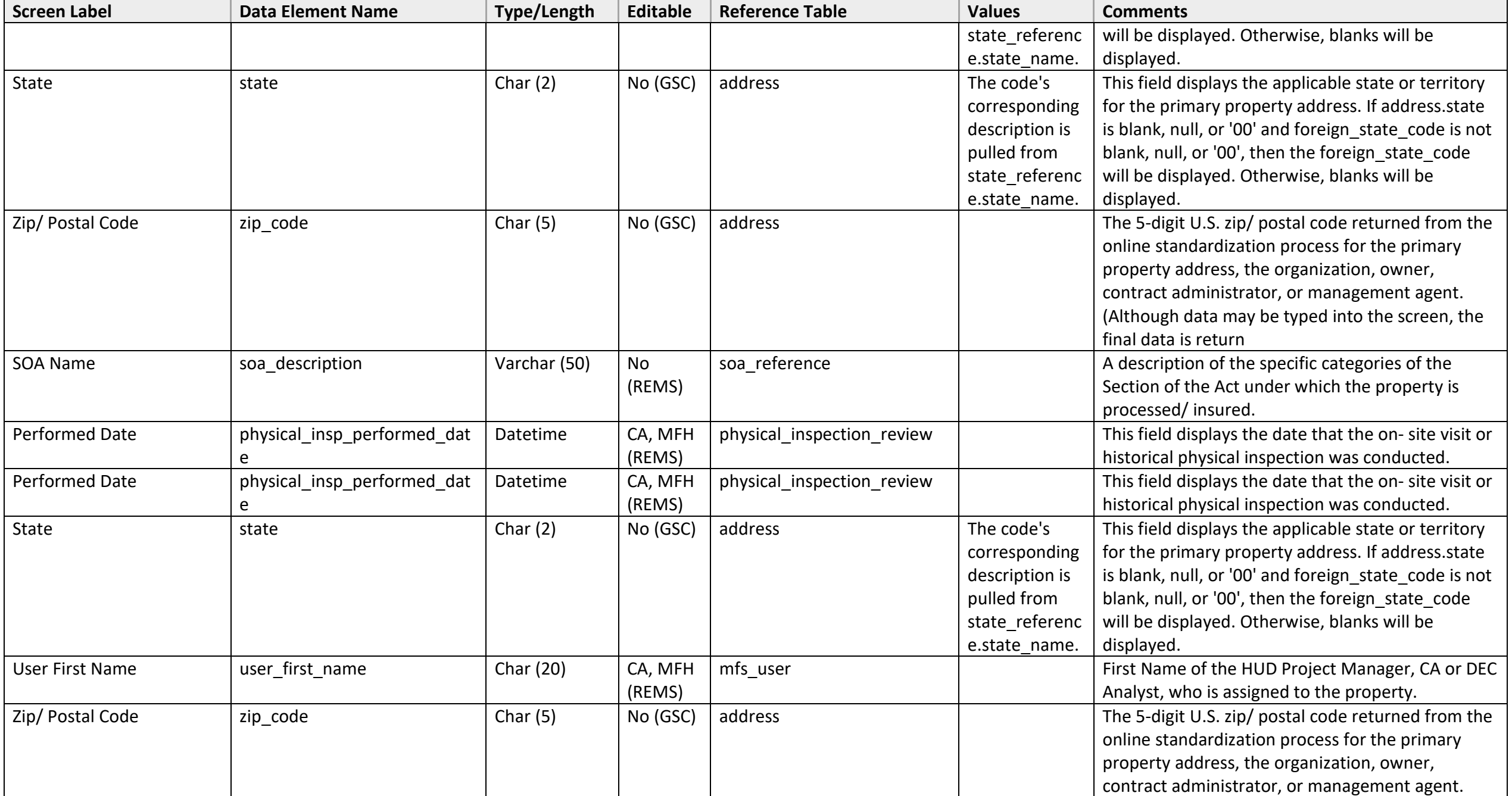

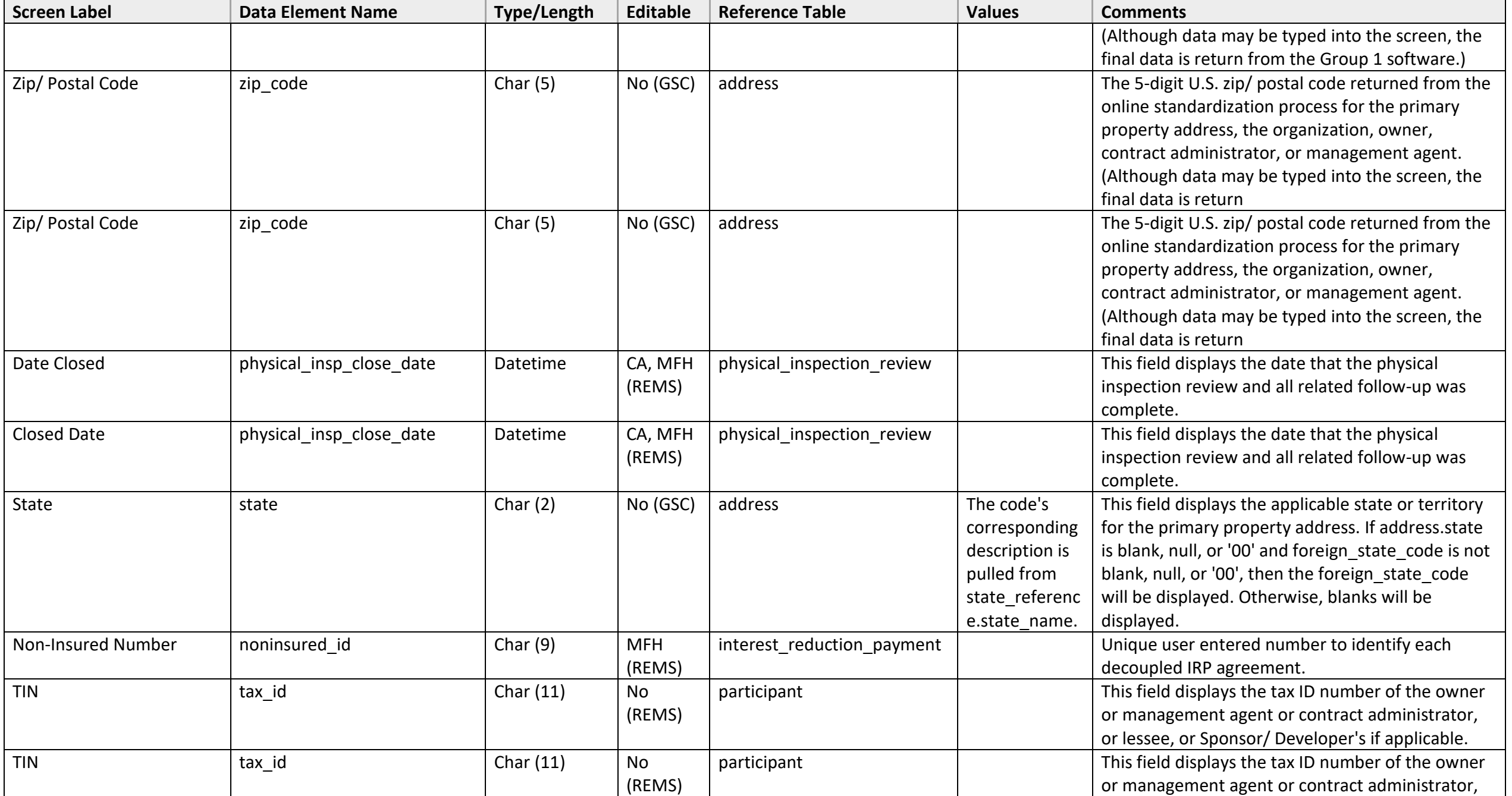

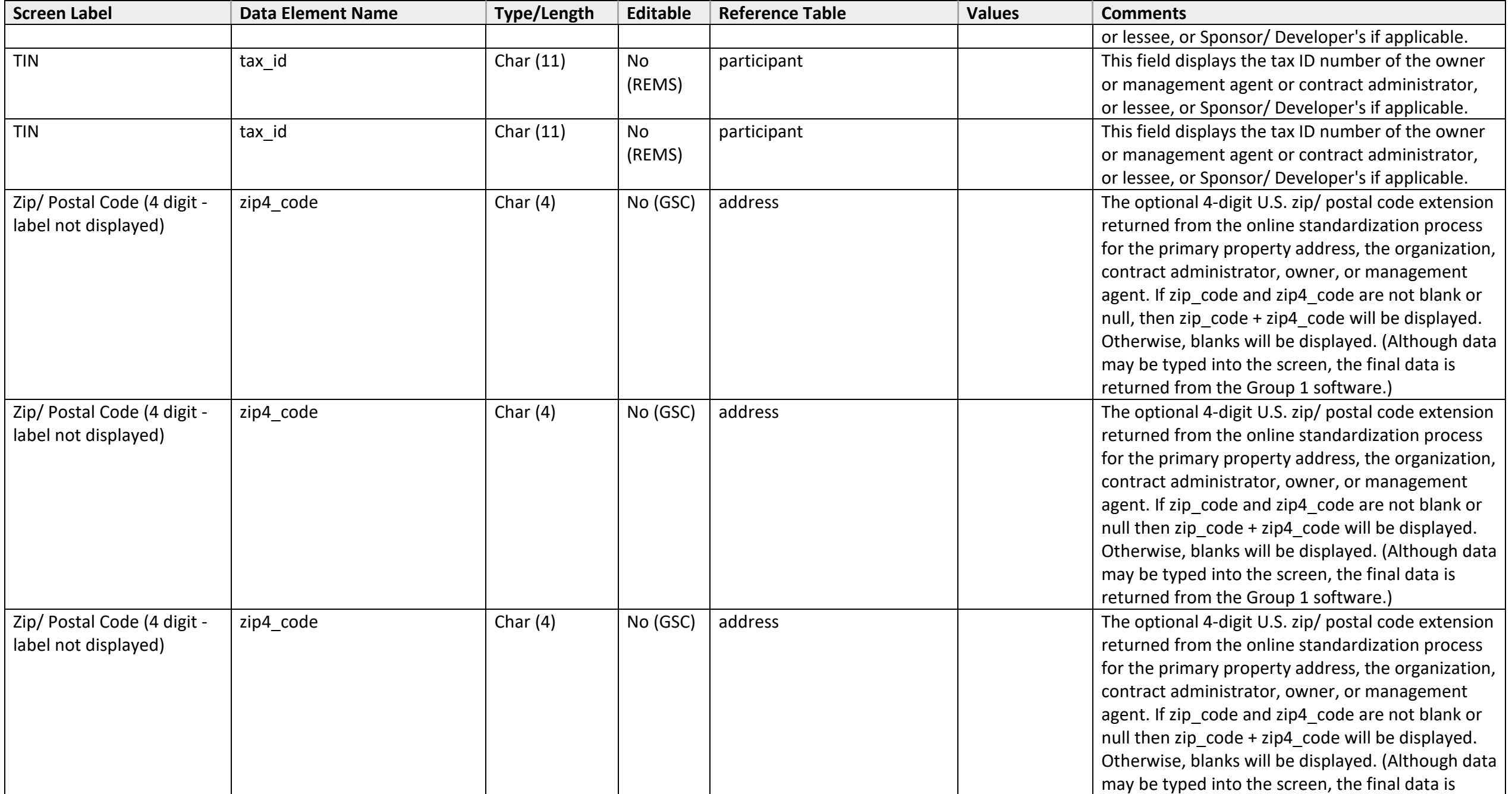

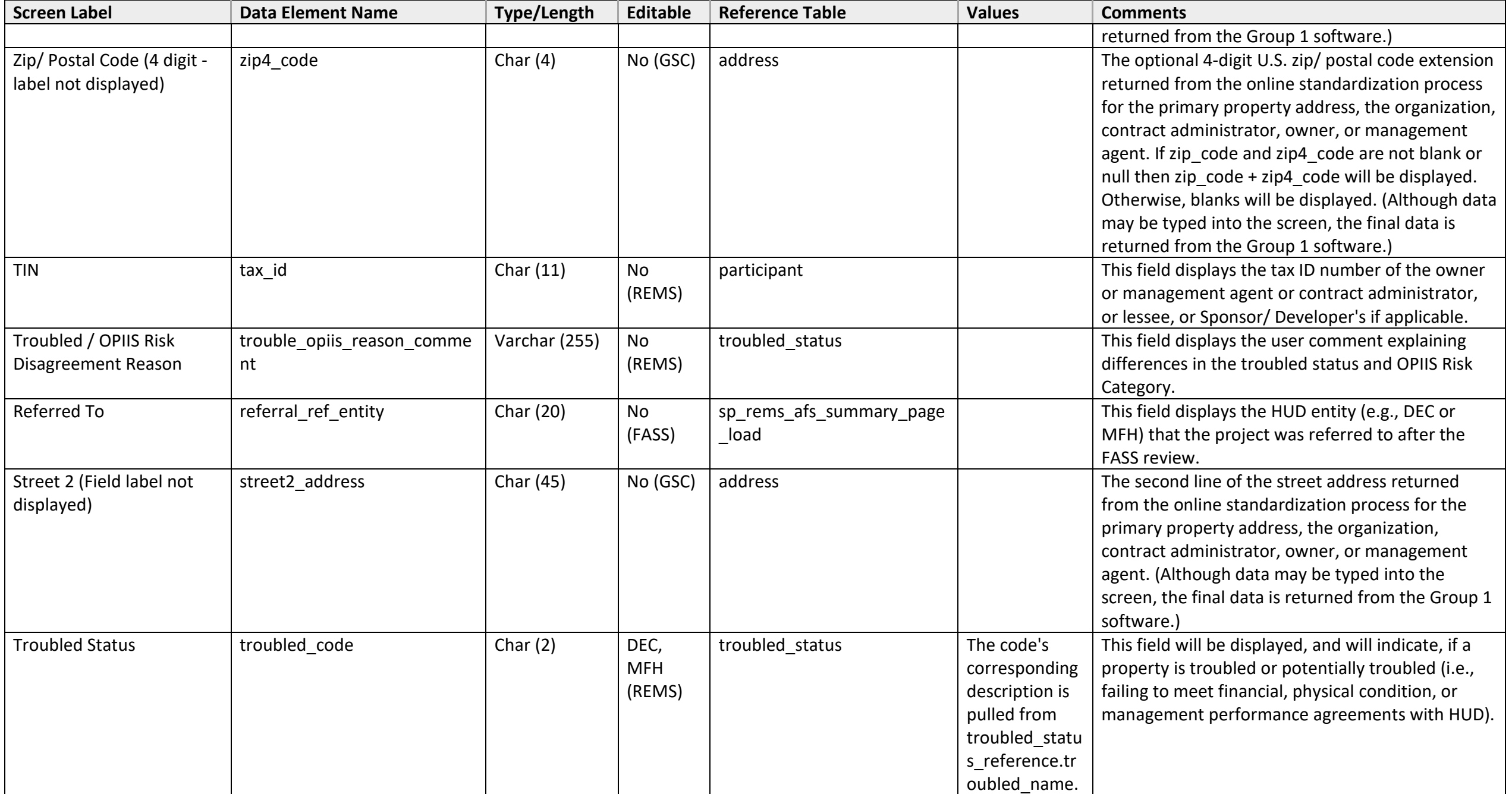

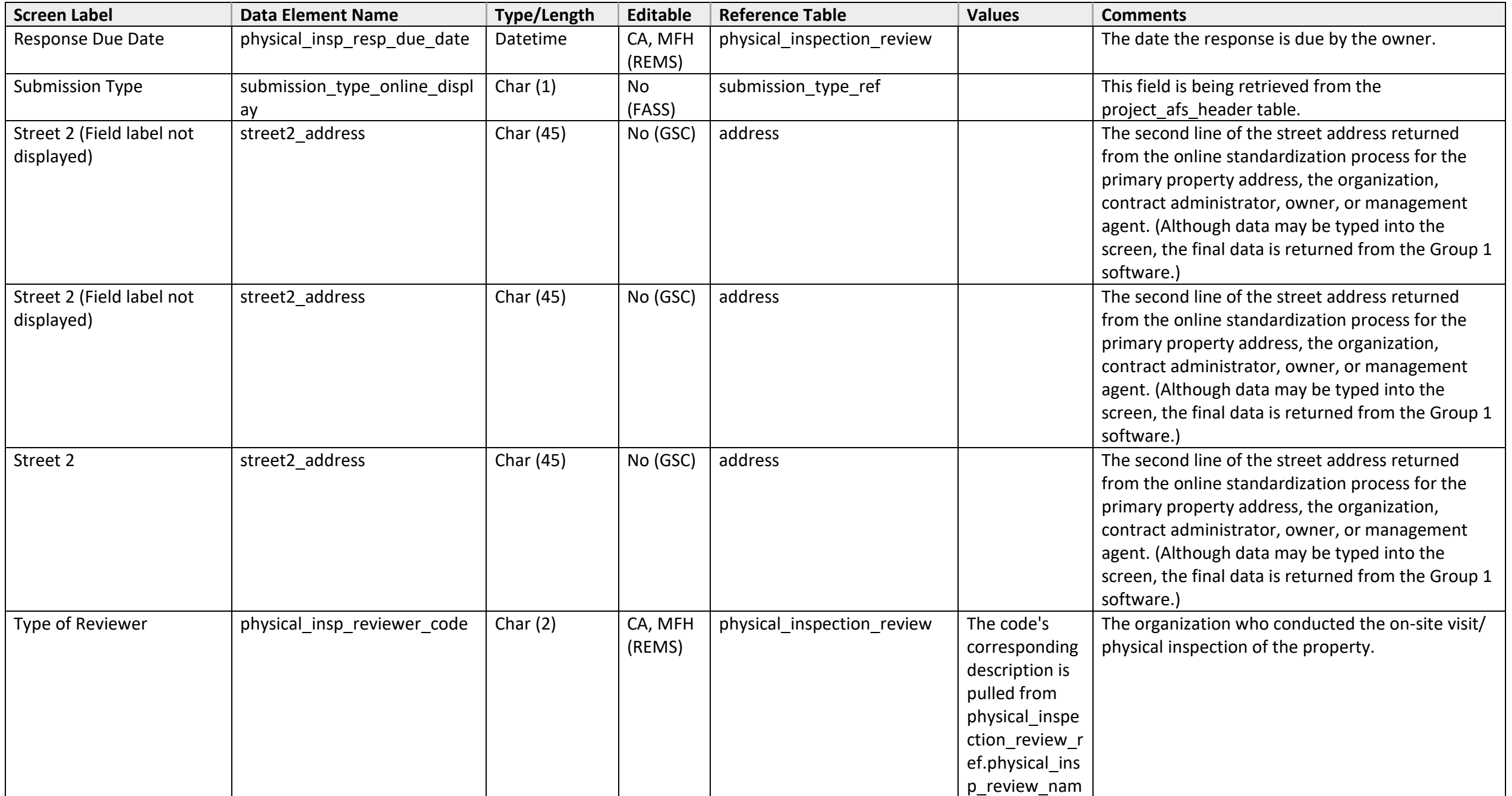

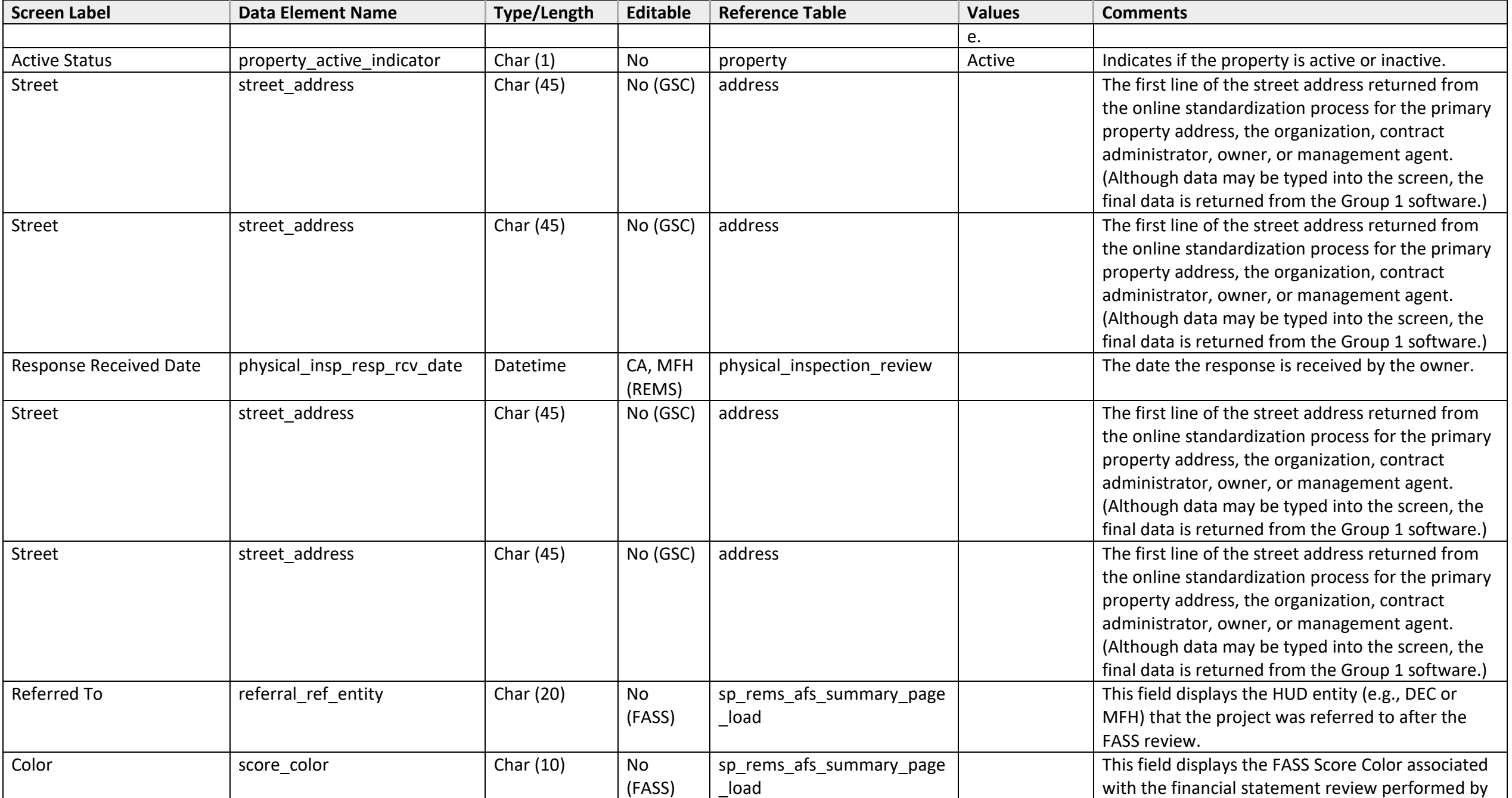

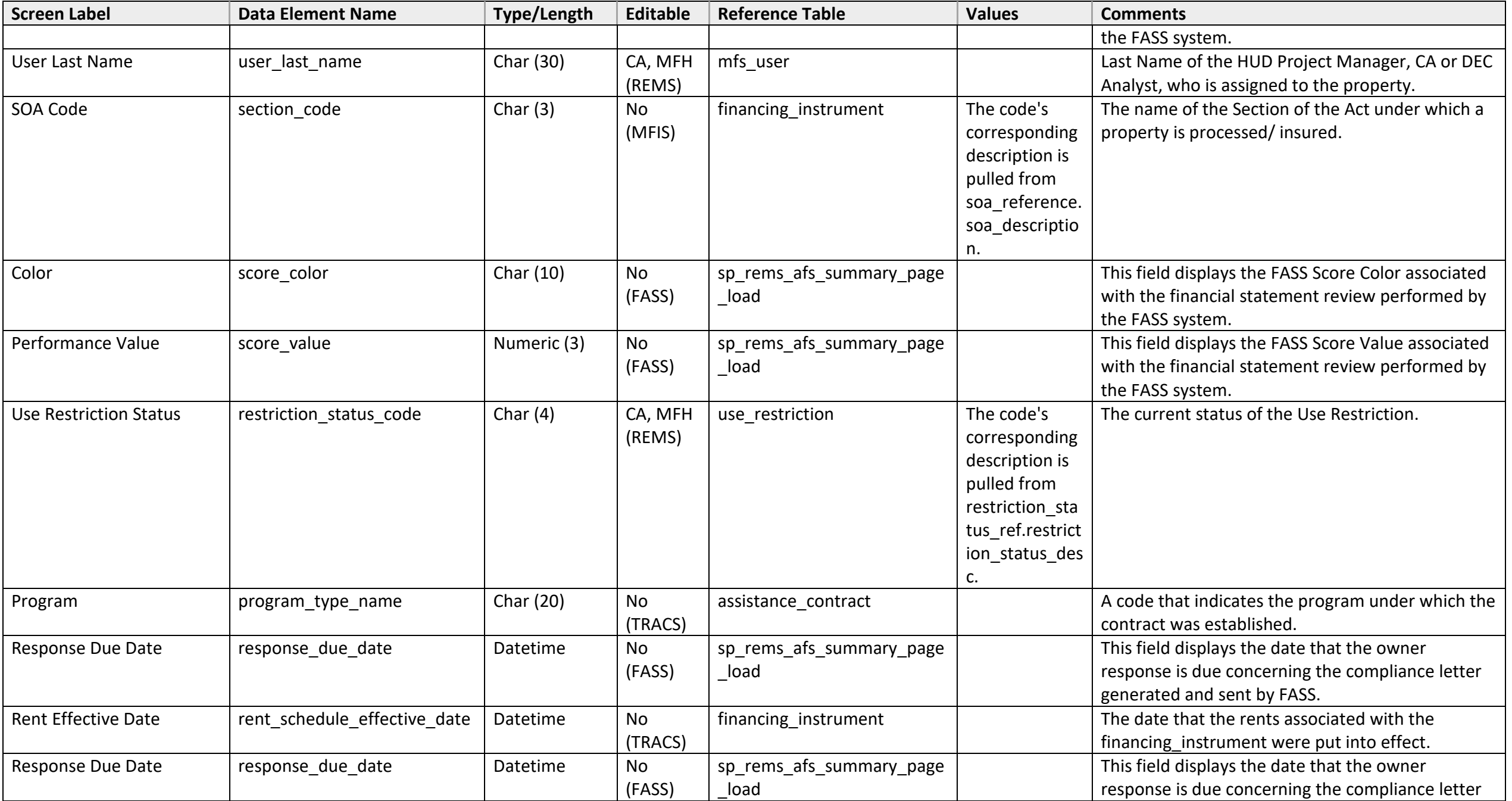

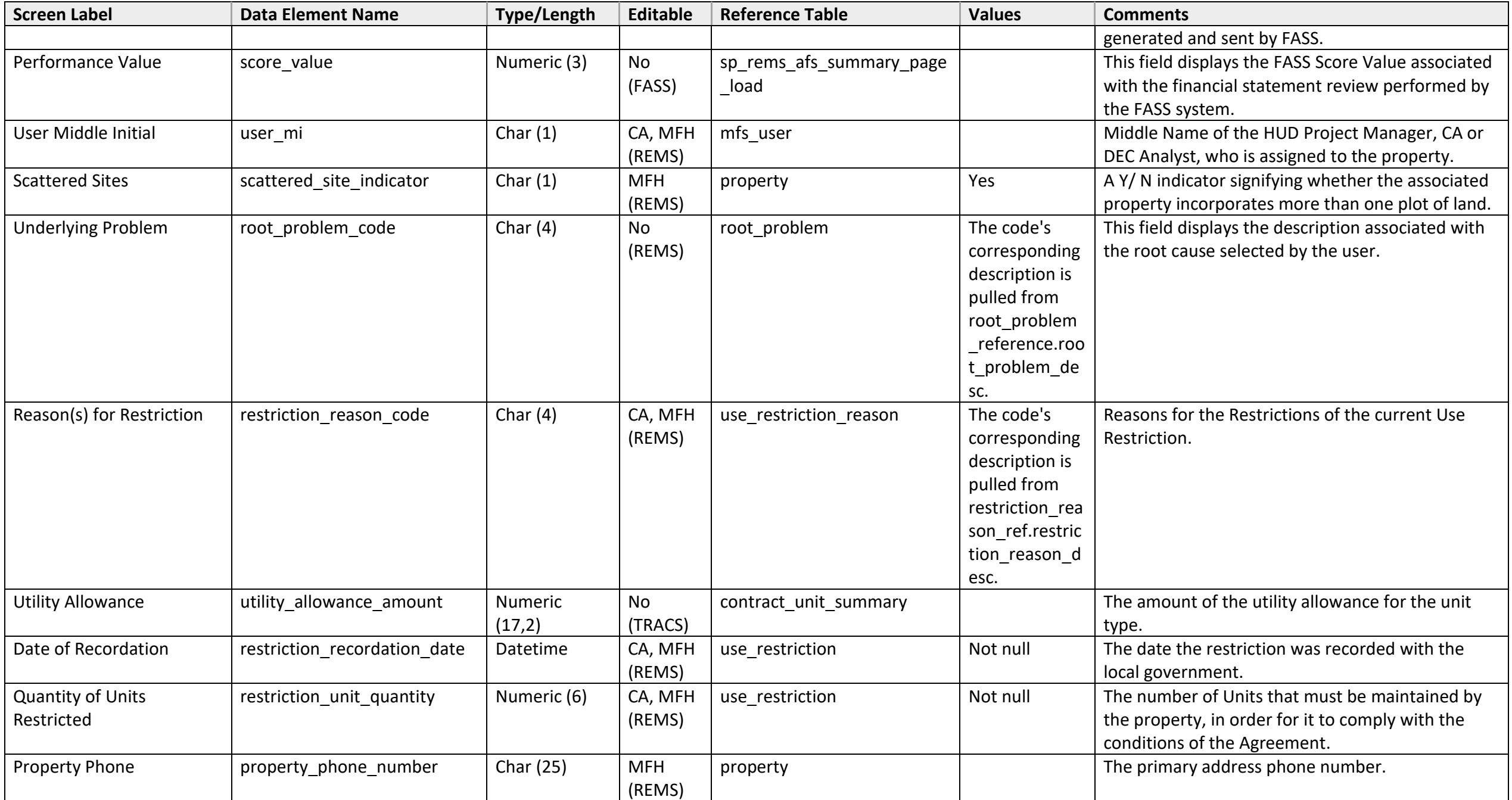

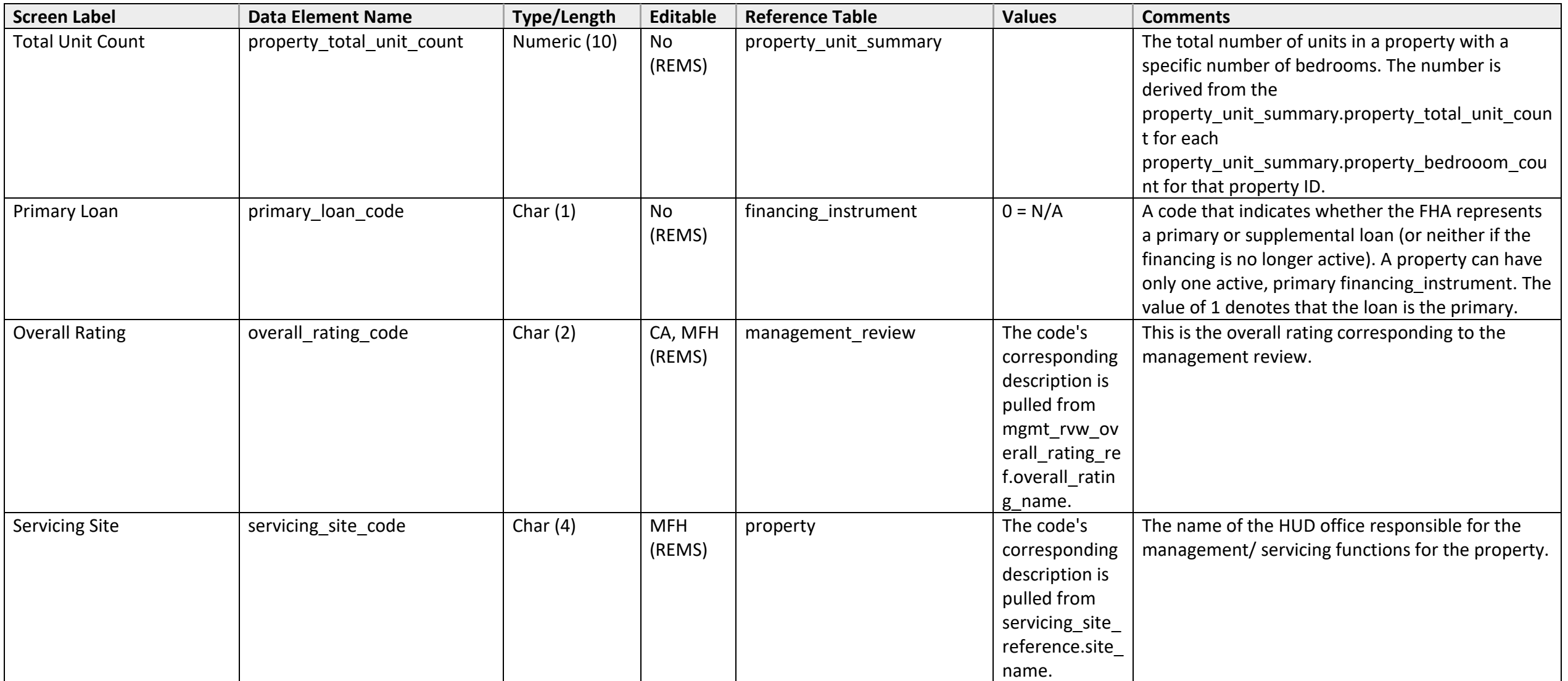

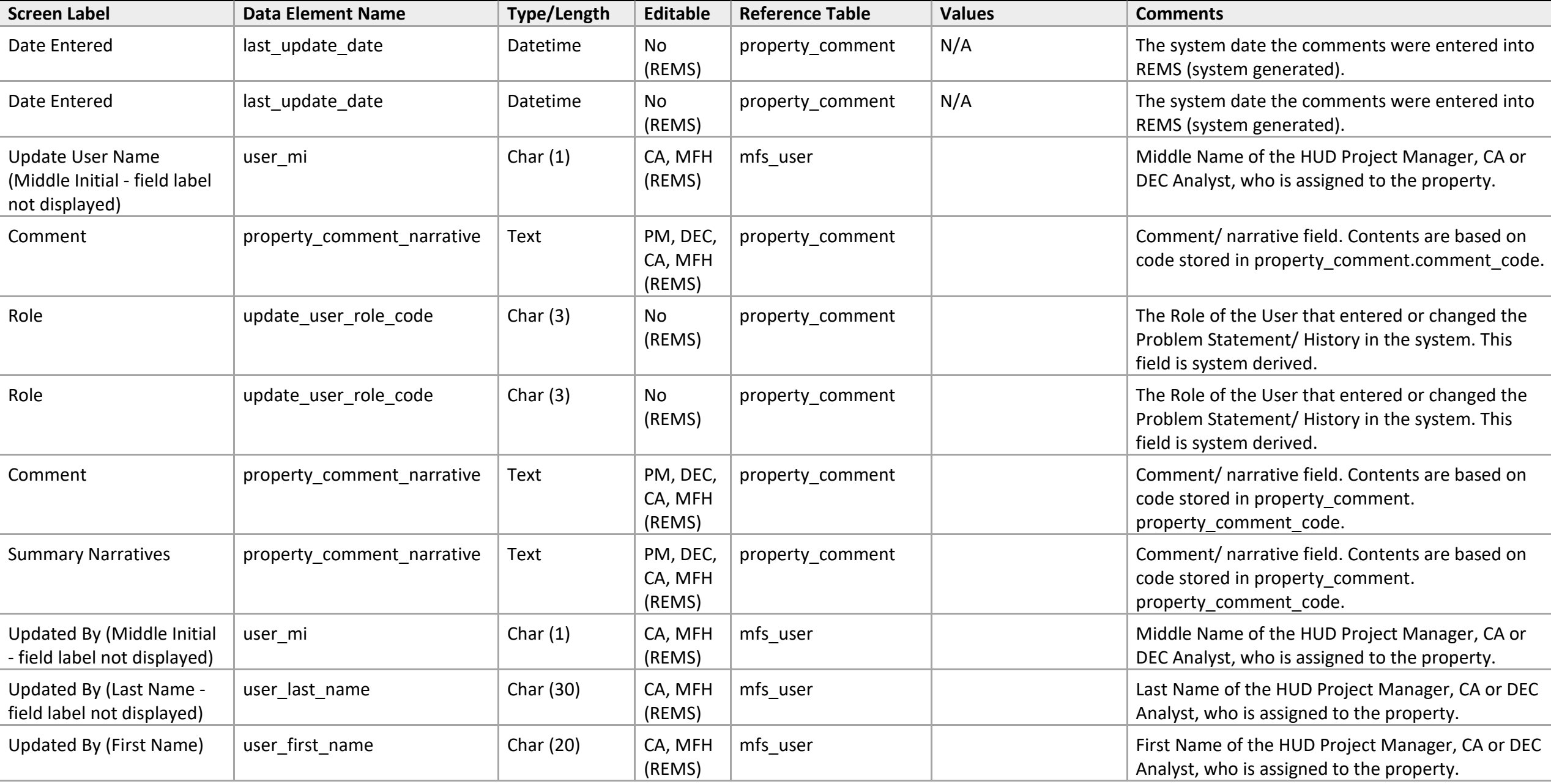

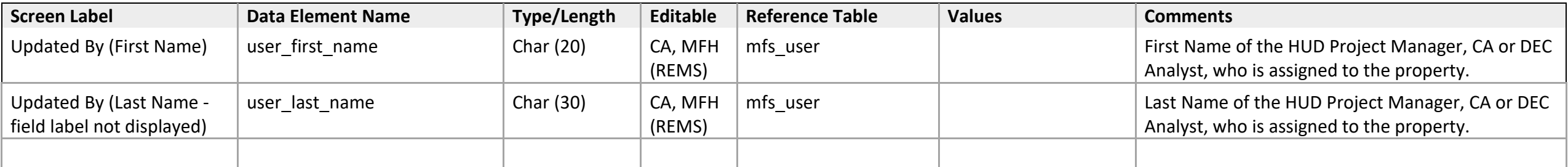
# Workload Management

### **Assignments**

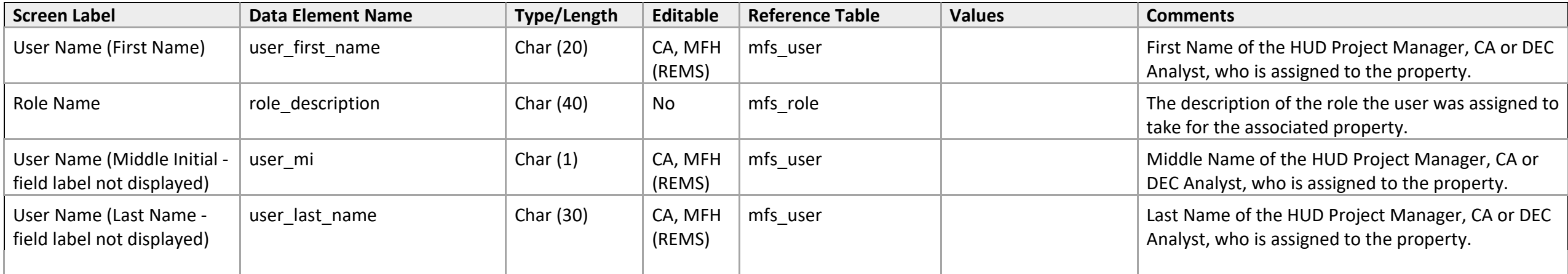

### **Project Action Detail**

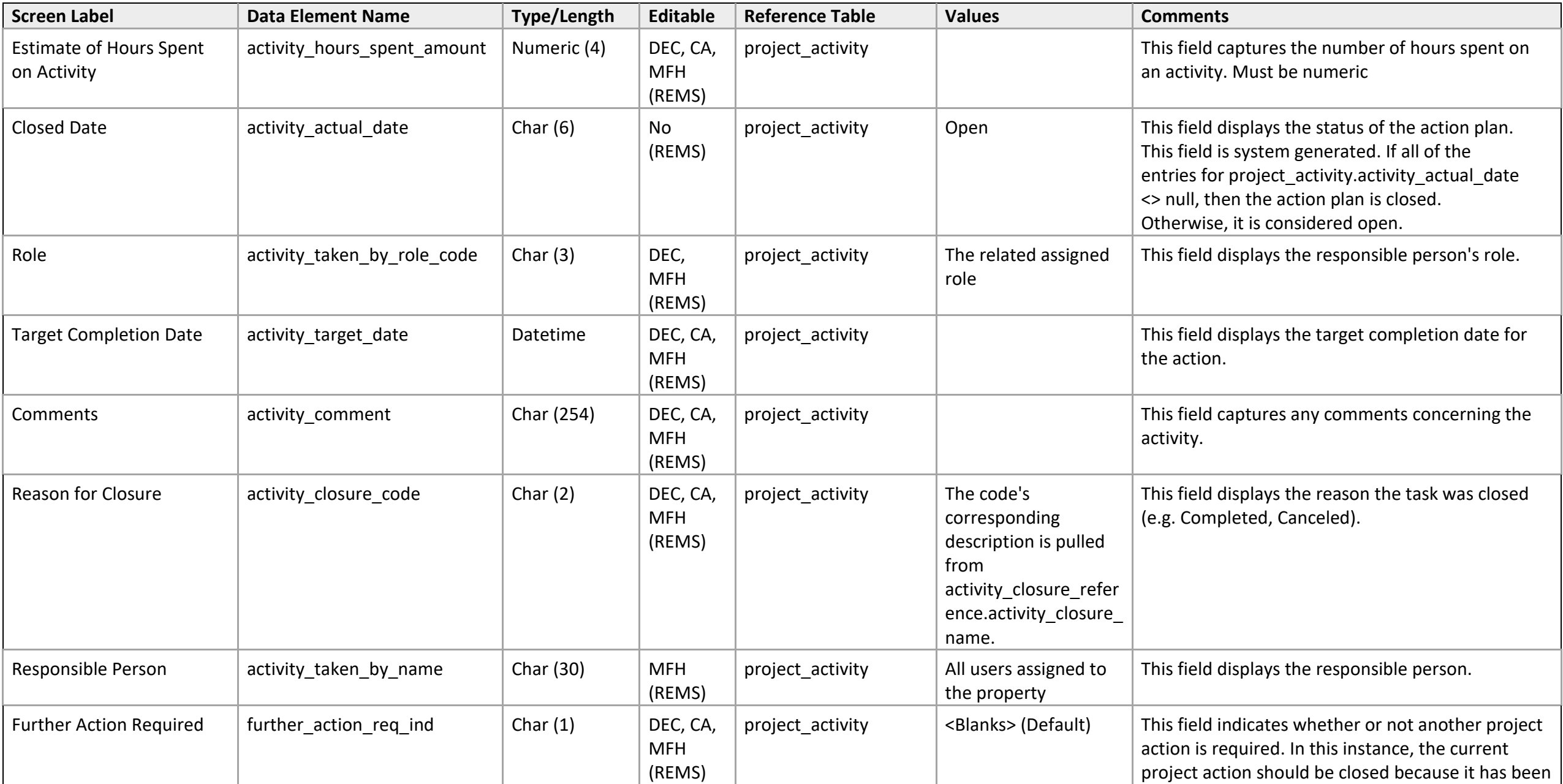

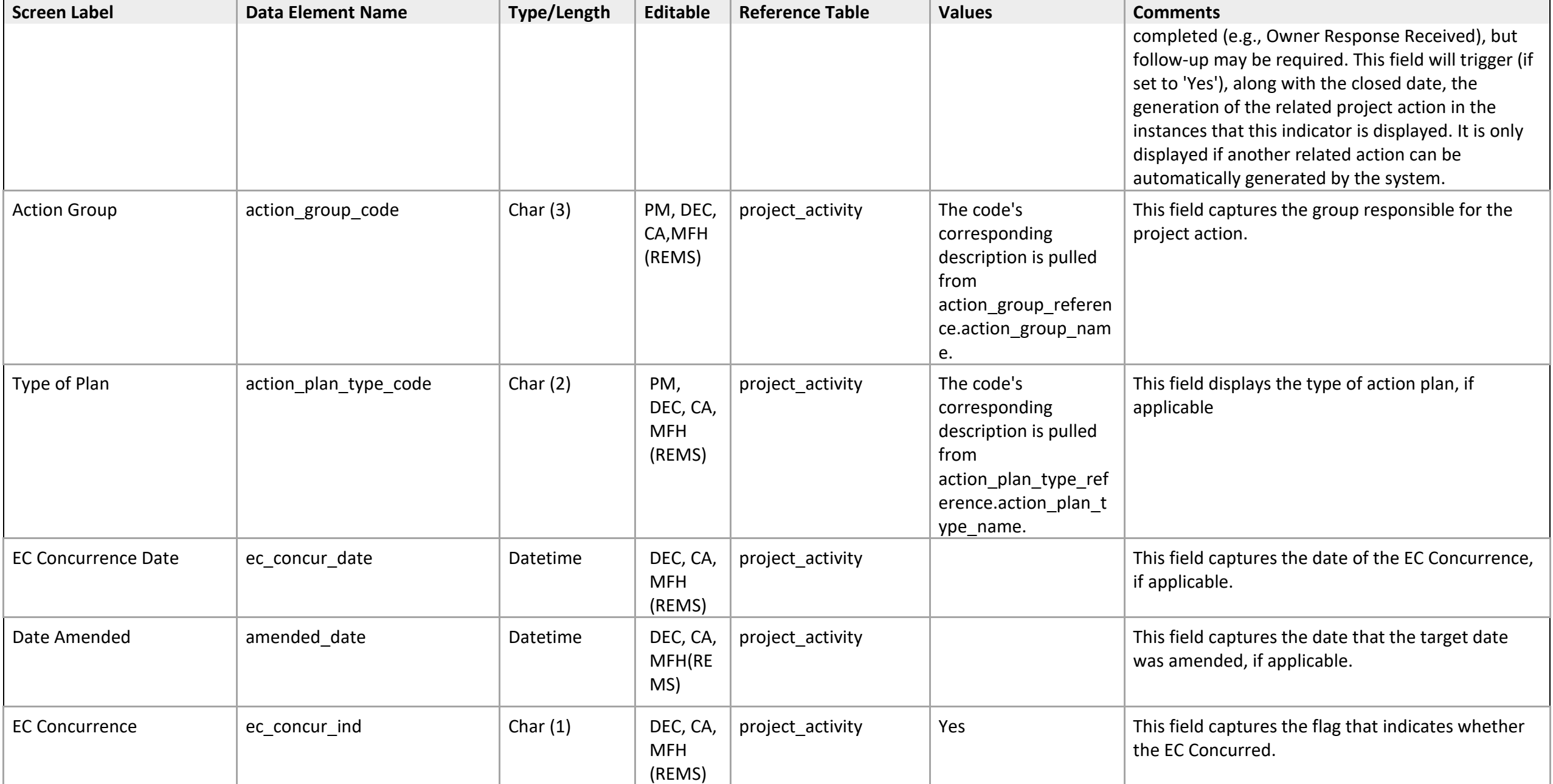

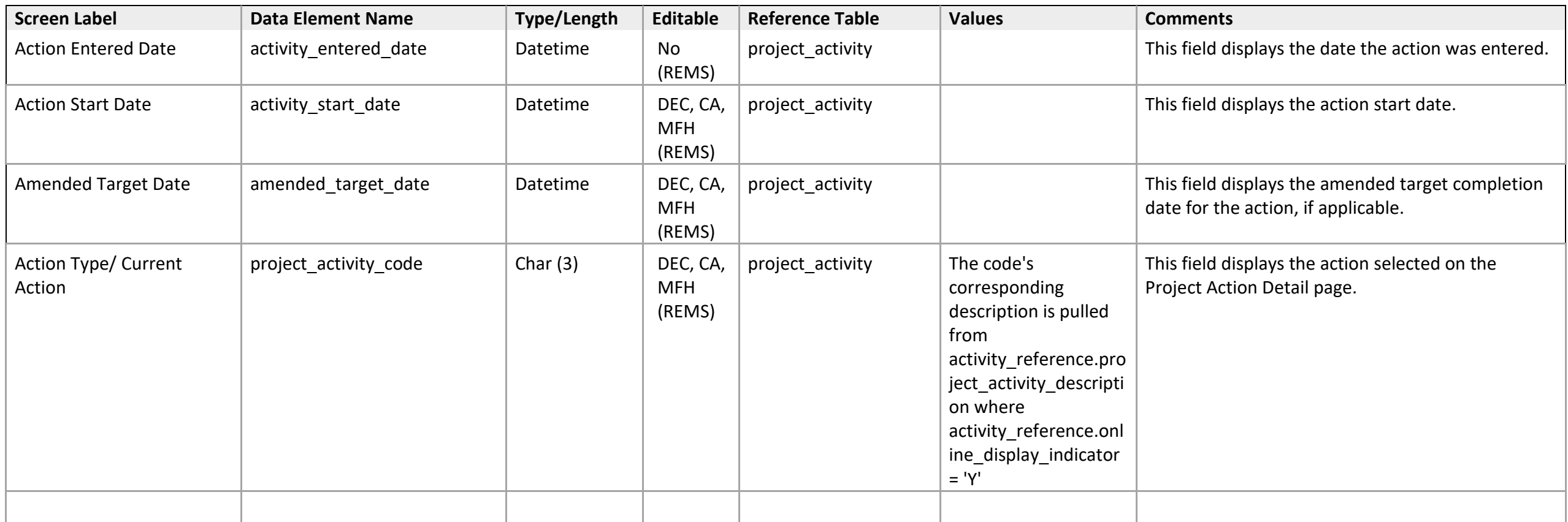

### **Project Action List**

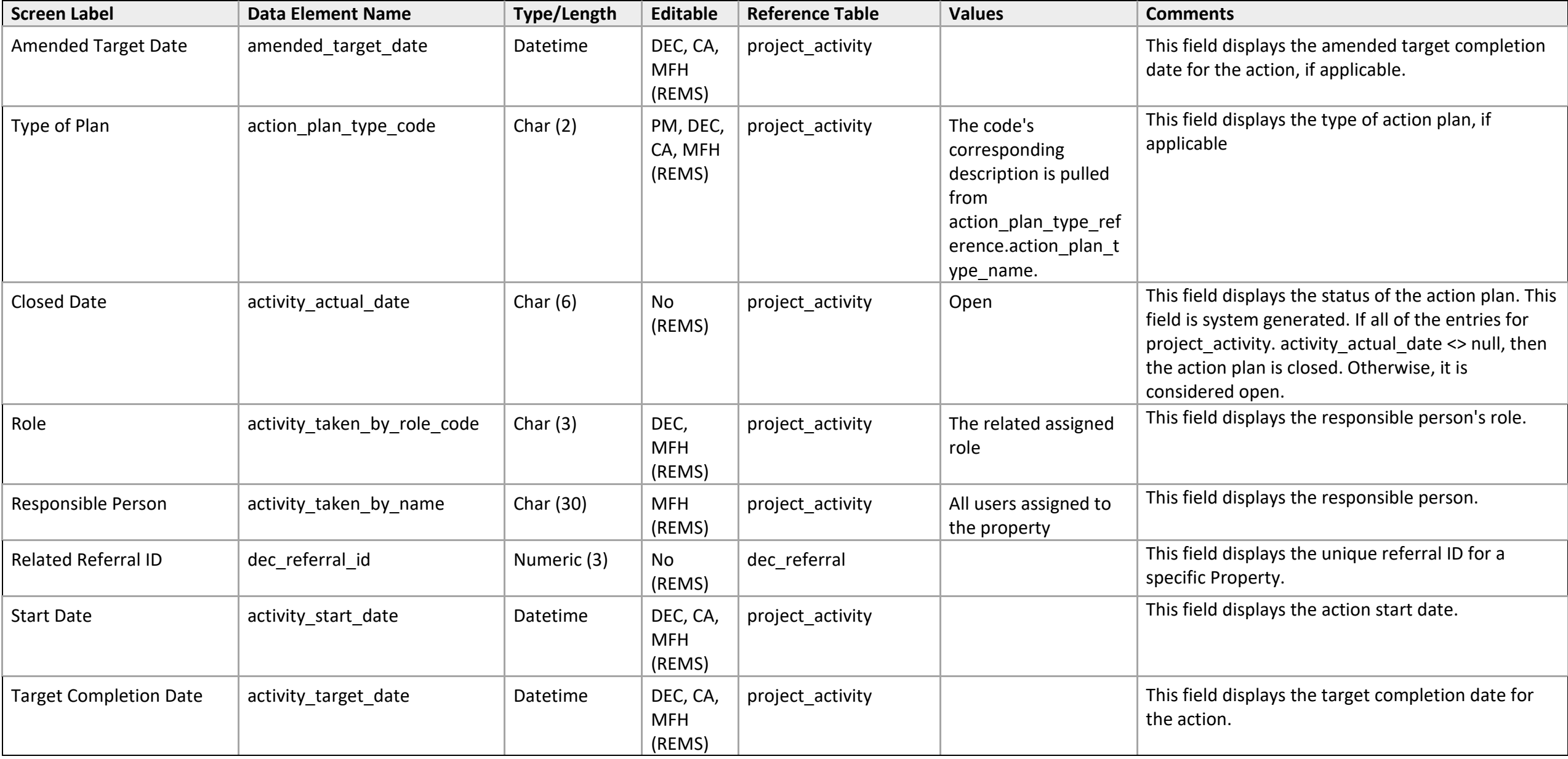

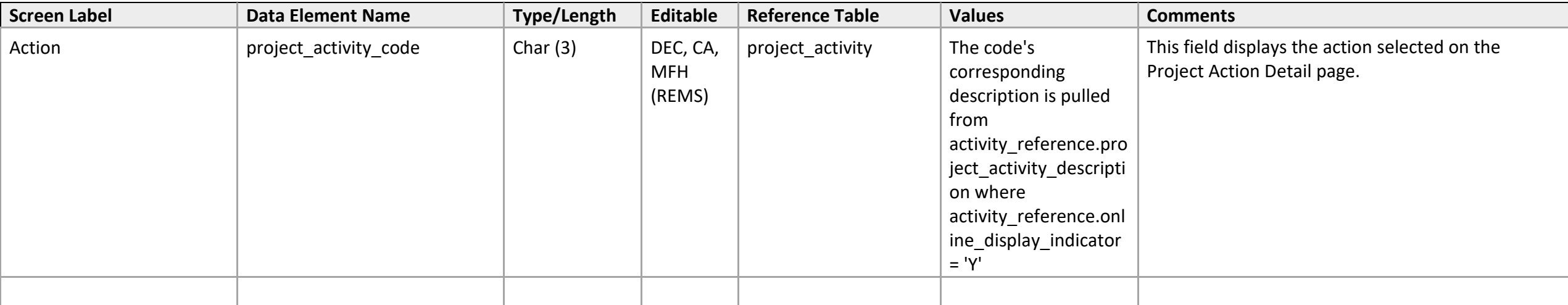

#### **Contact Search**

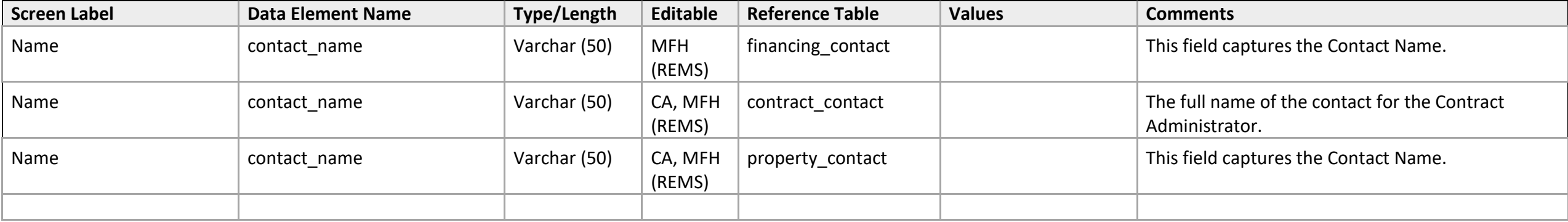

### **Portfolio Dashboard**

### Advanced Search

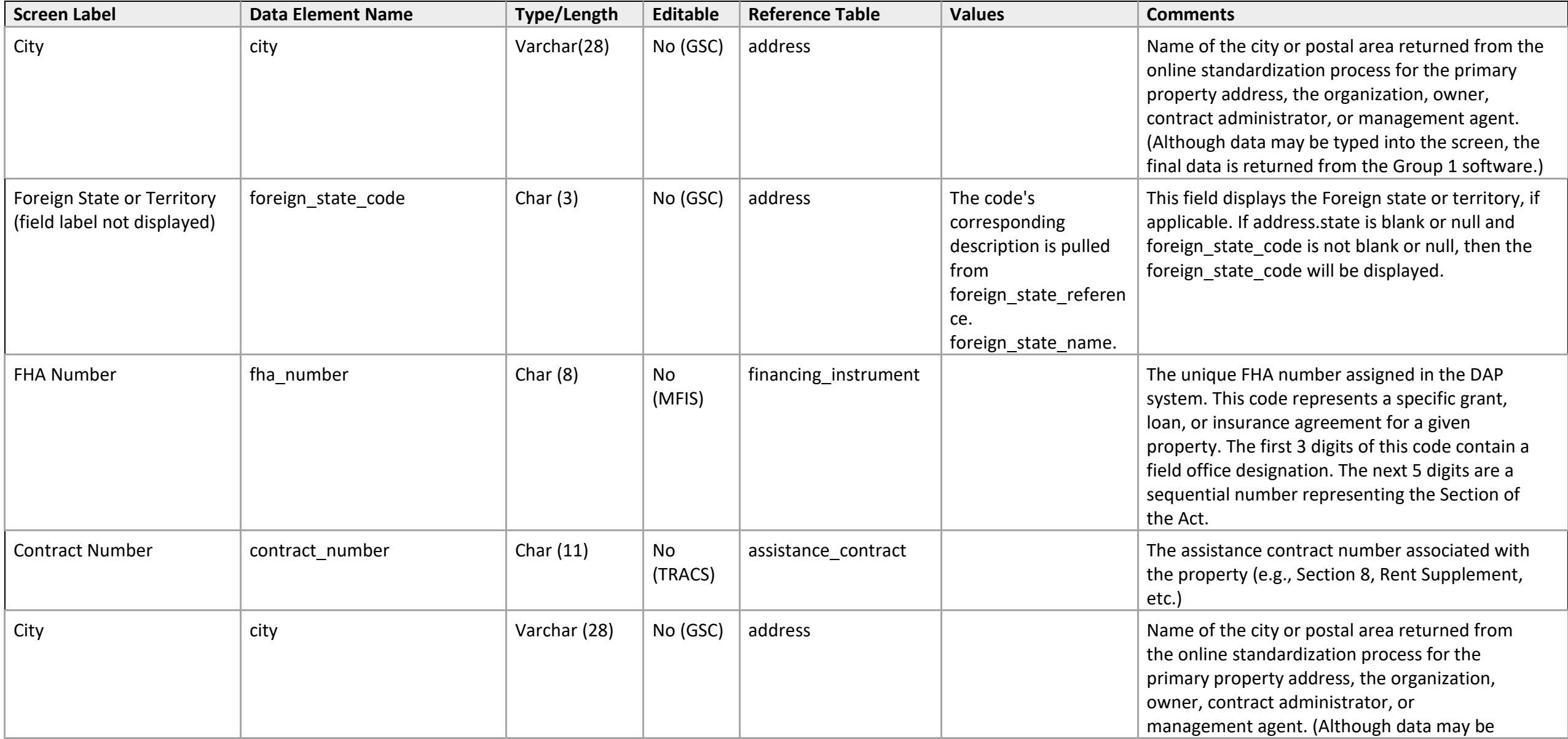

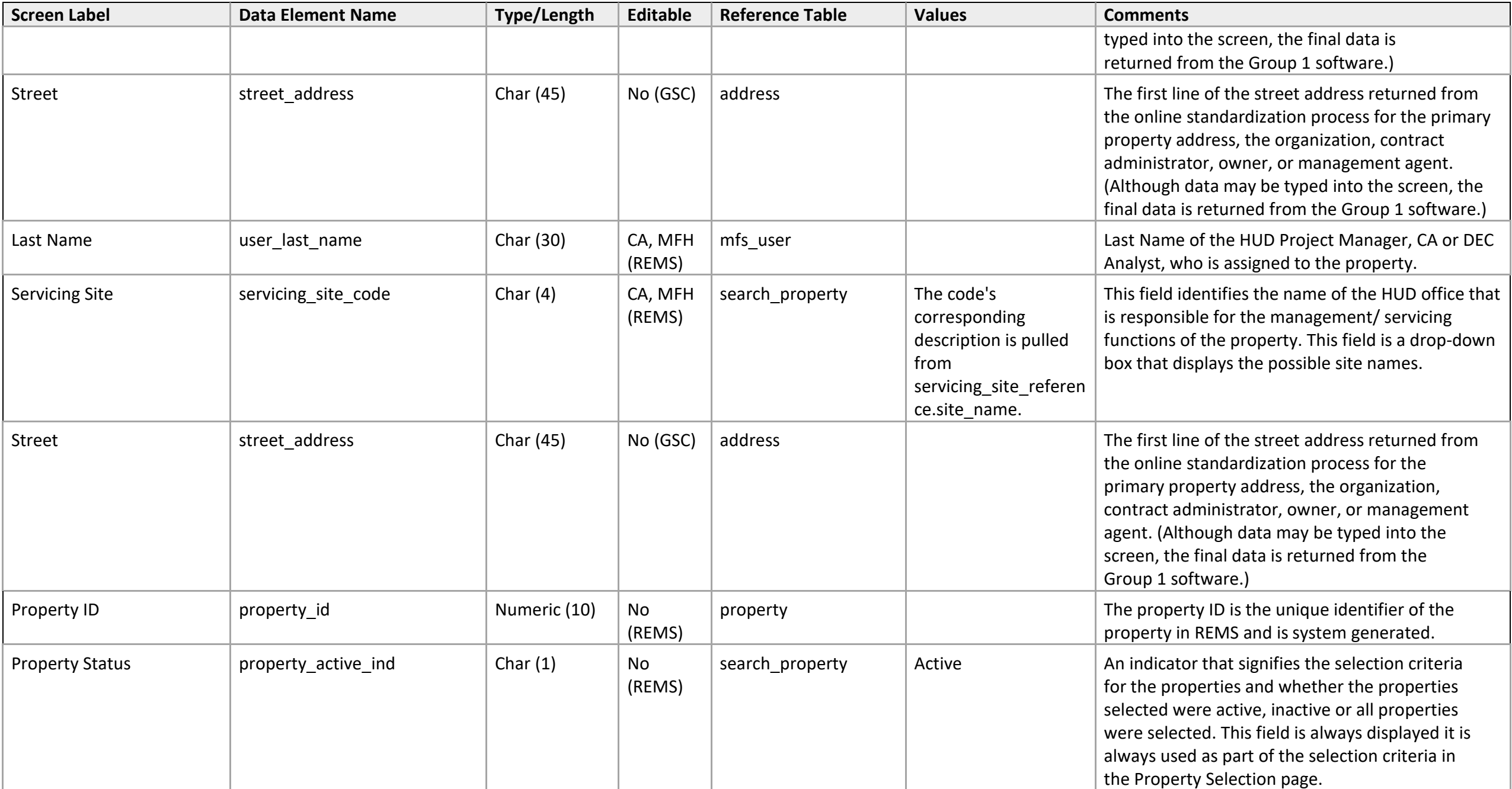

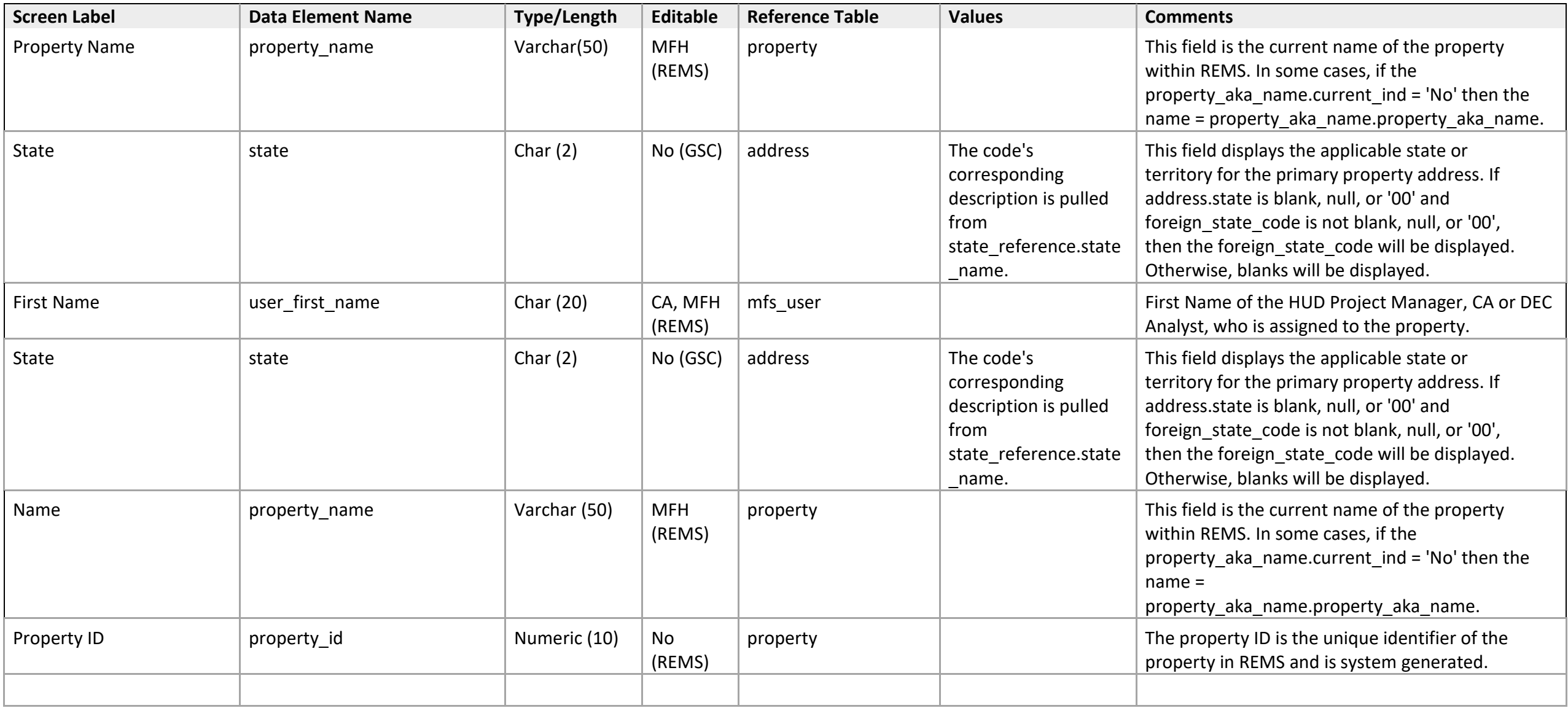

## Advanced Search (PBCA)

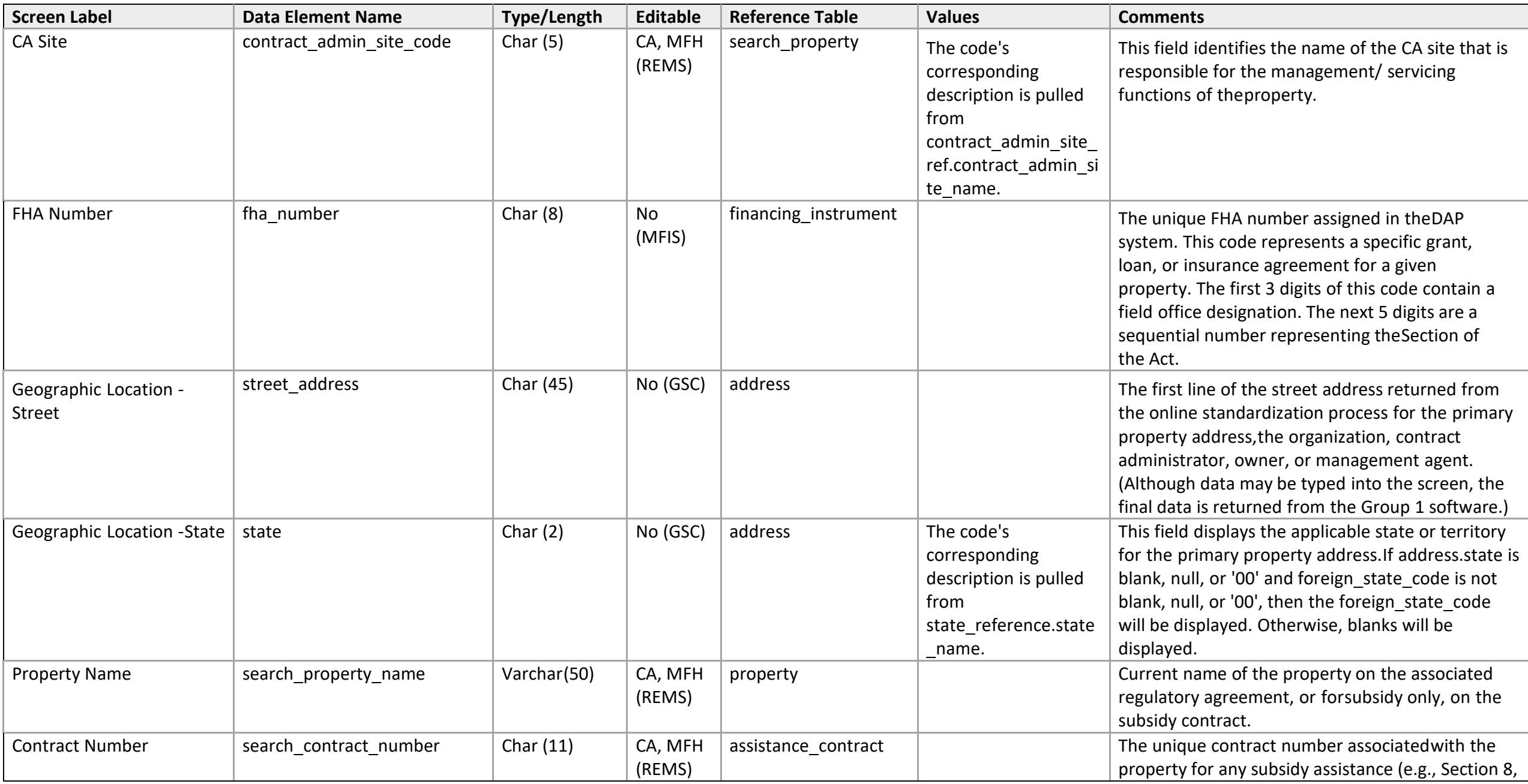

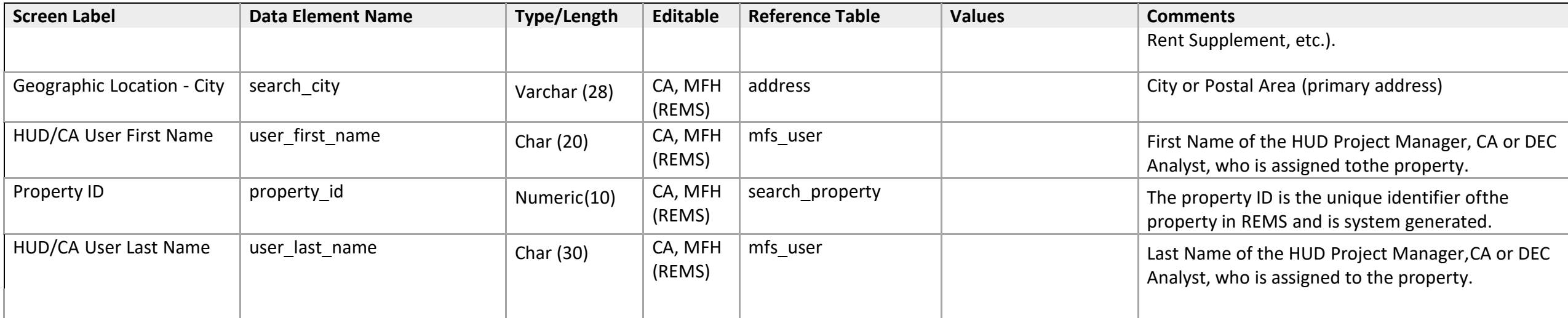

## **Search**

## Search

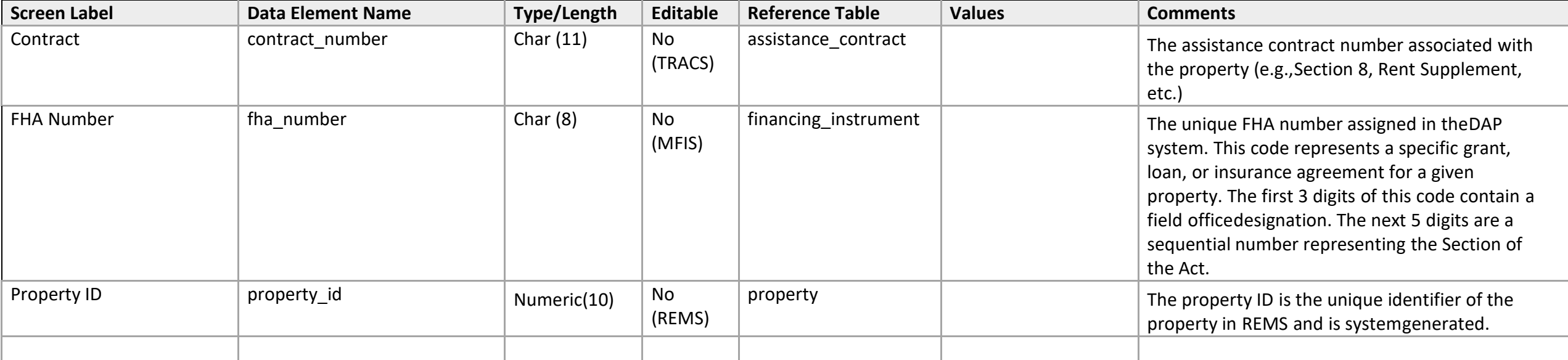

### **Standard Header**

#### Standard Header

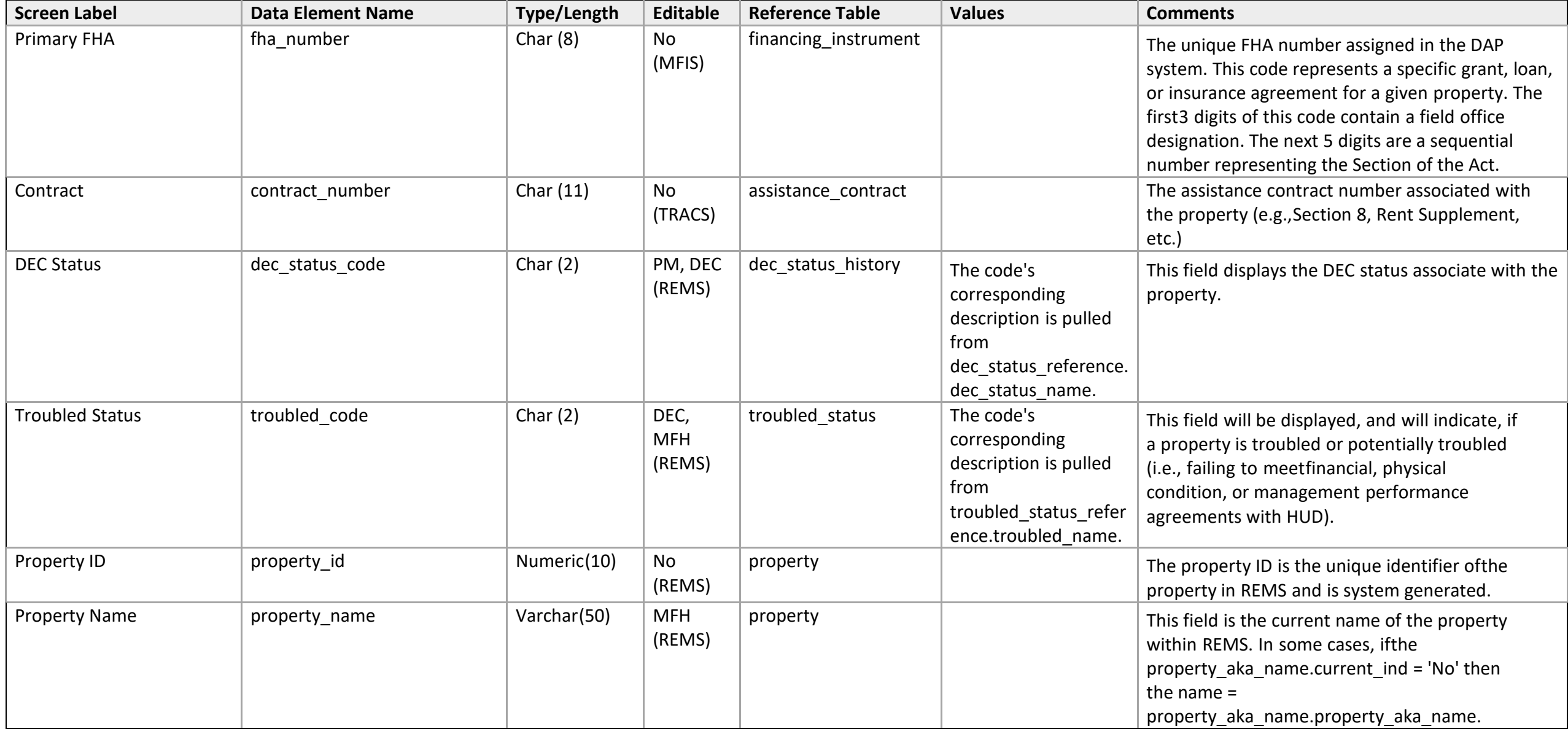

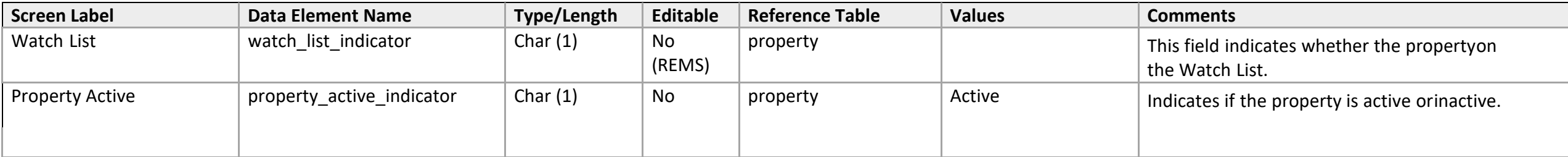

# **Subsidy Administration**

Contract Processing

#### **Function Detail**

*Rend Adjustment Detail* 

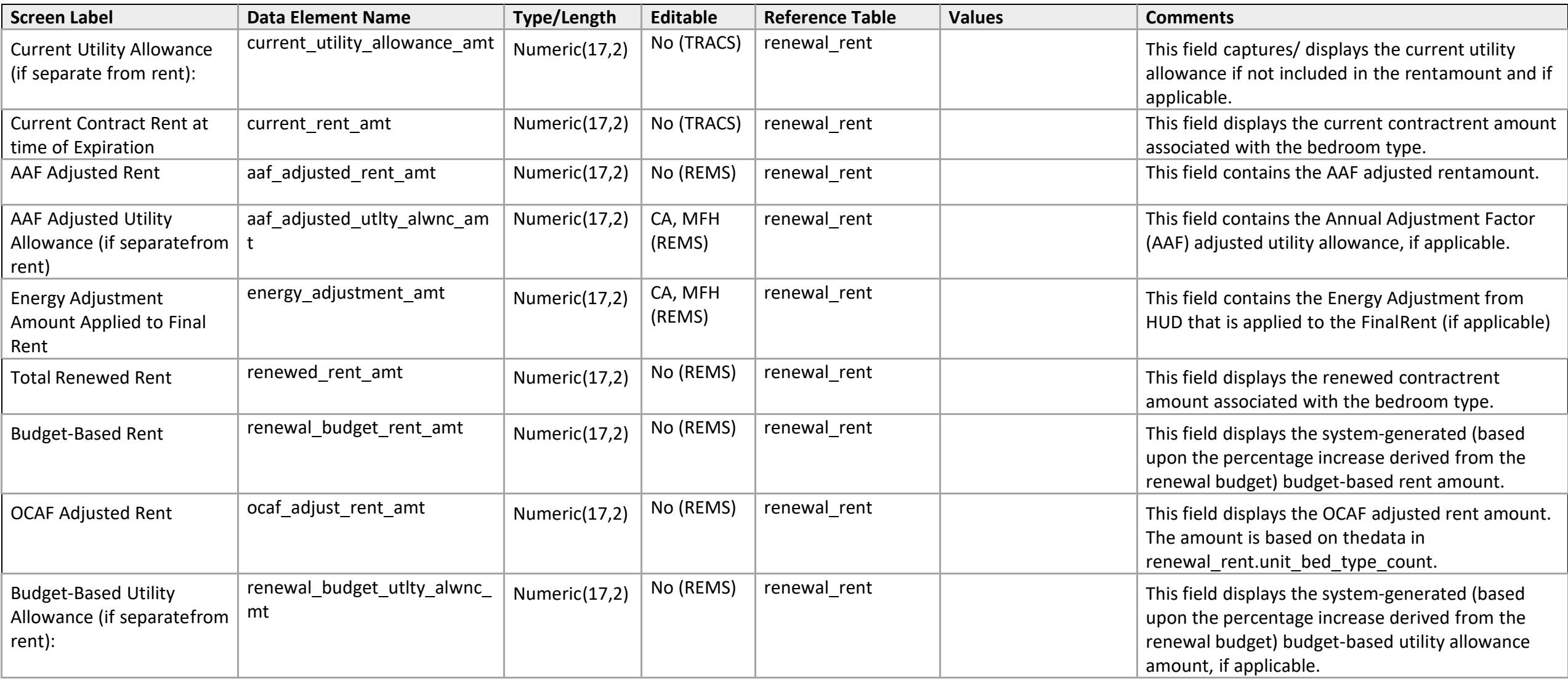

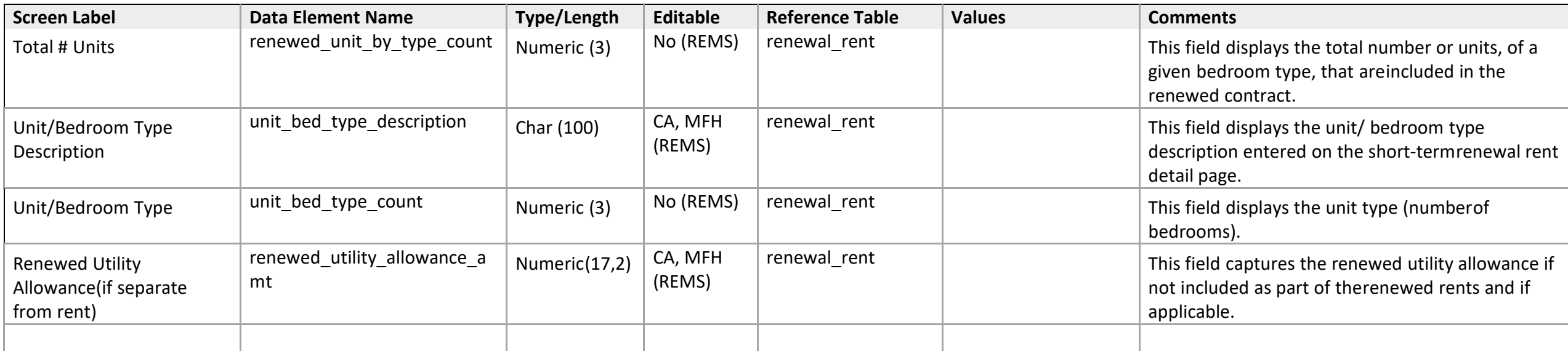

Assistance Contract

### **Assistance Contract List**

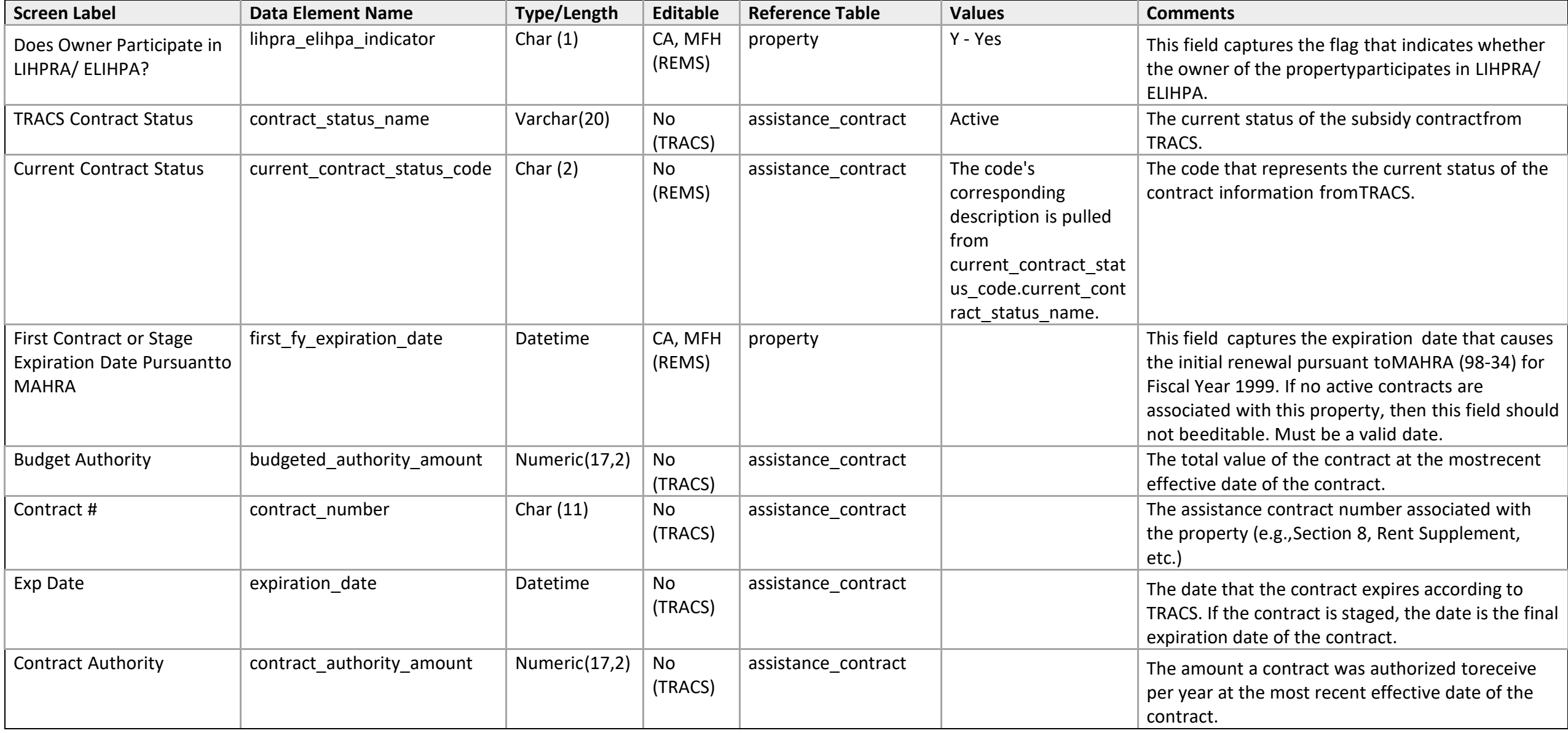

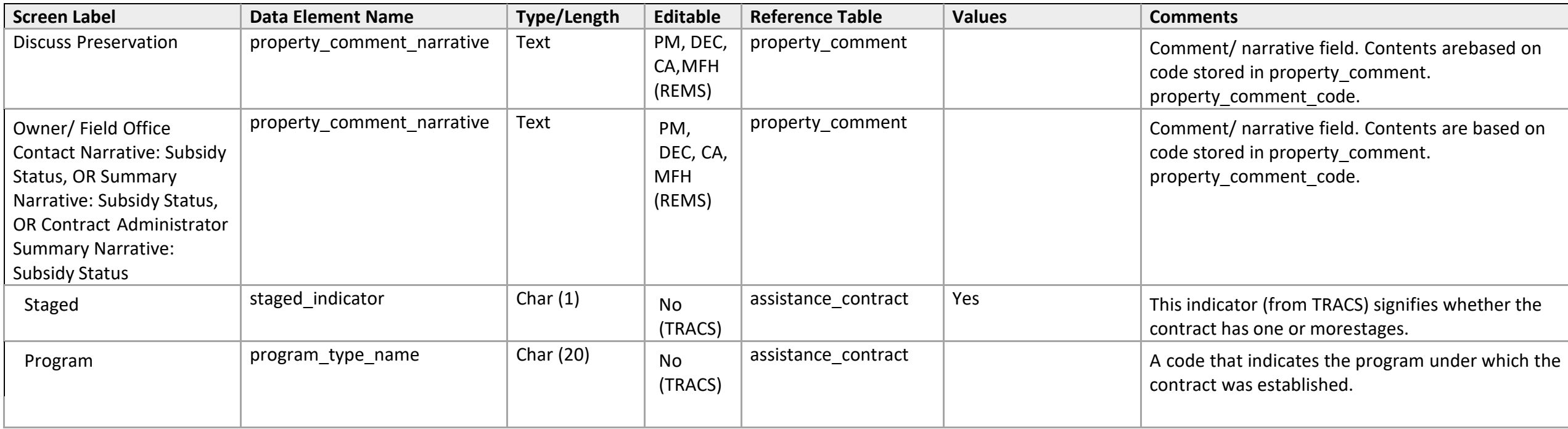

#### **Assistance Contract Status**

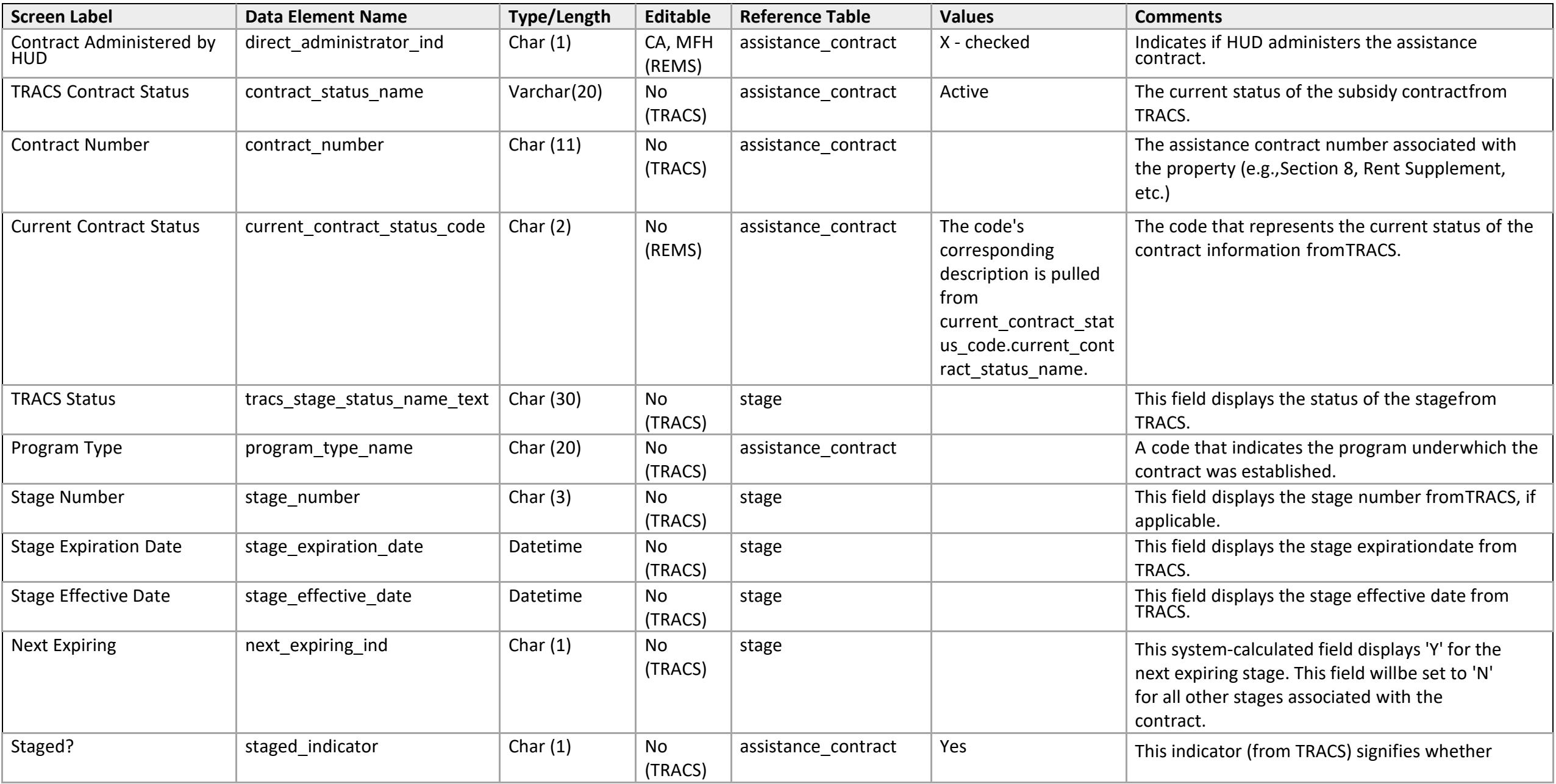

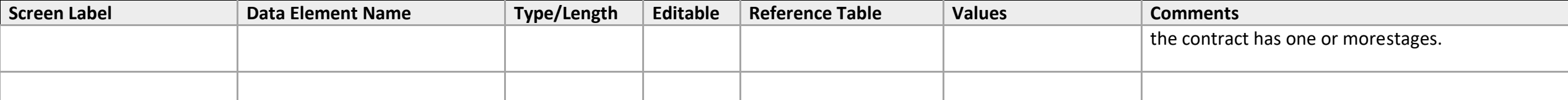

## **Contract Administrator History**

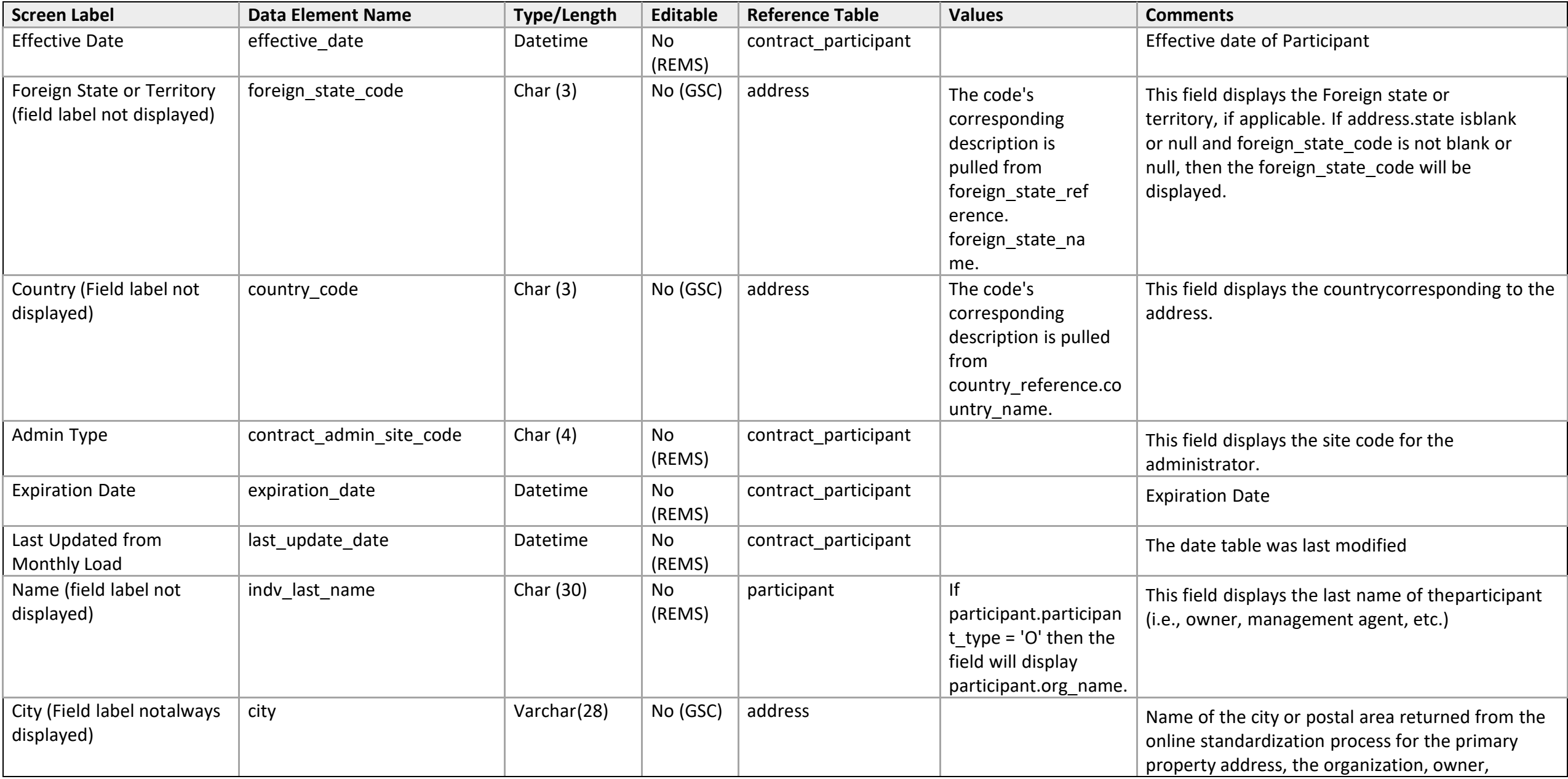

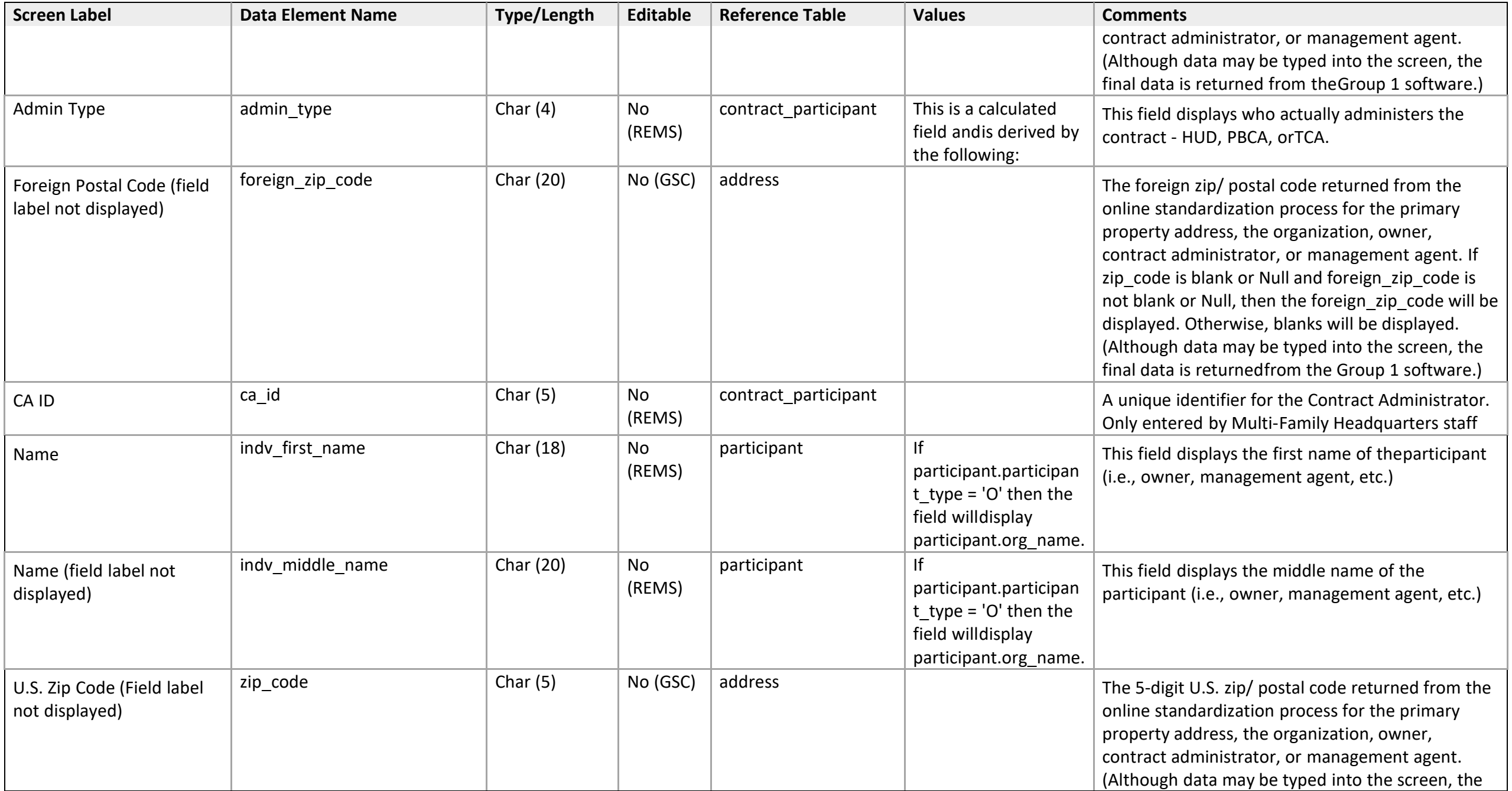

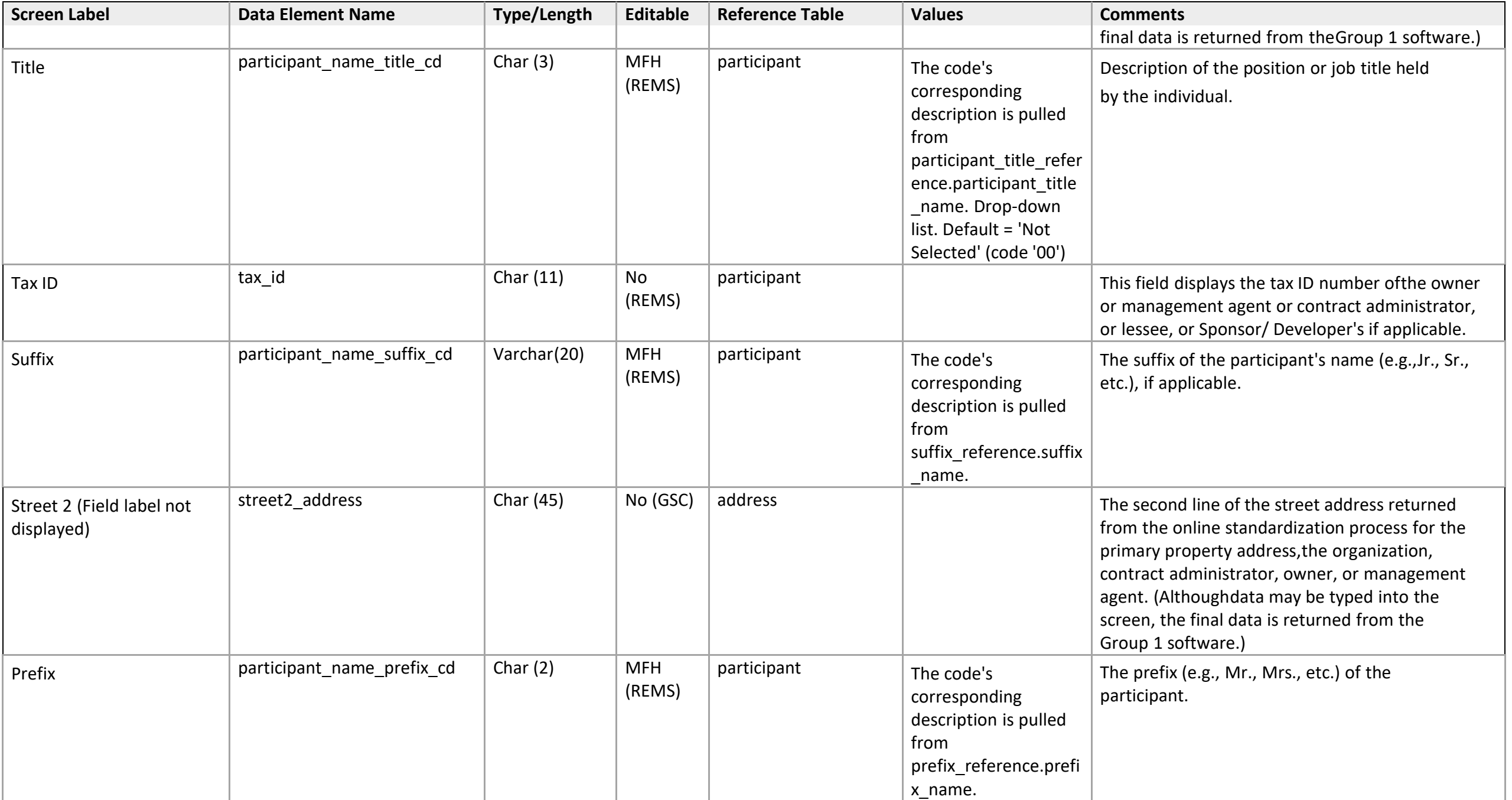

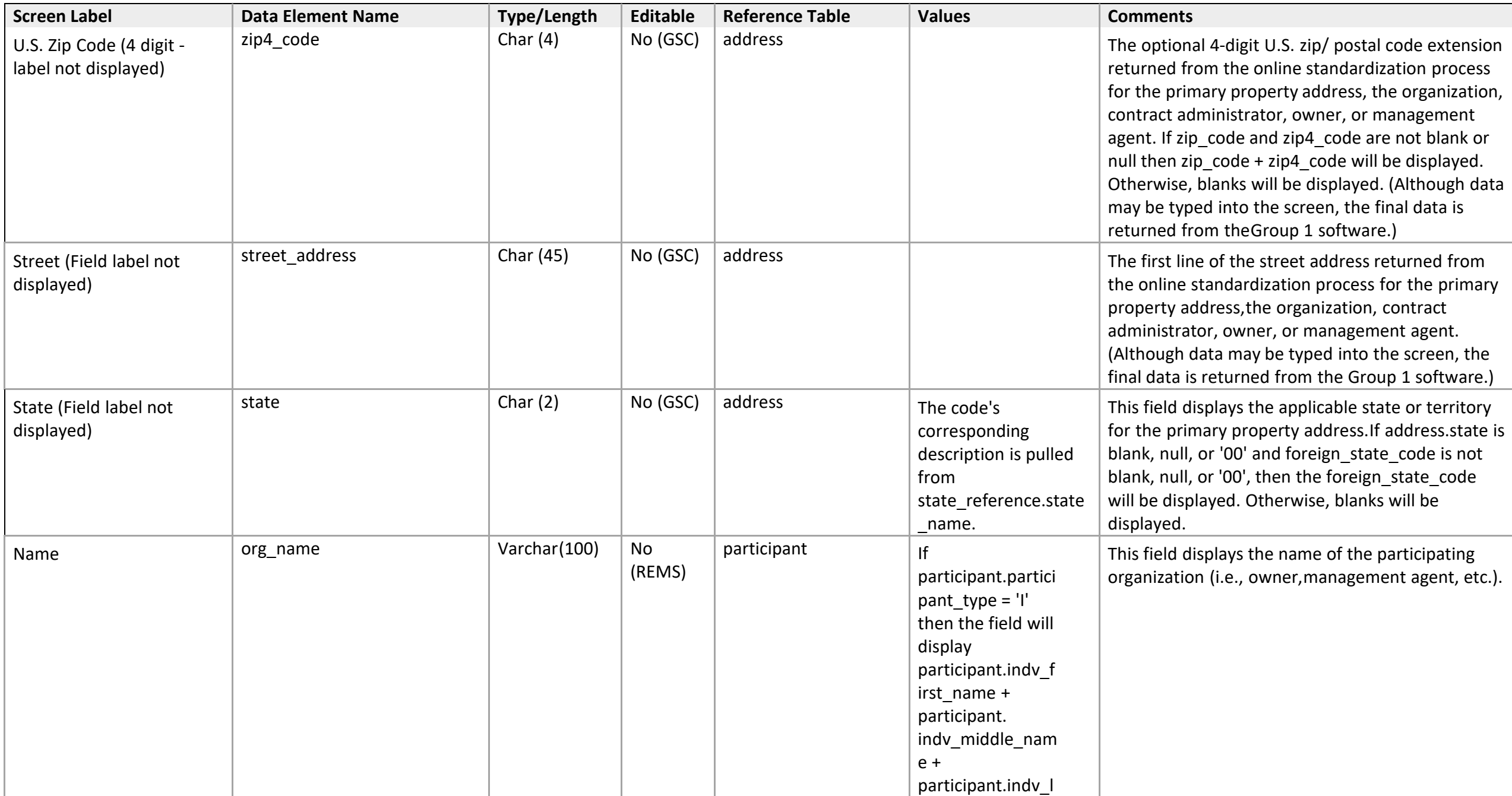

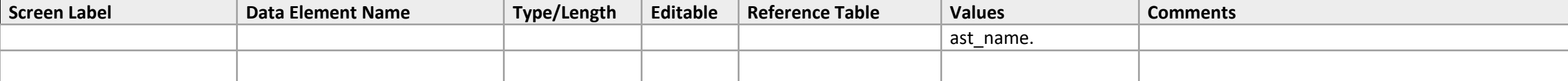

## **Current Contract Administrator/Contact**

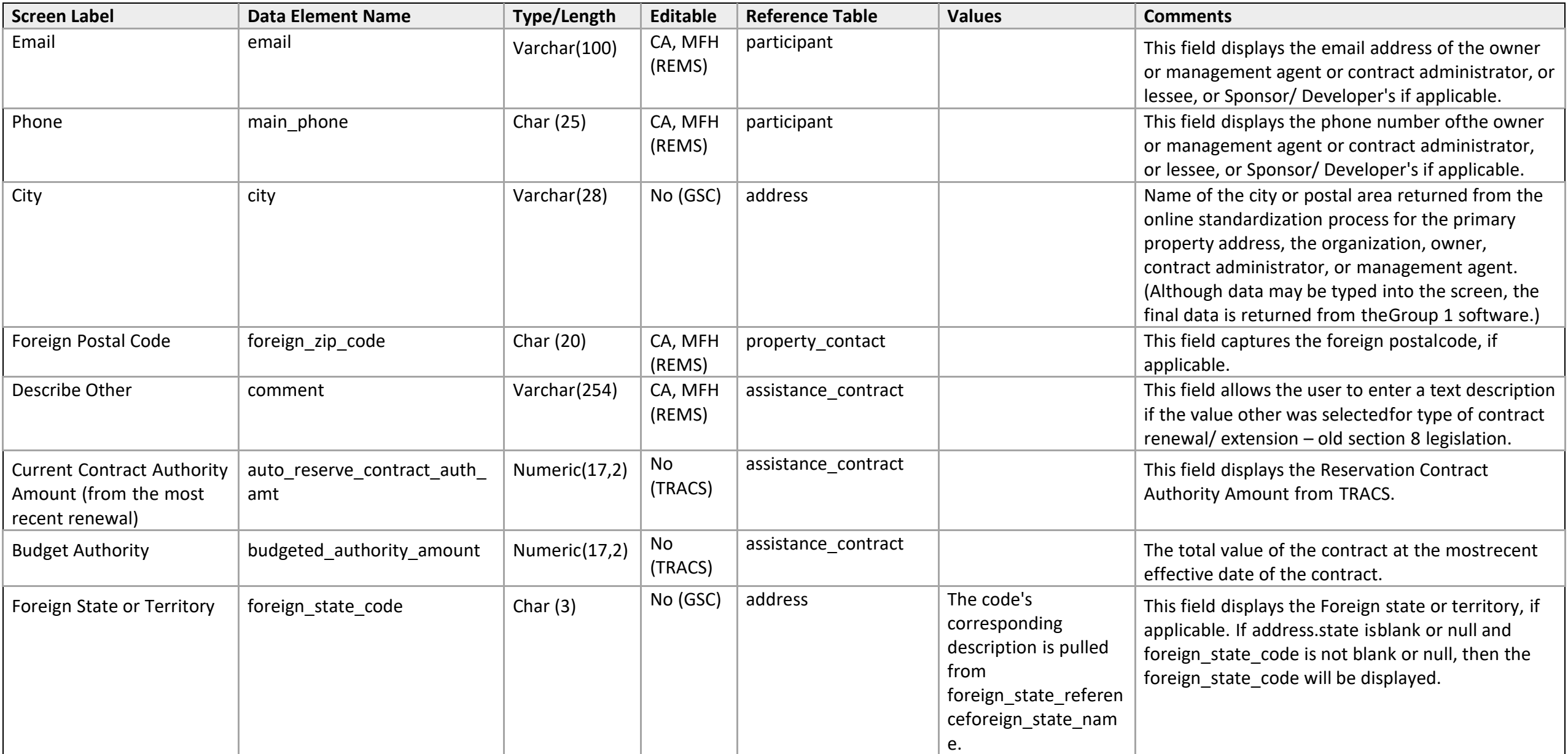

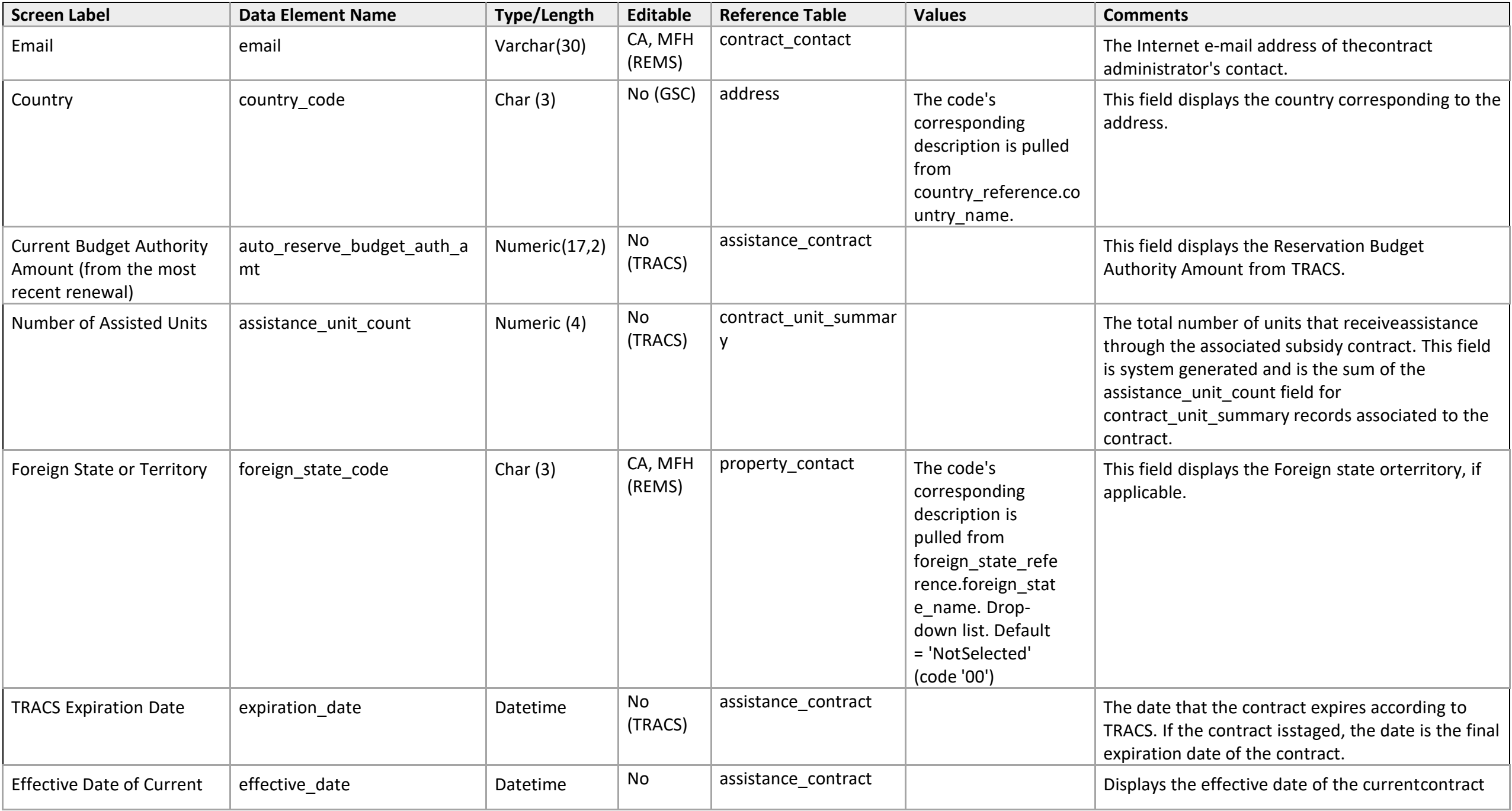

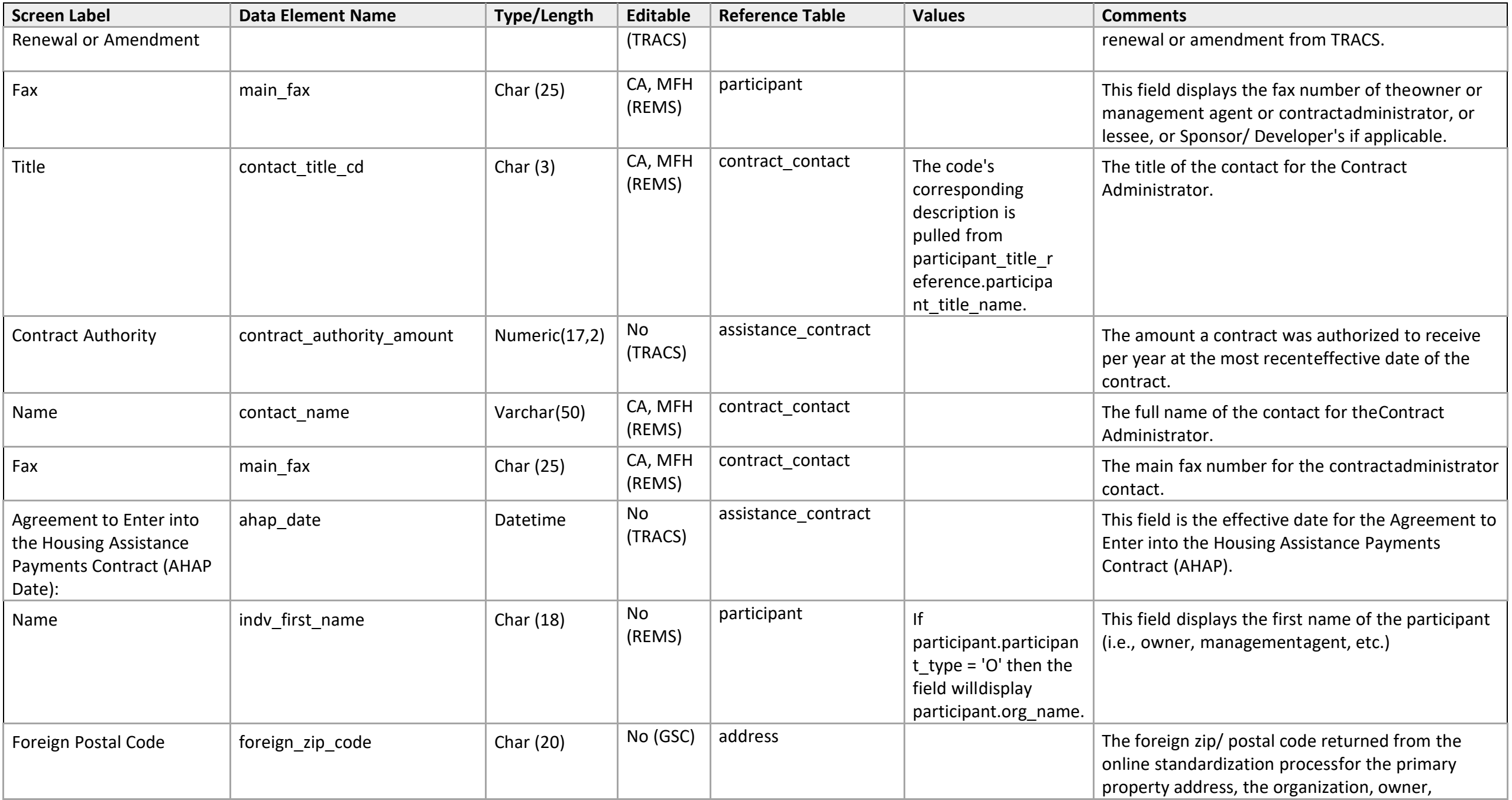

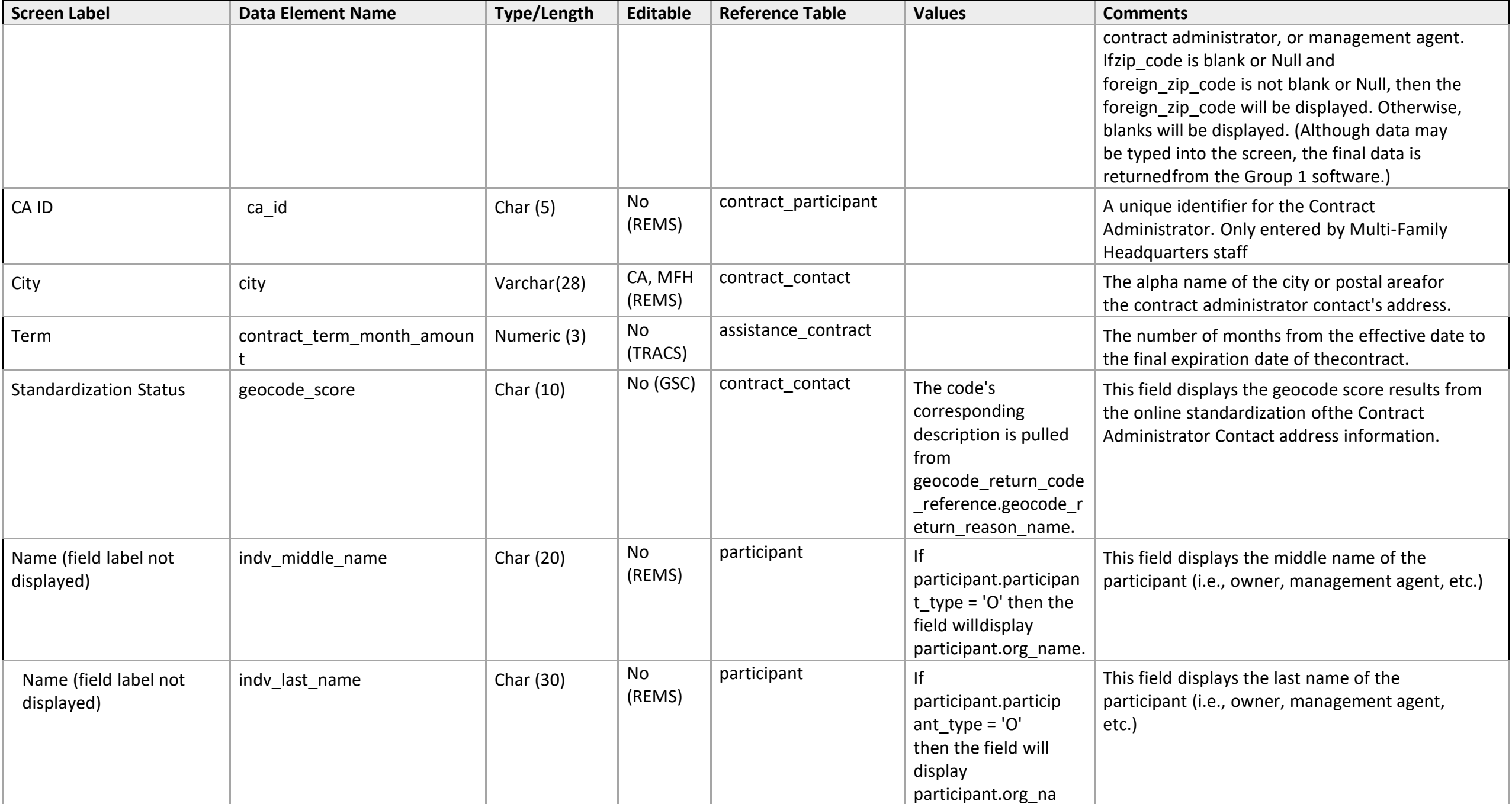

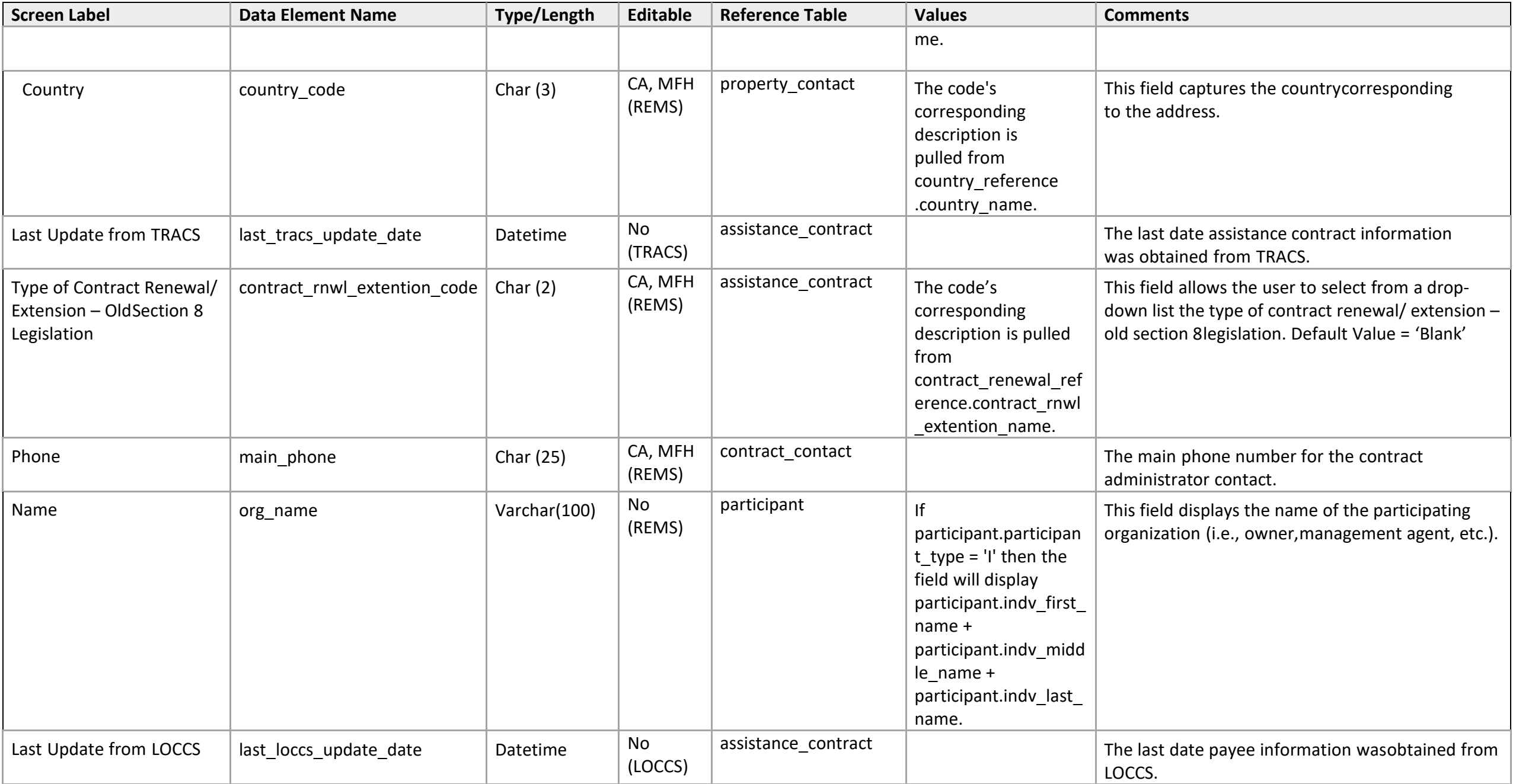

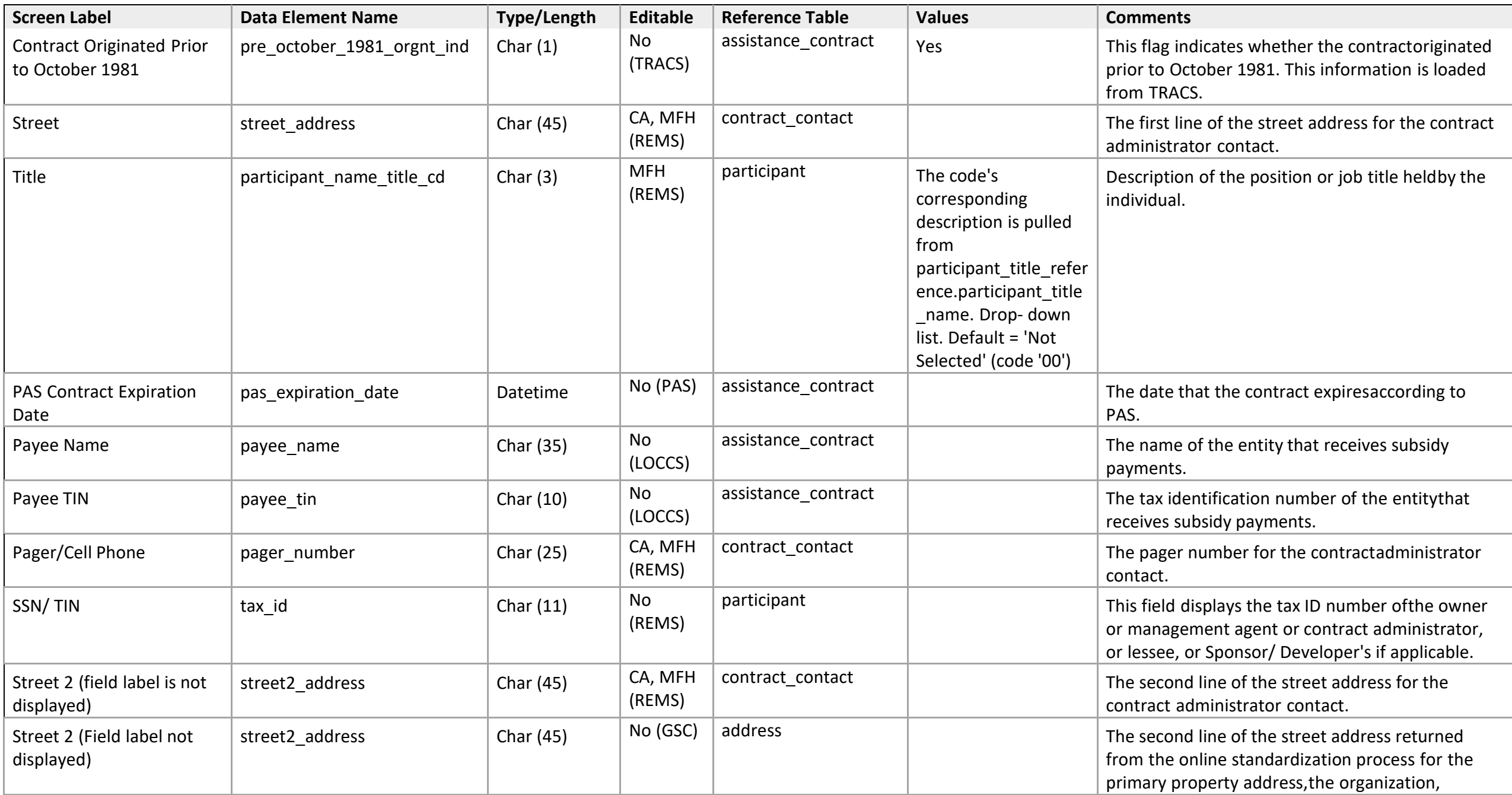

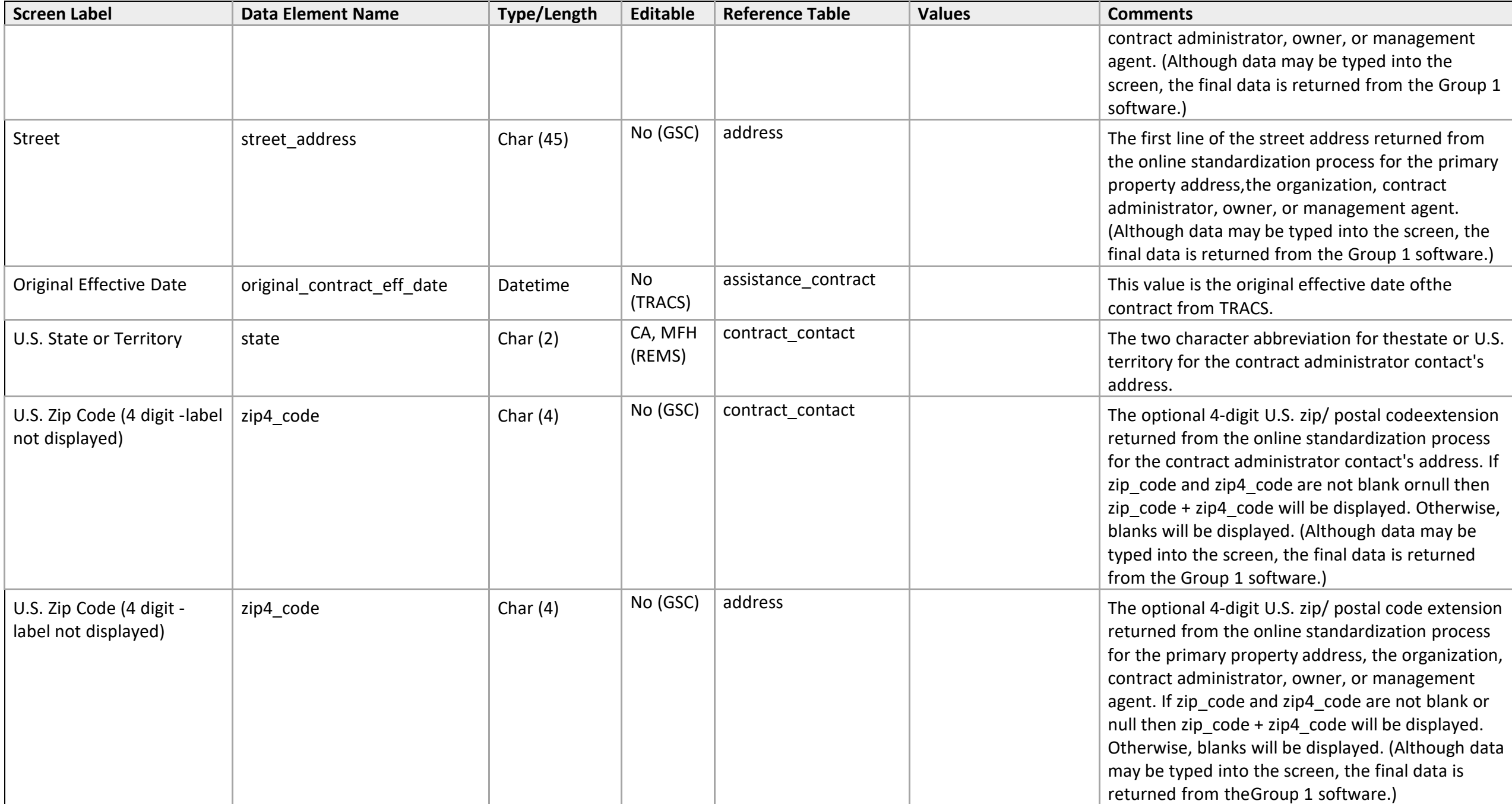

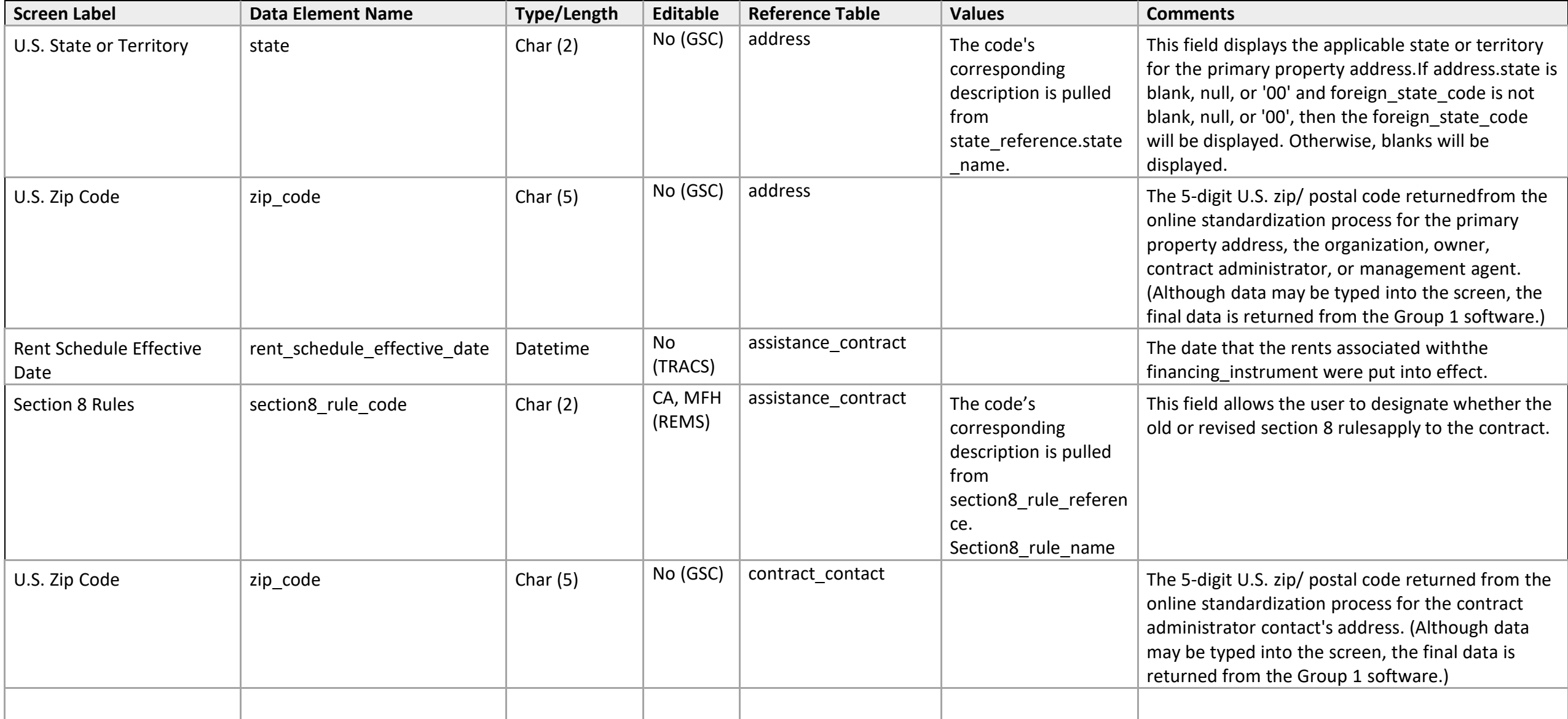

Comparability Studies

### **Comparability Study Detail**

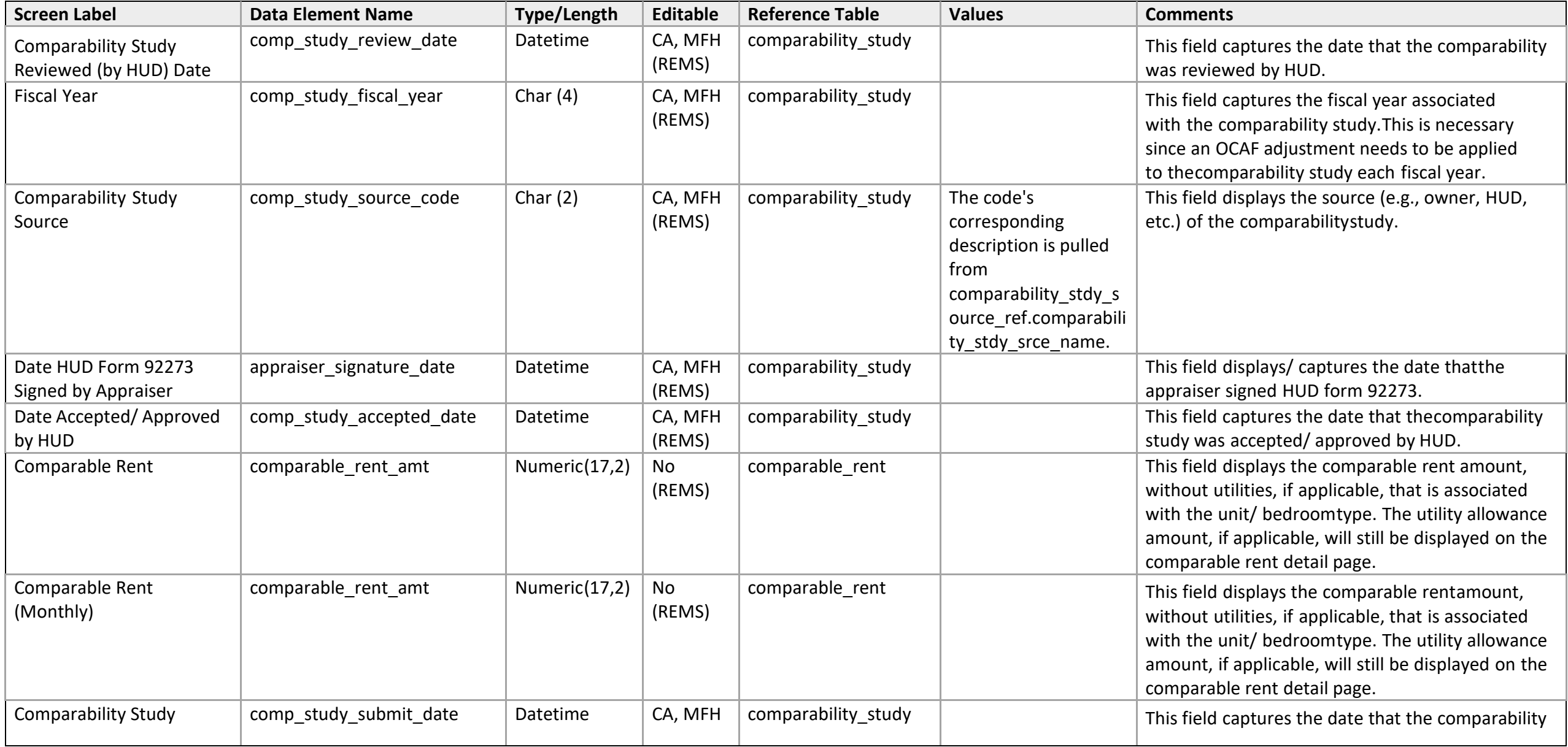

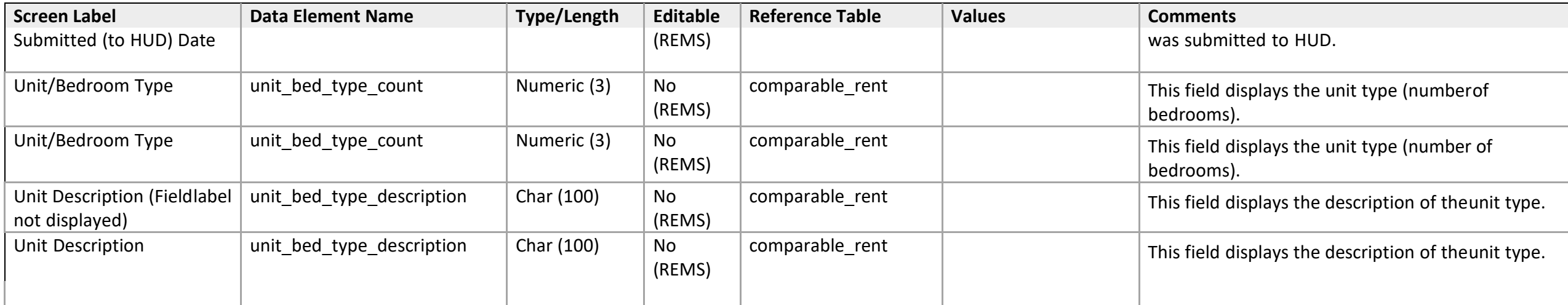
# **Comparability Study List**

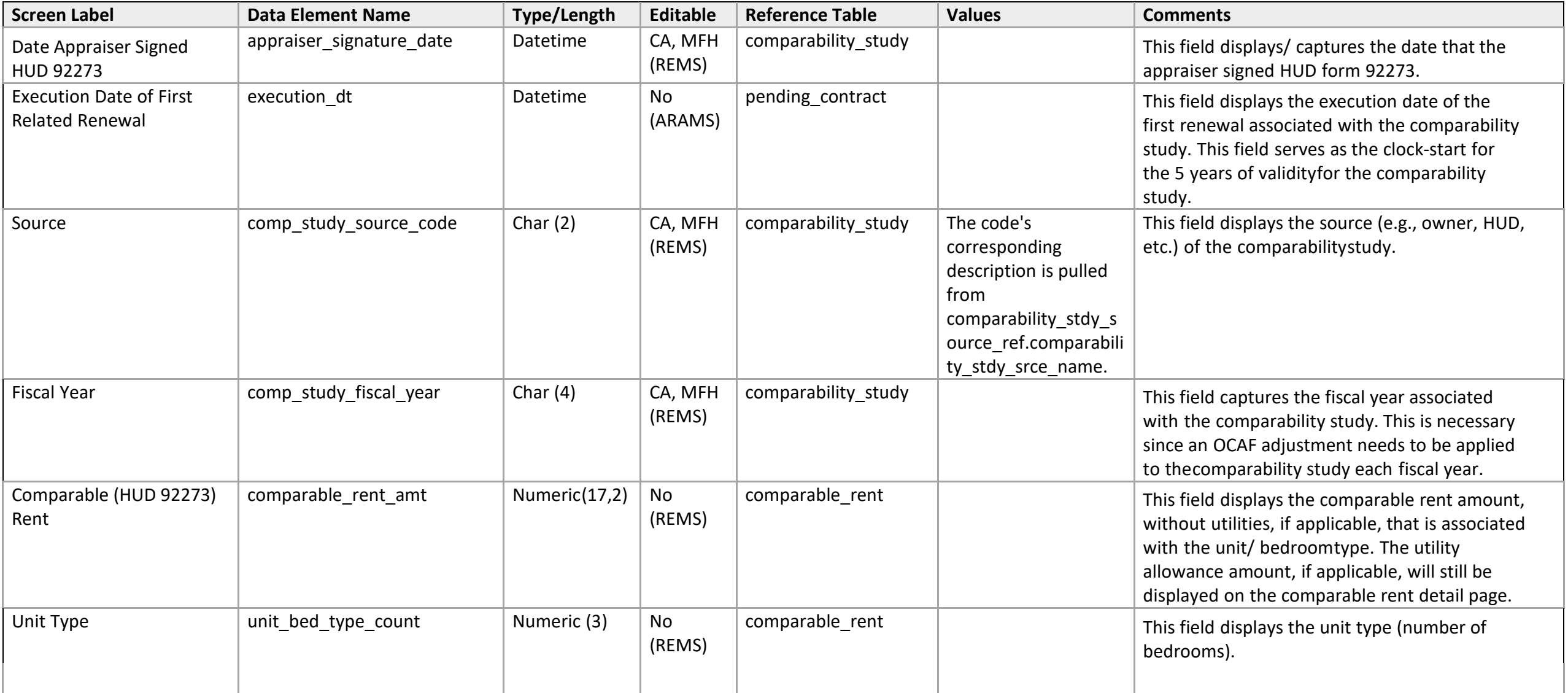

### Contract Processing

### **Function Detail**

*Amend Rents - 2: Request Renewal Without Restructuring at or Below Comparable Rents* 

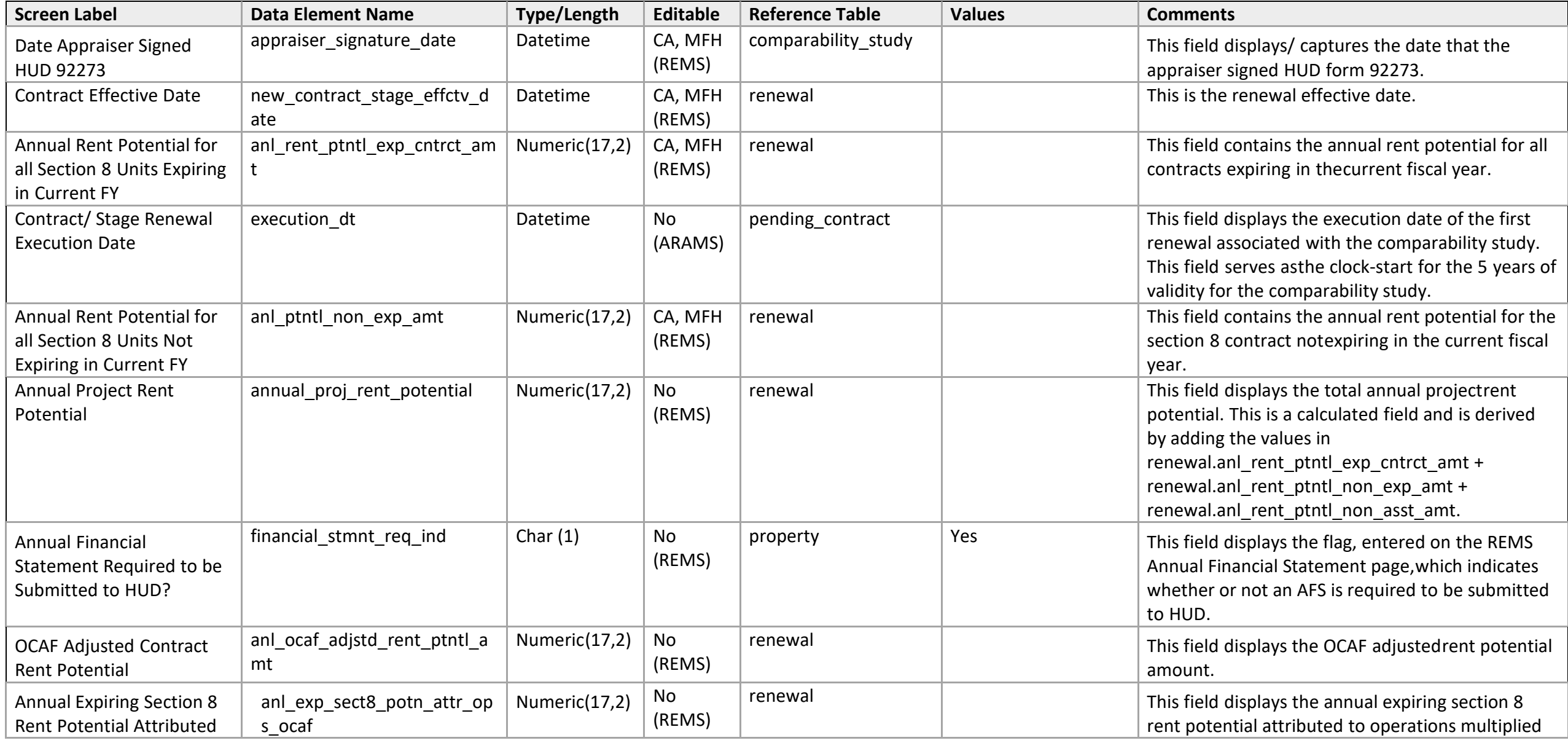

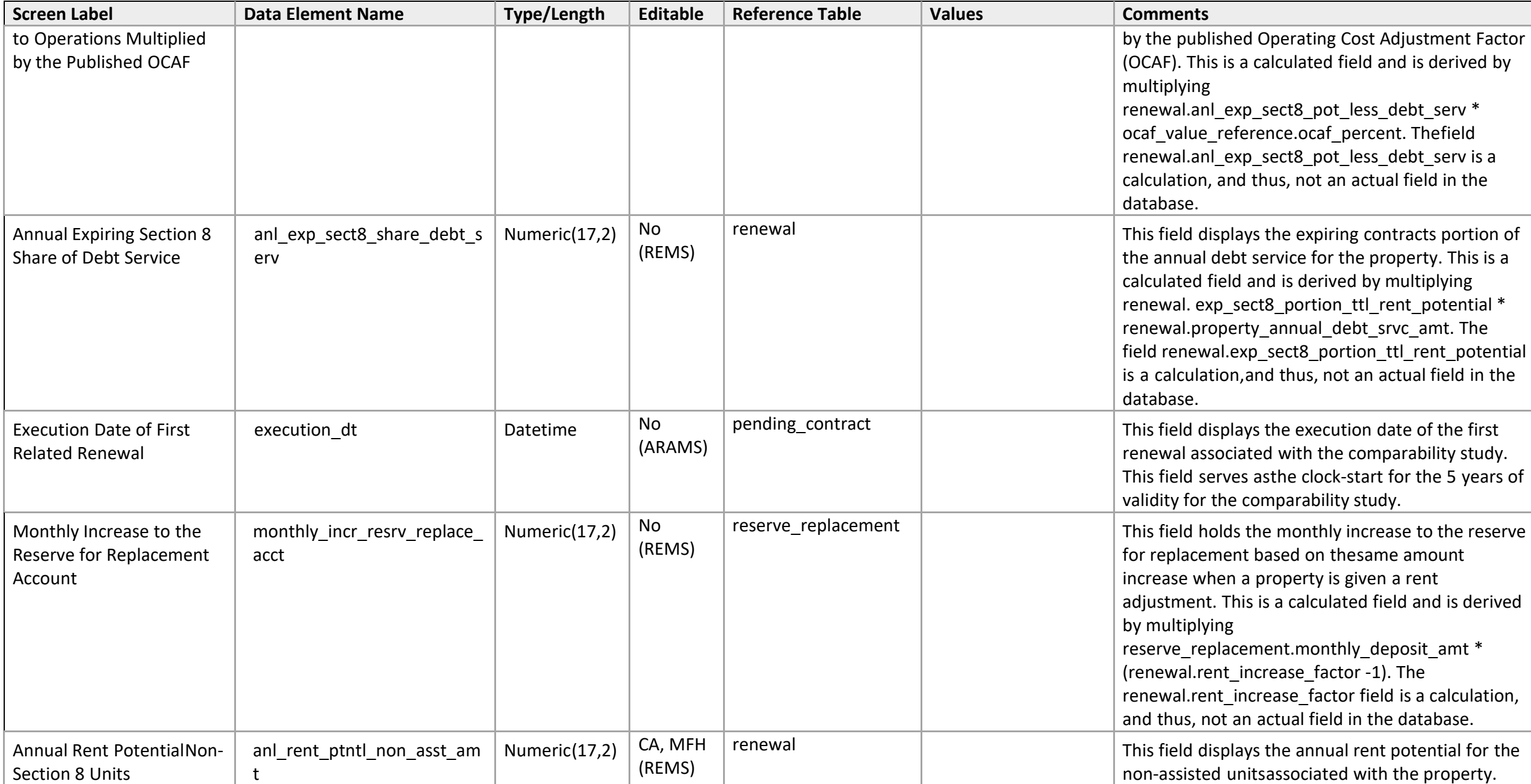

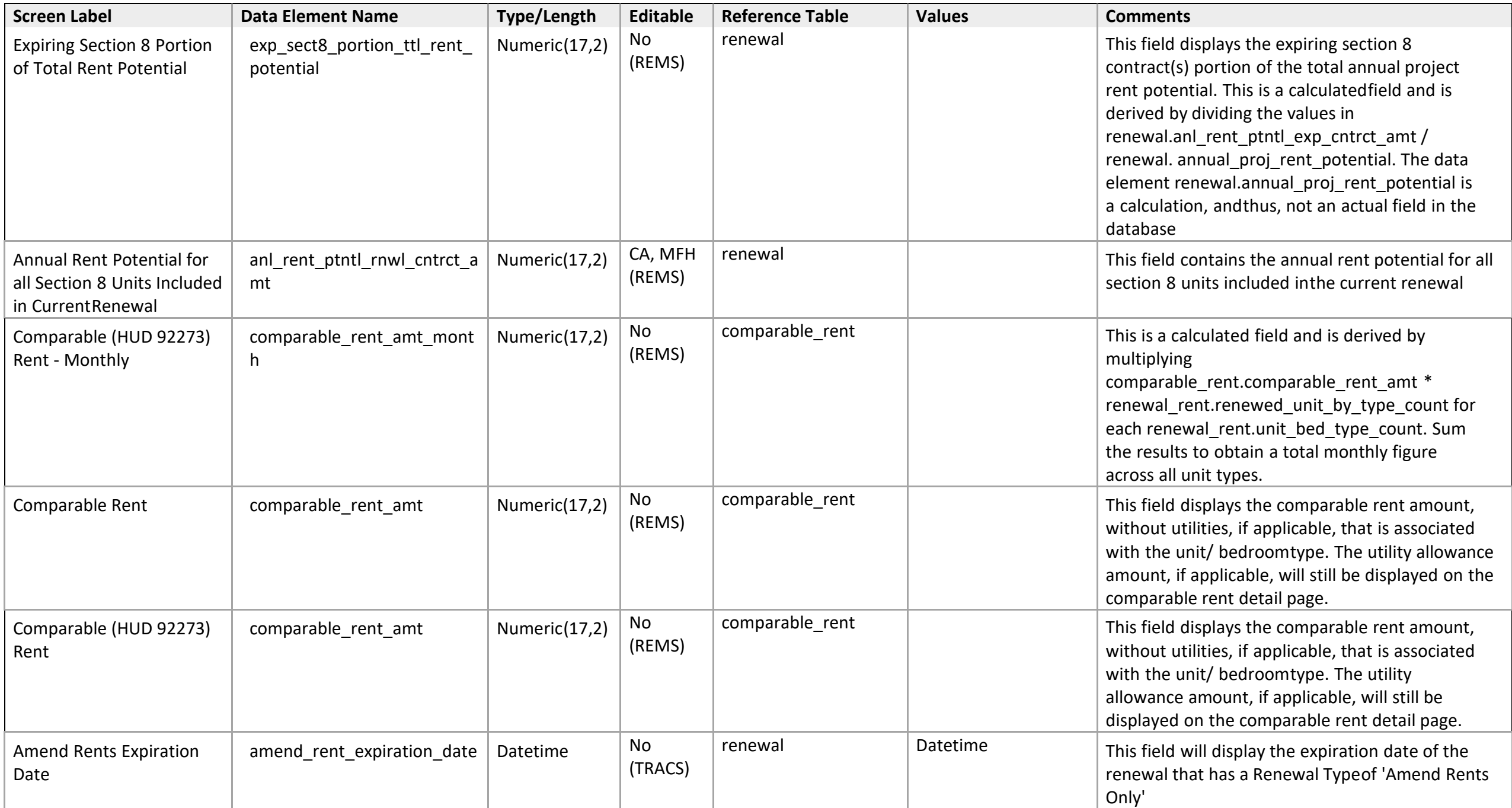

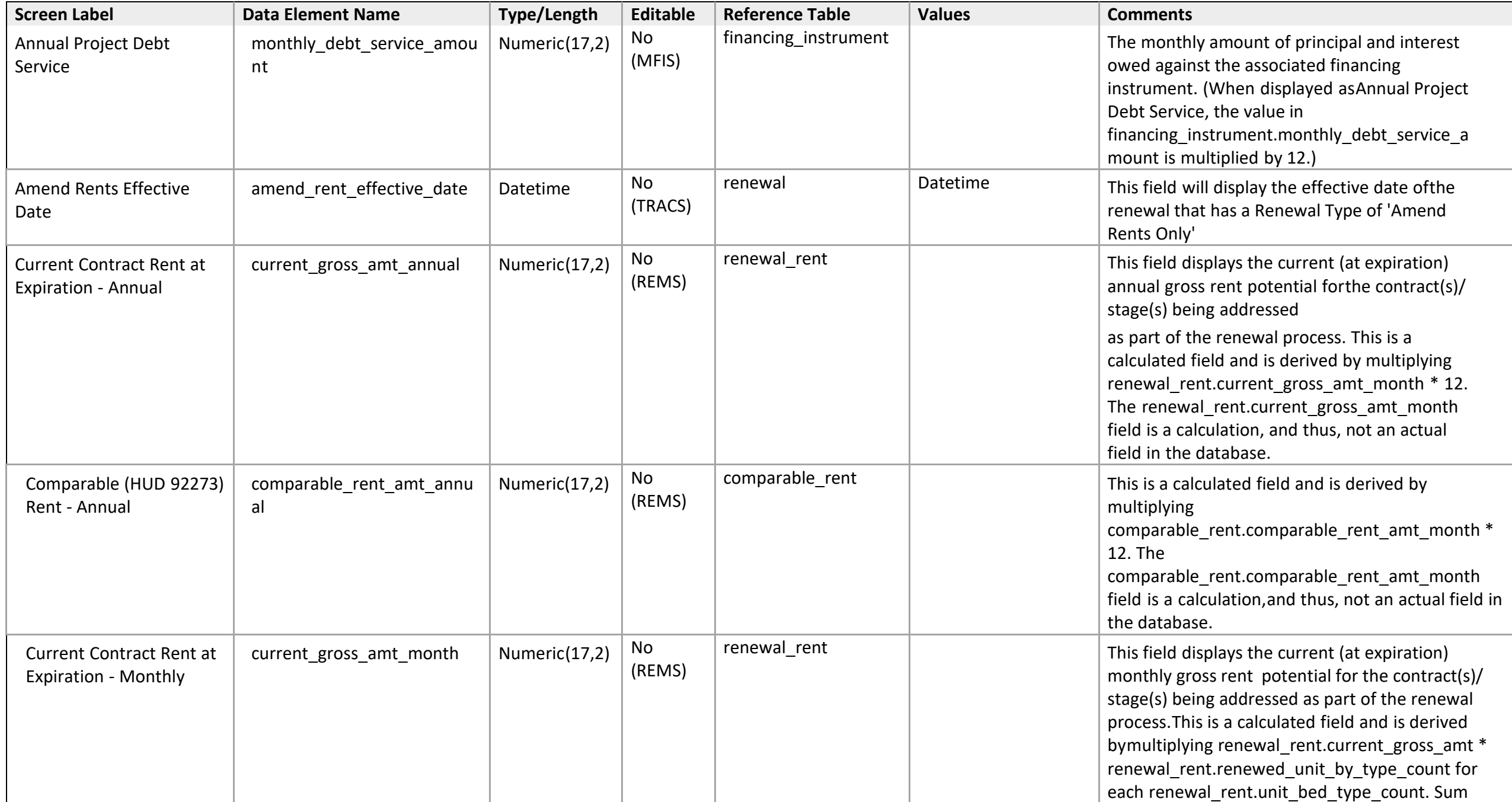

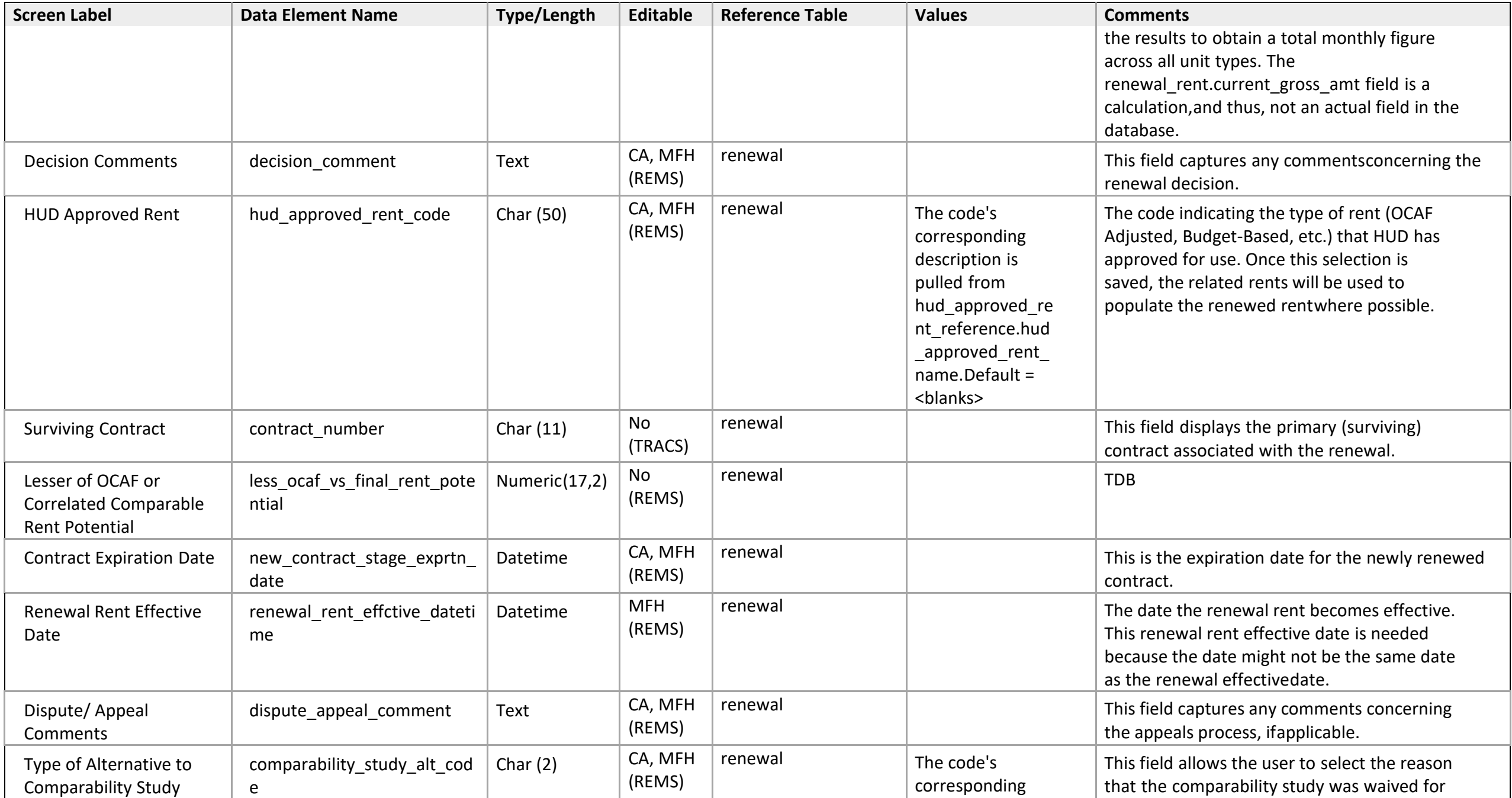

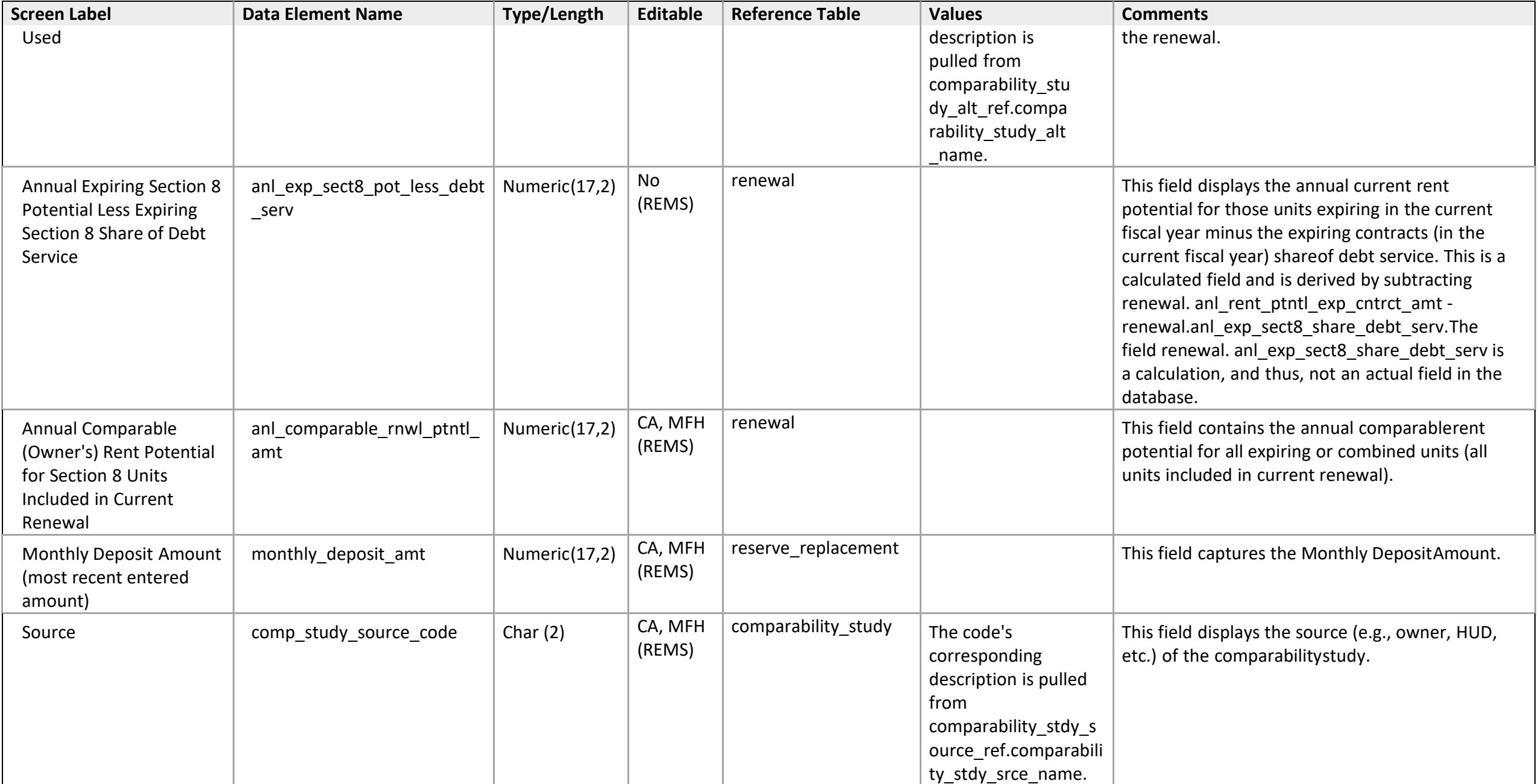

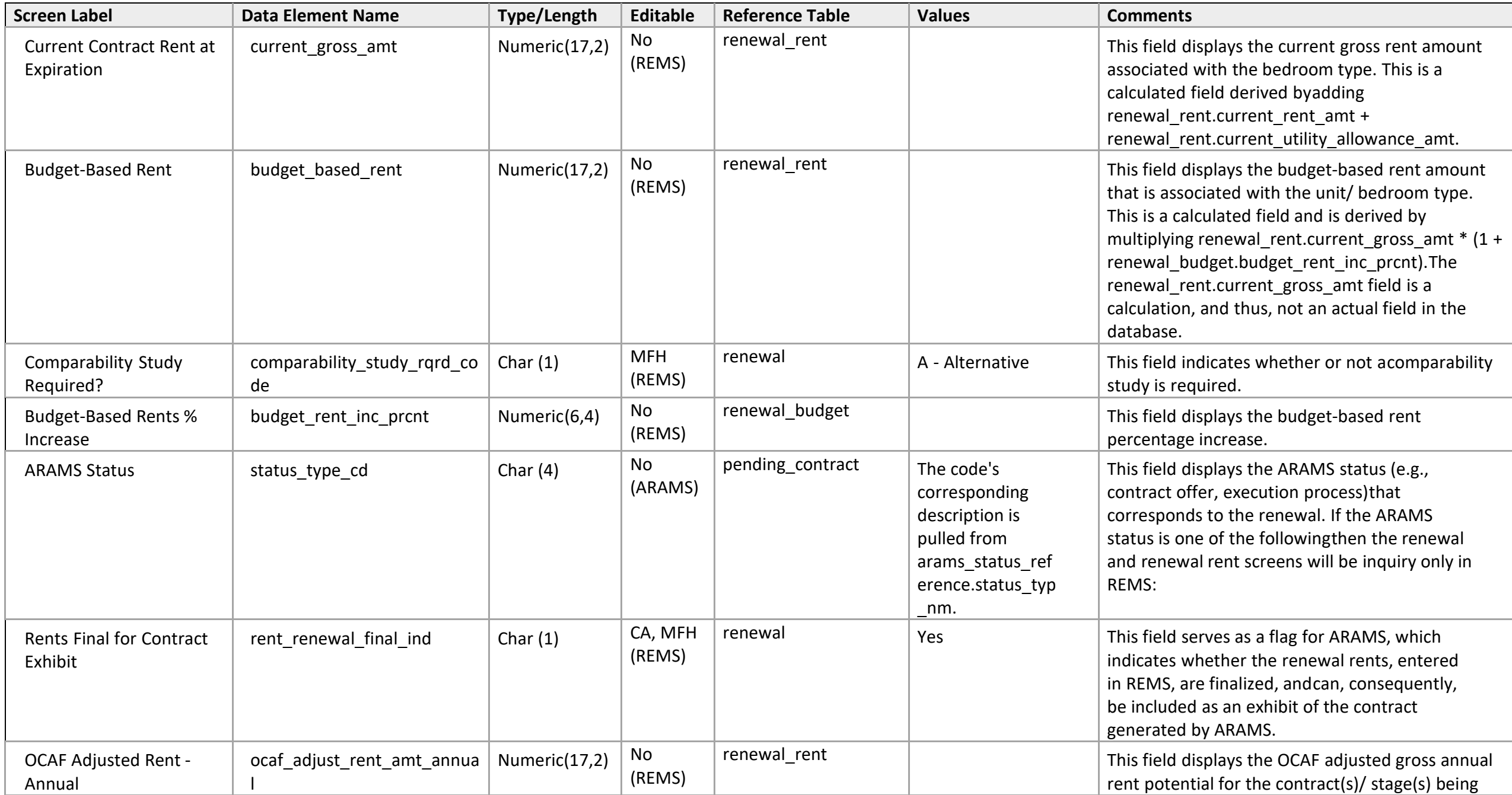

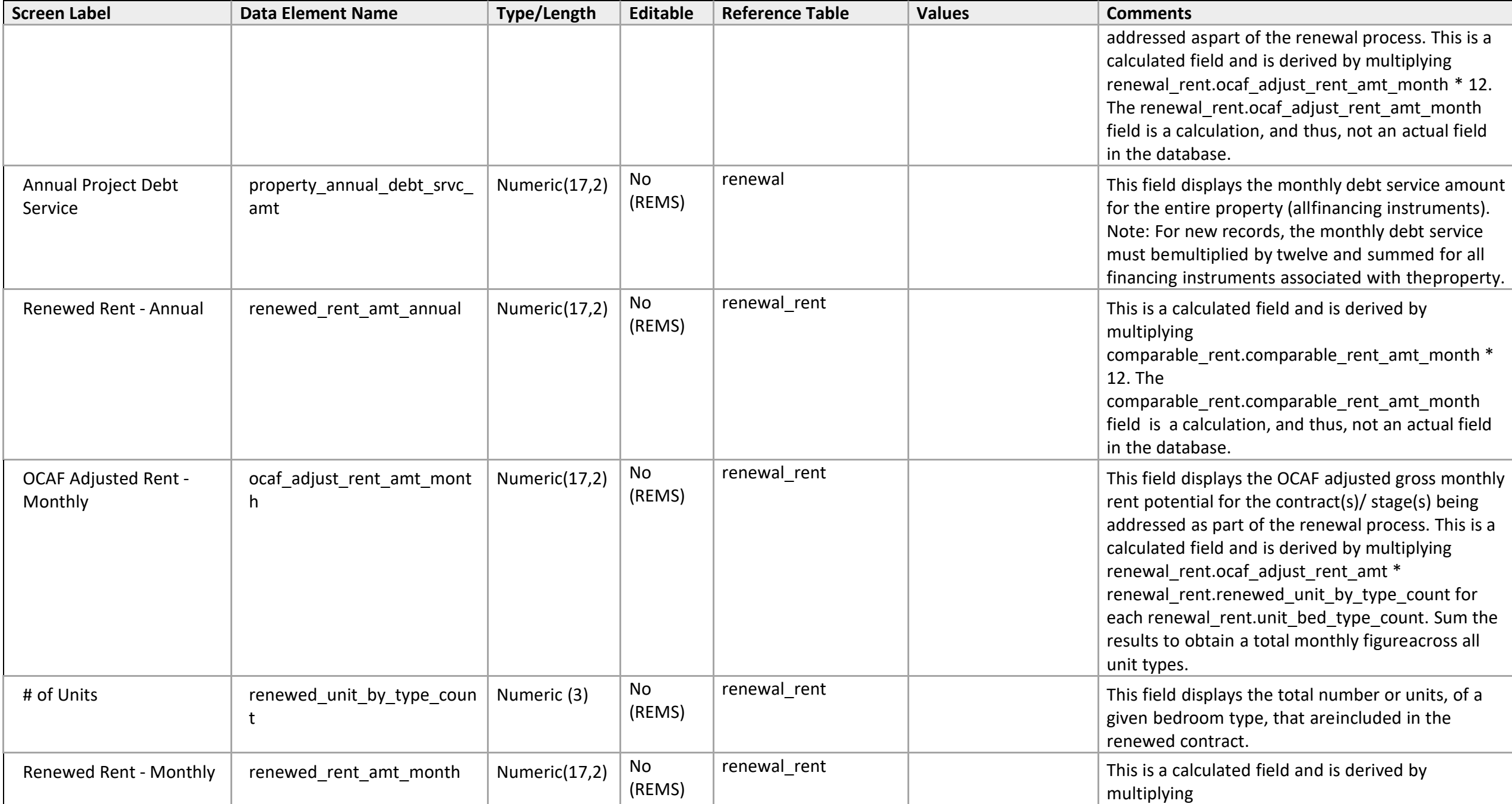

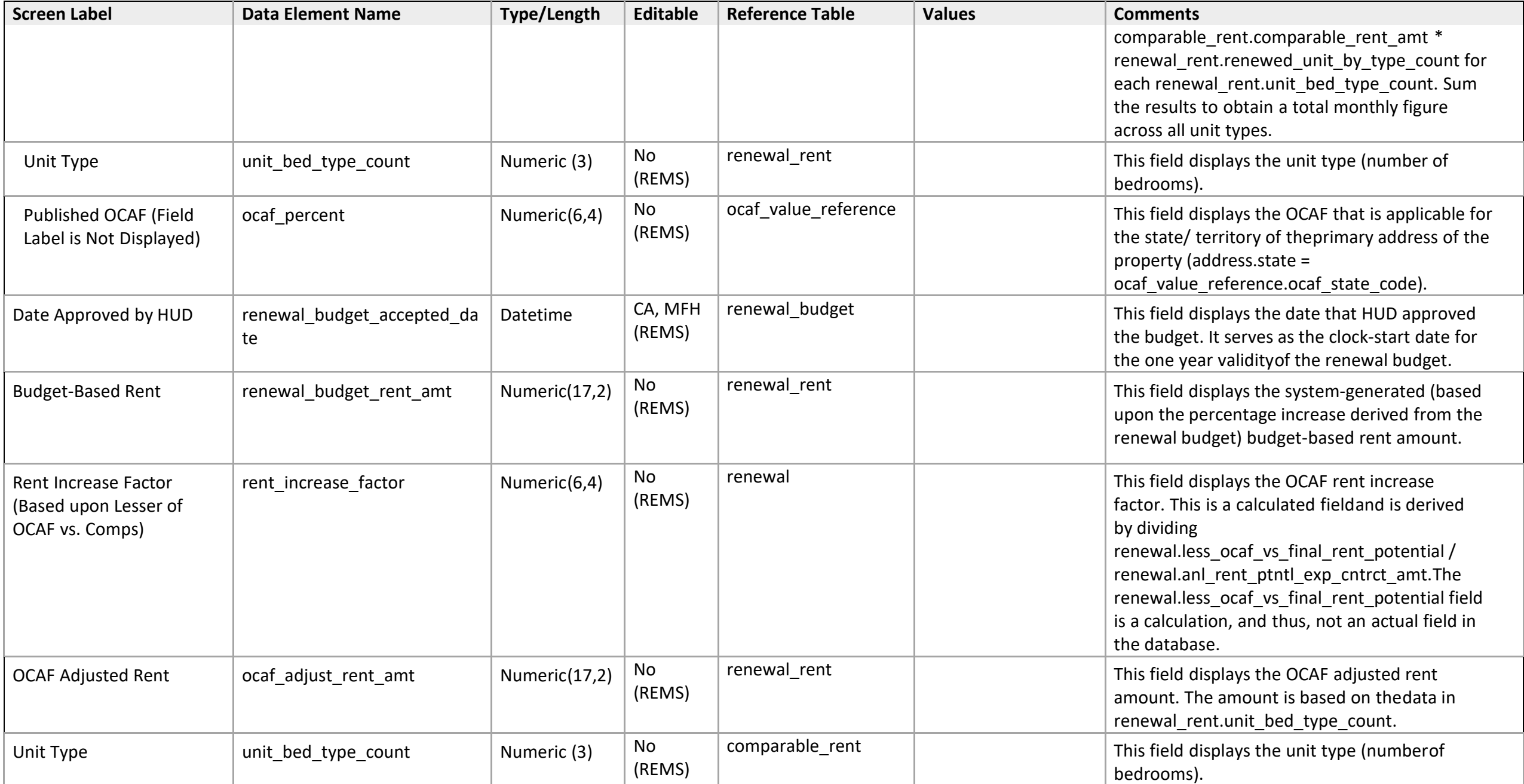

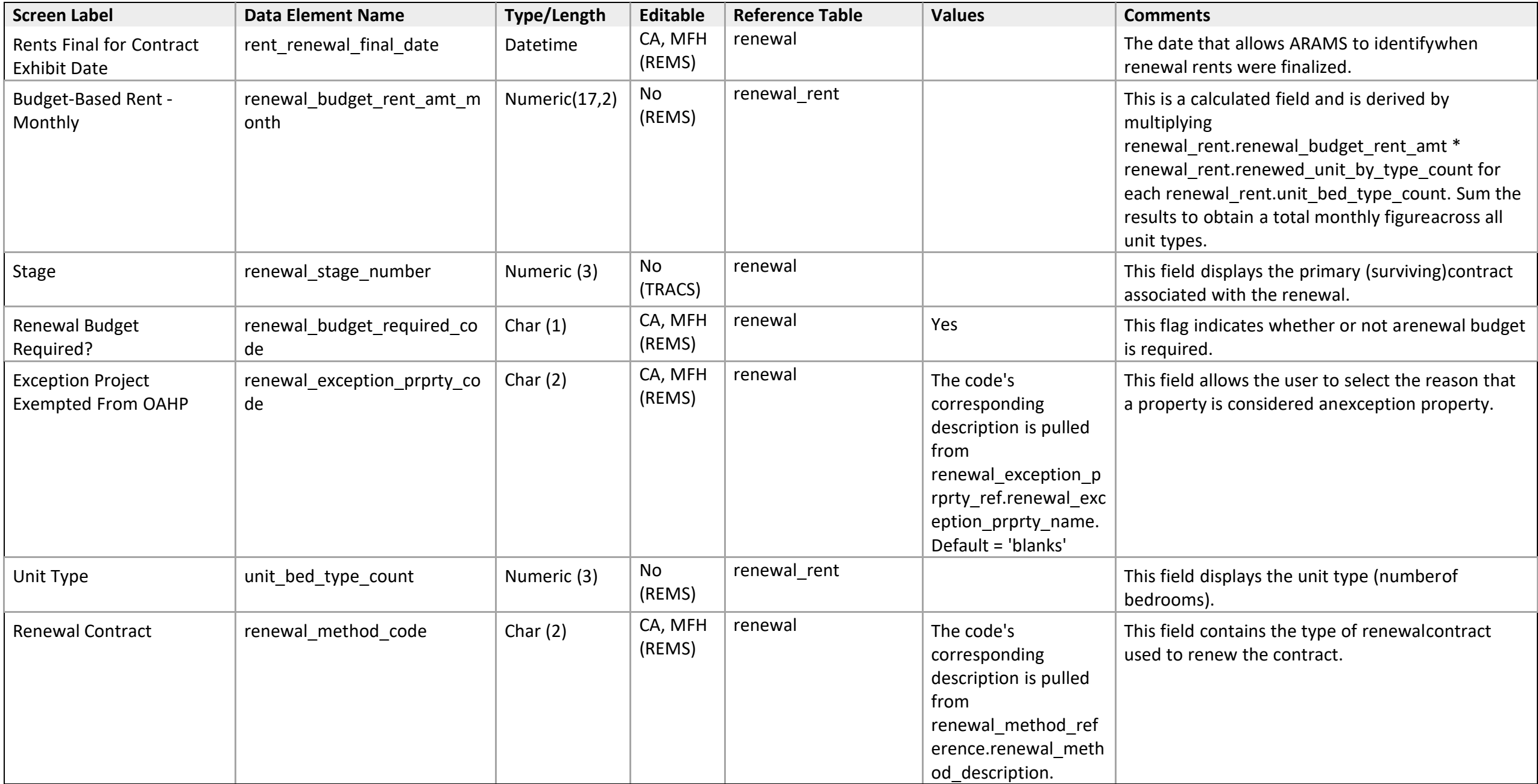

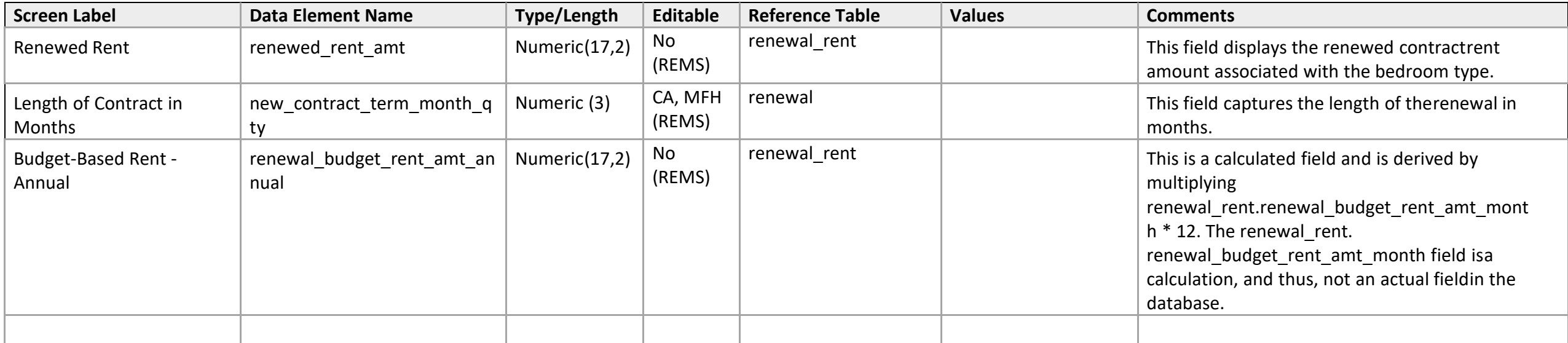

### **Function Contract Selection**

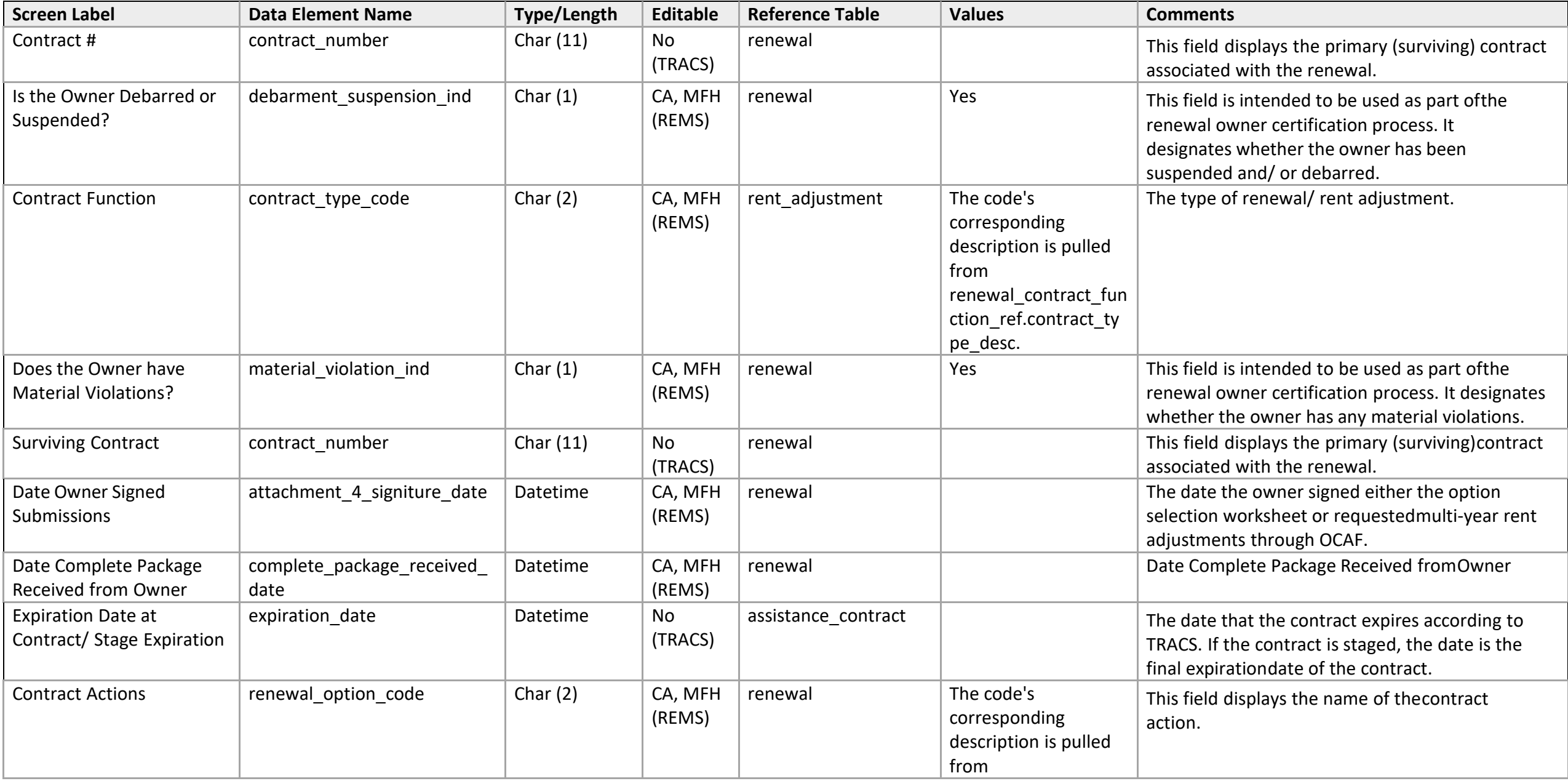

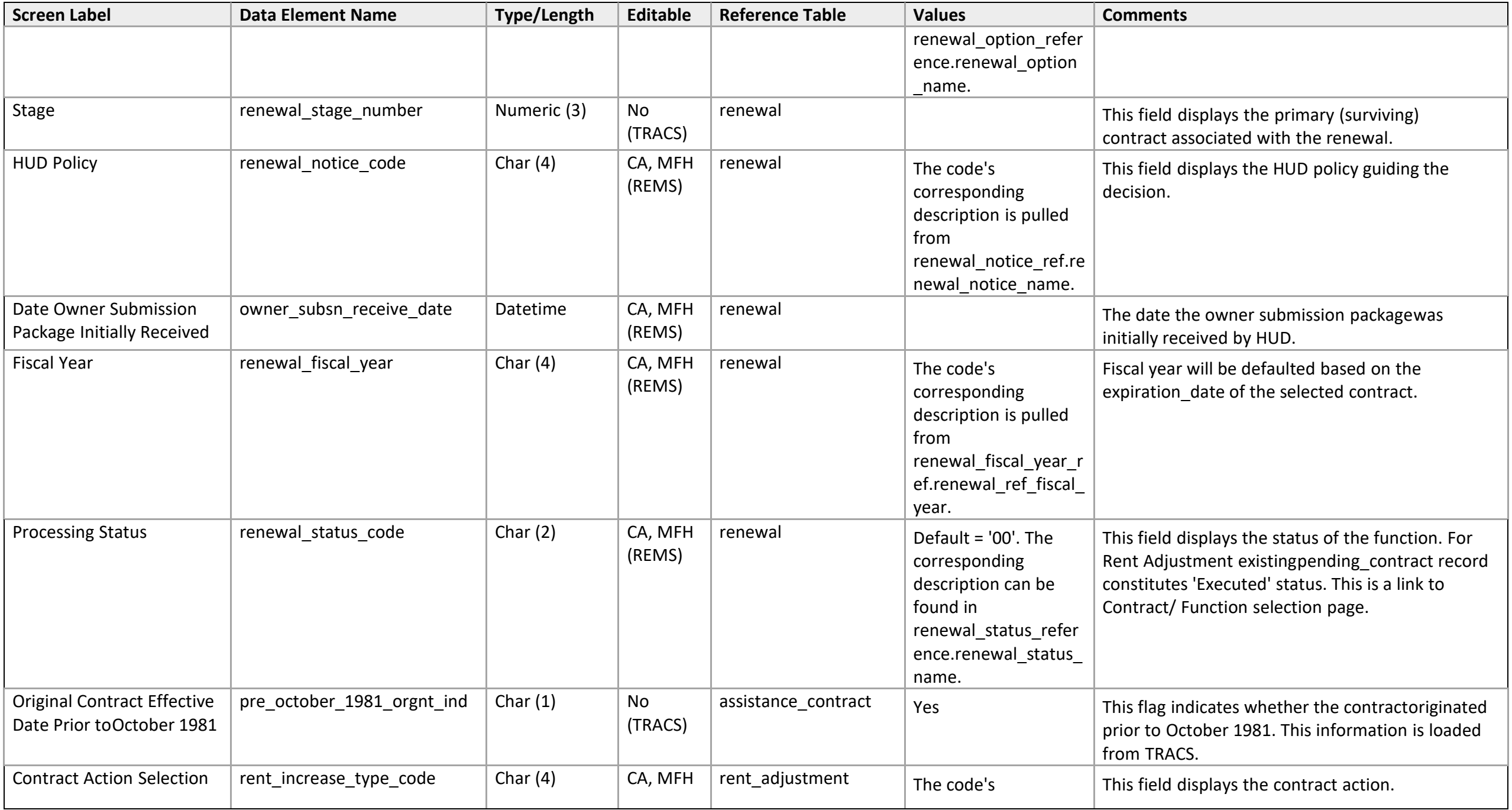

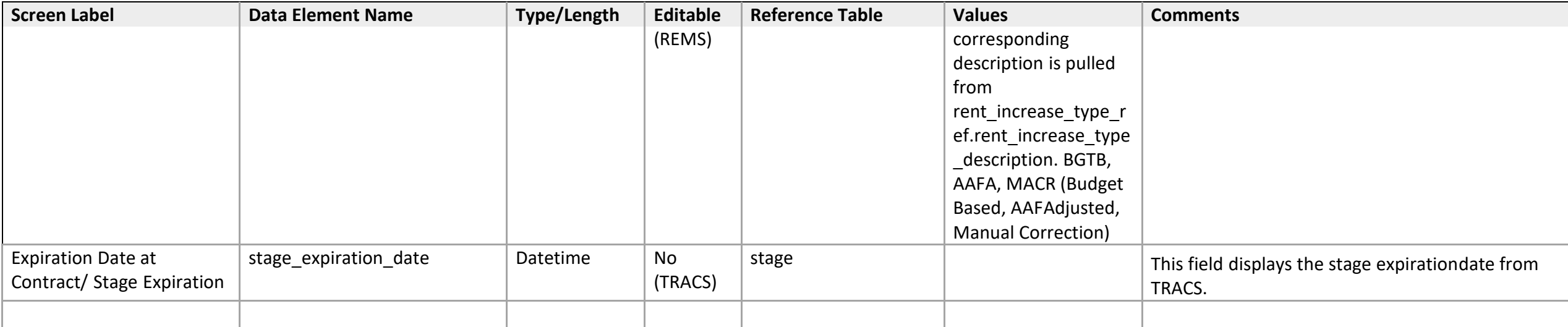

# **Function Detail (Rent Adjustment)**

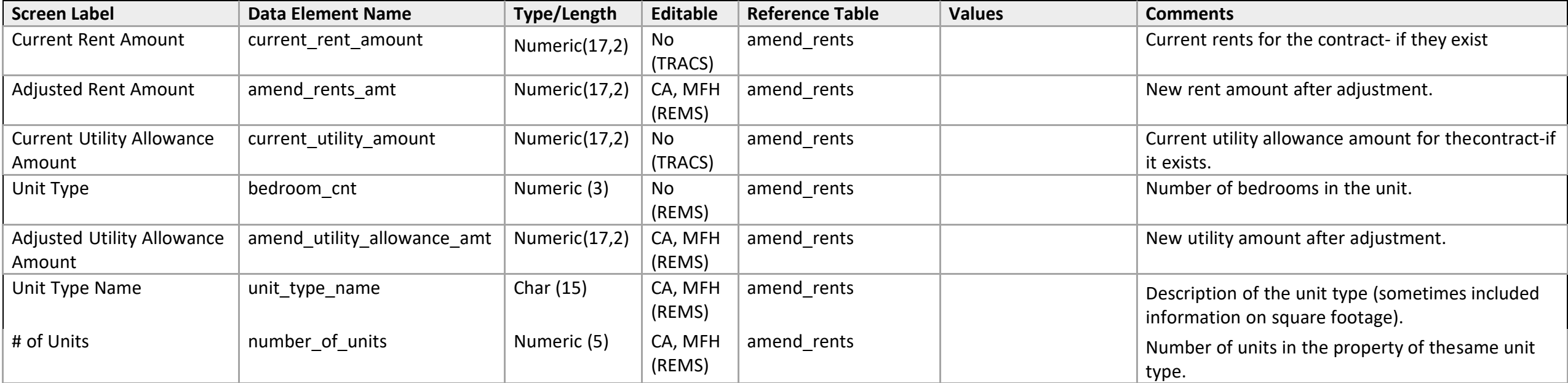

### **Function Detail**

*Renewal - 3a: Request Referral to OAHP for Reduction of Contract Rents to Comparable Market Rent* 

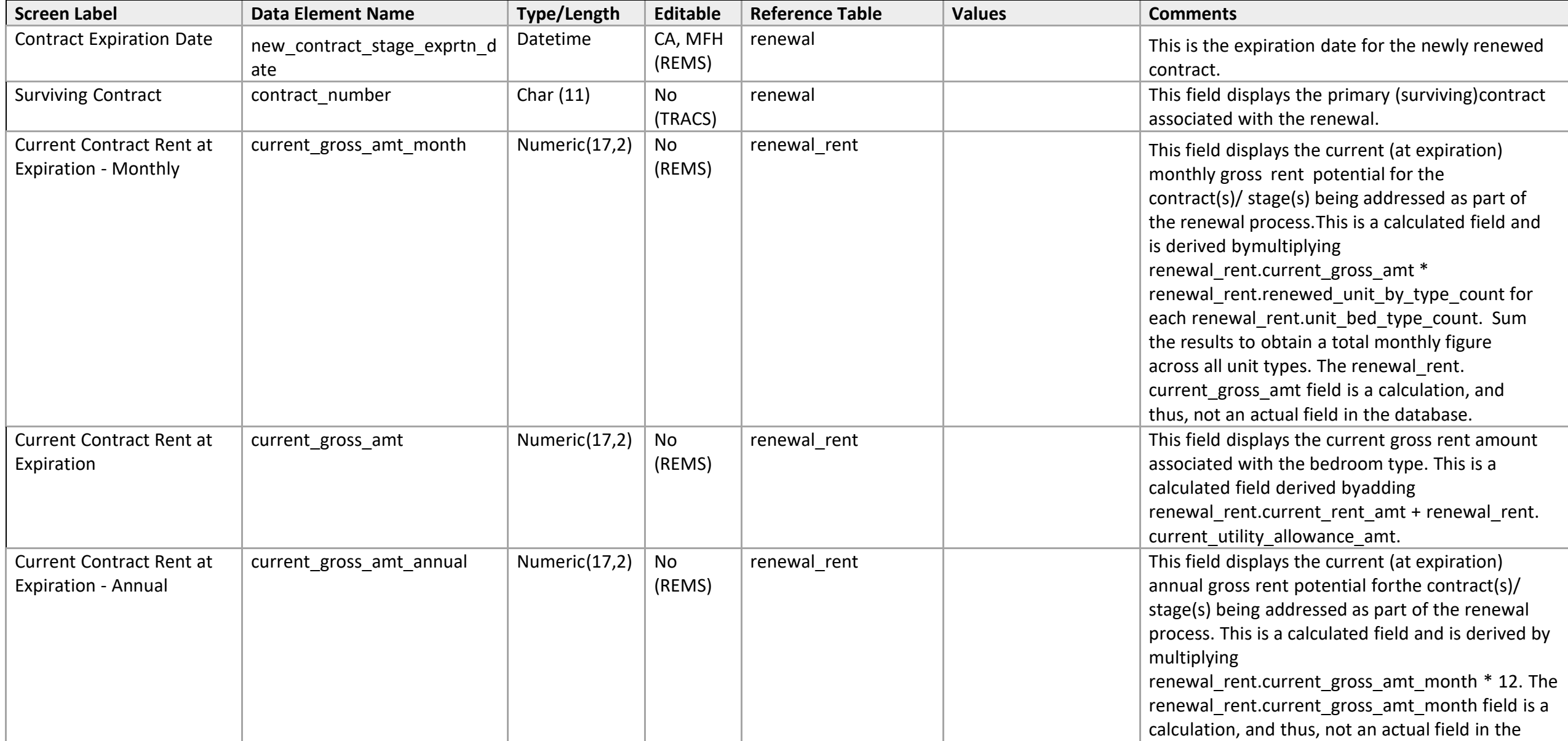

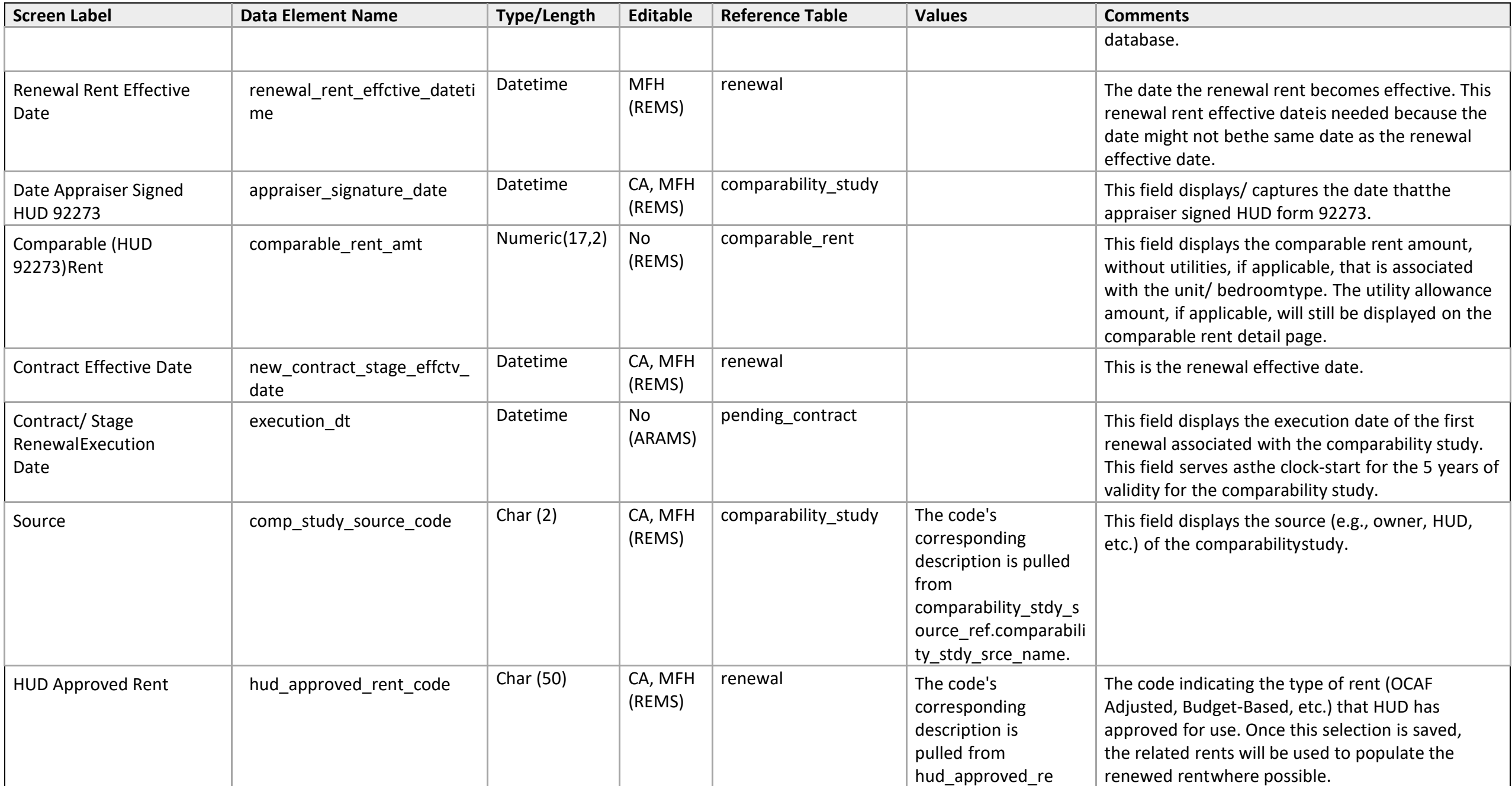

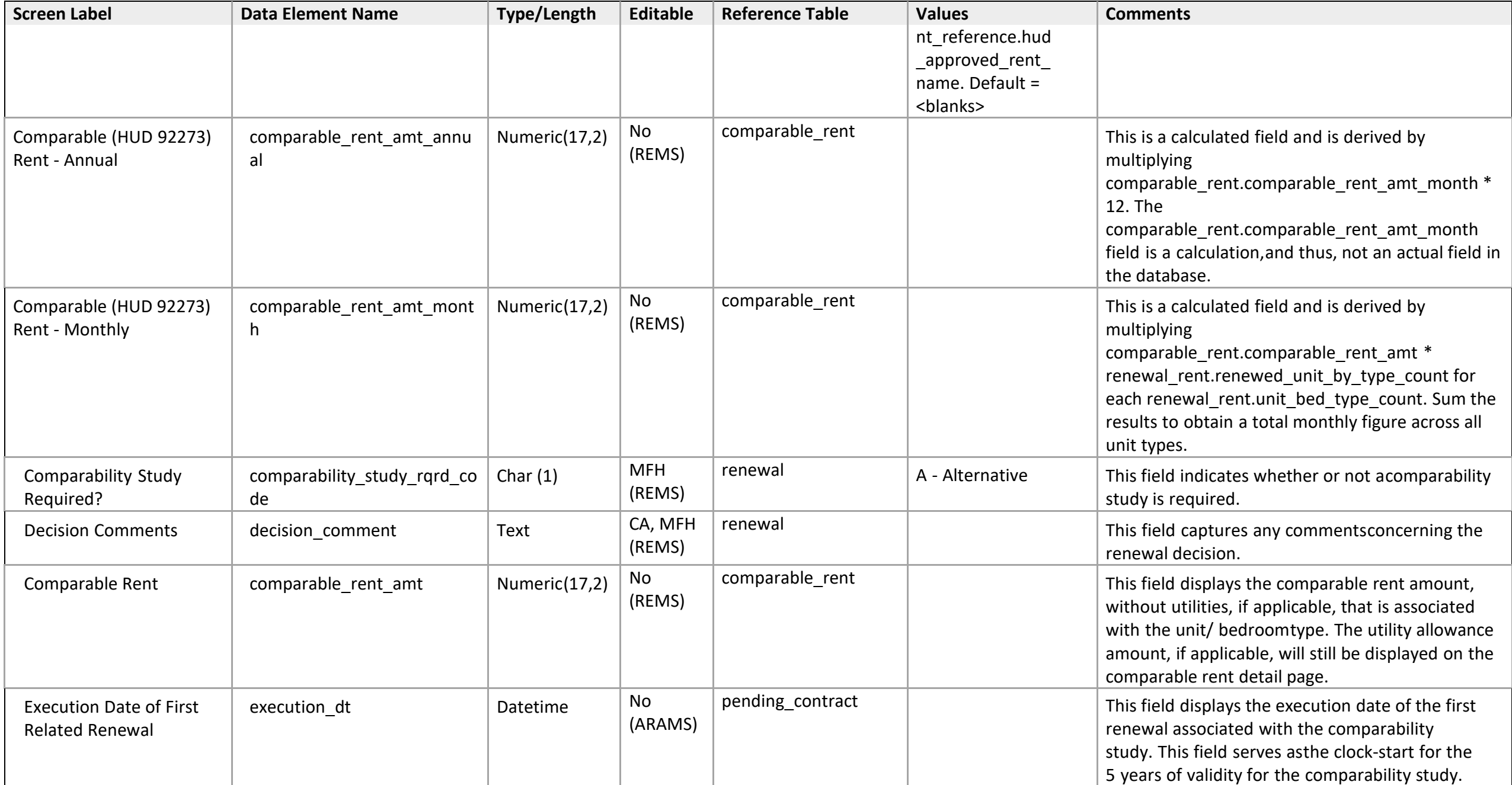

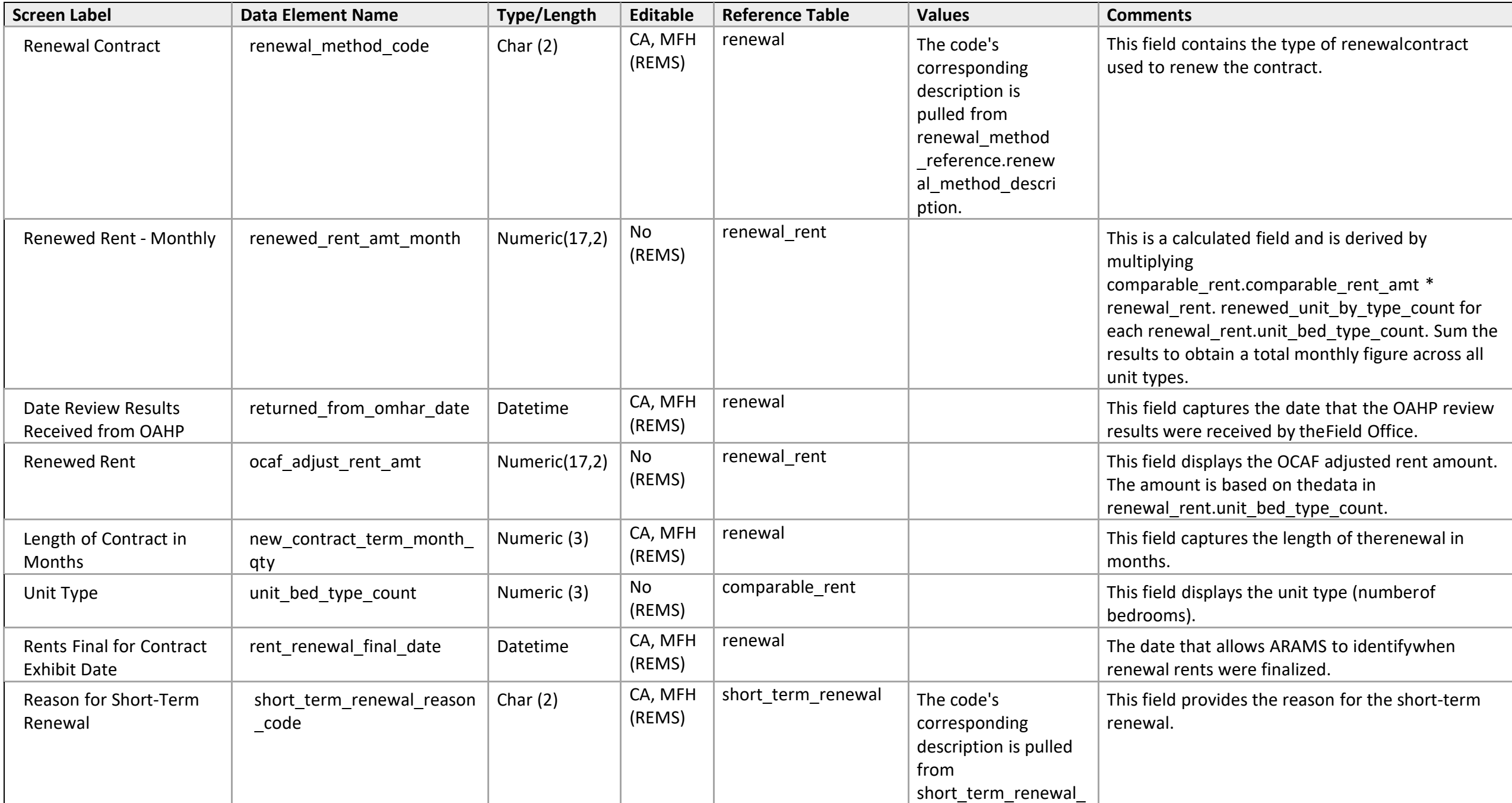

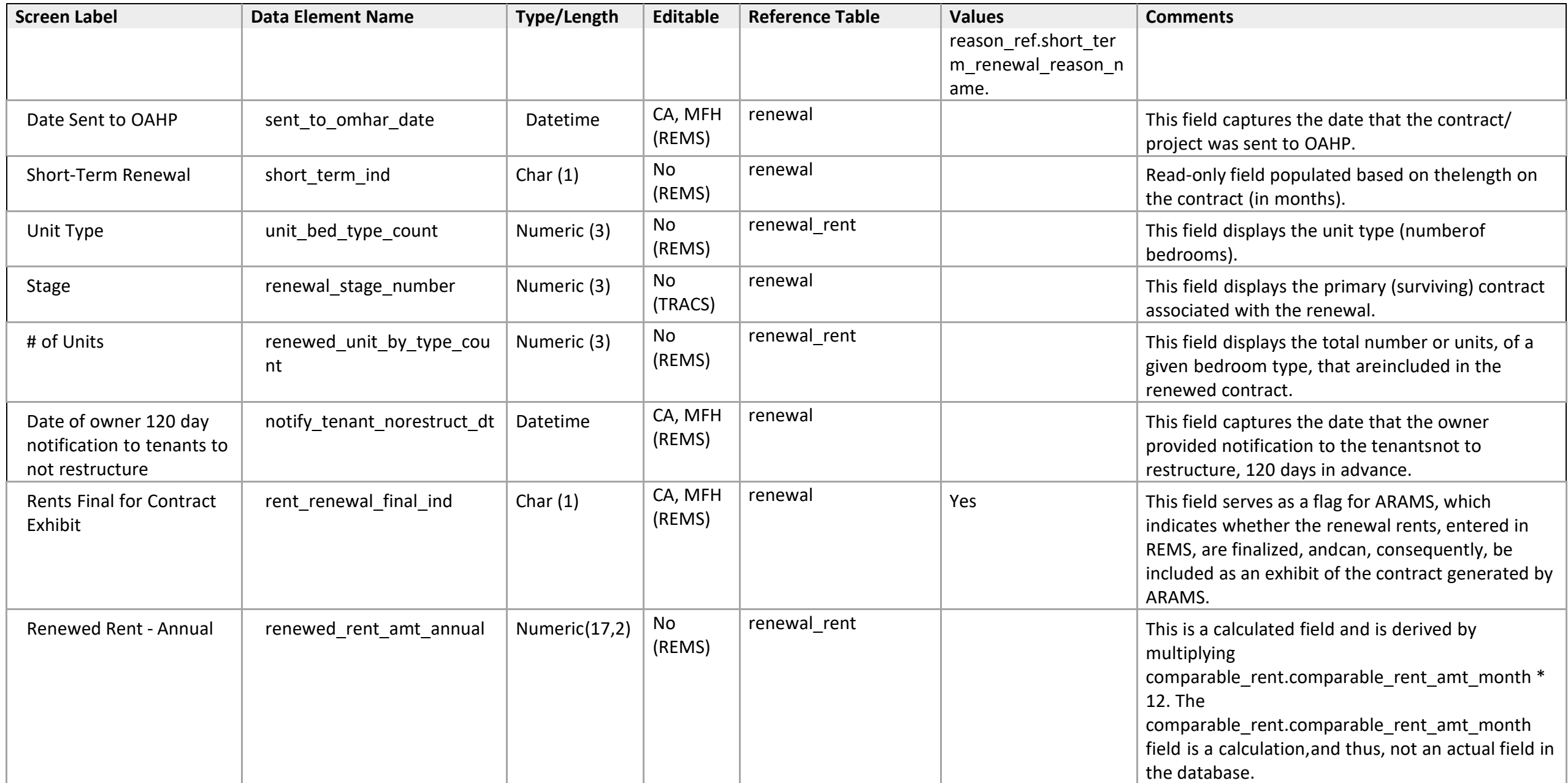

### **Function Detail**

*Amend Rents - 5a Request Contract Renewal for a Portfolio Re-engineering Demo Contract* 

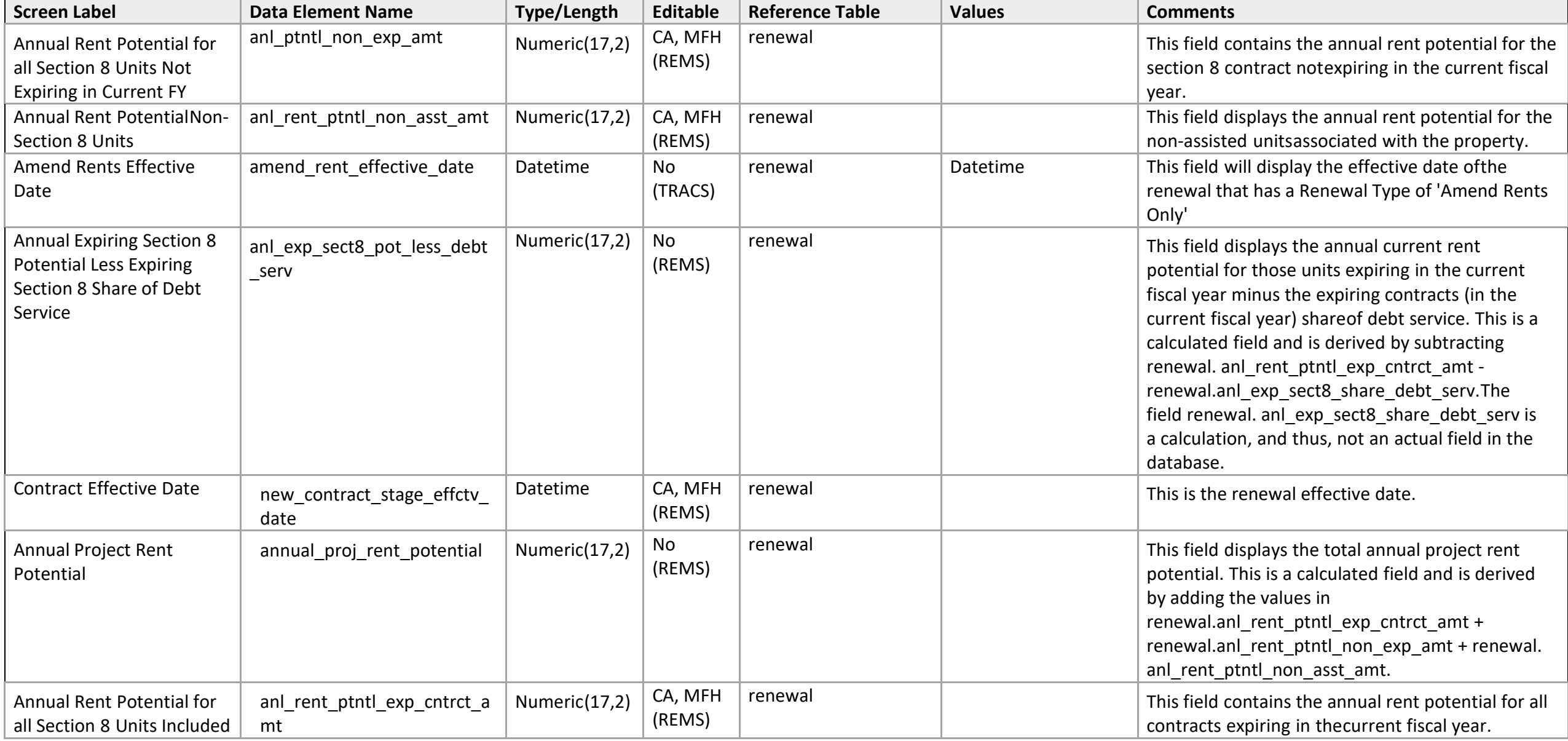

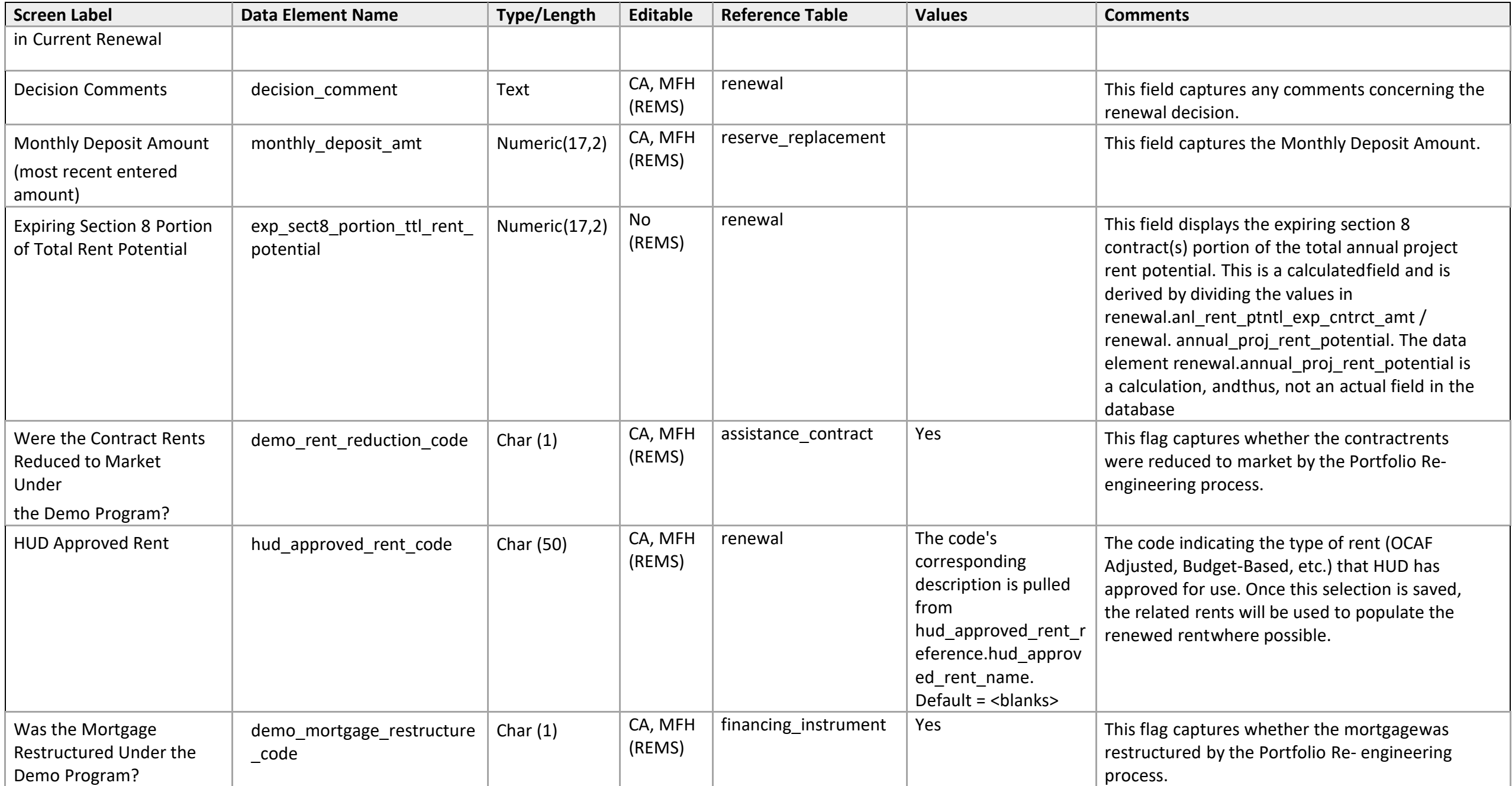

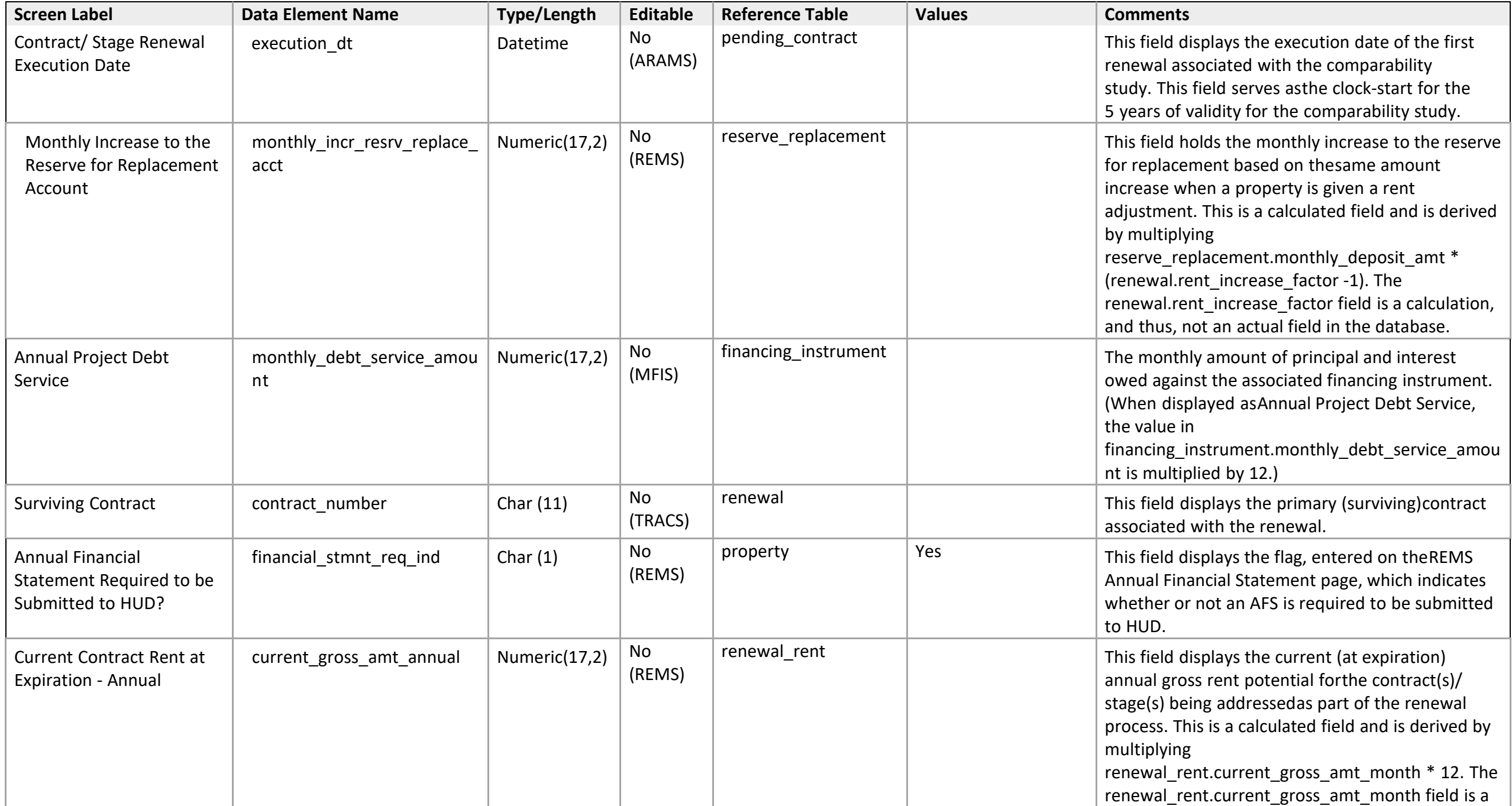

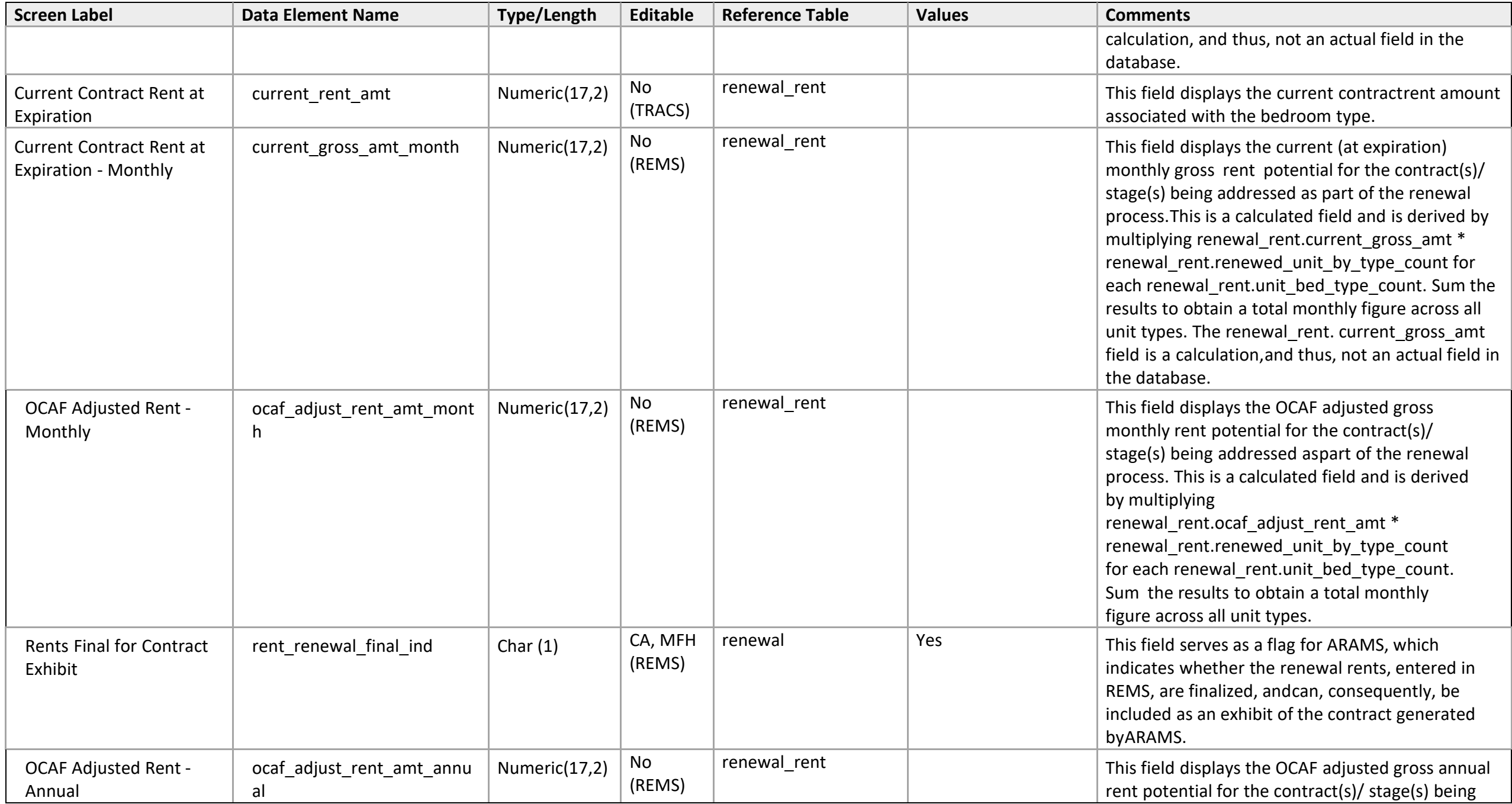

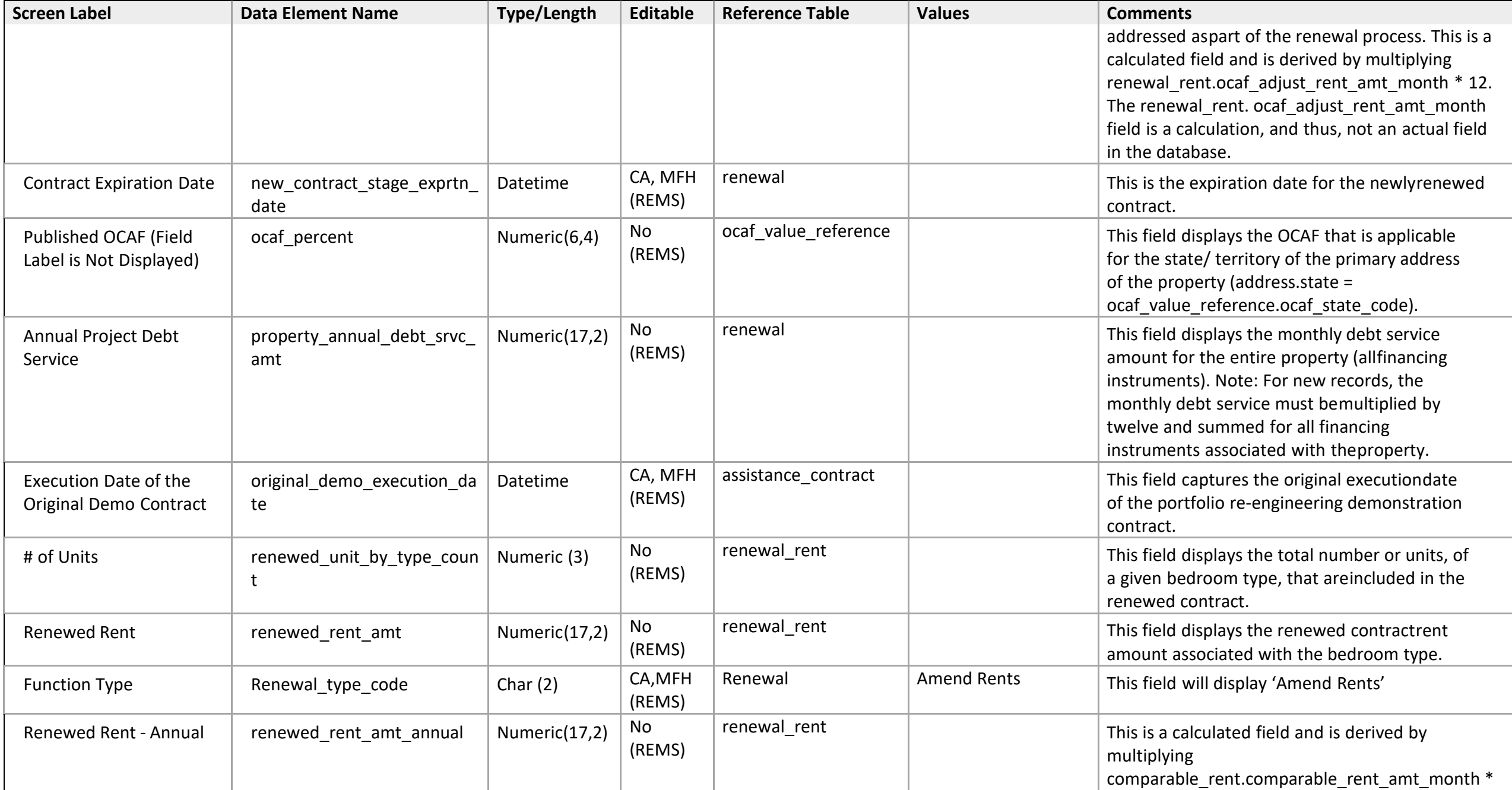

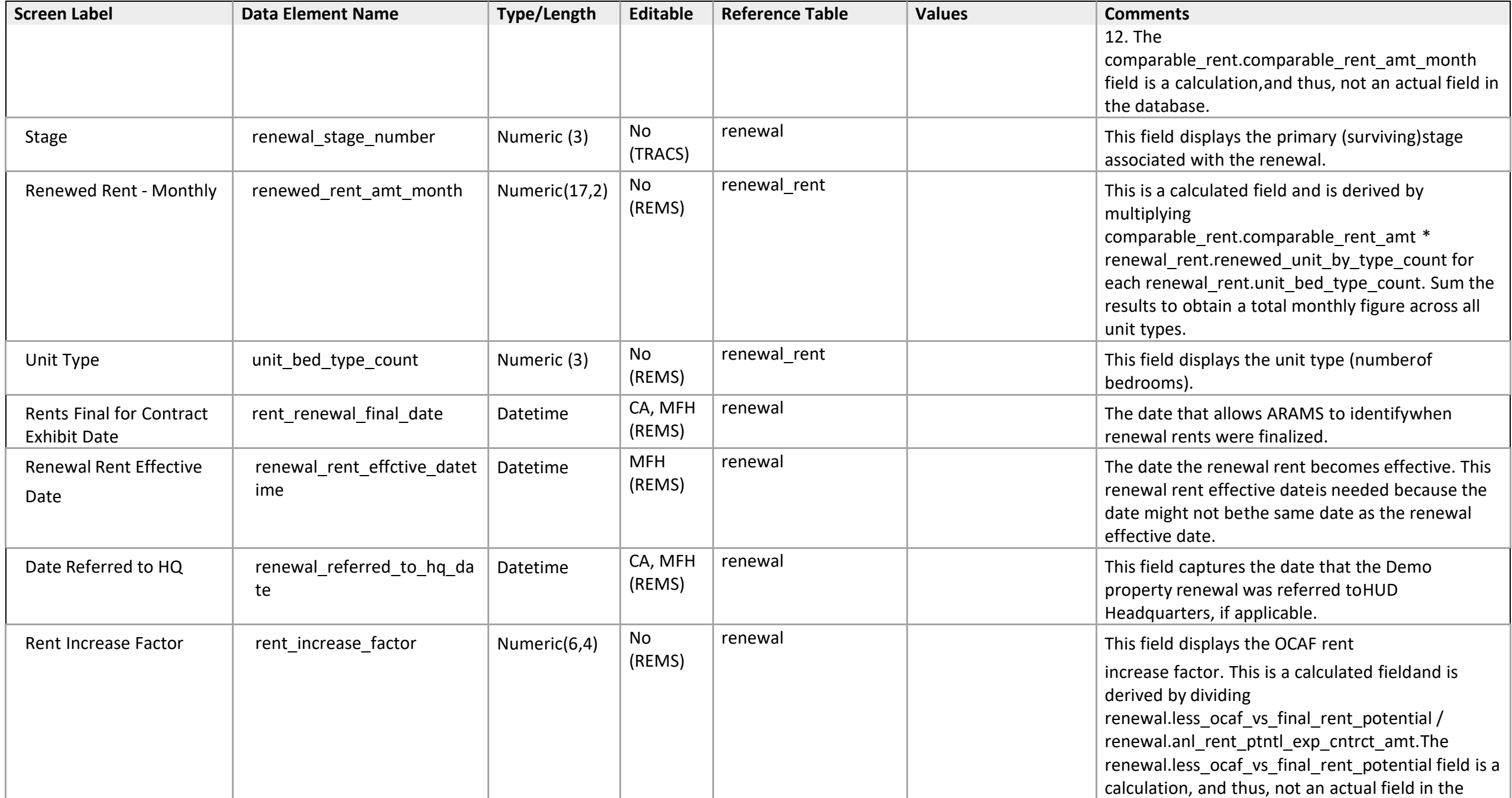

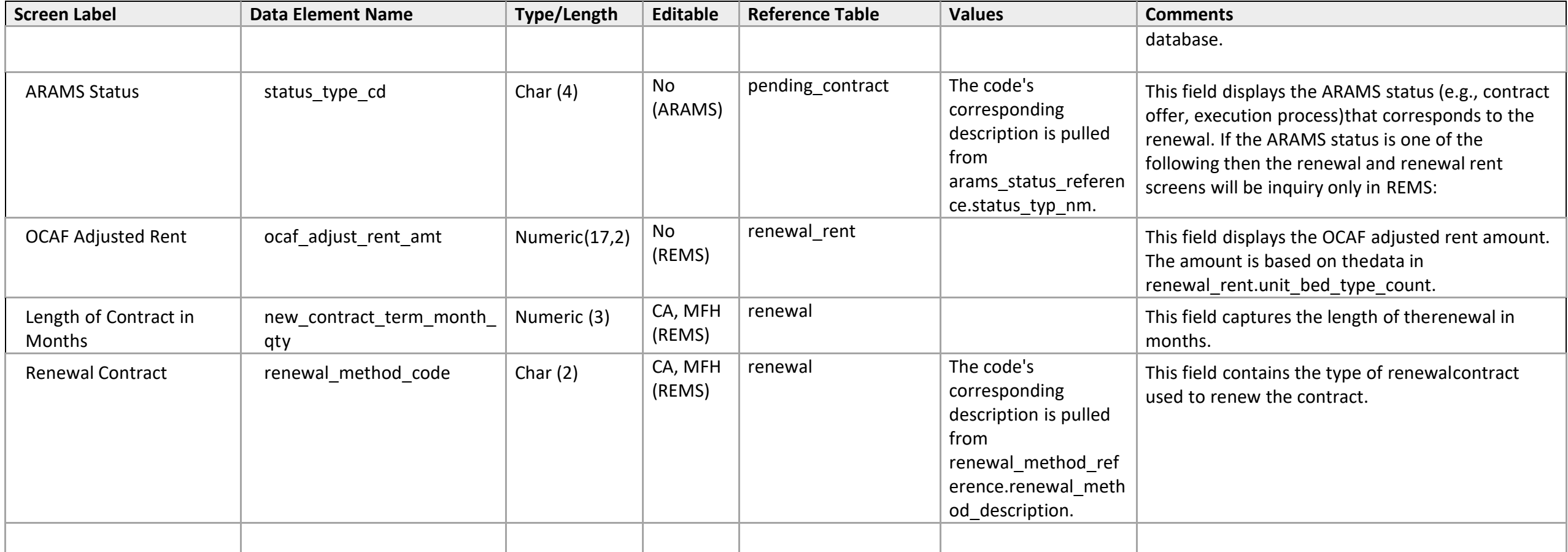

### **Function Detail**

*Renewal - 2: Request Renewal Without Restructuring at or Below Comparable Rents* 

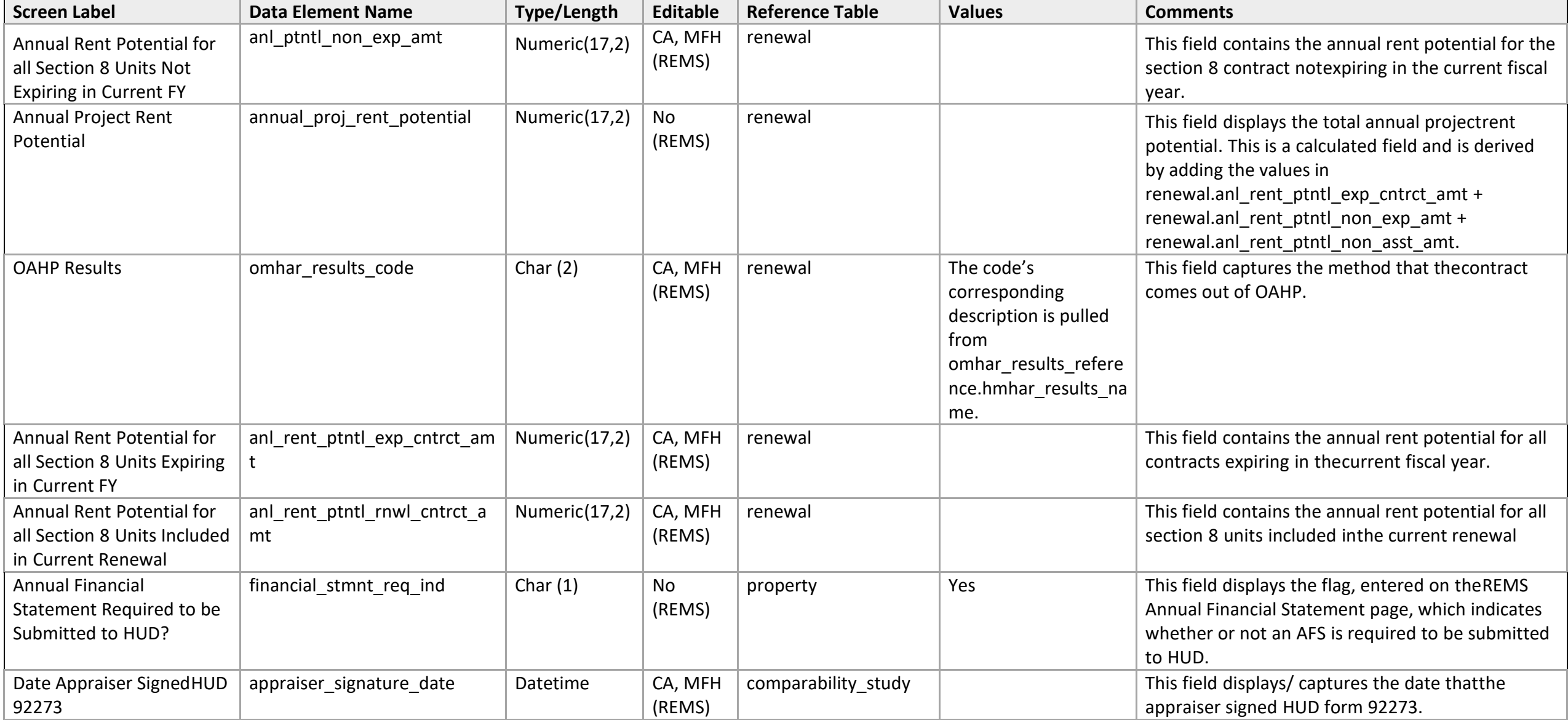

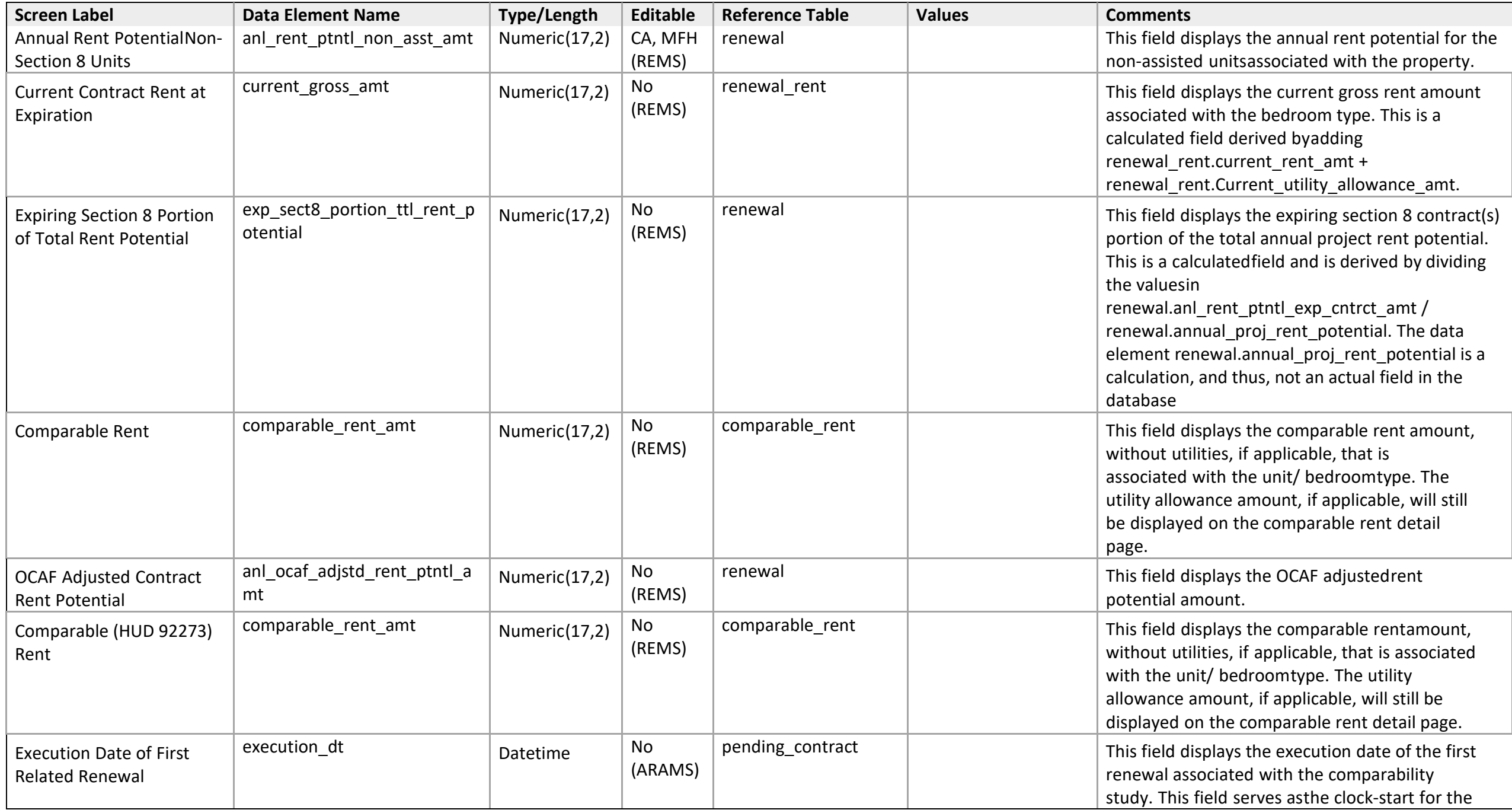

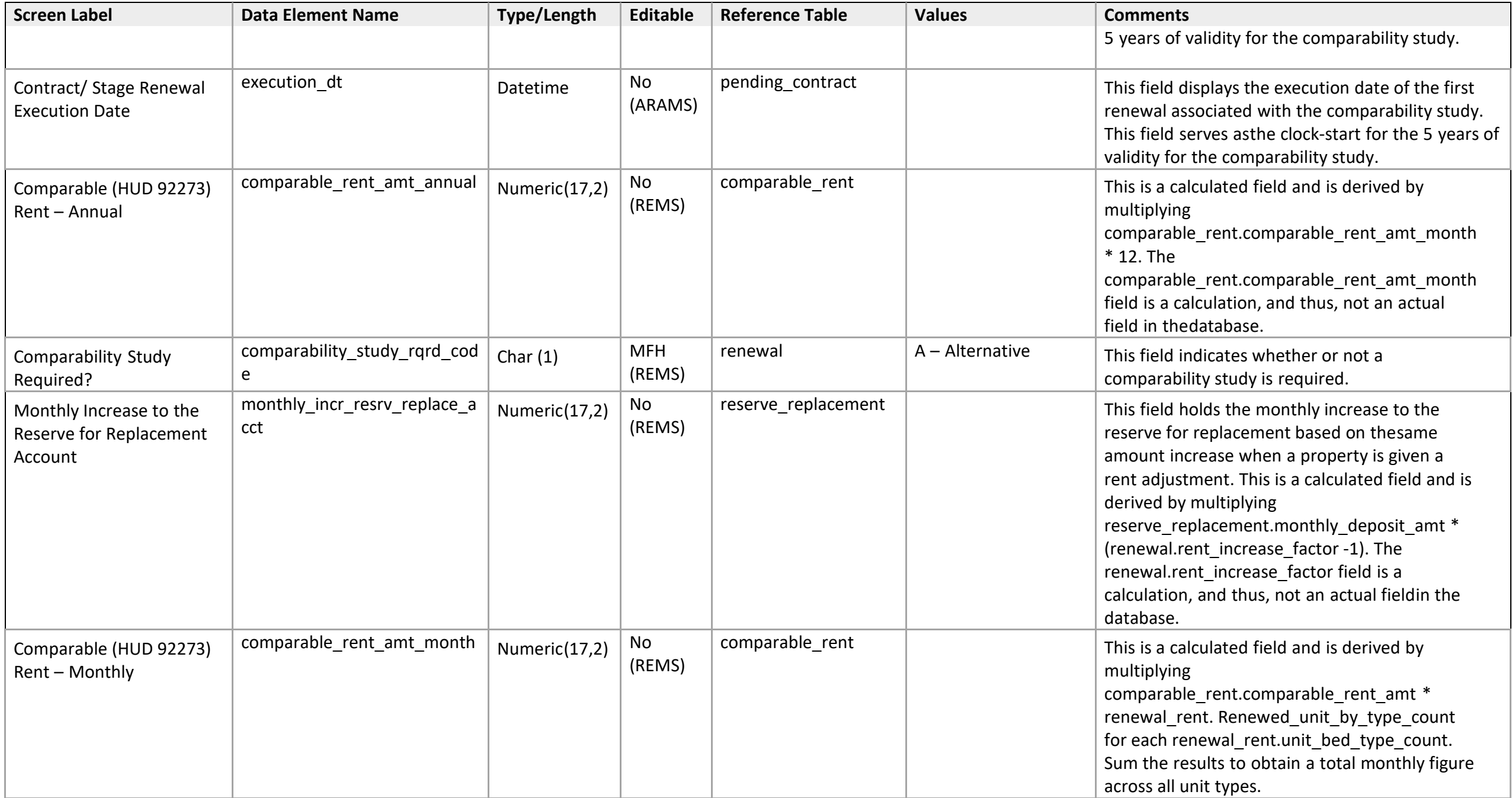

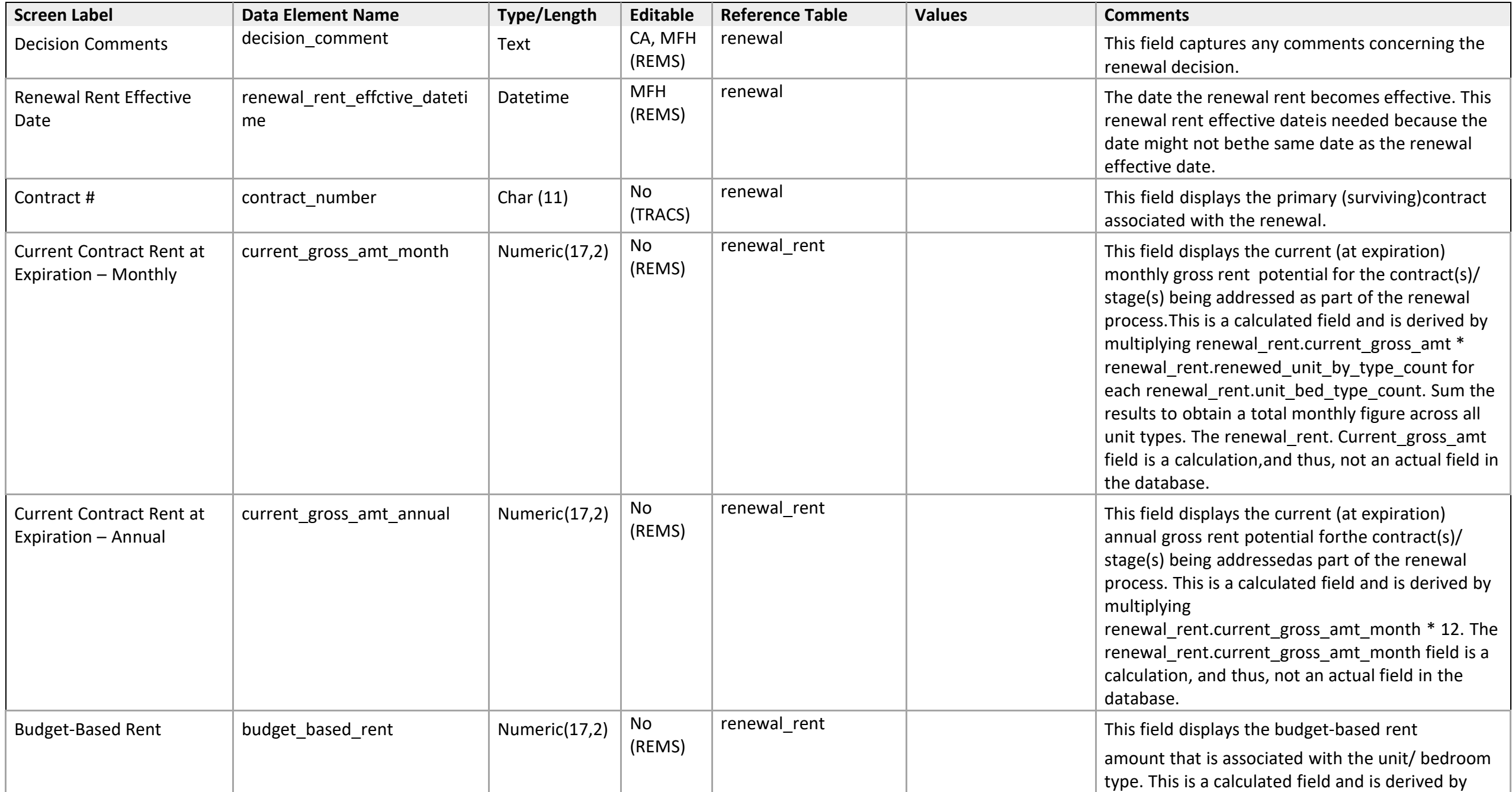

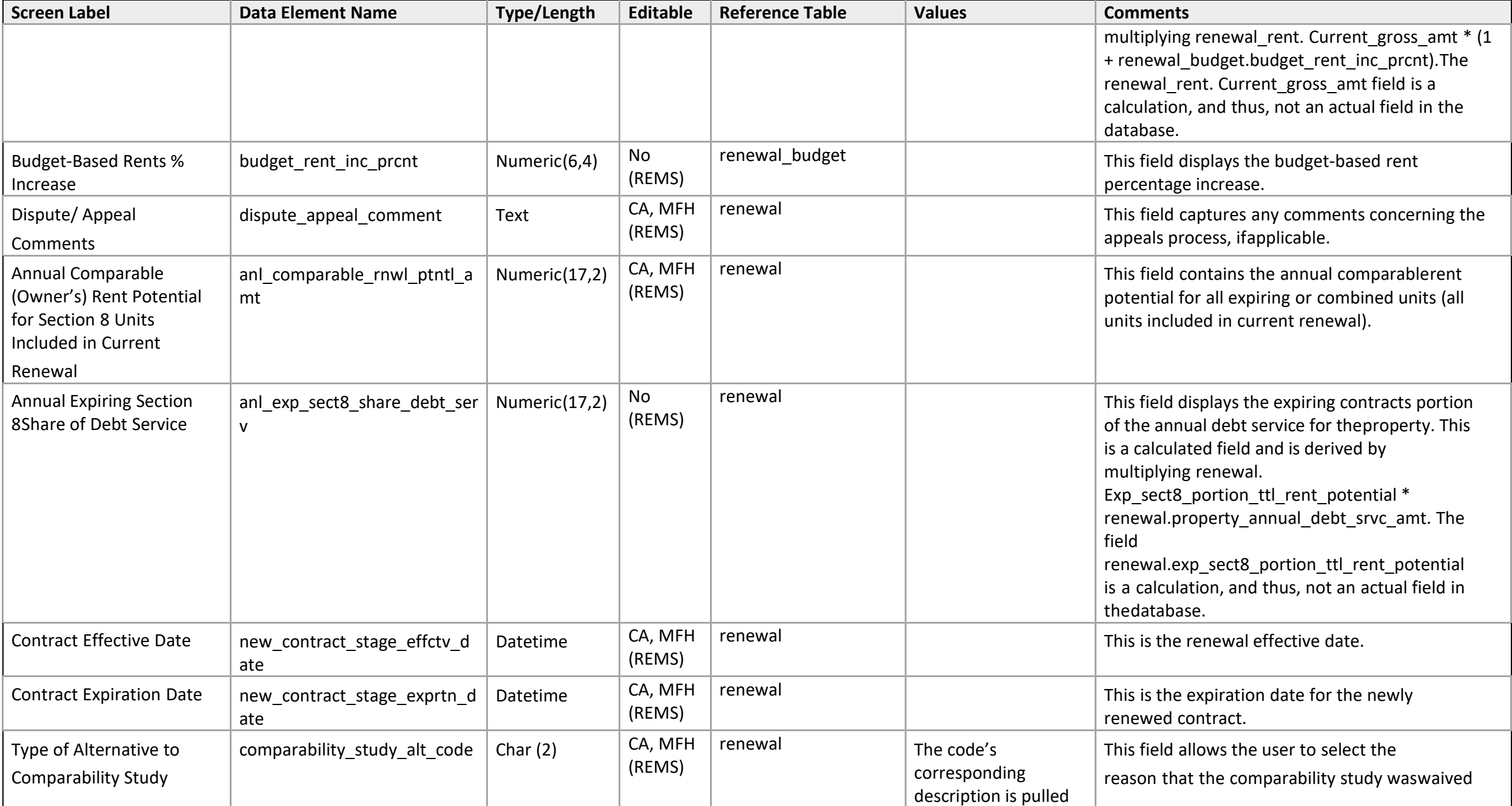

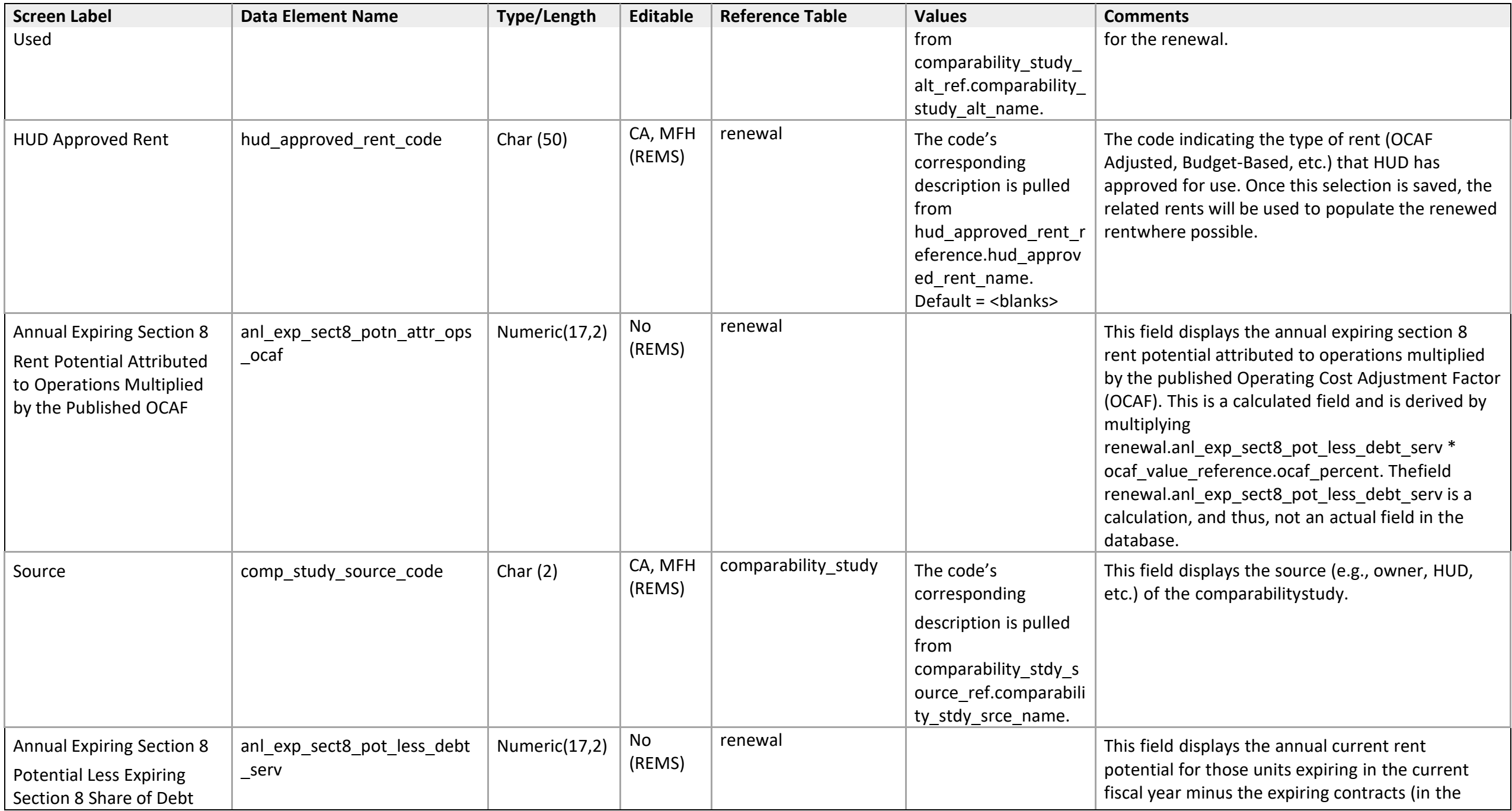

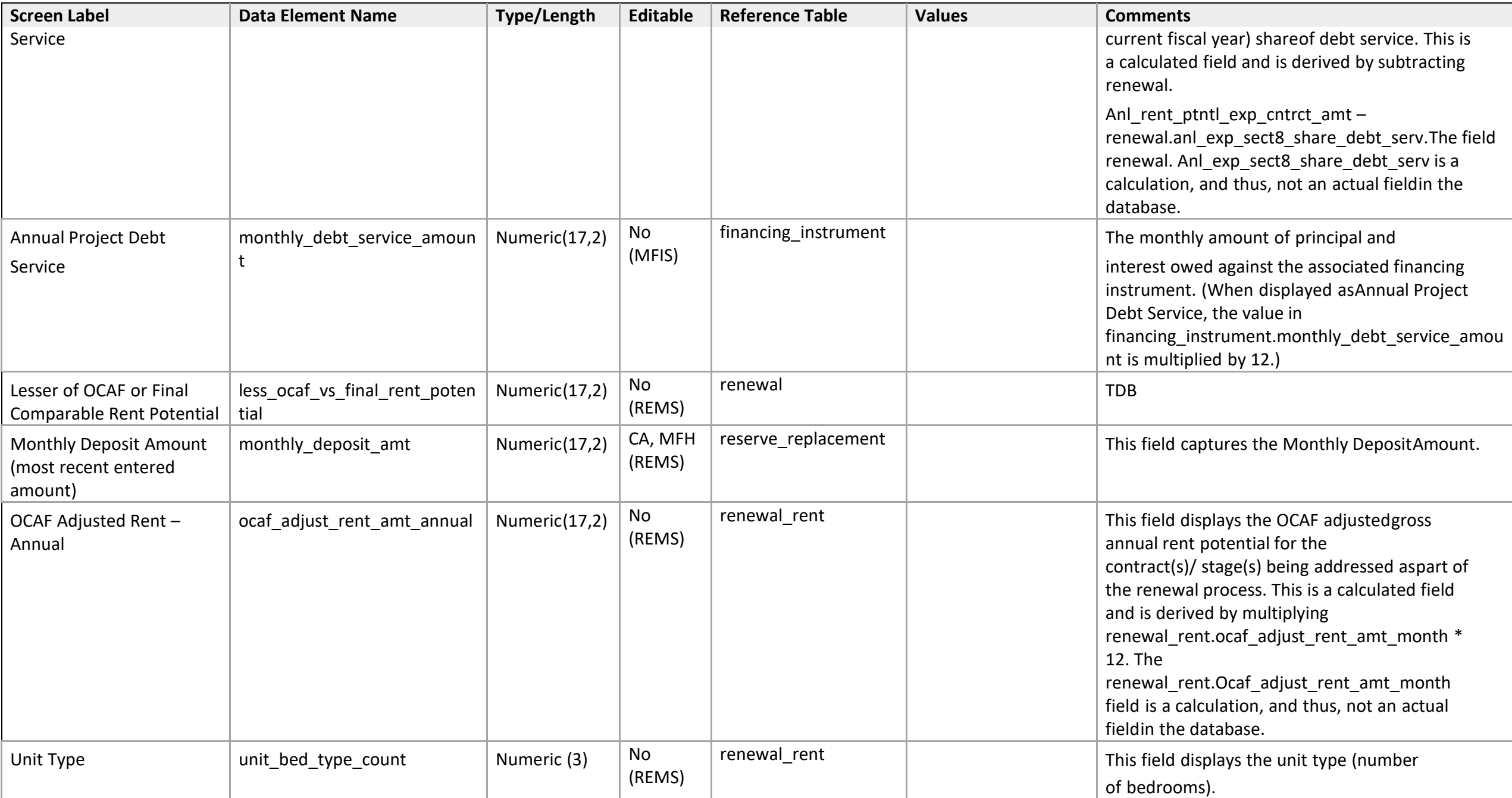

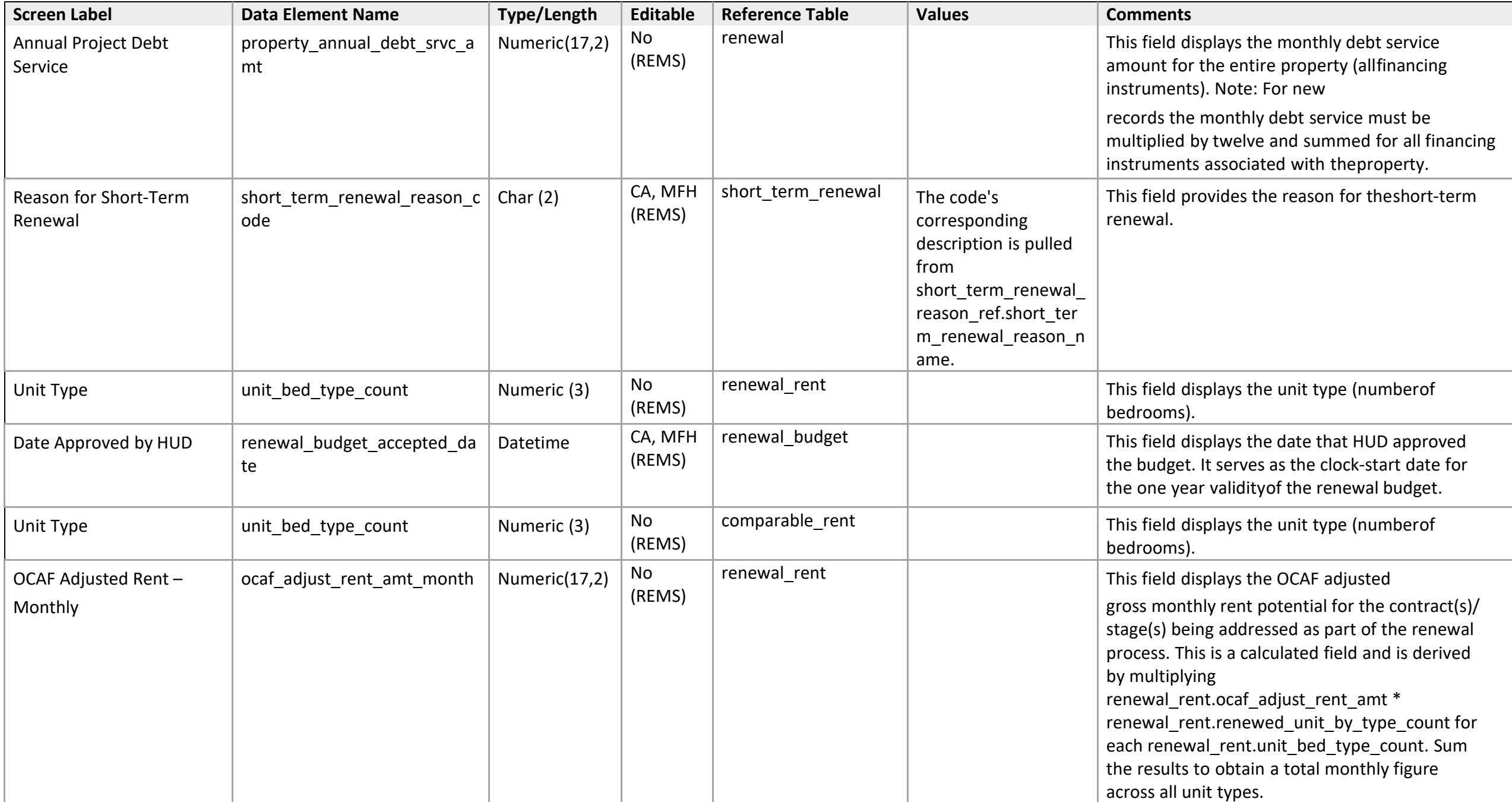
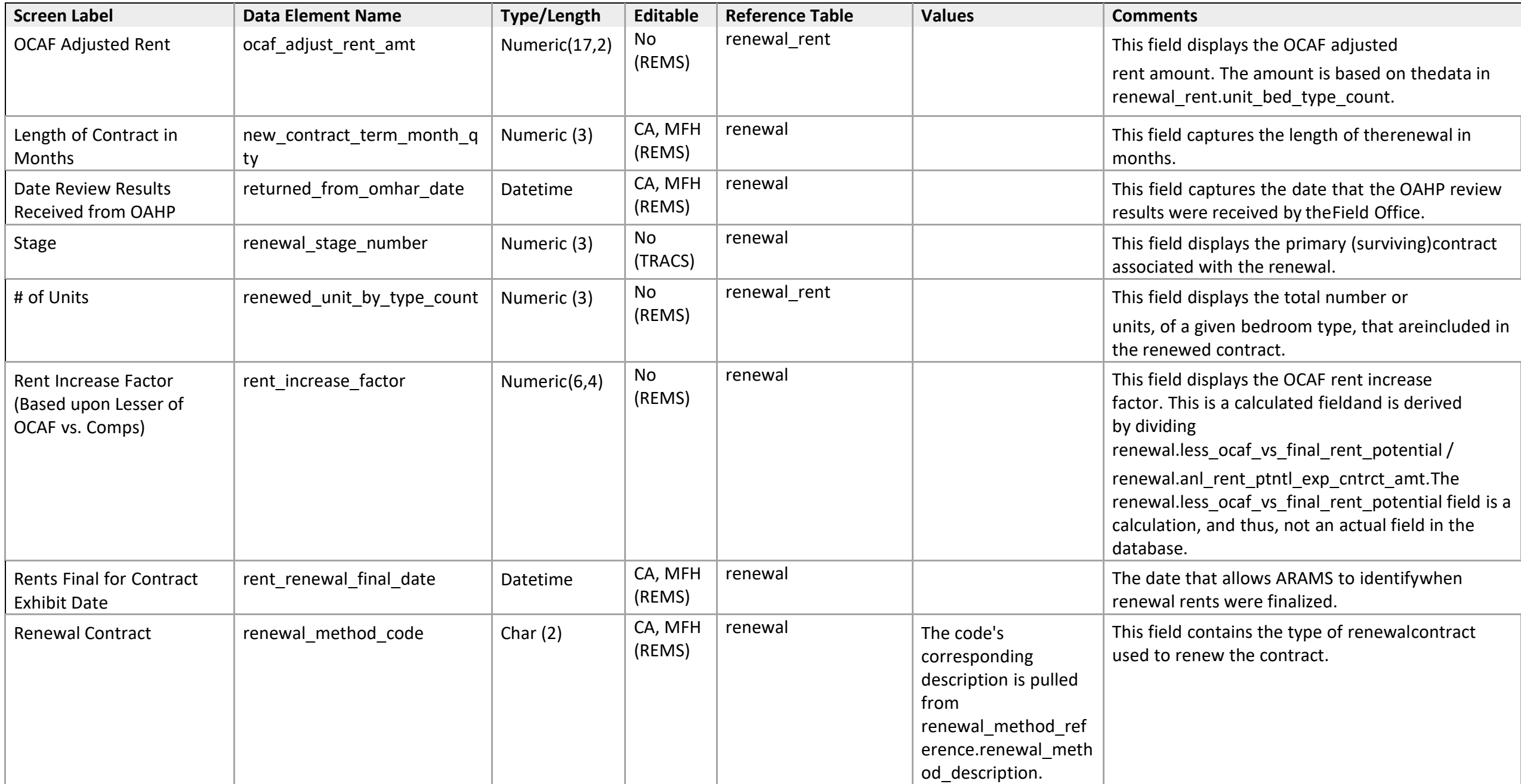

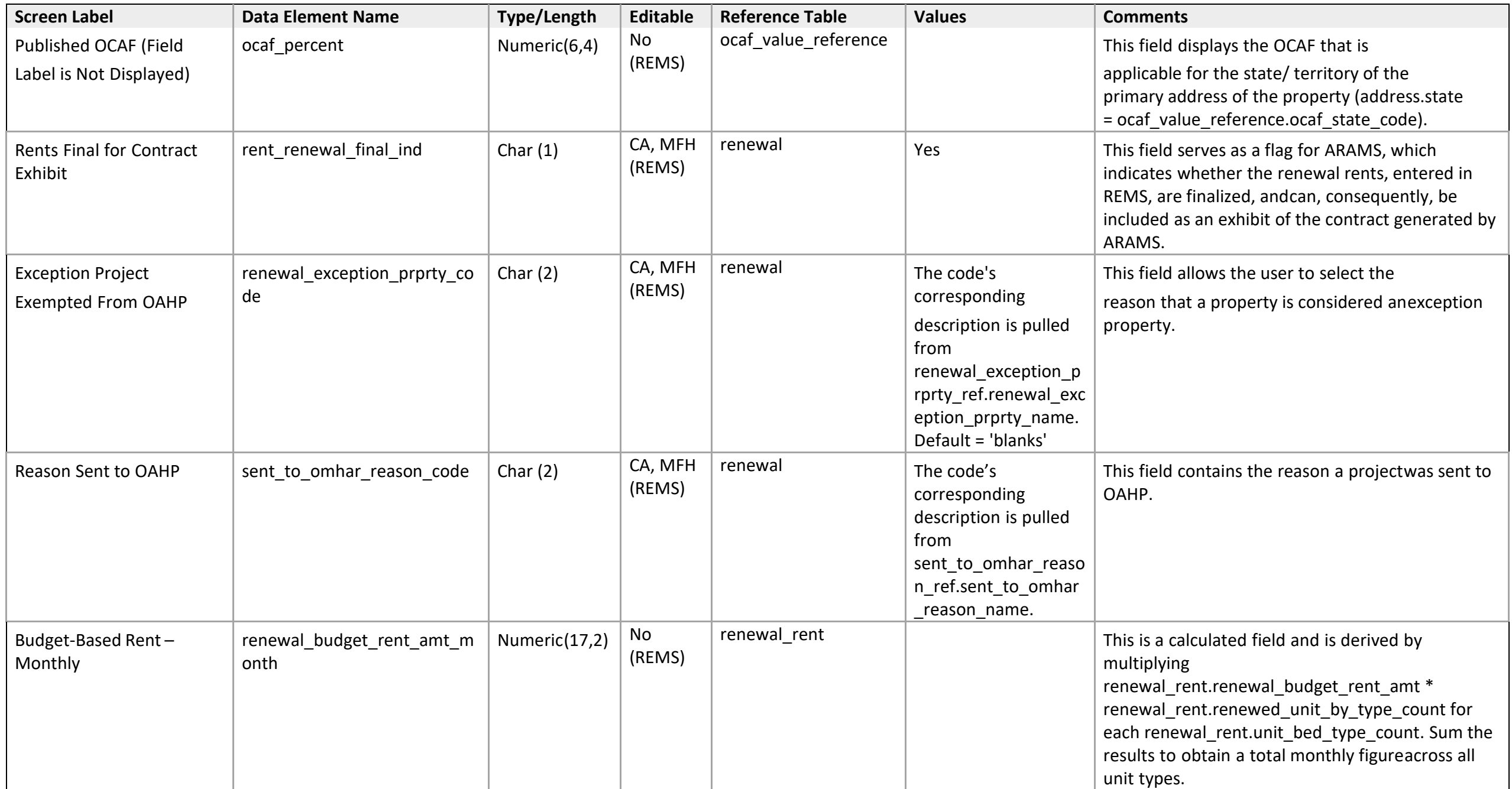

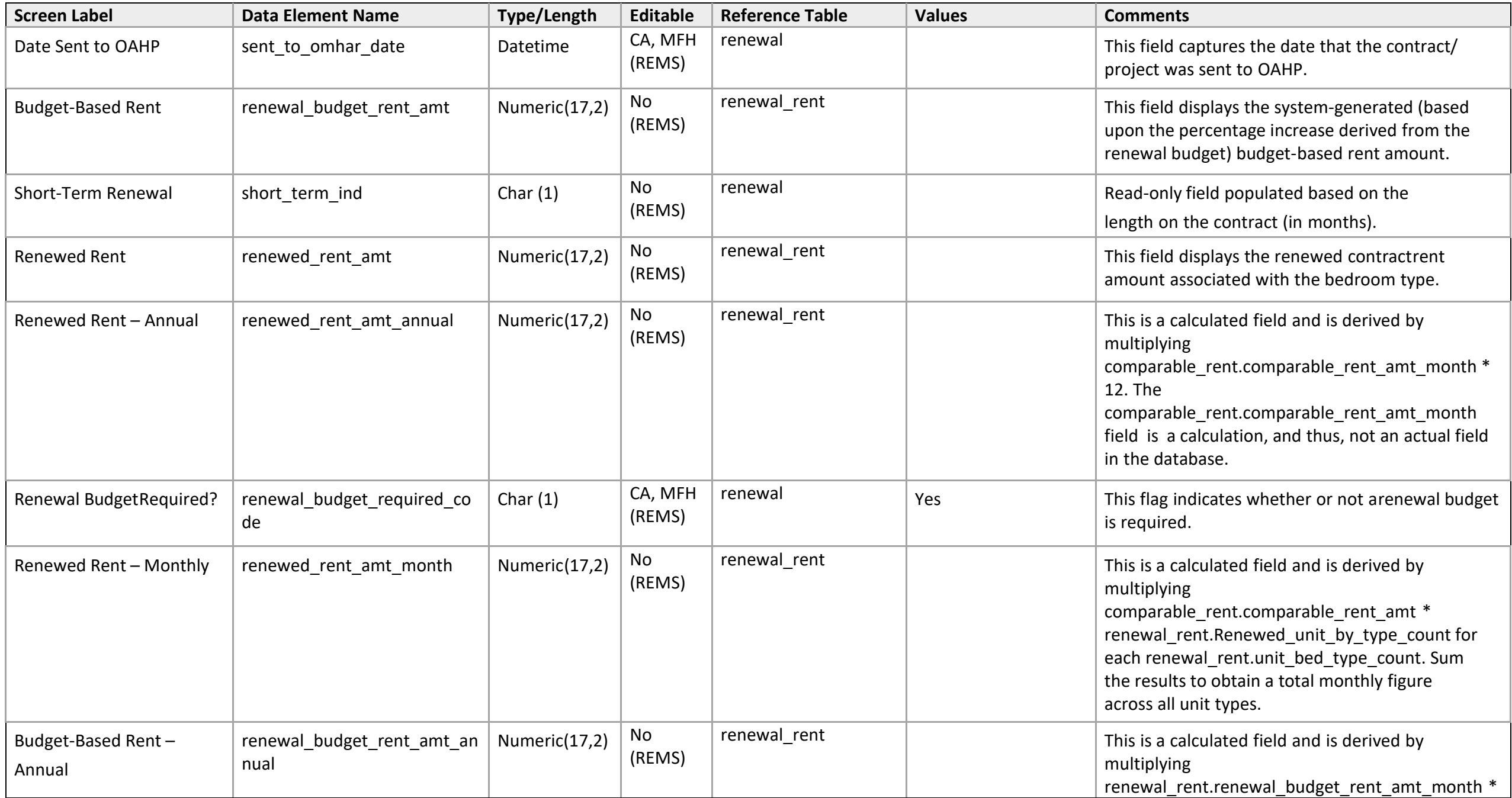

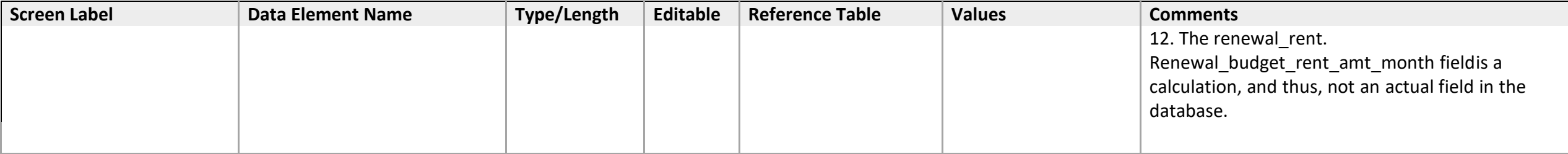

*Rent Adjustment Report* 

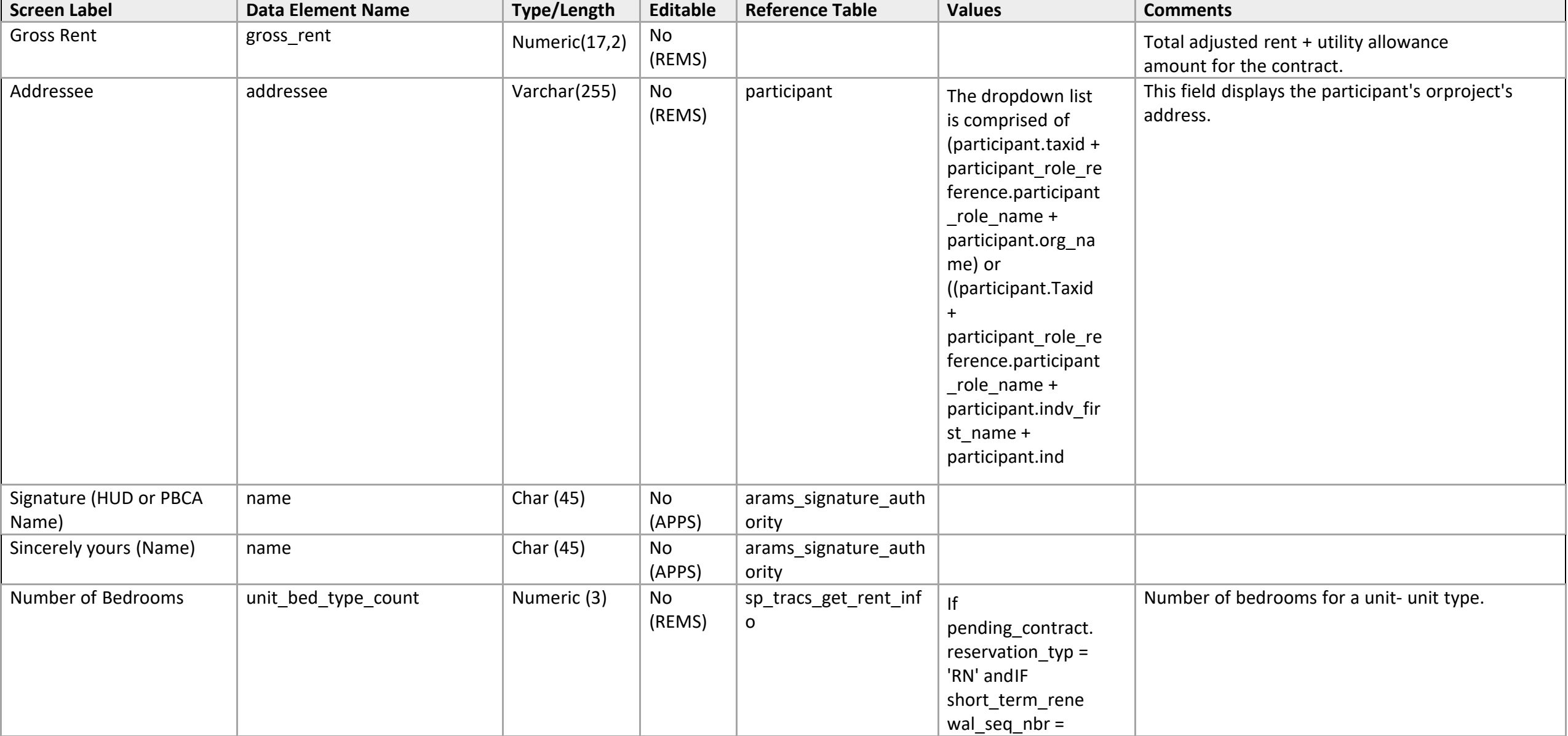

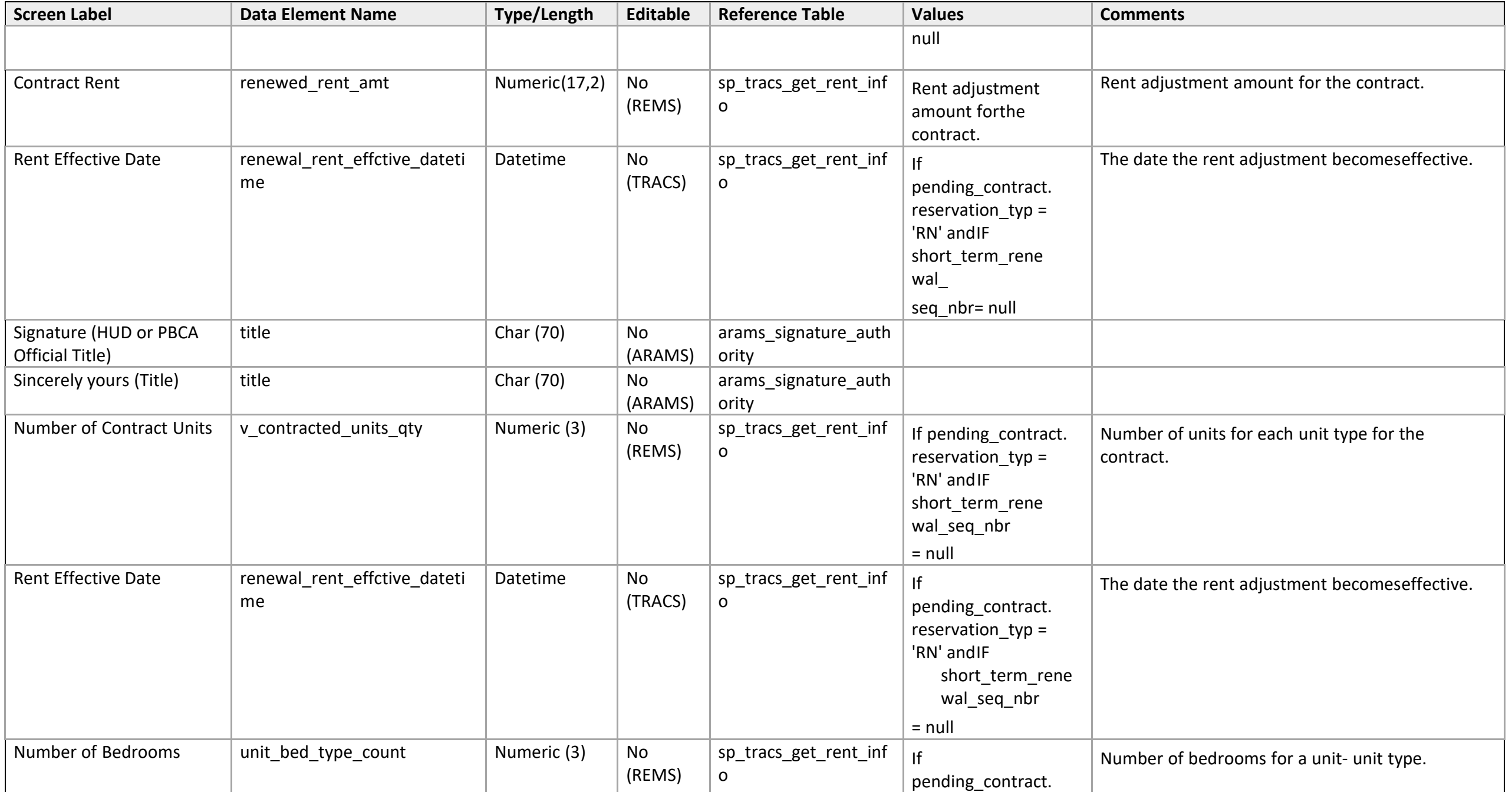

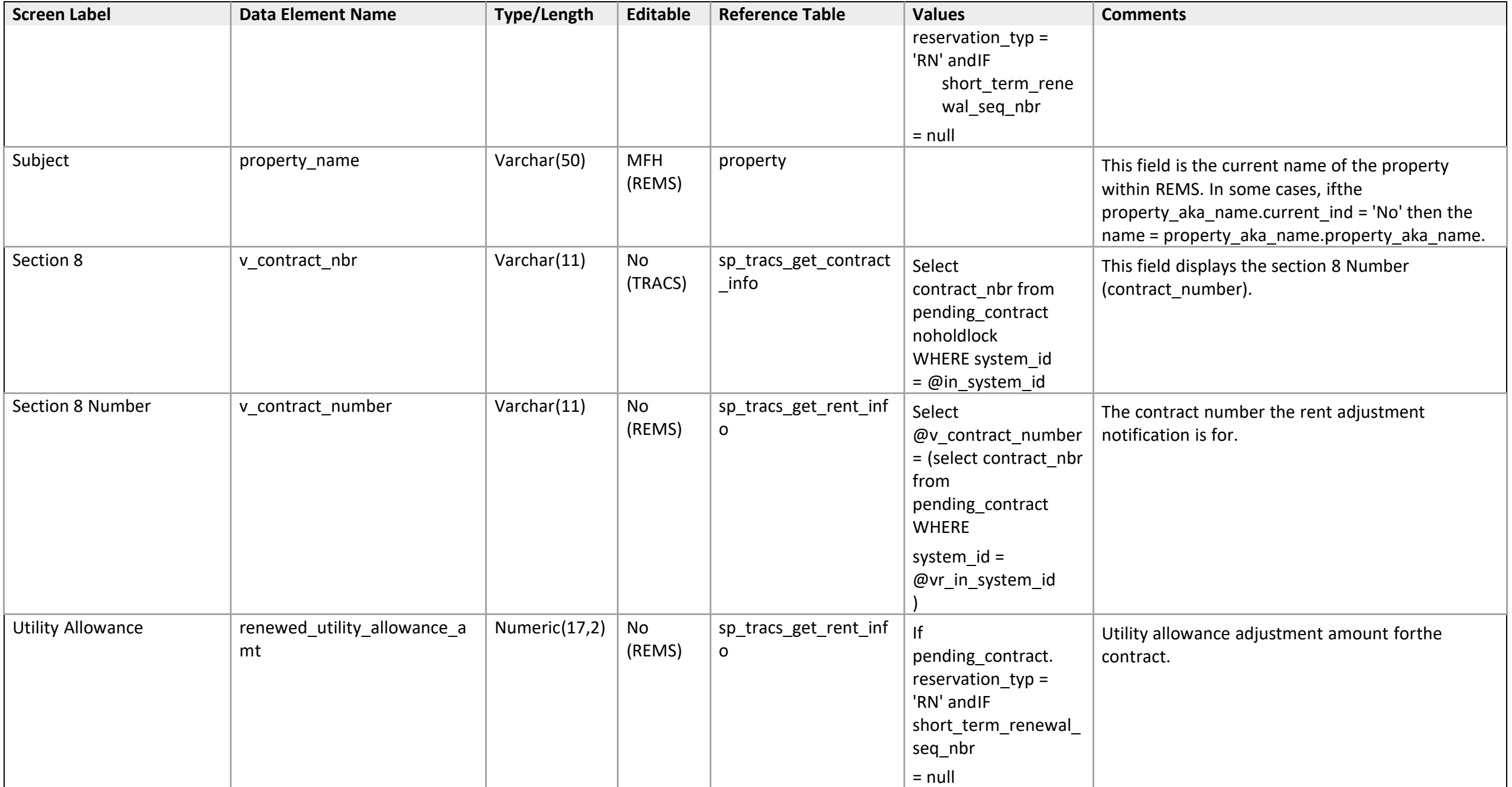

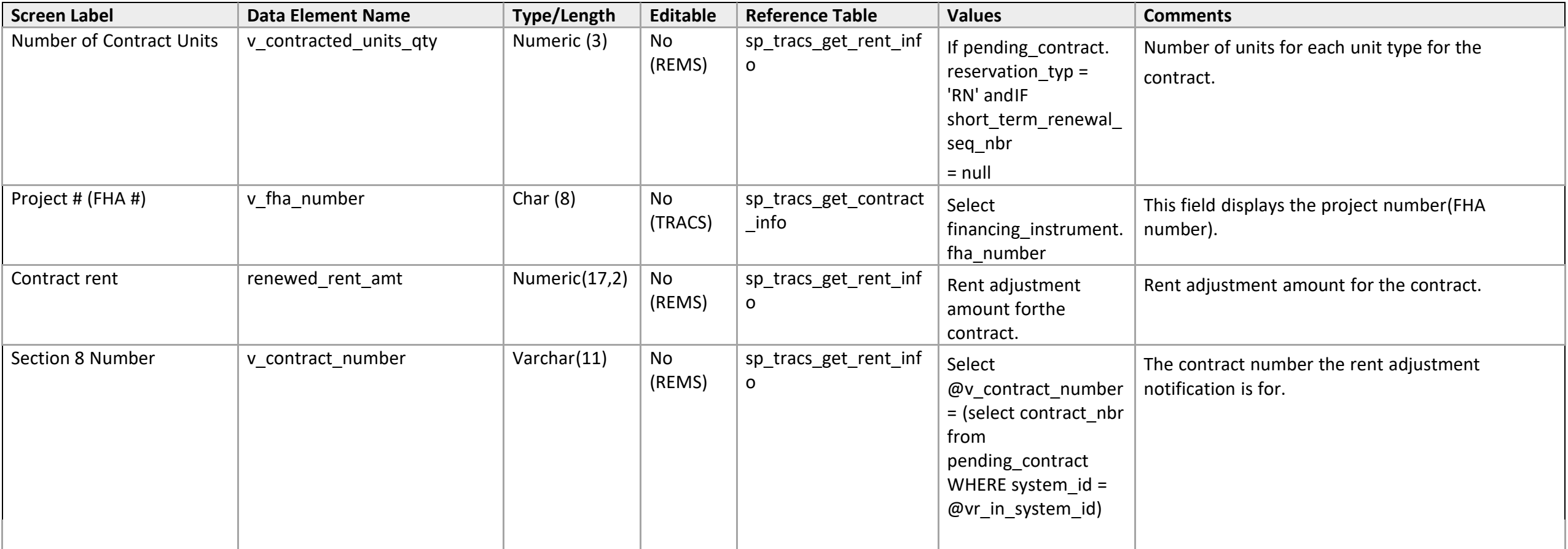

*Rent Adjustment Report Input* 

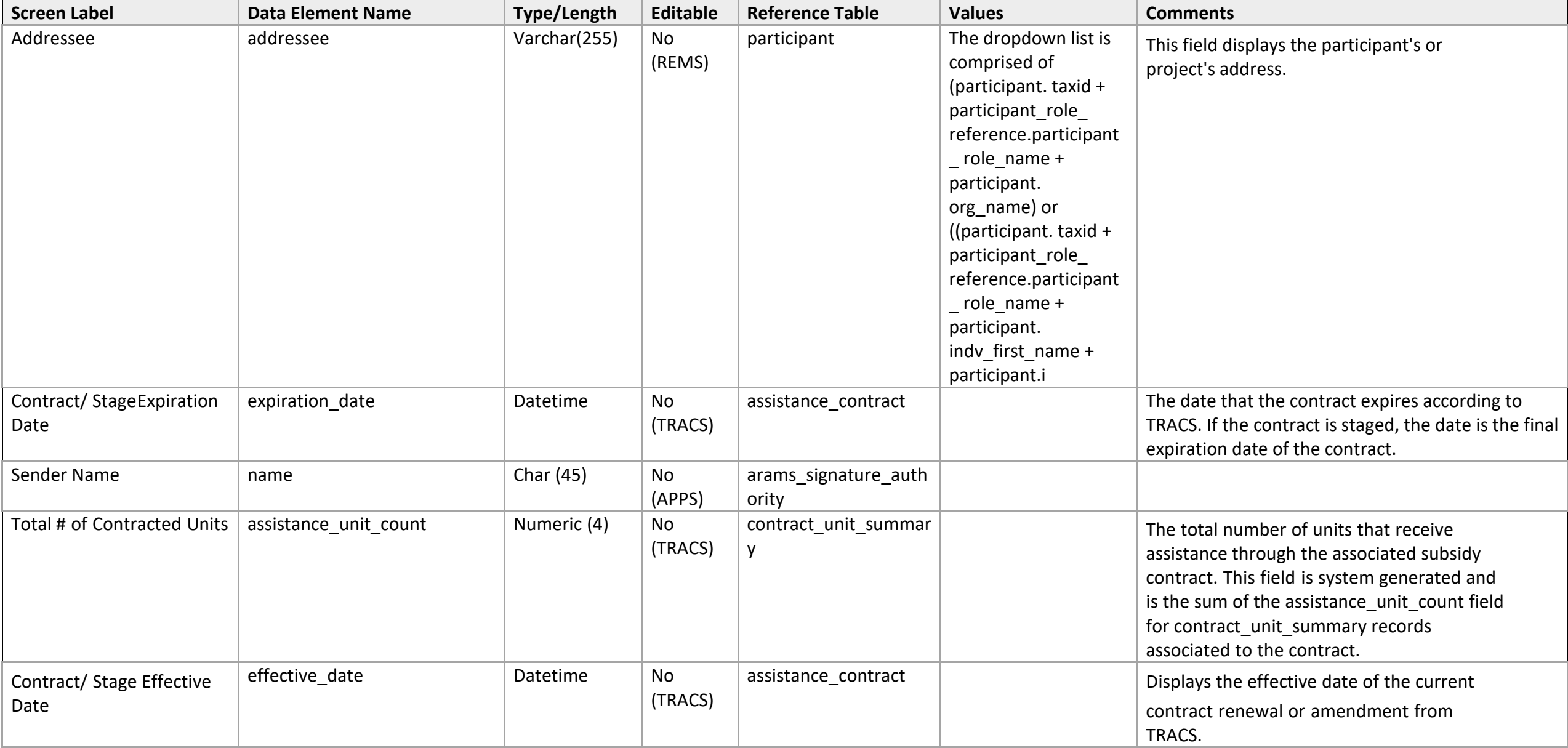

iREMS Data Element Dictionary Subsidy Administration Page **369** of **502**

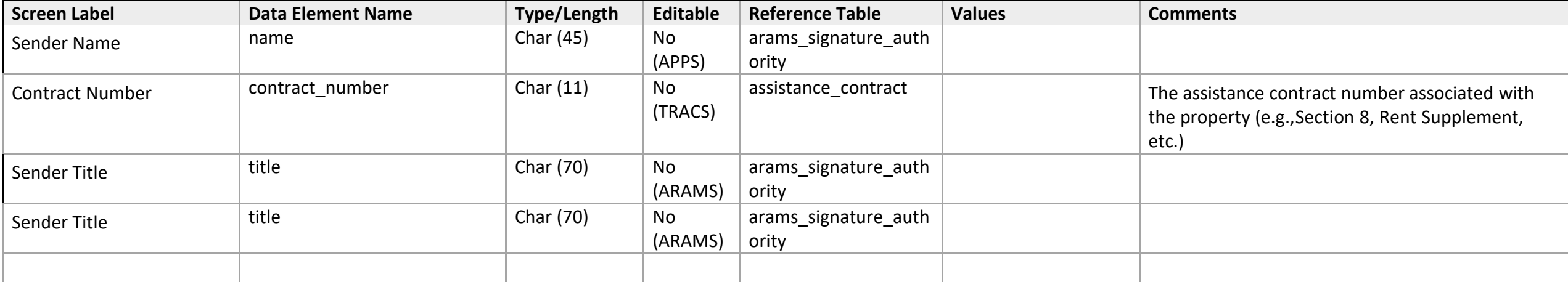

*Rent Adjustments – Budget Based* 

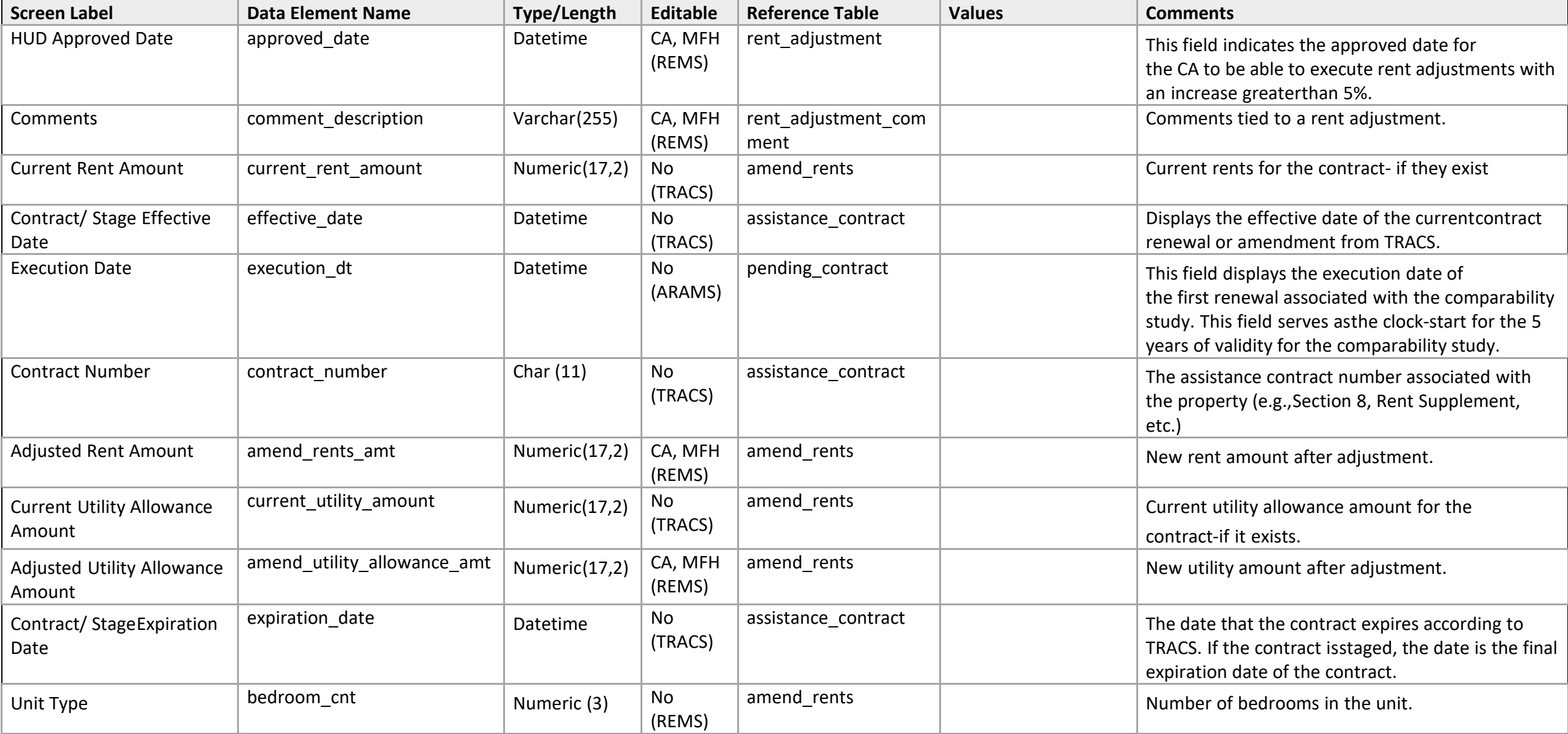

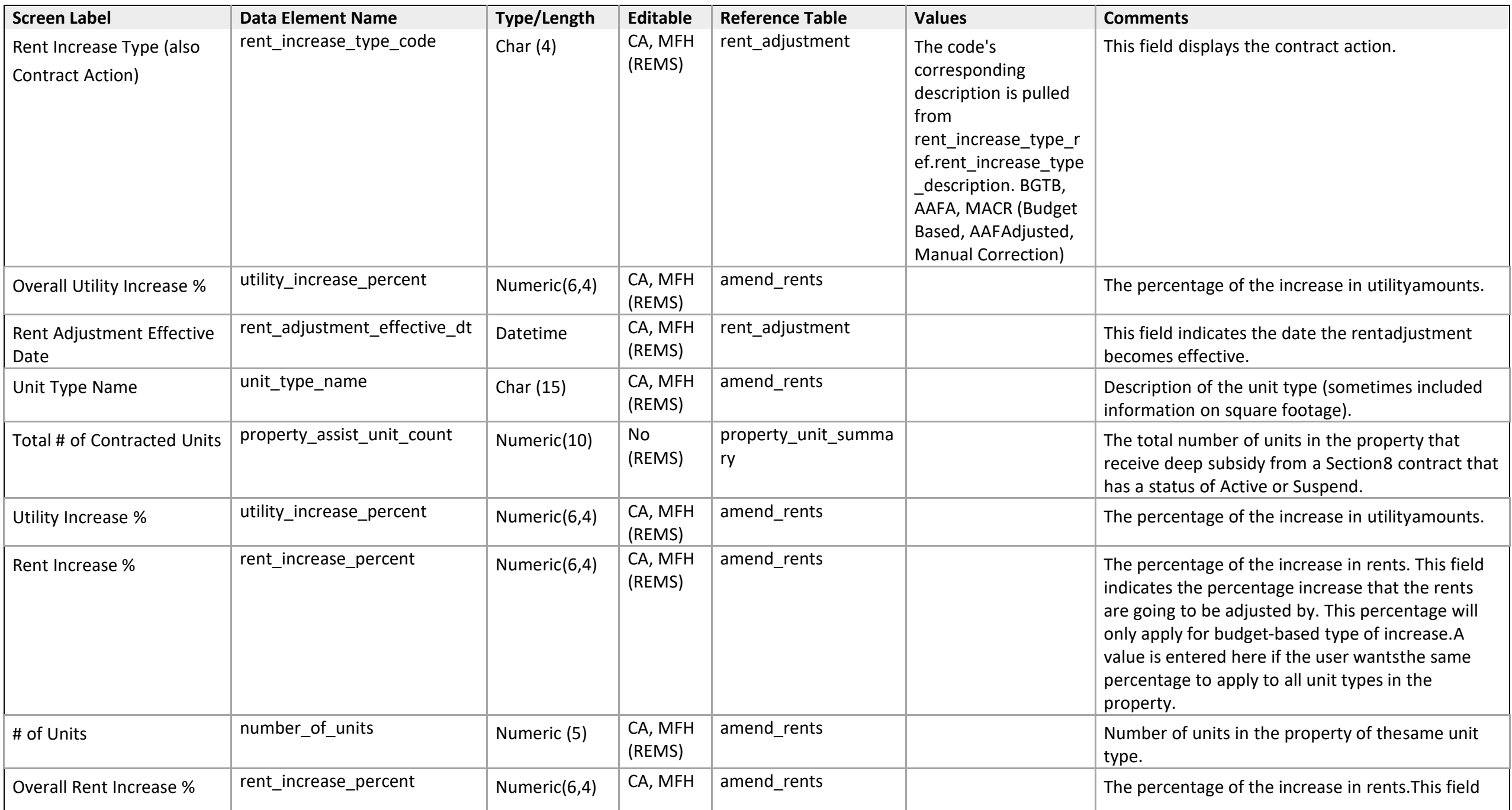

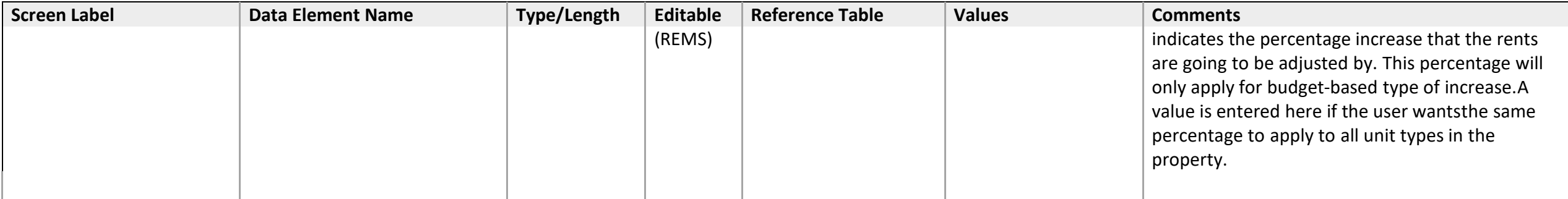

*Rent Adjustments – Manual & AAF Adjusted* 

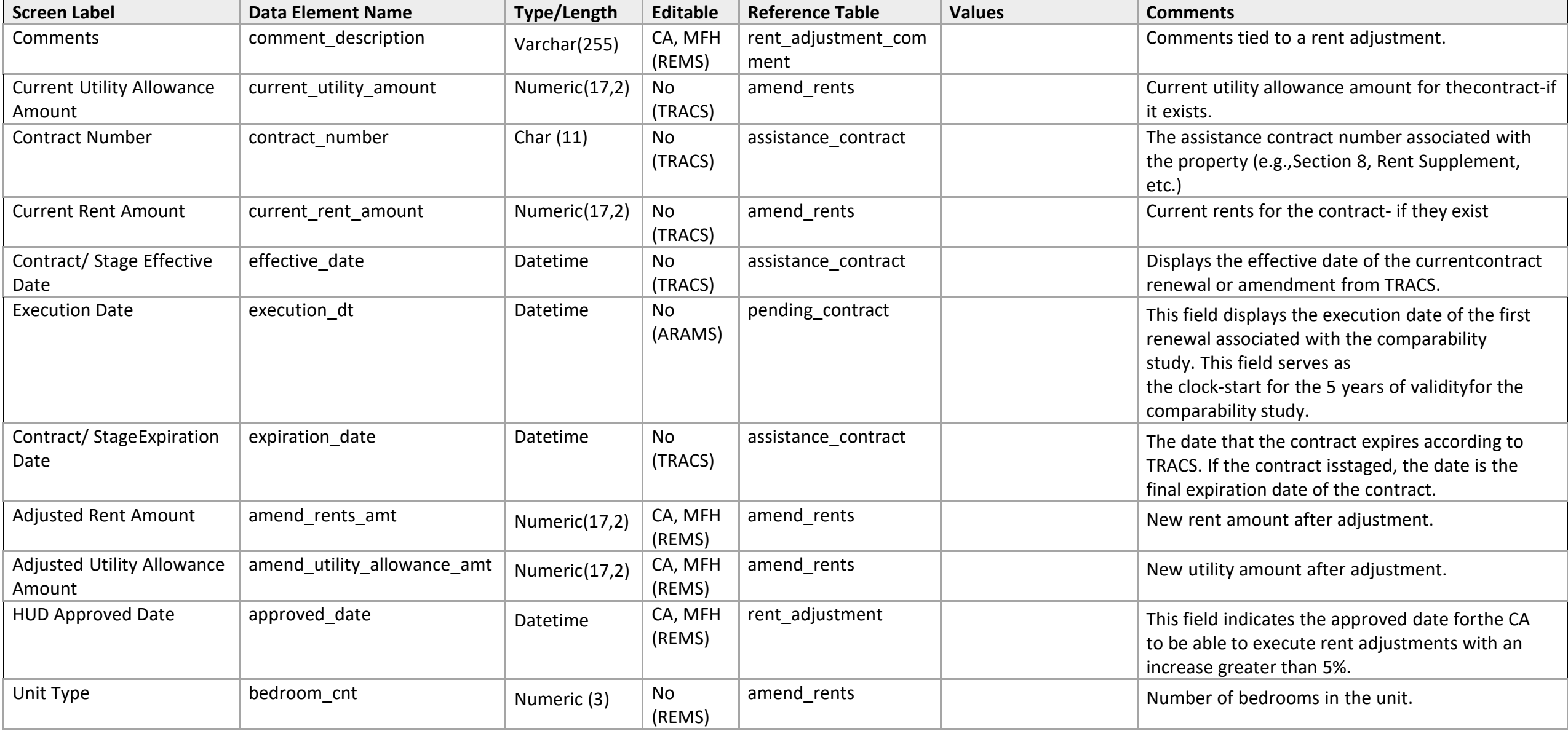

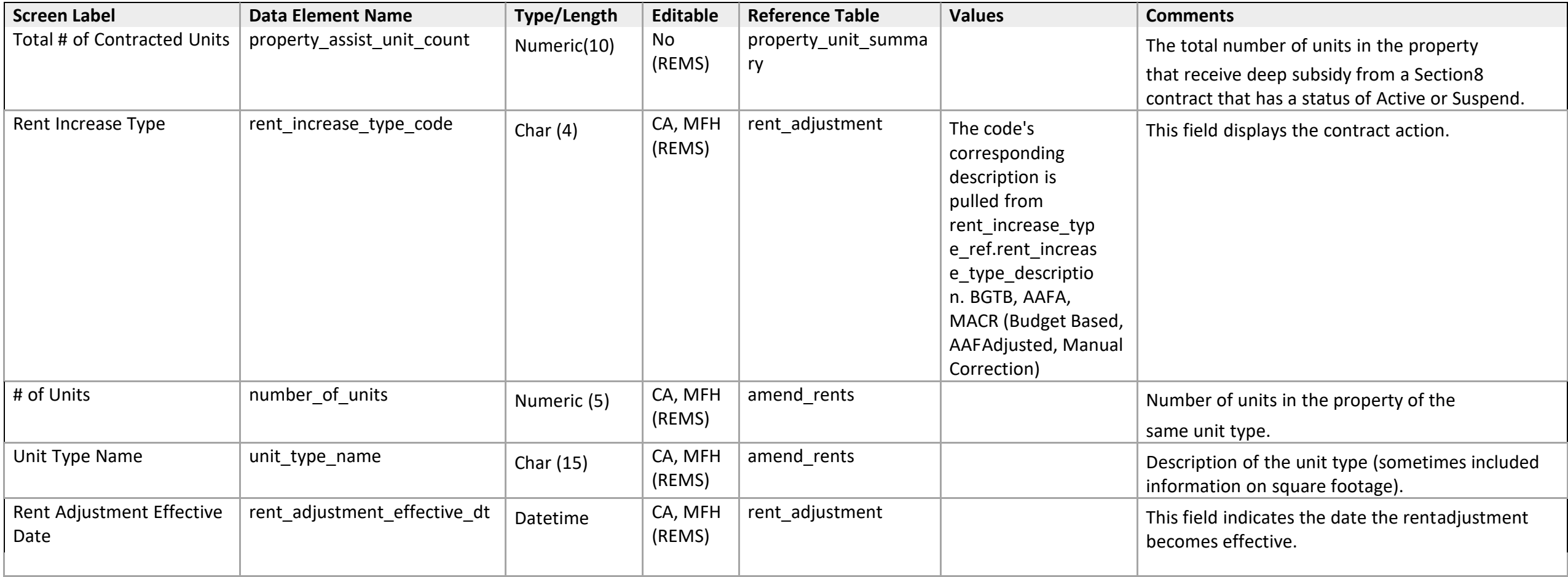

*Amend Rents – 1a: Mark-Up-To-Market Eligibility* 

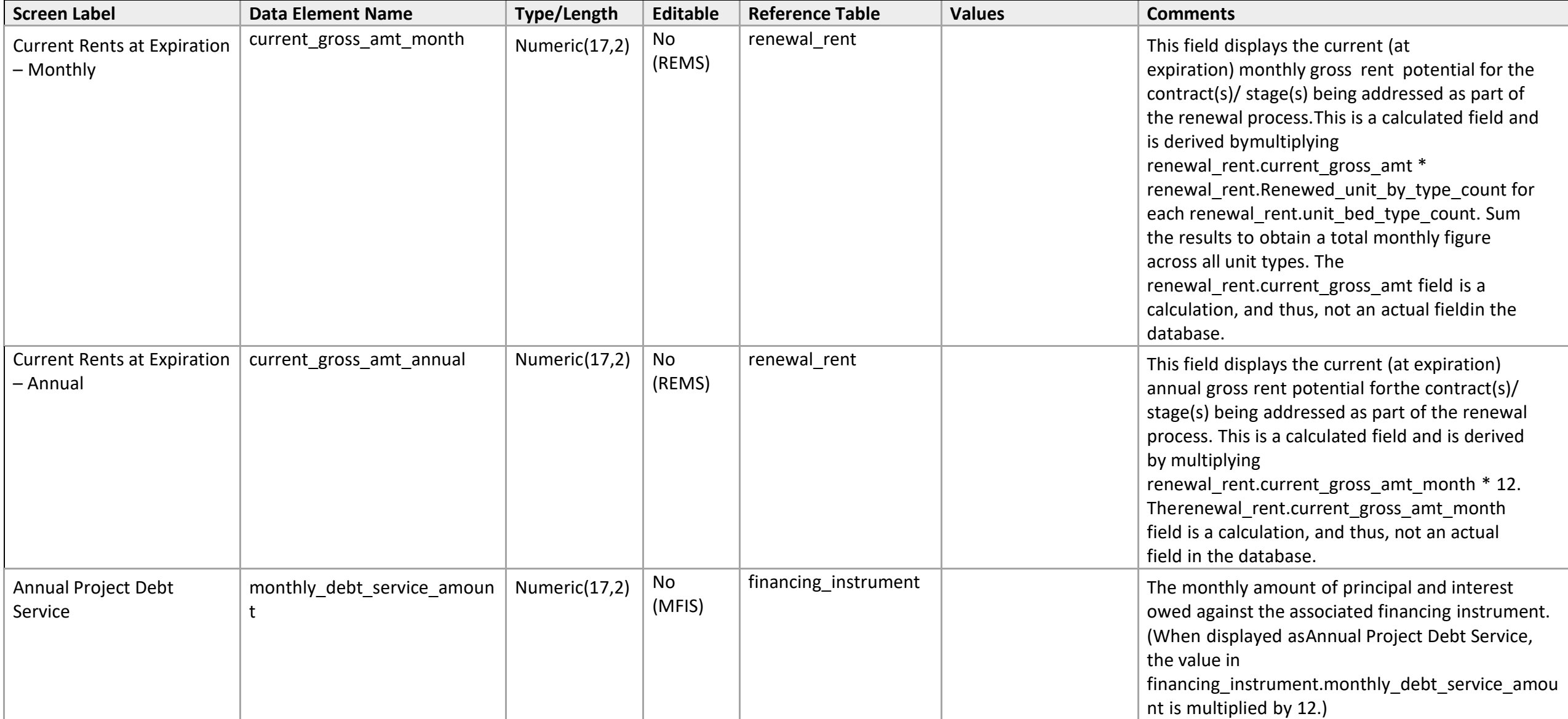

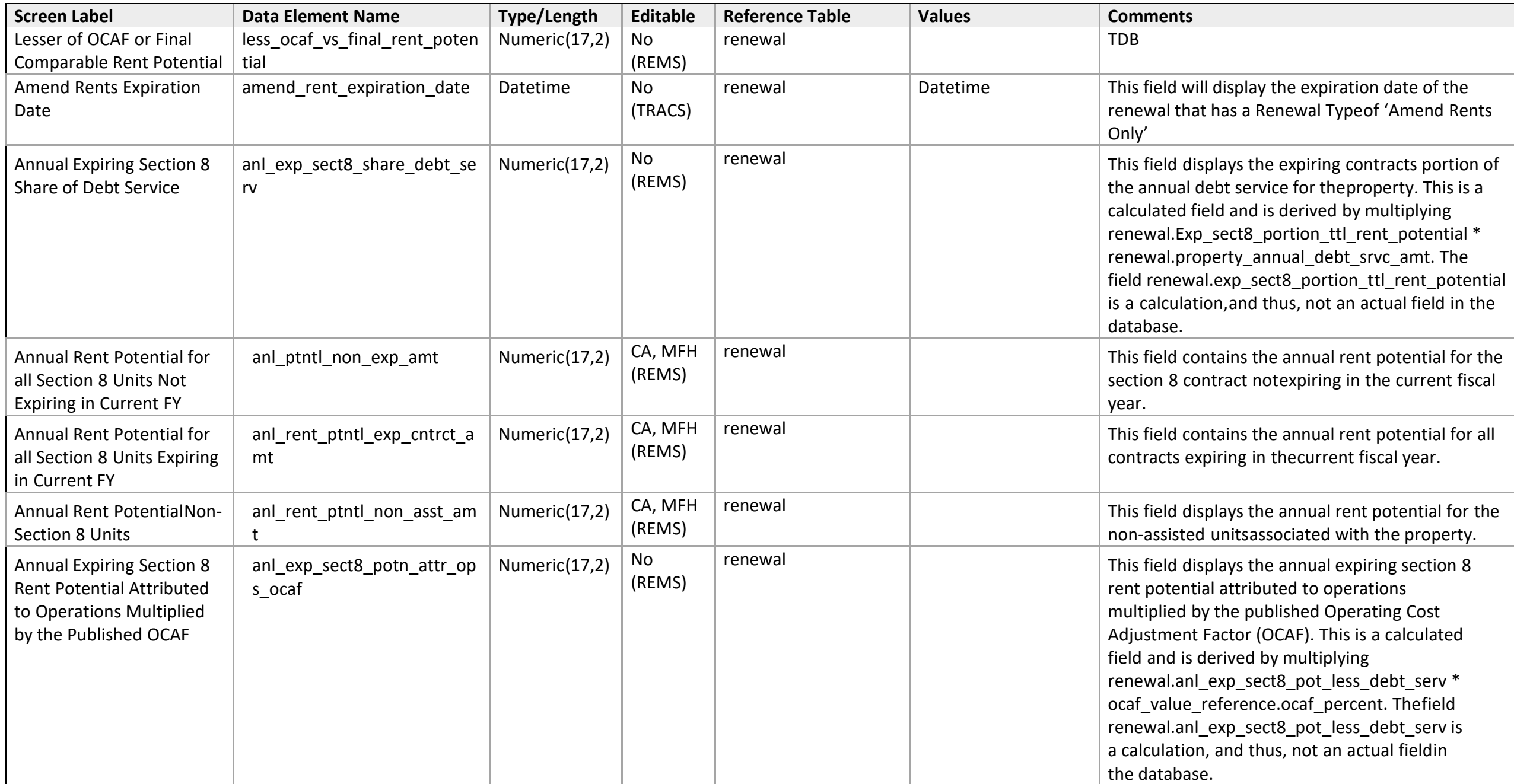

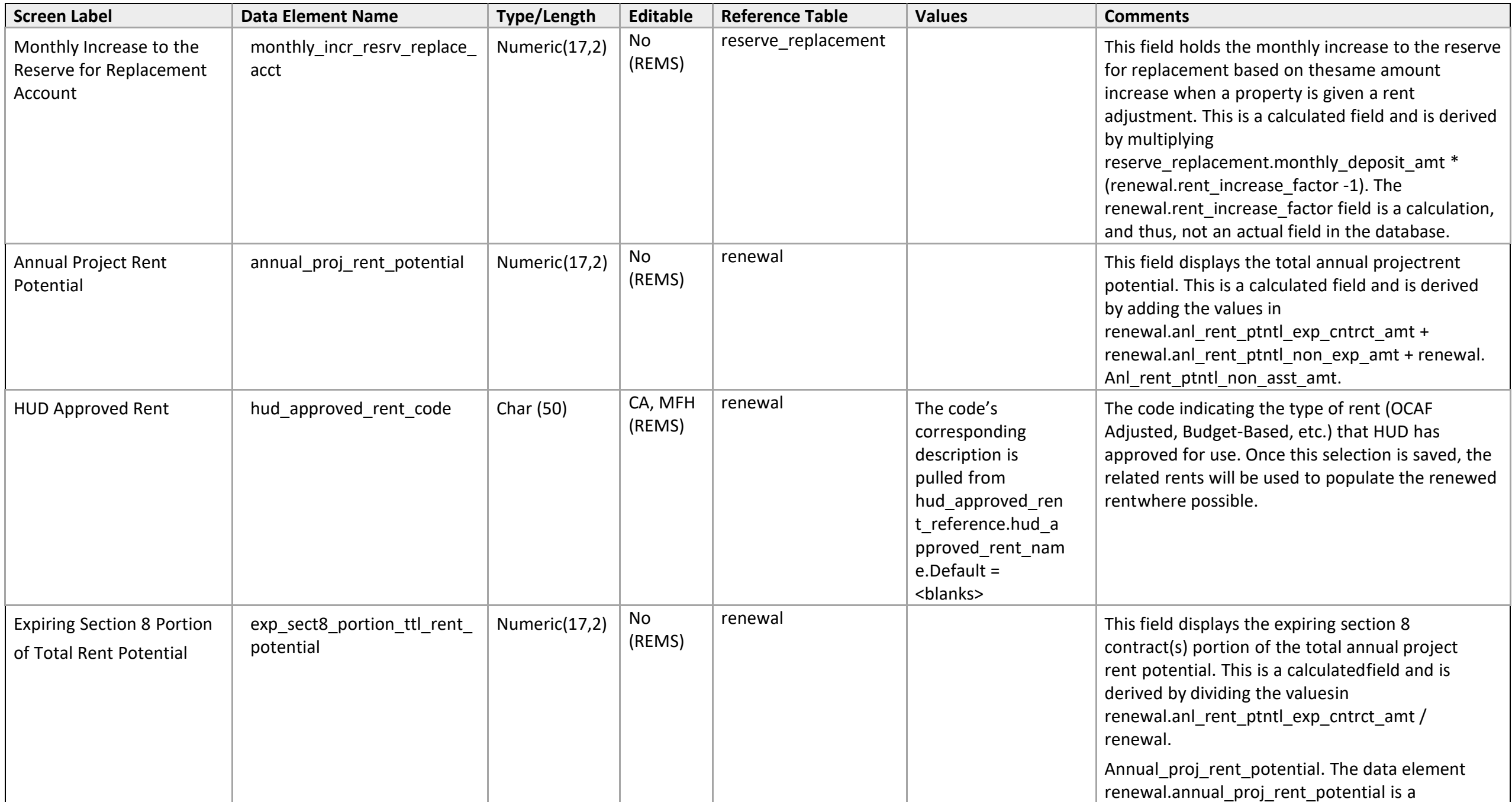

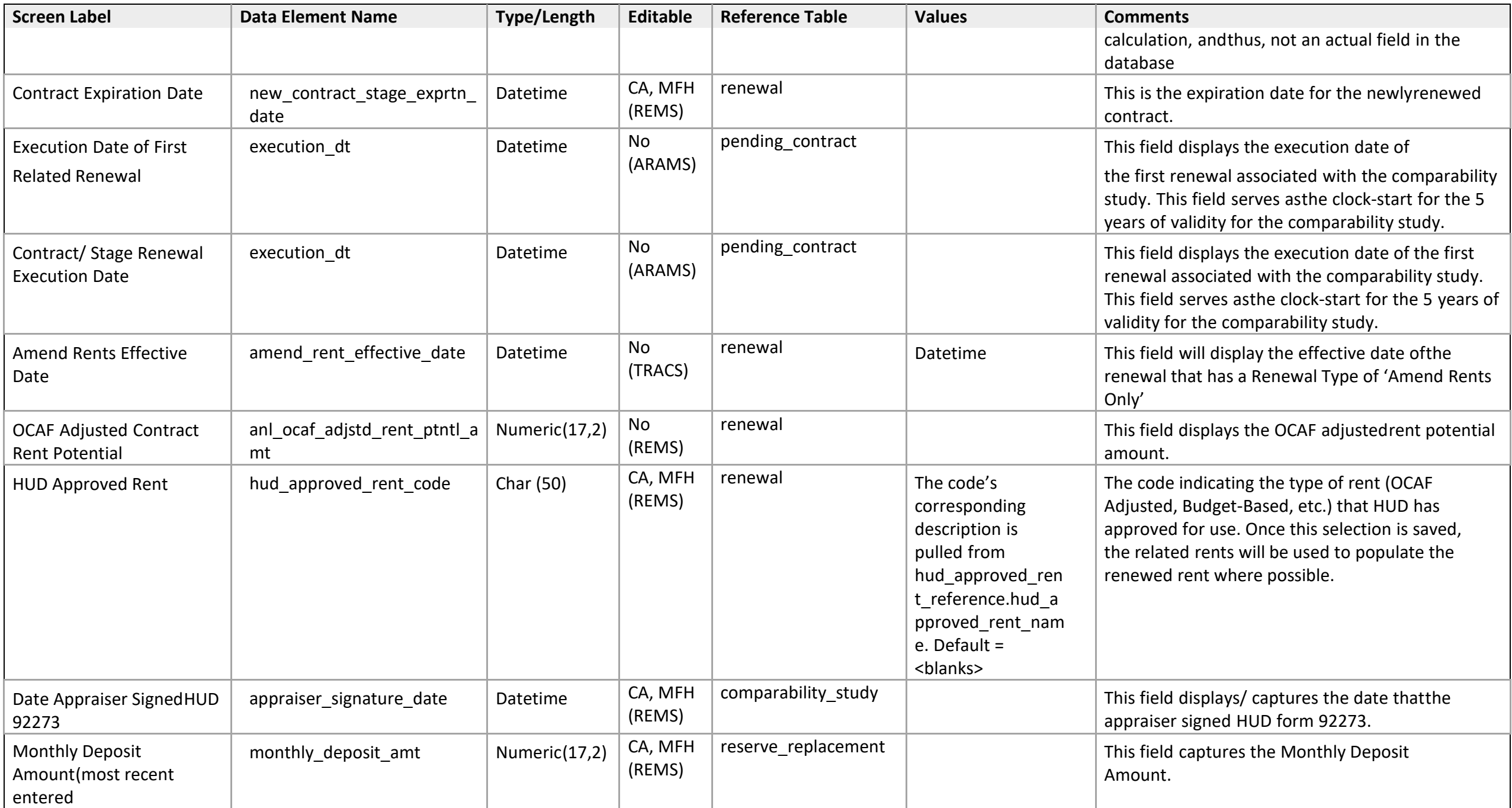

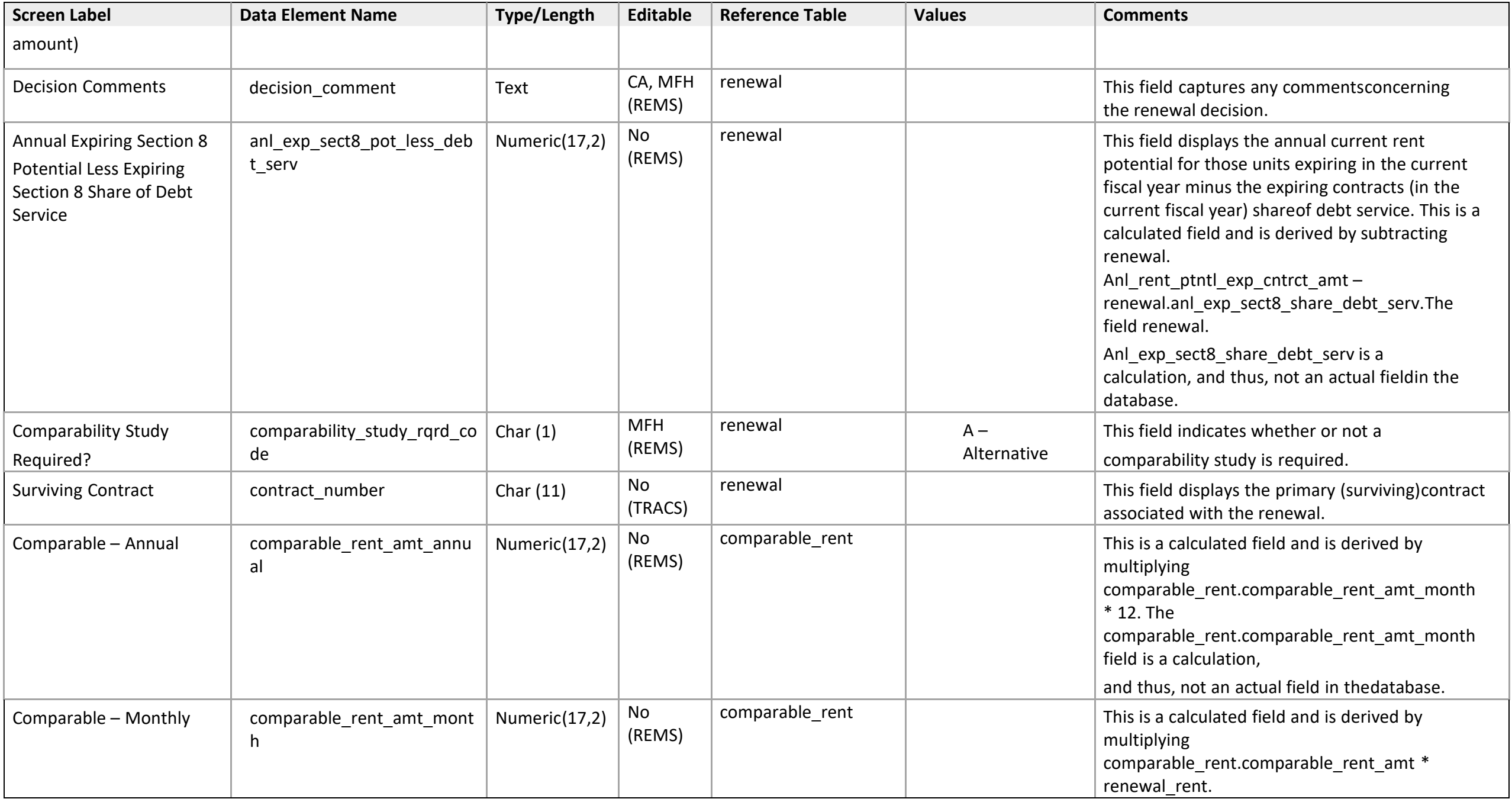

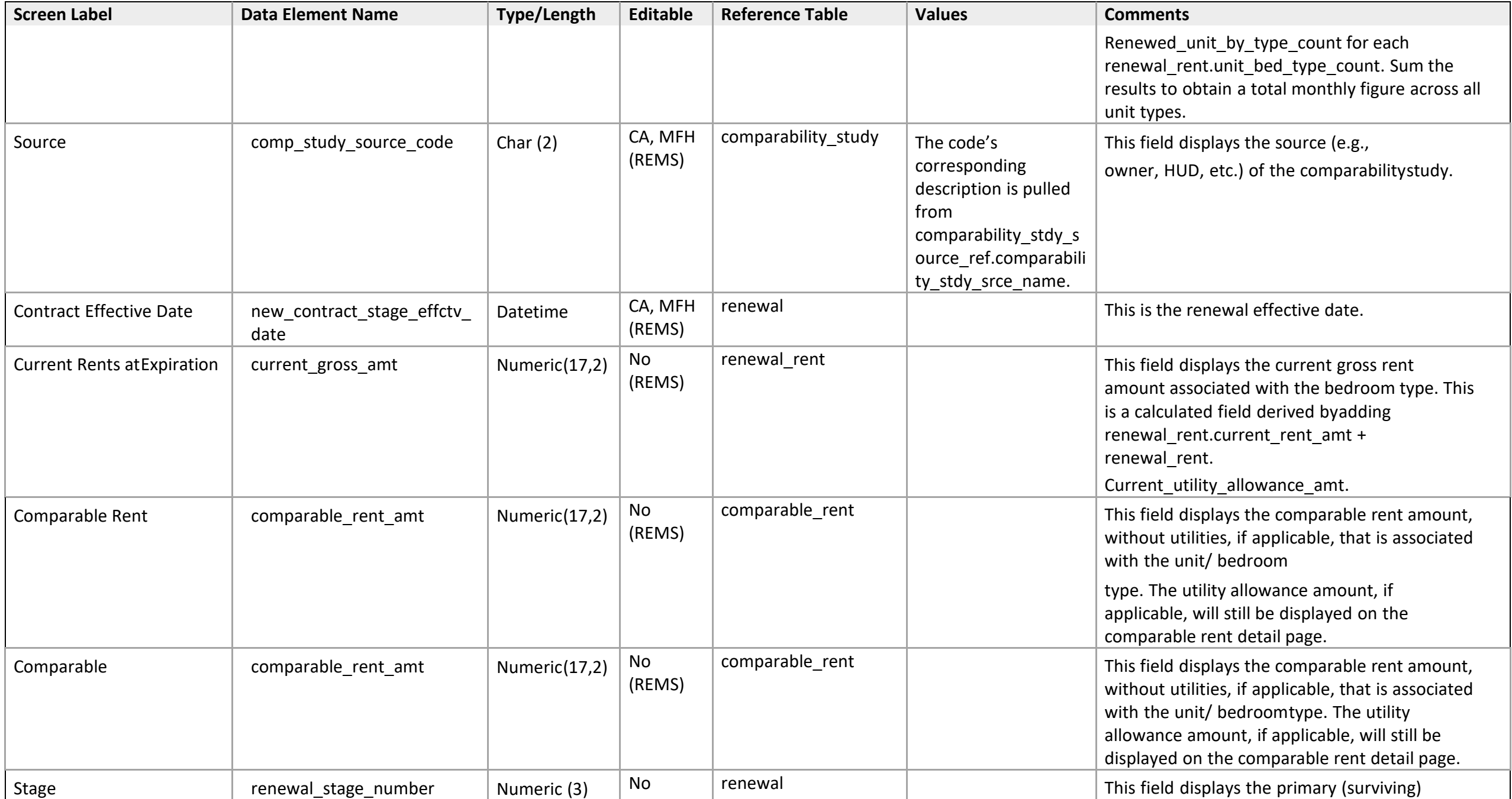

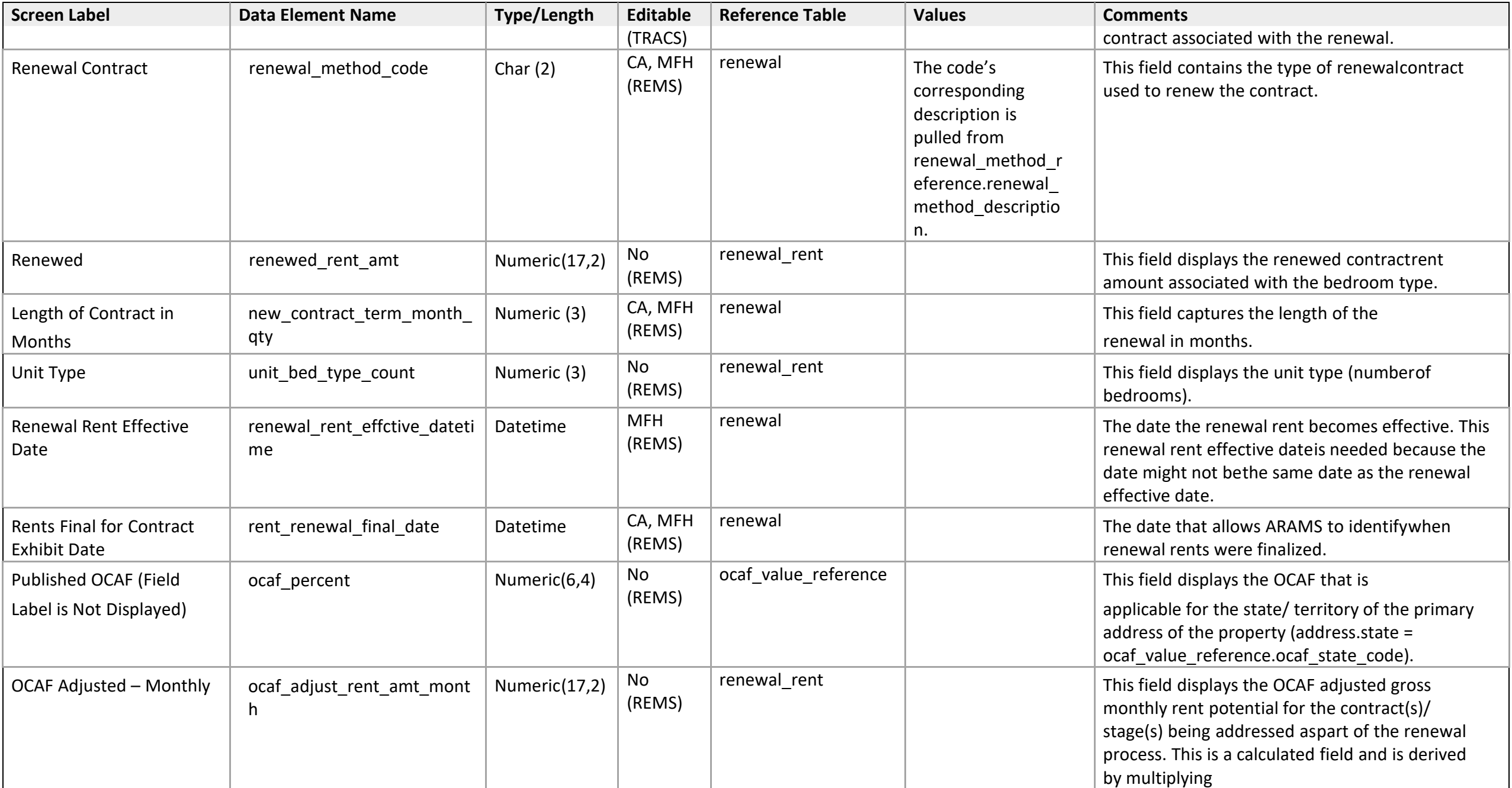

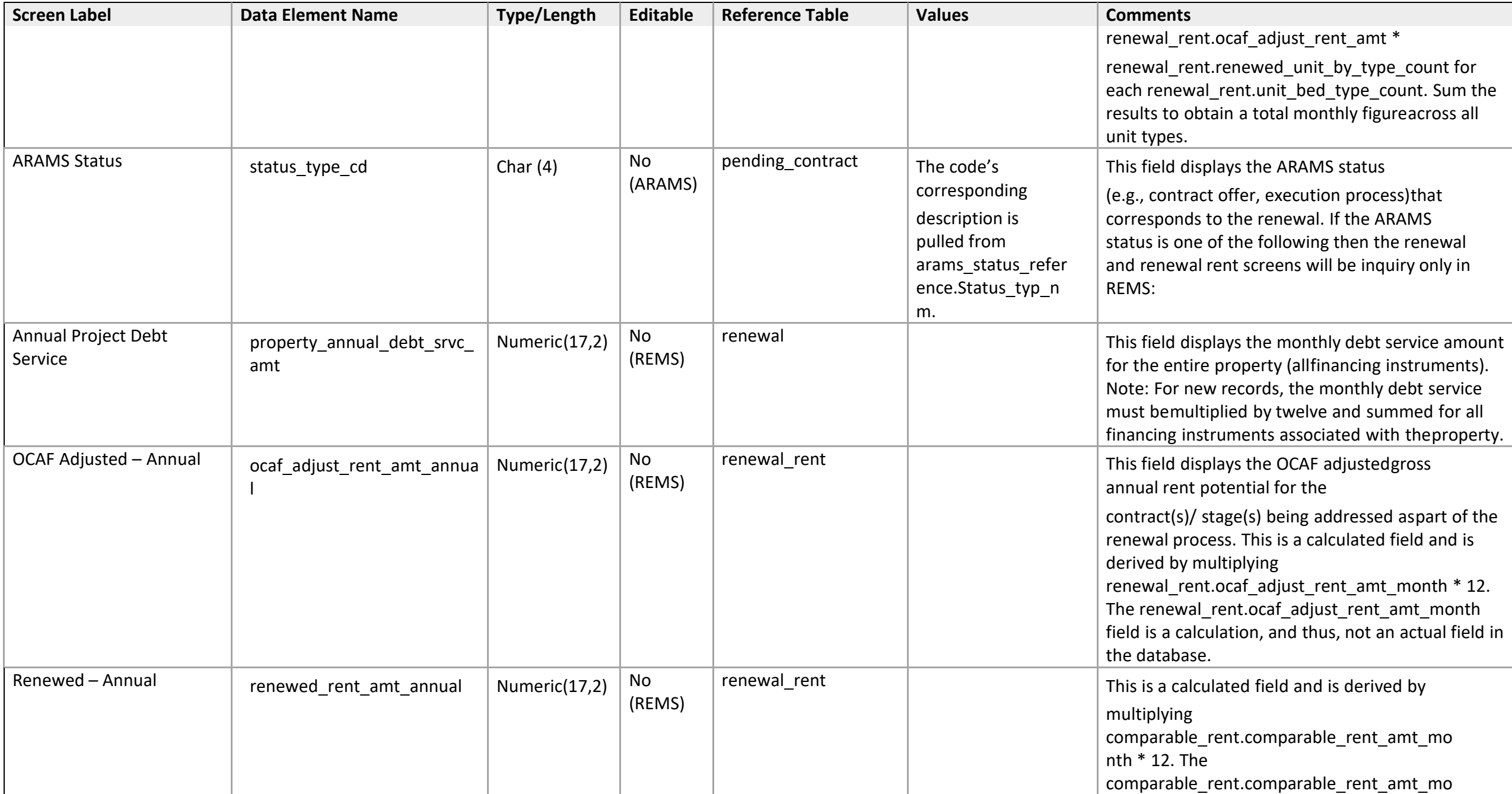

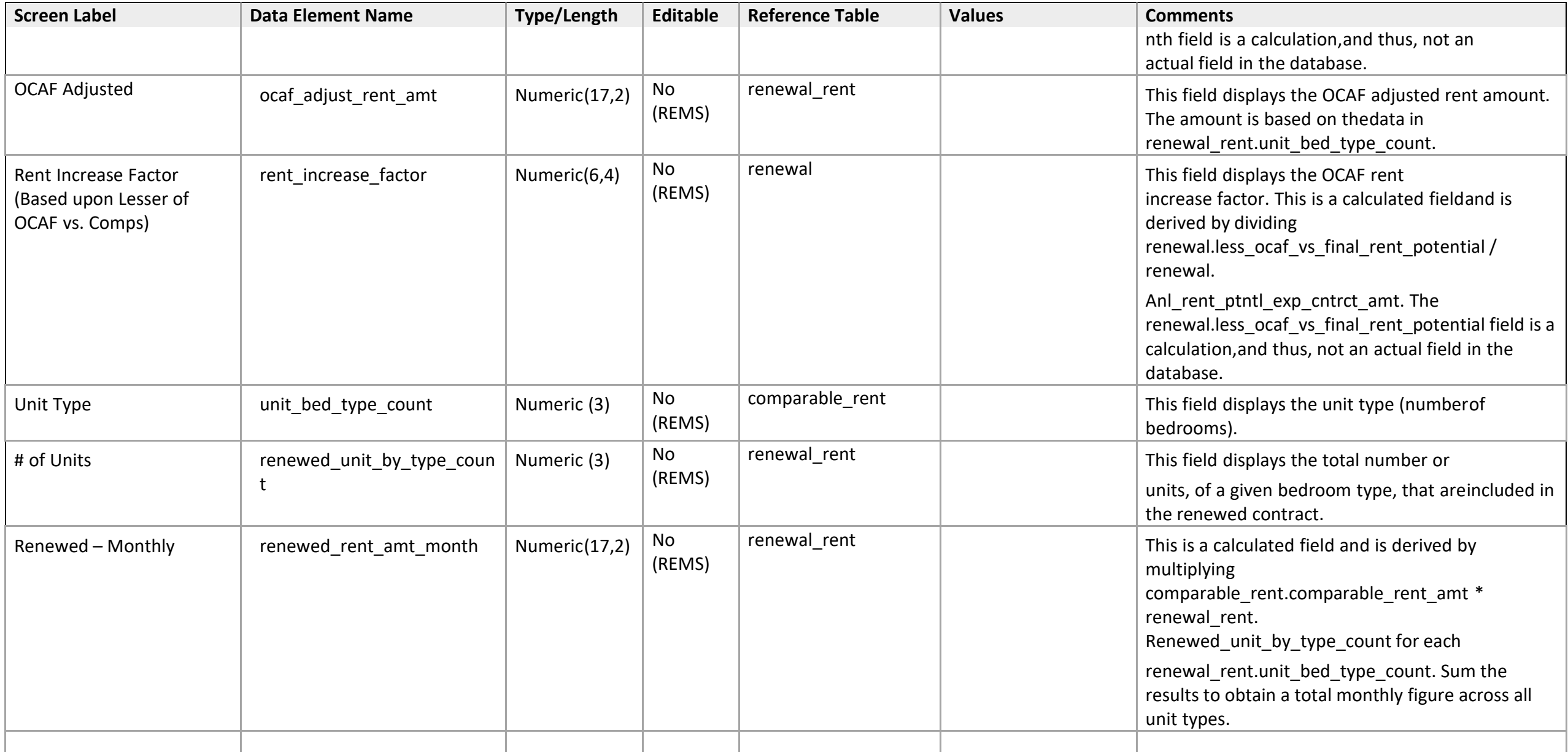

*Amend Rents - 1b: Discretionary Authority Eligibility Mark-Up-To-Market* 

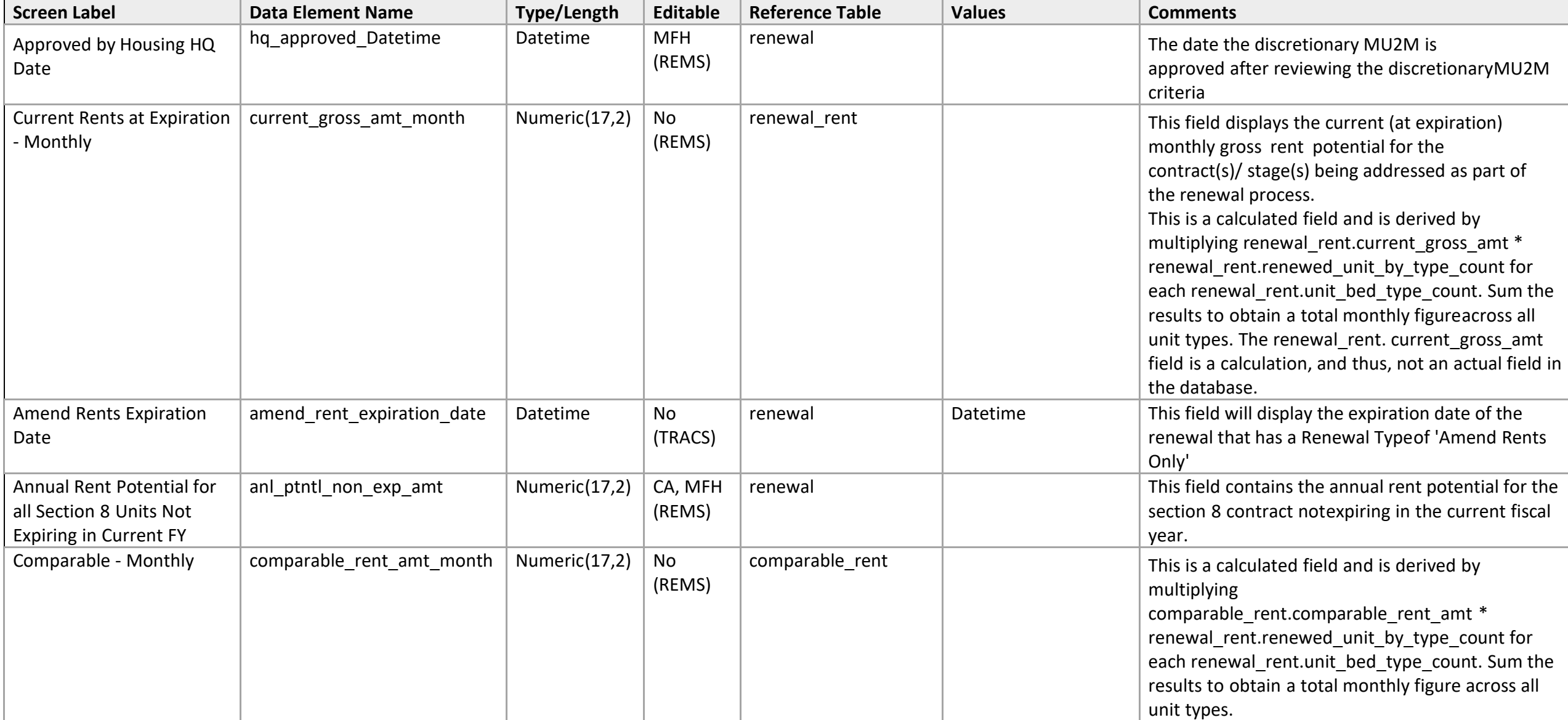

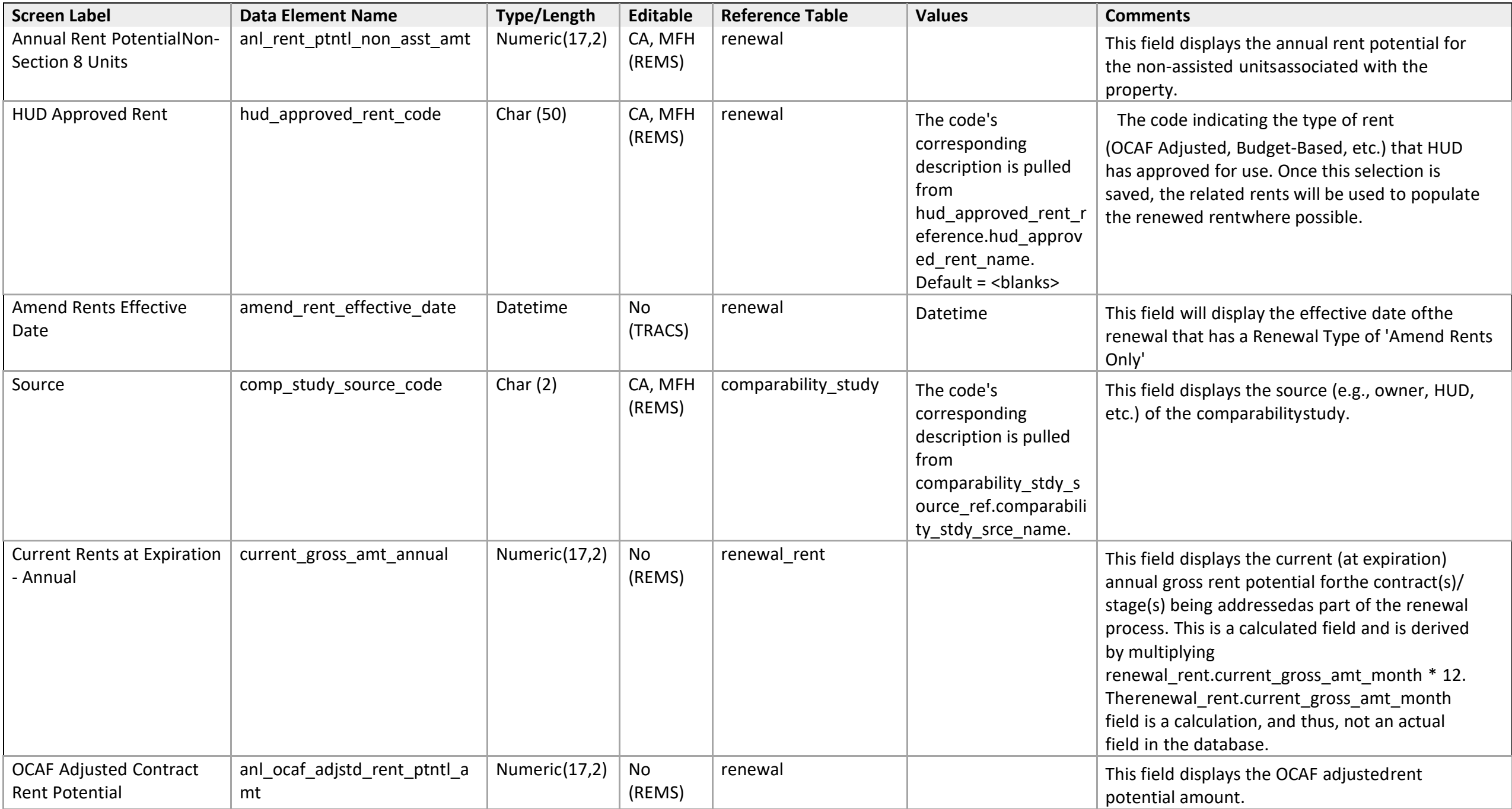

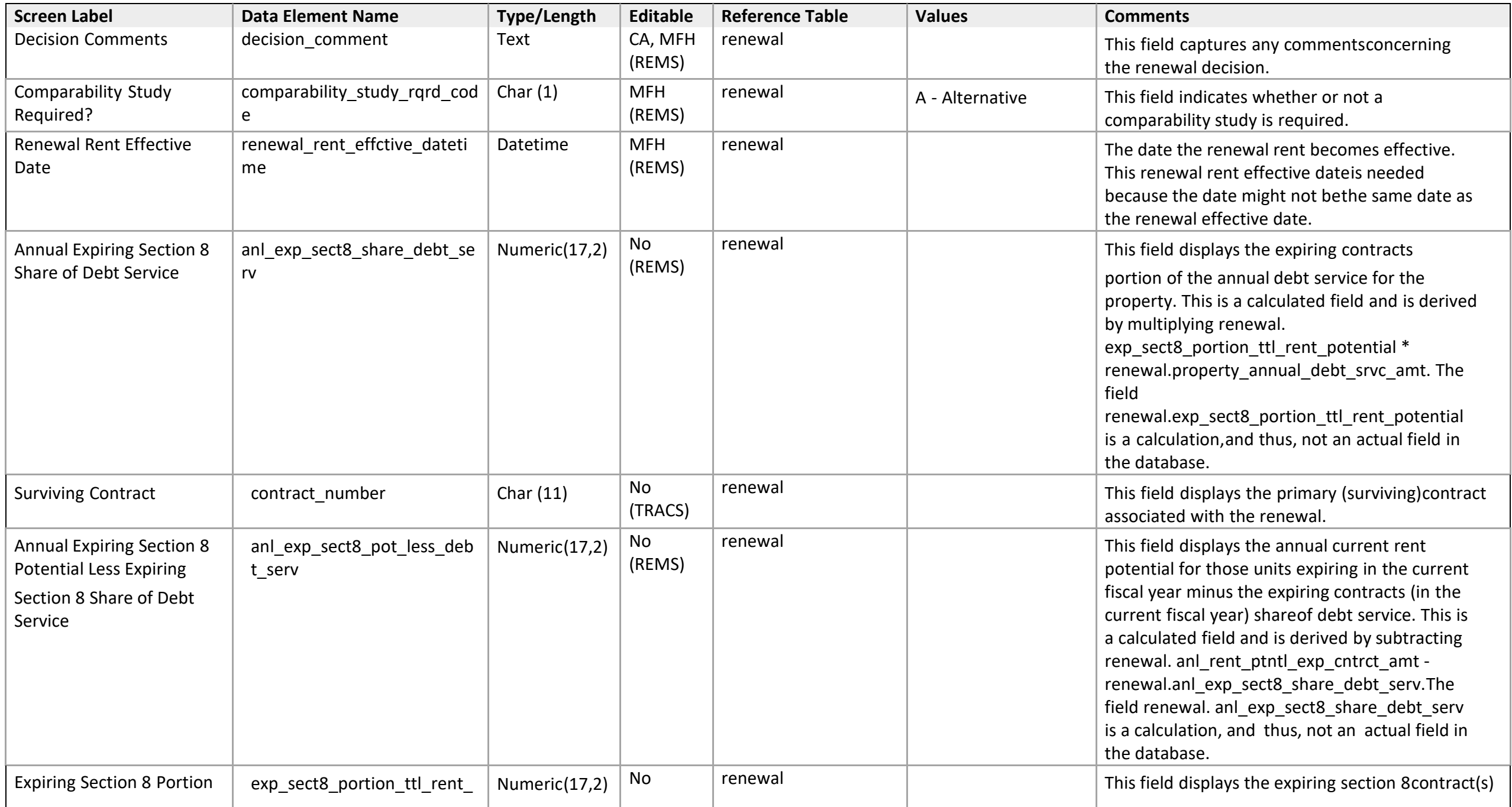

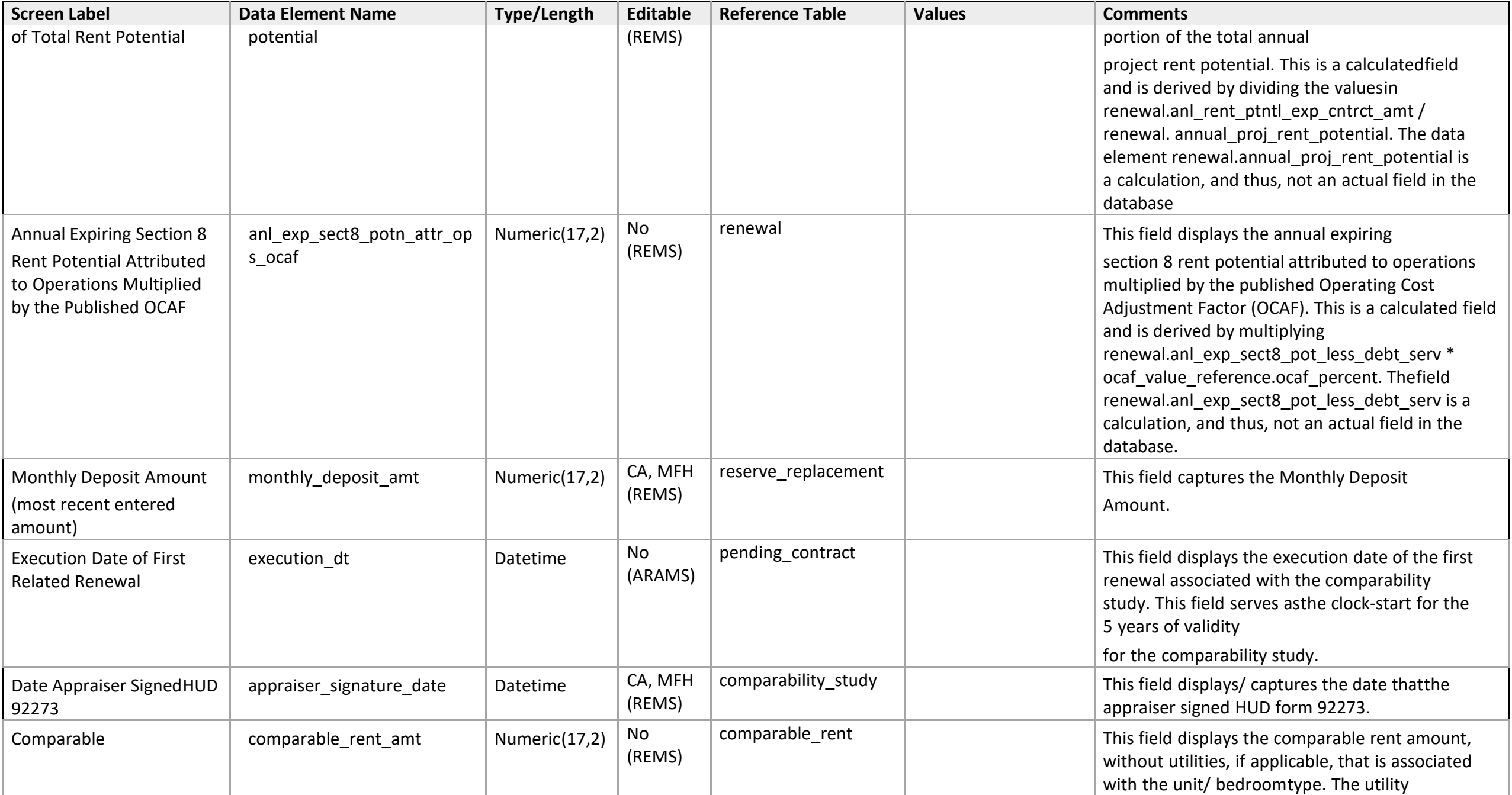

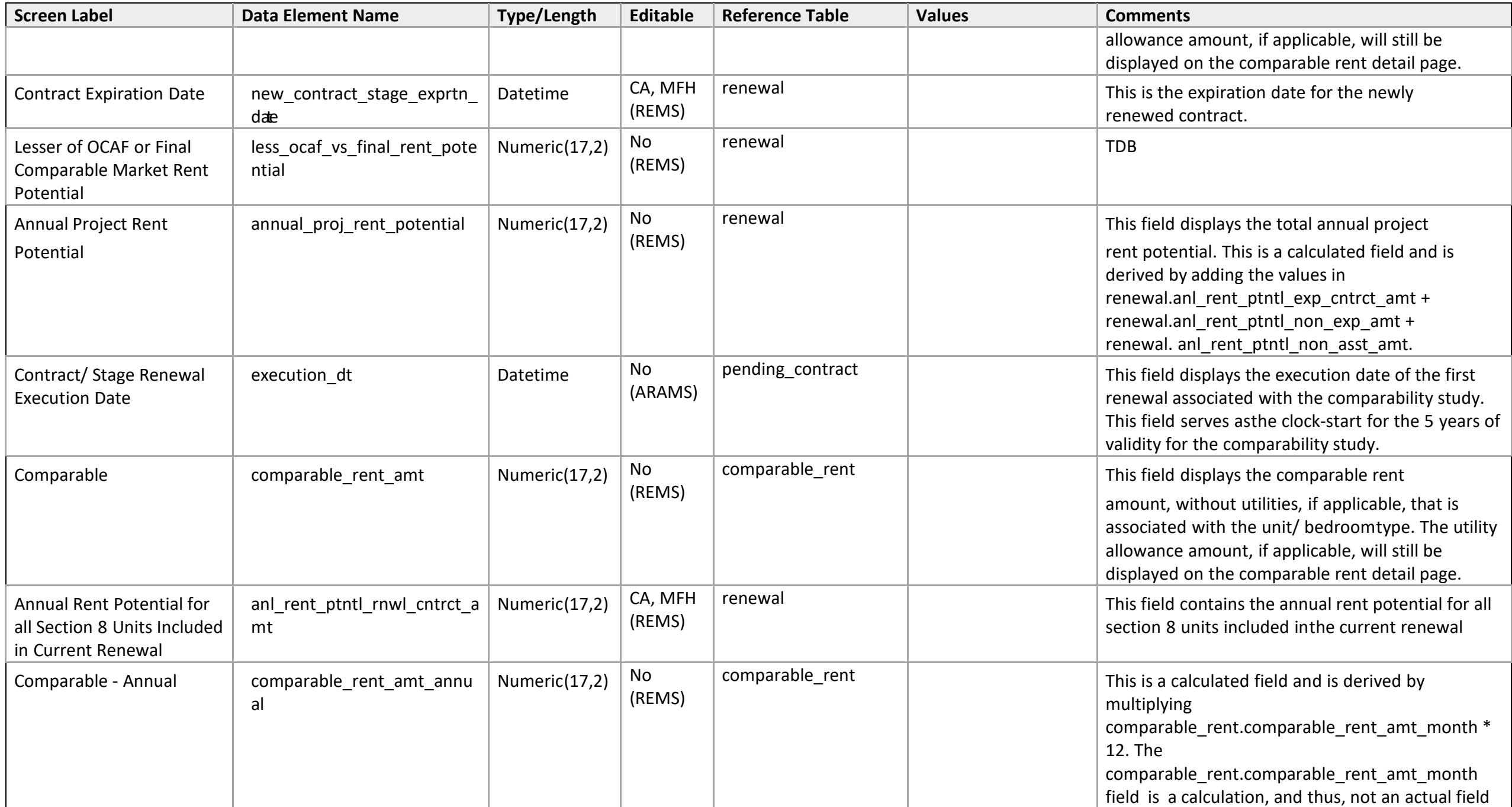

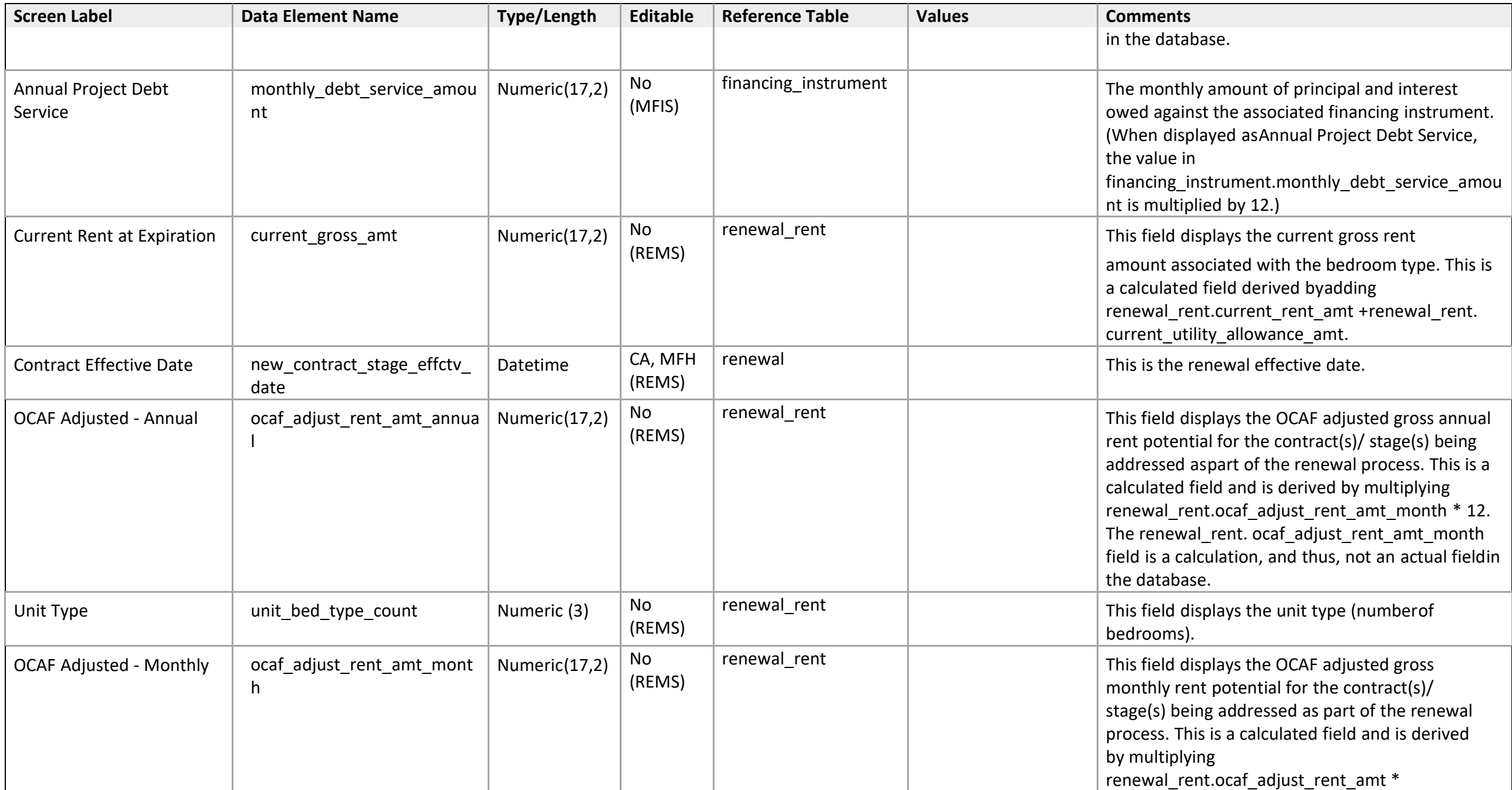

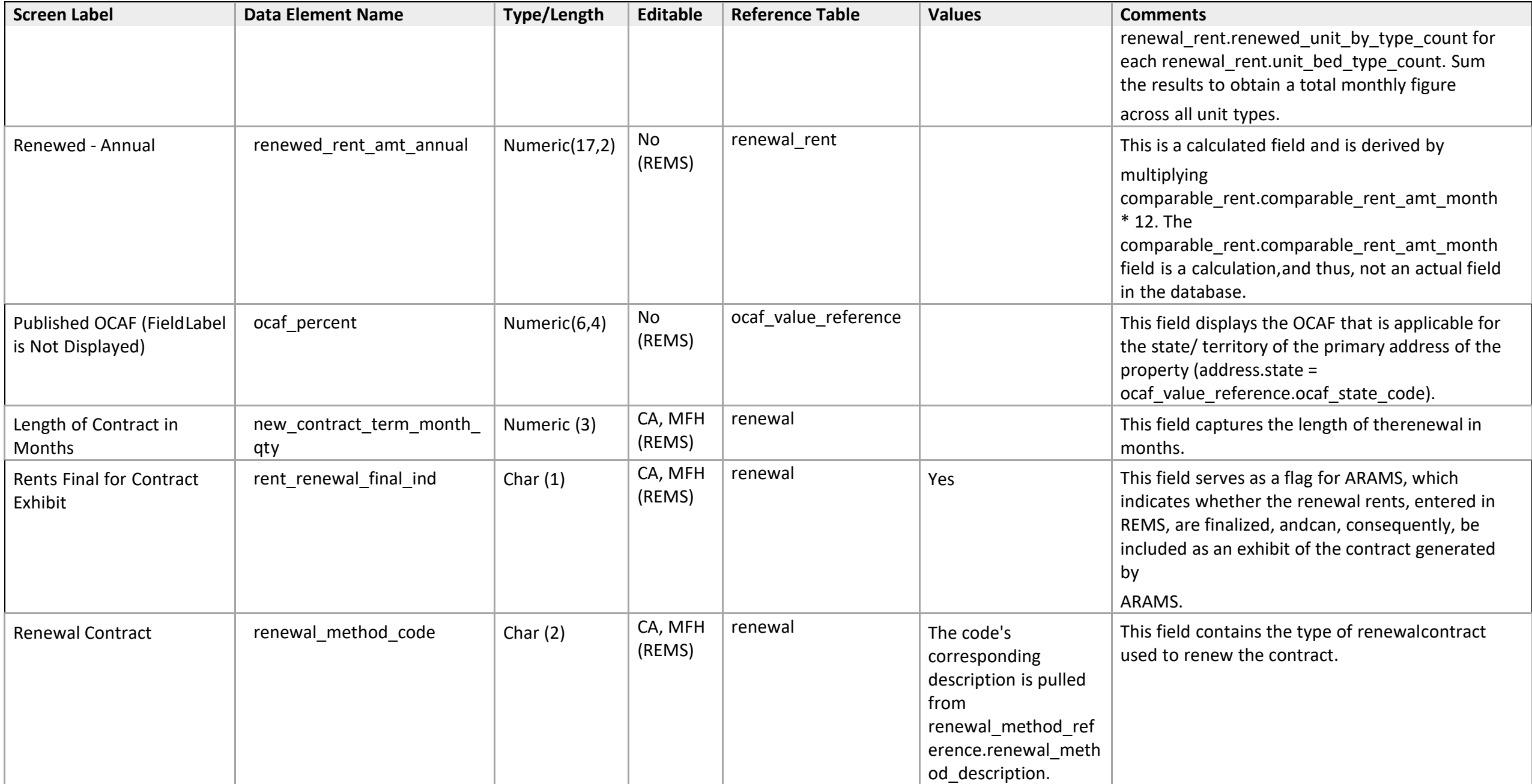

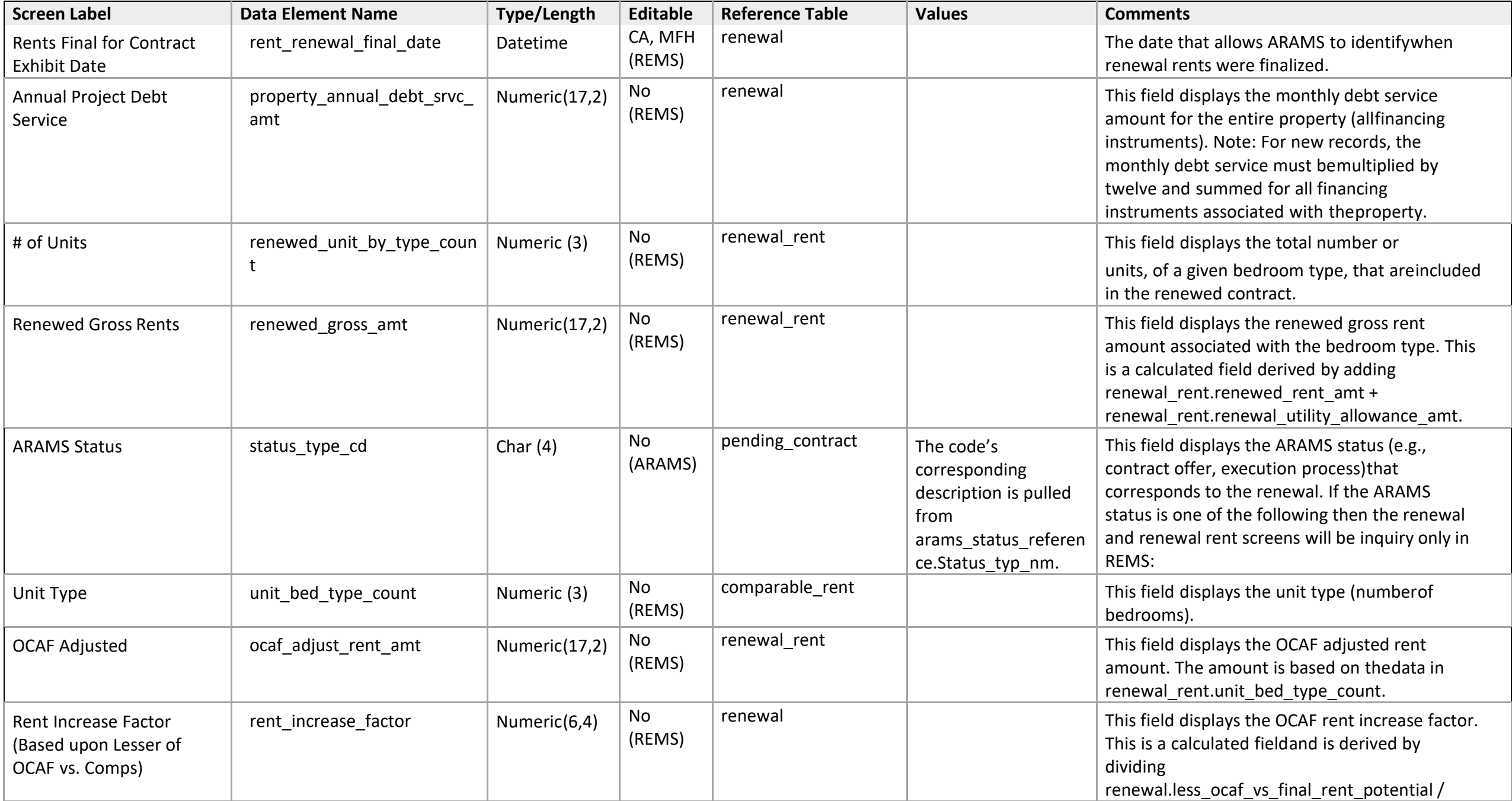

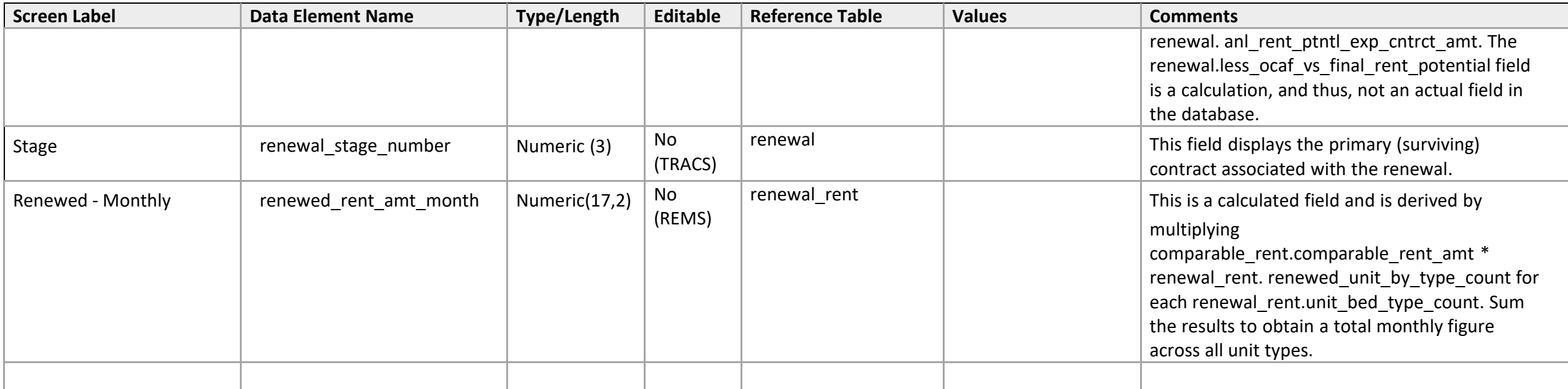

*Amend Rents - 4: Request Renewal for Projects Exempt from OAHP* 

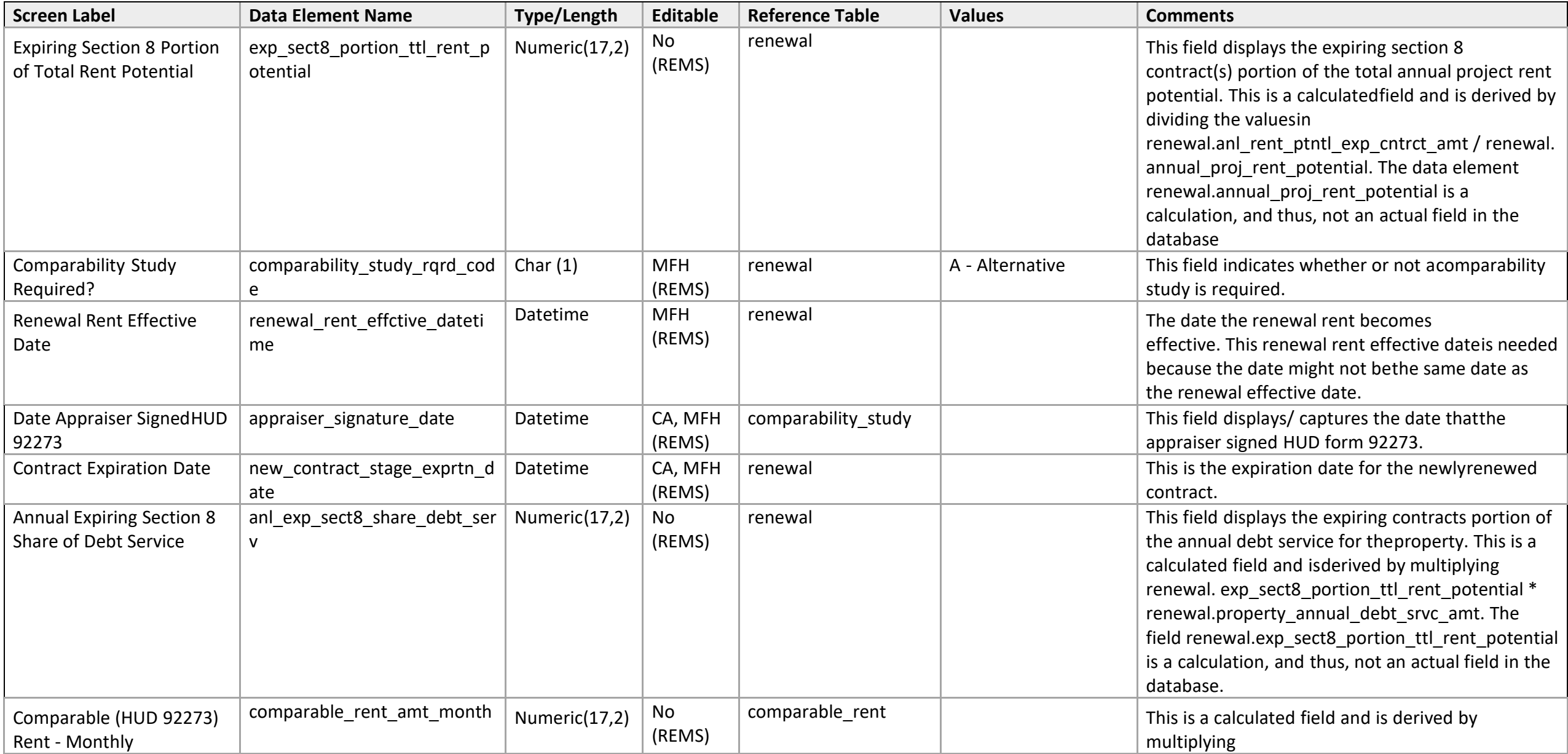

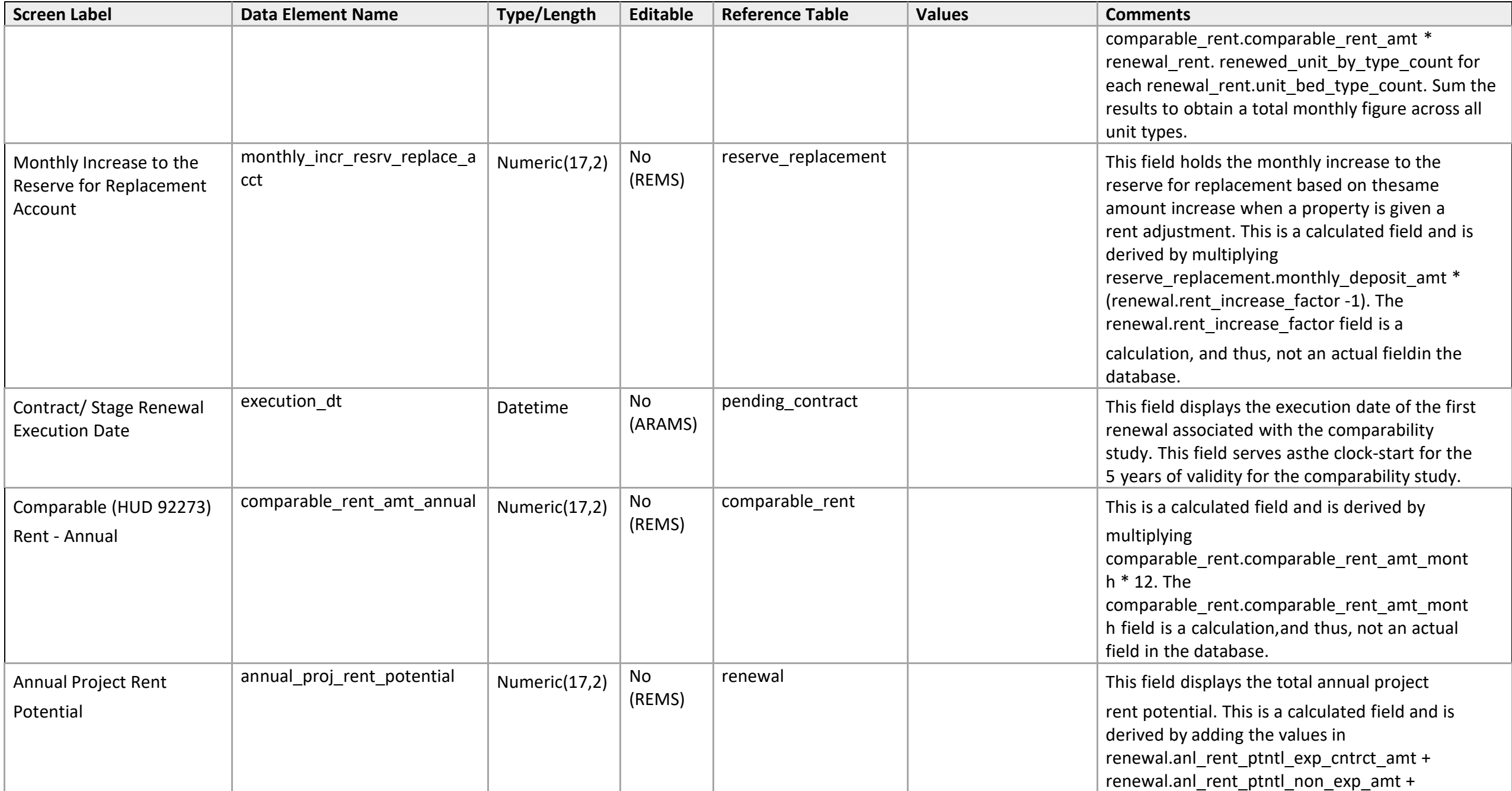

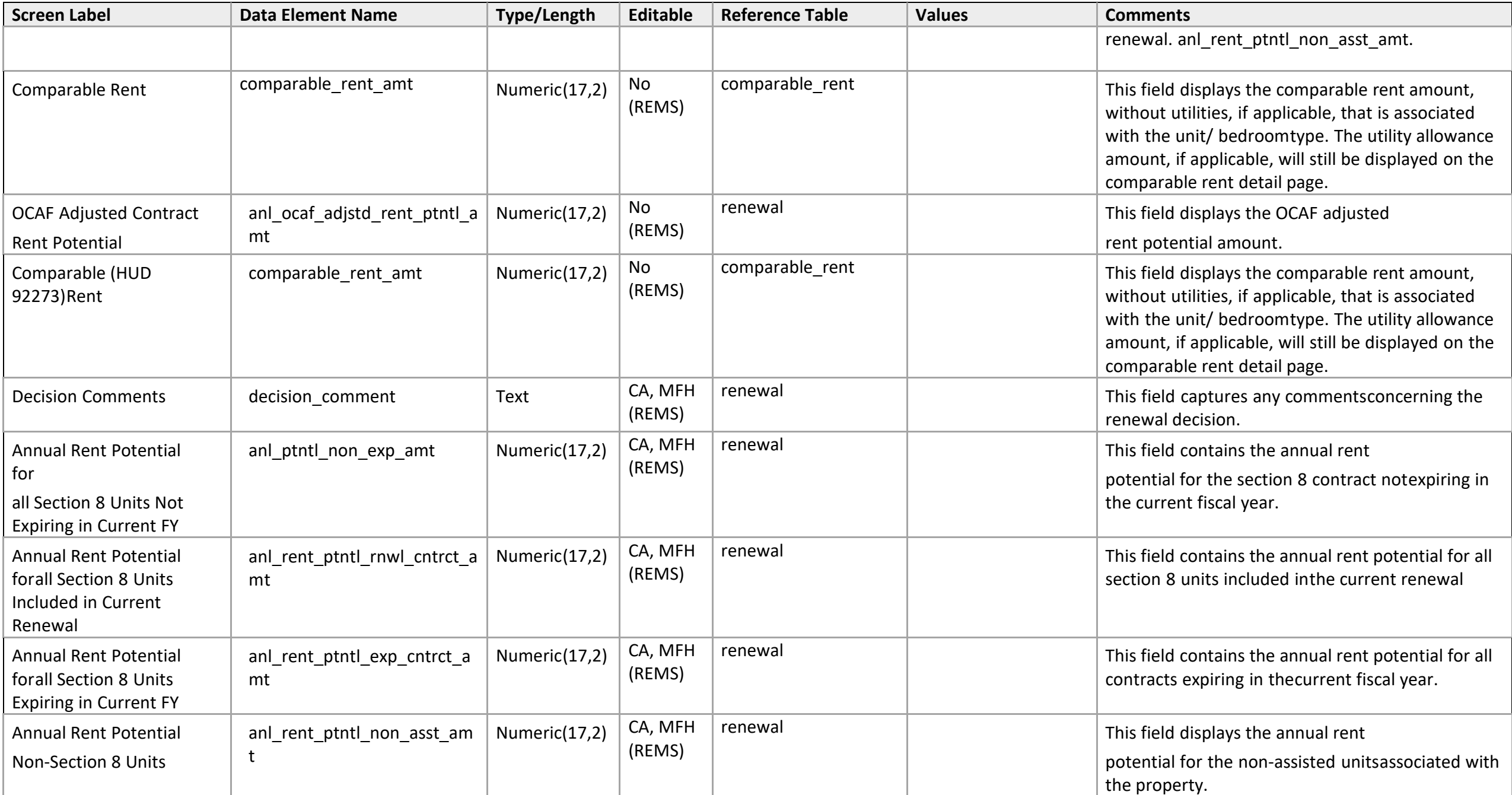
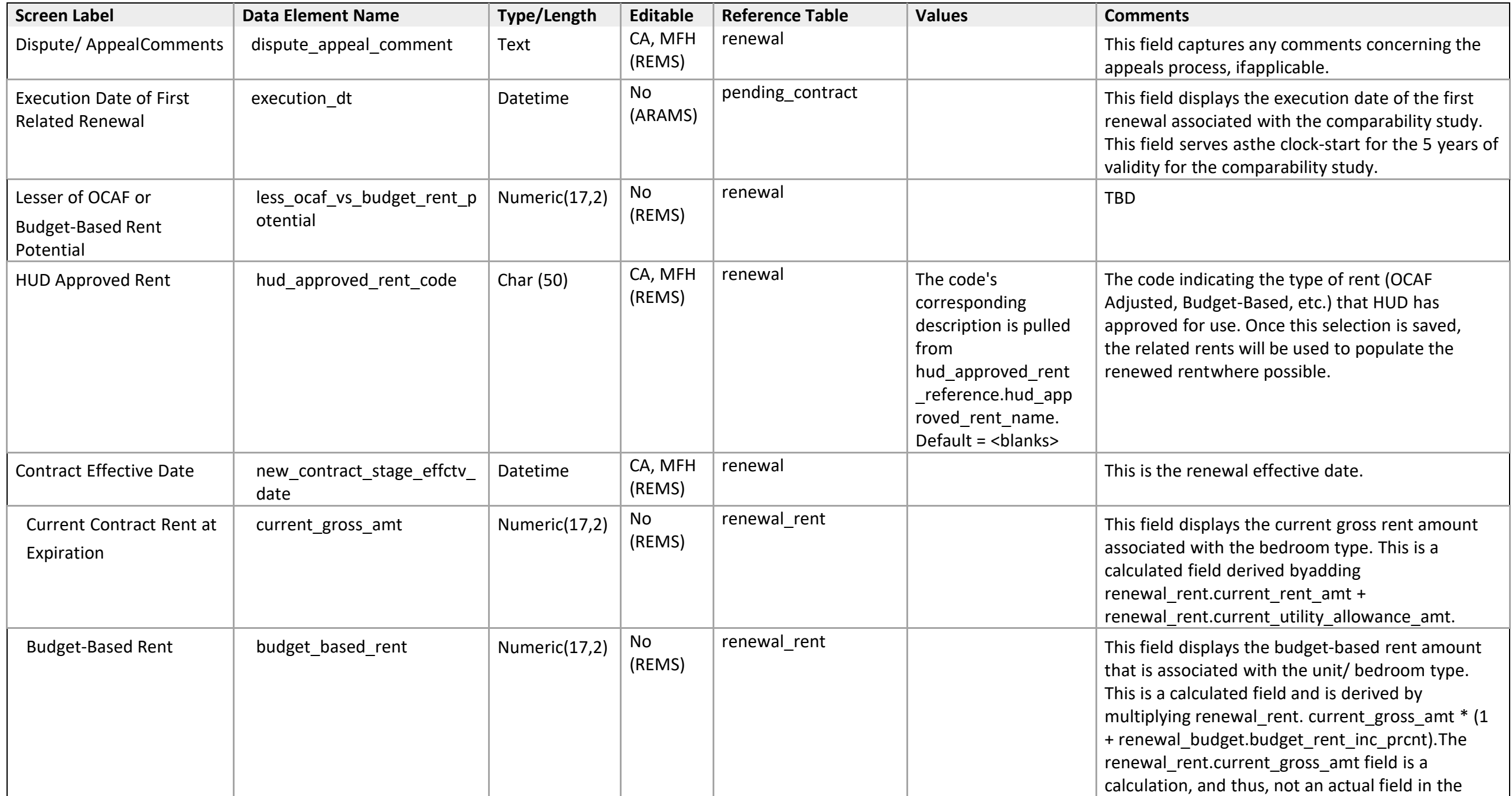

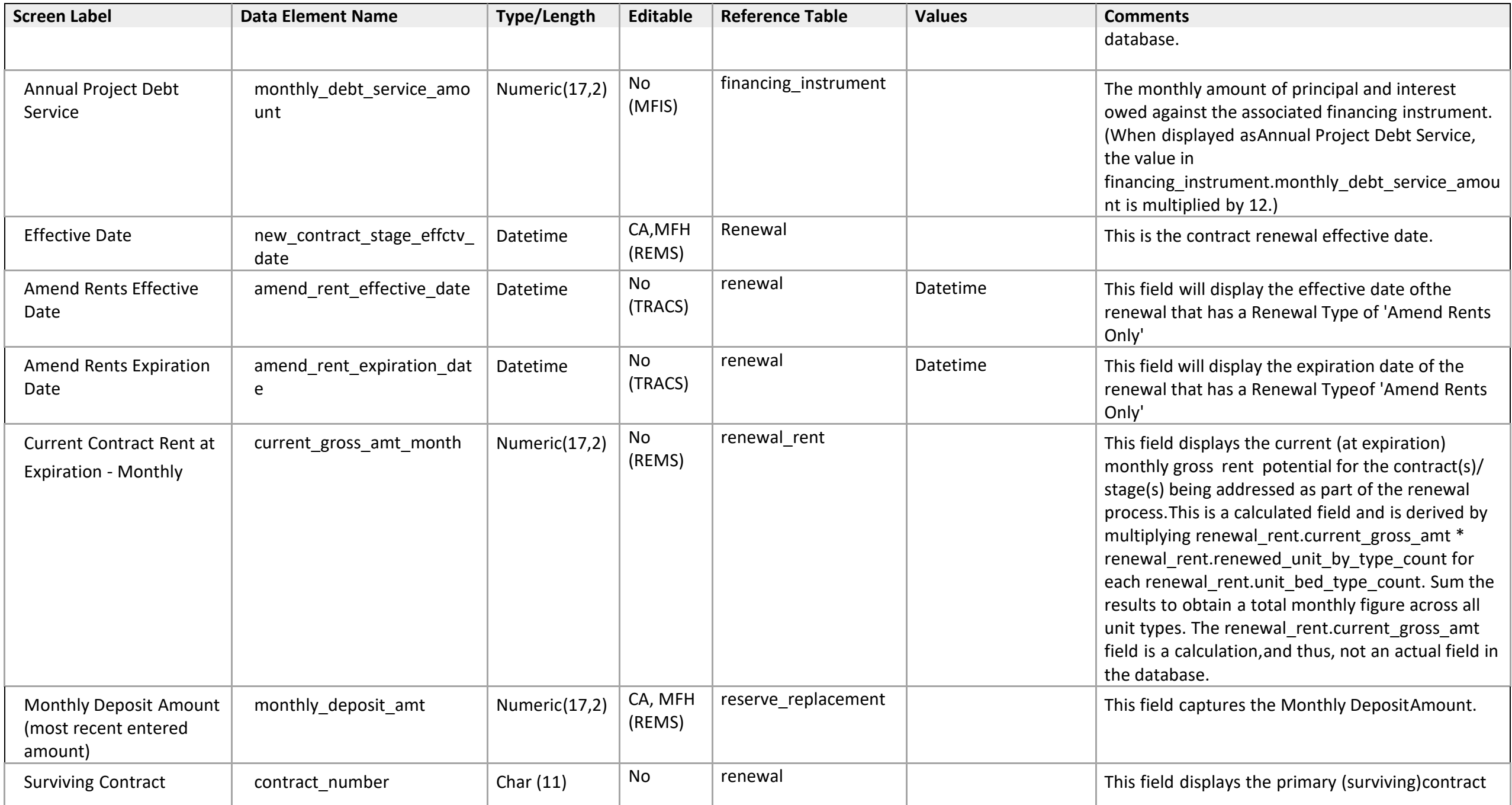

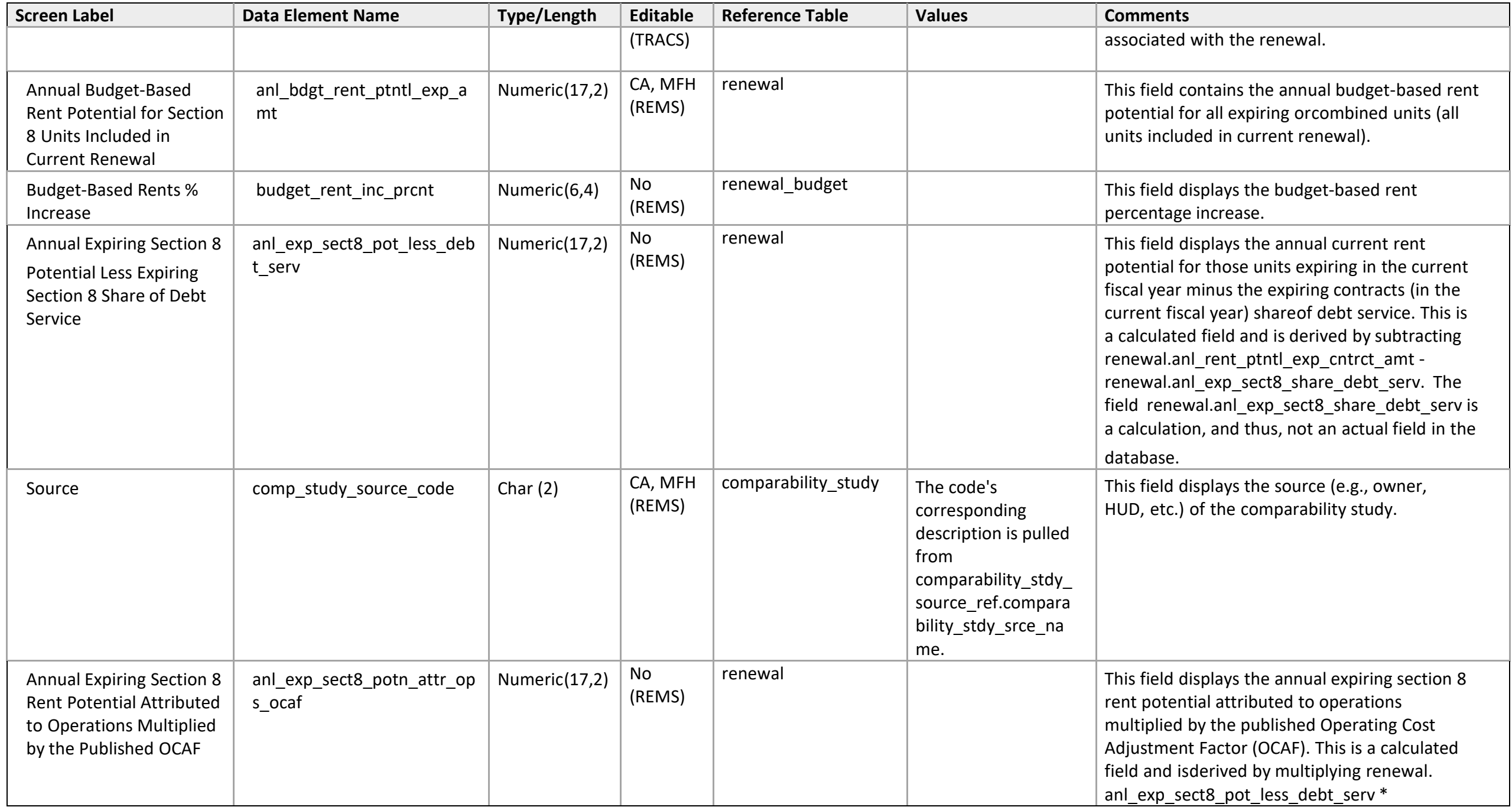

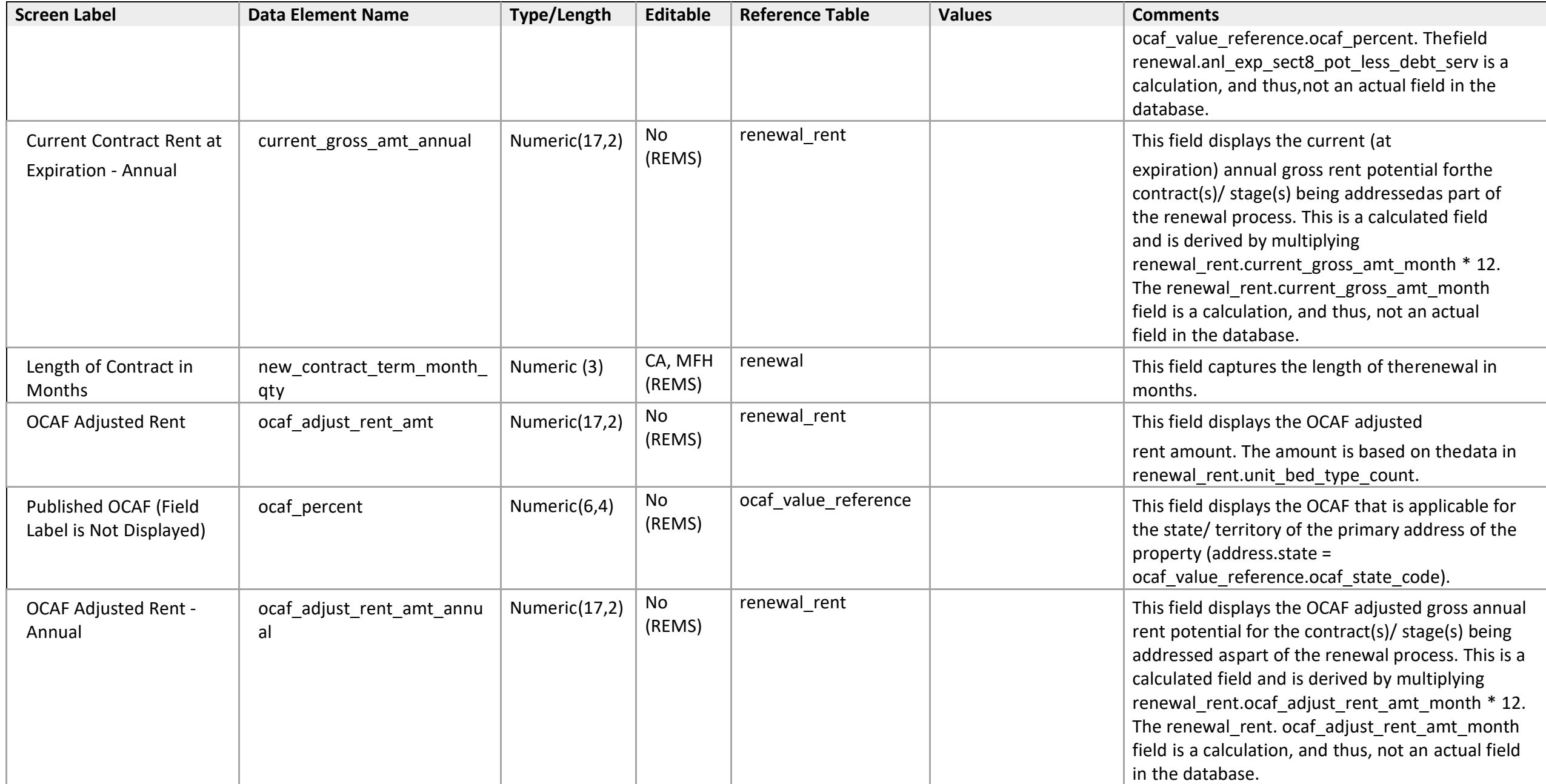

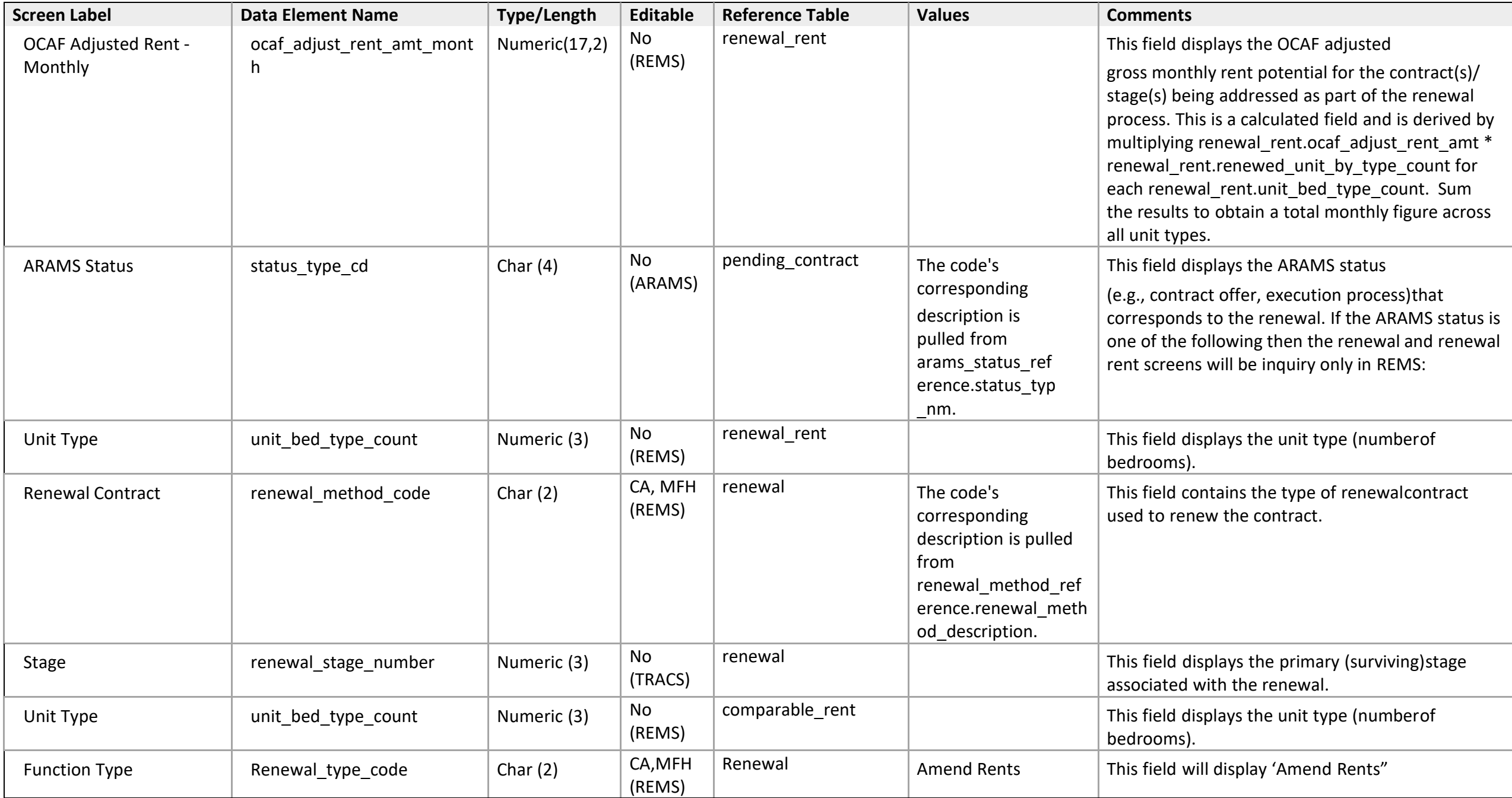

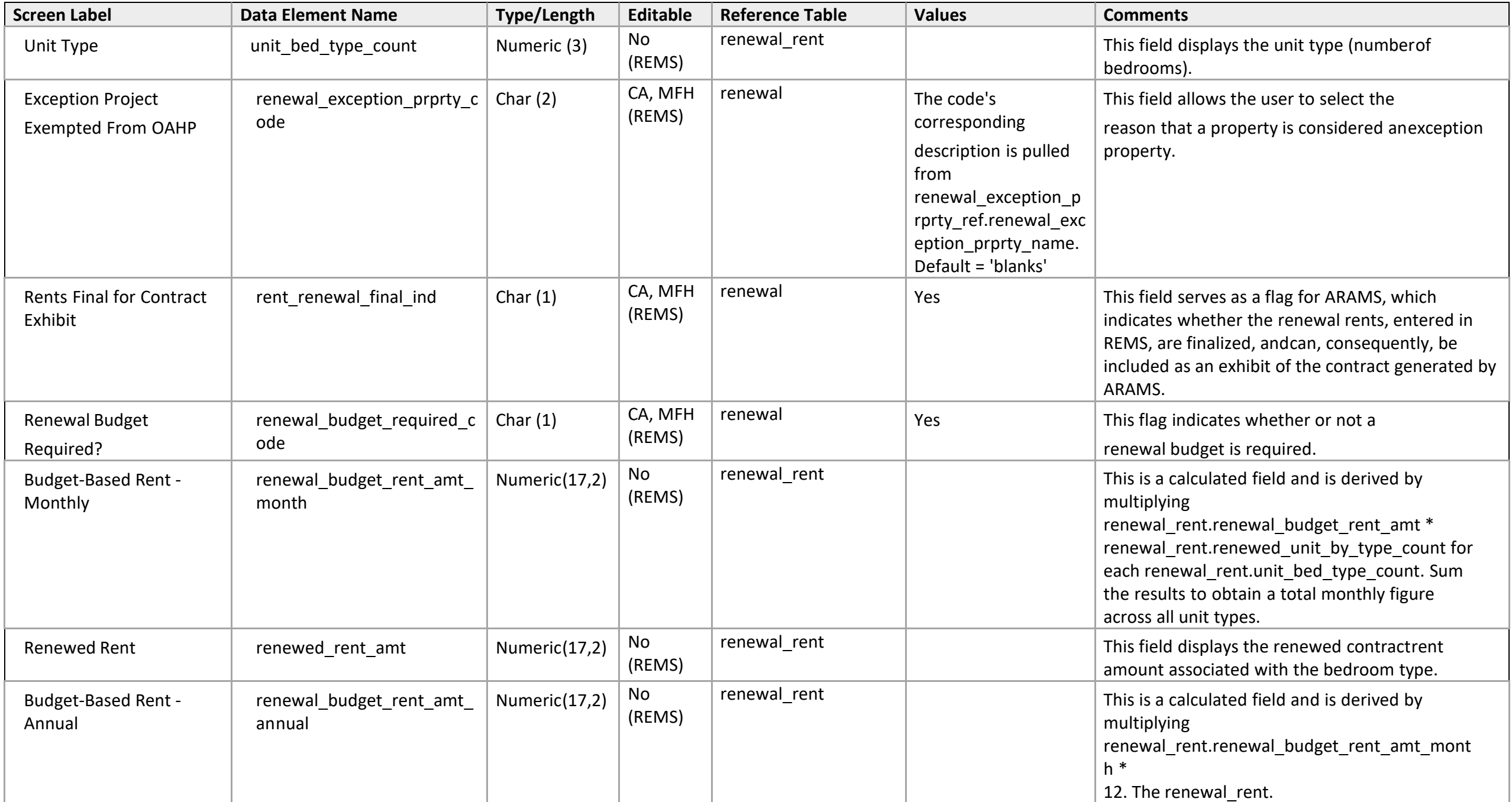

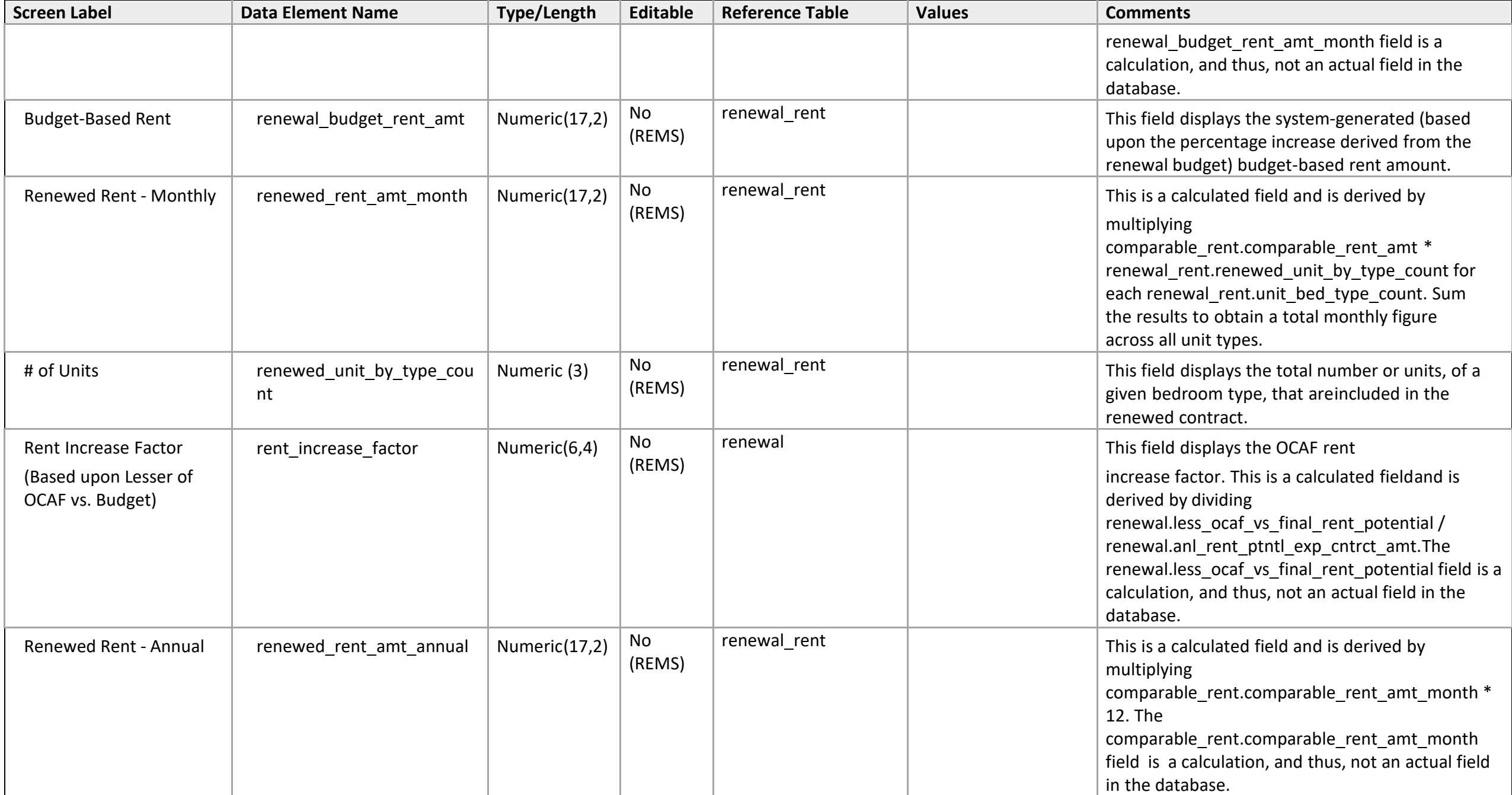

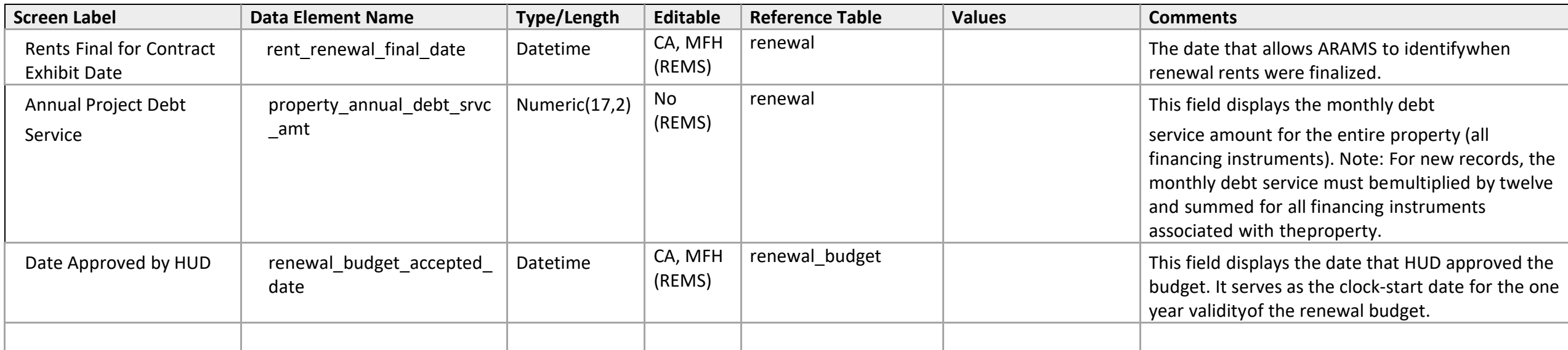

## **Function Detail**

*Renewal - 1a: Mark-Up-To-Market Eligibility* 

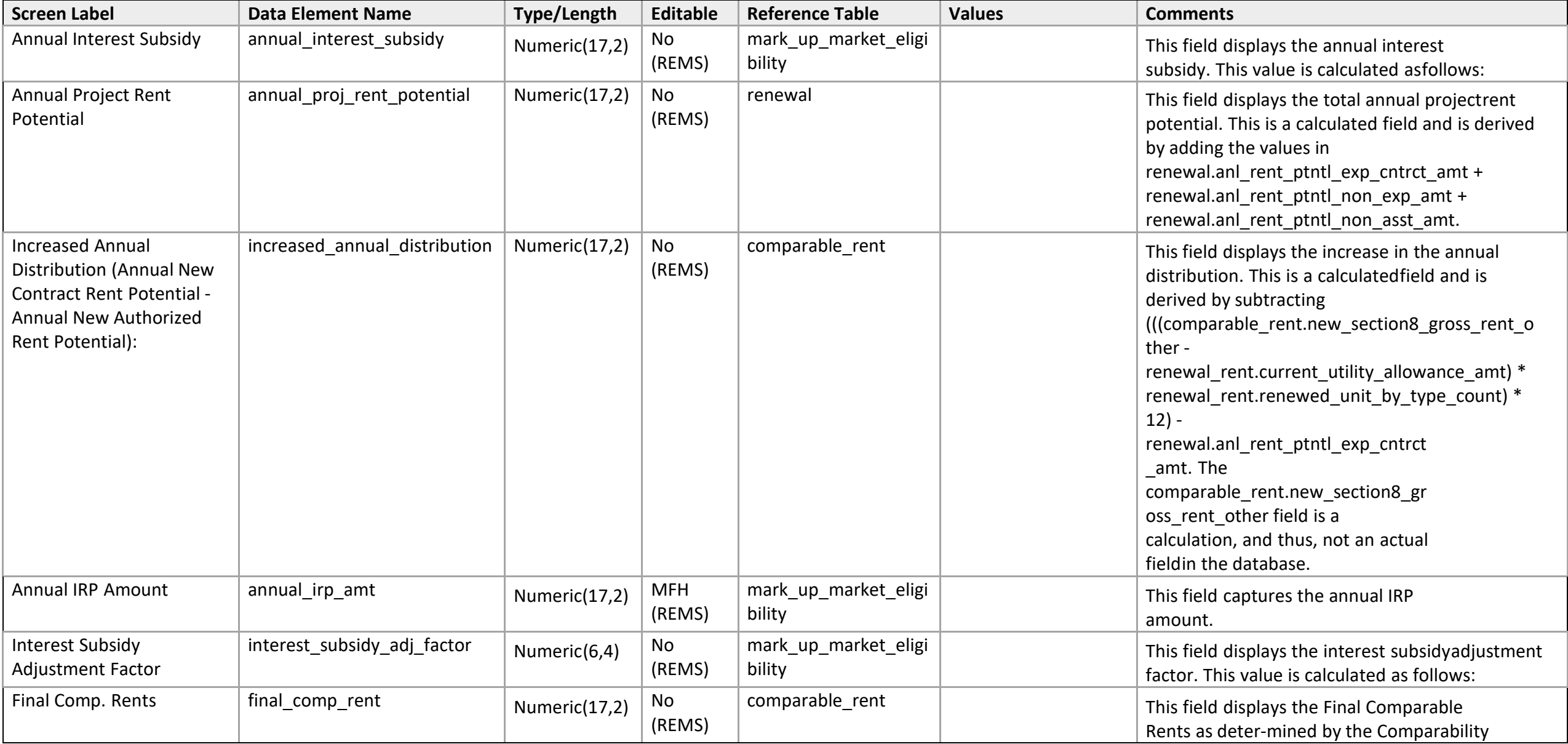

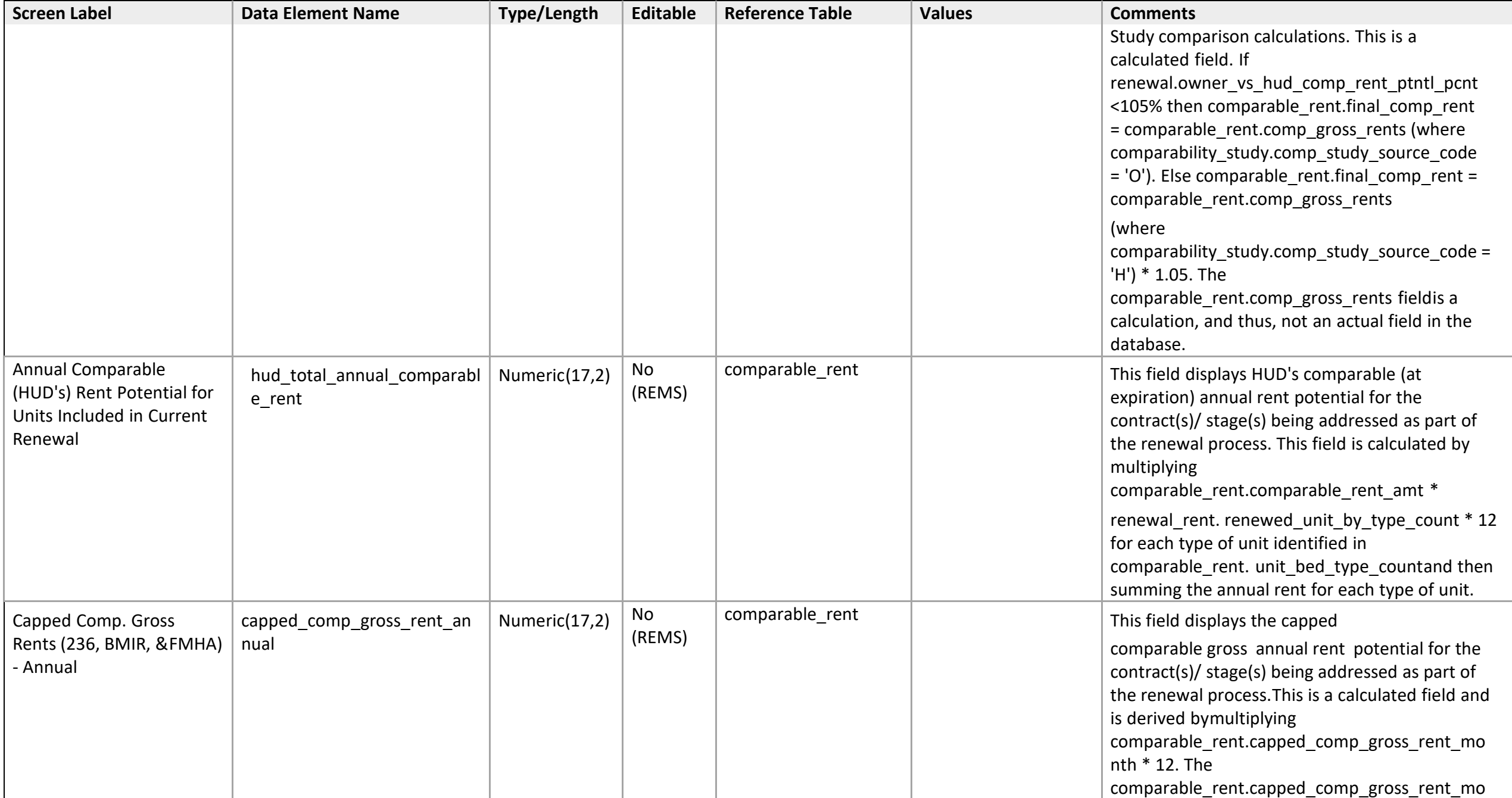

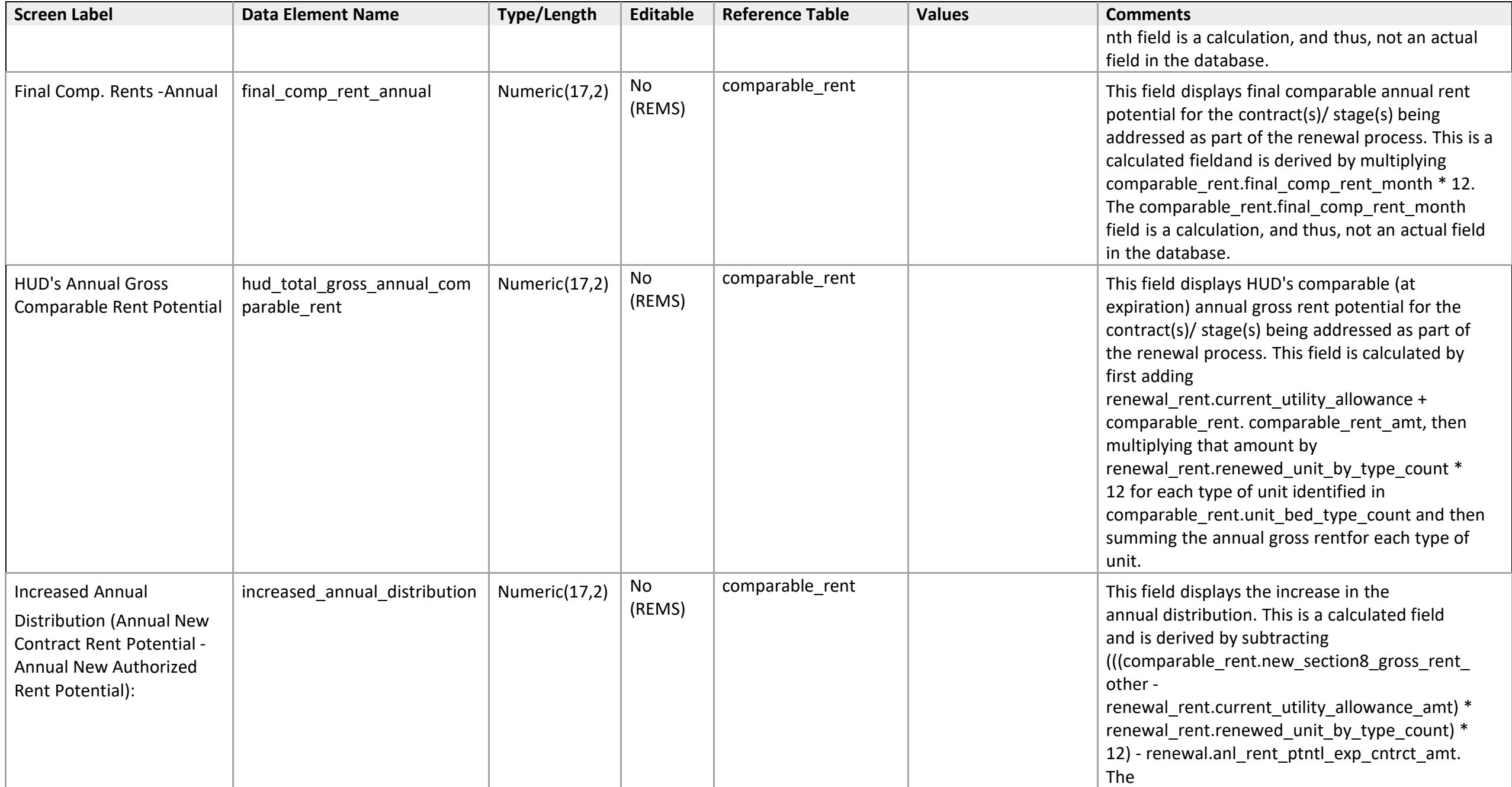

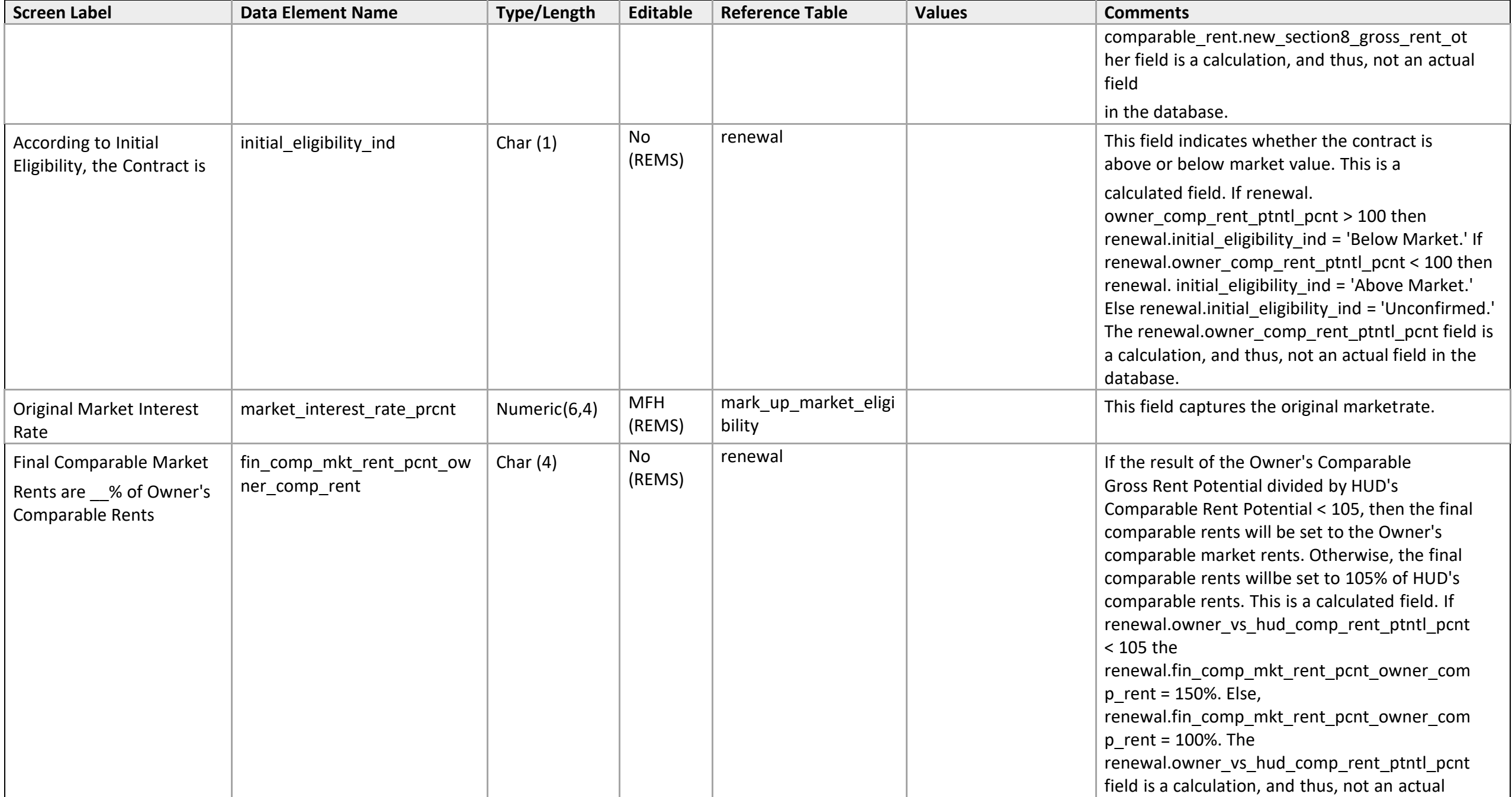

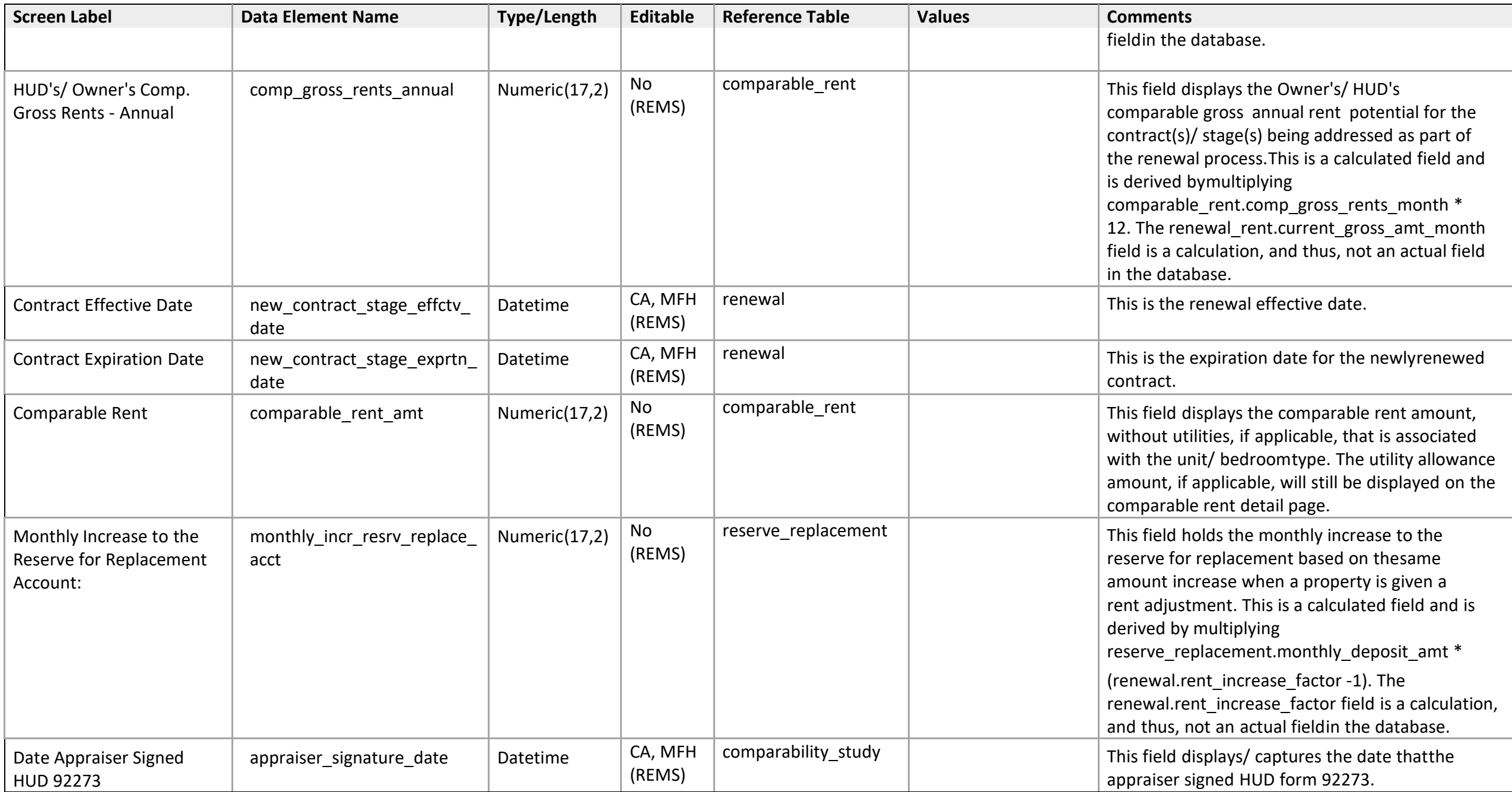

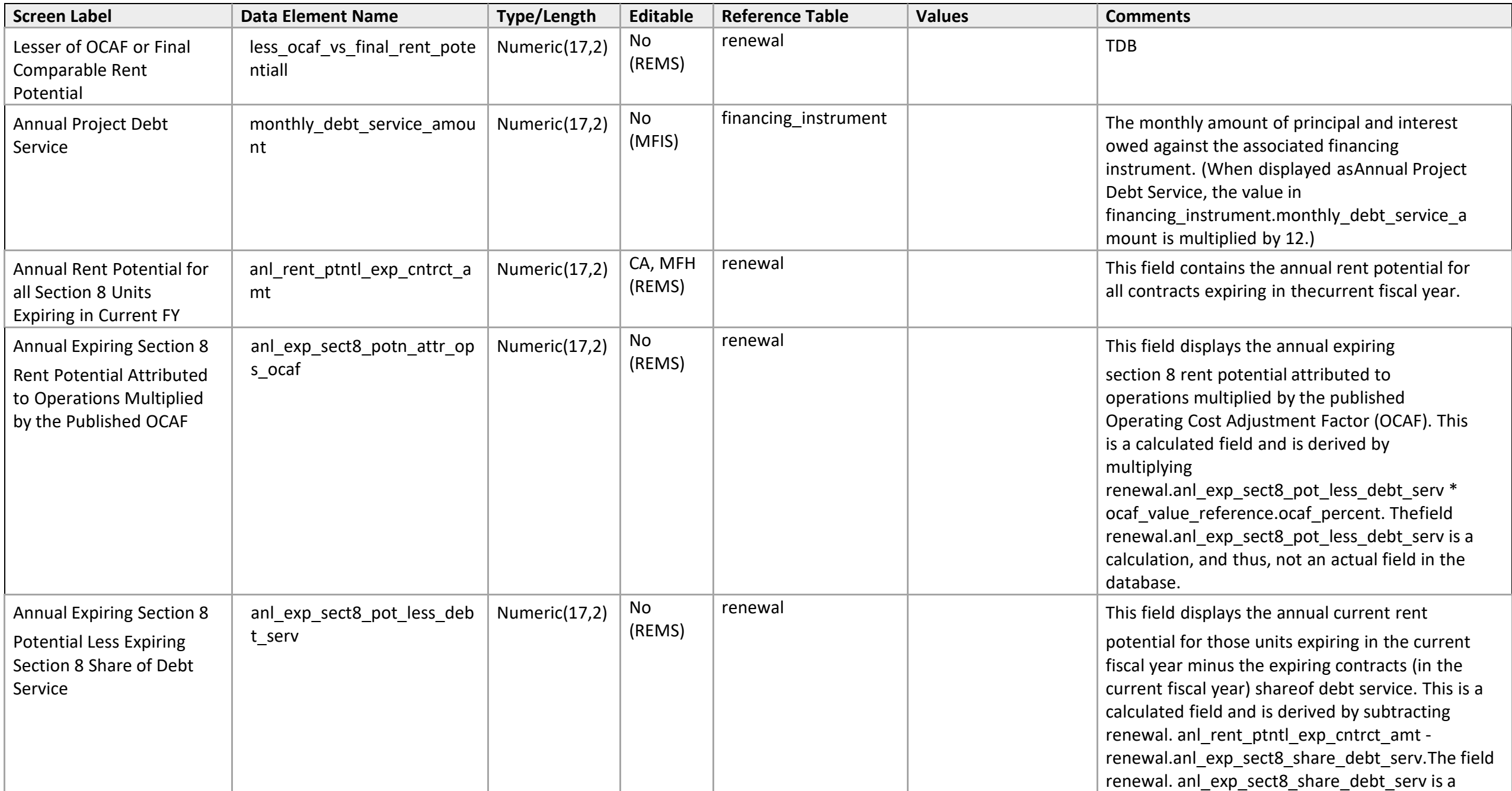

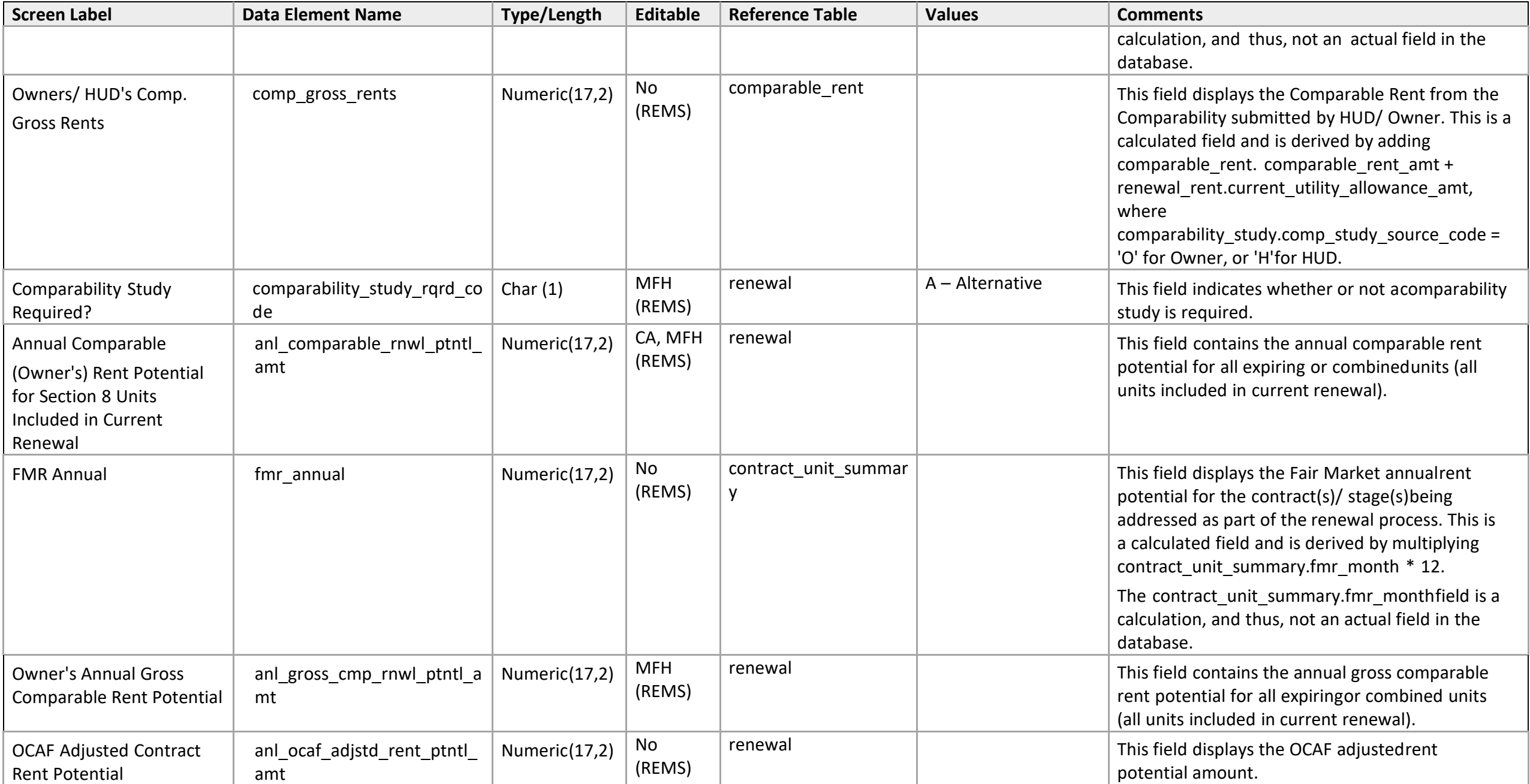

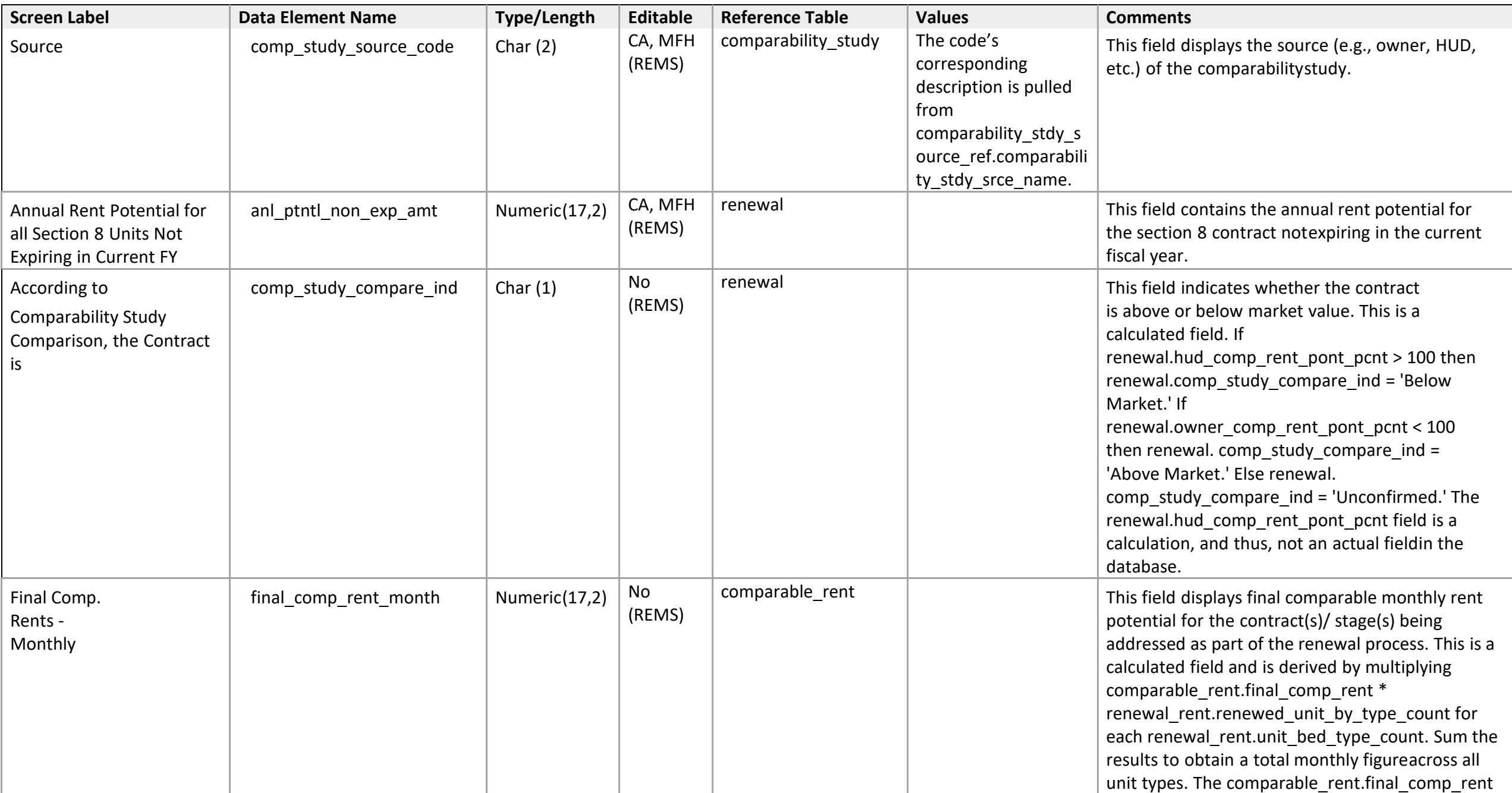

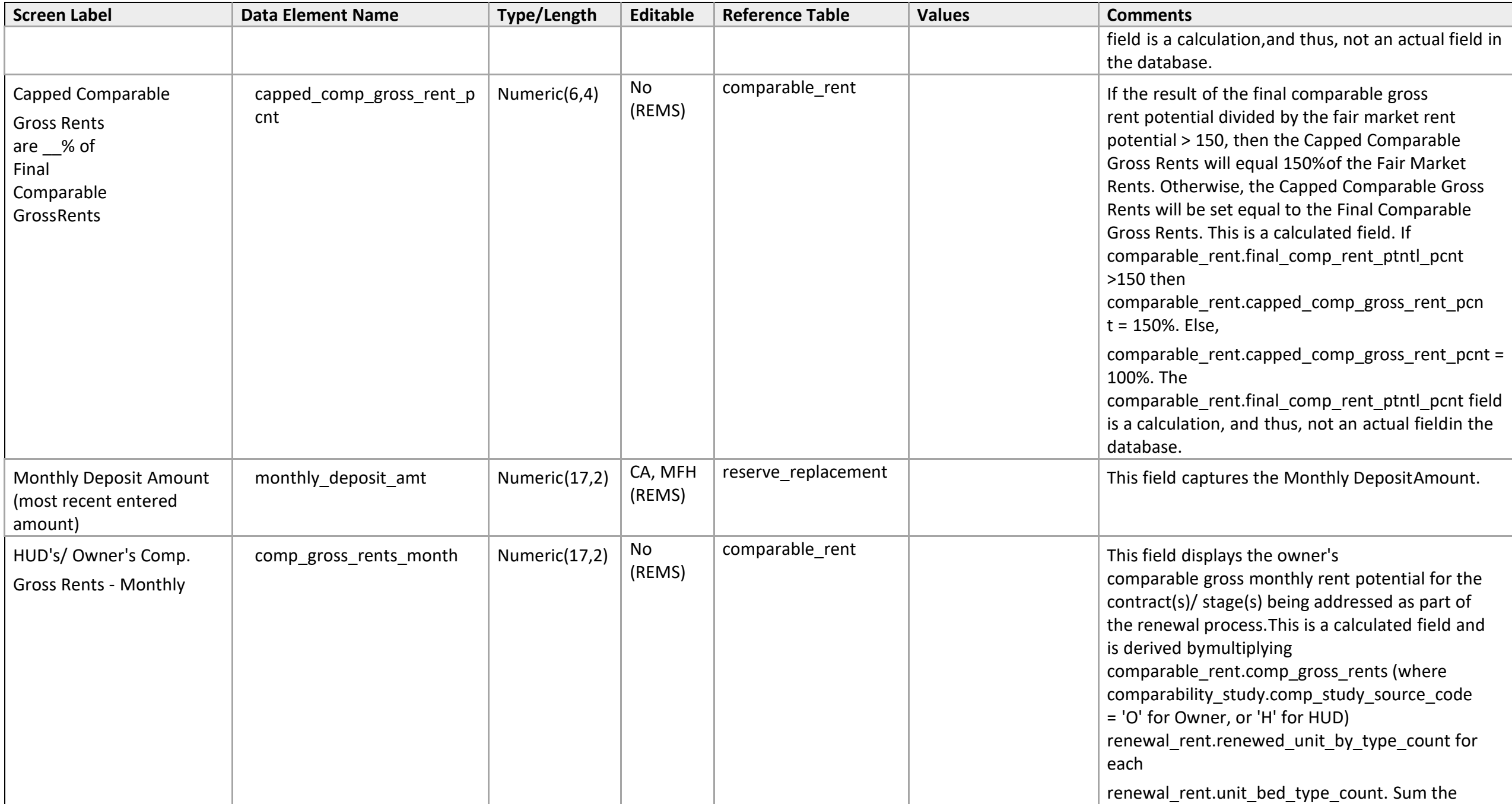

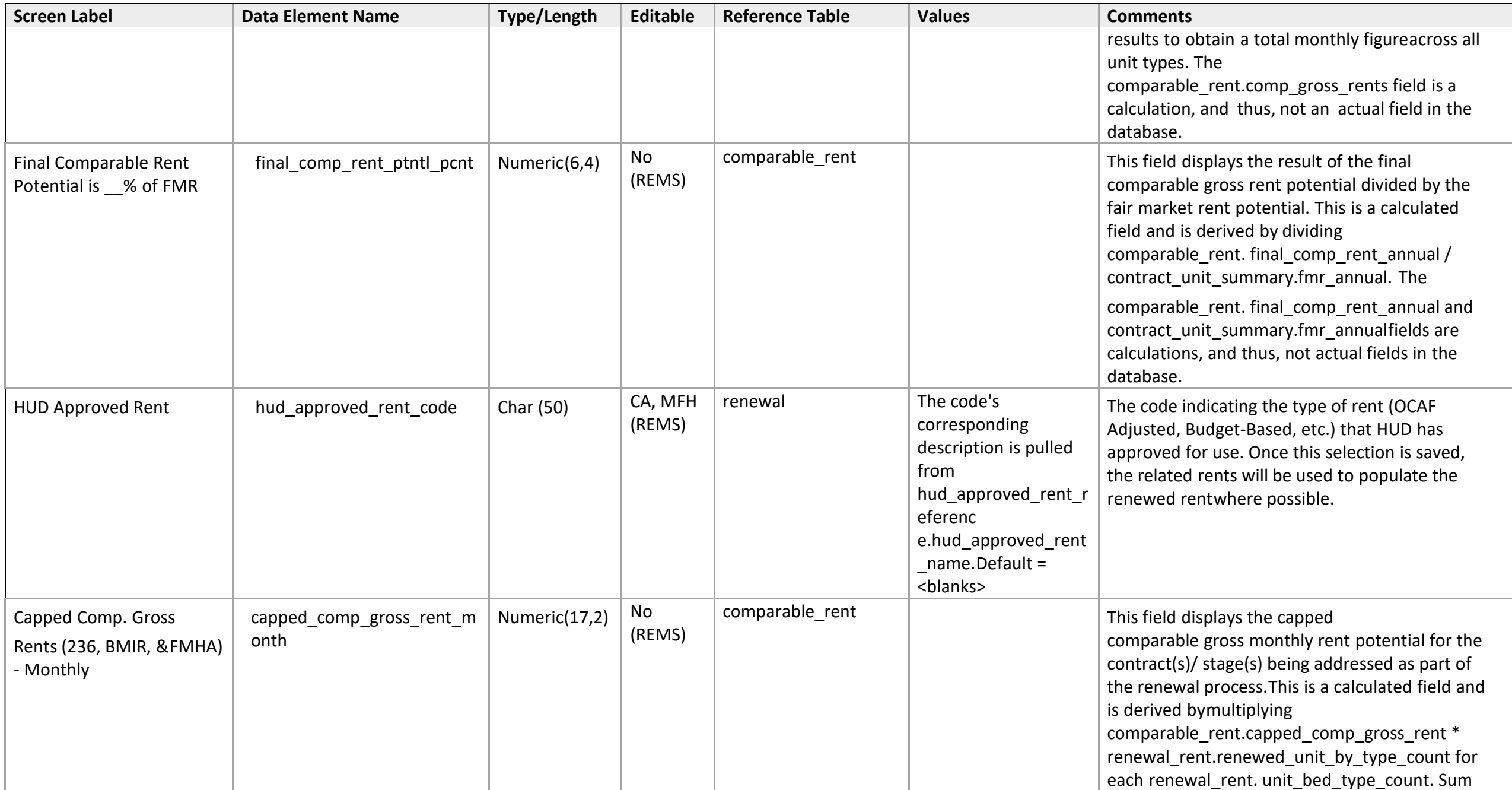

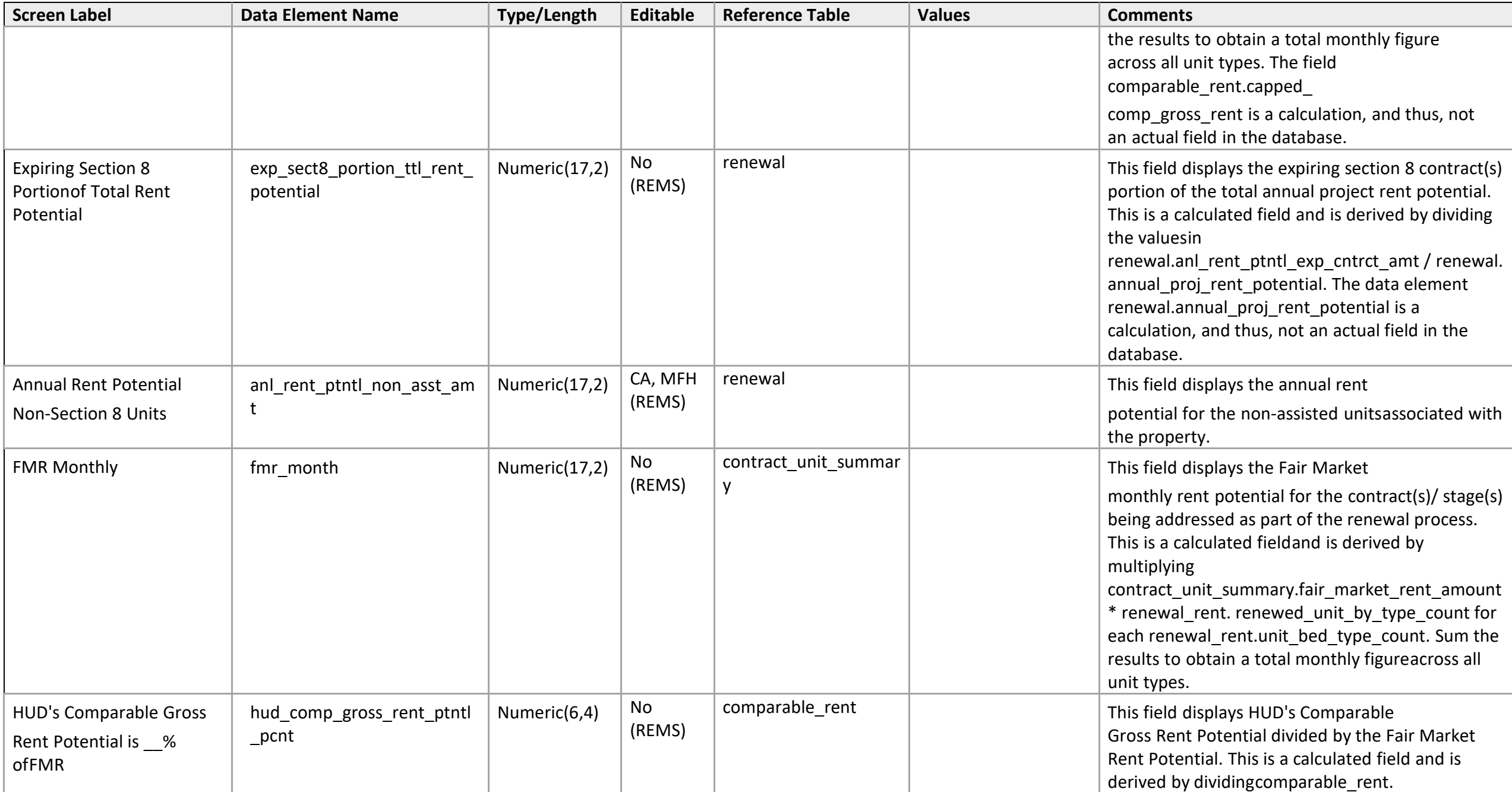

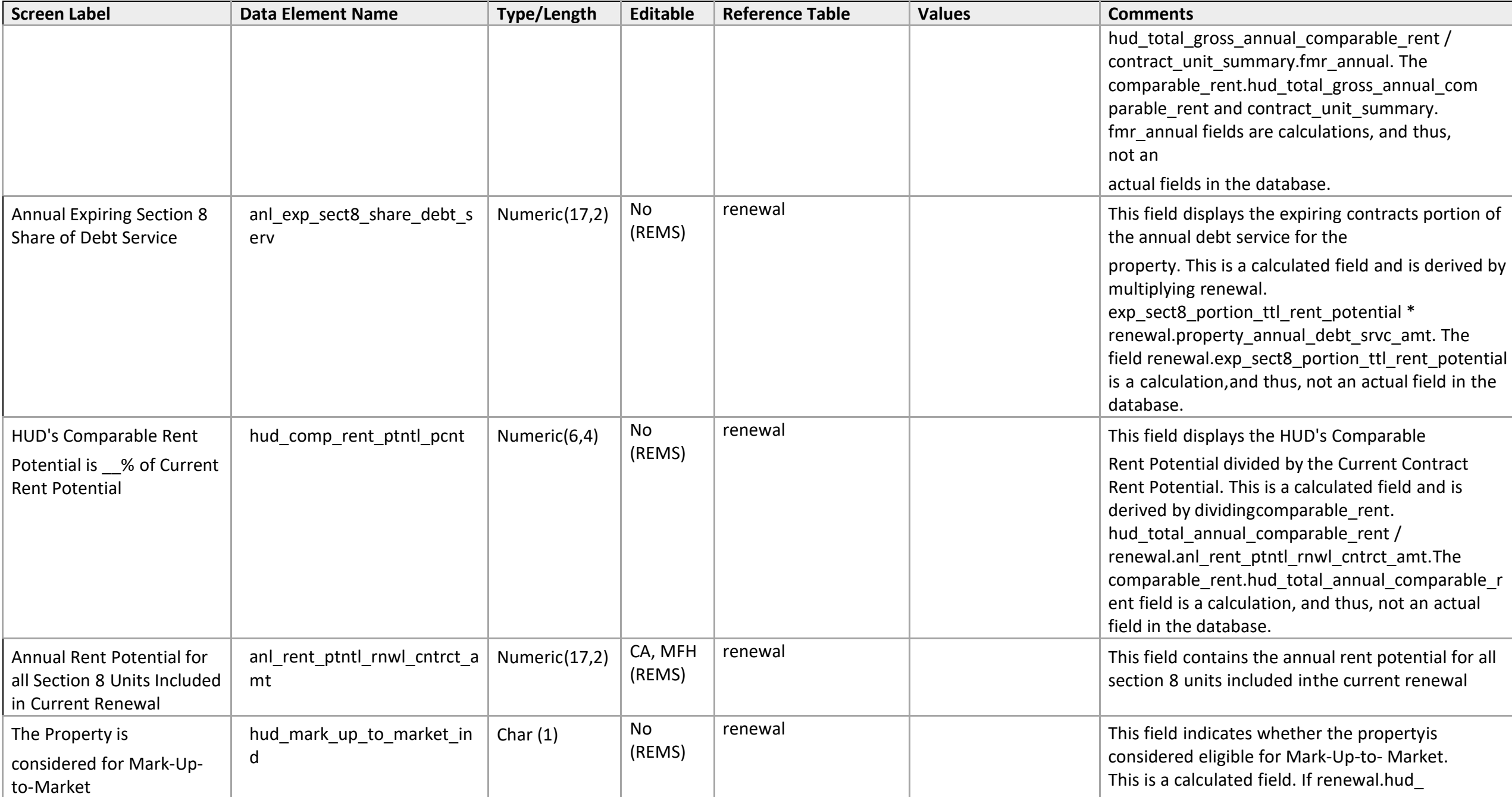

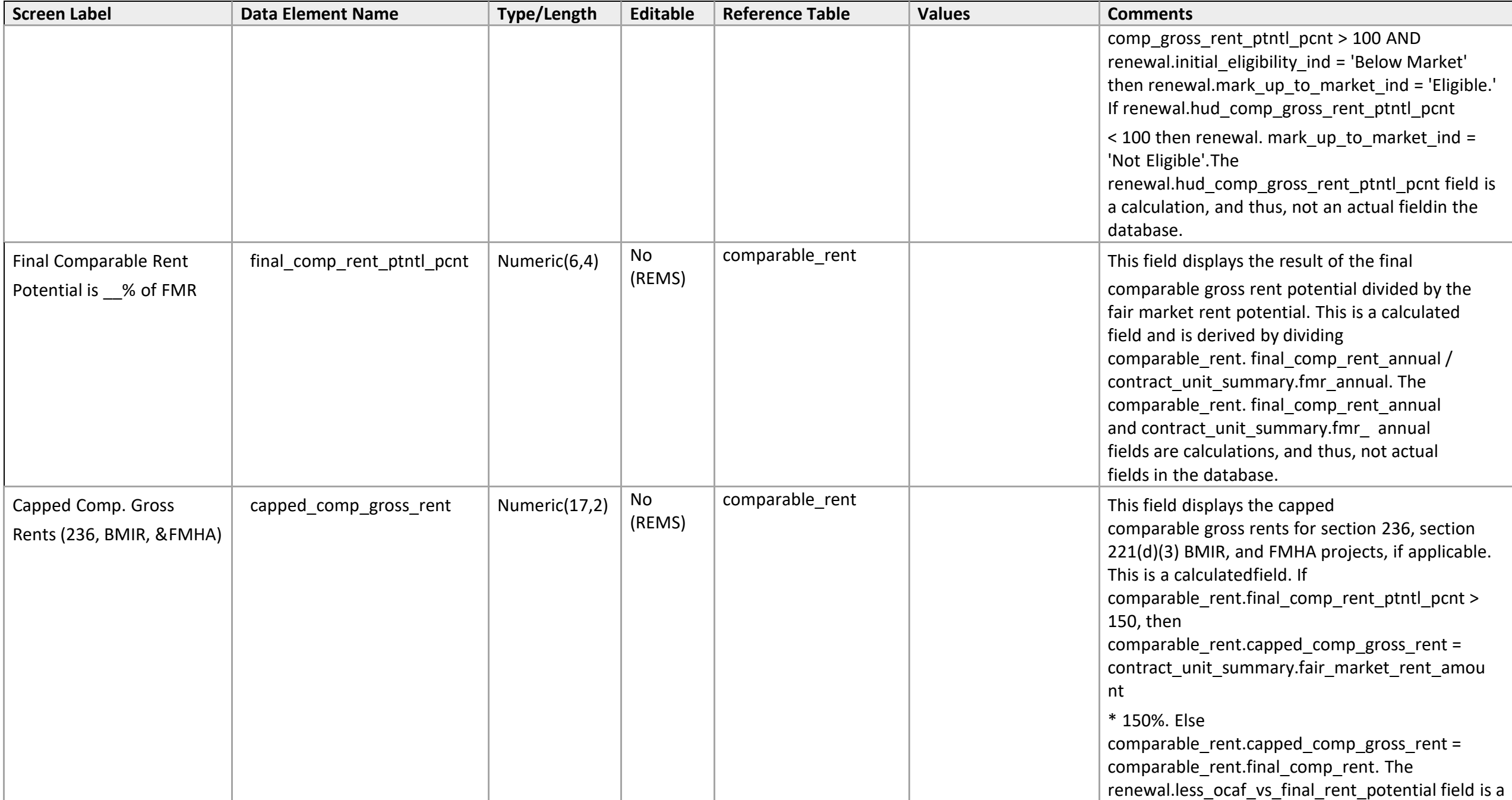

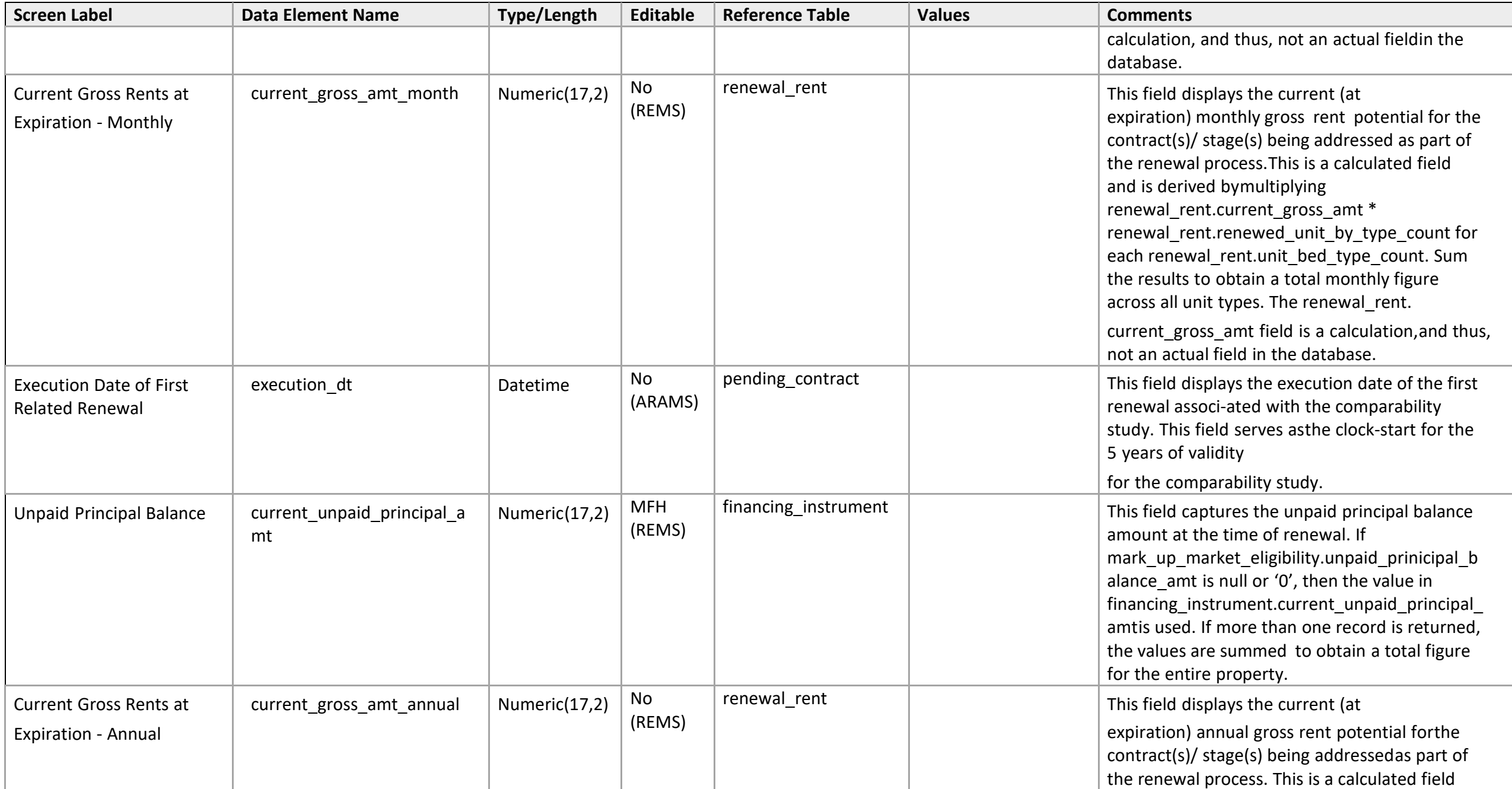

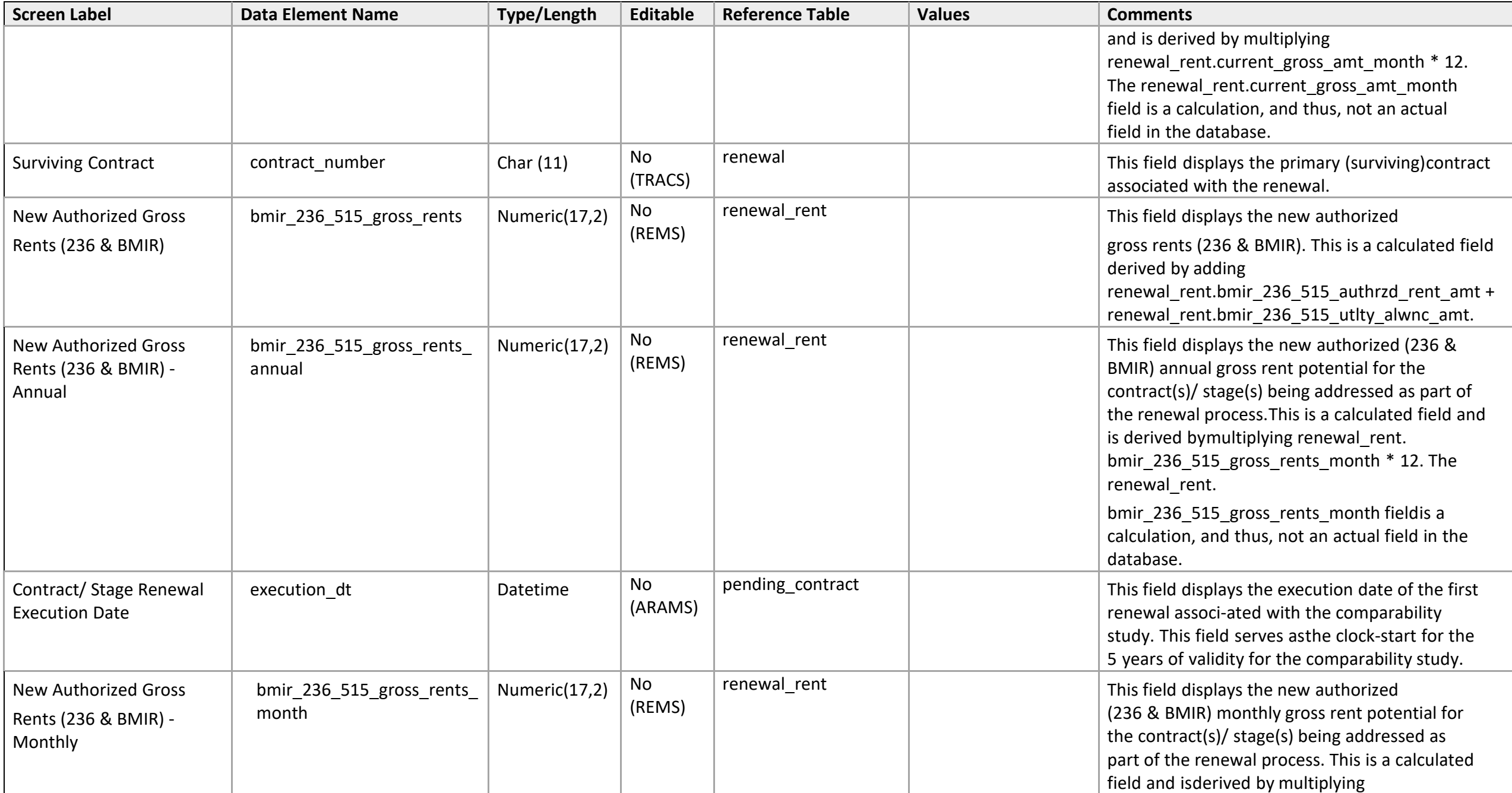

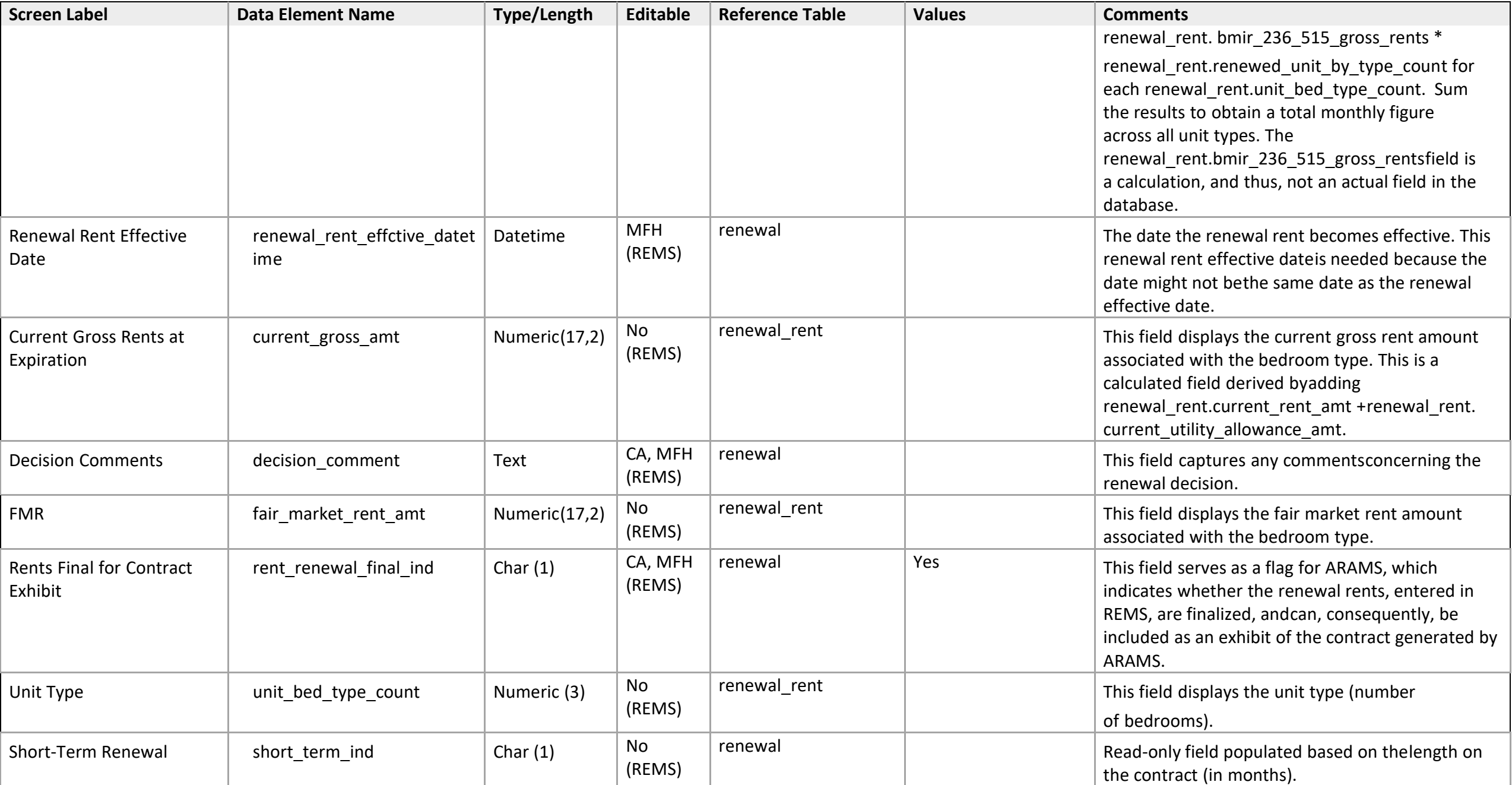

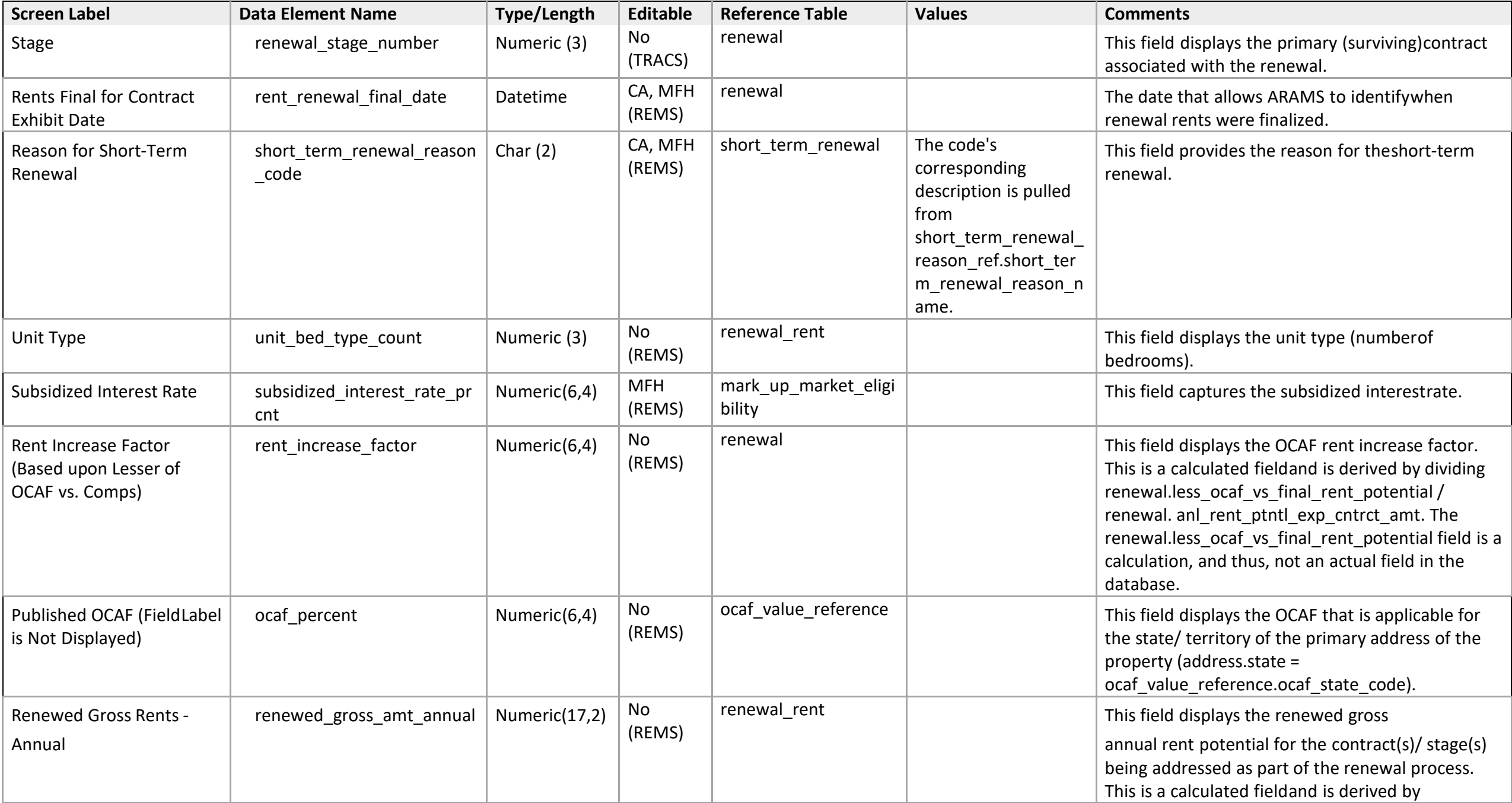

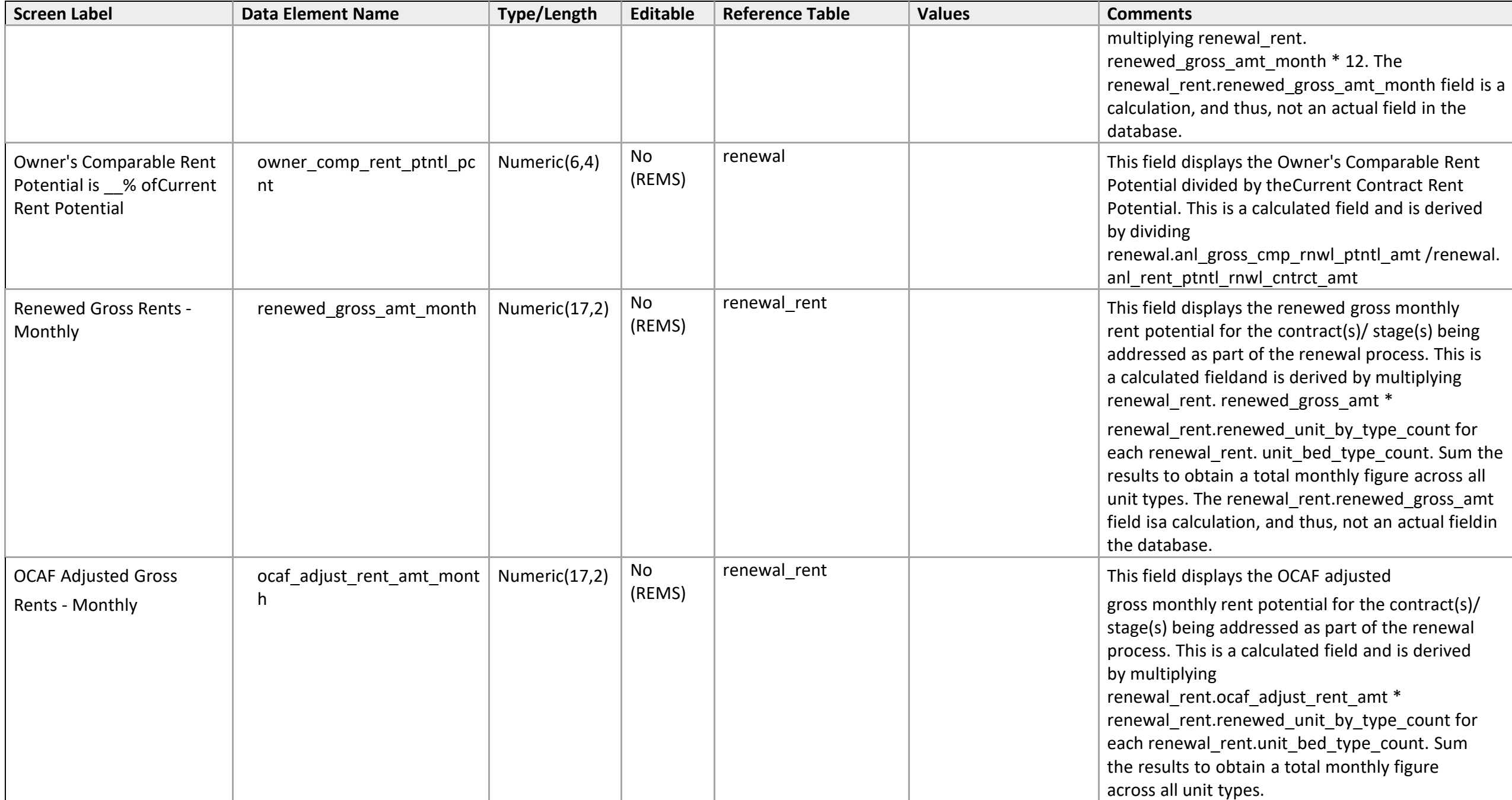

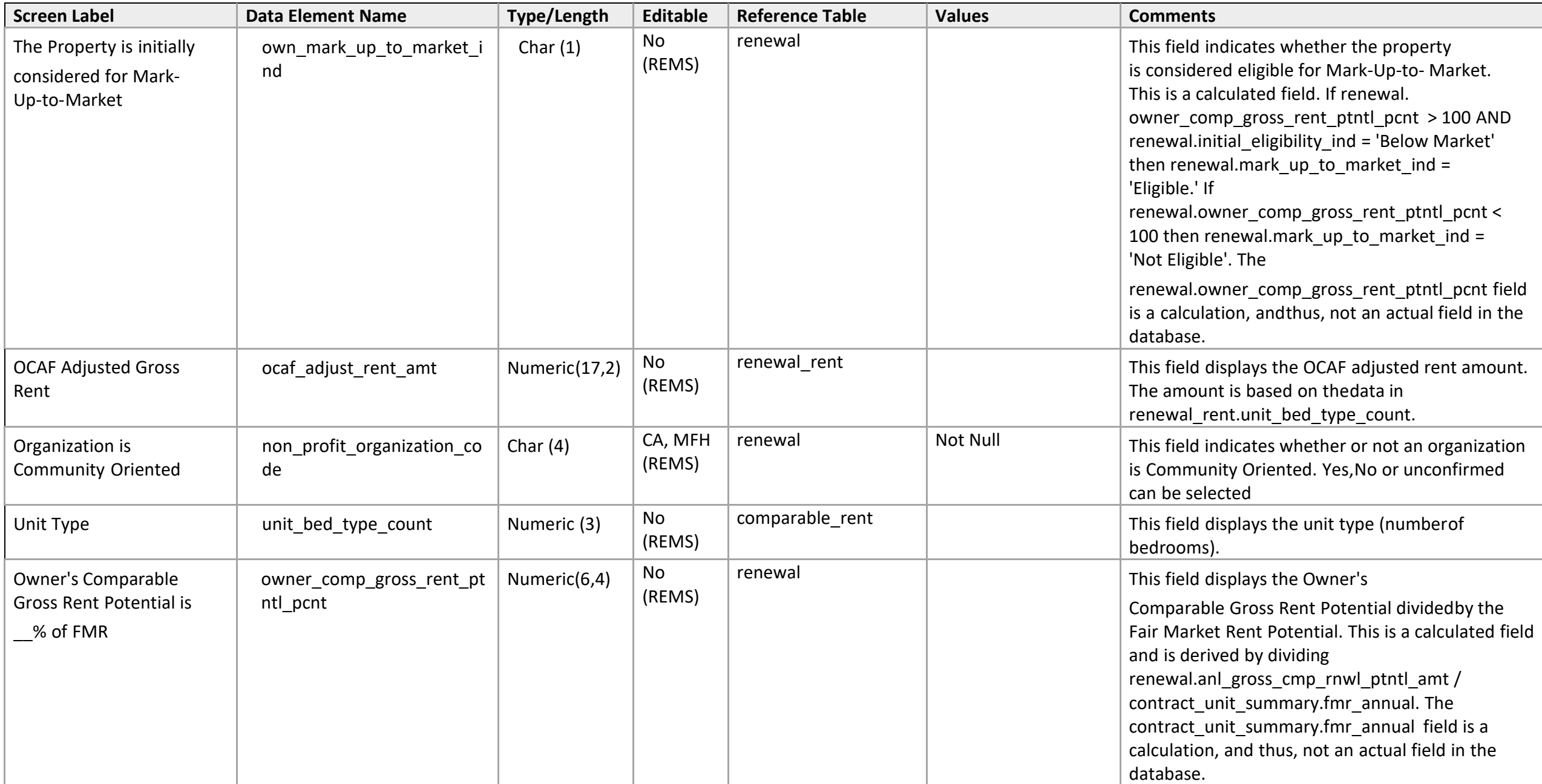

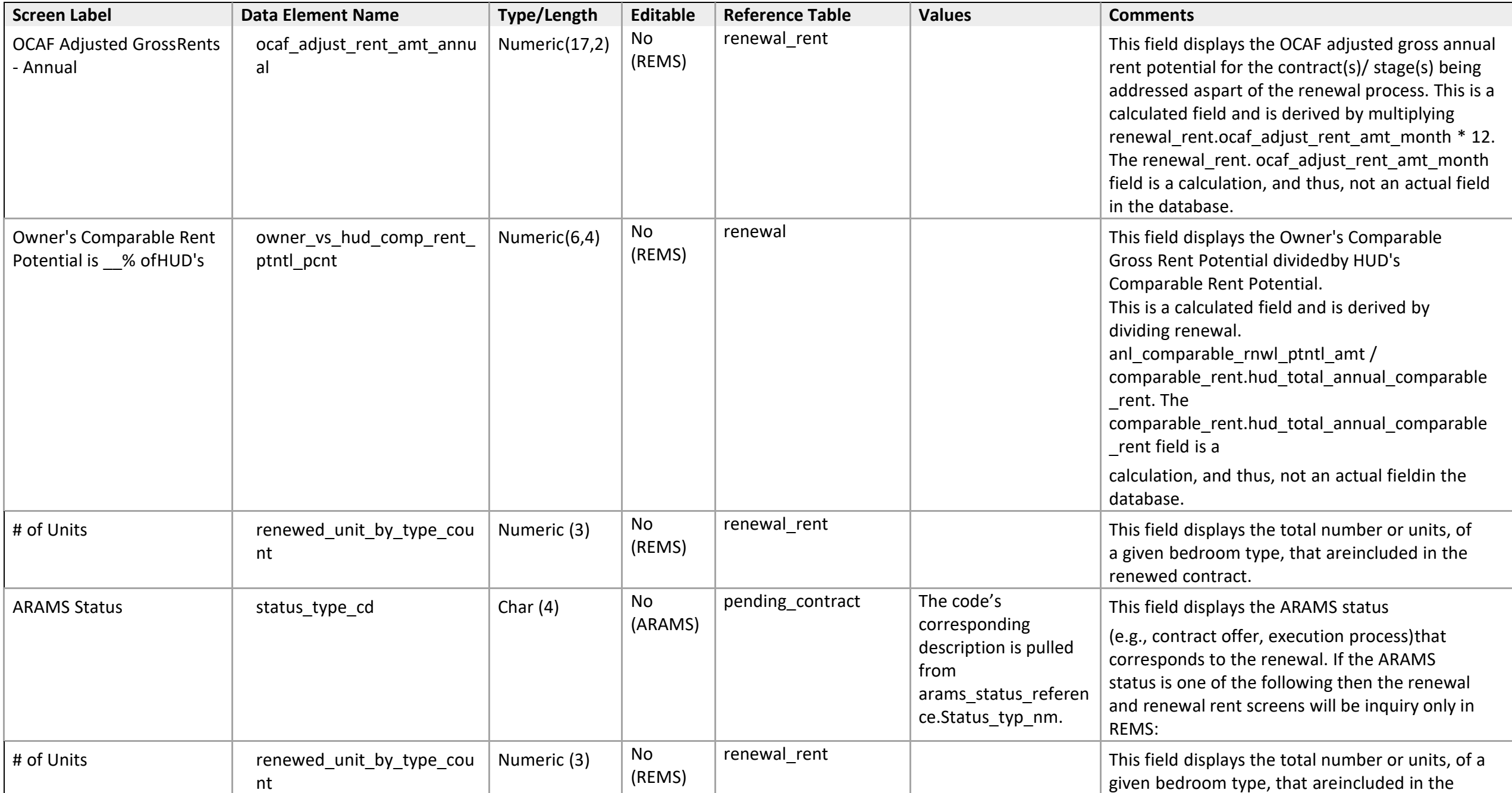

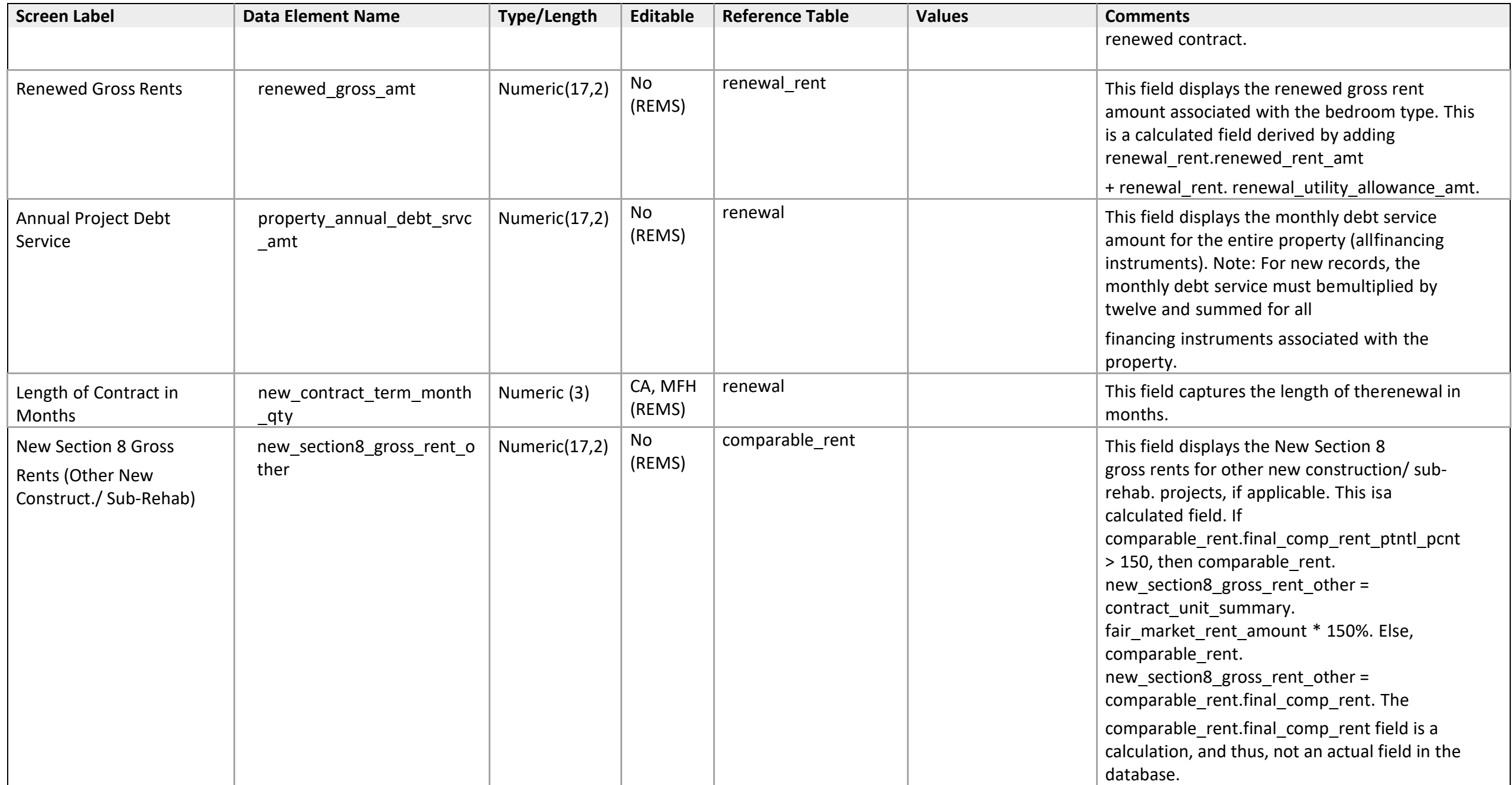

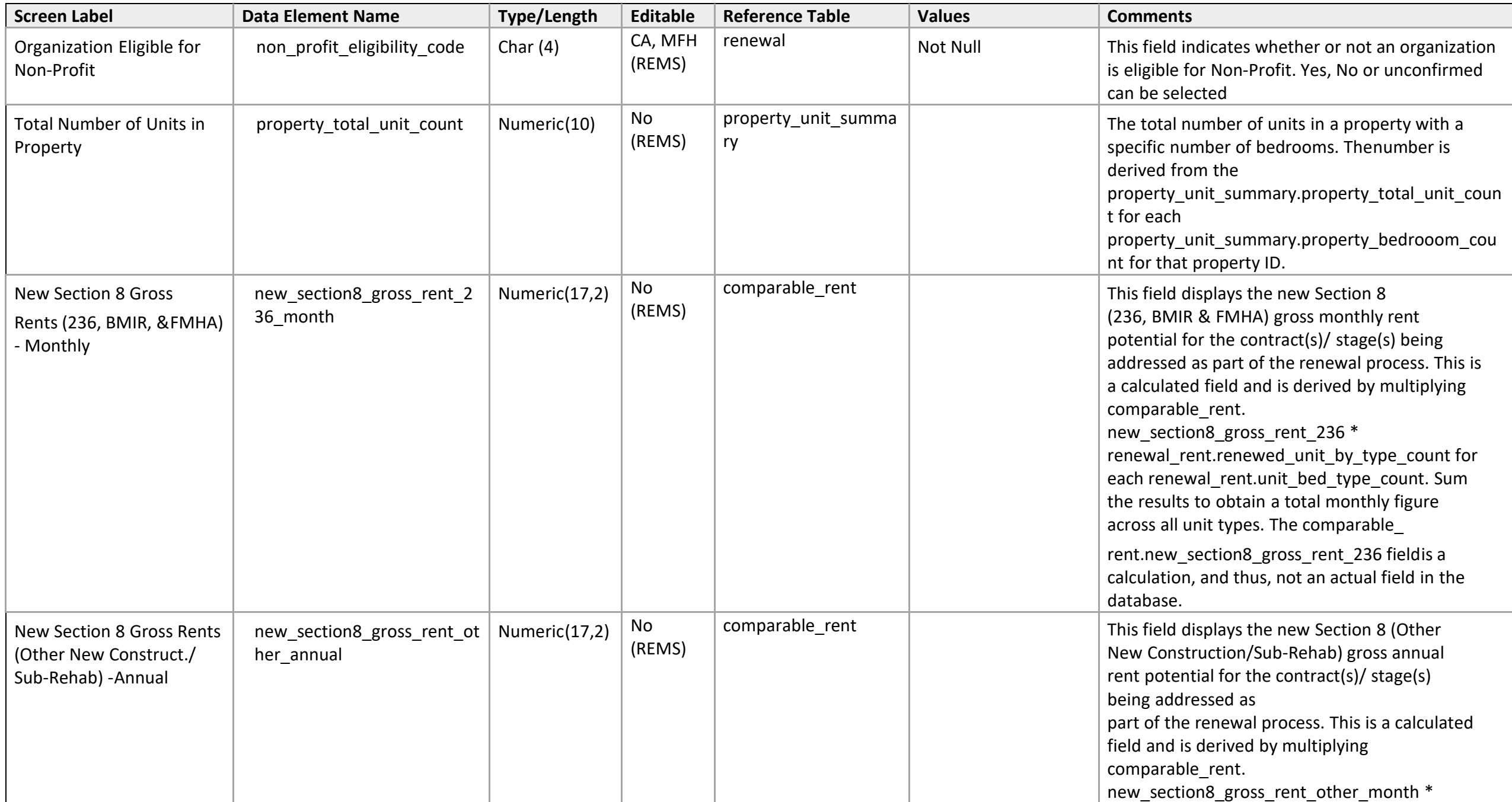

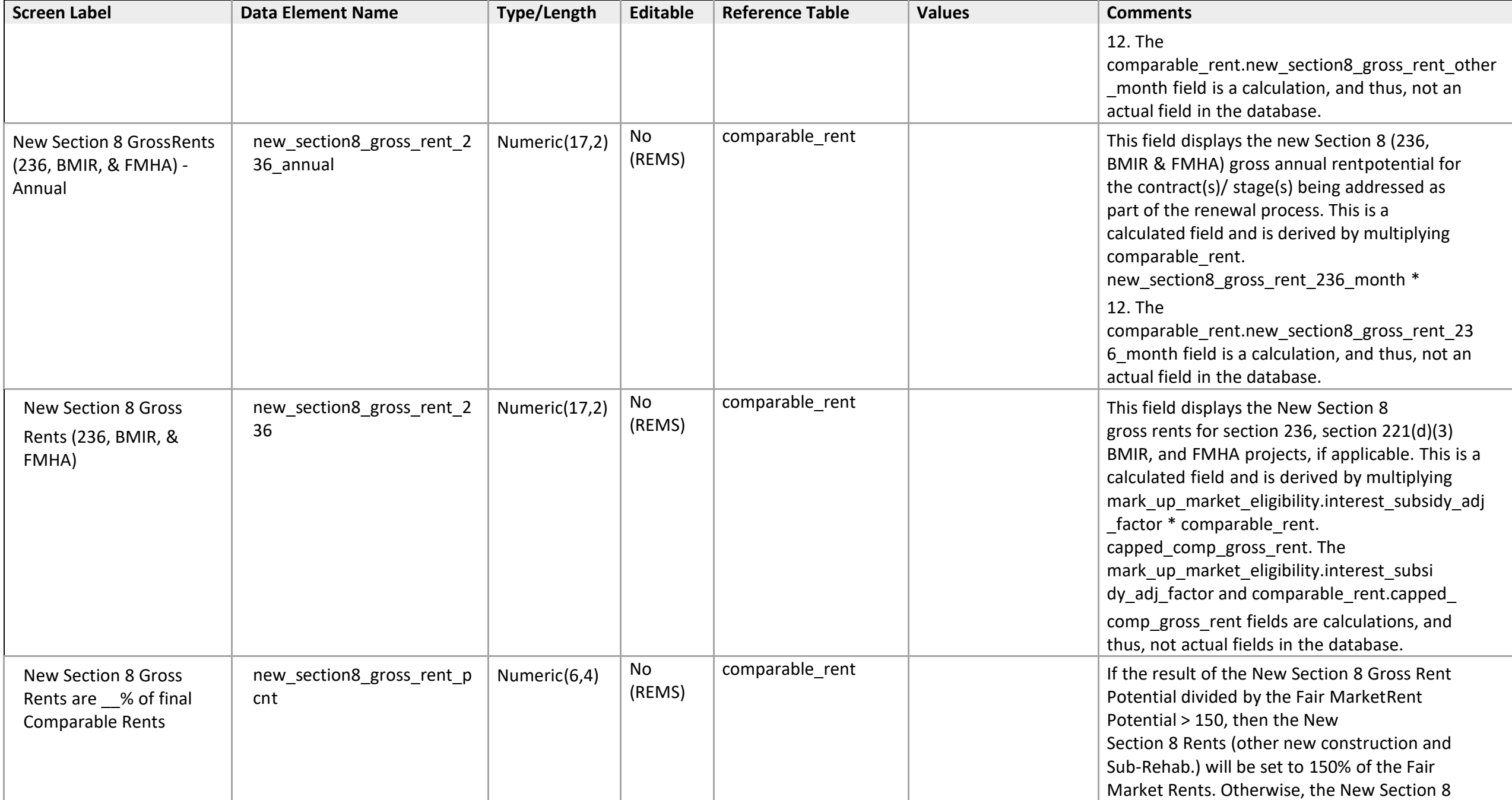

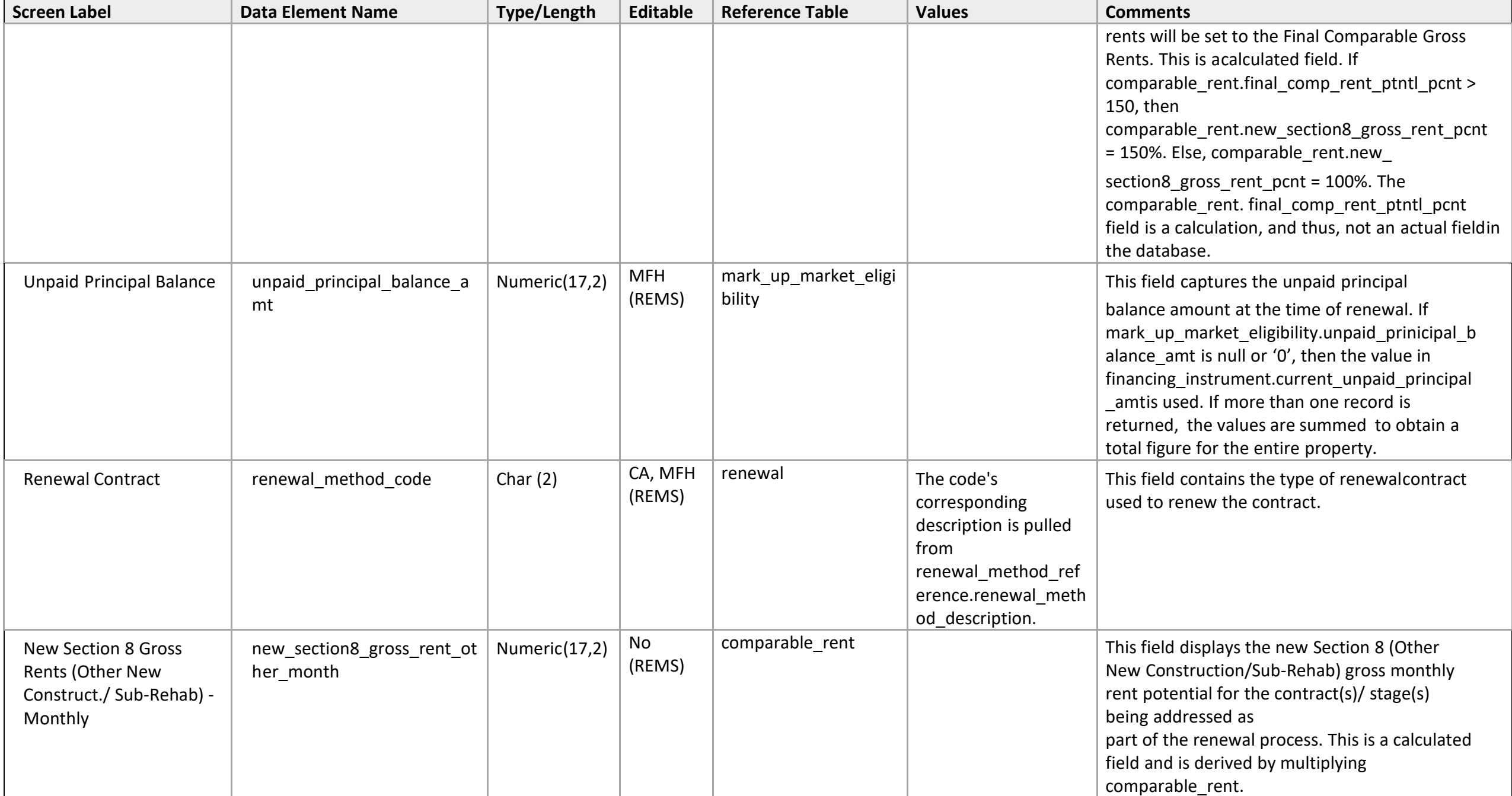

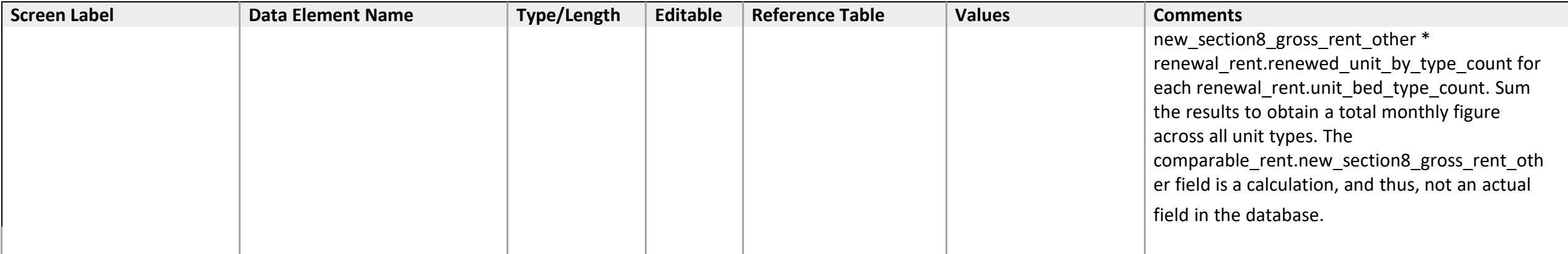

## **Function Detail**

*Renewal - 1b: Discretionary Authority Eligibility Mark-Up-To-Market* 

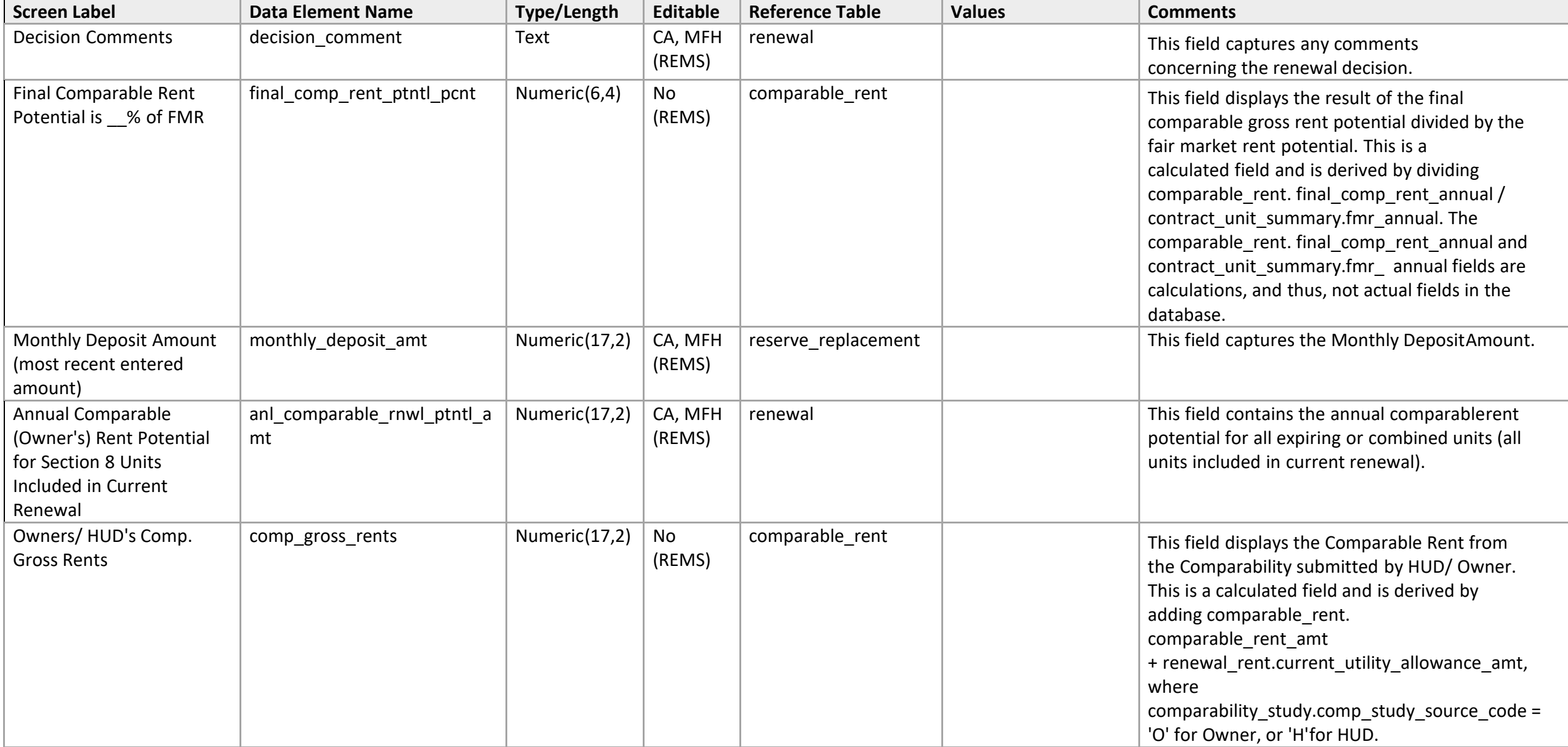

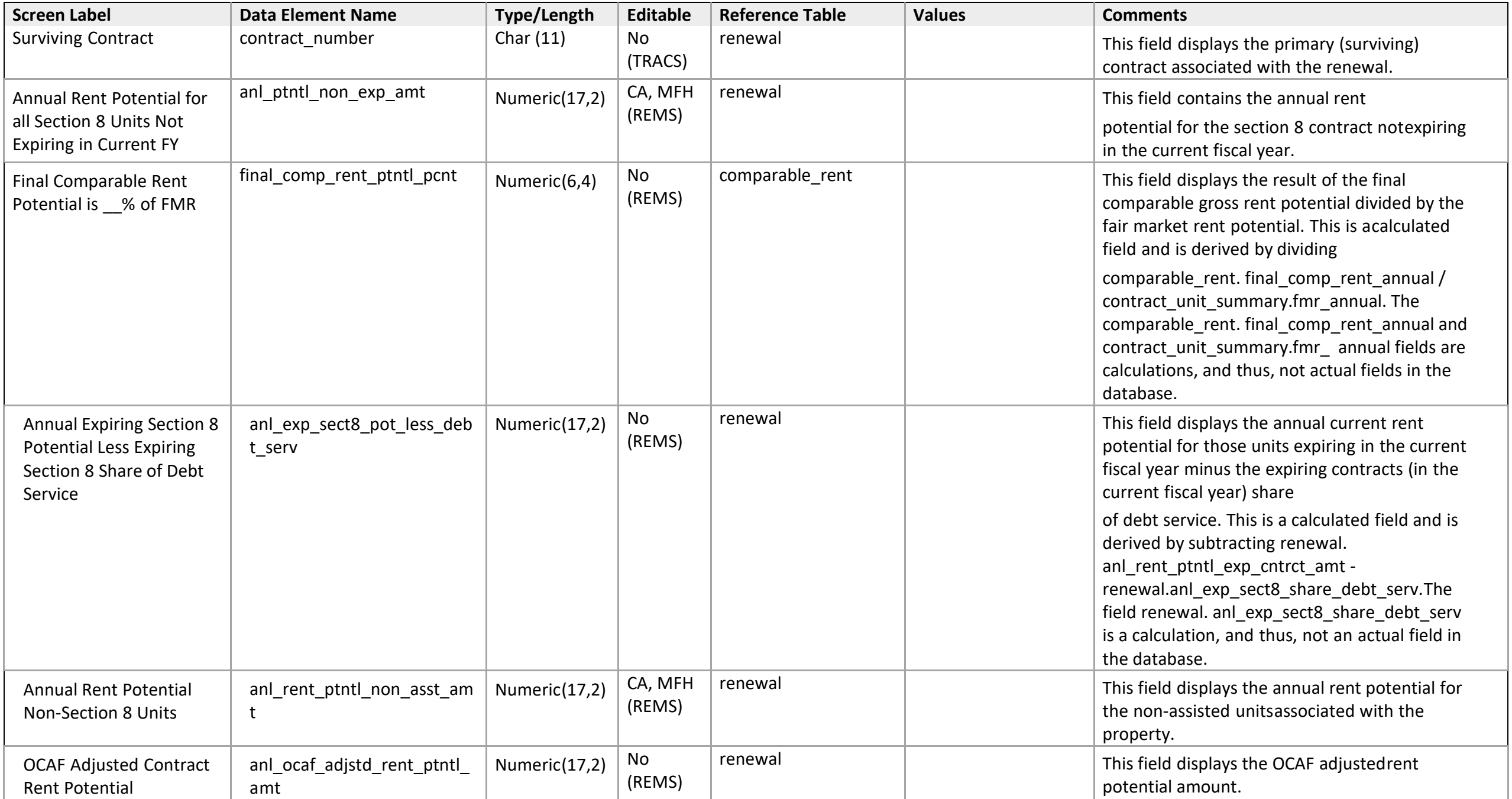

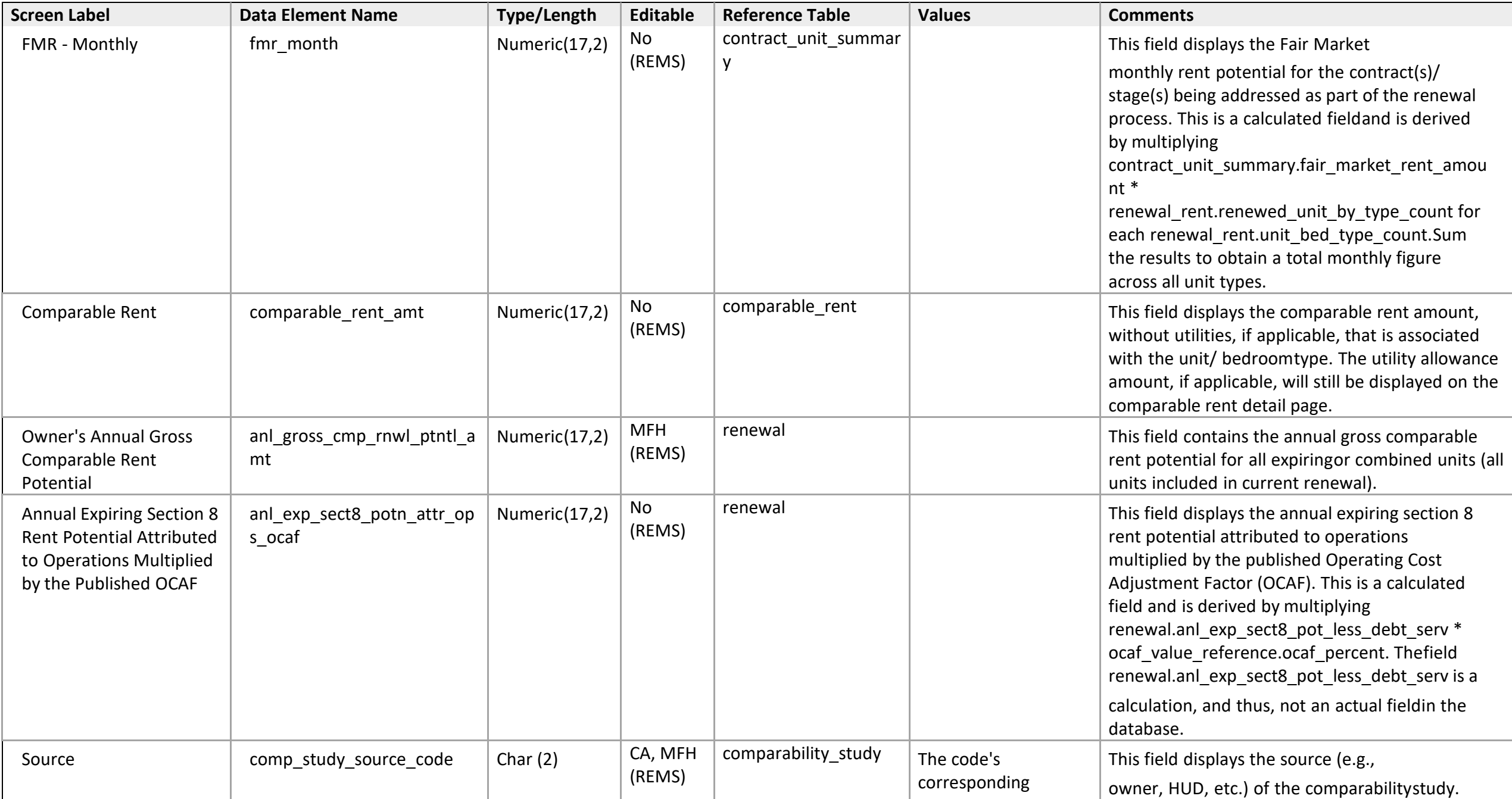
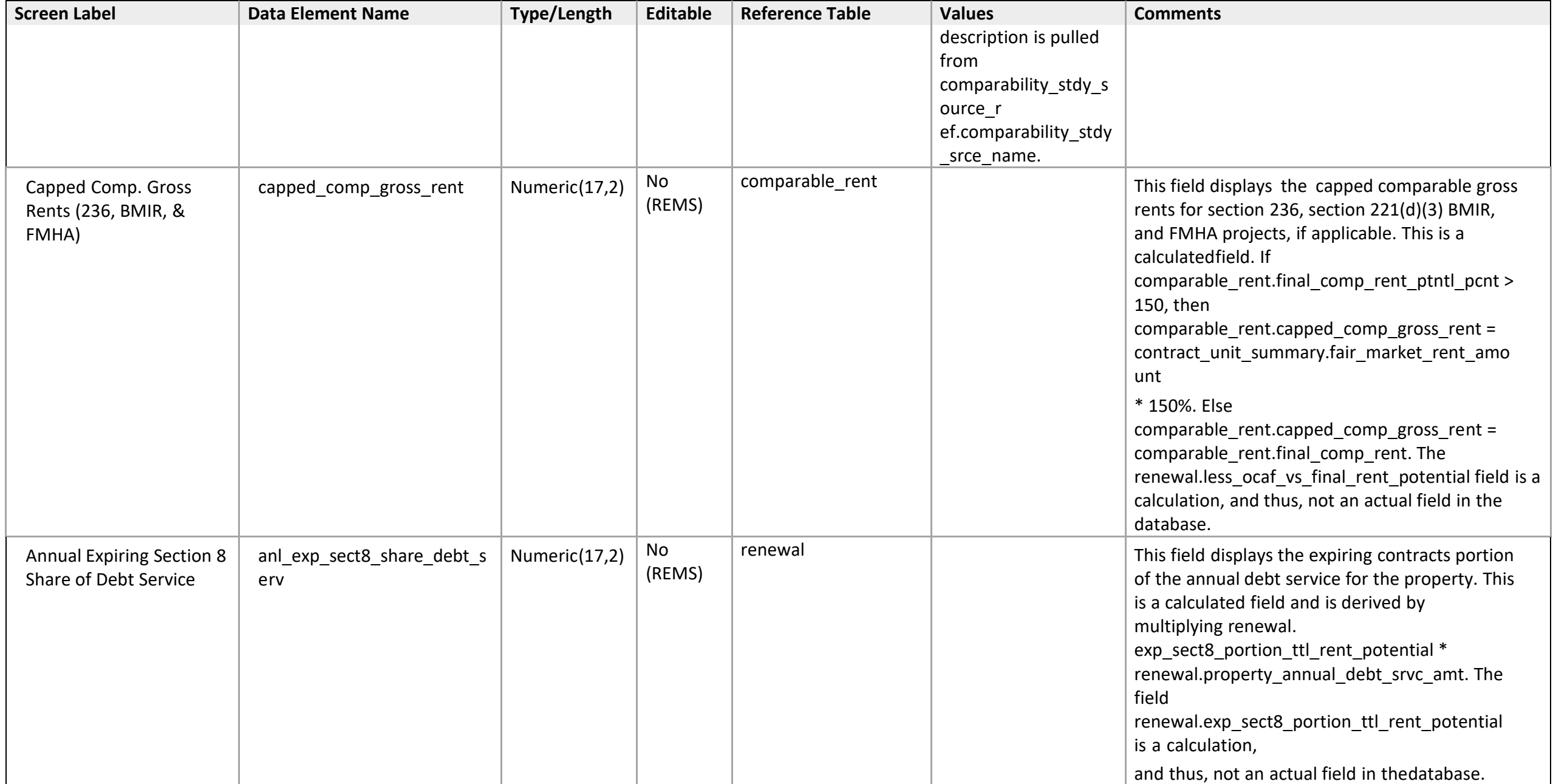

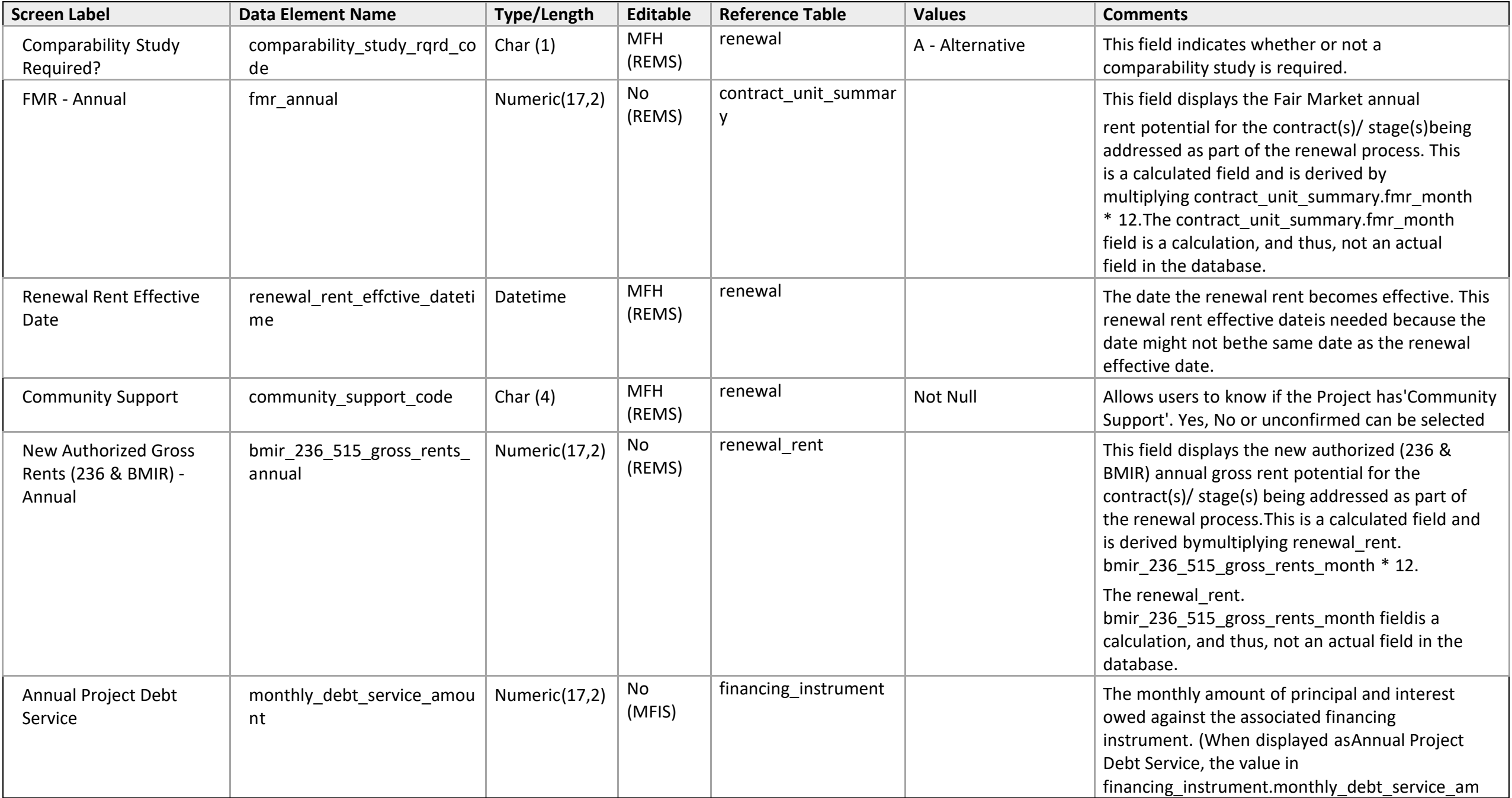

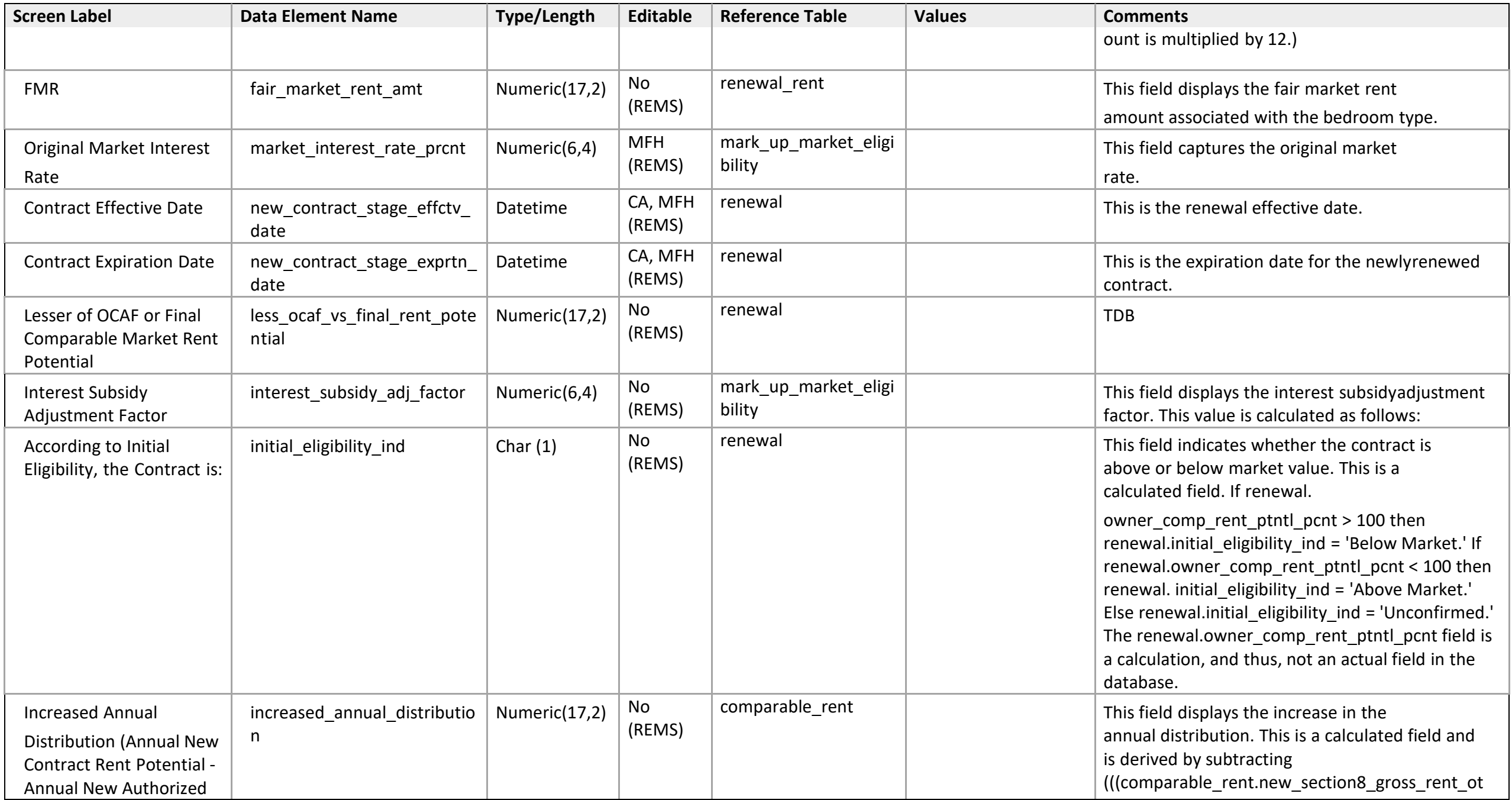

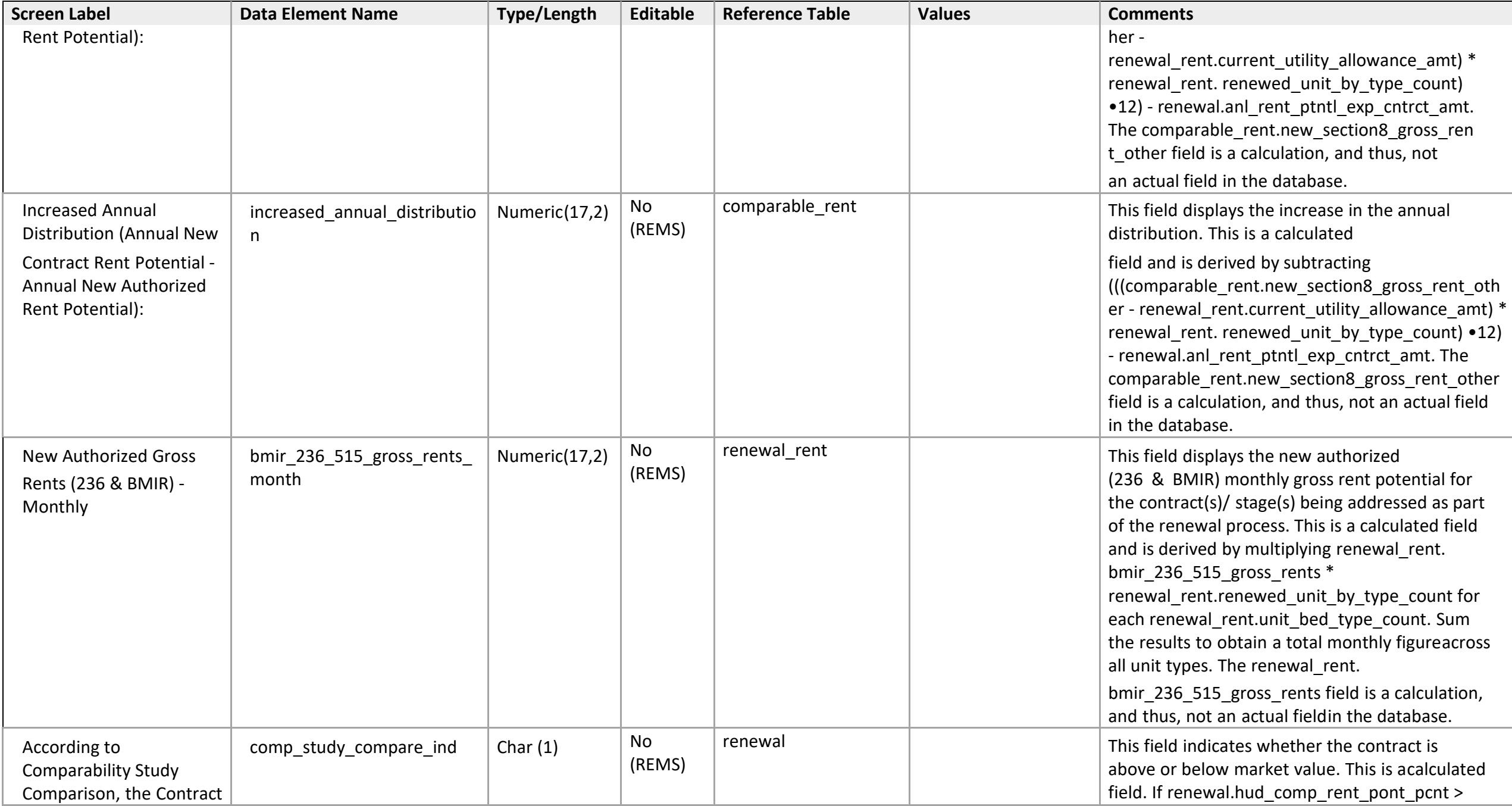

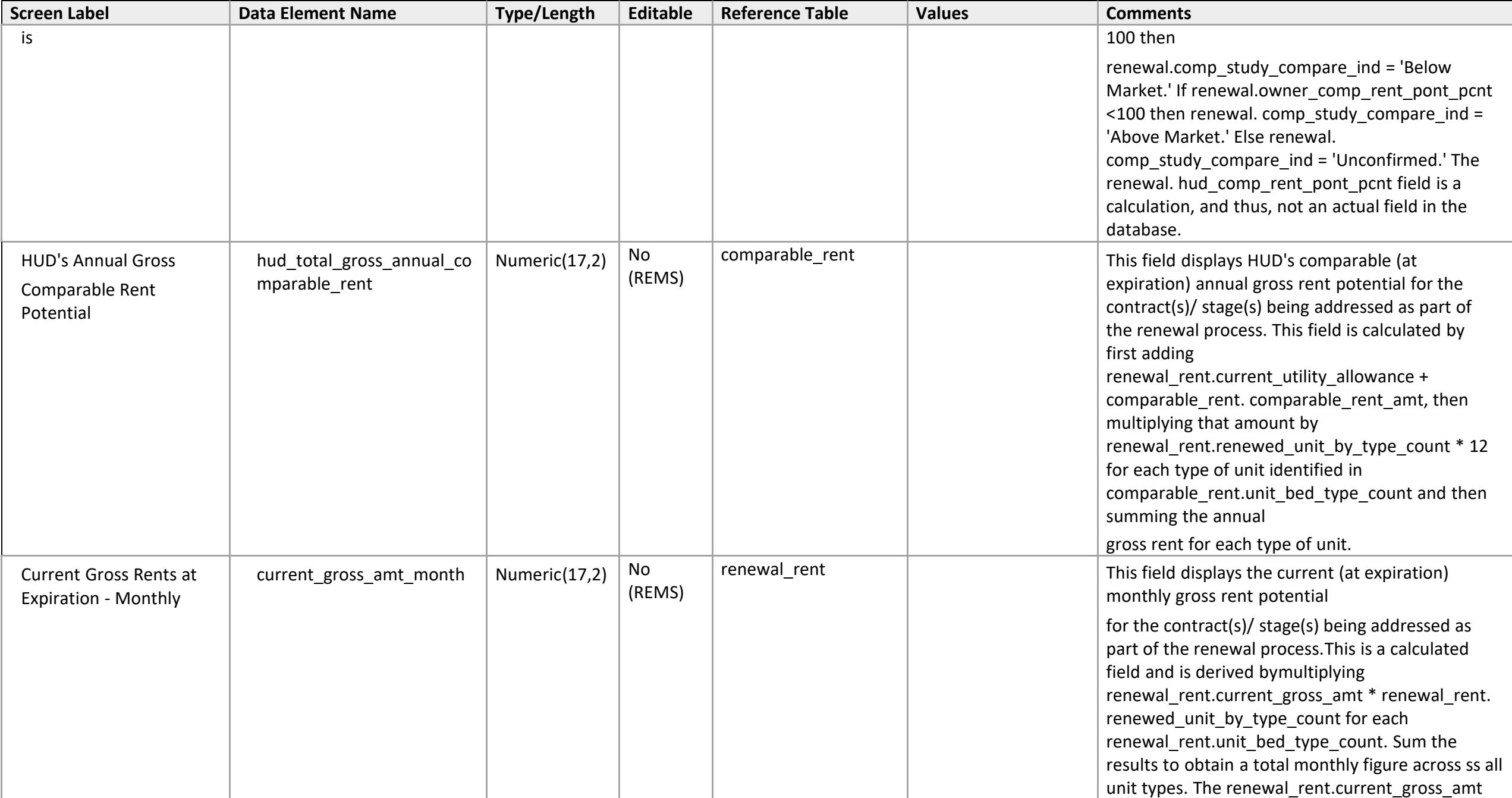

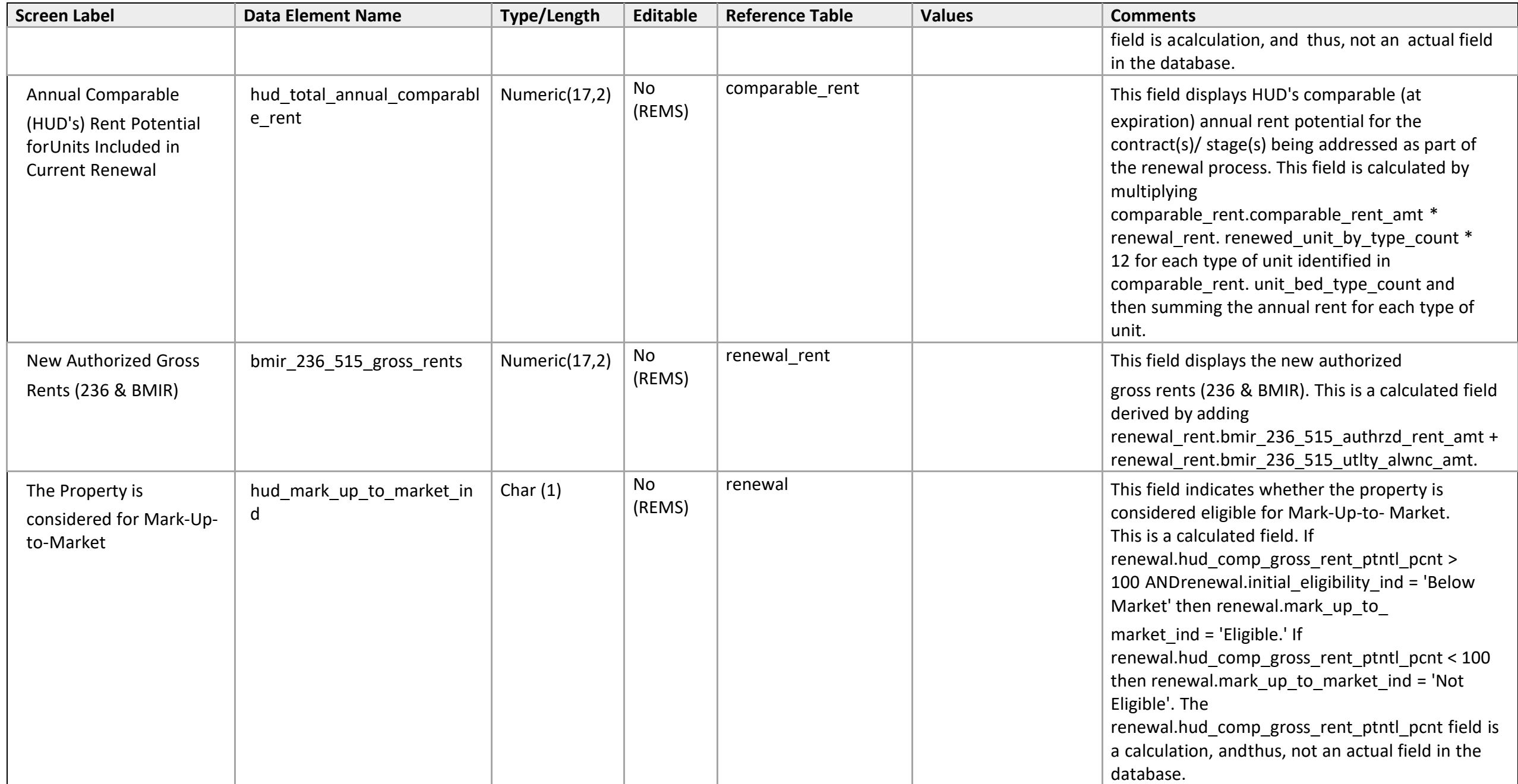

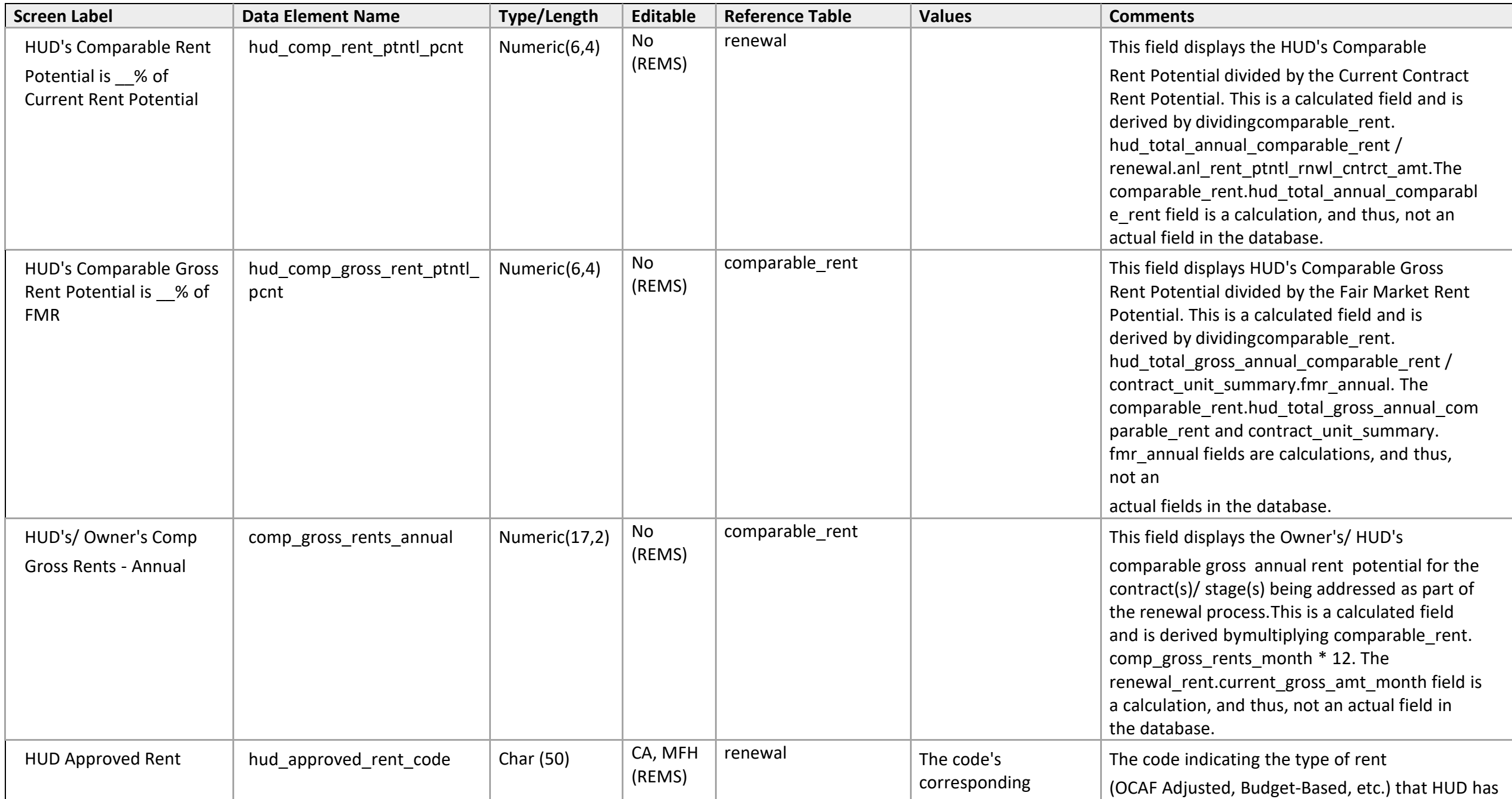

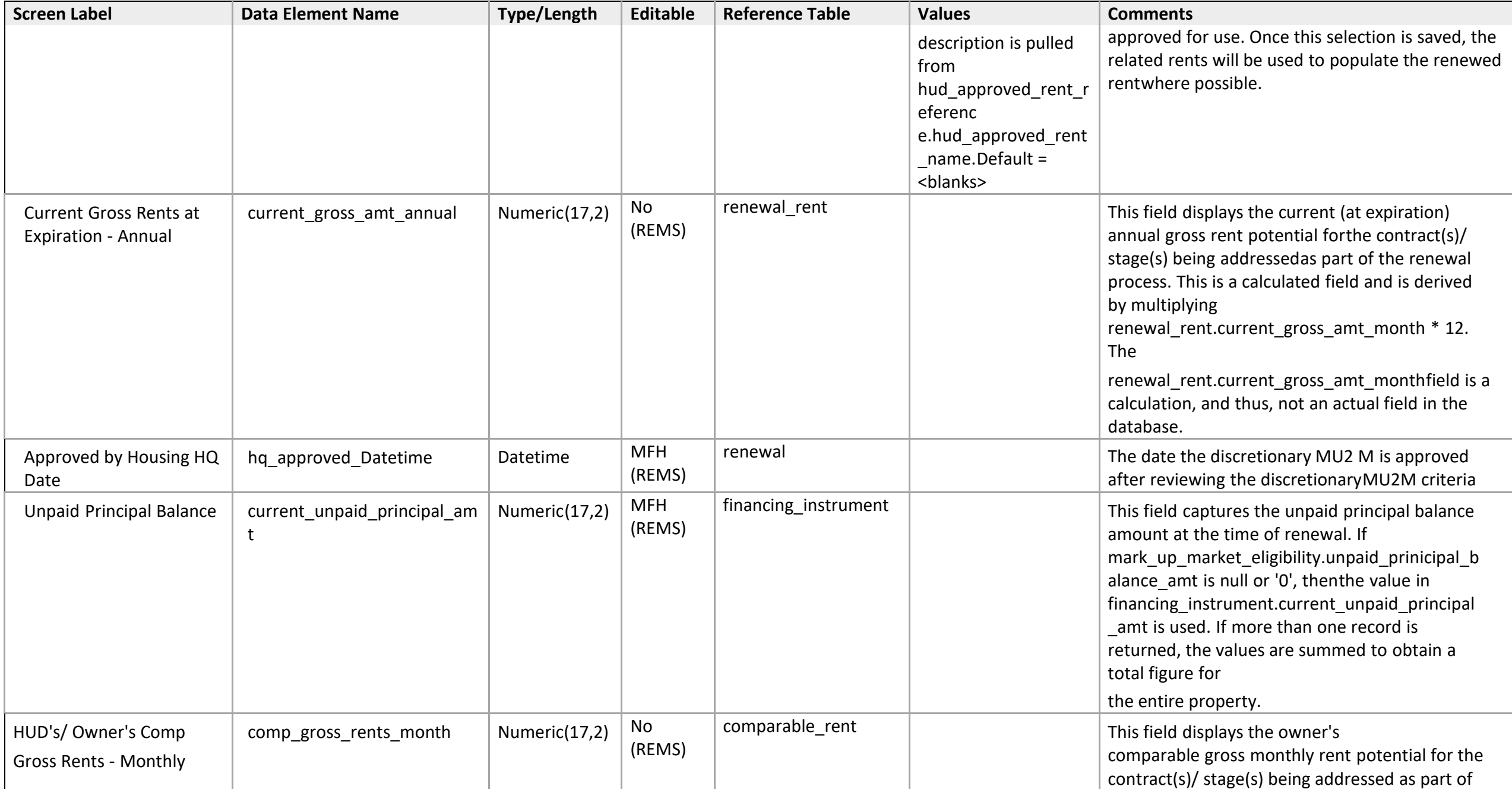

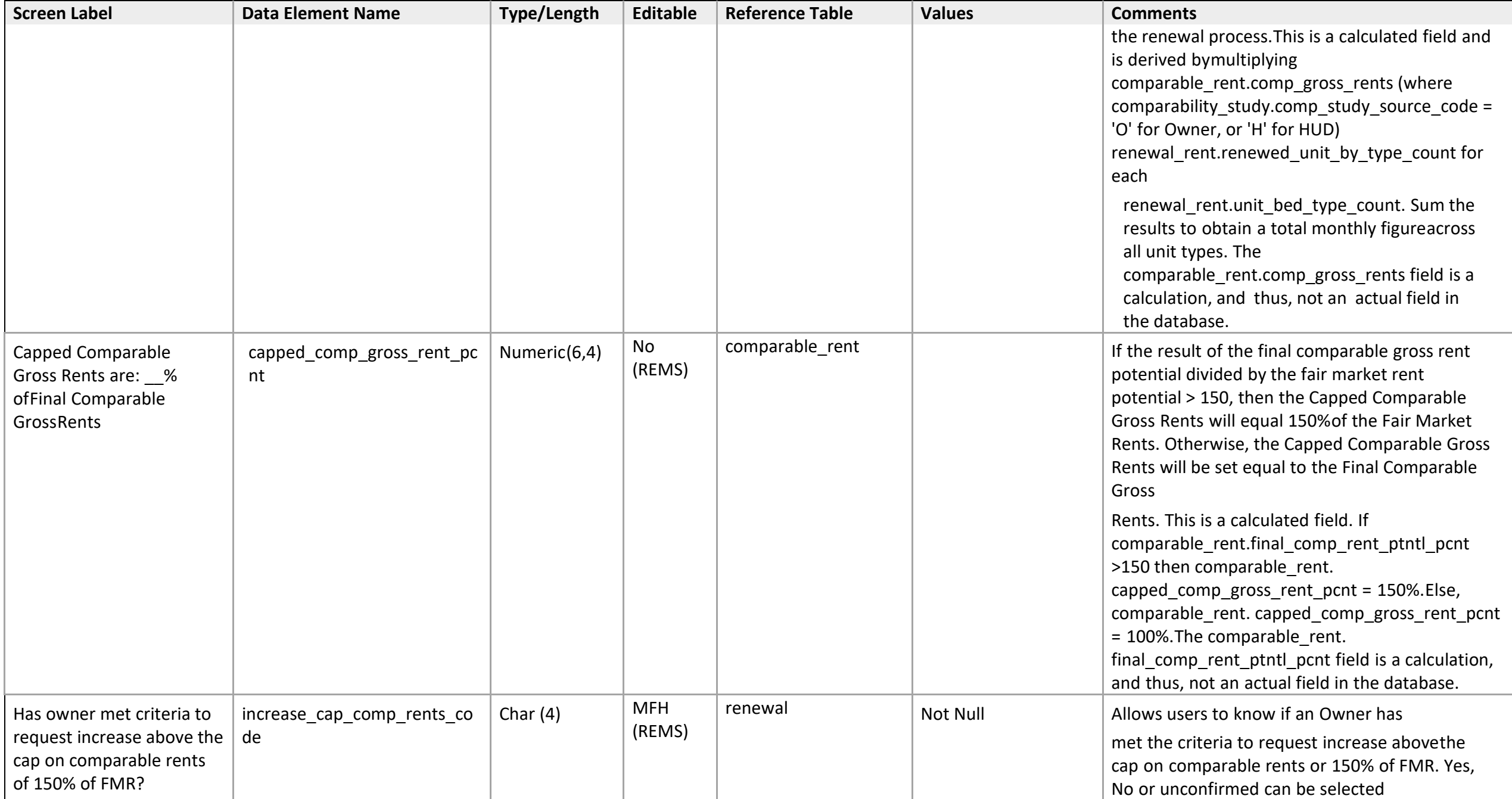

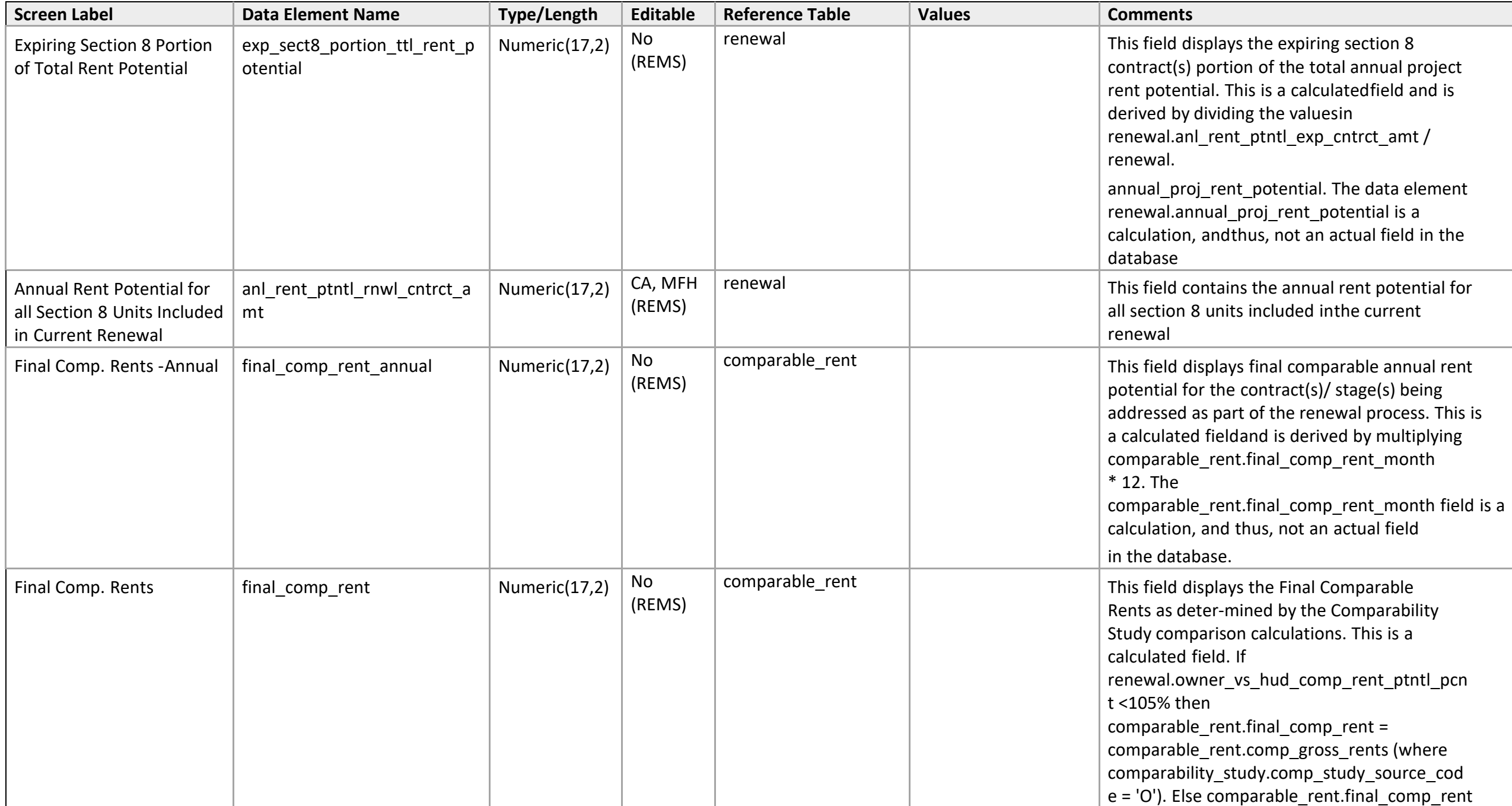

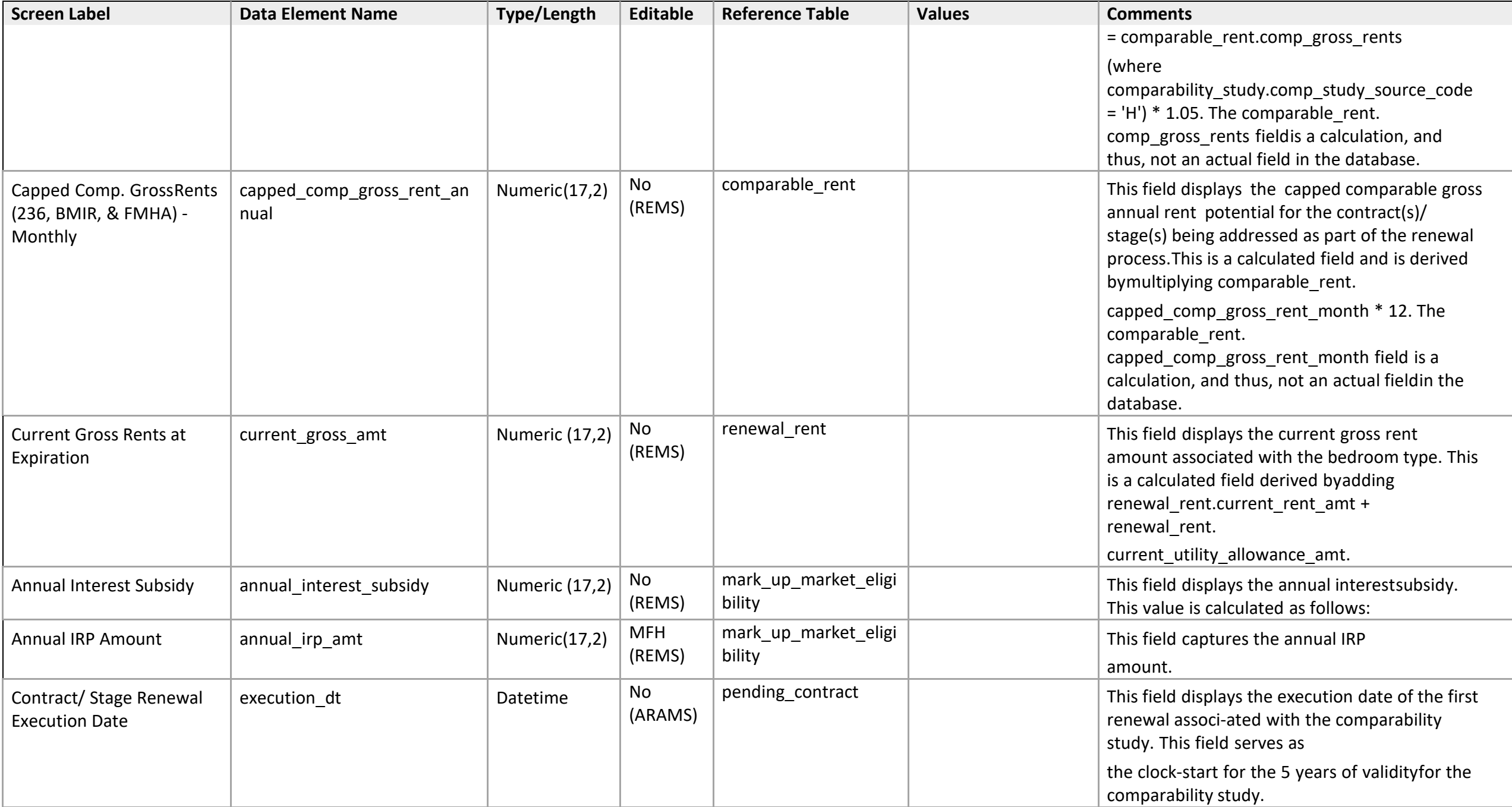

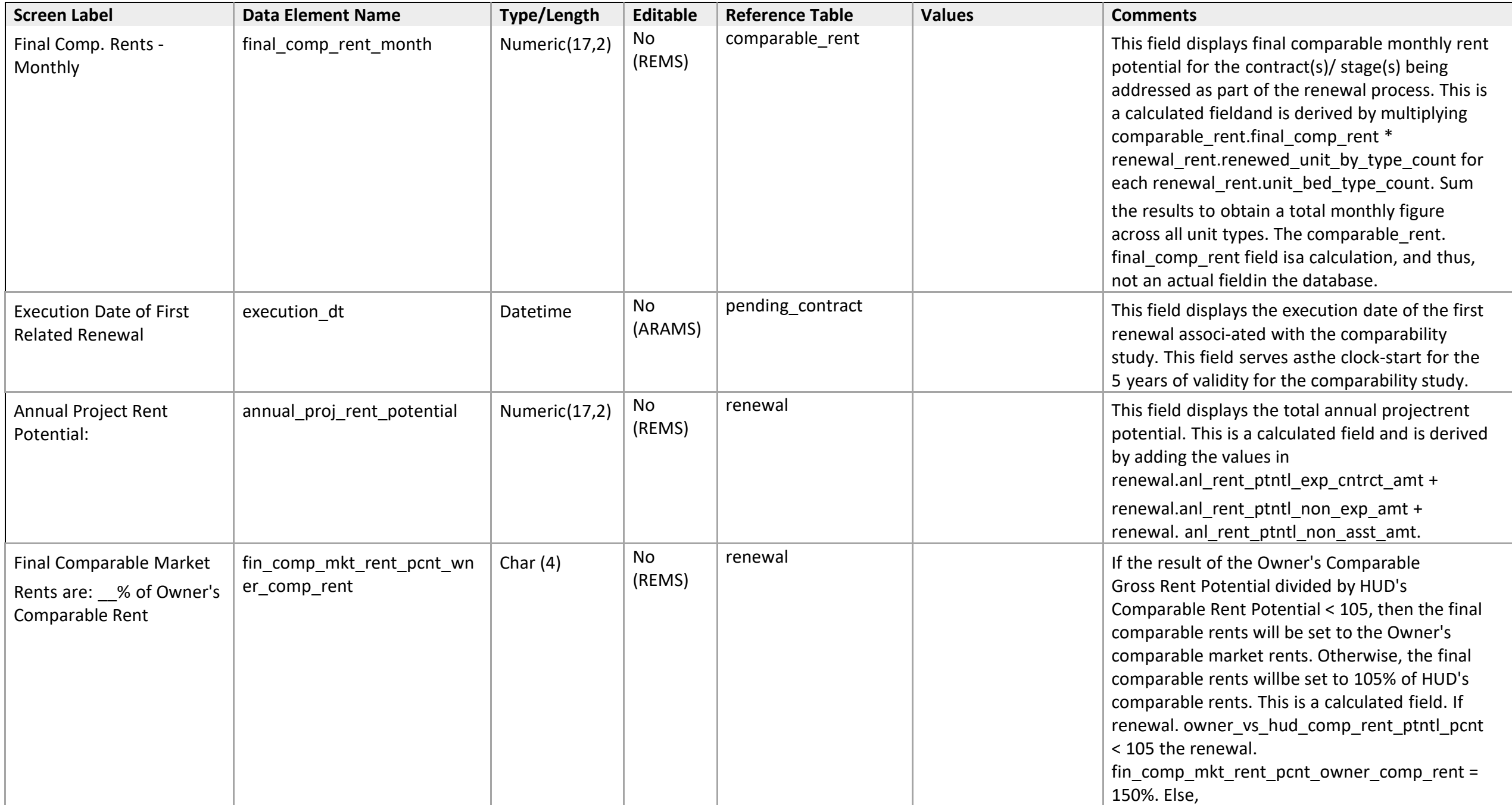

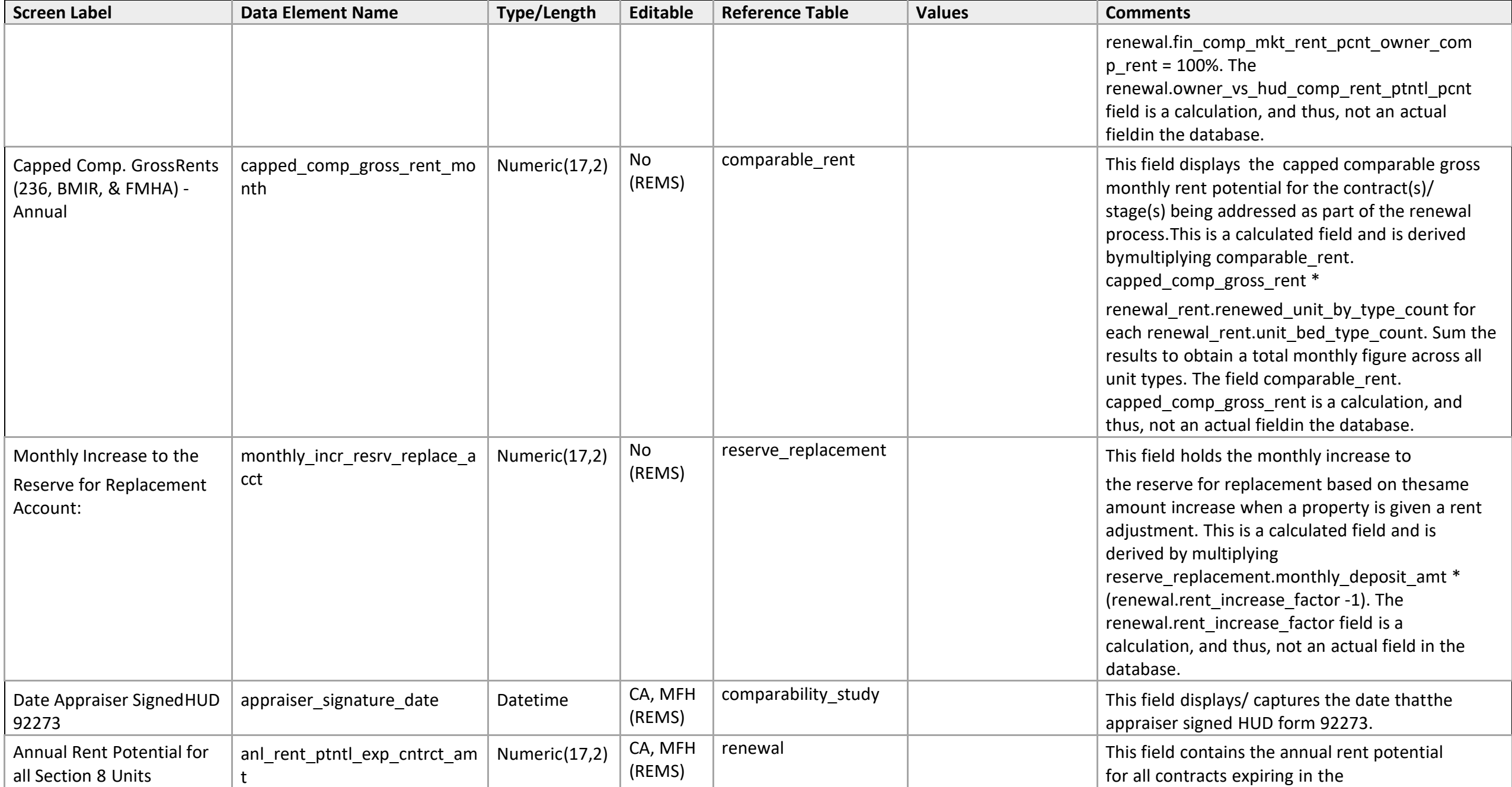

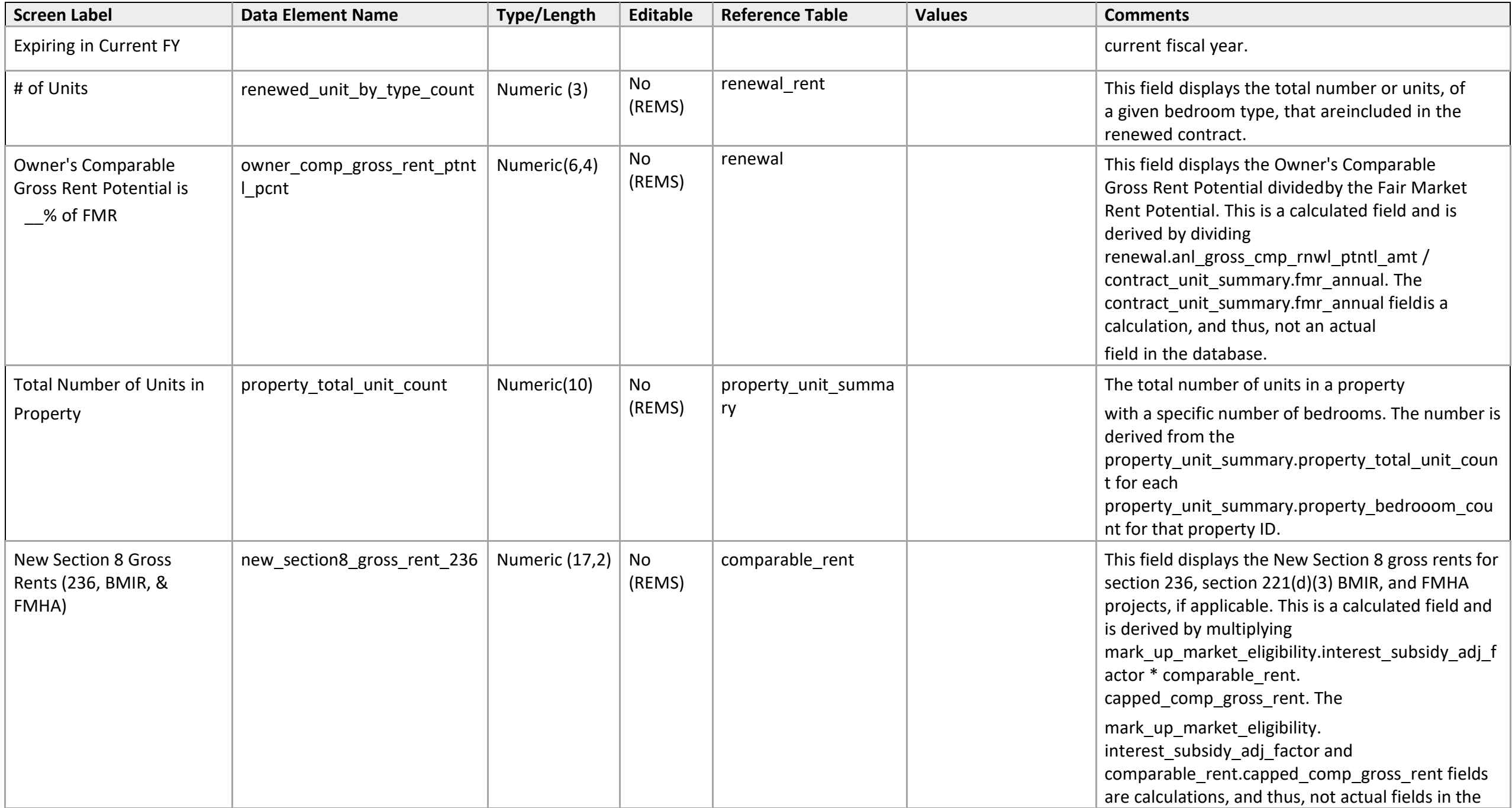

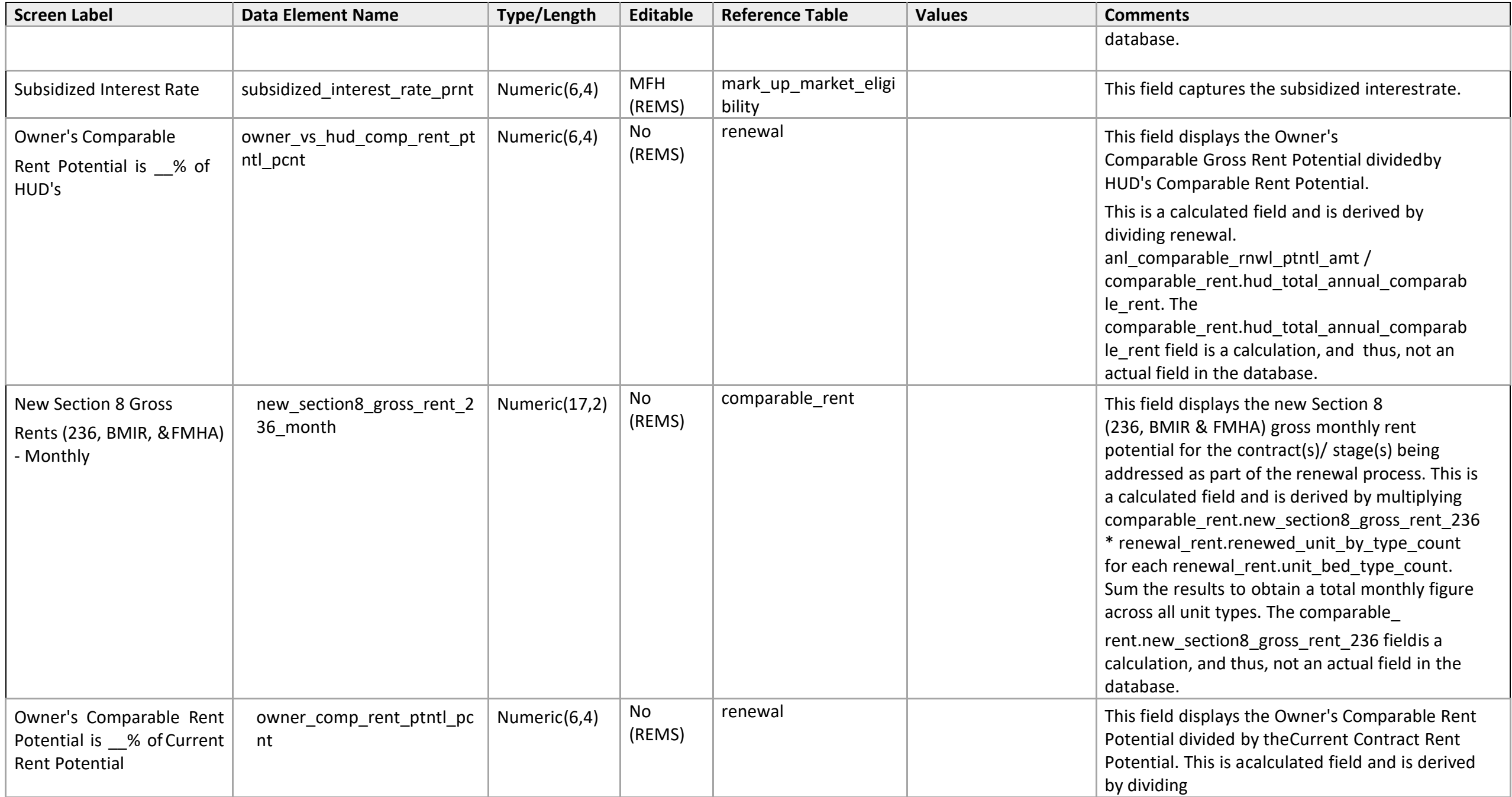

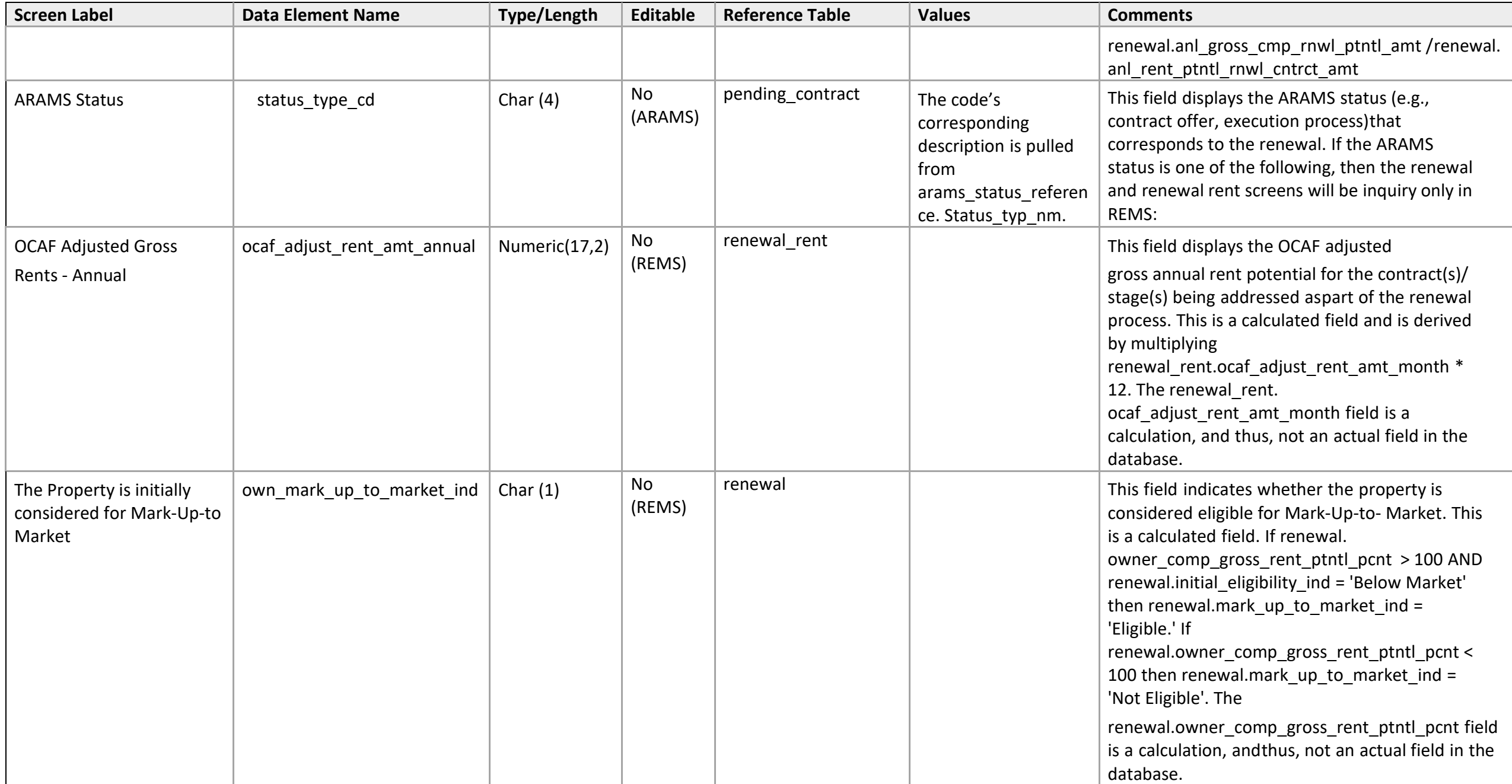

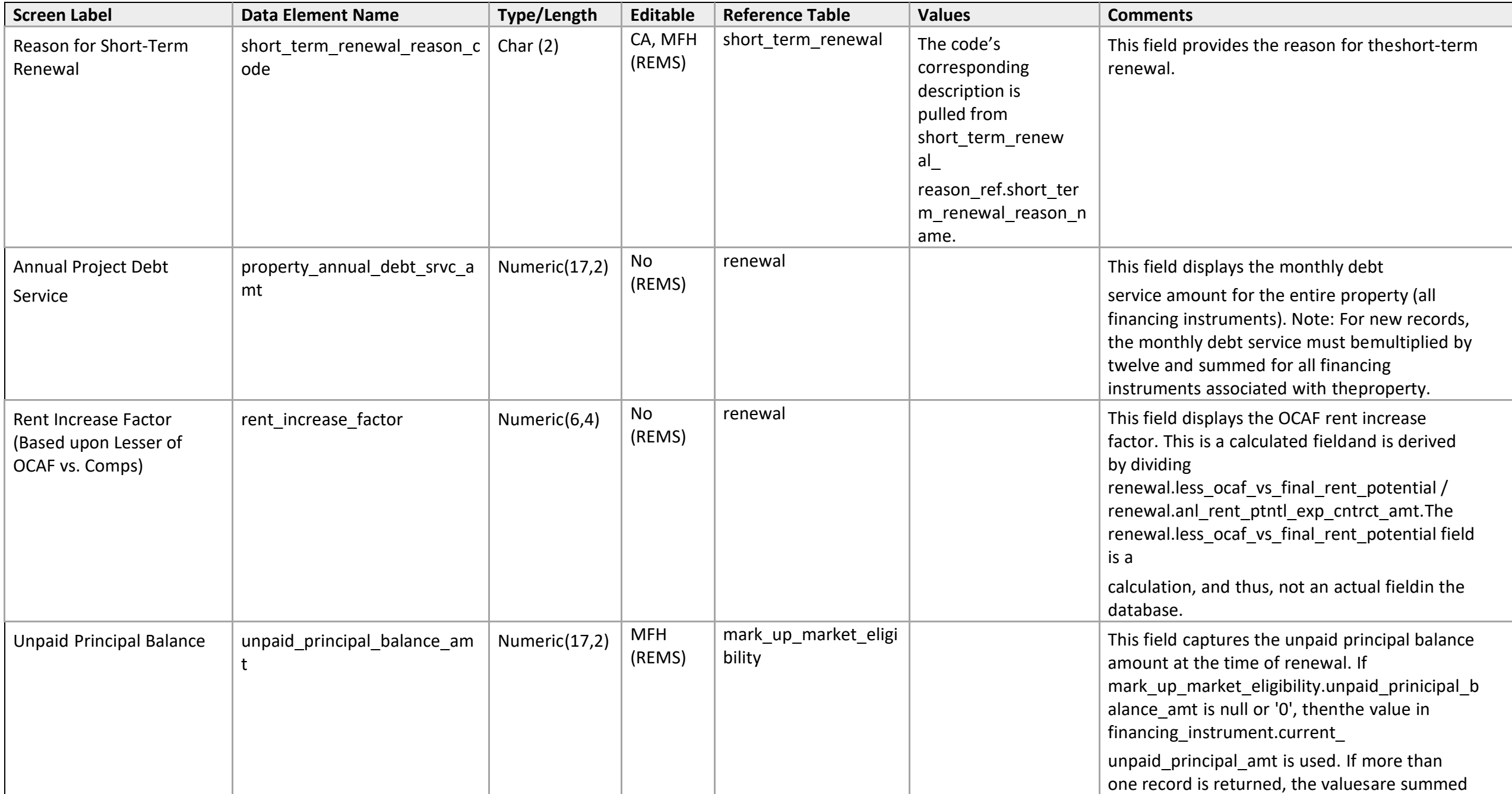

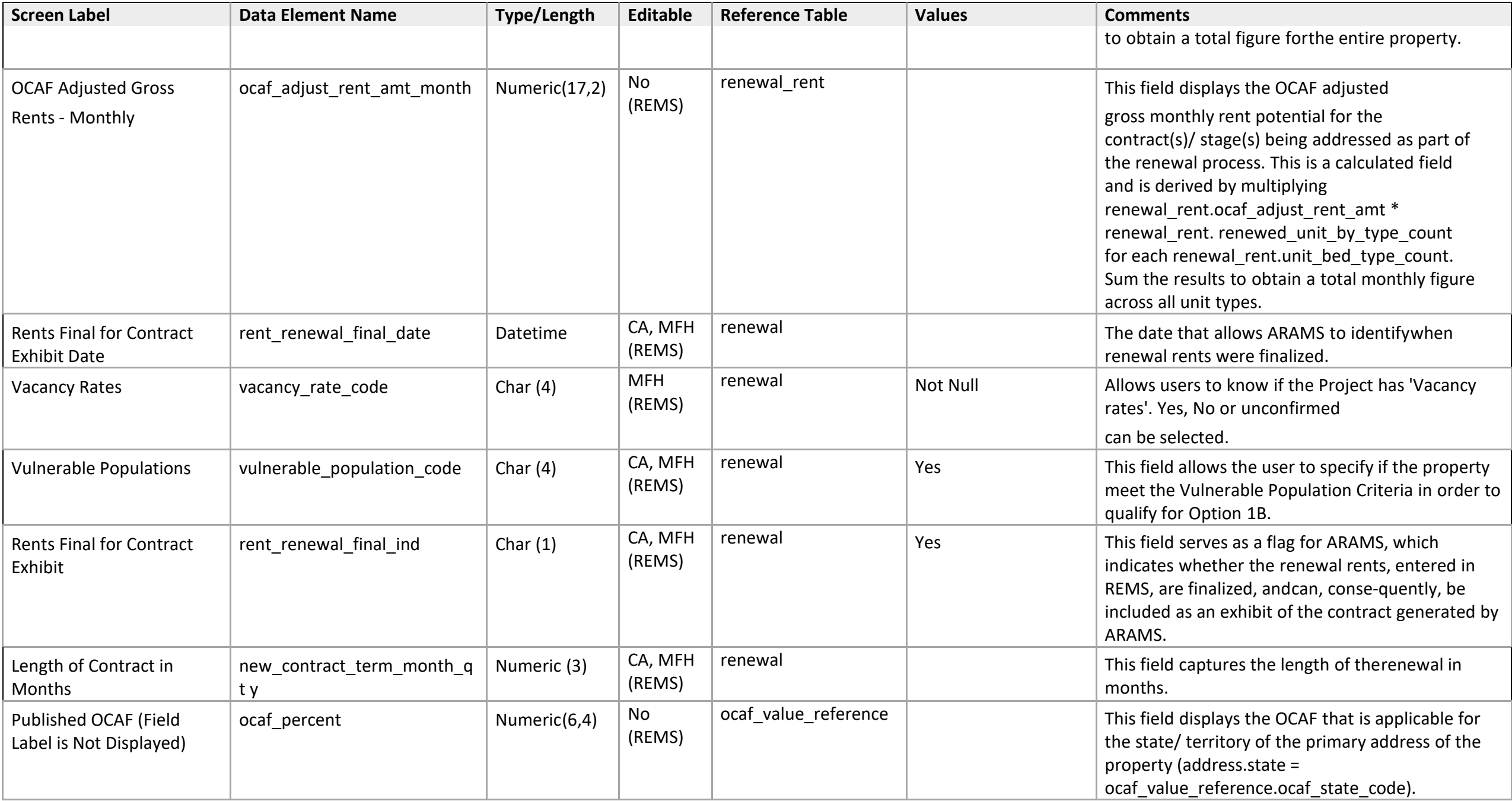

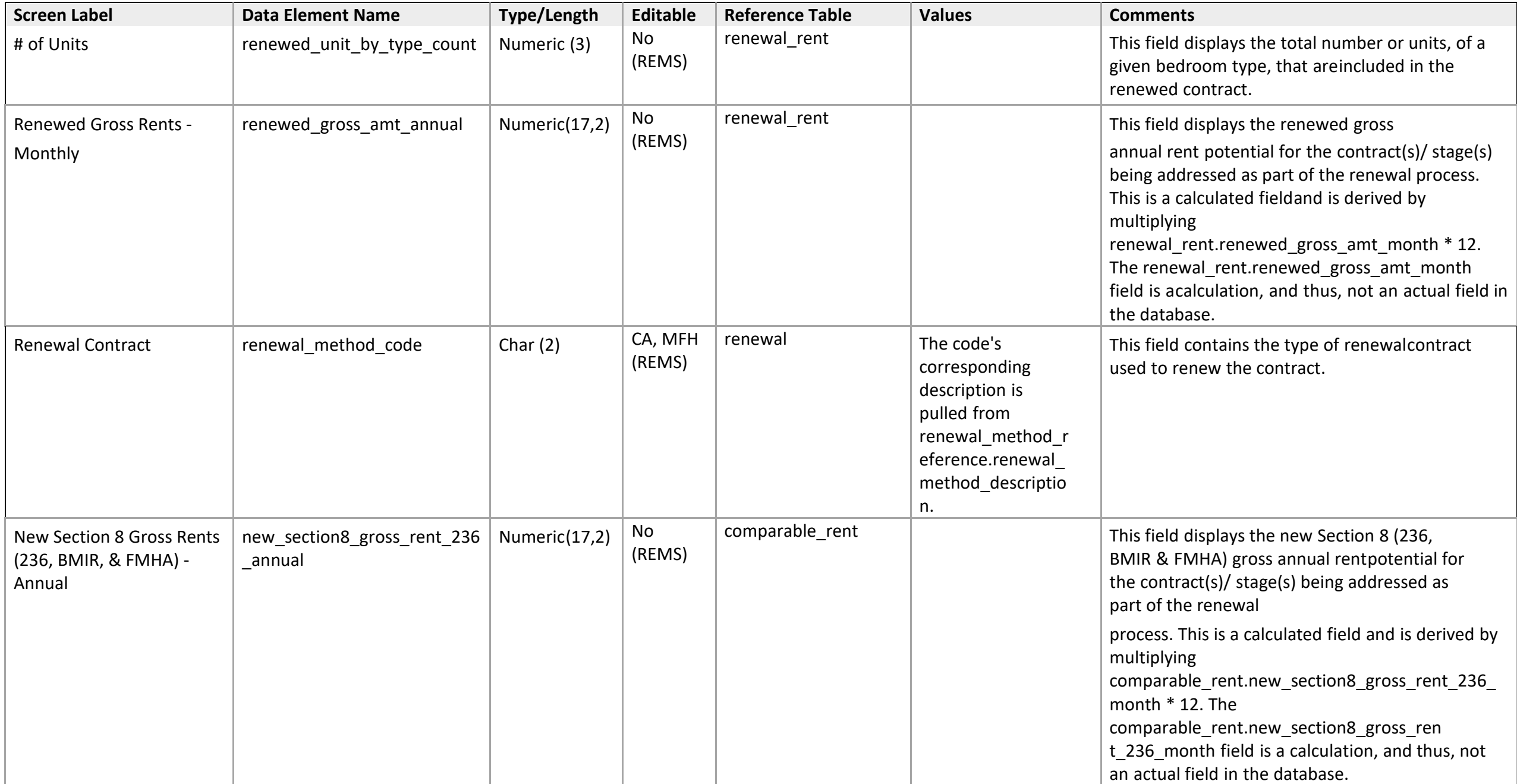

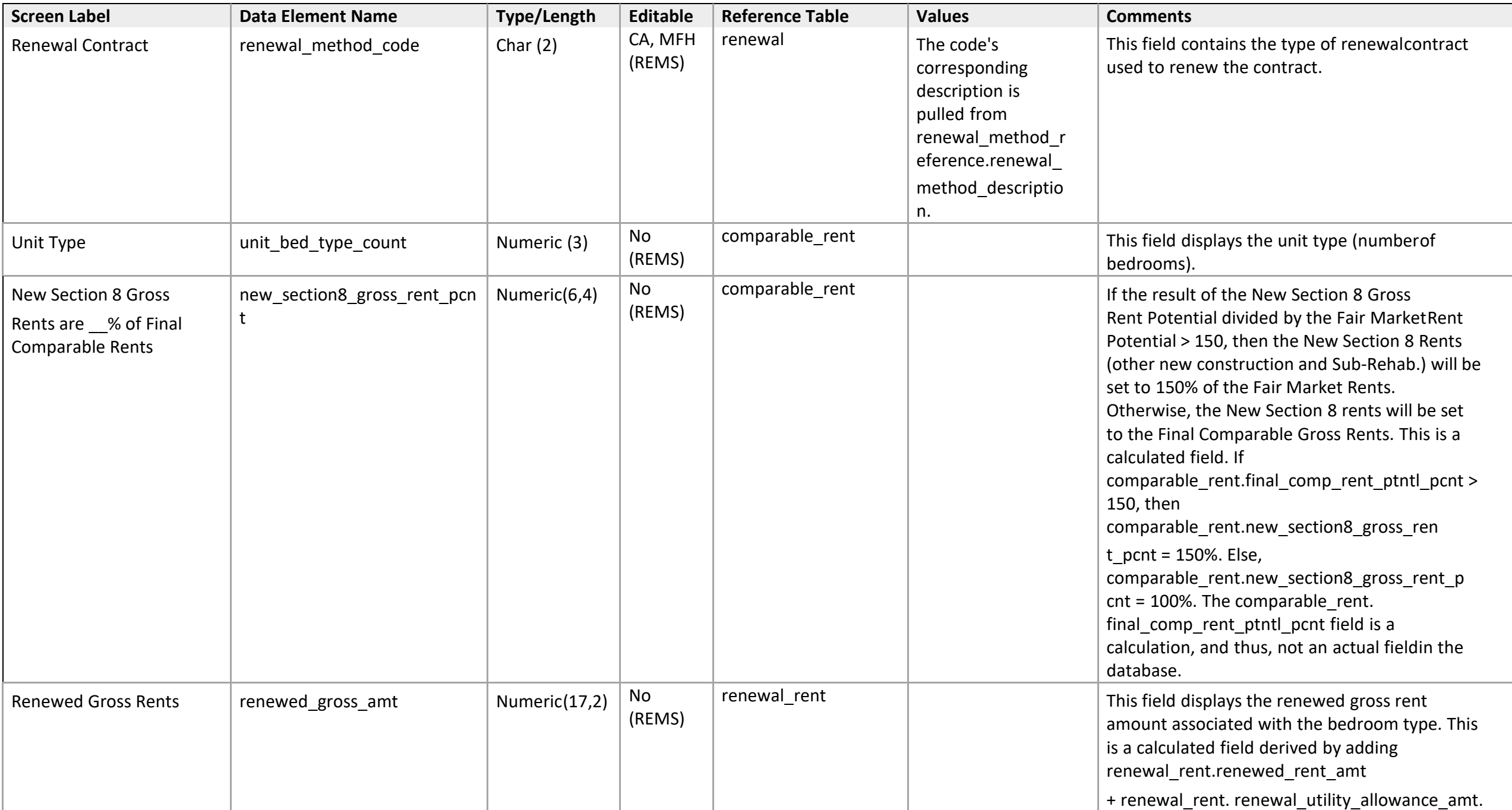

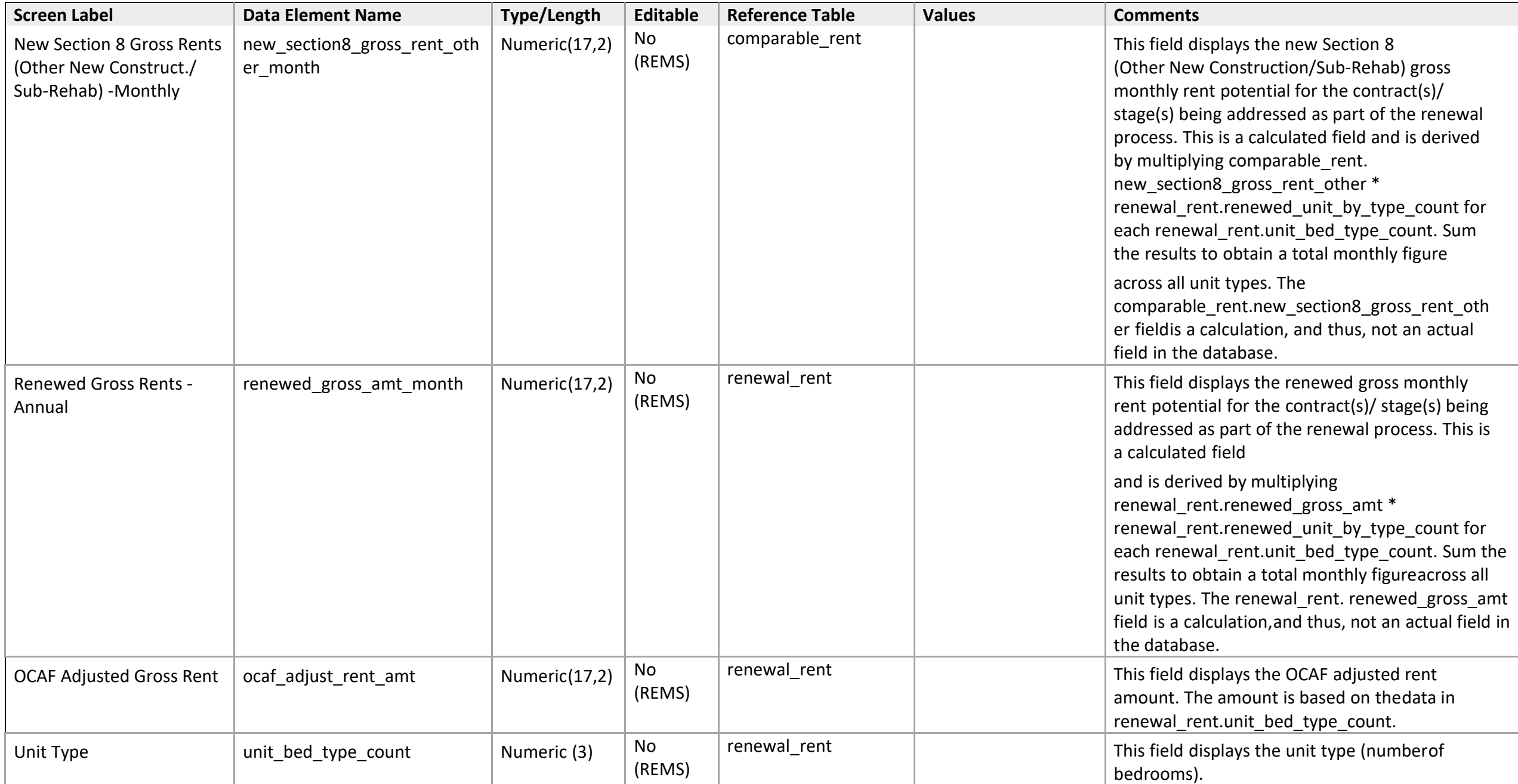

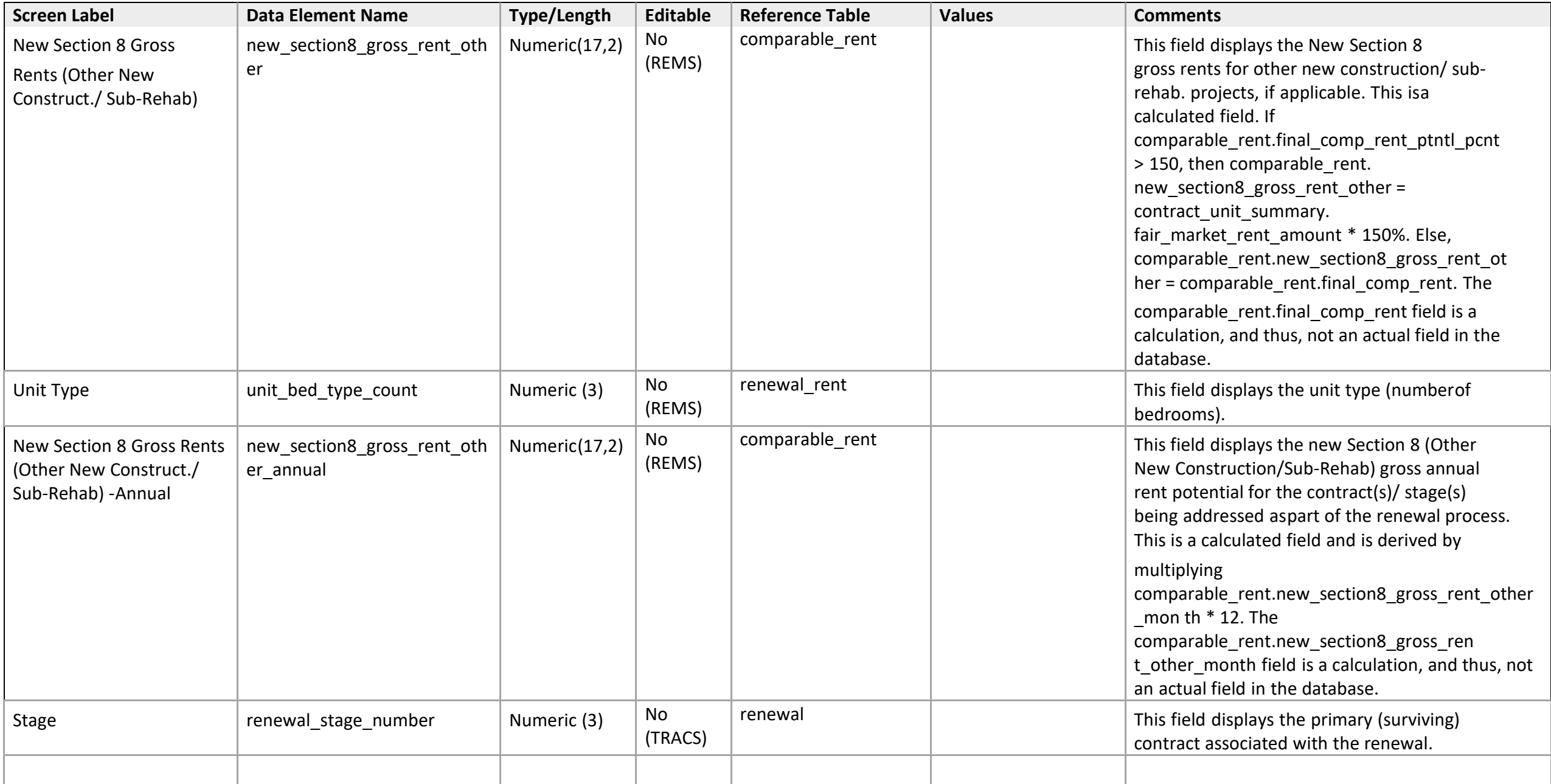

## **Function Detail**

*Renewal - 3b: Request Referral to OAHP for Restructure of Mortgage and Reduction of Contract Rent* 

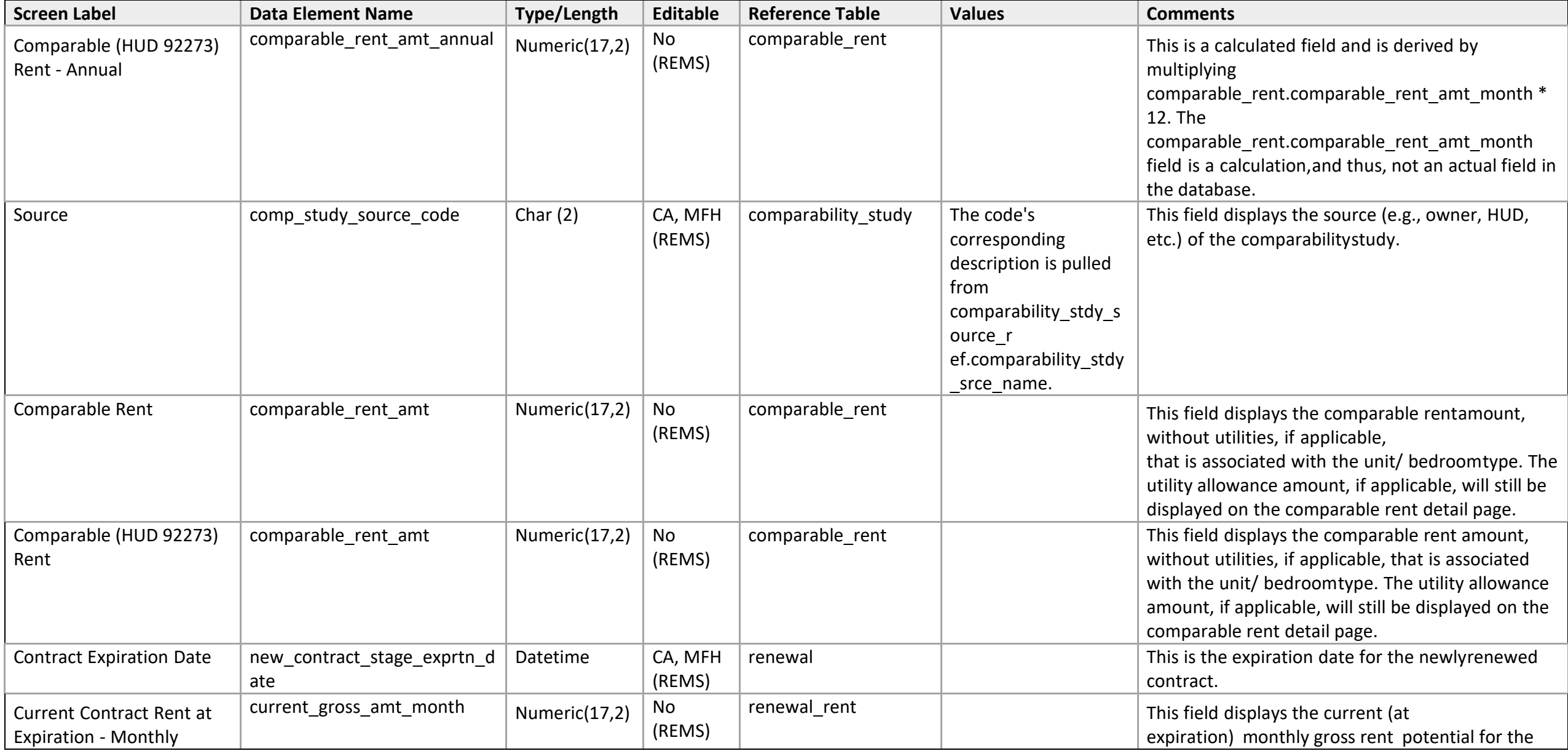

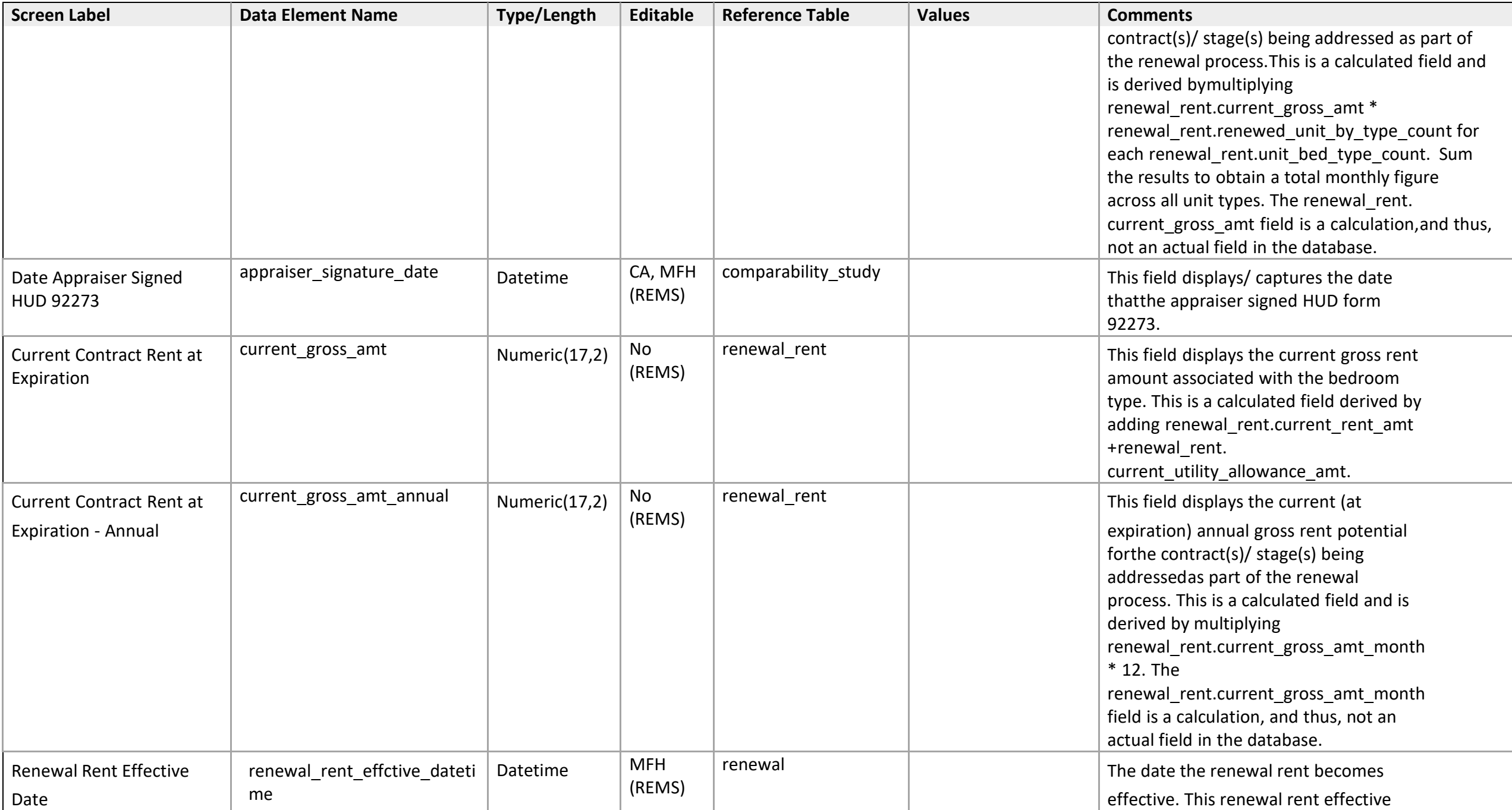

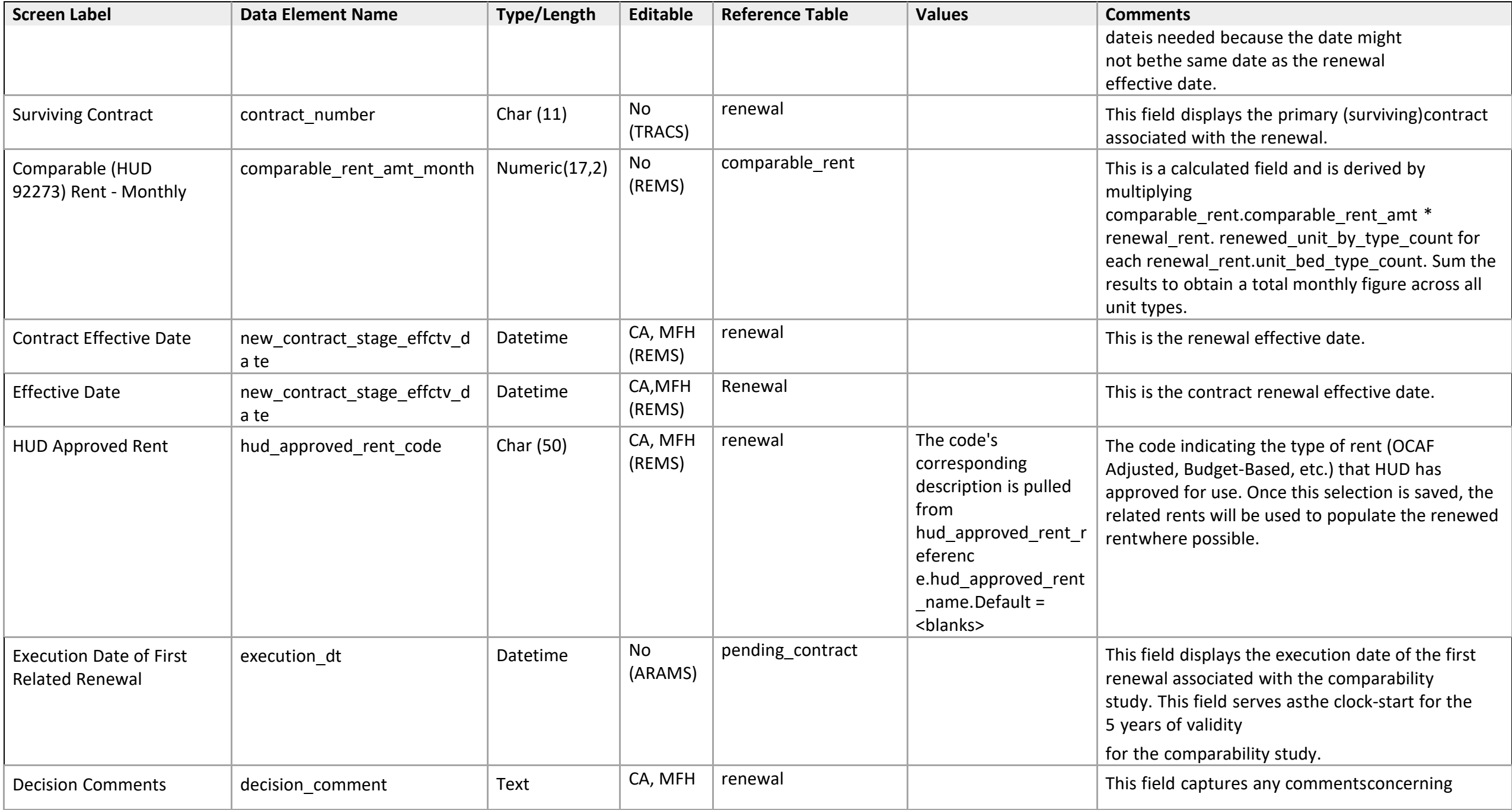

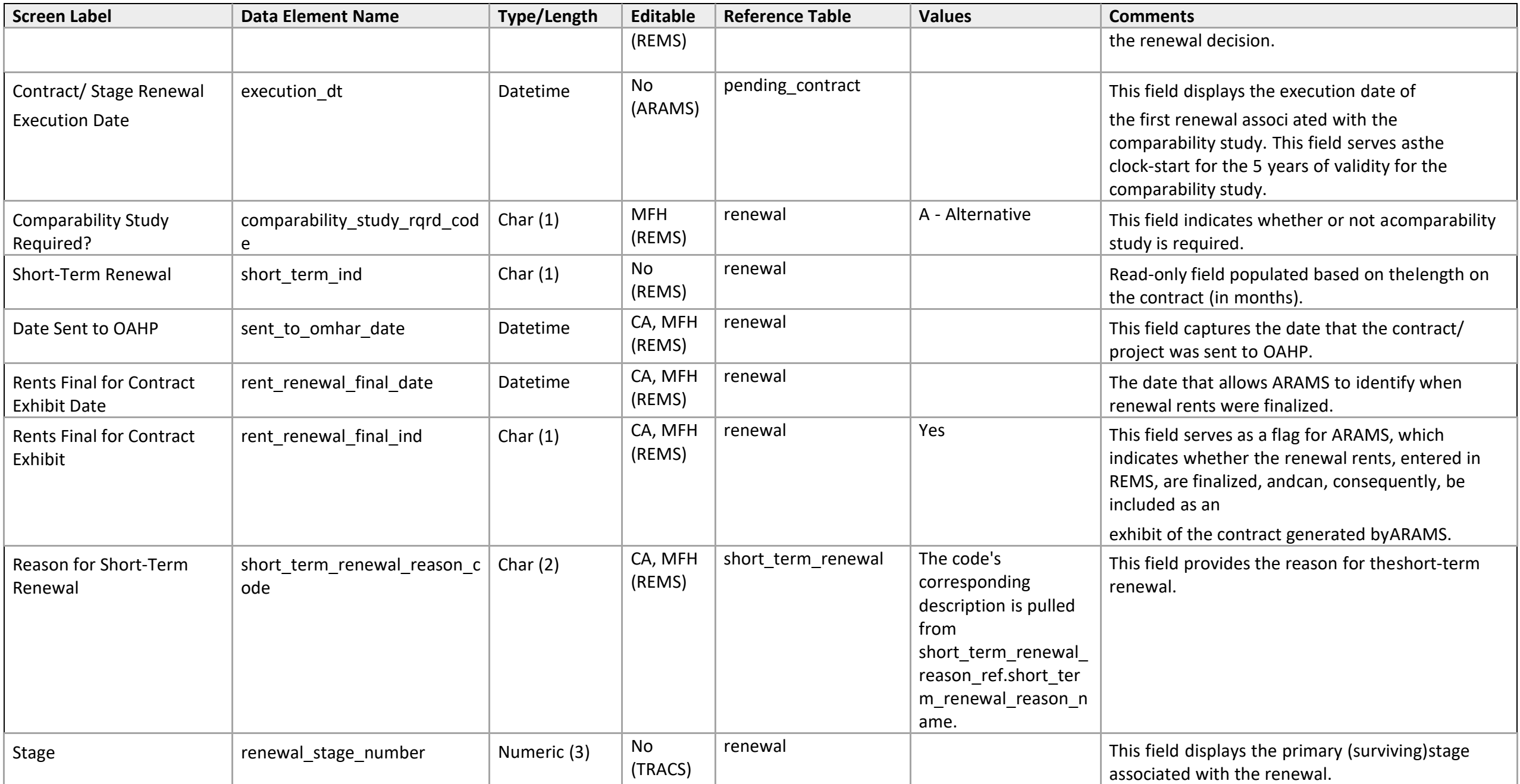

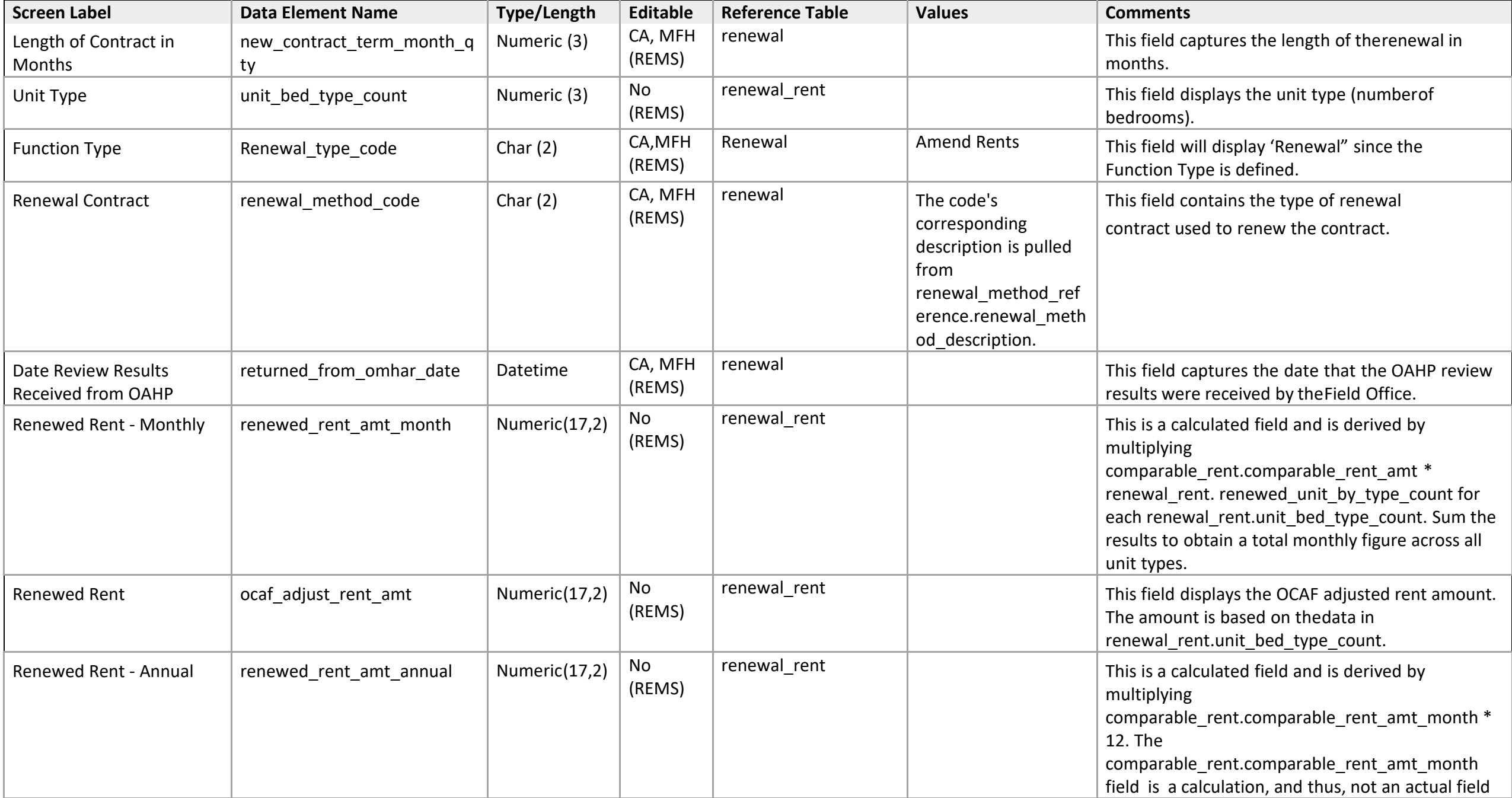

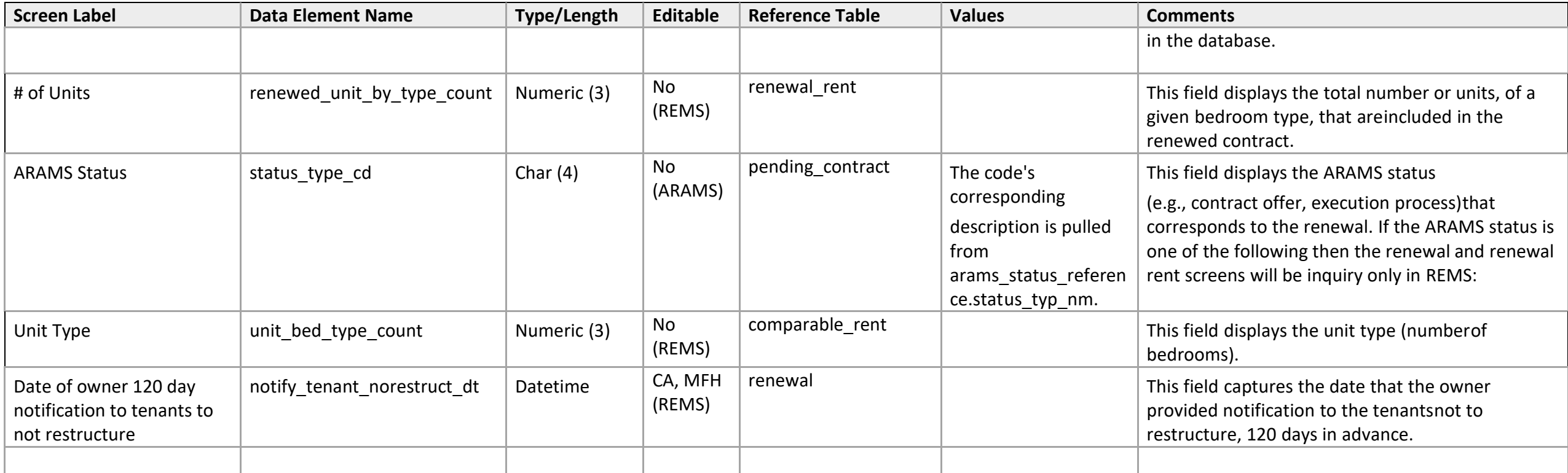

## **Function Detail**

*Renewal - 4: Request Renewal for Projects Exempt from OAHP* 

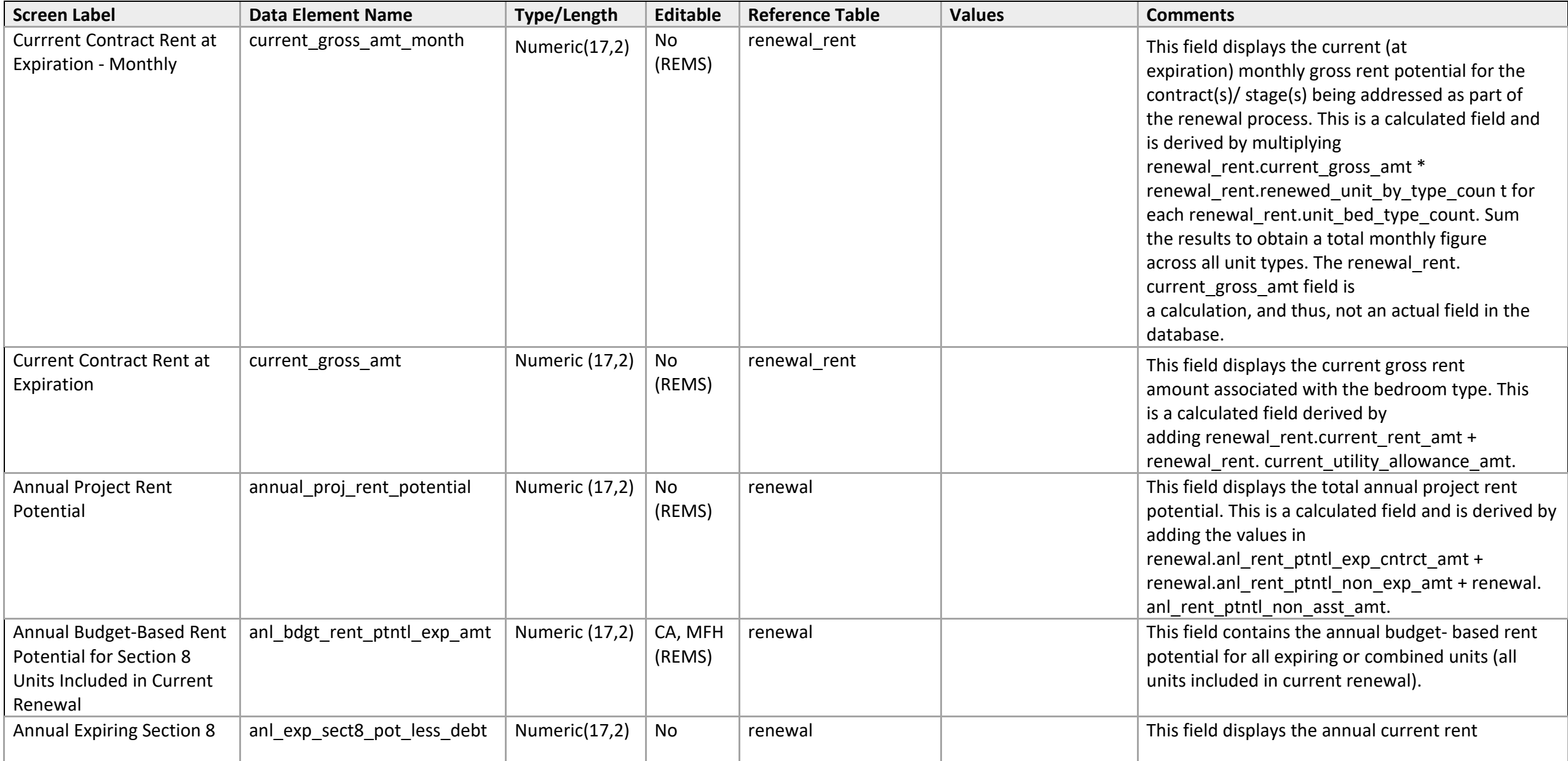

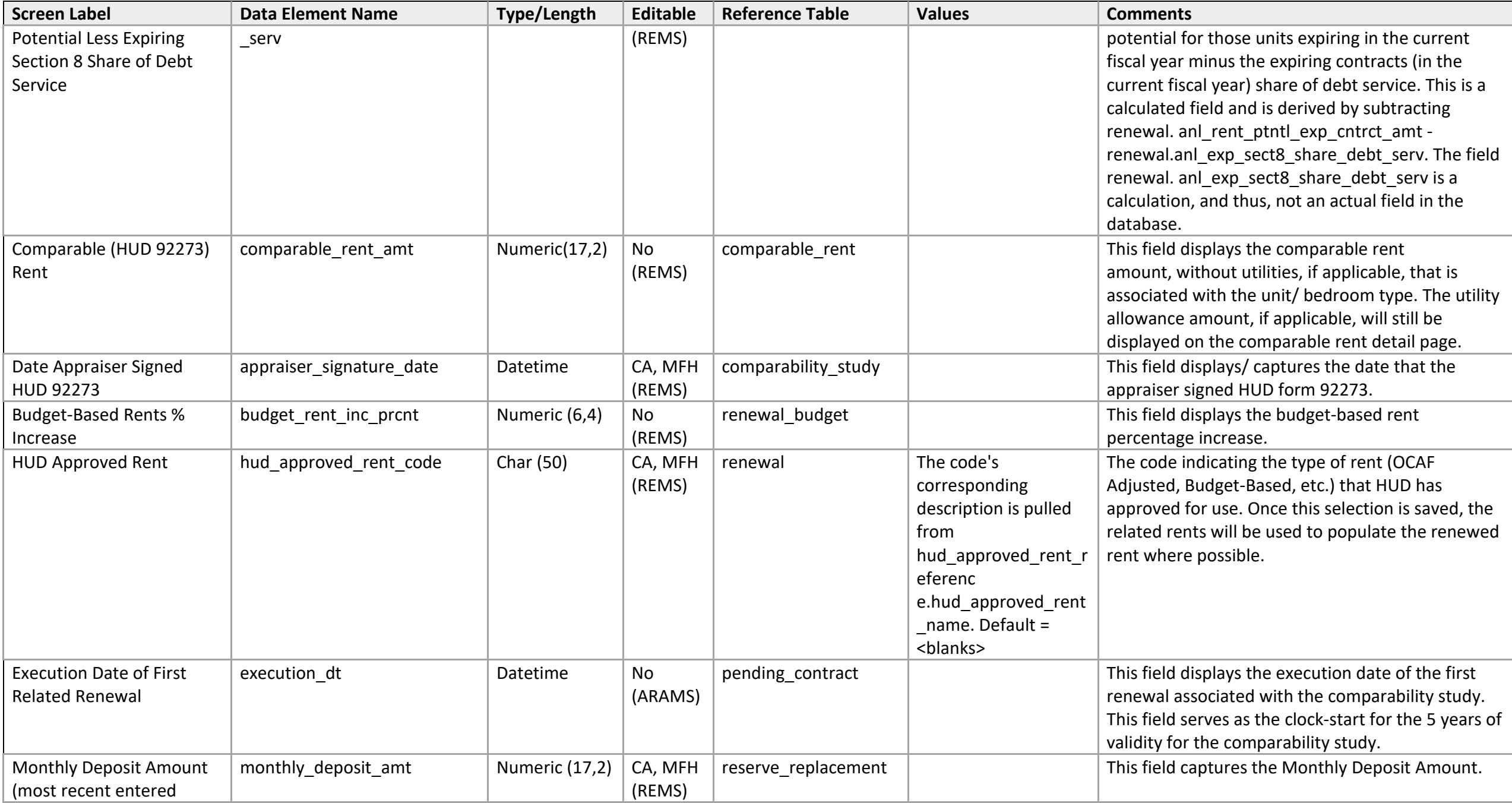

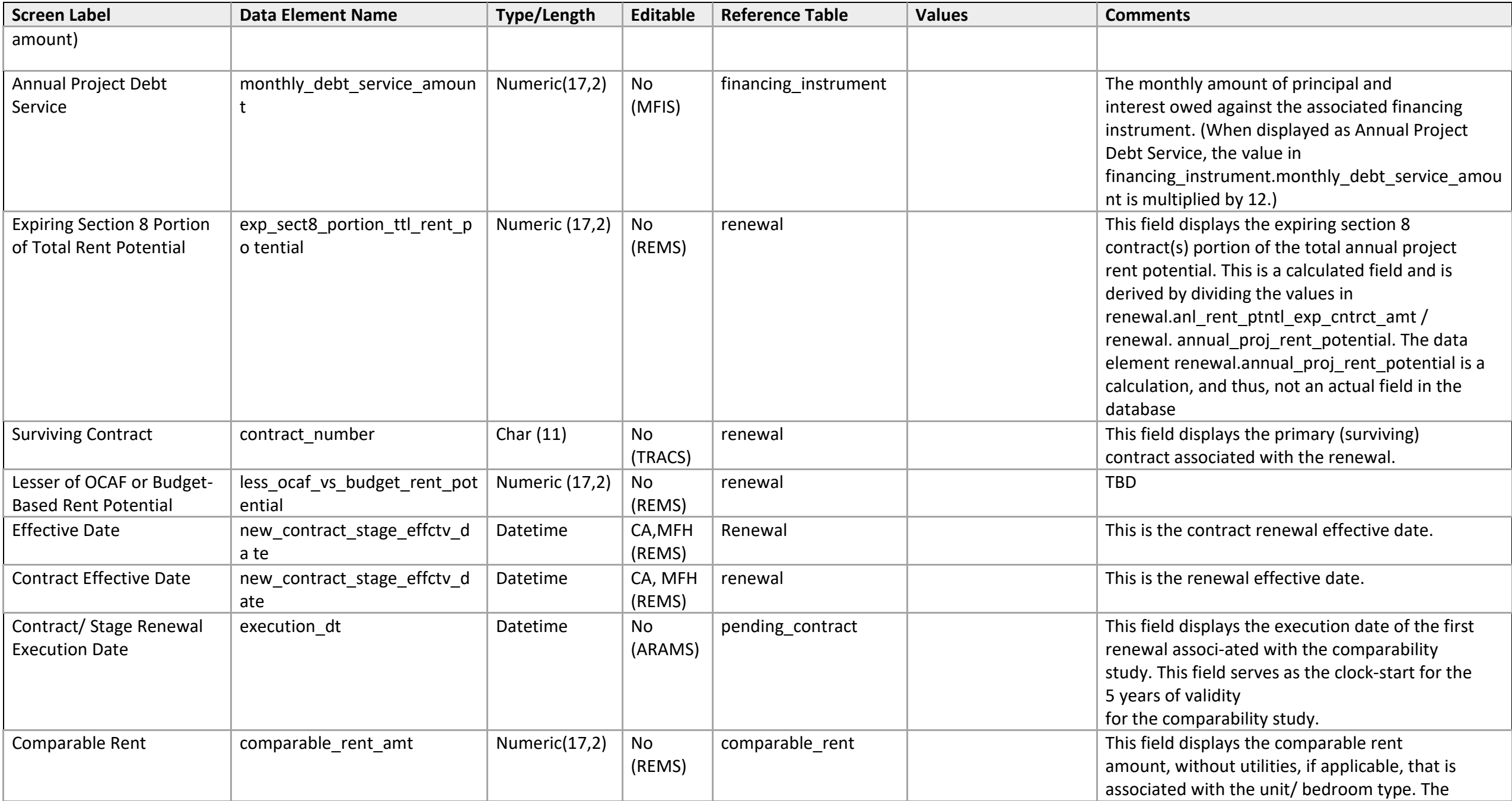

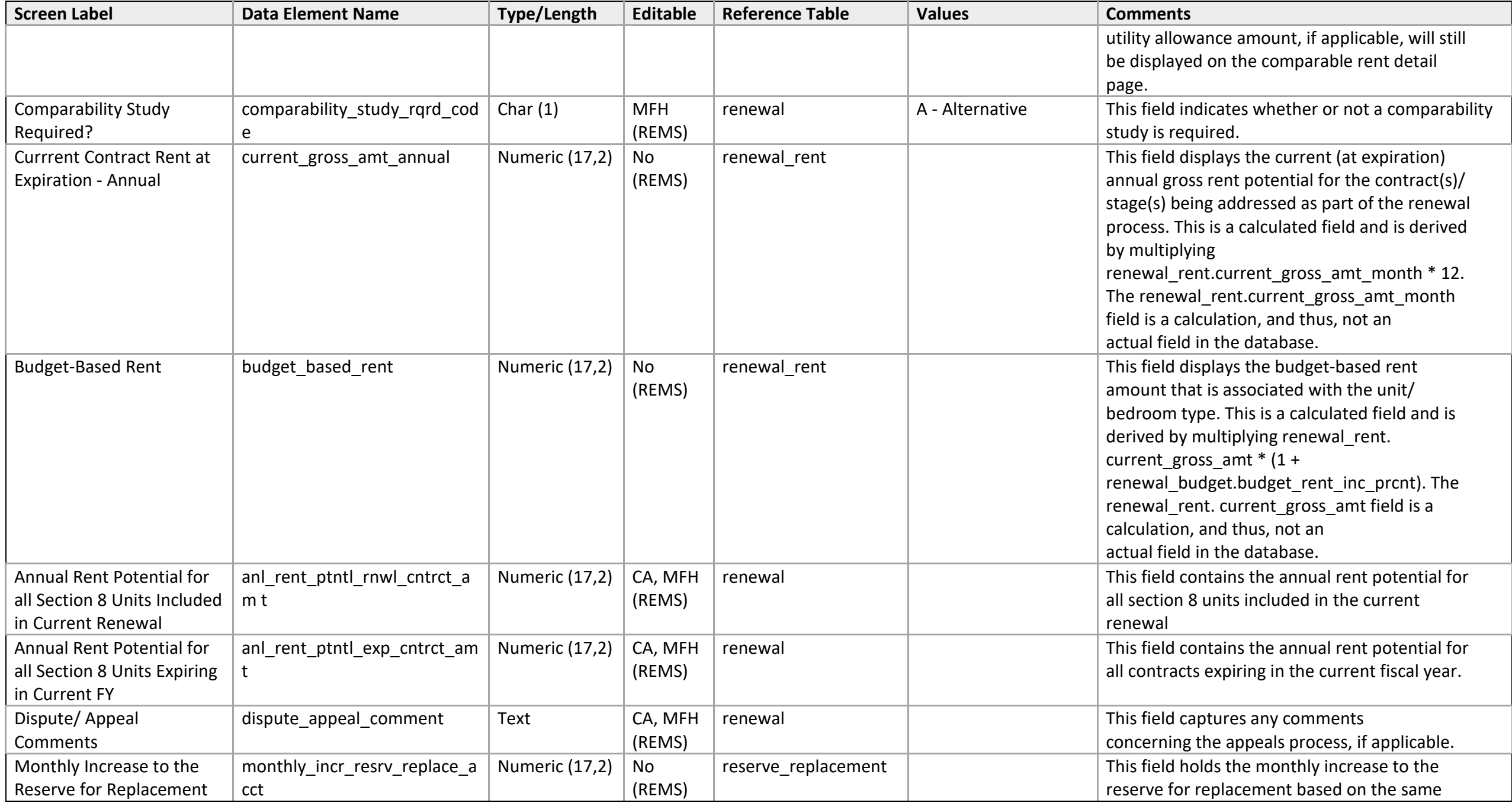

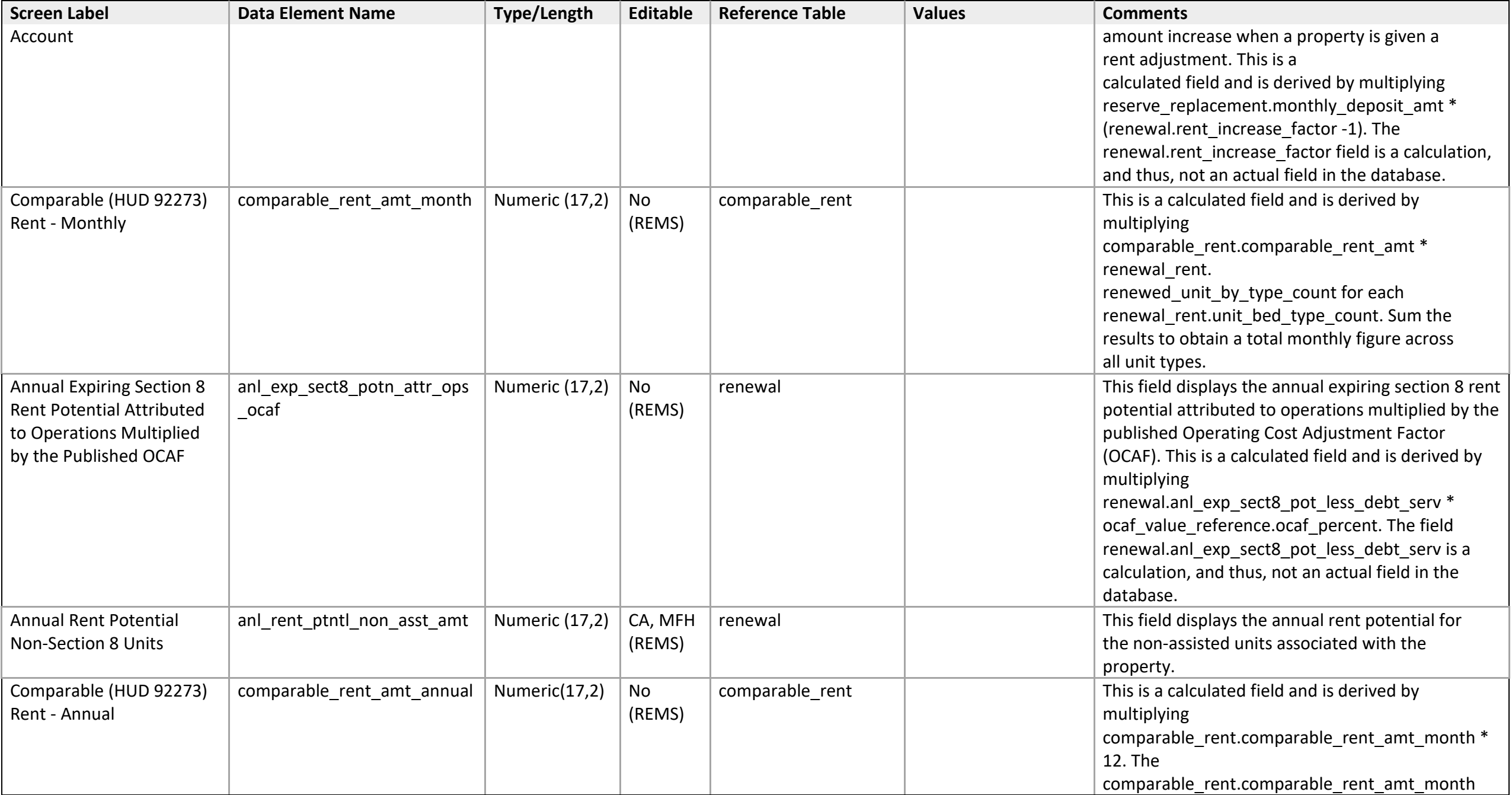

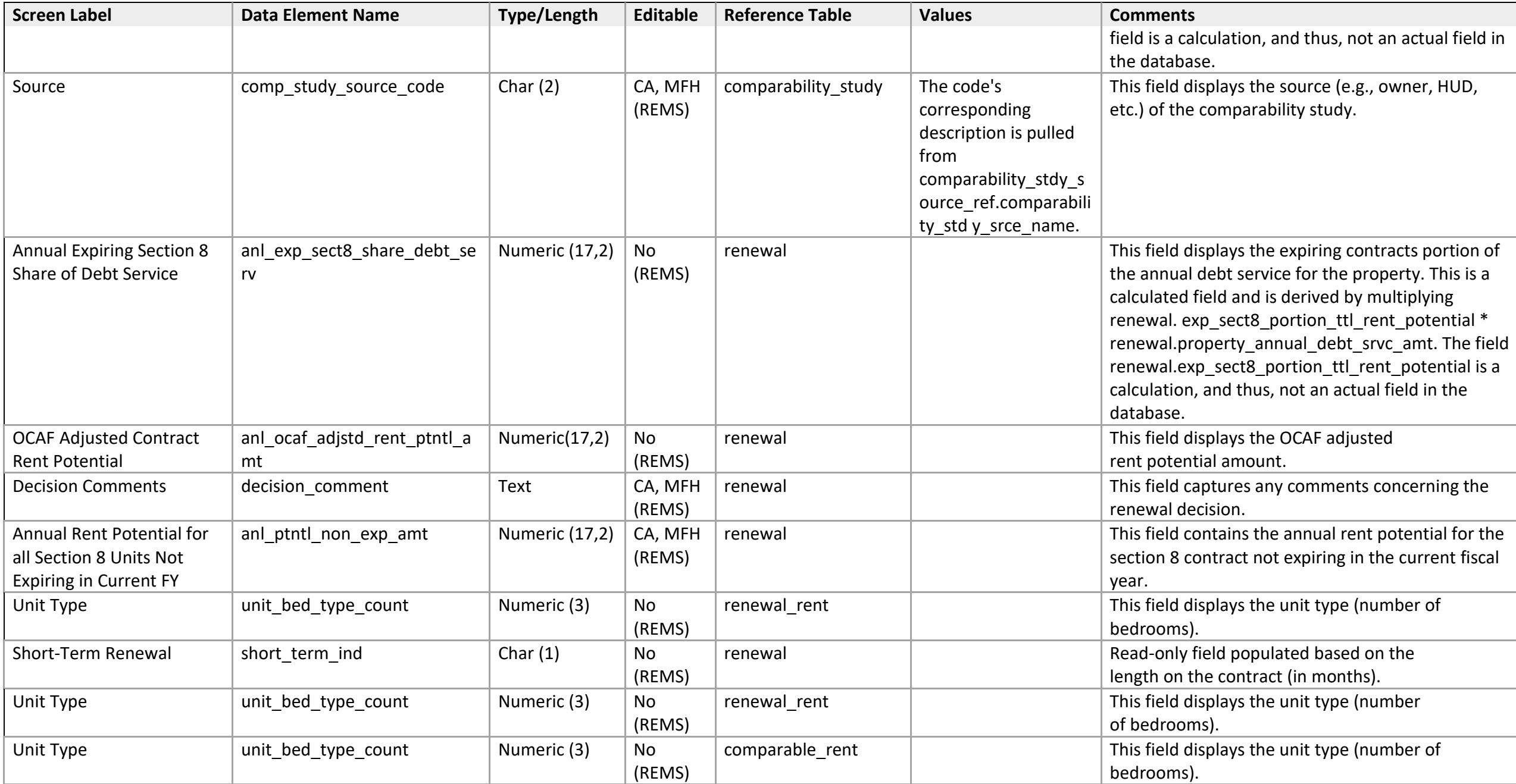

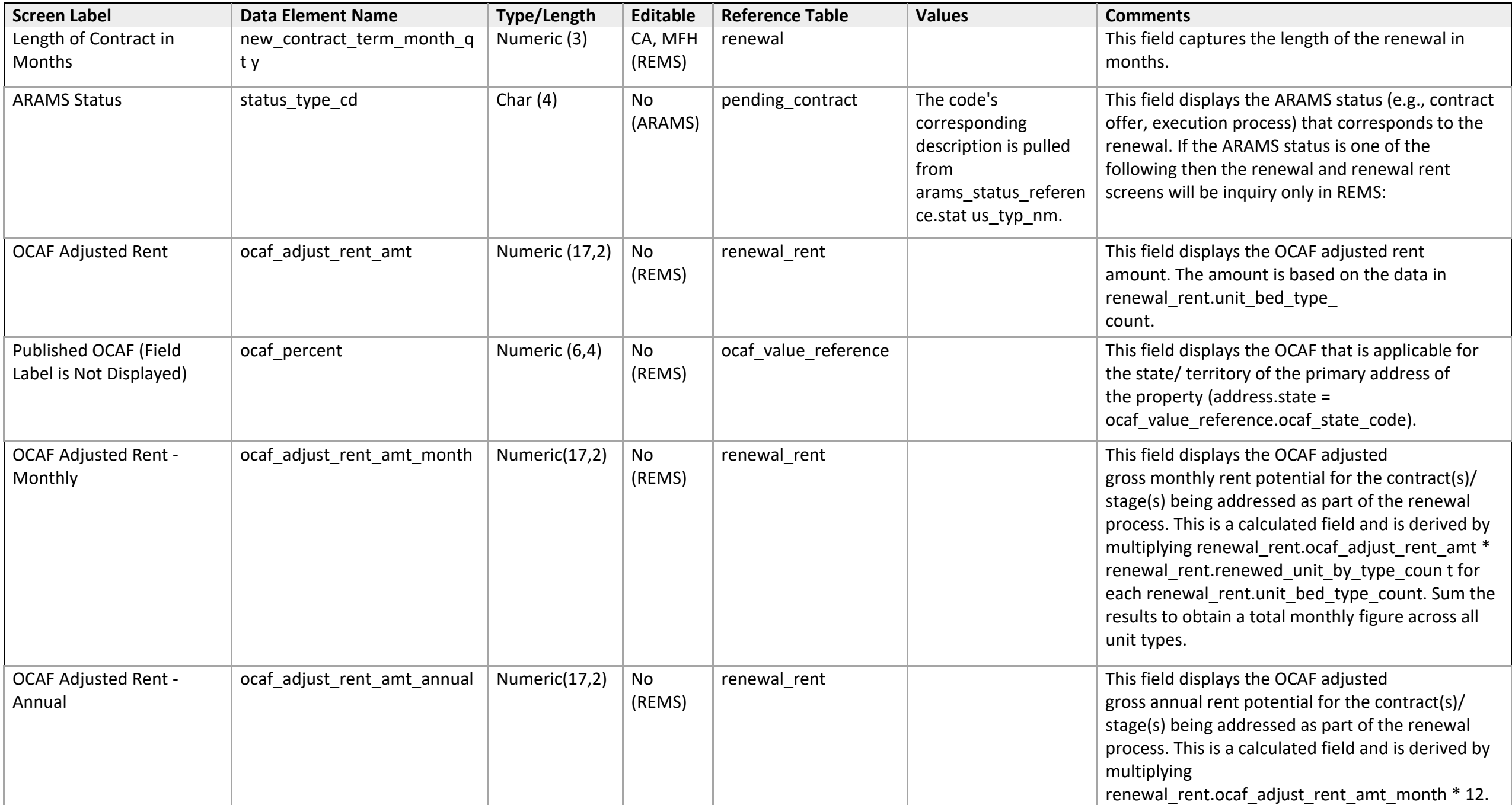

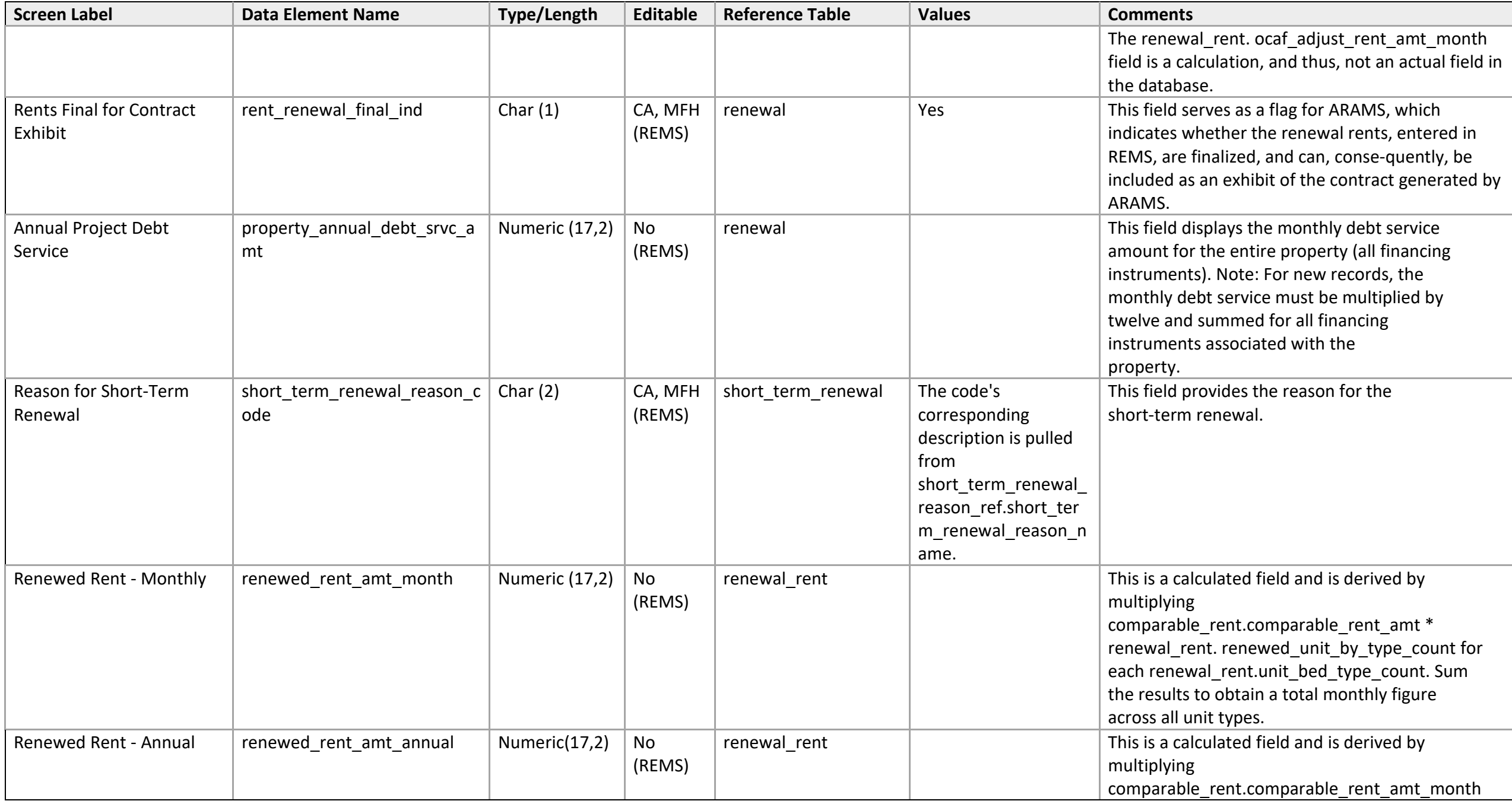
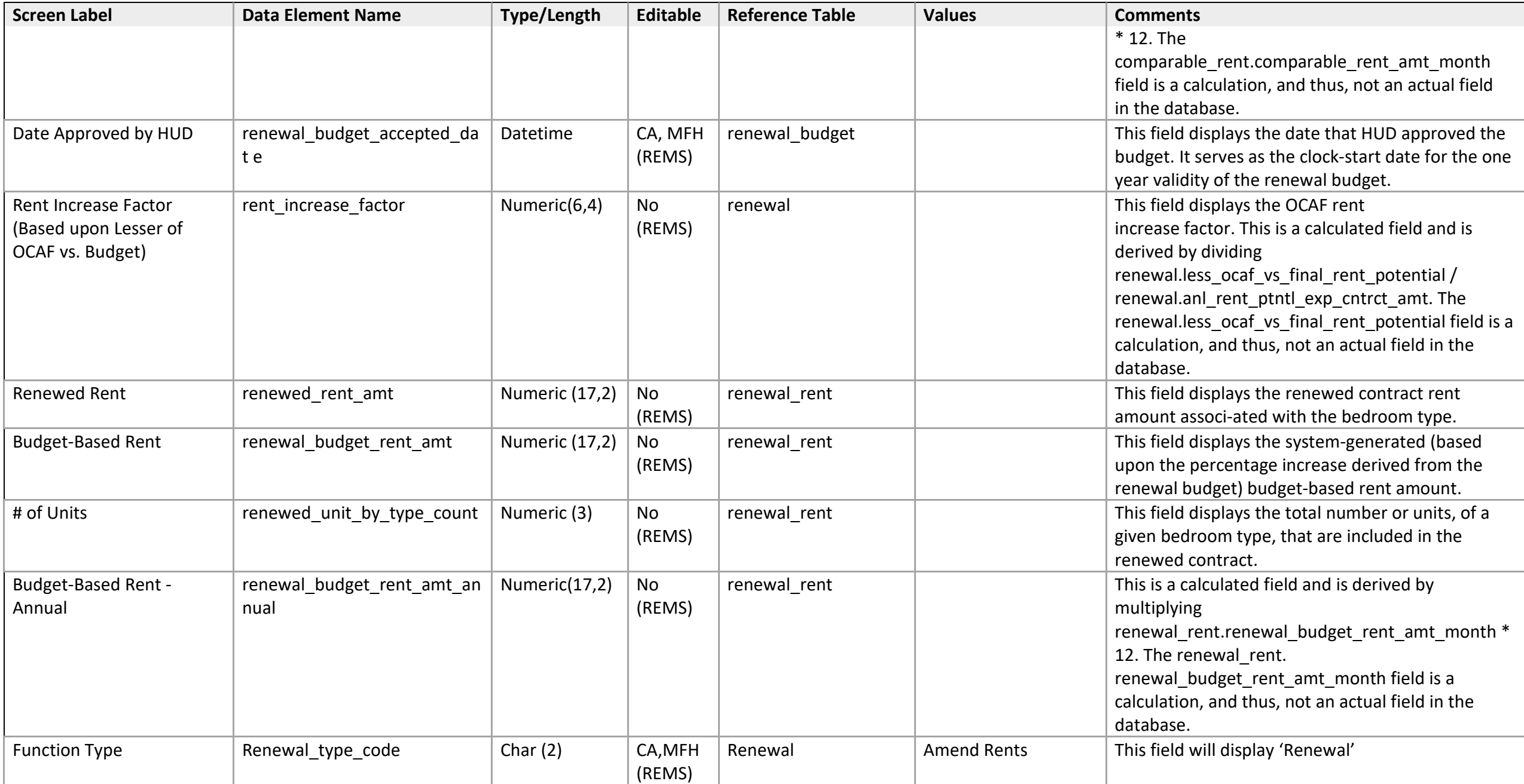

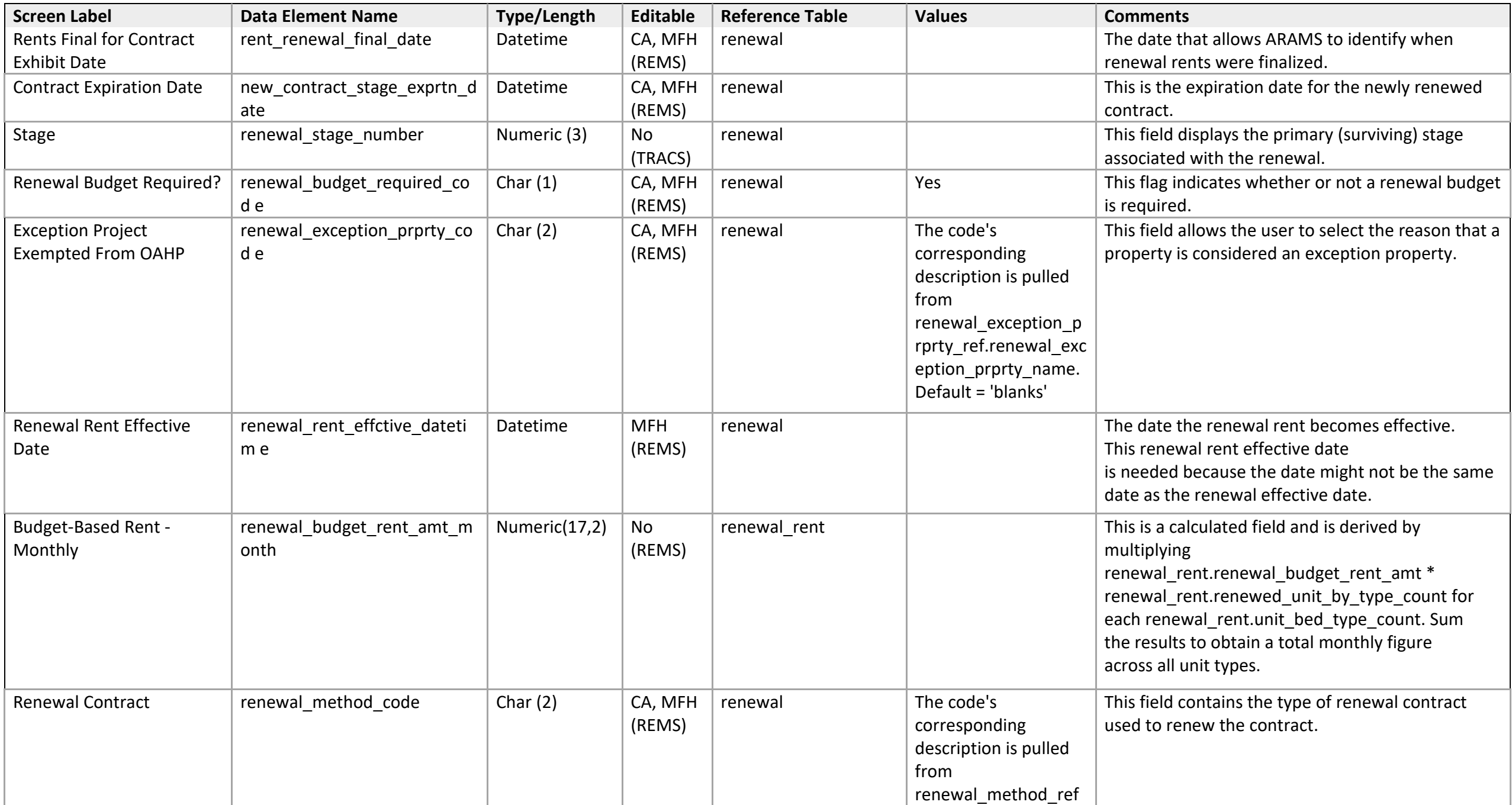

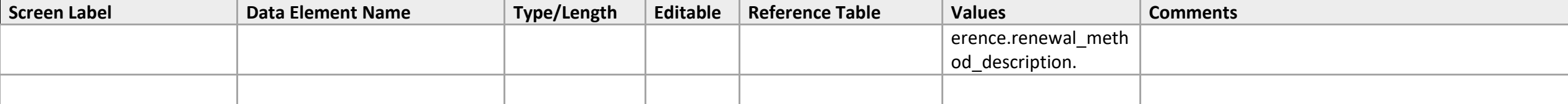

*Renewal - 5a: Request Contract Renewal for a Portfolio Re-engineering Demo Contract* 

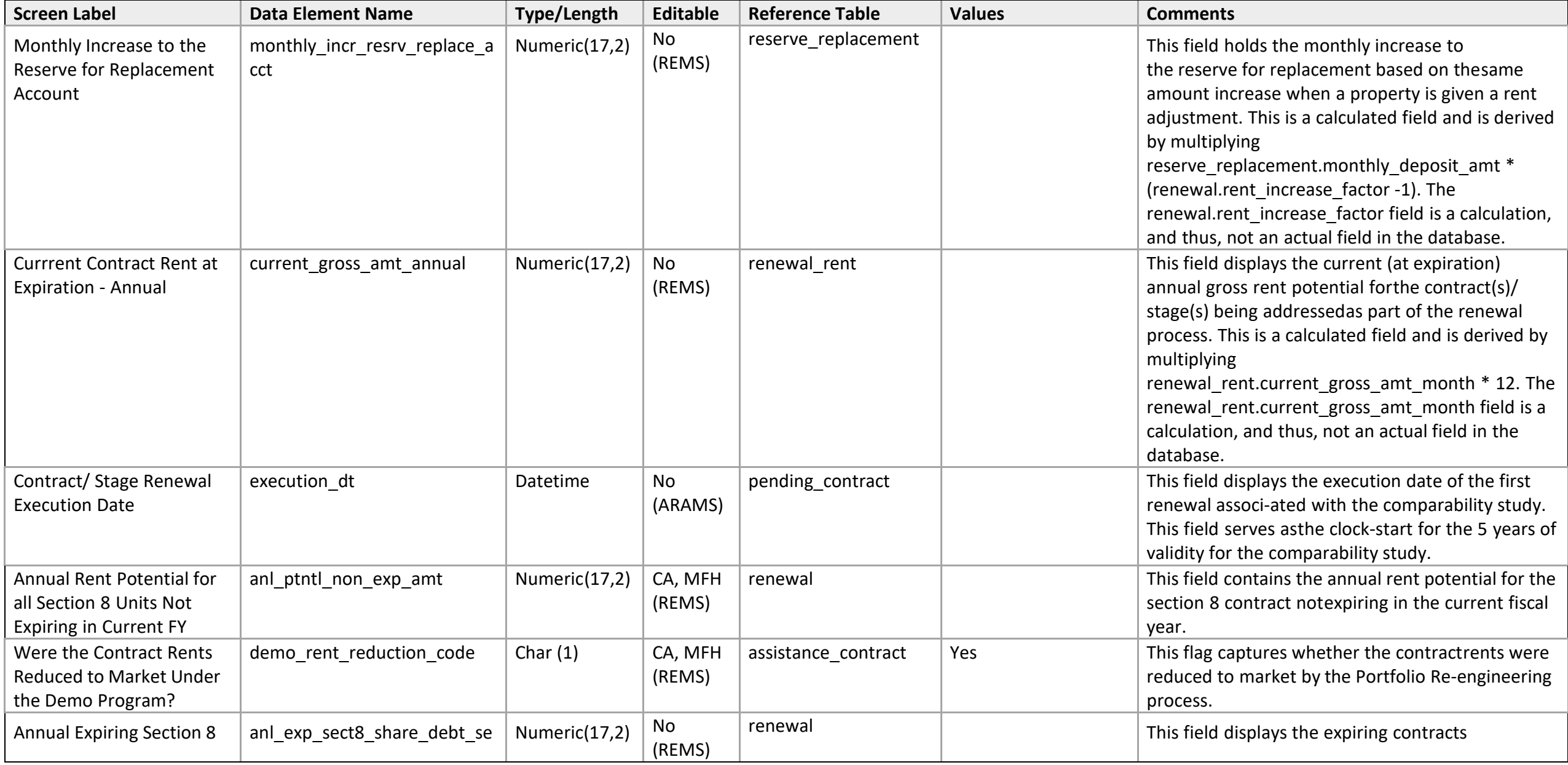

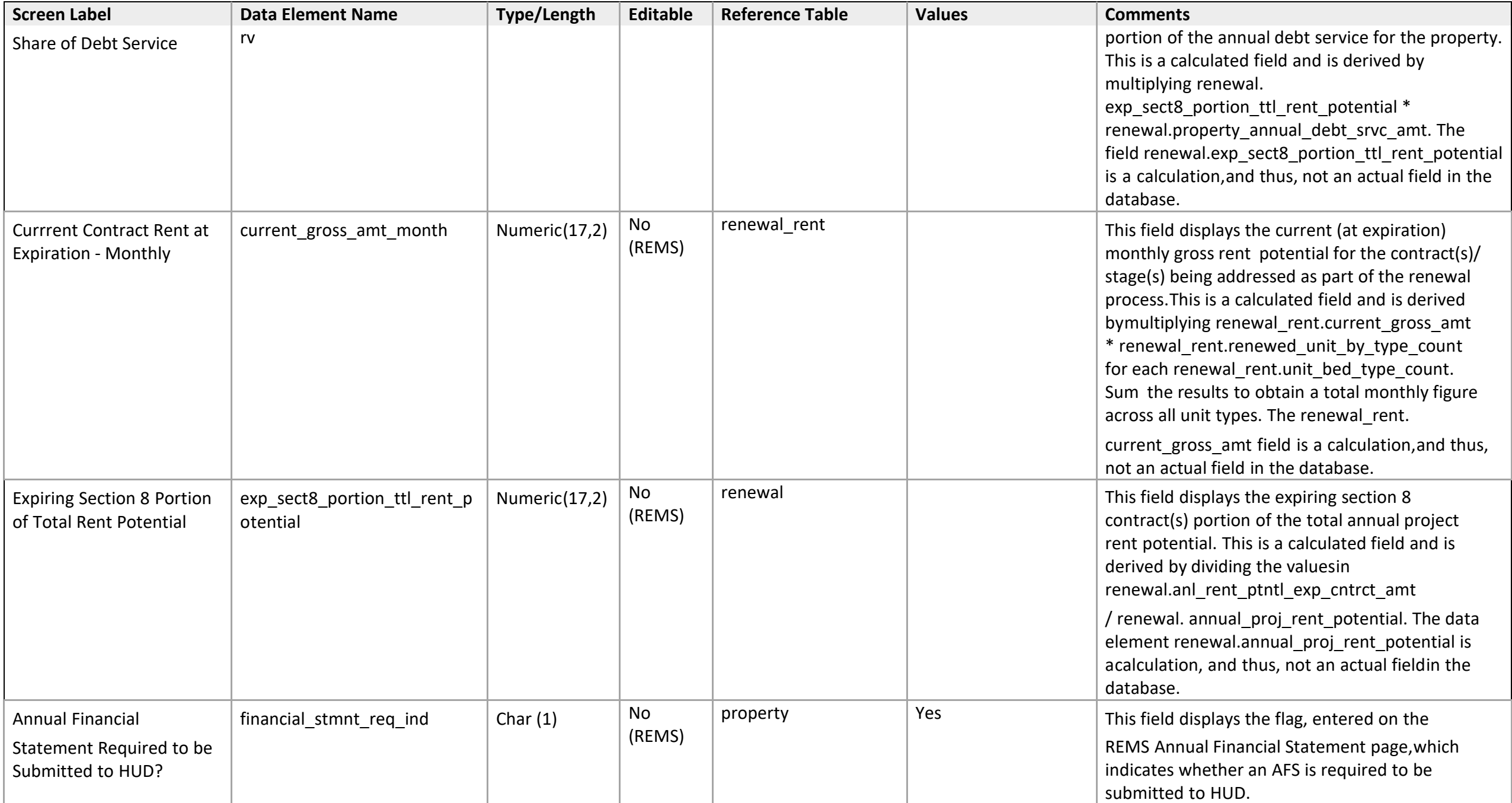

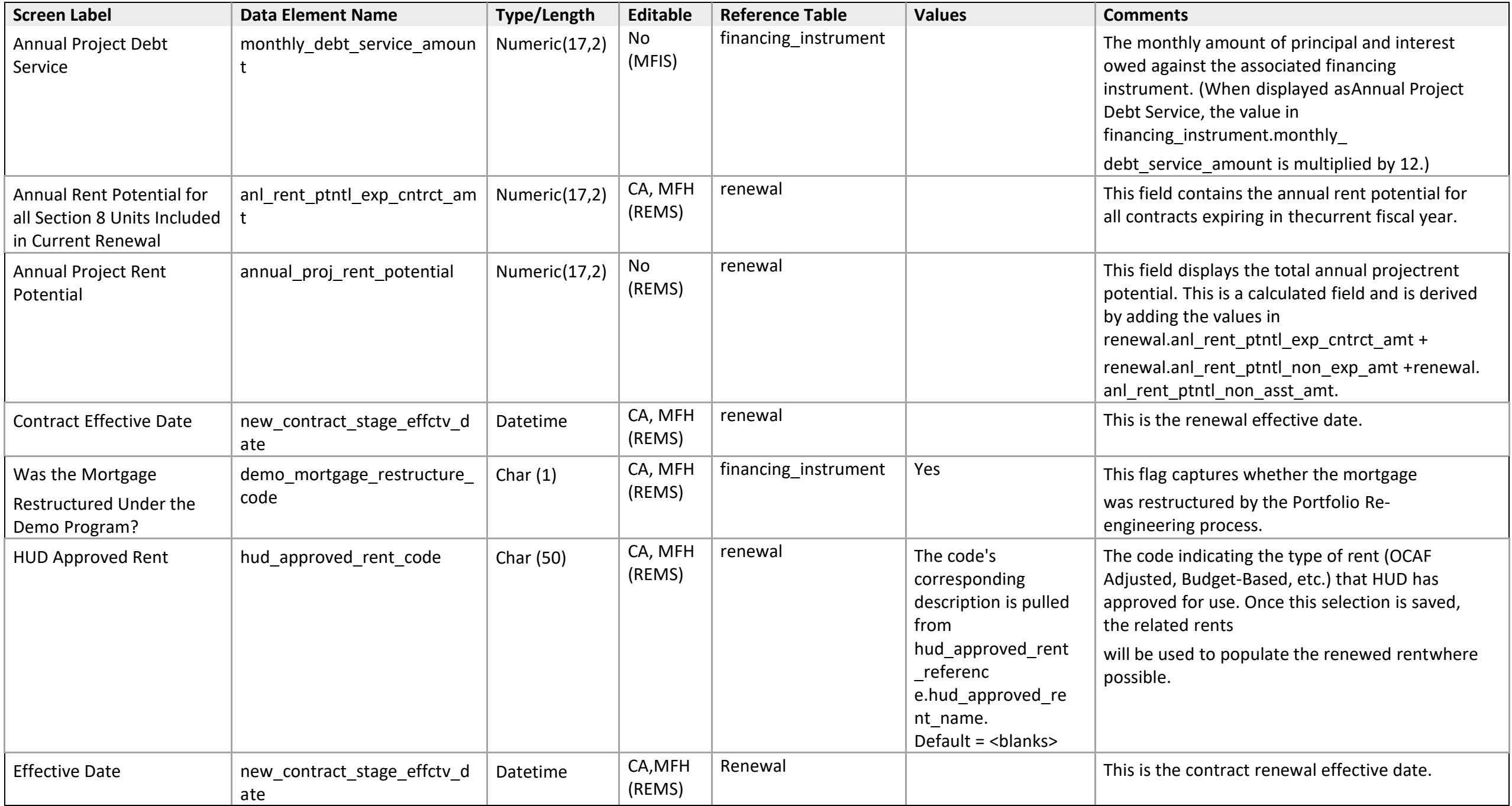

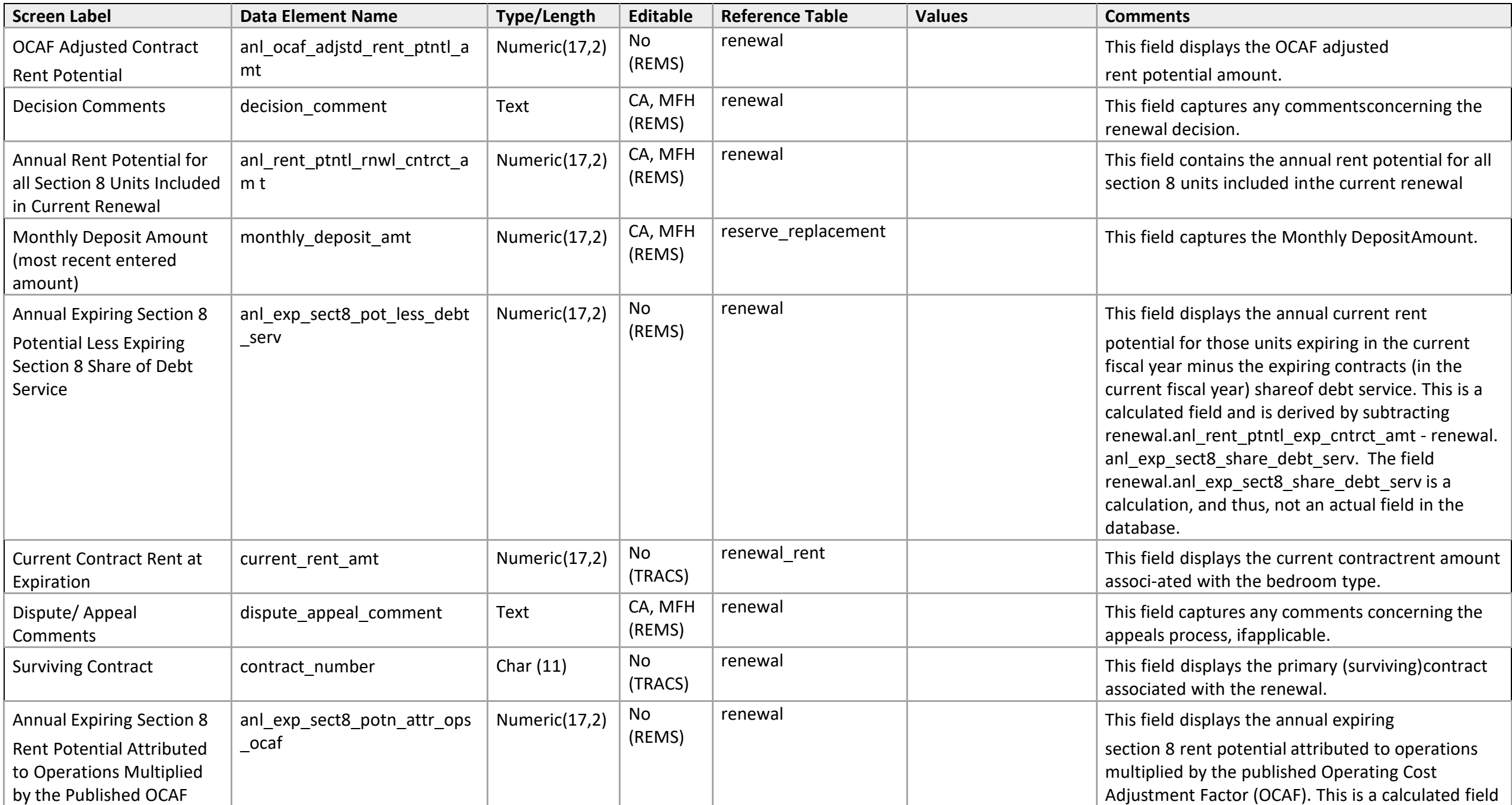

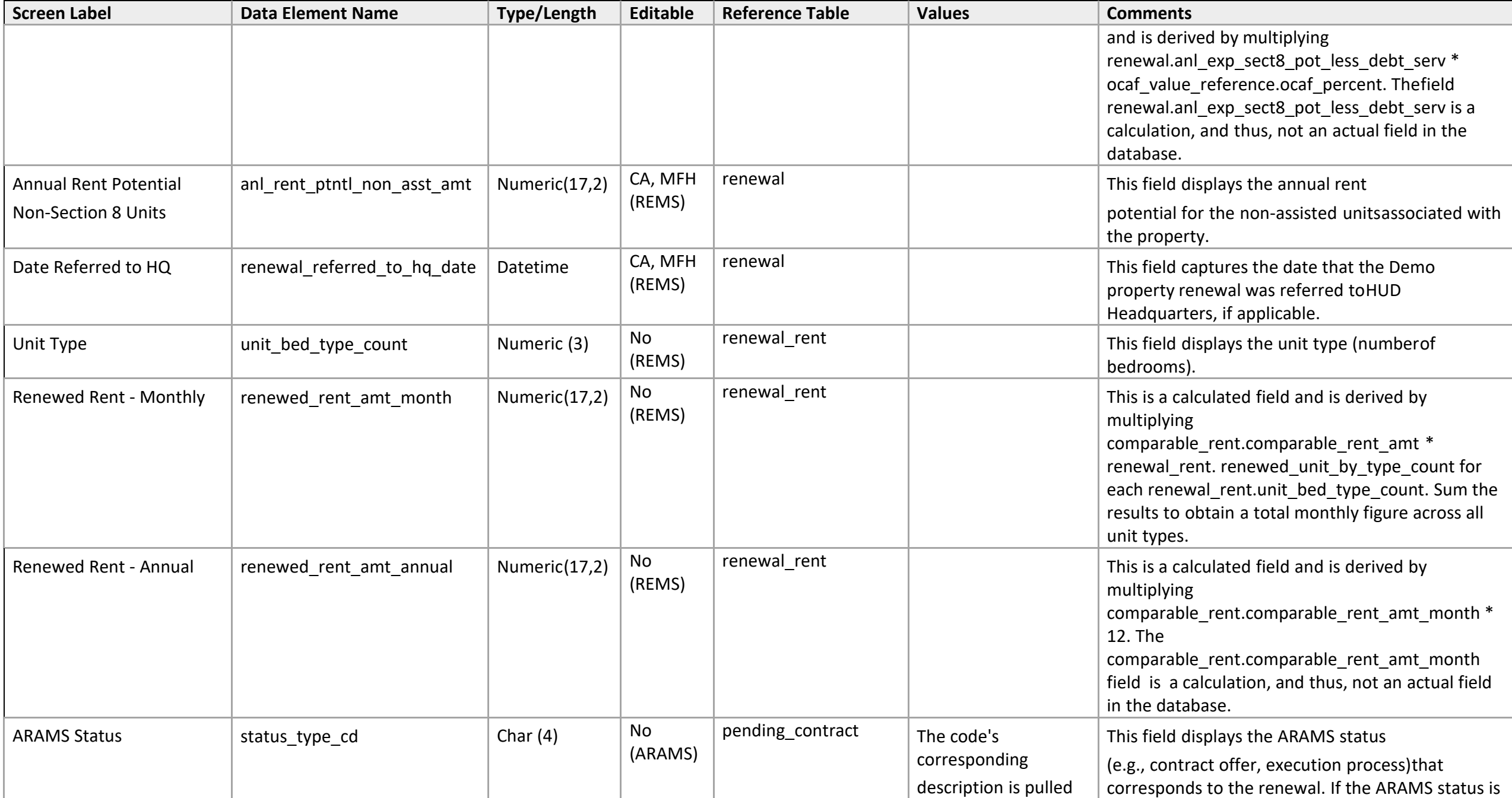

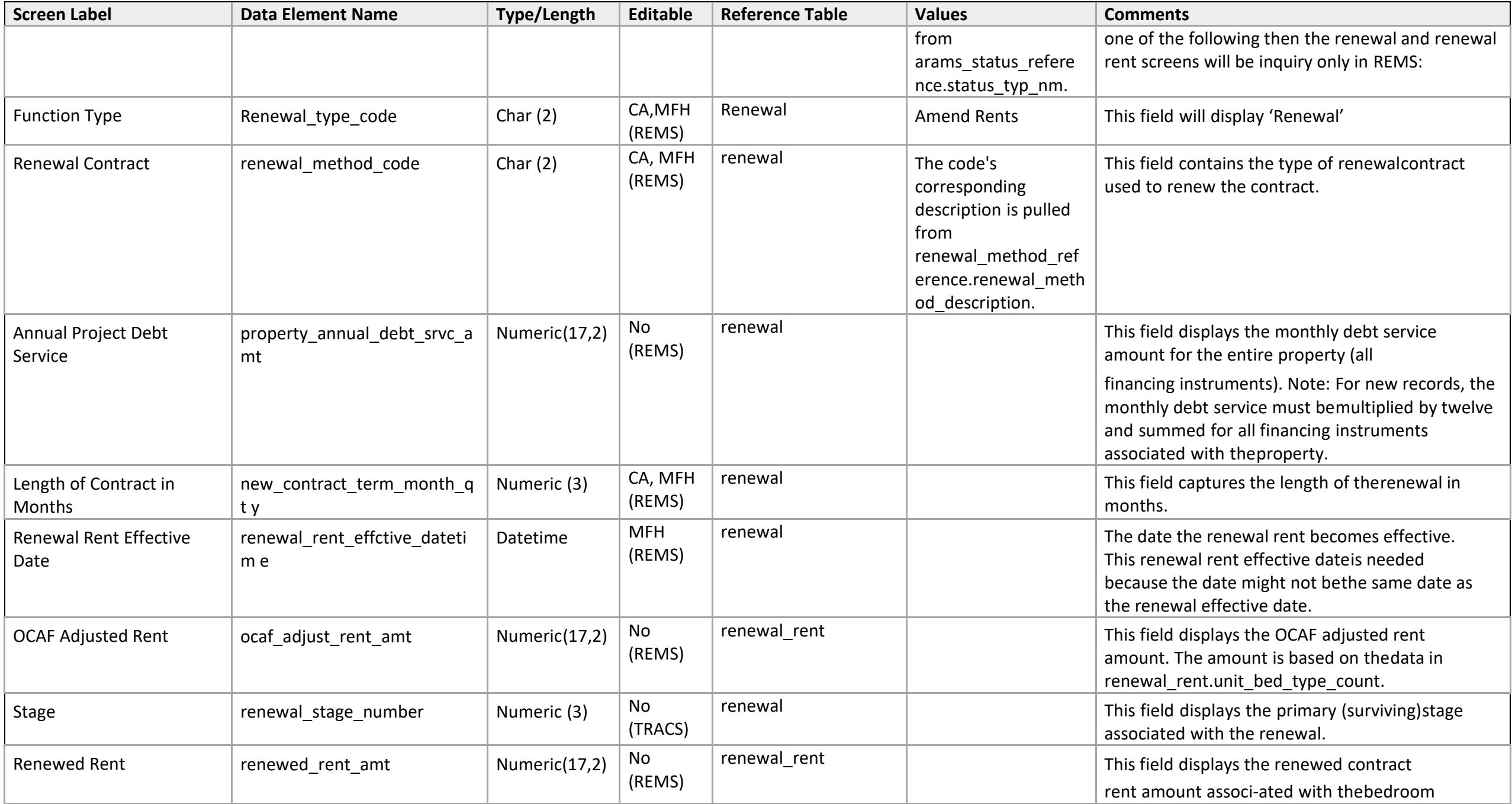

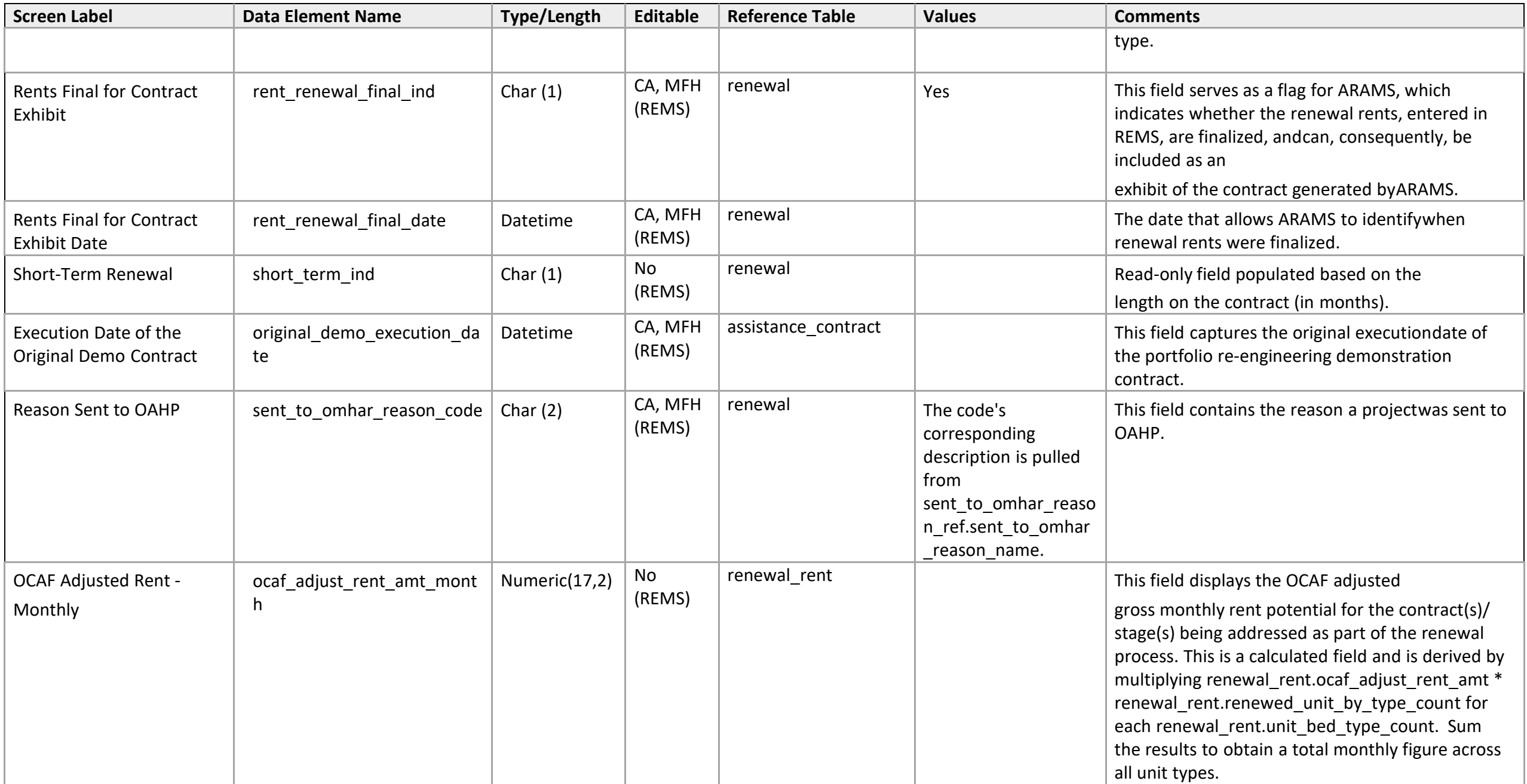

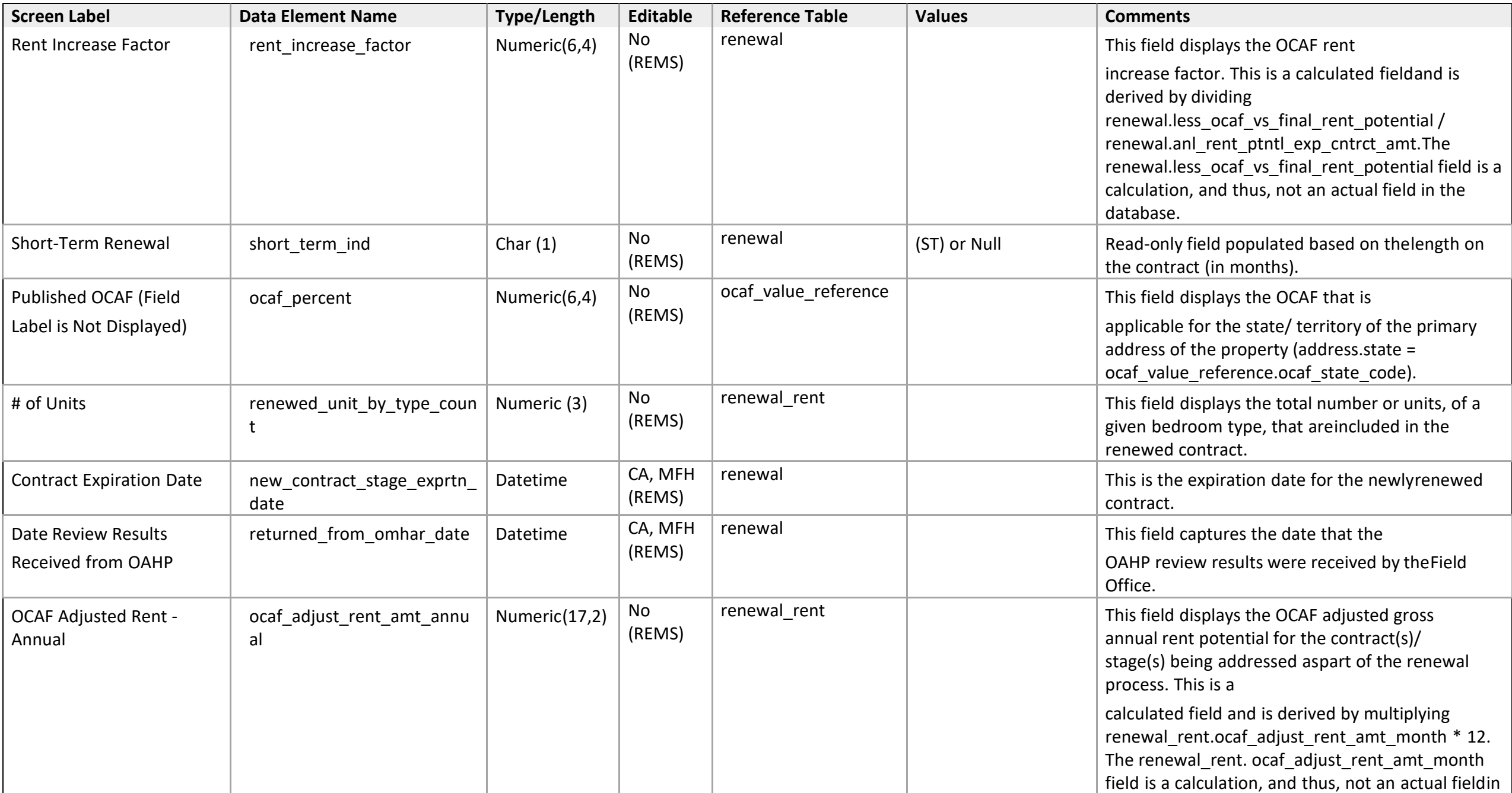

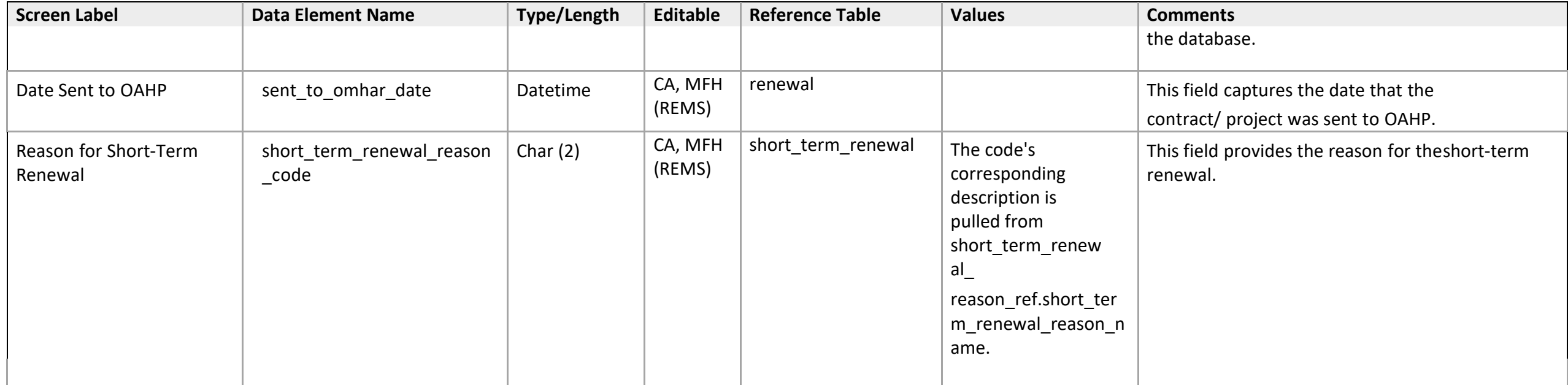

*Renewal - 5b: Request Contract Renewal for a Preservation Project* 

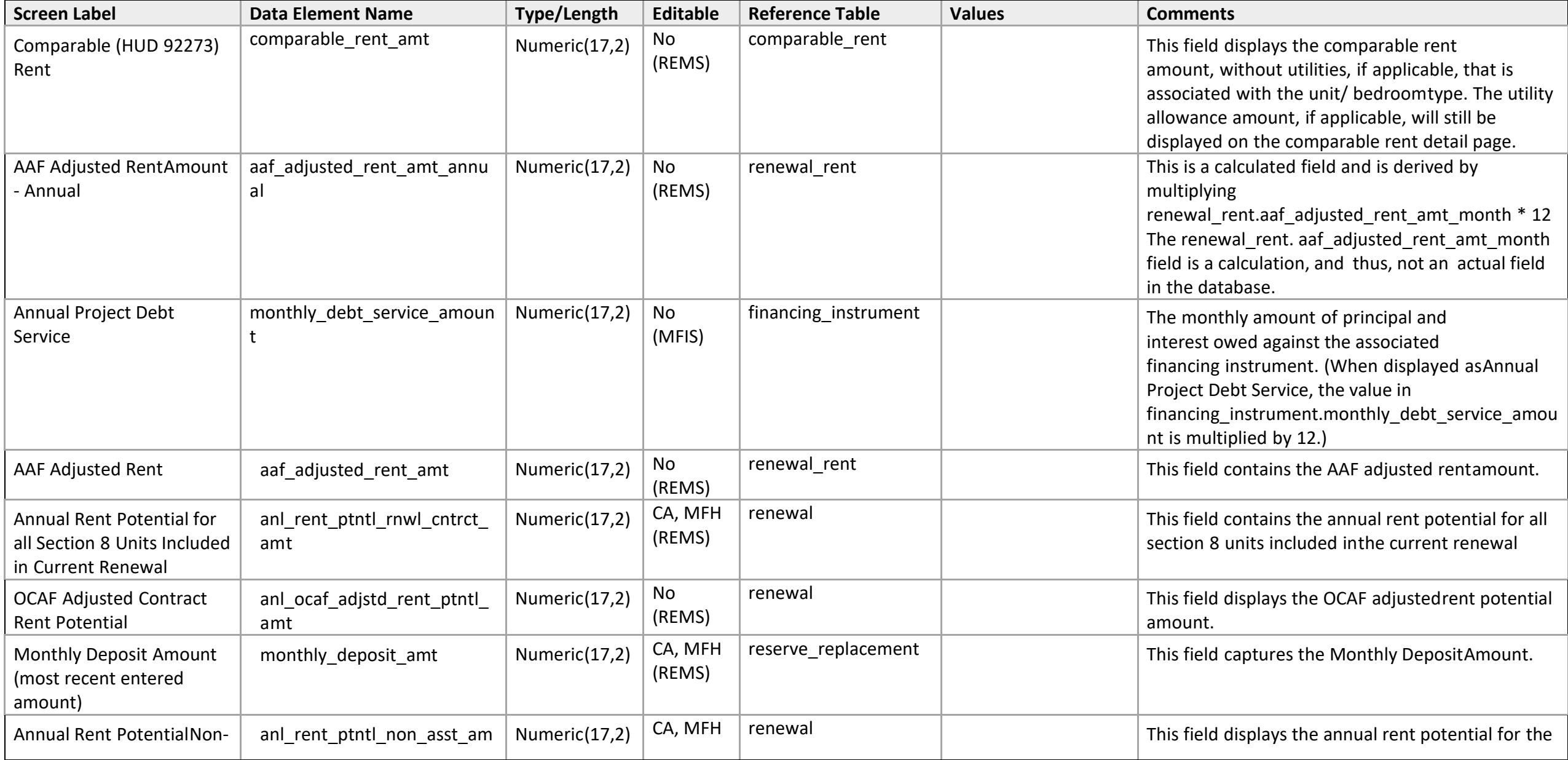

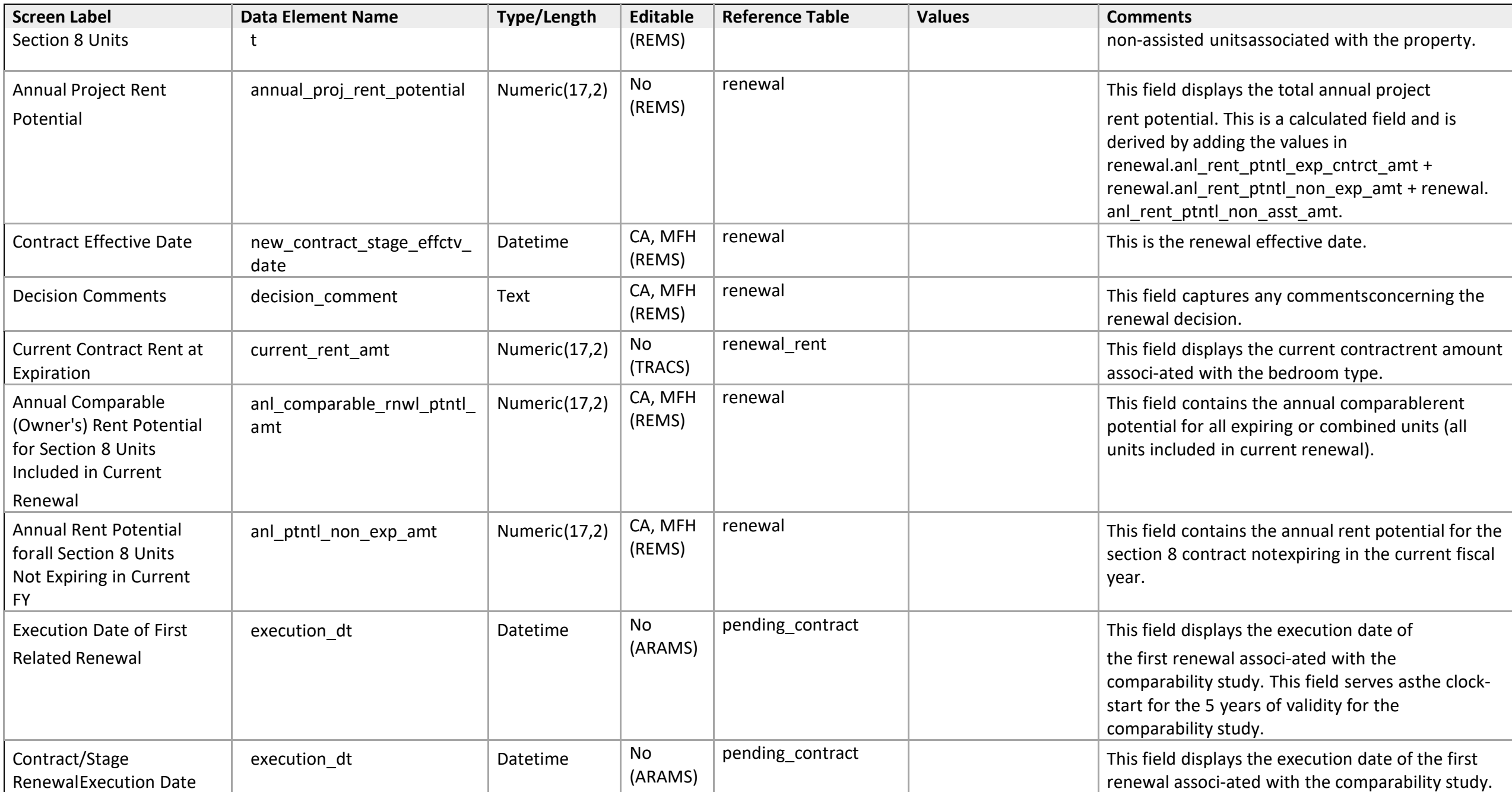

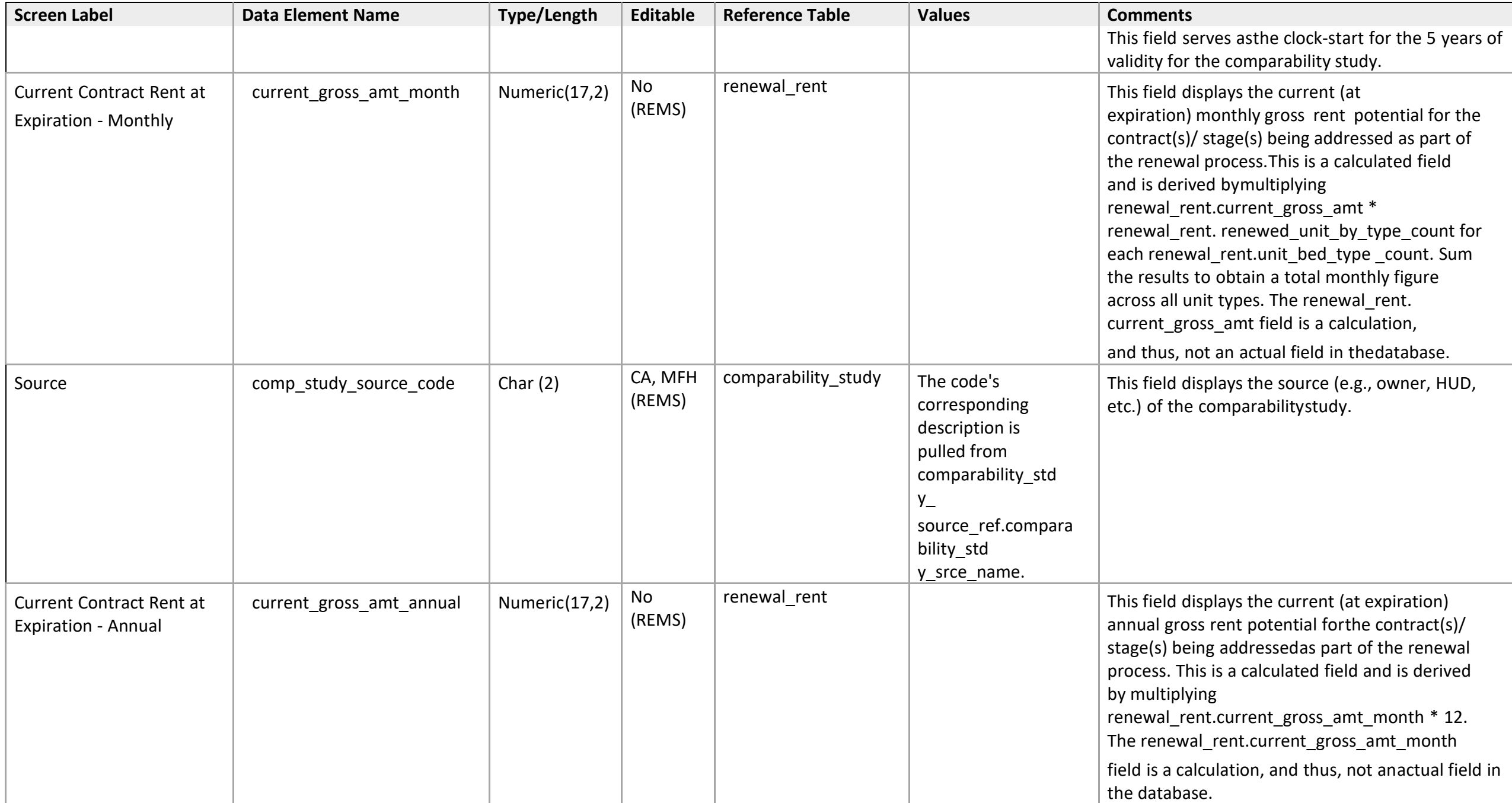

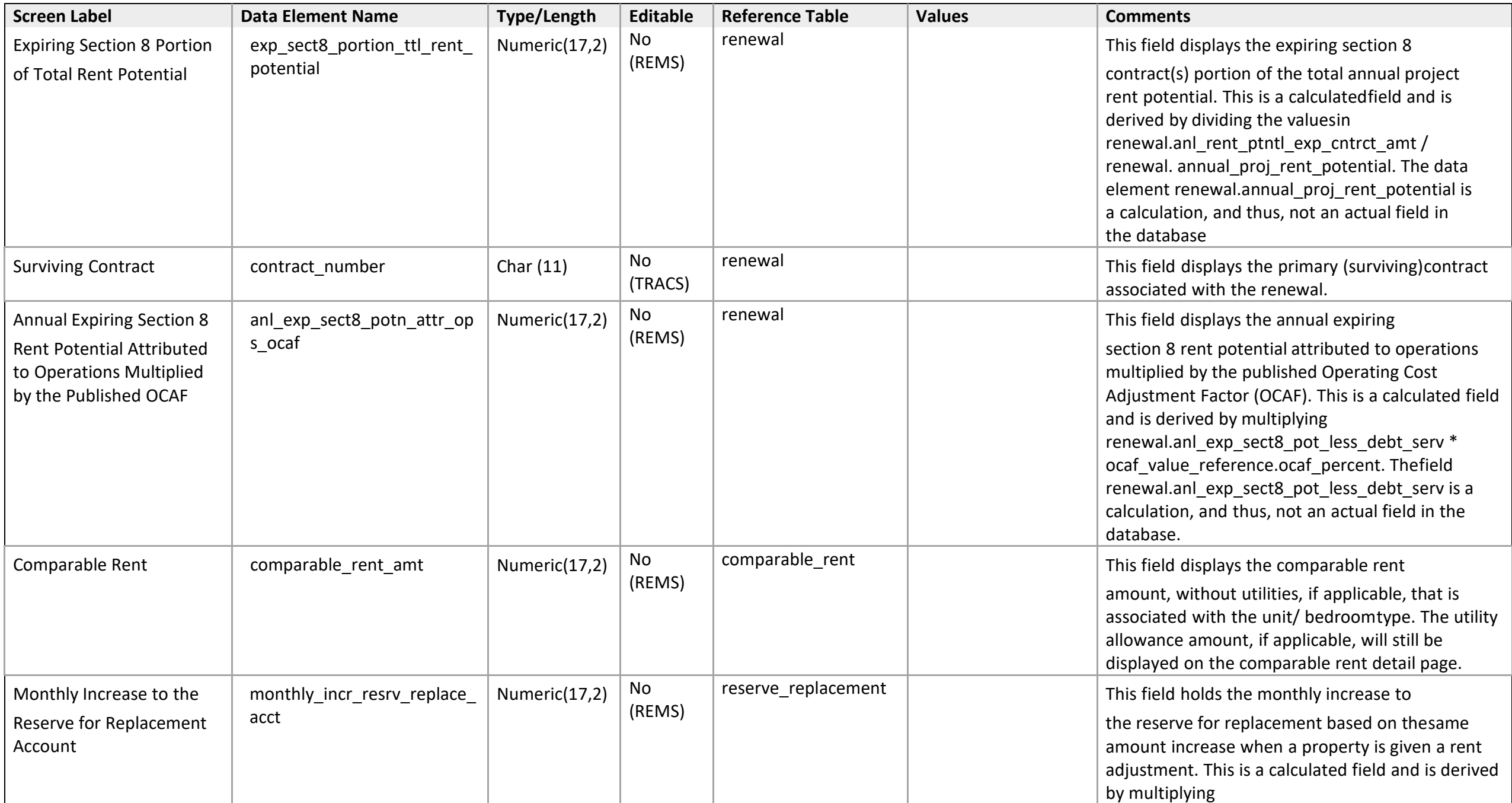

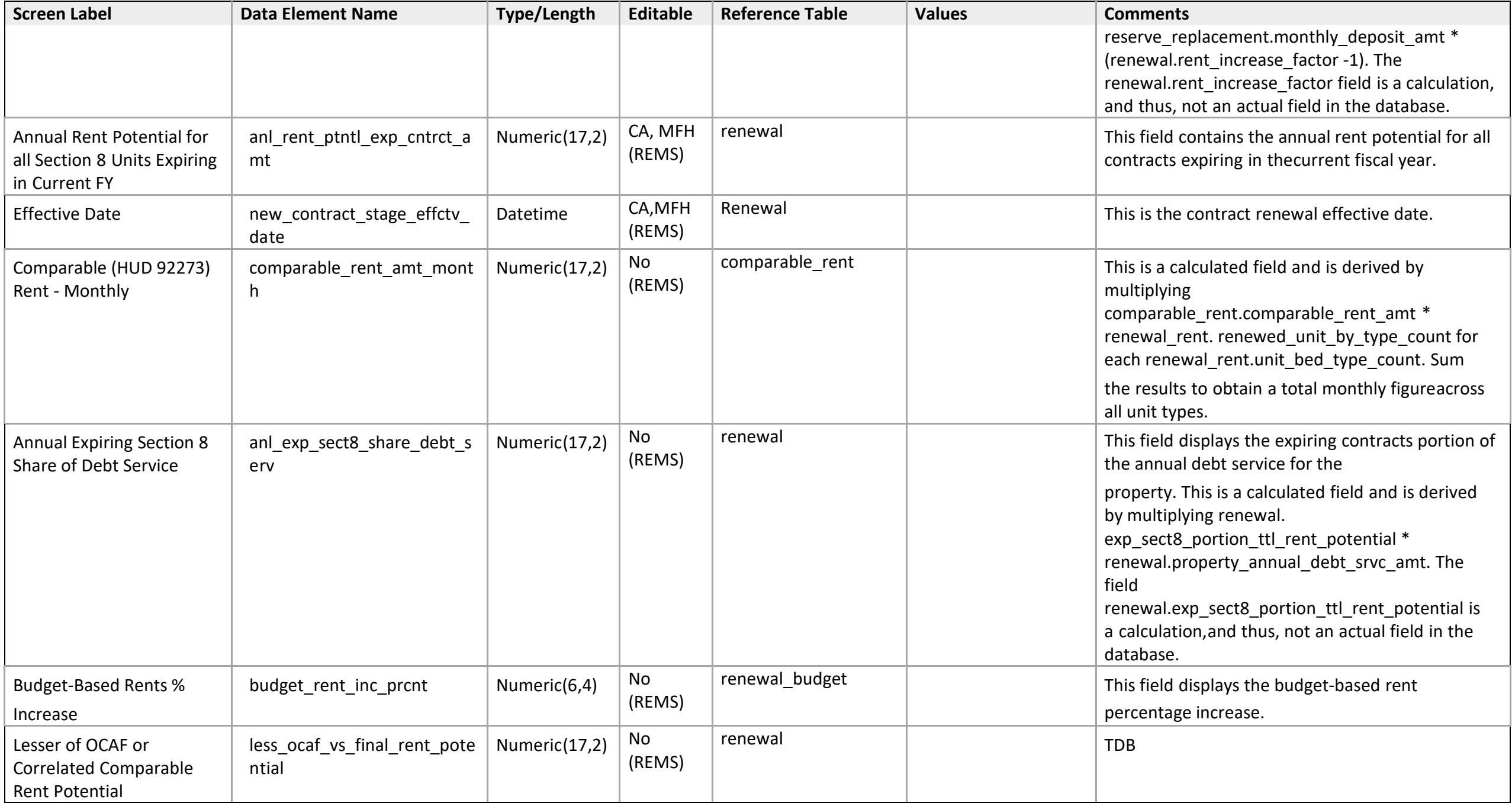

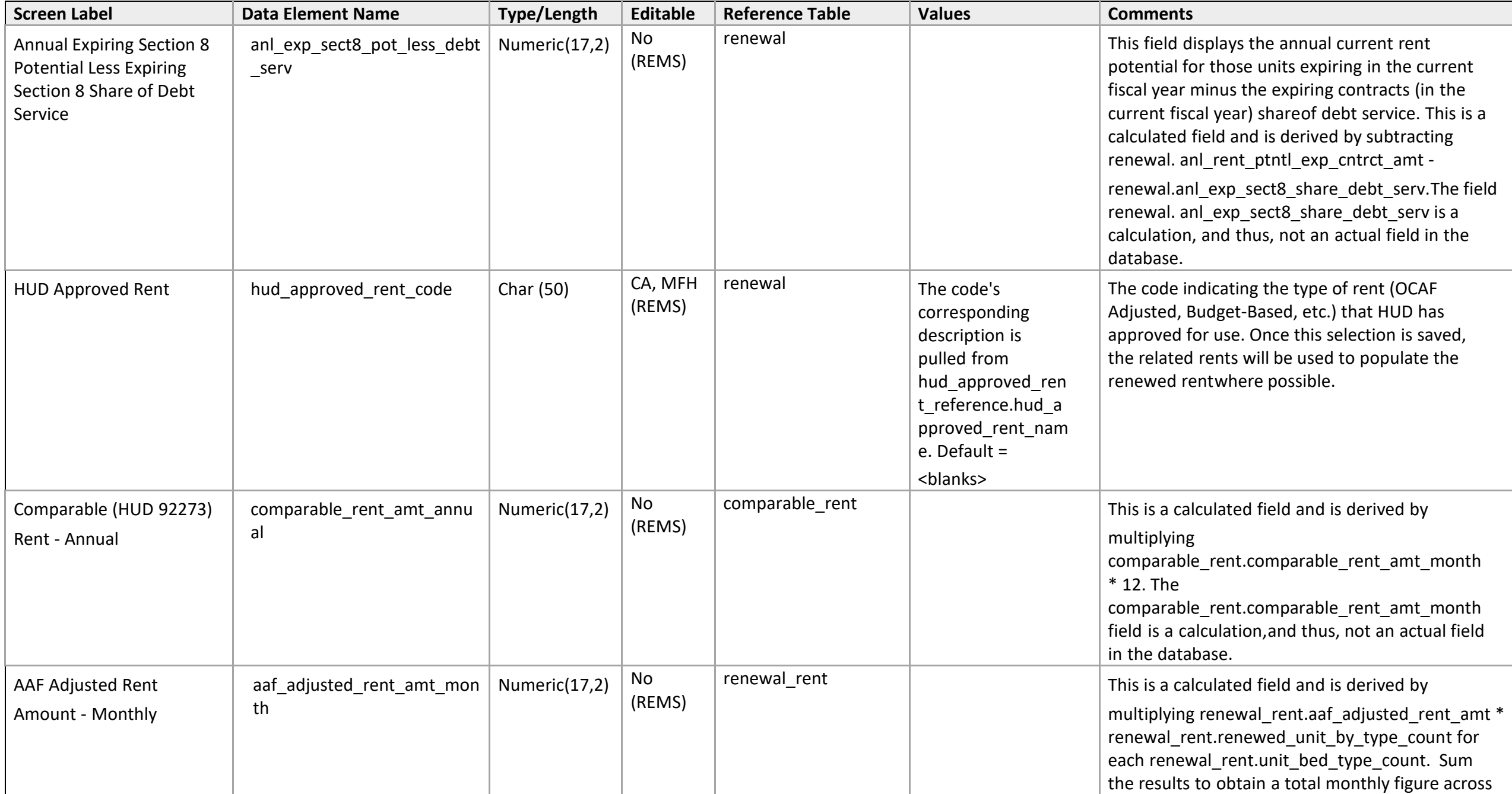

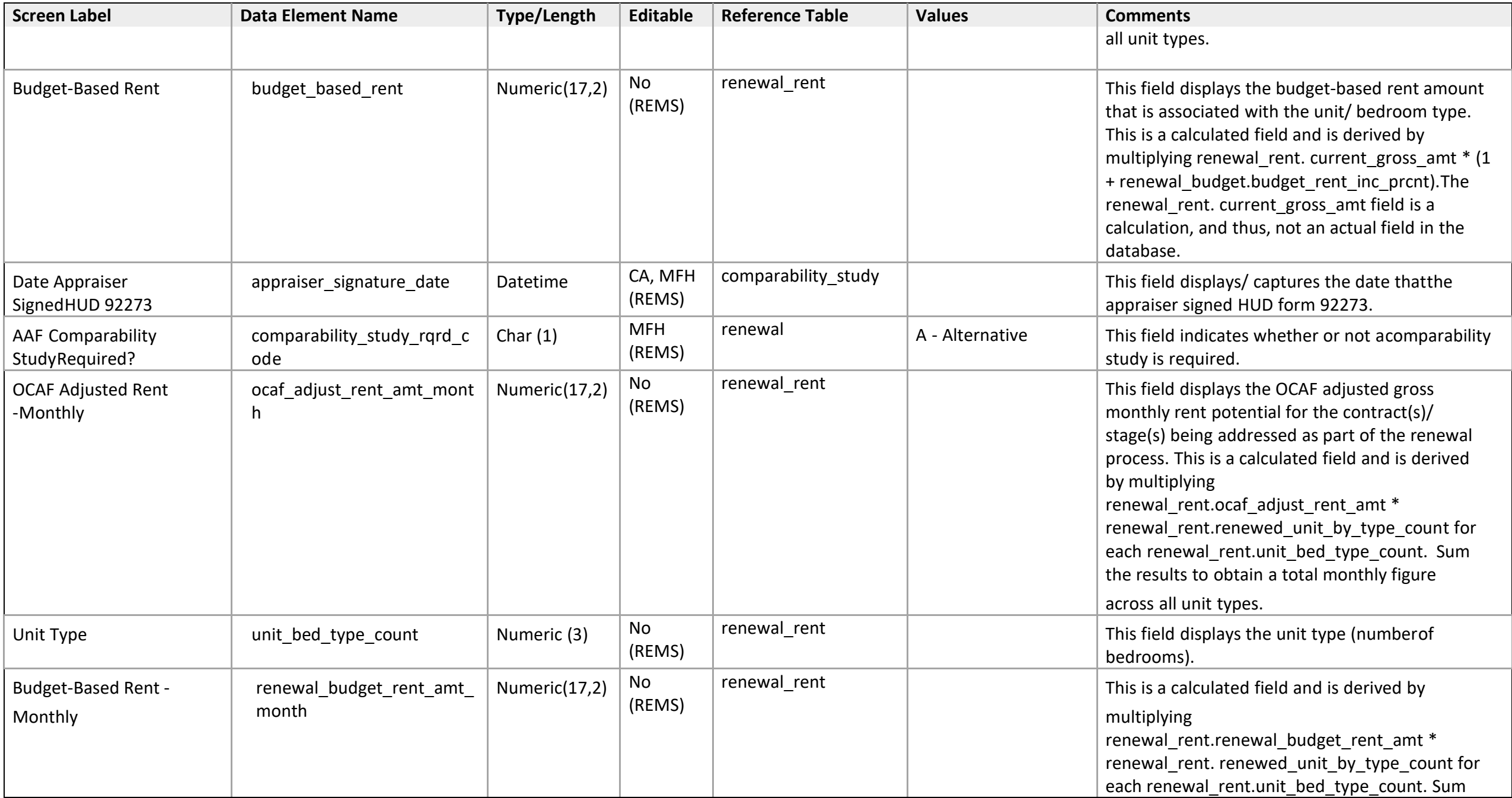

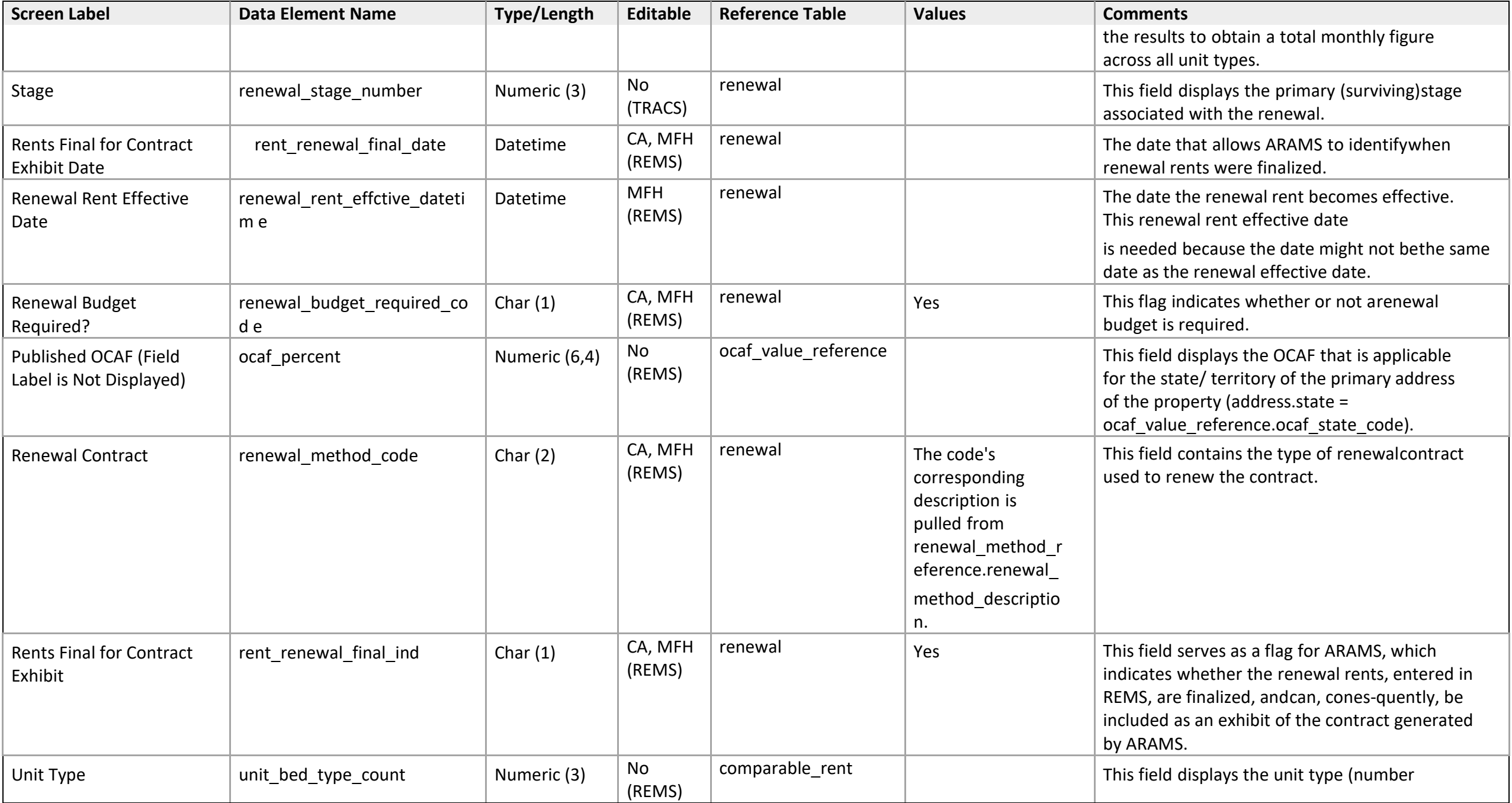

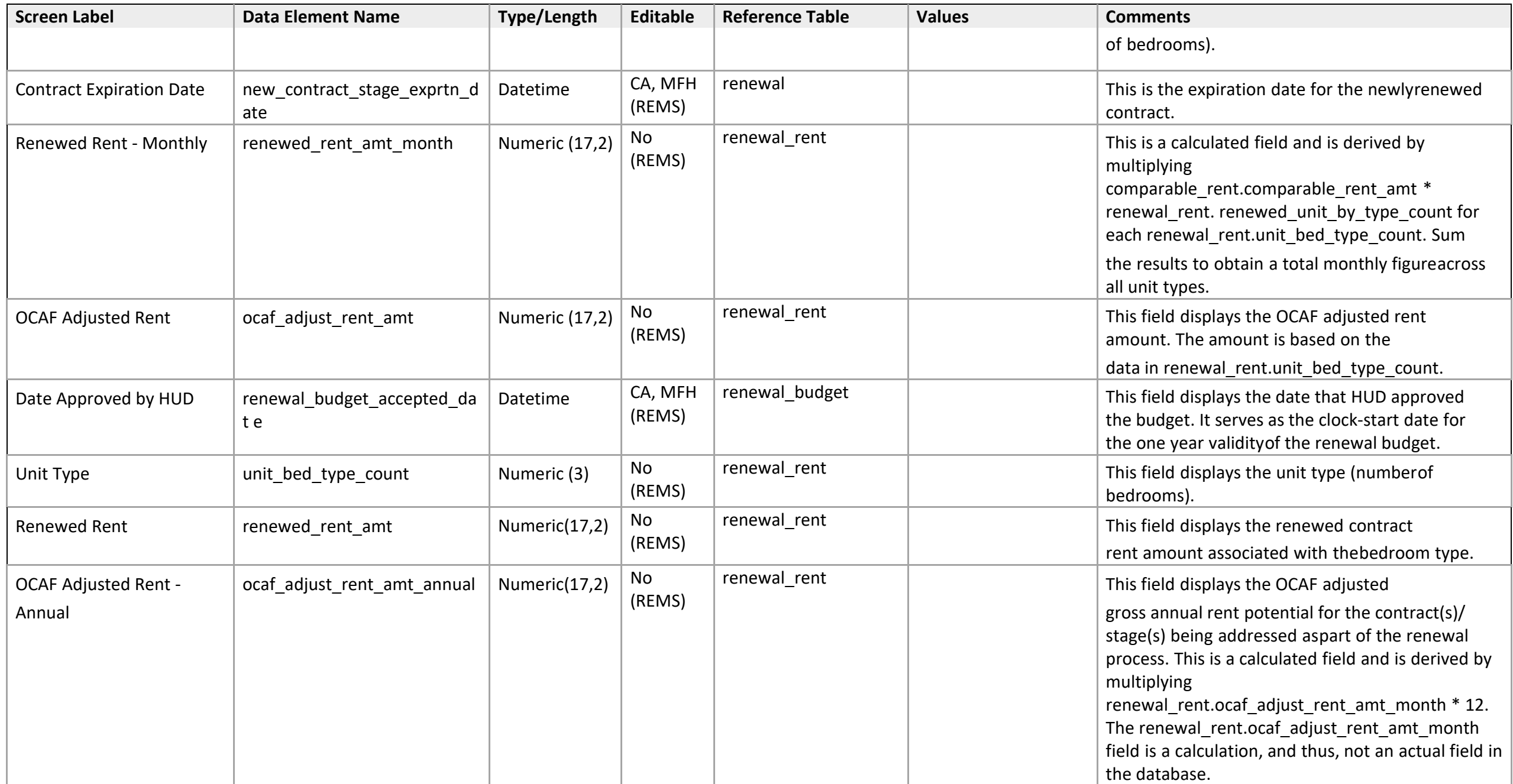

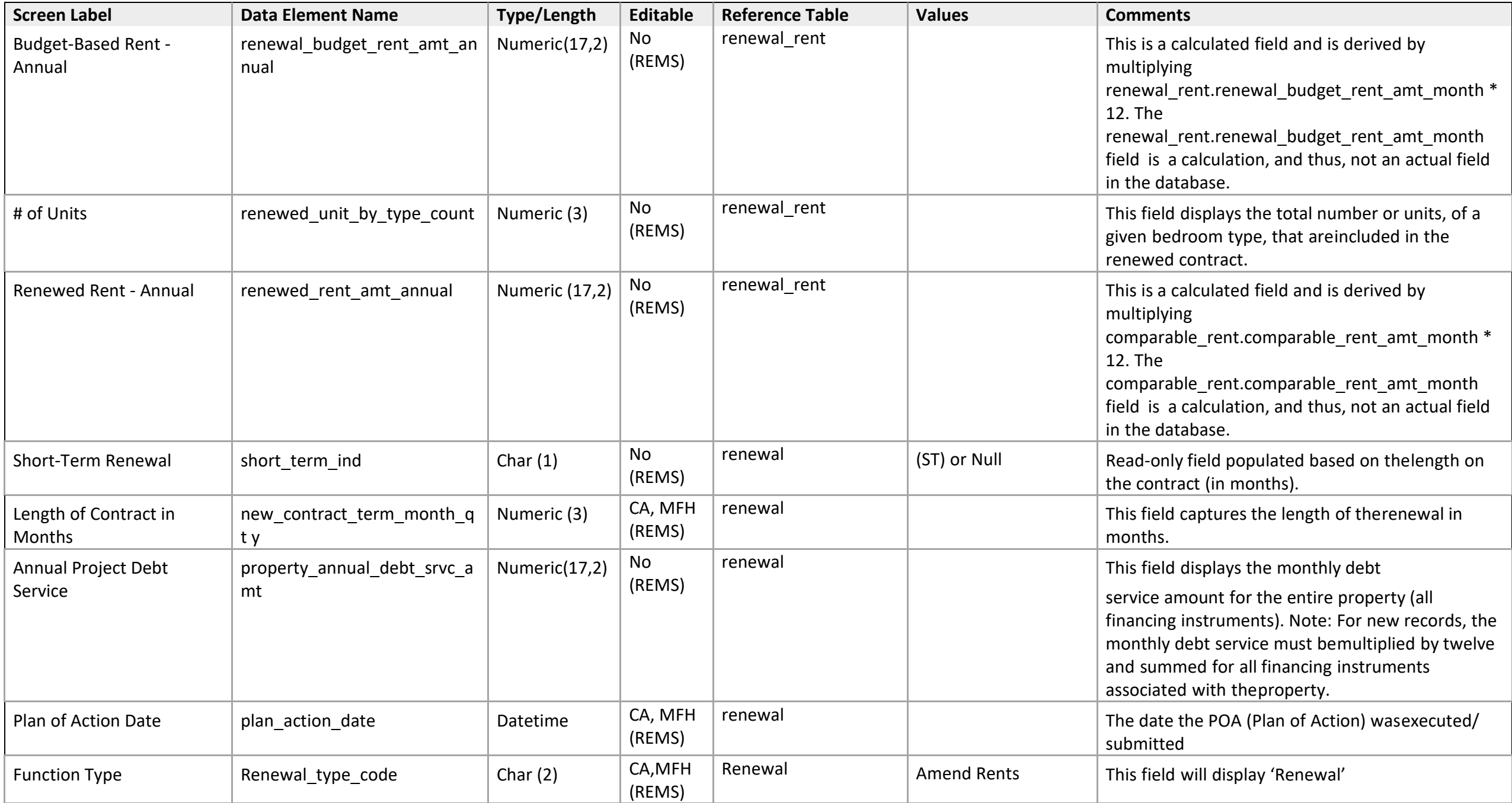

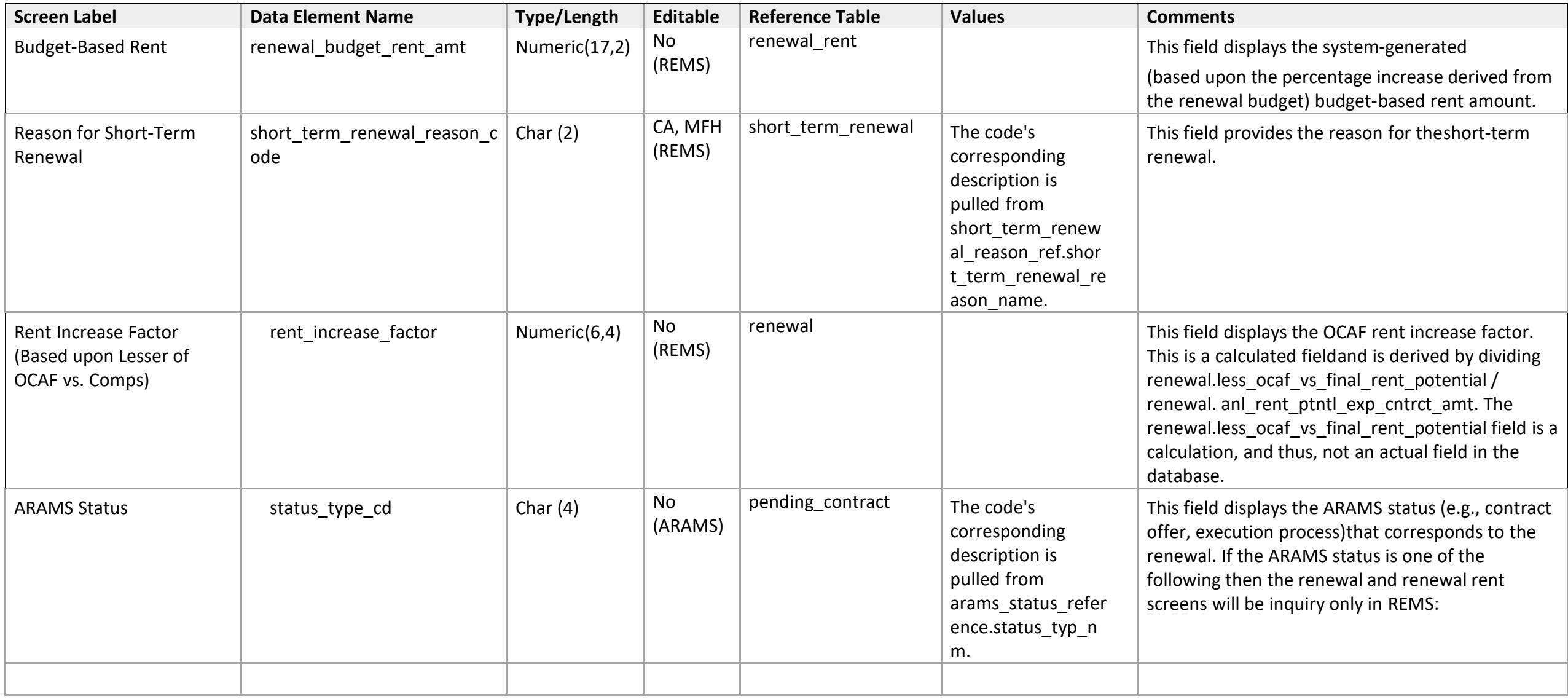

*Renewal Option 6: Notification of the Intention to Opt-out of the Section 8 Contract* 

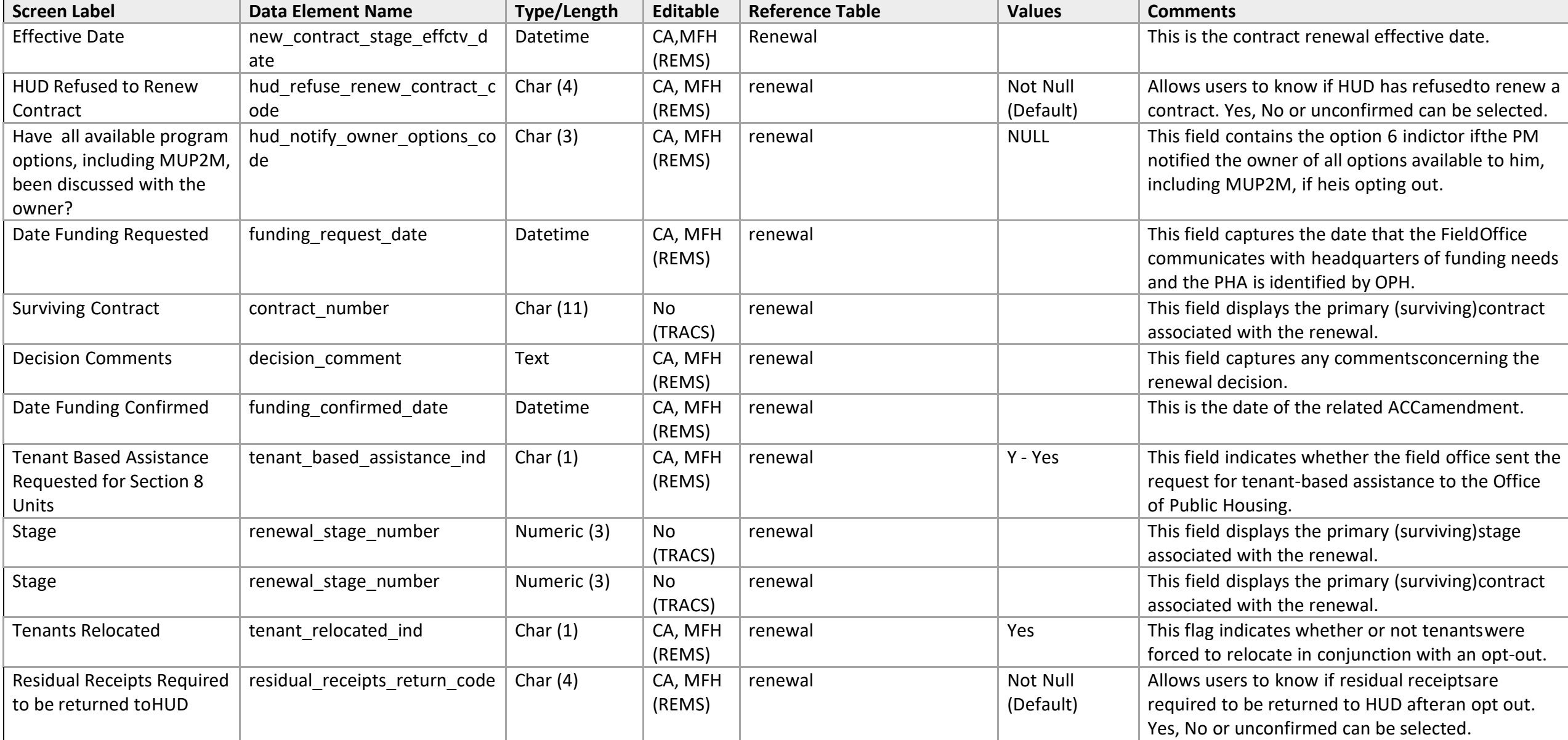

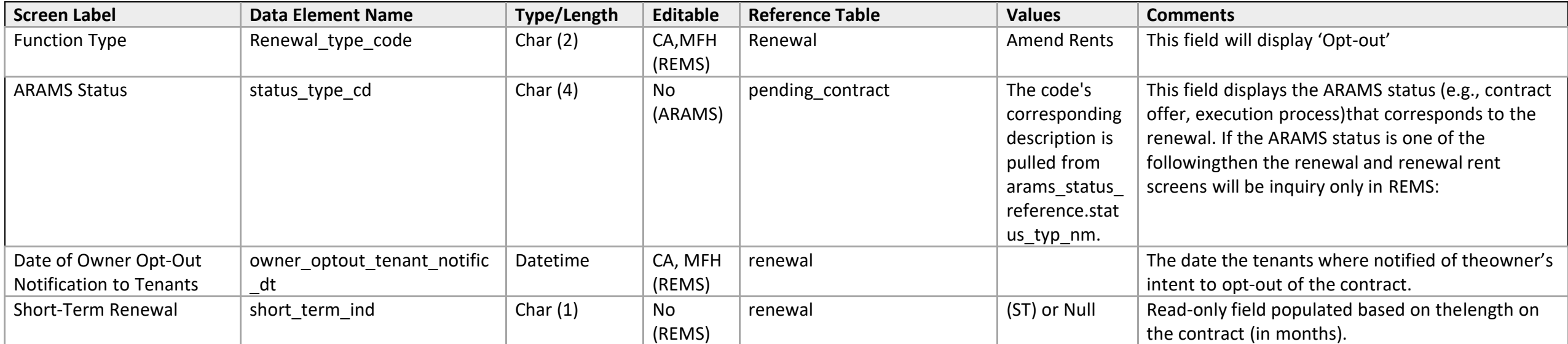

*Rent Adjustment Rents* 

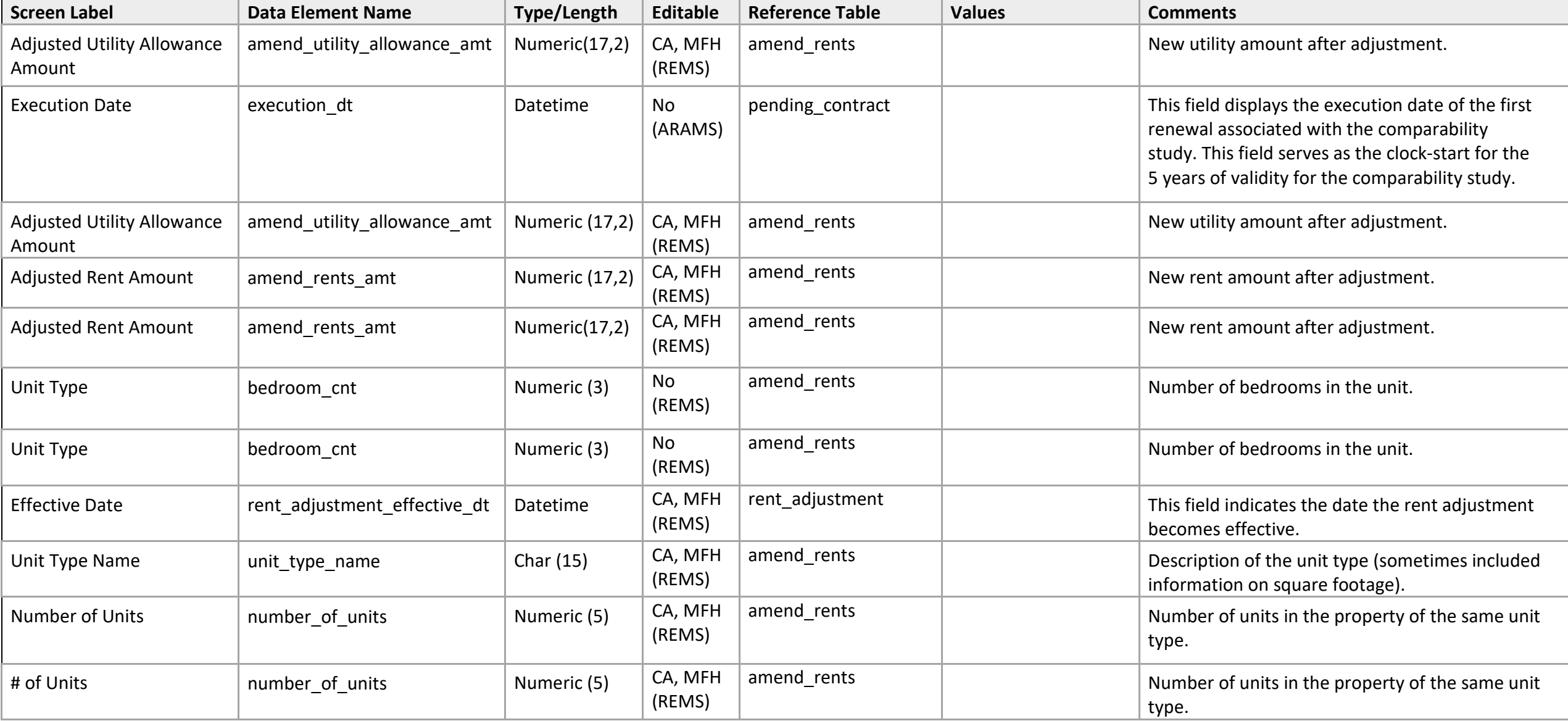

iREMS Data Element Dictionary Subsidy Administration Page **494** of **502**

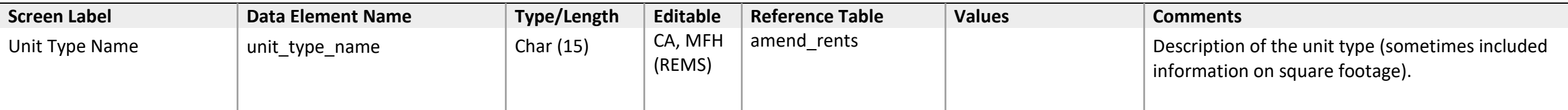

Renewal Budgets

### **Renewal Budget List**

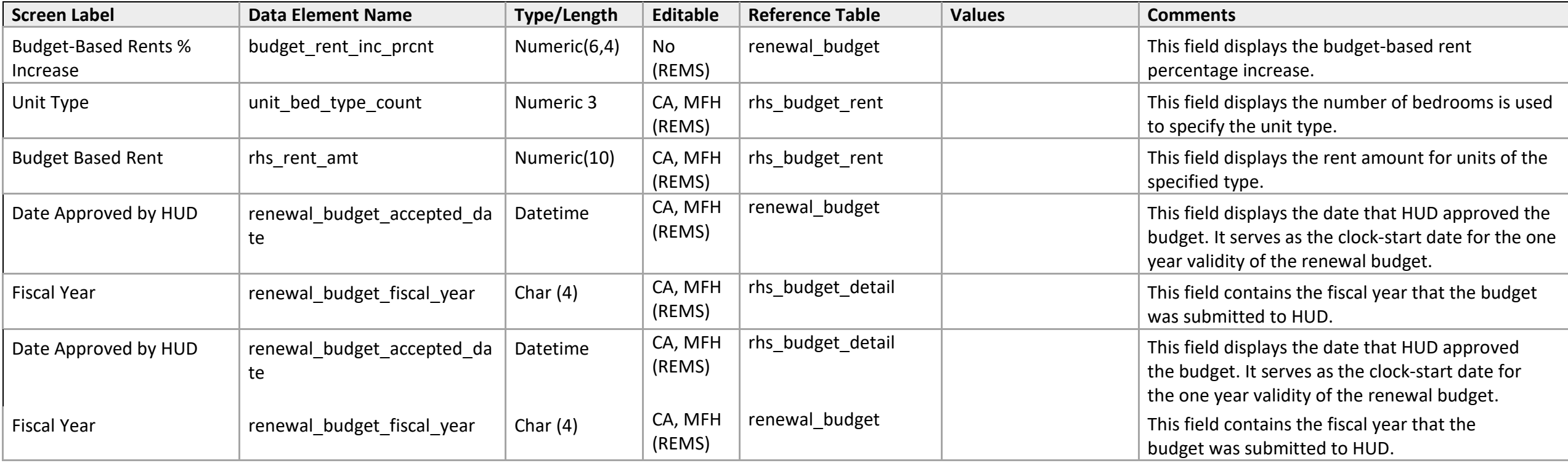

## **Renewal Budget Detail**

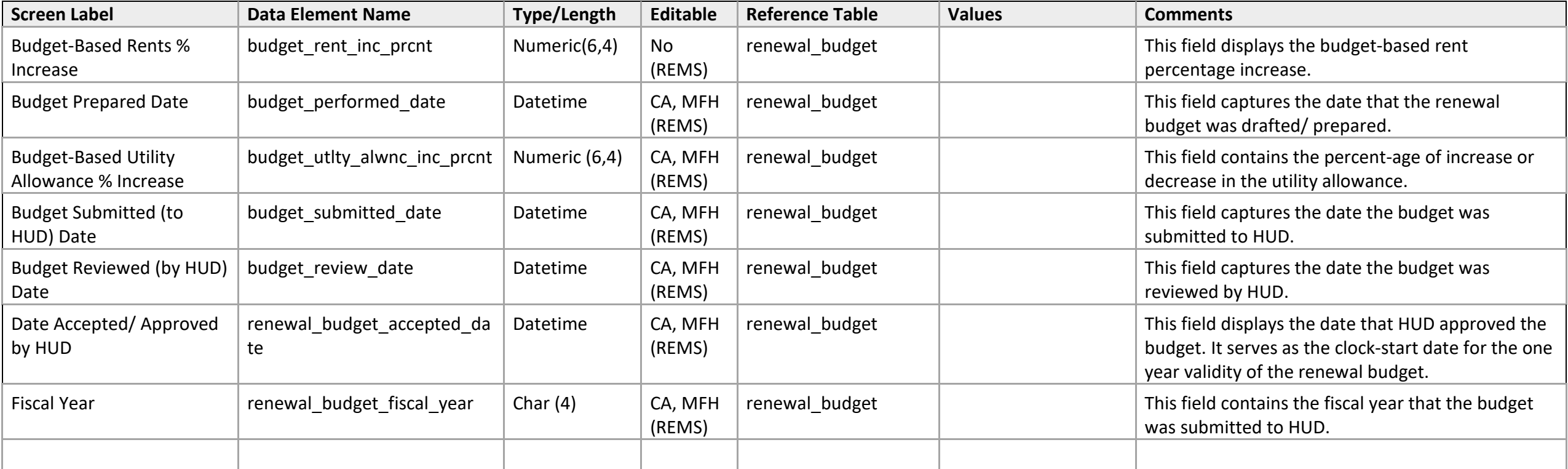

# **Update Address Screen**

Update Address Screen

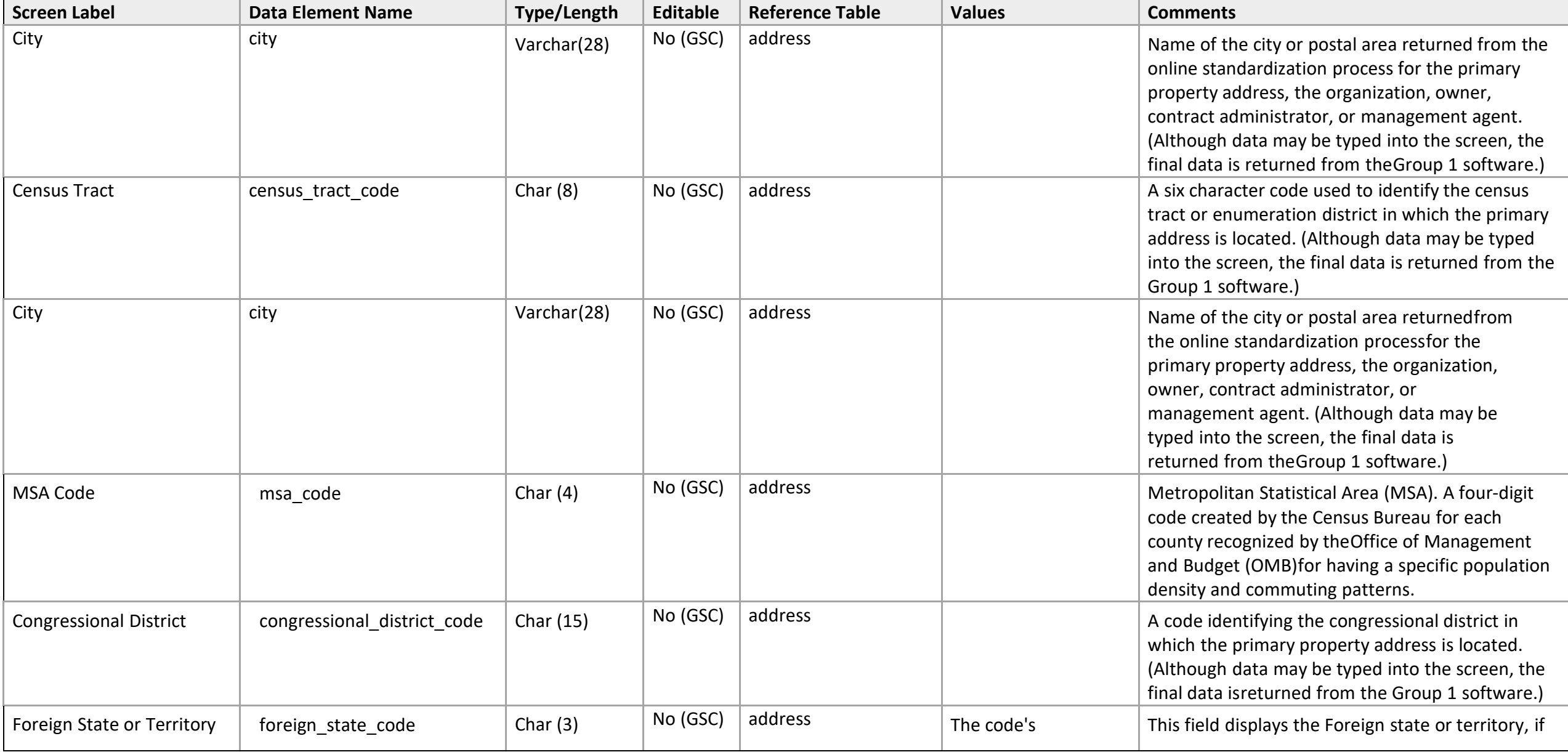

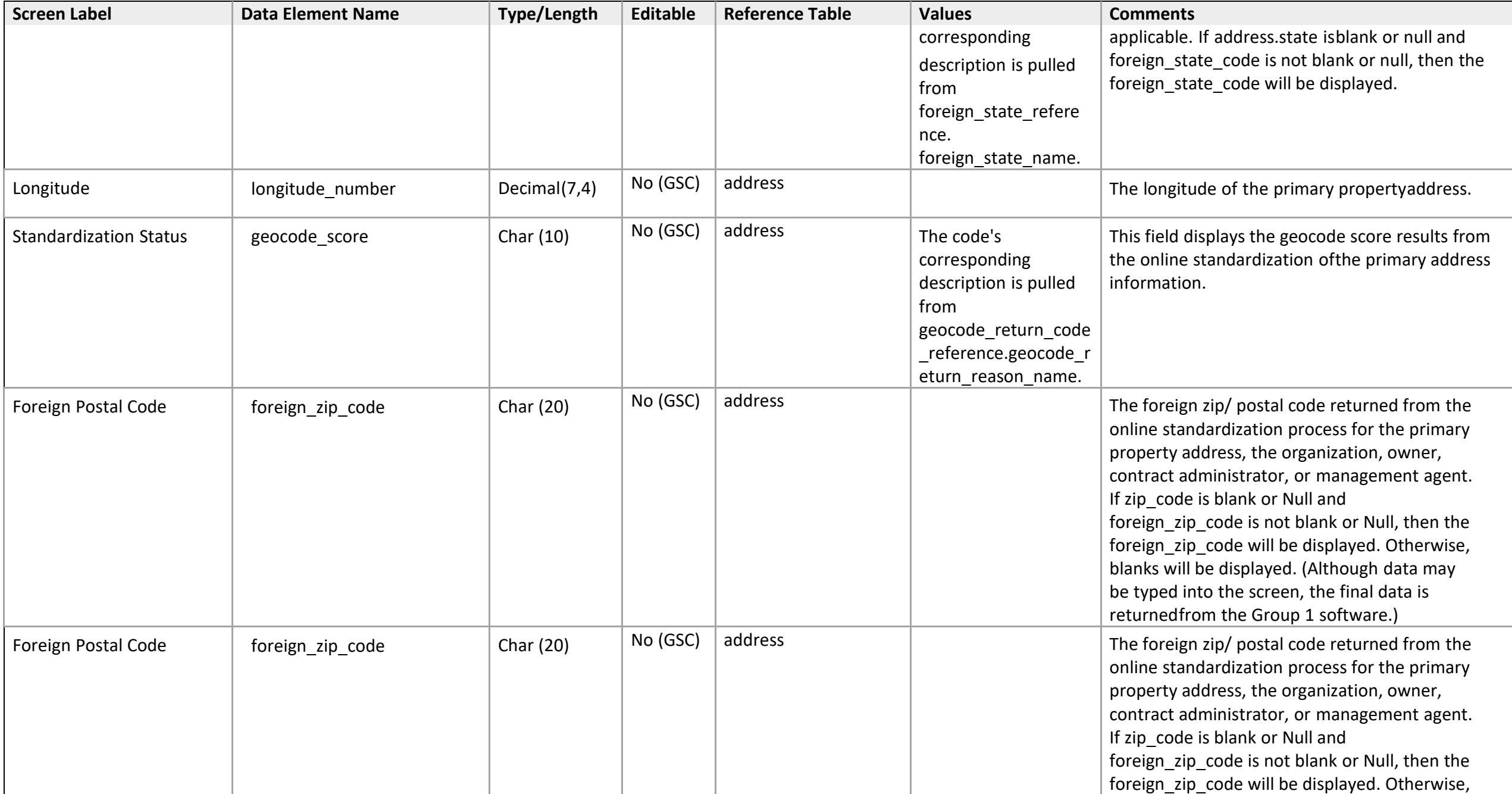

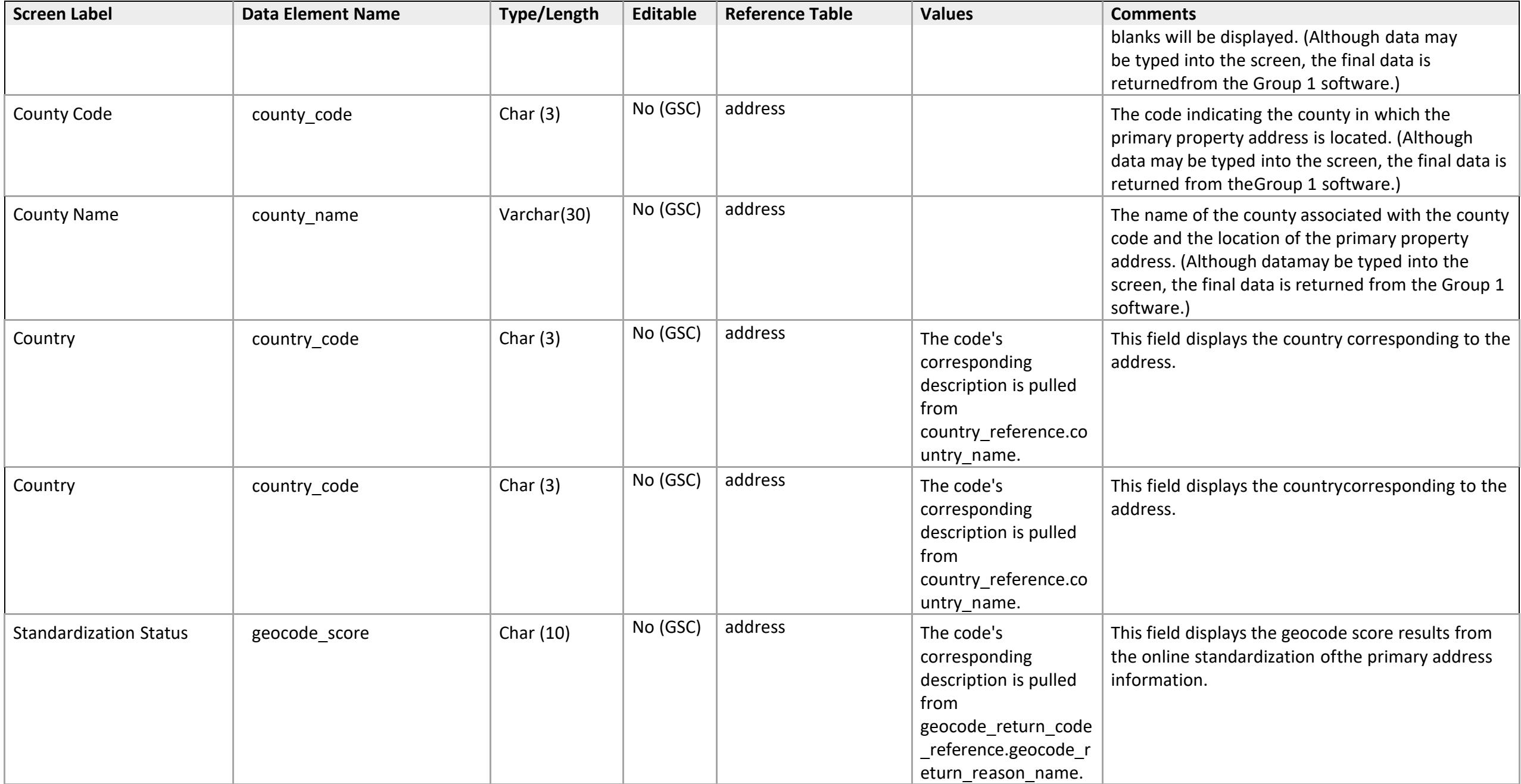

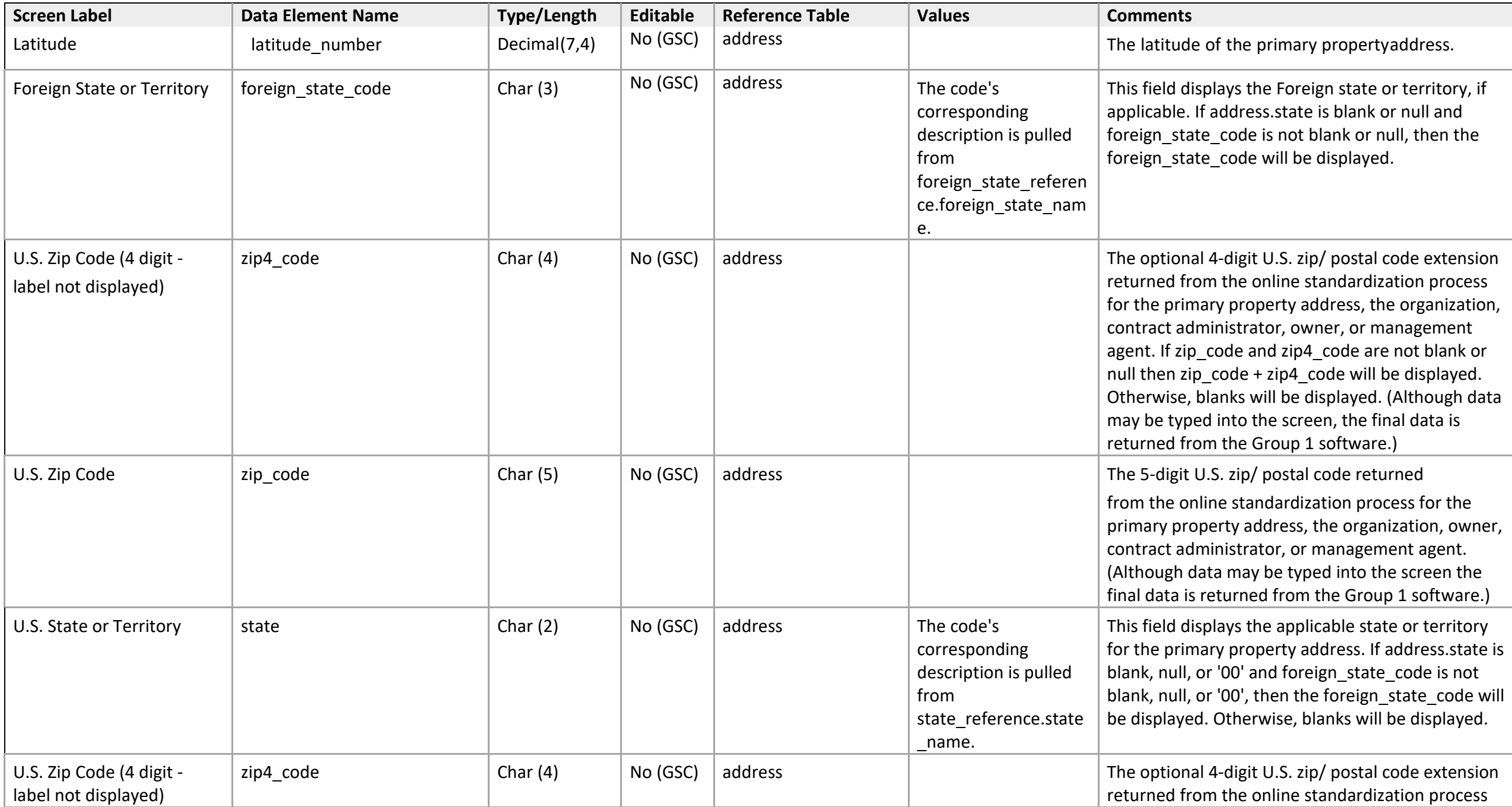

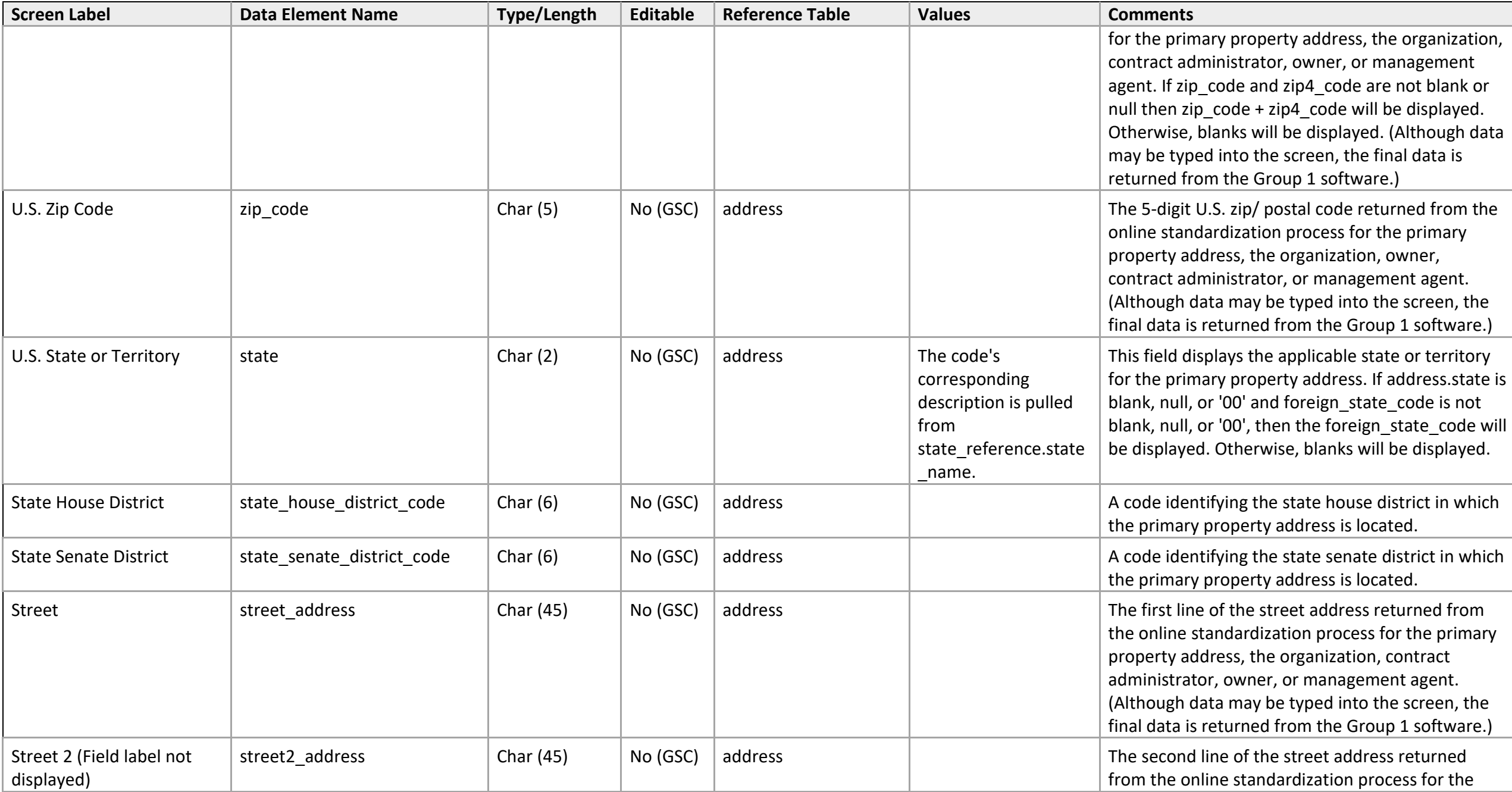

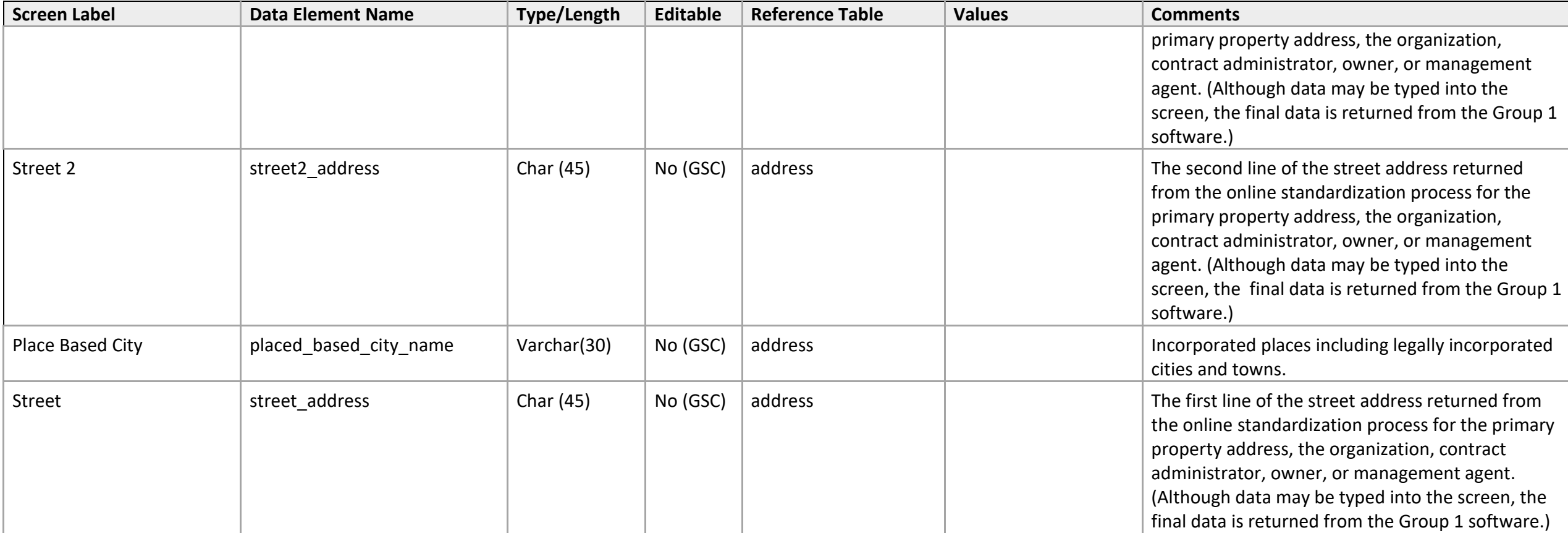